Magnus Danielsen

## **System Integration and Testing of On-Board Processing System for a Hyperspectral Imaging Payload in a CubeSat**

Master's thesis in Cybernetics and Robotics Supervisor: Tor Arne Johansen. Co-Supervisor: Sivert Bakken June 2020

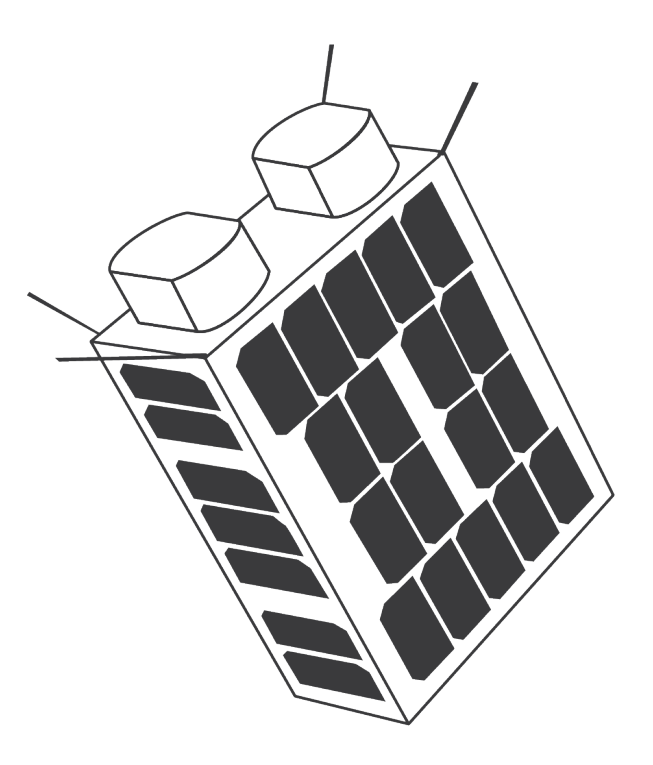

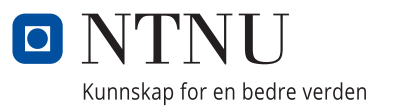

Norwegian University of Science and Technology<br>Faculty of Information Technology and Electrical

Magnus Danielsen

## **System Integration and Testing of On-Board Processing System for a Hyperspectral Imaging Payload in a CubeSat**

Master's thesis in Cybernetics and Robotics Supervisor: Tor Arne Johansen. Co-Supervisor: Sivert Bakken June 2020

Norwegian University of Science and Technology Faculty of Information Technology and Electrical Engineering Department of Engineering Cybernetics

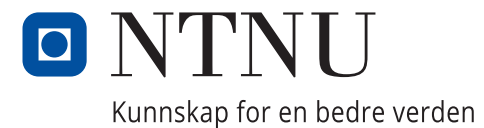

# <span id="page-4-1"></span><span id="page-4-0"></span>Sammendrag

På [NTNU](#page-19-0) jobber et tverrfaglig team som en del av NTNU SmallSatLab med å designe og utvikle nyttelast for en kubesatellitt. Nyttelasten skal integreres i en satellittbuss levert av [NanoAvion](#page-19-1)[ics,](#page-19-1) med planlagt oppskytning i første kvartal 2021.

Formålet med satellitten er å avbilde havområder med et hyperspektralt kamera, et kamera som splitter lys opp i individuelle bølgelengder. En mikrokontroller i satellittens nyttelast skal utføre avansert bildebehandling i både prosessor og programmerbar logikk for å raskt kunne detektere fenomener i havområdene.

Målsetningen for masteroppgaven var å sørge for en fungerende minimal prosesseringskjede for hyperspektral bildetagning på kubesatellittens nyttelast. Prosesseringskjeden skal bestå av tolkning av kommandoer fra bakkestasjonen, kommunikasjon med det hyperspektrale kameraet og prossesering av hyperspektral data i både prosessor og programmerbar logikk. Arbeidet skulle ta utgangspunkt i funksjonalitet som er utviklet ved [NTNU](#page-19-0) SmallSatLab, og integrere dette i eksisterende systemer for nyttelastens programvare.

Denne masteroppgaven beskriver hvordan enkeltstående bestanddeler har blitt integrert til en prosesseringskjede for bildebehandling av hyperspektrale bilder. I tillegg beskrives det hvordan bestanddelene har blitt testet, både som for seg selv og satt sammen. Prosesseringskjeden har under testing tilfredstilt prosjektets krav for en minimal prosesseringskjede. Det har i tillegg blitt integrert en modul for tidsfesting av enkeltbilder under bildetagningen. Arbeid med kodekvalitet har pågått gjennom hele semesteret. Det har også blitt utført arbeid på prosjektet som ikke direkte har vært knyttet opp mot målsetningen for oppgaven.

## <span id="page-5-1"></span><span id="page-5-0"></span>**Summary**

At [NTNU,](#page-19-0) a multidisciplinary team is working as a part of [NTNU](#page-19-0) SmallSatLab to design and develop a payload for a CubeSat. The payload is to be integrated into a satellite bus by [NanoAvionics,](#page-19-1) with a planned launch in the first quarter of 2021.

The purpose of the satellite is to do oceanographic imaging using a hyperspectral camera. This is a camera that splits light into individual wavelengths. A microcontroller in the payload of the satellite does advanced image processing on the hyperspectral data in both processor and programmable logic. This is to quickly detect phenomena in the oceans.

The goal of this Master's thesis was to ensure a working minimal processing pipeline for hyperspectral imaging on the satellite's payload. The pipeline is to consist of interpretation of commands from a ground station, interfacing with the hyperspectral camera and do the processing of the hyperspectral data in both processor and programmable logic. The work was to be based on functionality developed at the [NTNU](#page-19-0) SmallSatLab. This functionality was to be integrated into existing systems for the payload's software.

This Master's thesis describes how separate components have been integrated into a processing pipeline for processing of hyperspectral images. The testing of the pipeline is described for individual components as well as the entire pipeline. The processing pipeline has met the team's requirements for a minimal processing pipeline. In addition to this, a module for timestamping individual frames during capture has been integrated. Work on code quality has been done throughout the semester. In addition, there has been done work on the project that is not directly related to the goal of this thesis.

# <span id="page-6-1"></span><span id="page-6-0"></span>Preface

### Permission to Use Personal Information

All persons involved in issues or pull requests included in the appendix of this thesis have given their consent to have their username and/or profile picture/avatar shown.

### Access to Internal Documents and Private Repositories

This thesis references both internal documents of the SmallSatLab organization on [NTNU,](#page-19-0) as well as private repositories belonging to the *NTNU SmallSat Lab* organization on GitHub. Access to these documents or repositories can be requested from my co-supervisor Sivert Bakken at [sivert.bakken@ntnu.no.](mailto:sivert.bakken@ntnu.no)

### Previous Work

Prior to working on this thesis, a specialization project [\[11\]](#page-111-0) was written on the same topic. This thesis is a continuation of the work done on the project assignment. Some of the background material for this thesis is the same as for the project assignment. Some sections in this thesis are based on similar sections in the project report. Following is a complete list of the cases of similarities:

- Chapter [1](#page-22-0) introduction is based on chapter 1 in the project report. Except for section [1.5](#page-29-0) about the thesis' structure.
- Section [2.1](#page-30-0) about [HSI](#page-18-0) is the based on section 2.1 in the project report.
- Section [2.2](#page-32-0) about network communication is based on section 2.2 in the project report.
- Section [2.4](#page-38-0) about embedded Linux is based on section 2.3 in the project report.
- Section [2.5](#page-38-1) about building embedded Linux is based on section 2.4 in the project report.
- Subsection [2.6.1](#page-39-0) about [Docker](#page-20-0) based on section 2.5 in the project report.
- Section [3.1](#page-42-0) about the payload hardware is based on section 3.1 in the project report.
- Section [3.2](#page-49-0) about the payload software is based on section 3.2 in the project report. Except for:
	- Subsection [3.2.3](#page-55-0) on the repository *test-mcus*.
	- Subsection [3.2.8](#page-63-0) on [CCSDS123.](#page-20-1)
	- Subsection [3.2.9](#page-63-1) about the imaging pipeline.
	- Subsection [3.2.10](#page-64-0) about the timestamping module.

#### <span id="page-7-0"></span>Acknowledgments

I want to thank all members of the [HYPSO](#page-18-1) project for all support and help throughout the past year. No question was too stupid, and no debugging session too long. I want to give a special thanks to Milica Orlandic for all the counseling I got, even though she didn't have to, and to Christoffer Boothby for solving (almost all) my low-level and Linux kernel specific issues. And to Dennis Langer for being my partner in crime in developing software for the [HSI](#page-18-0) camera.

I also want to thank all persons who have contributed to the thesis with illustrations and photographs. The illustration on the cover was made by Live Jacobsen.

#### COVID-19 Outbreak

The global outbreak of COVID-19 in the spring of 2020 affected the entire world in some way or another. When Norway shut down on the  $12<sup>th</sup>$  of March, the campus was no exception. We who were present in the lab that day had to act quickly to make the equipment we had accessible remotely over the internet. Some of us also brought home equipment relevant to thesis work.

The rest of the semester, only having access to the lab or other team members remotely had an impact on the workflow. Not being able to sit down with another developer to troubleshoot a bug made the development process harder. As did having to share the single test setup in the lab with an [HSI \(Hyperspectral Imaging\)](#page-18-0) camera when it was not always possible to tell if someone was using it. Integrating a service developed by someone else, and not being able to sit down with them and have them explain how it is supposed to be interfaced can lead to flawed implementations.

The impacts of the shutdown have affected all work done on this thesis since the shutdown. However, the team's willingness to attend online meetings, and endure debugging sessions on Slack, the chosen communication platform for the team, that lasts for hours has made this thesis possible regardless.

# <span id="page-8-0"></span>Table of Contents

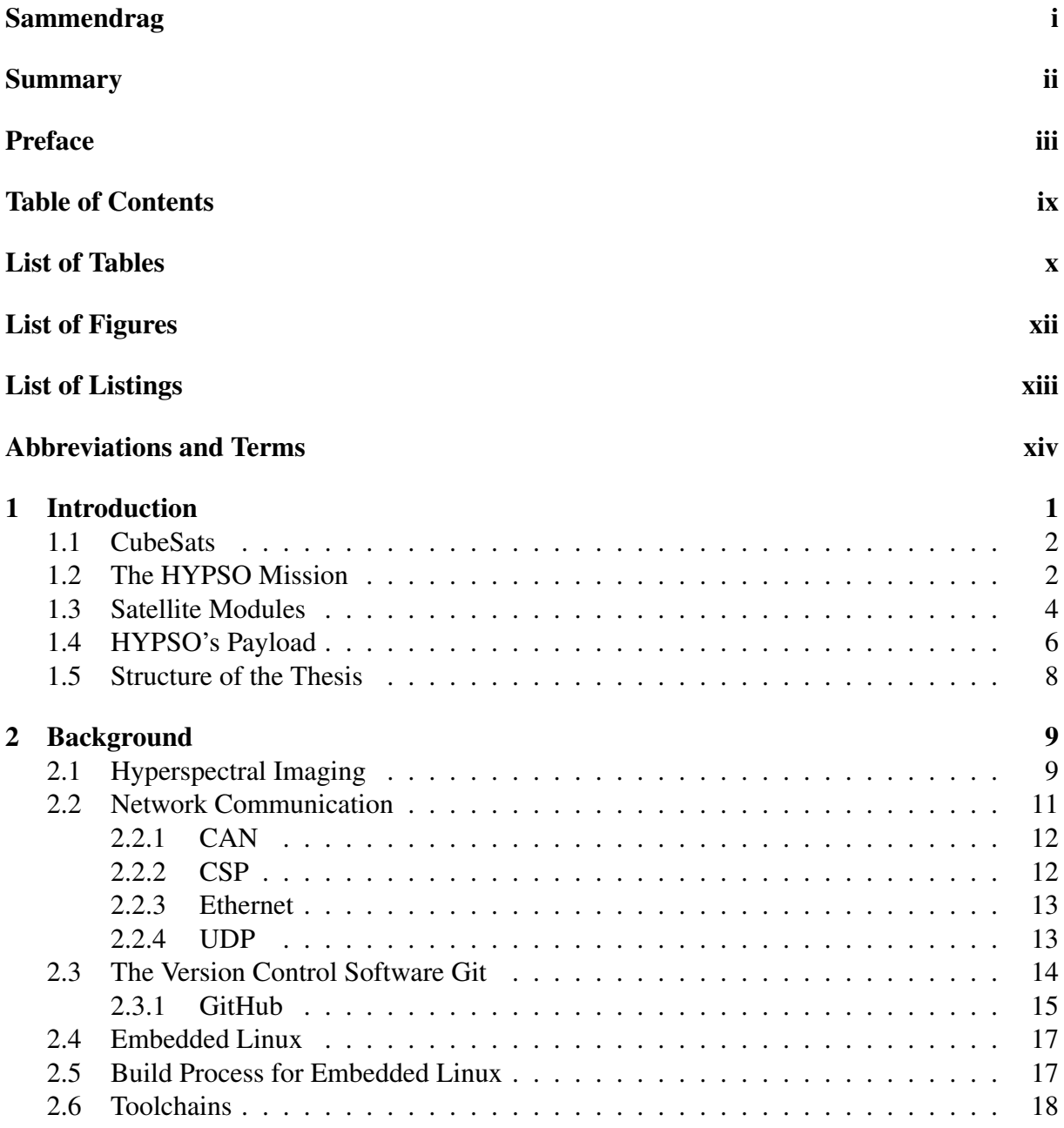

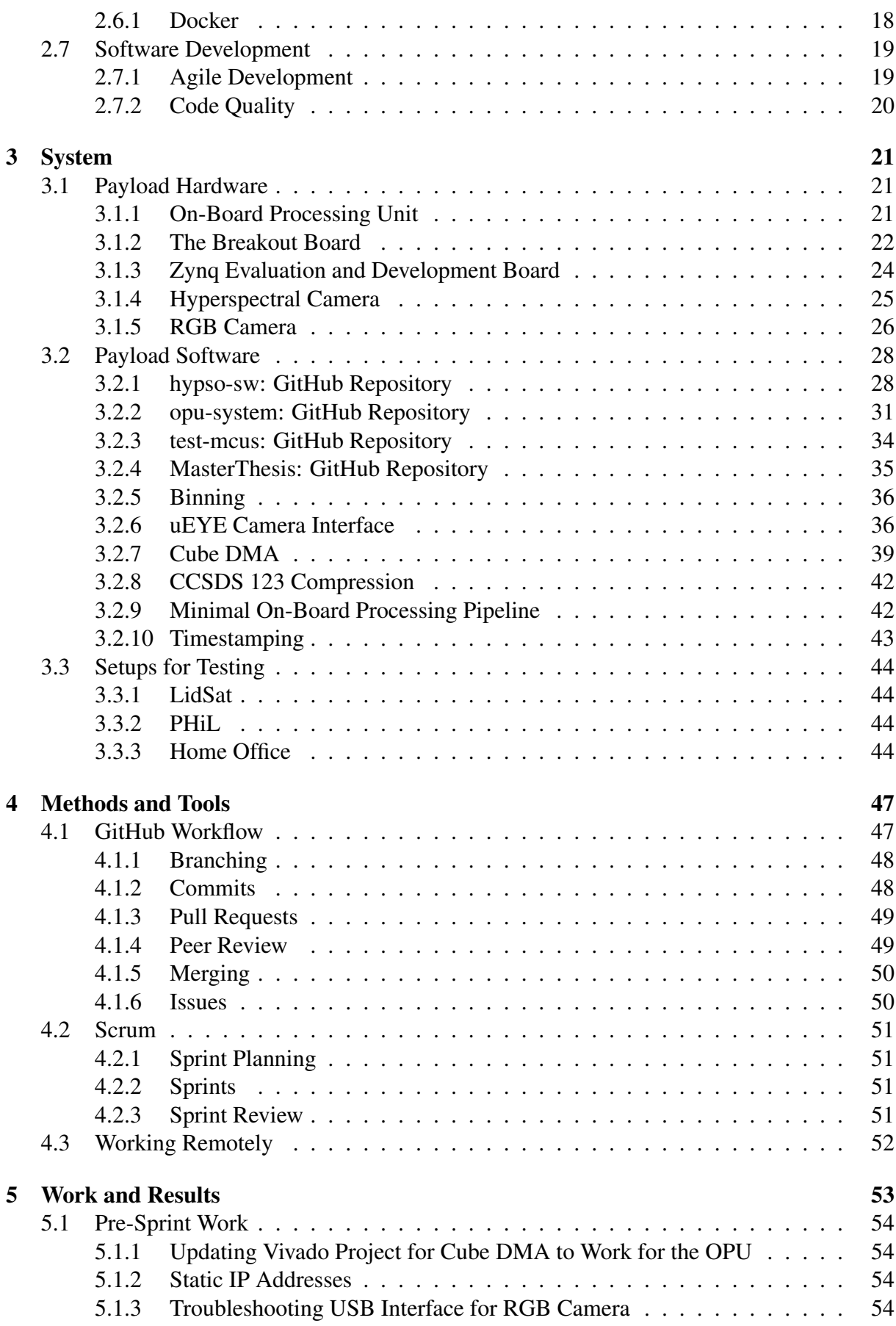

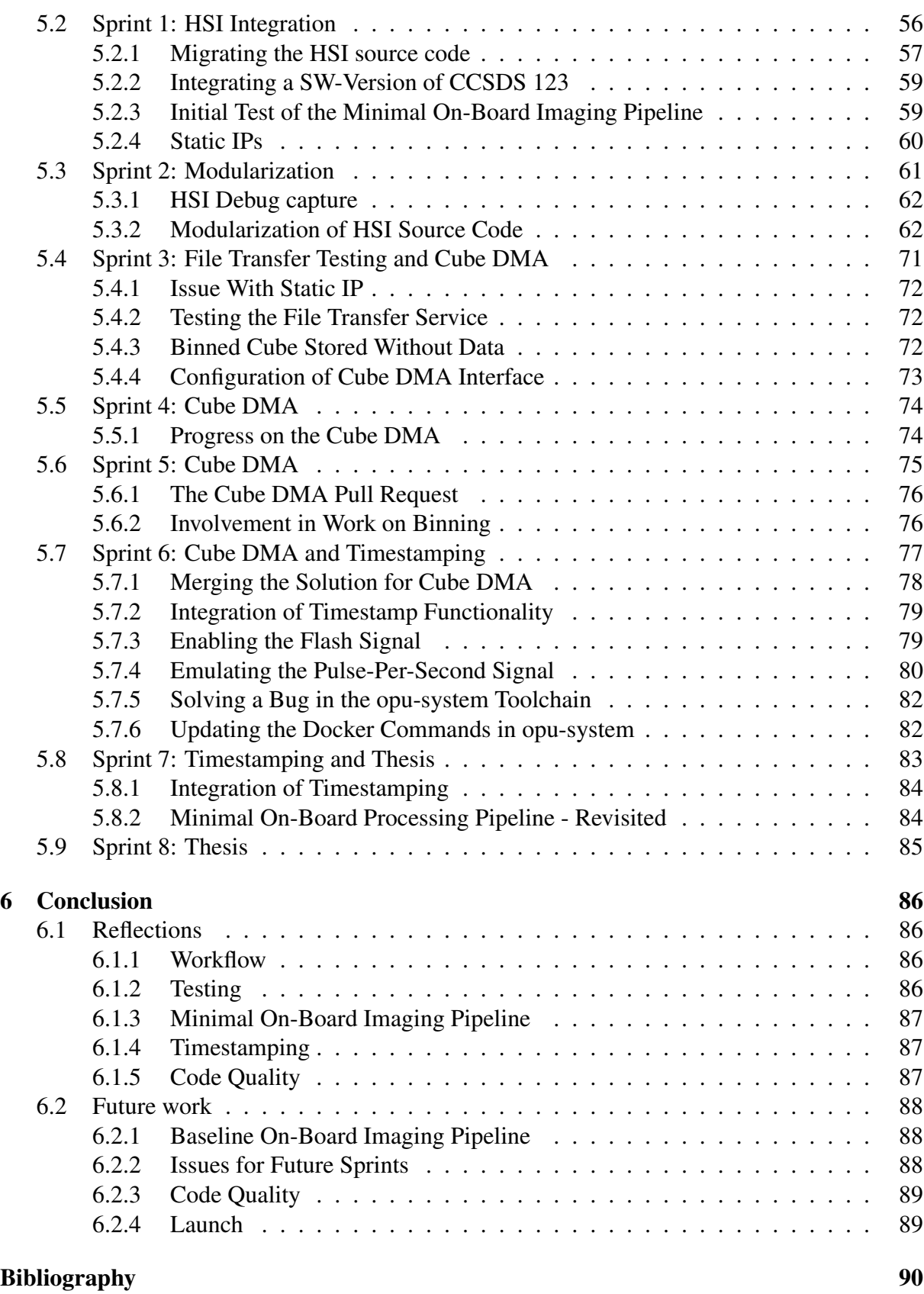

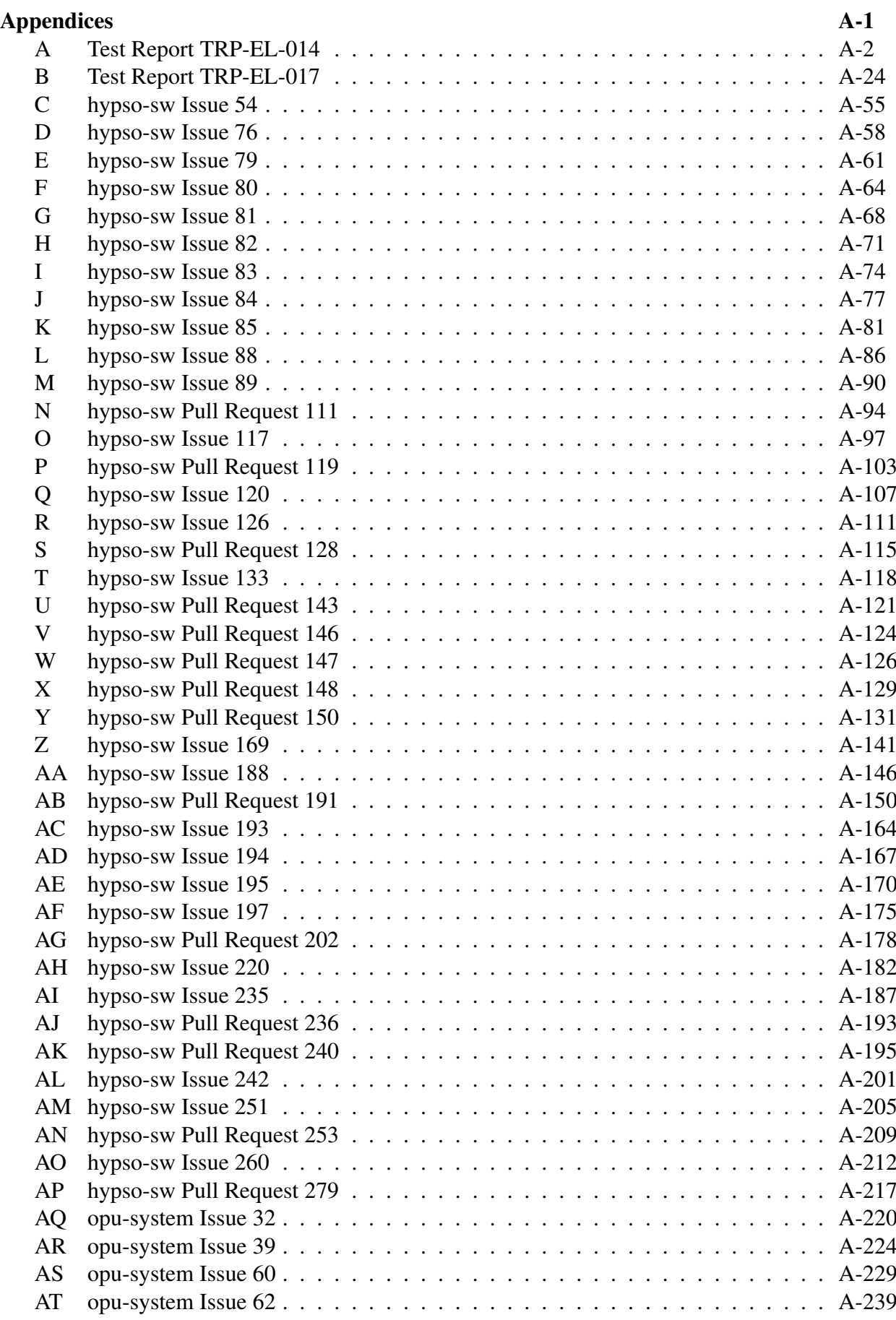

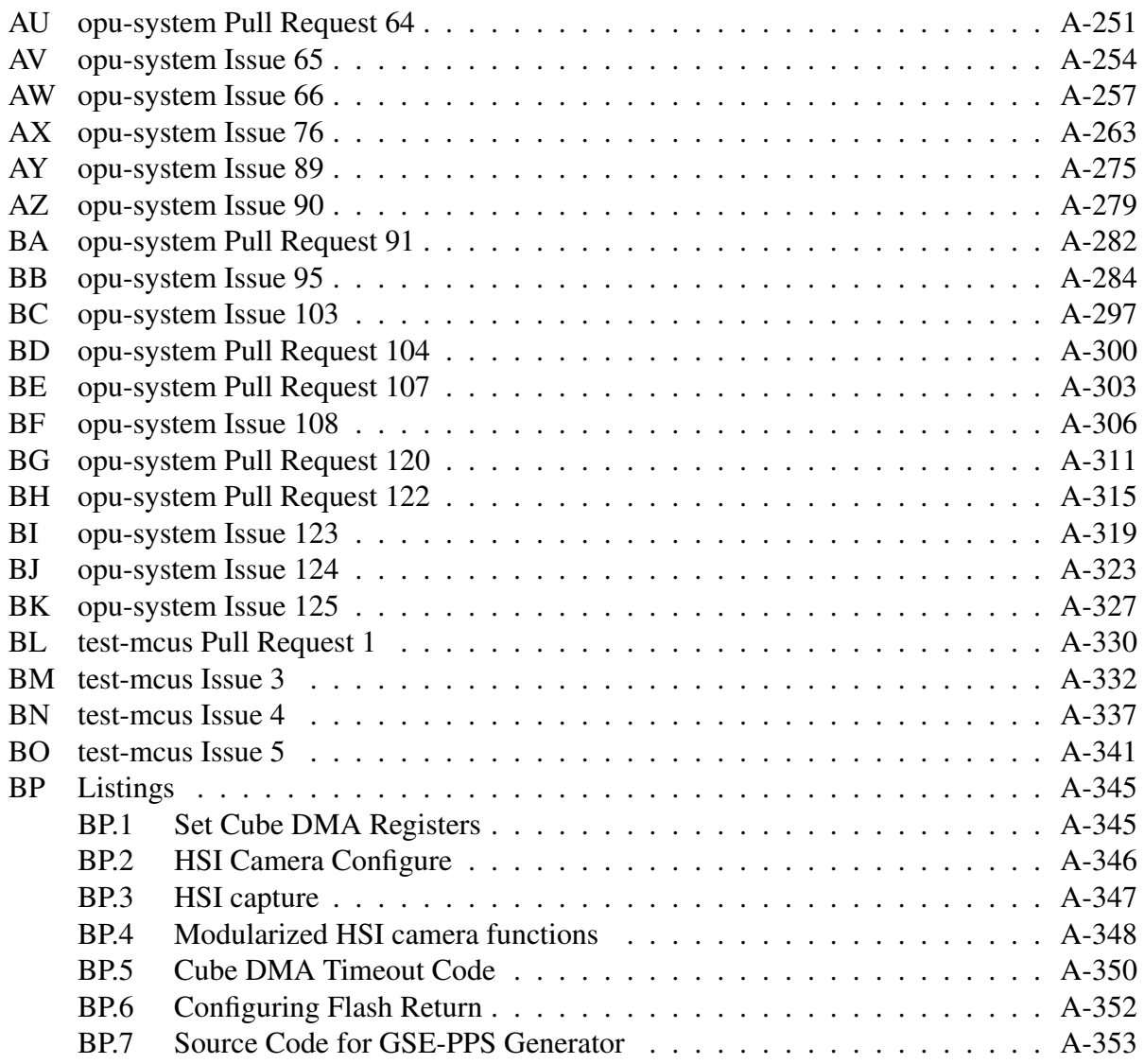

# <span id="page-13-0"></span>List of Tables

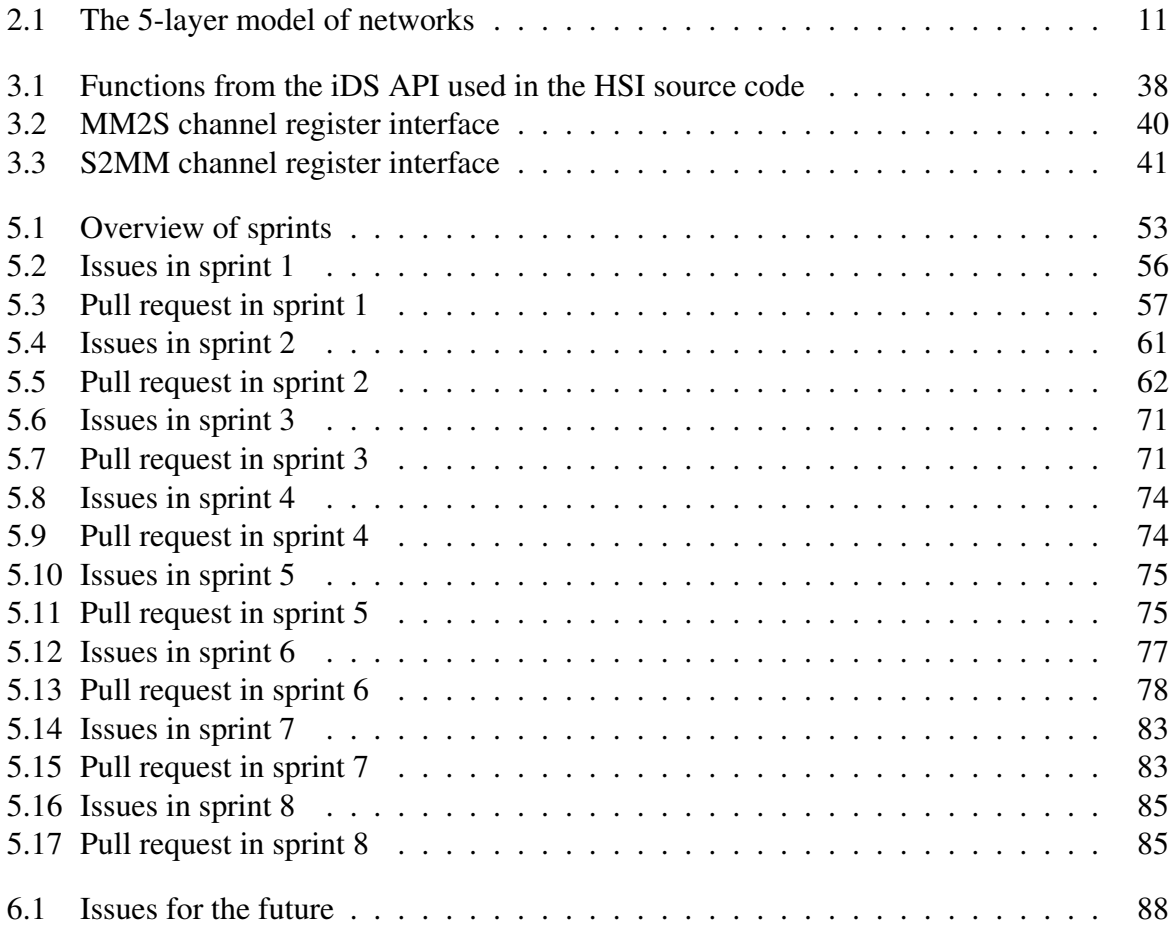

# <span id="page-14-0"></span>List of Figures

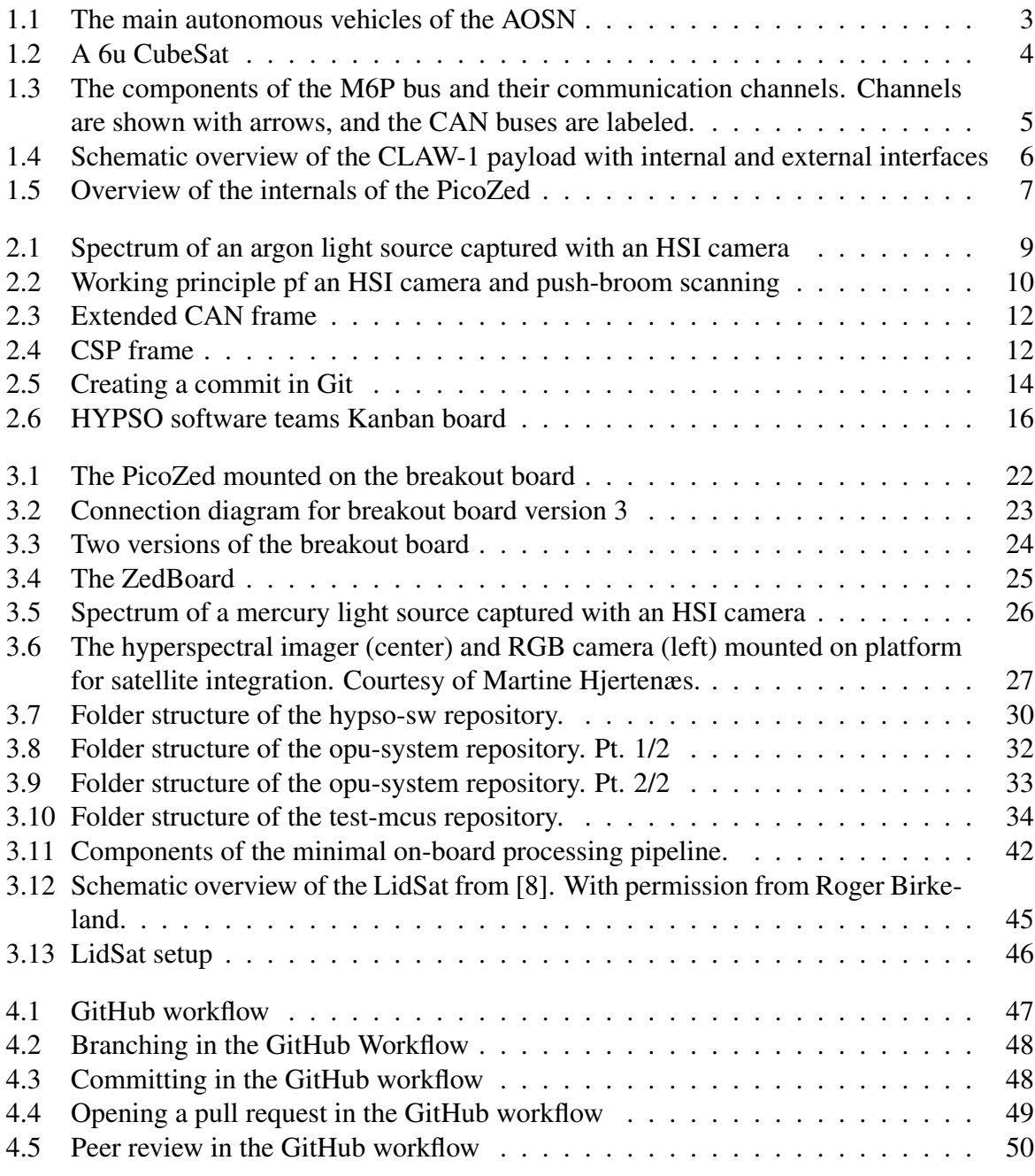

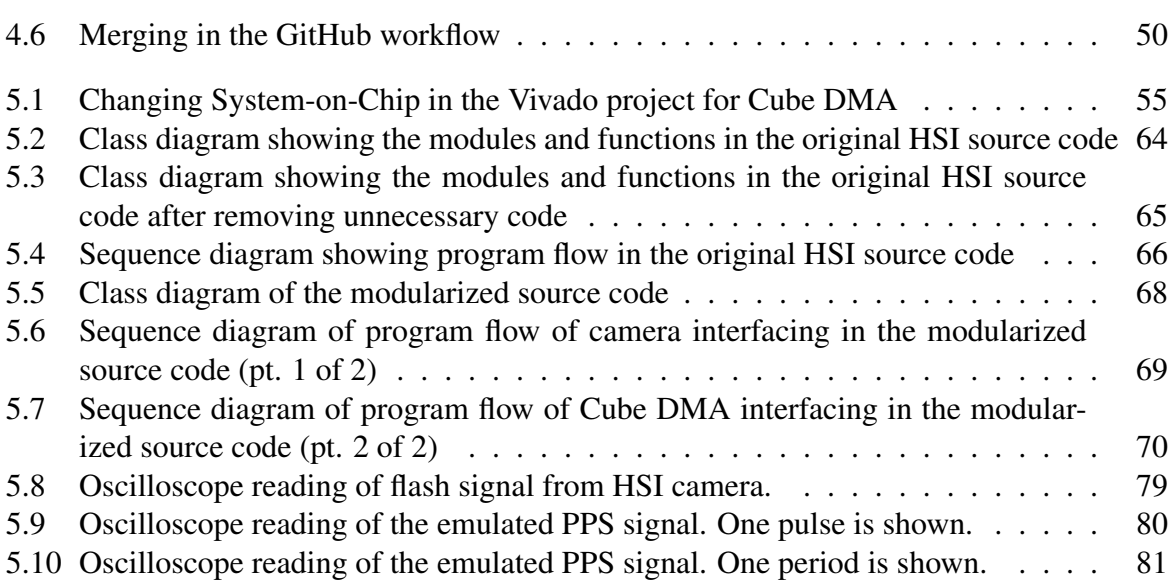

# <span id="page-16-1"></span><span id="page-16-0"></span>Listings

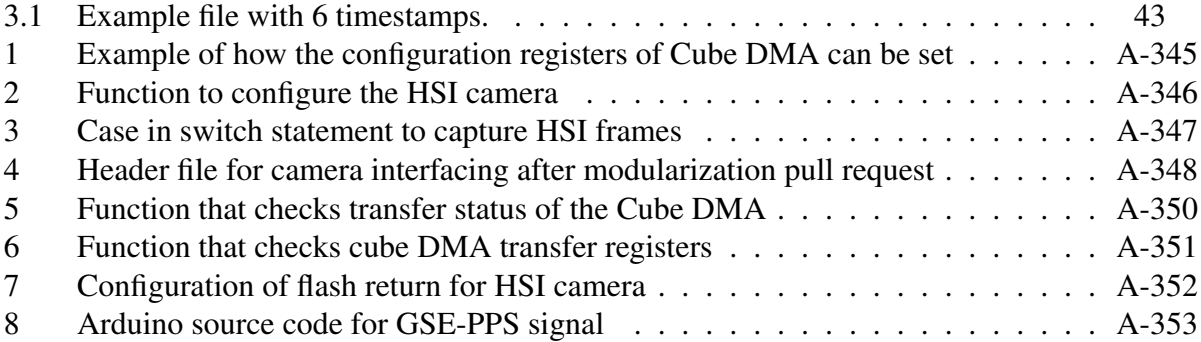

# <span id="page-17-1"></span><span id="page-17-0"></span>Abbreviations and Terms

## Abbreviations

<span id="page-17-20"></span><span id="page-17-19"></span><span id="page-17-18"></span><span id="page-17-17"></span><span id="page-17-16"></span><span id="page-17-15"></span><span id="page-17-14"></span><span id="page-17-13"></span><span id="page-17-12"></span><span id="page-17-11"></span><span id="page-17-10"></span><span id="page-17-9"></span><span id="page-17-8"></span><span id="page-17-7"></span><span id="page-17-6"></span><span id="page-17-5"></span><span id="page-17-4"></span><span id="page-17-3"></span><span id="page-17-2"></span>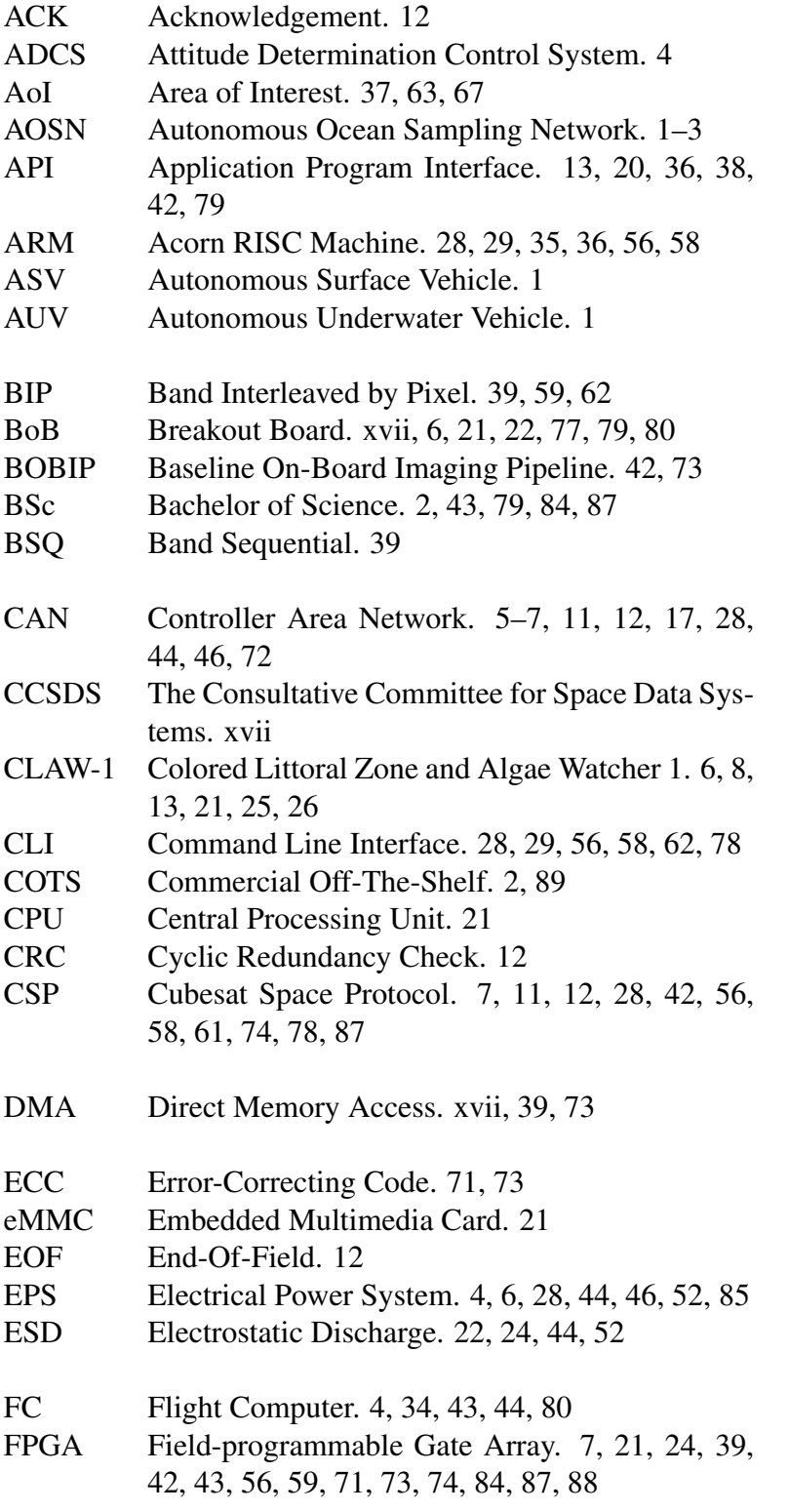

<span id="page-18-13"></span><span id="page-18-12"></span><span id="page-18-11"></span><span id="page-18-10"></span><span id="page-18-9"></span><span id="page-18-8"></span><span id="page-18-7"></span><span id="page-18-6"></span><span id="page-18-5"></span><span id="page-18-4"></span><span id="page-18-3"></span><span id="page-18-2"></span><span id="page-18-1"></span><span id="page-18-0"></span>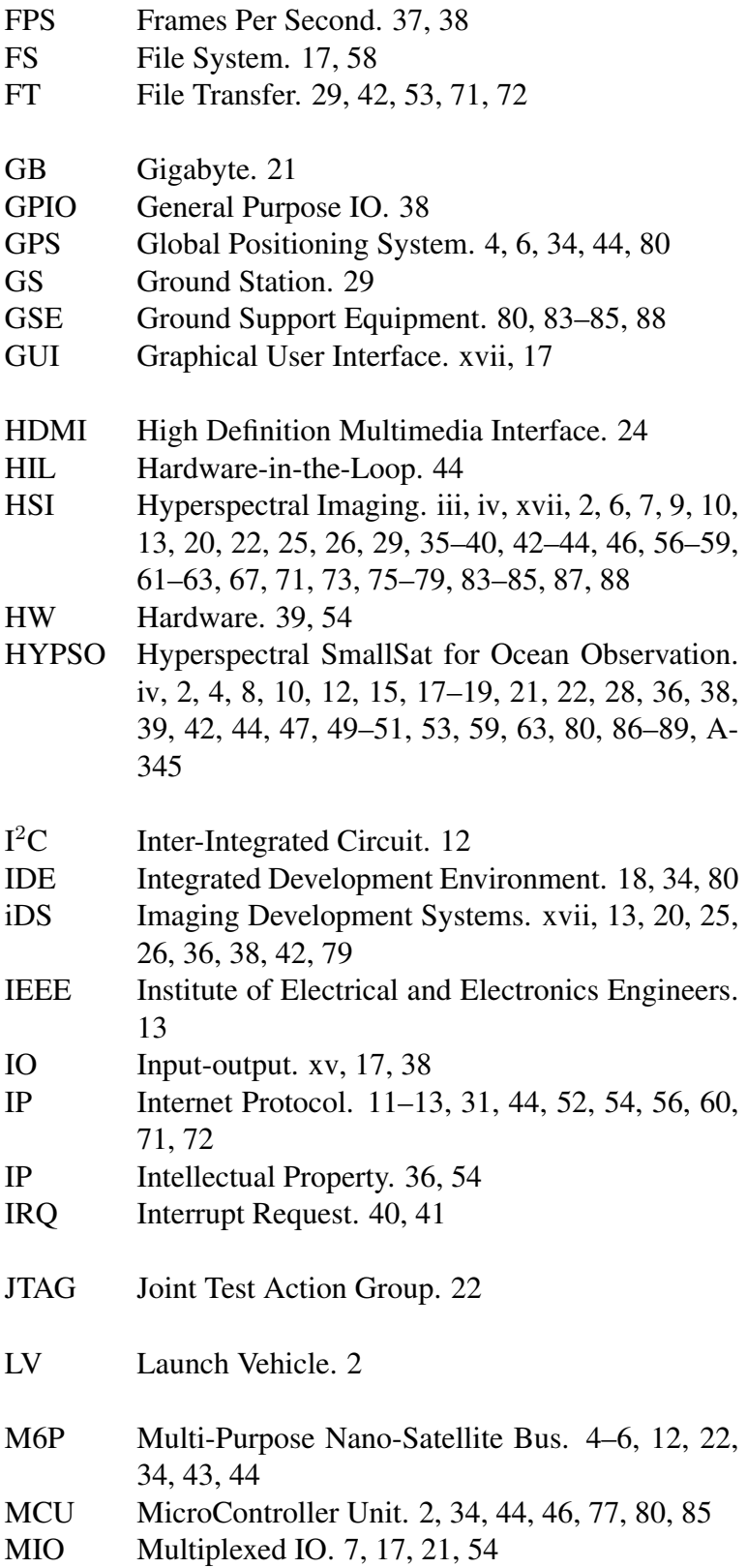

<span id="page-19-16"></span><span id="page-19-15"></span><span id="page-19-14"></span><span id="page-19-13"></span><span id="page-19-12"></span><span id="page-19-11"></span><span id="page-19-10"></span><span id="page-19-9"></span><span id="page-19-8"></span><span id="page-19-7"></span><span id="page-19-6"></span><span id="page-19-5"></span><span id="page-19-4"></span><span id="page-19-3"></span><span id="page-19-2"></span><span id="page-19-1"></span><span id="page-19-0"></span>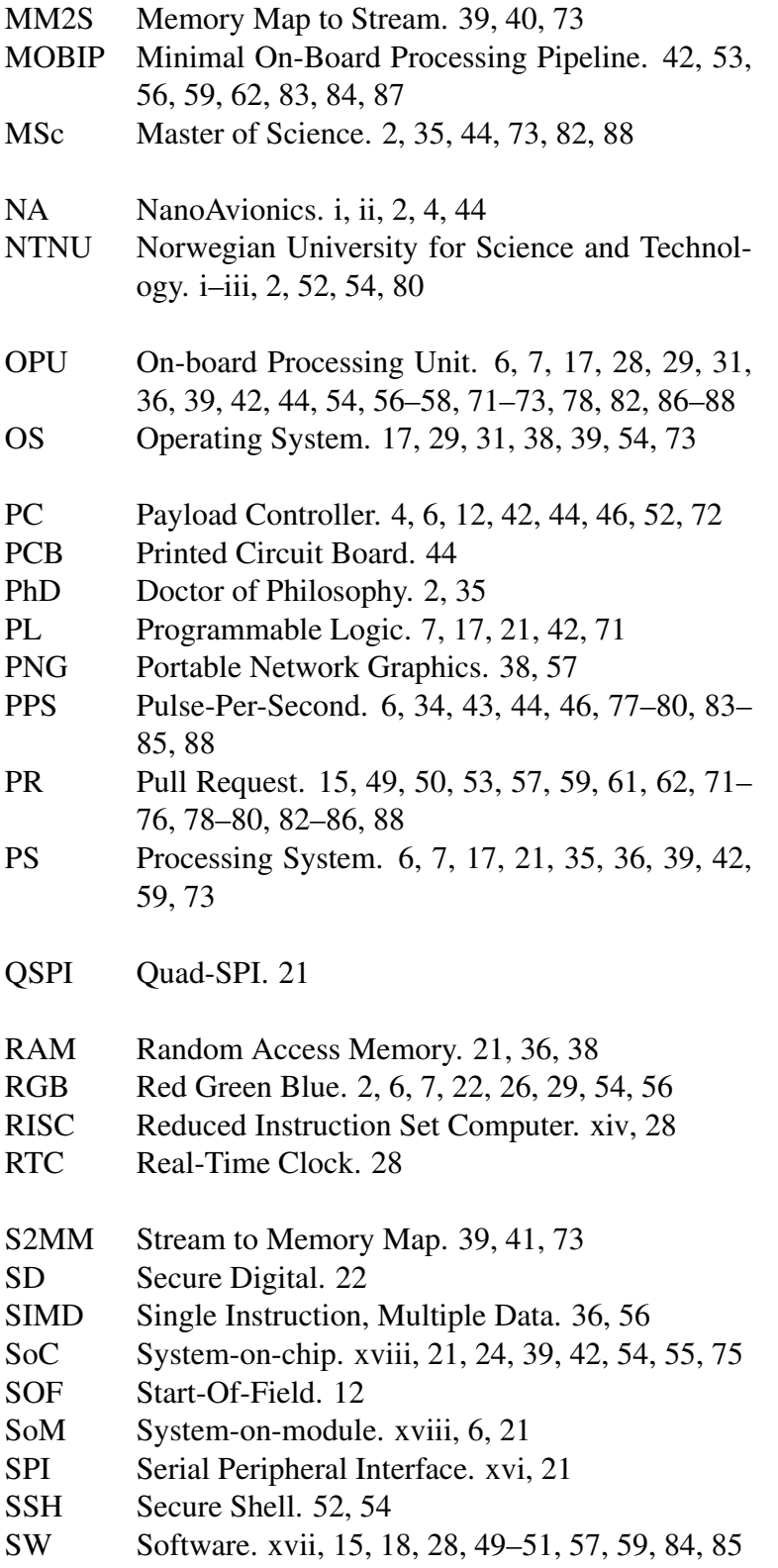

<span id="page-20-9"></span><span id="page-20-8"></span><span id="page-20-7"></span><span id="page-20-5"></span><span id="page-20-4"></span><span id="page-20-3"></span>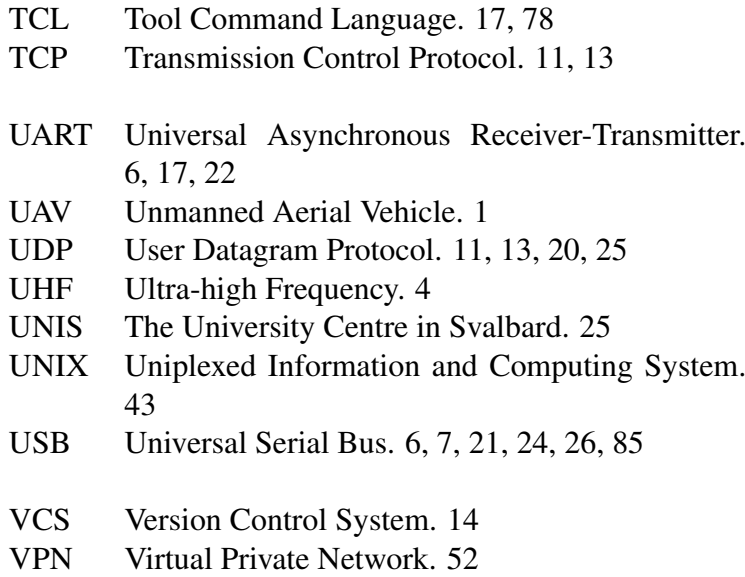

## <span id="page-20-11"></span><span id="page-20-6"></span>Terms

<span id="page-20-10"></span><span id="page-20-2"></span><span id="page-20-1"></span><span id="page-20-0"></span>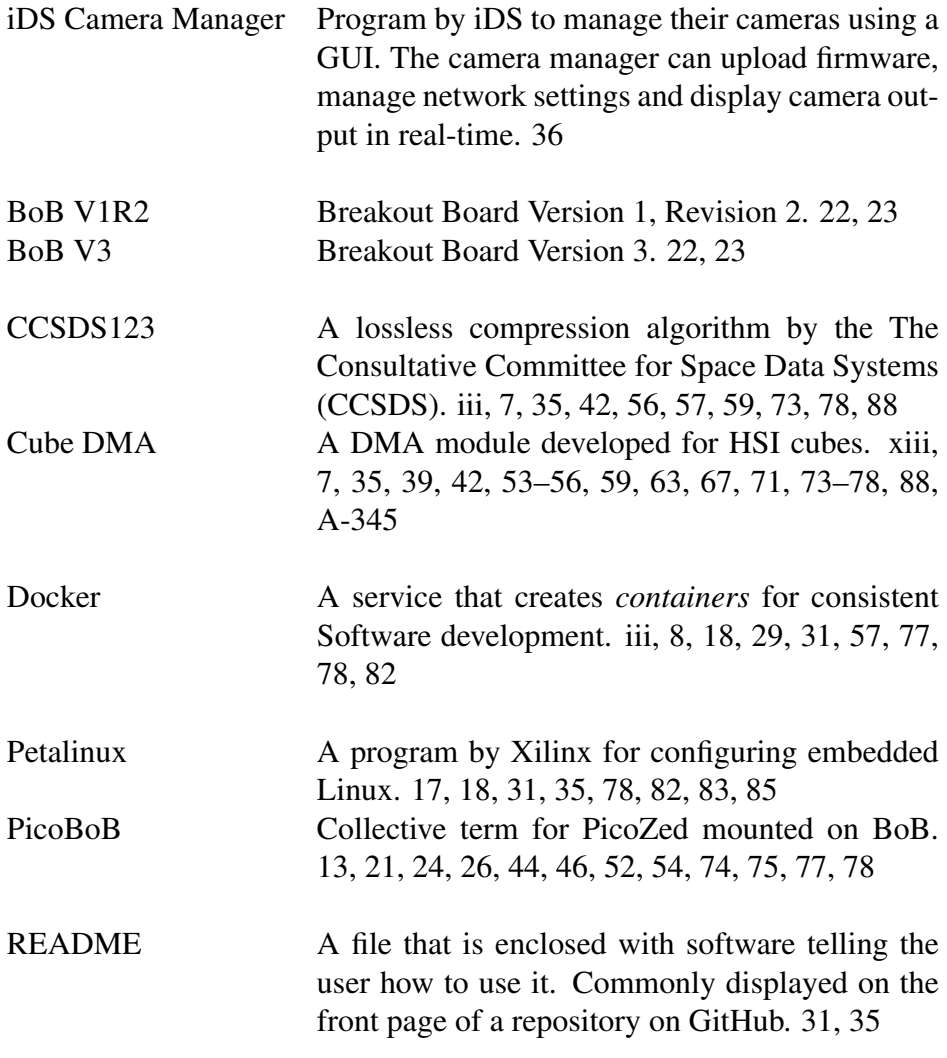

- <span id="page-21-0"></span>Vivado A program by Xilinx for configuring microprocessor [SoC](#page-19-6) or [SoMs](#page-19-7). [17,](#page-38-2) [18,](#page-39-2) [31,](#page-52-1) [35,](#page-56-1) [39,](#page-60-1) [54,](#page-75-4) [55,](#page-76-1) [73,](#page-94-1) [78,](#page-99-2) [88](#page-109-4)
- ZedBoard Zynq Evaluation and Development Board. [24,](#page-45-2) [31,](#page-52-1) [35,](#page-56-1) [36,](#page-57-3) [44,](#page-65-4) [54,](#page-75-4) [56,](#page-77-2) [61,](#page-82-2) [71](#page-92-3)[–76](#page-97-2)

### <span id="page-22-1"></span><span id="page-22-0"></span>Chapter 1

## Introduction

*I remember on the trip home on Apollo 11 it suddenly struck me that that tiny pea, pretty and blue, was the Earth. I put up my thumb and shut one eye, and my thumb blotted out the planet Earth. I didn't feel like a giant. I felt very, very small*

Neil Armstrong [\[42,](#page-113-0) p. 675]

The blue color Armstrong saw on the Earth came from the water on the surface. Approximately 70% of the surface is water, and plays a crucial role in the ecosystem of the entire earth. Monitoring the health of the oceans is important, as it may have an impact on different systems on the Earth. Such monitoring has traditionally been carried out from ships, but this has its limitations. Most significant are the limitations in time and space. A ship uses a lot of time to cover only a small part of the ocean surface, giving only bits of information about a large and complex system. The oceans can be a hostile environment for humans, who have been necessary to conduct experiments and operate ships.

With advances in technology, new ways of data collection are possible. A distributed network of autonomous agents is envisioned in the [AOSN \(Autonomous Ocean Sampling Net](#page-17-5)[work\)](#page-17-5) program. Autonomous vehicles such as [UAVs \(Unmanned Aerial Vehicles\),](#page-20-4) [AUVs \(Au](#page-17-6)[tonomous Underwater Vehicles\),](#page-17-6) and [ASVs \(Autonomous Surface Vehicles\)](#page-17-7) together with satellites are to continuously collect data on a larger scale than ever before. In this way better, more accurate, and recent information will be available [\[10\]](#page-111-2).

## <span id="page-23-2"></span><span id="page-23-0"></span>1.1 CubeSats

Since Armstrong and the crew on Apollo 11 landed on the moon in 1969, mankind has taken a new *giant leap* into space. In the past, space was reserved for powerful nations with large agencies and big budgets. But with the recent advances in technology, smaller institutions and companies can go to space [\[37\]](#page-113-1) for a reasonable price. Spacecrafts have, over the last decades, grown smaller, more advanced, more reliable, and have become cheaper. It is now possible to build a small satellite with [COTS \(Commercial Off-The-Shelf\)](#page-17-8) components. This has made space more available.

A CubeSat (cube satellite), is much smaller in size than regular satellites. The size is standardized into *units*. A 1U picosatellite is a cube with sides of 10 cm, which gives it a 1-liter volume. CubeSats shall not have pyrotechnics, and therefore not change their orbits [\[37\]](#page-113-1). Cube-Sats ride on a [LV \(Launch Vehicle\)](#page-18-6)<sup>[1](#page-23-3)</sup> from the surface of the Earth, and are ejected into orbit from a dispenser. Once the satellite is in orbit, the orbit cannot be changed as it is not permitted to carry pyrotechnics for propulsion [\[37\]](#page-113-1).

### <span id="page-23-1"></span>1.2 The HYPSO Mission

[HYPSO \(Hyperspectral SmallSat for Ocean Observation\)](#page-18-1) is a 6U (unit) CubeSat with a hyperspectral payload being developed at [NTNU](#page-19-0) in Trondheim, Norway. The [HYPSO](#page-18-1) team is multi-disciplinary with [PhD](#page-19-8) candidates, [MSc](#page-19-9) and [BSc](#page-17-9) students, postdocs, professors and engineers from cybernetics, electronic systems, interaction design, and product development among other disciplines [\[23\]](#page-112-0). With a planned launch in the first quarter of 2021, the [HYPSO](#page-18-1) satellite will provide [HSI](#page-18-0) from space to the [AOSN](#page-17-5) seen in figure [1.1.](#page-24-0) The satellite will have a hyperspectral payload consisting of a [MCU \(MicroController Unit\),](#page-18-7) a [HSI](#page-18-0) camera and a [RGB \(Red](#page-19-10) [Green Blue\)](#page-19-10) camera integrated to a satellite bus from [NA \(NanoAvionics\).](#page-19-1)

A hyperspectral camera is capable of detecting colors in a way the human eye cannot. The light is *diffracted* into separate wavelengths, and may even be able to detect wavelengths in the near-infrared spectra. Algae blooms give off light in this spectra [\[26\]](#page-112-1), and can be detected by the [HYPSO](#page-18-1) satellite. Early detection of algal blooms from space might give the [AOSN](#page-17-5) time to investigate further, before a bloom is a threat to fish farms. We have seen that algae blooms can be harmful to fish in fish farms, and in the spring of 2019 an algae bloom killed salmon in fish farms off the coast of northern Norway [\[32\]](#page-113-2). Early detection of such blooms from space can give owners of fish farms time to take action to ensure the safety of their fish.

<span id="page-23-3"></span><sup>1</sup>Rocket

<span id="page-24-1"></span><span id="page-24-0"></span>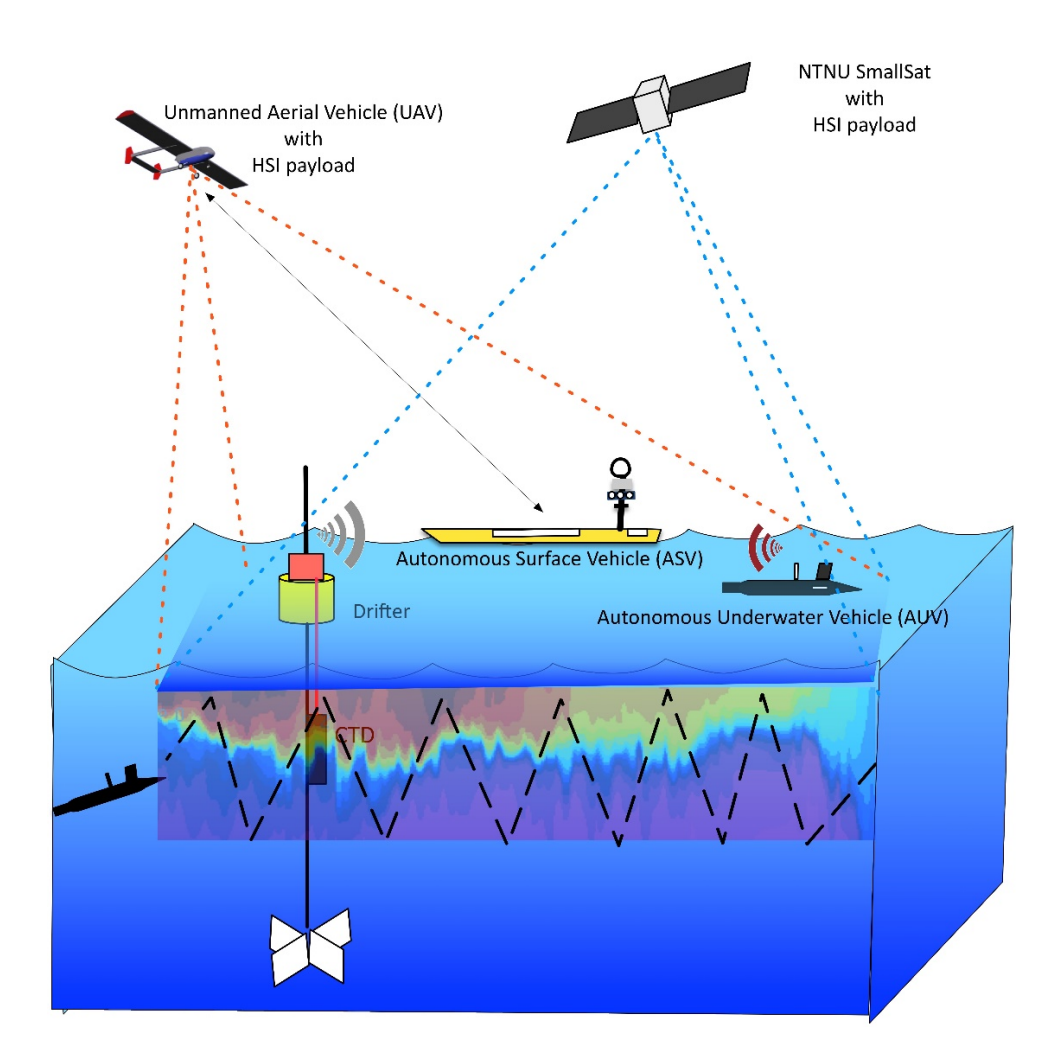

Figure 1.1: The main autonomous vehicles of the [AOSN.](#page-17-5) From internal document: [\[18\]](#page-112-2)

<span id="page-25-2"></span><span id="page-25-1"></span>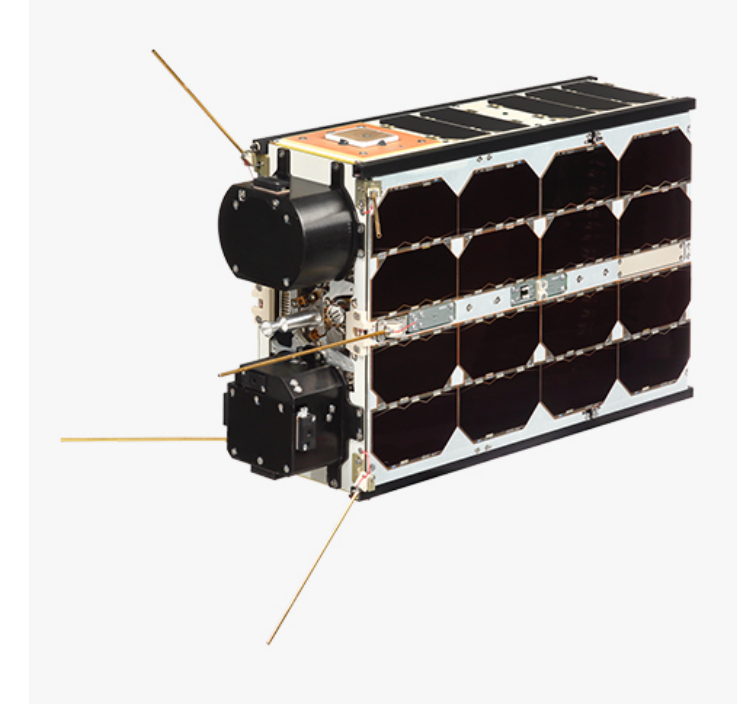

Figure 1.2: A 6u CubeSat. From [NanoAvionics'](#page-19-1) website [\[31\]](#page-113-3).

### <span id="page-25-0"></span>1.3 Satellite Modules

As mentioned in the previous section, the [HYPSO](#page-18-1) satellite consists of the hyperspectral payload and the satellite bus provided by [NA \(NanoAvionics\).](#page-19-1) [NA](#page-19-1) is a company that specializes in CubeSats. They make everything needed for a satellite mission, from satellite subsystems to the entire satellite bus. [HYPSOs](#page-18-1) payload is going to be integrated into a [M6P \(Multi-Purpose](#page-18-8) [Nano-Satellite Bus\)](#page-18-8) satellite bus, which is shown in figure [1.2.](#page-25-1) The outer dimensions of the [M6P](#page-18-8) frame are  $10cm \times 20cm \times 30cm$ . The submodules in the M6P bus are:

- The satellite frame with solar panels.
- [EPS \(Electrical Power System\).](#page-17-10)
- [PC \(Payload Controller\)](#page-19-11)<sup>[2](#page-25-3)</sup>.
- [FC \(Flight Computer\)](#page-17-11) with sub-modules:
	- [ADCS \(Attitude Determination Control System\).](#page-17-12)
	- [GPS \(Global Positioning System\).](#page-18-9)
- S-band and [UHF \(Ultra-high Frequency\)](#page-20-5) radios<sup>[3](#page-25-4)</sup>.

<span id="page-25-3"></span>These modules with communication channels between them are shown in figure [1.3.](#page-26-0)

<sup>2</sup>Note that the payload controller shares abbreviation with *Personal Computer*. In this thesis *PC* will only be used to refer to the payload controller.

<span id="page-25-4"></span> $3$ The S-band radio features greater bandwidth than the [UHF,](#page-20-5) but requires the satellite to be poining at a ground station.

<span id="page-26-1"></span><span id="page-26-0"></span>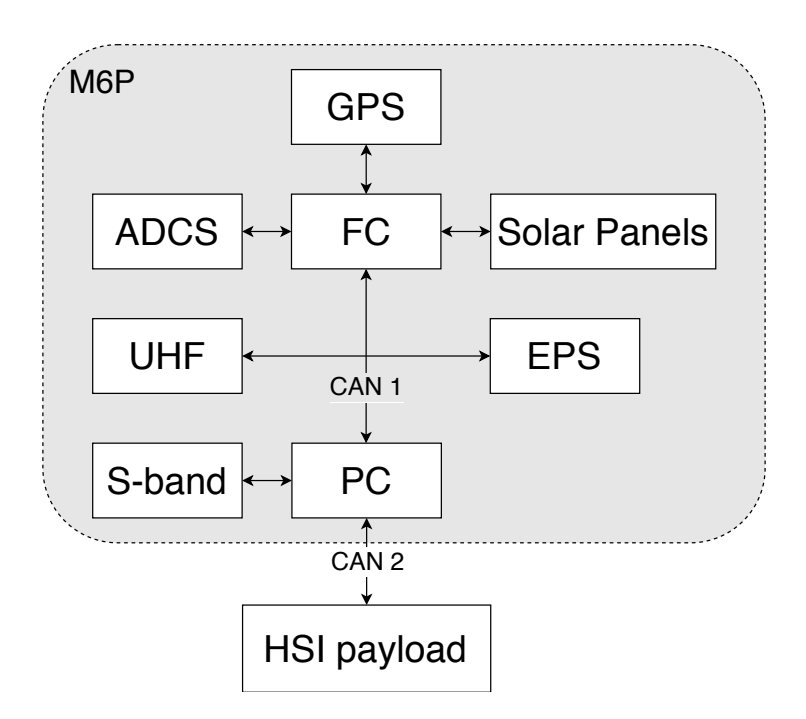

Figure 1.3: The components of the [M6P](#page-18-8) bus and their communication channels. Channels are shown with arrows, and the [CAN](#page-17-13) buses are labeled.

### <span id="page-27-2"></span><span id="page-27-0"></span>1.4 HYPSO's Payload

The hyperspectral payload, also called [CLAW-1 \(Colored Littoral Zone and Algae Watcher 1\)](#page-17-14) is made up by the following hardware, illustrated in figure [1.4:](#page-27-1)

- A PicoZed [SoM \(System-on-module\)](#page-19-7) with a Zynq 7030 [PS \(Processing System\).](#page-19-12) This is the unit that performs the processing on the payload.
- A [BoB \(Breakout Board\)](#page-17-2) for interfacing between the PicoZed and the rest of the payload, as well as the [M6P](#page-18-8) bus. The [BoB \(Breakout Board\)](#page-17-2) is mainly used for routing signals and power, and only minimal processing<sup>[4](#page-27-3)</sup> happens here.
- The [HSI](#page-18-0) camera. This is the main instrument of the payload.
- An [RGB](#page-19-10) camera for georeferencing. This is a secondary instrument.

A term that is much used in the project, and also this thesis is [OPU \(On-board Processing](#page-19-13) [Unit\).](#page-19-13) The [OPU](#page-19-13) is a logical subsystem of the payload that performs processing on the payload.

Figure [1.4](#page-27-1) shows a schematic overview of the payload with the interfaces between the modules in the payload, as well as the interfaces between the payload and the [M6P](#page-18-8) bus. The [RGB](#page-19-10) camera uses a standard [USB](#page-20-6) interface for data and power. The [HSI](#page-18-0) transfers data and commands over a gigabit Ethernet, and power and a flash signal over a *HIROSE* cable. The interfaces with the rest of the [M6P](#page-18-8) are a [CAN](#page-17-13) connection to the [PC,](#page-19-11) power lines to the [EPS](#page-17-10) and a [PPS](#page-19-14) signal from the [GPS](#page-18-9) via the [PC.](#page-19-11) More on the communication interfaces can be found in section [2.2,](#page-32-0) and on hardware in section [3.1.](#page-42-0)

<span id="page-27-1"></span>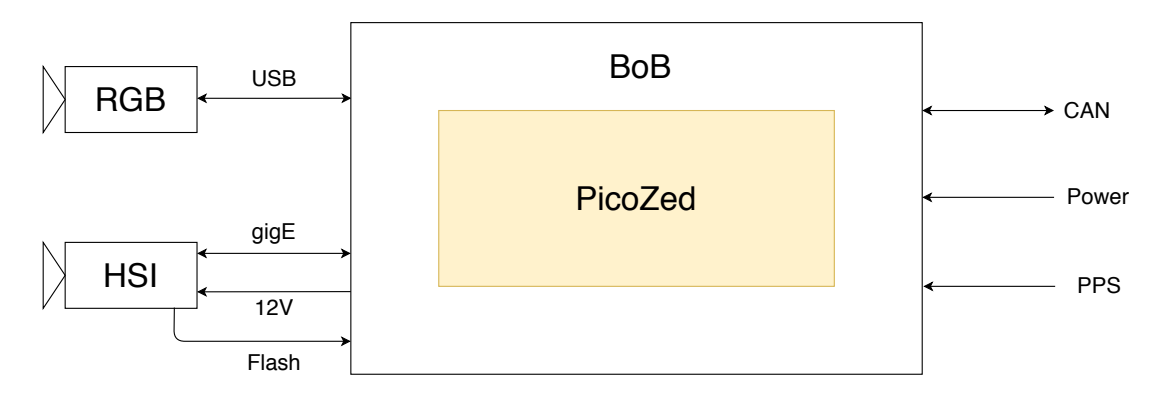

Figure 1.4: Schematic overview of the [CLAW-1](#page-17-14) payload with internal and external interfaces.

<span id="page-27-3"></span><sup>&</sup>lt;sup>4</sup>[BoB](#page-17-2) is equipped with a [CAN](#page-17-13) transceiver and [UART](#page-20-7) controller.

<span id="page-28-1"></span>The [OPU](#page-19-13) runs embedded Linux and has all the necessary mission software. An overview of the internals of the PicoZed and their interfaces is shown in figure [1.5.](#page-28-0) On the [PS](#page-19-12) side the program *opu-services* interprets [CSP](#page-17-15) messages and takes appropriate actions. The camera drivers interfaces with the [HSI](#page-18-0) and [RGB](#page-19-10) cameras. All interfacing with hardware on the [PL](#page-19-15) side is done through the kernel. All peripherals such as [CAN,](#page-17-13) Ethernet and [USB](#page-20-6) are connected through the [MIO.](#page-18-10) On the [PL](#page-19-15) side, the [Cube DMA](#page-20-2) streams [HSI](#page-18-0) data to and from the memory. This data is compressed using [CCSDS123.](#page-20-1) A timer module in the [FPGA](#page-17-16) communicates with the kernel using AXI lite to provide accurate timestamping of each frame captured by the [HSI](#page-18-0) camera.

<span id="page-28-0"></span>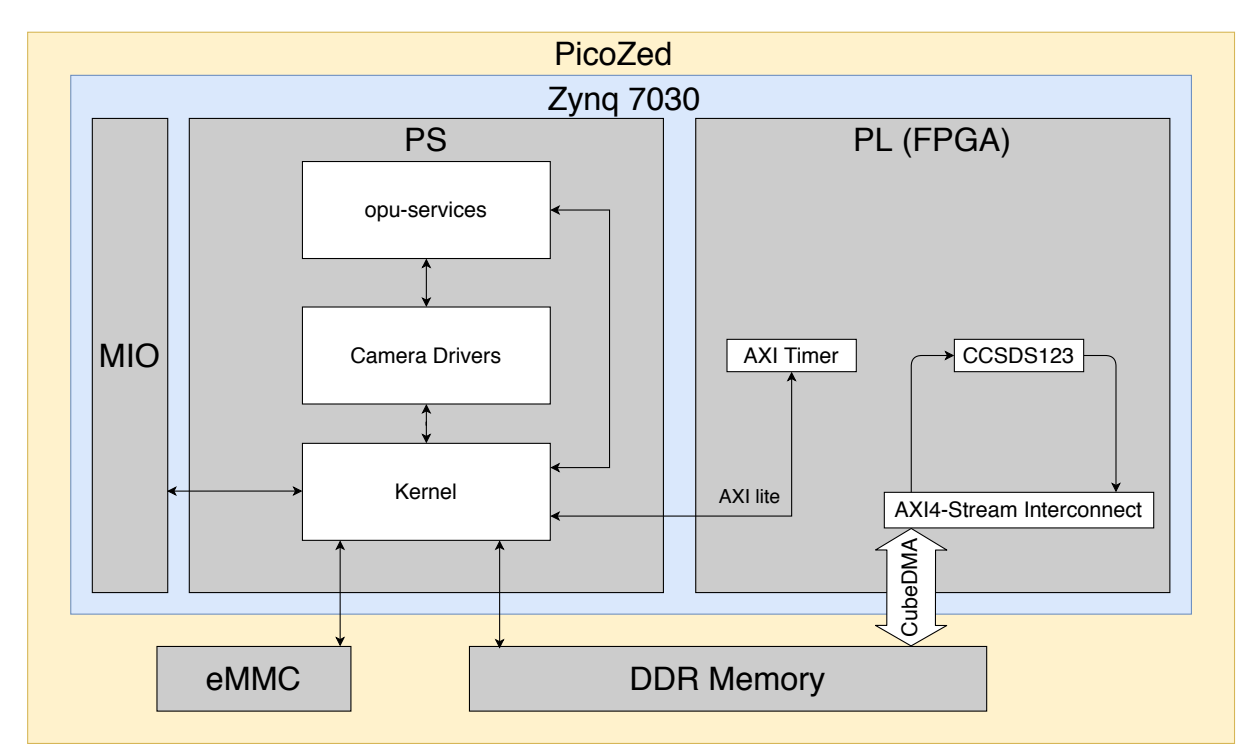

Figure 1.5: Overview of the internals of the PicoZed

## <span id="page-29-1"></span><span id="page-29-0"></span>1.5 Structure of the Thesis

This thesis consists of six chapters and an appendix, where the chapters are as follows:

- Chapter [1](#page-22-0) gives an introduction to the [HYPSO](#page-18-1) satellite and mission.
- Chapter [2](#page-30-1) explains concepts the reader should know about when reading this thesis:
	- Hyperspectral imaging is covered in section [2.1.](#page-30-0)
	- An introduction to network communication can be found in section [2.2.](#page-32-0)
	- The version control system git and its uses is explained in section [2.3.](#page-35-0)
	- What embedded Linux is, and how it is built in the [HYPSO](#page-18-1) project is covered in sections [2.4](#page-38-0) and [2.5.](#page-38-1)
	- subsection [2.6](#page-39-1) is about toolchains such as [Docker.](#page-20-0)
	- Software development is not just writing code, and section [2.7](#page-40-0) explains why.
- Chapter [3](#page-42-1) describes the hardware (in section [3.1\)](#page-42-0) and software (in section [3.2\)](#page-49-0) of the [CLAW-1](#page-17-14) payload, and describes the test setups used for this thesis (in section [3.3\)](#page-65-0).
- Chapter [4](#page-68-0) is about the different methods and tools that were used when working on this thesis.
- Chapter [5](#page-74-0) summarizes the work done and discusses the results. This is done in portions of two weeks called *sprints*, and discusses the relevant *issues* and *pull requests* from the projects' GitHub repositories.
- Chapter [6](#page-107-0) wraps up what was achieved working on this thesis, and the impact this has had on the project.
- The appendix contains everything that did not fit in the main text of this thesis. The two first appendices feature test reports written as part of this thesis, and the last appendix contains longer bits of code in *listings*. In between these are the *issues* and *pull requests* from the project repositories on GitHub.

# <span id="page-30-3"></span><span id="page-30-1"></span>l<br>Chapter

# Background

### <span id="page-30-0"></span>2.1 Hyperspectral Imaging

When light waves of different wavelengths mix, the eye will perceive this as a new color, a mix of the two original waves. When light of several wavelengths mix, the original sources are hard to distinguish, even with a good camera. Such light can be dispersed into its base wavelengths by for example a prism. By looking at the dispersed light, it is possible to gather information about the light source and the different media it has traveled through or been reflected by. The goal with [HSI \(Hyperspectral Imaging\)](#page-18-0) is to quantify this information in a way regular imaging cannot do. While traditional imaging is done by focusing light with spatial information onto an optical sensor, [HSI](#page-18-0) disperses a thin line of light into its base components and focuses these onto a sensor. Figure [2.1](#page-30-2) shows the *spectrum* of an argon light source captured with an [HSI](#page-18-0) camera.

<span id="page-30-2"></span>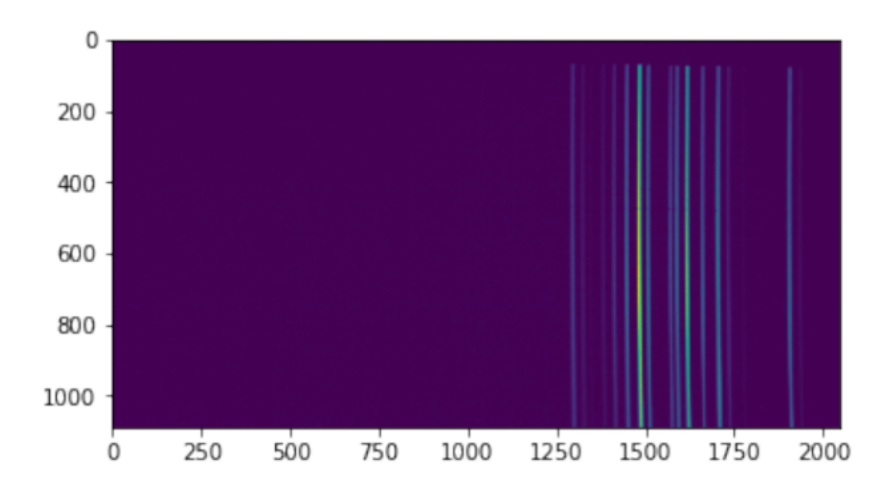

Figure 2.1: Spectrum captured by an [HSI](#page-18-0) camera looking at an argon light source. The numbers on both axes show pixel count, but the x-axis represents wave length and the y-axis represents spatial distance. Each pixel indicates the intensity of light for a wavelength for a spatial point. With permission from Elizabeth Prentice.

<span id="page-31-1"></span>This following paragraph about the working principle of a [HSI](#page-18-0) camera and push broom imaging is based on the article *Kelp forest mapping by use of airborne hyperspectral imager* by Volent, Johnsen, and Sigernes [\[41\]](#page-113-4).

As the [HSI](#page-18-0) only captures a thin slit spatial information with each [HSI](#page-18-0) frame captured, either the camera or the target needs to move to gather information with spatial extent. Figure [2.2](#page-31-0) shows how a [HSI](#page-18-0) data cube is constructed when a hyperspectral imager is flown over a segment of ground. To the right in the figure, a hyperspectral imager is shown with its internals to the left. Light from the ground is focused by a front lens  $(L_1)$  onto a slit S. This slit allows only a thin line of light through. This thin line of light represents a thin line in the Y-direction on the ground. Lens L<sub>2</sub> focuses this line of light onto a *dispersing element*<sup>[1](#page-31-2)</sup>. The dispersing element will disperse the light into its base wavelengths. Lens  $L_3$  focuses the dispersed light onto a photosensor. The sensor will then capture spatial information (along the Y-axis on the ground) along one of its axes, and spectral information (dispersed light waves) along the other. The camera will capture several frames while it moves. Each frame will be appended to previously captured frames to construct a [HSI](#page-18-0) cube. This is shown to the left in the figure. This way of obtaining a [HSI](#page-18-0) cube is called *push broom* and is the way the [HYPSO](#page-18-1) satellite will perform imaging.

<span id="page-31-0"></span>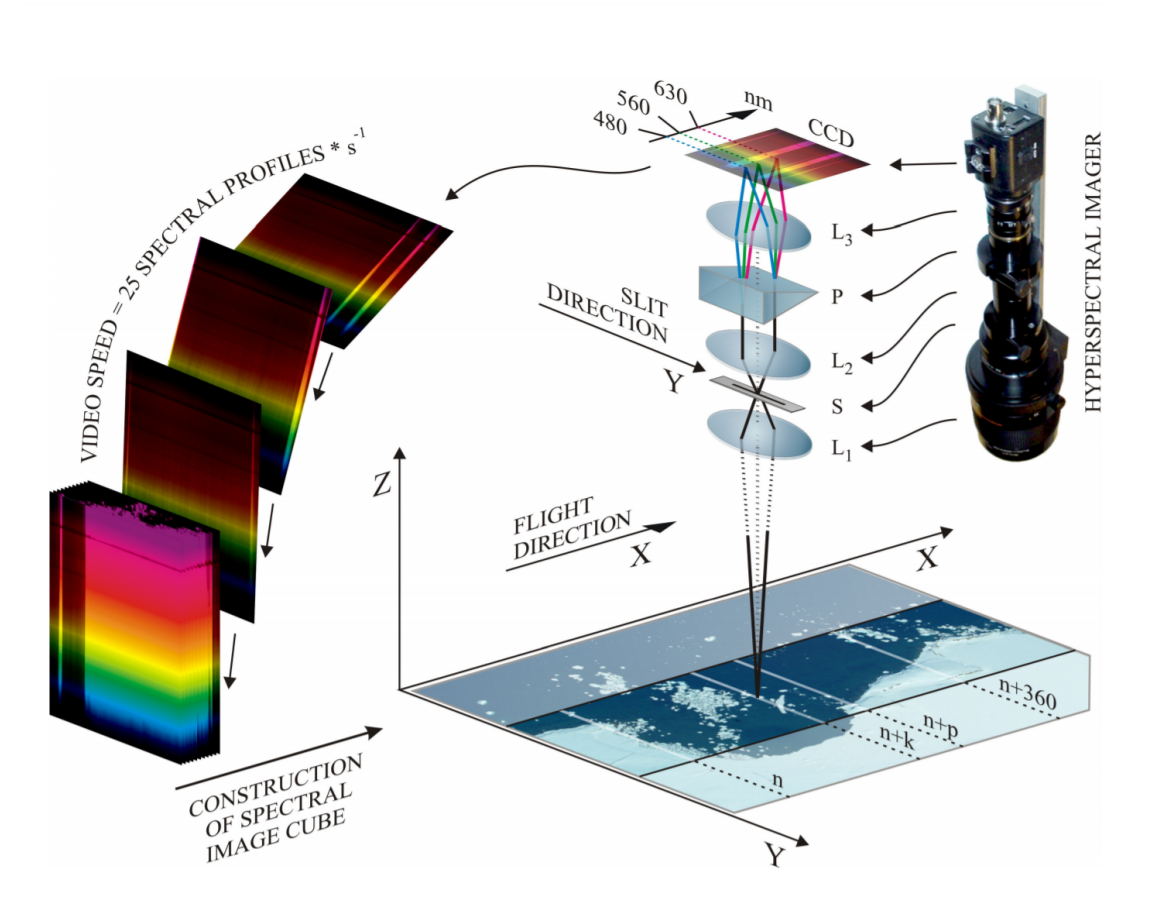

Figure 2.2: Working principle of a [HSI](#page-18-0) camera and push broom scanning [\[41,](#page-113-4) p. 17, Fig.17], with permission from Zsolt Volent, SINTEF Ocean.

<span id="page-31-2"></span><sup>1</sup>Can be a prism, grating or a combination (*grism*)

### <span id="page-32-2"></span><span id="page-32-0"></span>2.2 Network Communication

<span id="page-32-1"></span>A model for network communication consists of five layers [\[35\]](#page-113-5), and is illustrated in table [2.1.](#page-32-1) This model is used when explaining different communication protocols in this chapter.

|                             | Layer            |
|-----------------------------|------------------|
| 5                           | Application      |
| 4                           | <b>Transport</b> |
| 3                           | <b>Network</b>   |
| $\mathcal{D}_{\mathcal{A}}$ | Link             |
|                             | Physical         |

Table 2.1: The 5-layer model of networks. Based on [\[35,](#page-113-5) p. 48, Figure 1-23].

A computer network such as the internet is a very complex construct that is virtually impossible to understand as *one* thing. A good model that divides and abstracts the complexity into different layers is a useful tool to help with understanding such large systems. A higher level interfaces with the layer beneath it, which has encapsulated its implementation. This means that a developer in the network layer does not need to be concerned with the implementation of the link layer as long as the interfaces are clear and concise. The physical layer does not need to be a concern at all. As long as the developer makes reasonable interfaces, he does not need to be concerned with what a developer in the transport layer is going to implement or how it works.

In the lowest layer, the physical layer, the transfer media is specified. Examples of transfer media are electric or light signals through wires or radio waves propagating through space. The second layer is the link layer. The link layer is concerned with sending finitely long messages such as [CAN \(Controller Area Network\)](#page-17-13) packets. Next comes the network layer. Here, a path between two nodes is found as long as they are in the same network or network of networks. Finding the path between two [IP \(Internet Protocol\)](#page-18-11) addresses is an example of this. They might be two computers connected physically to the same router in an office building, or two mobile phones connected through 4G. The fourth layer is the transport layer. This layer contains the implementation of [CSP \(Cubesat Space Protocol\),](#page-17-15) [UDP \(User Datagram Protocol\)](#page-20-8) and [TCP](#page-20-9) [\(Transmission Control Protocol\).](#page-20-9) These protocols provide increased reliability and delivery abstractions, meaning that it is more likely that data gets delivered. Last comes the application level at the top of the abstraction. This is where applications or programs that use network communication are run. When using the network from the application layer, a protocol and receiver ID is chosen, and the underlying layers do the rest to get the message through.

### <span id="page-33-4"></span><span id="page-33-0"></span>2.2.1 CAN

The [HYPSO](#page-18-1) satellite uses [CAN](#page-17-13) for most of its internal communication. There are two [CAN](#page-17-13) buses in the satellite. One between the payload and the [PC](#page-19-11) and one that connects the modules of the [M6P](#page-18-8) bus.

Specified by ISO-11898:2003 [\[36\]](#page-113-6), extended [CAN](#page-17-13) is a link layer protocol that can send up to 8 bytes of data in one frame. The frame is shown in figure [2.3.](#page-33-2) The protocol also features an identifier field of [2](#page-33-5)9 bits<sup>2</sup>, [CRC \(Cyclic Redundancy Check\)](#page-17-17) and [ACK \(Acknowledgement\).](#page-17-18) The [CRC](#page-17-17) field contains a checksum to verify the integrity of a received message, and [ACK](#page-17-18) is used when a reply message is sent to confirm the message was correctly received. The remaining fields [SOF \(Start-Of-Field\)](#page-19-16) and [EOF \(End-Of-Field\)](#page-17-19) indicate the start and end of a packet respectively.

The [CAN](#page-17-13) protocol requires a two-wire bus of preferably twisted wires<sup>[3](#page-33-6)</sup> for the differential signal. The bus should be terminated by  $120\Omega$  resistors between the wires in both ends to absorb otherwise reflected signals. High-speed [CAN](#page-17-13) can achieve a signaling rate of up to 1 Mbps with a bus length of 40m with no more than 30 nodes according to the ISO-11898 standard [\[36\]](#page-113-6).

<span id="page-33-2"></span>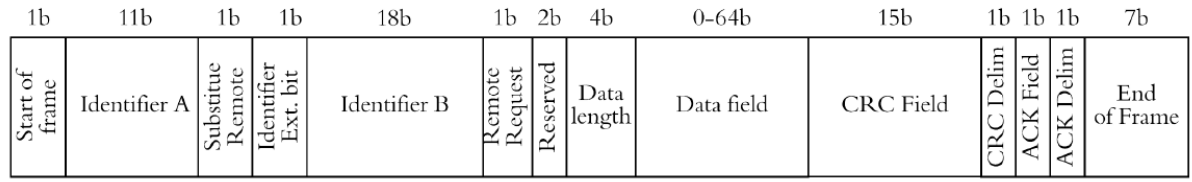

Figure 2.3: The extended CAN frame. Source: [\[19,](#page-112-3) p.18, figure 2.6], with permission from Magne Hov

#### <span id="page-33-1"></span>2.2.2 CSP

[CSP](#page-17-15) is a transport layer protocol (layer 4 in table [2.1\)](#page-32-1) developed by GomSpace for CubeSats. The protocol is described in CubeSat Space Protocol [\[17\]](#page-112-4). [CSP](#page-17-15) features a router-core (layer 3 in table [2.1\)](#page-32-1), with several interfaces to the link and physical layers. This makes it possible for a [CSP](#page-17-15) network to have nodes connected by [CAN,](#page-17-13) radio link, serial communication or  $I<sup>2</sup>C$  $I<sup>2</sup>C$ [\(Inter-Integrated Circuit\).](#page-18-12) Every node in a [CSP](#page-17-15) network has an ID (also called address) unique for the network, analogous to an [IP](#page-18-11) address on the internet. By using these addresses, a node in a [CSP](#page-17-15) network can send packets shown in figure [2.4](#page-33-3) to another node in the same network. A [CSP](#page-17-15) network can have up to 16 nodes.

<span id="page-33-3"></span>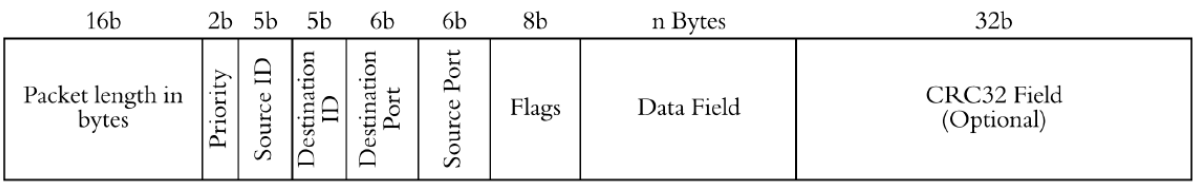

Figure 2.4: The CSP frame [\[19\]](#page-112-3). Source: [\[19,](#page-112-3) p.20, figure 2.7], with permission from Magne Hov

<span id="page-33-5"></span><sup>&</sup>lt;sup>2</sup>Or 11 in the case of the standard [CAN](#page-17-13) protocol.

<span id="page-33-6"></span><sup>3</sup> to reduce noise

### <span id="page-34-2"></span><span id="page-34-0"></span>2.2.3 Ethernet

The link layer (layer 2 in table [2.1\)](#page-32-1) protocol Ethernet is specified in standard *IEEE 802.3* [\[25\]](#page-112-5) by [IEEE \(Institute of Electrical and Electronics Engineers\).](#page-18-13) Ethernet specifies the packets sent on the physical layer. Ethernet packets are commonly sent on twisted pair, fiber optic or coaxial cables. A sub-standard of Ethernet is Gigabit Ethernet. This standard allows for transfer speeds up to 1Gbps, and is used in the [CLAW-1](#page-17-14) payload between the [PicoBoB](#page-20-10) and [HSI](#page-18-0) camera on twisted pair cables.

### <span id="page-34-1"></span>2.2.4 UDP

The [UDP](#page-20-8) protocol is a transport layer protocol that provides minimal protocol mechanisms. The protocol does not implement any delivery guarantee or handshaking. If such functionality is wanted, it has to be implemented separately or use the more extensive [TCP](#page-20-9) protocol. [UDP](#page-20-8) together with [UDP](#page-20-8) uses [IP](#page-18-11) as the underlying network protocol.

[UDP](#page-20-8) is the protocol chosen by [iDS \(Imaging Development Systems\)](#page-18-4) to be used for camera interfacing with the [HSI](#page-18-0) camera using their [API \(Application Program Interface\)](#page-17-20) [\[24\]](#page-112-6).

### <span id="page-35-2"></span><span id="page-35-0"></span>2.3 The Version Control Software Git

The following section about the free and oper source [VCS \(Version Control System\)](#page-20-11) git and how it works is based on the book *Pro Git* [\[9\]](#page-111-3).

A [VCS](#page-20-11) is a system that keeps track of the history of file versions in a file system. Git performs version control through snapshots called *commits* of a file system called a *repository*. This repository can either be *local* on a given computer or *remote* on a server [\[9\]](#page-111-3).

Files in a repository must be *checked out* to a local directory to be changed. Here, changes can be applied at will. These changes can be added to the *staging area* at any time. The staging area is the stage before the snapshot is committed. When one decides to commit the changes to make a snapshot in the repository, all files in the staging will be stored in the specified repository. This process can be seen in figure [2.5.](#page-35-1) Each commit will get its unique commit *hash*, a way to identify the snapshot.

<span id="page-35-1"></span>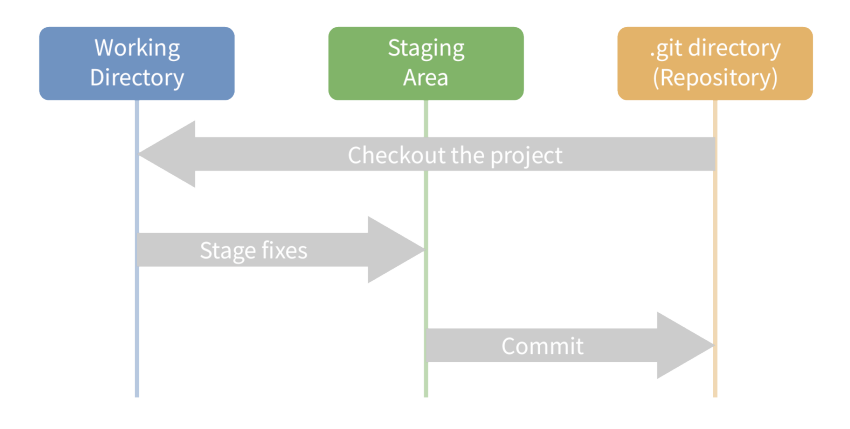

Figure 2.5: This figure shows the process of creating a commit in Git. Source: [\[9\]](#page-111-3)

Another tool Git provides is called *branching*. Branching is usually done to keep the implementation of new features separate from the core functionality until the new feature is sufficiently developed and tested, and ready to be a part of the core functionality. All repositories have one branch per default called *master* or *master branch*. When branching out from an existing branch, a new branch will be a copy of the original one at the base. New commits can be added to either branch independently, making the two branches diverge. Two branches can be joined through a process called a *merge*. When one branch is merged into another, the branch that has been merged into will contain the full commit history of the other branch. In the case where a file has content with commits from both branches, there will be a *merge conflict*. Git will tell you what the status of the file is from both branches so you can sort it out and continue the merging.

A Git repository can be included as a directory in another as a *submodule*. This is a way to include code from a different repository while keeping them separated. All public repositories can be included as submodules, and new commits from the submodule can be fetched with built-in Git commands. Including code as submodules is therefore preferred to copying code, as new changes can be automatically integrated when they are available.
#### <span id="page-36-0"></span>2.3.1 GitHub

Several services provide online hosting of Git repositories. The single largest host is GitHub [\[9\]](#page-111-0). GitHub is owned by Microsoft [\[30\]](#page-113-0), and not directly associated with Git [\[9\]](#page-111-0). GitHub provides several features that complement the Git basis. The ability to have *organizations* and *teams* makes it suitable for collaboration.

Another useful feature is *issue tracking*. This is a system where information about software tasks or *issues* is stored. An issue is a textual description of something related to the code. Examples of issues are a description of a bug someone has experienced, a request for a new feature, or a question related to the software. All members of the team that has access to a repository can submit their issues and comment on the issues of others. Ramírez-Mora, Oktaba, and Gómez-Adorno have shown that giving textual description increases the success rate of the issue [\[33\]](#page-113-1). A *kanban board* can be used to manage the state of issues as a tool for project management. It organizes issues and [PRs \(Pull Requests\)](#page-19-0) in *swim lanes* based on the status of the issue to get an overview of the status of a project. The kanban board used by the [SW](#page-19-1) team is showed in figure [2.6.](#page-37-0) Other features and settings also exist to customize the use of Git.

When merging two branches, this can be done by a [PR.](#page-19-0) The [PR](#page-19-0) is a request to merge the two branches. A [PR](#page-19-0) usually includes a *peer review* of the code, where readability and coding standards are addressed. Testing is also usually done in a [PR.](#page-19-0) This is to check that the feature in the branch does not introduce any errors or bugs to the target branch.

[HYPSOs](#page-18-0) [SW](#page-19-1) team uses repositories on GitHub for version control of the various codebases the team develops, as well as the mentioned features to support the development.

<span id="page-37-0"></span>

|                                                             | $\equiv$ Menu                                  | 4 Done                               | pipelin<br>hypso-s<br><b>G</b> Namin<br>Enhanc                                                                                                    | Change<br>hypso-s<br>format<br>HSI HSI<br>Points=<br>ම                                                            | a folde<br>23 All hsi<br>hypso-s                                                                                             | <sup>21</sup> 3 Update<br><b>O</b> Changes<br>opu-sys<br>Enhanc<br>petalin                                                                                                    | <b>O</b> Changes                                                                                                    |                                                                                                    | Automated as                                                                |
|-------------------------------------------------------------|------------------------------------------------|--------------------------------------|----------------------------------------------------------------------------------------------------|----------------------------------------------------------------------------------------------------|----------------------------------------------------------------------------------------------------|----------------------------------------------------------------------------------------------------|----------------------------------------------------------------------------------------------------|----------------------------------------------------------------------------------------------------|-----------------------------------------------------------------------------|
|                                                             | [] Fullscreen                                  | $\vdots$<br>$^{+}$                   | $\vdots$                                                                                                    | $\vdots$<br>$\,$                                                                                                  | $\vdots$                                                                                                    |                                                                                                    |                                                                                                    |                                                                                                    | Manage                                                                      |
|                                                             | + Add cards                                    | Review in progress<br>$\overline{3}$ | 1 hypso-cli in nng mode doesn't send<br>hypso-sw#98 opened by DennisNTNU<br>Enhancement bug points=8<br>packets with csp ids 8-16                   | hypso-sw#199 opened by magne-hov<br>11 Hypso cli routing<br>1 linked pull request                                 | 11 decrease opu download datarate to<br>CMD Enhancement<br>avoid packet drop<br>Review required<br>$\odot$                   | hypso-sw#224 opened by magne-hov<br><sup>O</sup> Review required<br>E                                                                                                    |                                                                                                    |                                                                                                    | Automated as In progress                                                    |
|                                                             | Q Filter cards                                 | $\vdots$<br>$^{+}$                   | Σ<br>$\vdots$                                                                                                    | $\overline{\mathbf{C}}$<br>$\vdots$                                                                               | 횑                                                                                                    | đ<br>$\vdots$                                                                                                    |                                                                                                    |                                                                                                    | Manage                                                                      |
|                                                             |                                                | 4 In progress                        | hypso-sw#284 opened by rogerbirkeland<br>Payload controller buffer allocation<br>Enhancement FT points=5<br>strategy<br>$\odot$                     | Build some kind of camera and oled<br>test-mcus#6 opened by DennisNTNU<br>screen fixture<br>points=5<br>$\odot$   | 10 opu-services update procedure/protocol<br>hypso-sw#248 opened by rogerbirkeland<br>needs to be firmed<br>CMD FT points=8  | hypso-sw#287 opened by DennisNTNU<br>Enhancement HSI points=13<br><b>1</b> Refactoring HSi service II                                                                                               |                                                                                                    |                                                                                                    | Automated as In progress                                                    |
|                                                             |                                                | $\vdots$<br>$^{+}$                   | $\vdots$                                                                                                    | 욙<br>$\vdots$                                                                                                    | 9<br>$\mathbb{R}$<br>$\vdots$                                                                                                | ε<br>$\vdots$                                                                                                    |                                                                                                    |                                                                                                    | Manage                                                                      |
| $\Box$ Projects 2<br>$\overline{+}$<br>A <sub>R</sub> Teams |                                                | To do<br>$\overline{4}$              | Question<br>hypso-sw#283 opened by magnudan<br>Sleep instead of wait for FPGA<br>Enhancement HSI Pipeline<br>compression<br>$points = 3$<br>$\odot$ | opu-system#134 opened by rogerbirkeland<br>Timestamp driver blocks boot if<br>bitstream is missing<br>$\Theta$    | CMD Enhancement Testing points=8<br>hypso-sw#282 opened by sivertba<br><b>1</b> HSI capture ACK in hypso-cli<br>points=8     | ① Opu upload doesn't work on Joar's<br>picobob<br>hypso-sw#269 opened by DennisNTNU<br>Help wanted bug points=13                                                                                    |                                                                                                    |                                                                                                    | Automated as To do                                                          |
| R People 47                                                 |                                                | $\ddot{\cdot}$<br>$^{+}$             | e<br>H<br>$\vdots$                                                                                                    | $\vdots$                                                                                                    | $\vdots$                                                                                                    | 晨<br>$\vdots$<br>$\vdots$                                                                                                    | è<br>$\vdots$                                                                                                    | $\vdots$                                                                                                    | k<br>$\vdots$                                                               |
| Packages<br>NTNU SmallSat Lab<br>Repositories 28            | <b>B</b> SW kanban board<br>Updated 3 days ago | 61 Backlog                           | $\odot$ Implement option for sensor level 2x<br>hypso-sw#249 opened by DennisNTNU<br>Enhancement HSI points=8<br>and 4x subsampling                 | hypso-sw#288 opened by rogerbirkeland<br><b>1</b> Need ft download range (perhaps)<br>CMD Enhancement FT points=8 | Enhancement HSI Pipeline points=5<br>10 Compensate for subsampling wrt.<br>hypso-sw#286 opened by sivertba<br>binning factor | hypso-sw#228 opened by DennisNTNU<br>hypso-sw#285 opened by sivertba<br><b>1</b> Split up hsi cube by frames<br>Enhancement HSI points=5<br>Enhancement HSI points=8<br><b>1</b> Enable subsampling | 1 Separate module to validate of hypso-<br>hardware_in_loop#12 opened by jlgarrett<br><b>1</b> Write Payload hardware in the loop<br>Testing documentation points=8<br>cli commands<br>user guide | hypso-sw#276 opened by DennisNTNU<br>hypso-sw#180 opened by magne-hov<br>CMD Enhancement points=13<br><b>1</b> Create telemetry service<br>HSI Metadata points=8 | Resetting the boot counter when<br>communication is established<br>$\Theta$ |

Figure 2.6: HYPSO software teams Kanban board on the 19<sup>th</sup> of June 2020.

### 2.4 Embedded Linux

This section is based on the book *Learning Embedded Linux Using the Yocto Project* [\[38\]](#page-113-2).

At the core of an operating system lies the *kernel*. The kernel manages all interactions between the (user-)programs that run on a computer and the hardware. The kernel also manages resources, peripheral devices and is responsible for booting. Linux is a kernel that is free and open-source. Being free and open-source, Linux can be tailored to specific uses. Embedded Linux is a light-weight version of the Linux kernel that is meant to be used on embedded devices, such as the [OPU](#page-19-2) on [HYPSO.](#page-18-0)

## <span id="page-38-0"></span>2.5 Build Process for Embedded Linux

Building a [OS \(Operating System\)](#page-19-3) for the [OPU](#page-19-2) is a process with multiple possible configurations. First, in [Vivado](#page-21-0) the hardware of the system is configured. The [PS \(Processing System\),](#page-19-4) [PL \(Programmable Logic\)](#page-19-5) and their interfaces such as memory, [MIO \(Multiplexed](#page-18-1) [IO\)](#page-18-2), and clocks are configured using [Vivado.](#page-21-0) [MIO](#page-18-1) pins can be configured to be used for standard protocols such as [UART \(Universal Asynchronous Receiver-Transmitter\),](#page-20-0) [CAN](#page-17-0) or Ethernet. Both a [GUI](#page-18-3) and [TCL](#page-20-1) scripting can be used to configure projects in [Vivado](#page-21-0) to output the hardware definition files (.hdf) and bitstream files (.bit) needed by [Petalinux.](#page-20-2)

Then, using the hardware files from [Vivado,](#page-21-0) [Petalinux](#page-20-2) is used to customize and build embedded Linux [\[43\]](#page-113-3). Among the configurations that can be done in [Petalinux](#page-20-2) are the configuration of the booting sequence, memory regions, [FS \(File System\),](#page-18-4) and the Linux kernel. Custom kernel modules can also be added to the root file system using [Petalinux.](#page-20-2)

## 2.6 Toolchains

A *Toolchain* is a term for the tools used in the process of refining source (code)files to a program or new files needed by a system. When creating a program from code, the process might consist of some or all of the following steps [\[1\]](#page-111-1): Static code analyzer to assert correctness and code quality. This might be integrated in an [IDE \(Integrated Development Environment\).](#page-18-5) A compiler is used to translate the code to optimized machine code and link required libraries together. However, a toolchain can offer more functionality than this.

When building bootfiles for embedded Linux, the entire process mentioned in section [2.5](#page-38-0) is automated in two steps with two toolchains. The first step automatically builds hardware files using the tool [Vivado.](#page-21-0) The second toolchain is more intricate. It moves files, compiles executables and kernel modules, and uses [Petalinux.](#page-20-2) All with one call in the command line.

The C code developed by the [HYPSO](#page-18-0)[-SW \(Software\)](#page-19-1) team also needs a toolchain. This toolchain consists of *makefiles* that link standard and 3rd party libraries as well as files created by the team to compile the source code for the target hardware.

#### 2.6.1 Docker

*"Developing apps today requires so much more than writing code. Multiple languages, frameworks, architectures, and discontinuous interfaces between tools for each lifecycle stage creates enormous complexity."* - Excerpt from the [Docker](#page-20-3) website [\[12\]](#page-111-2).

[Docker](#page-20-3) is a service that addresses the mentioned complexity by running [SW](#page-19-1) in *containers* on a host computer. A container is a virtual environment where software can be installed. The software installed in the container and the computer the container runs on does not affect each other. The container is installed using a file that describes all software to be installed inside the container. This means that a container can be tailored for a specific purpose and will have the same contents every time it is started. This makes [Dockers](#page-20-3) containers convenient when development requires specific toolchains and build environments. Multiple developers can then be sure to use the same environment across computers or operating systems, and end up with the same result.

The [HYPSO](#page-18-0) team uses [Docker](#page-20-3) to build executables from the hypso-sw repository on GitHub, as a specific toolchain is required for compilation. The toolchain with all its components and libraries is installed using docker, and the toolchain is run inside the container. [Docker](#page-20-3) is also used to install correct versions of the programs [Vivado](#page-21-0) and [Petalinux,](#page-20-2) as especially [Petalinux](#page-20-2) needs to run on Linux with certain packages installed. The use of [Docker](#page-20-3) for these purposes makes the functionality easily accessible to all developers on the team, and software is built consistently and reliably.

## 2.7 Software Development

McConnel [\[29\]](#page-112-0) writes that developing software has more aspects than just *coding* and *debugging* (i.e. writing code and making it work as intended). He calls the process of developing software *construction* or *programming*. Coding and debugging are the most important aspects of programming, but a project is seldom successful without thorough *planning* and *design* based on *requirements*. Another important aspect of programming is *testing*. Testing should be carried out on the modules or units the program is made up of (*unit testing*), as part of integration within the program or with other programs (*integration testing*) and on the program or system of programs as a whole (*system testing*).

A programmer's productivity is not measured solely on the amount of code written. Design, integration, and testing are processes that take time. The state of the project can go from not functioning to functioning by adding or removing a line of code, or changing parameters.

#### 2.7.1 Agile Development

*Agile* is an approach to structure software development. The article *Software Development Life Cycle AGILE vs Traditional Approaches* [\[27\]](#page-112-1) discusses the pros and cons of agile development versus traditional approaches to software development such as *waterfall* and the *V-model*. Where the traditional approaches tend to do development as a top-down process in defining the system, then construct the system before testing and validating is performed in a bottom-up manner. This is a step-wise process where the team proceeds from one step to the next. The *agile* approach is to divide the project into different more or less stand-alone functionalities, and focus on one of these at a time in an iterative process. The goal is to develop one functionality over a short time-span. After this time-span, new functionality is worked on. If needed, the functionalities are revisited.

The advantages of agile versus traditional development approaches are [\[27\]](#page-112-1):

- Better suited for smaller projects.
- More flexible with regards to changes in requirements.
- Testing is done for each functionality implementation.
- More social interaction within a team.

The [HYPSO](#page-18-0) team has chosen to do agile development using the *scrum* method. This is detailed later in section [4.2.](#page-72-0)

#### 2.7.2 Code Quality

When programming something that is a part of a bigger project, the programmer should be concerned with making the code understandable and usable by others. There is a possibility that the program will interface with other programs, be modified by others or integrated as part of a bigger service. McConnel [\[29\]](#page-112-0) describes many aspects of how code should be structured and what it should look like. The practices the author describes are not only nice to have for others, but the developer will also benefit from these. Some of the author's views are summarized in this section.

Good code should be abstracted and encapsulated. When interfacing with a program, this should be in a logical layer of abstraction and the implementation should be encapsulated. Take the [HSI](#page-18-6) camera as an example. [iDS](#page-18-7) has created an [API](#page-17-1) with verbose function calls. A developer using this [API](#page-17-1) does not need to know anything about the underlying communication using [UDP](#page-20-4) over Ethernet or the machine code on the camera. This [API](#page-17-1) requires several different function calls to set up the camera, and more to start capturing [HSI](#page-18-6) frames. It would make sense to encapsulate the implementation using this [API](#page-17-1) and leave an interface that provides functionality to start and stop the camera, and a function that sets up camera parameters.

Naming schemes makes the code more understandable. Names for variables and functions should state in words what they represent or what they do. On the other side, it is equally important that they do or represent what the name indicates that they do, and nothing more. If this is done correctly, a person skimming through the code does not need to read every function in detail to figure out what it does.

The visual layout helps to make the code readable. Just as with regular text, code can be formatted in a way that makes it easier to read than if it had just been a wall of text. Good use of indentation and whitespace is important to ensure readability.

Comments can be necessary to document the code. Even though all the above items are covered, the code might not be entirely self-documenting. Commenting can be necessary in cases where the intent of functions or origin of constants is not given. In other words, what a function does should not be commented as it should be clear from the code itself, but a comment on what problem the function solves might be useful information. It might be ambiguous what a constant represents and where it gets its value from. Does #define X POS 5; represent centimeters or meters? Why is #define FPS MAX 32; defined as it is? A comment referencing a requirement or restriction makes it less of a *magic number* appearing out of nowhere.

# l<br>Chapter

## System

## 3.1 Payload Hardware

#### 3.1.1 On-Board Processing Unit

The processing unit on [HYPSOs](#page-18-0) payload [CLAW-1](#page-17-2) will feature a PicoZed [SoM \(System-on](#page-19-6)[module\)](#page-19-6) by Avnet [\[3\]](#page-111-3) shown in figure [3.1](#page-43-0) mounted on the [BoB.](#page-17-3) The PicoZed has a Xilinx XC7Z030-1SBG485 industrial grade [SoC \(System-on-chip\)](#page-19-7) [PS](#page-19-4) with two [CPUs \(Central Pro](#page-17-4)[cessing Units\)](#page-17-4) cores on ARM processors and a [PL \(Programmable Logic\)](#page-19-5) [FPGA \(Field-programm](#page-17-5)able [Gate Array\).](#page-17-5) Other modules on the bard are [8GB](#page-18-8) [eMMC,](#page-17-6) [1GB](#page-18-8) [RAM \(Random Access Mem](#page-19-8)[ory\),](#page-19-8) 128 Mbit [QSPI \(Quad-SPI\)](#page-19-9) flash, an an Ethernet interface, a [USB](#page-20-5) 2.0 controller, and 52 [MIO](#page-18-1) pins.

The electrical interfaces on the PicoZed are located on the 100-pin BergStak connectors. This requires the PicoZed to be mounted on a separate device to be interfaced with. The [CLAW-](#page-17-2)[1](#page-17-2) payload will feature a [BoB](#page-17-3) designed specifically for use in the [HYPSO](#page-18-0) satellite. When the PicoZed is mounted to the [BoB,](#page-17-3) the new unit is called [PicoBoB.](#page-20-6)

<span id="page-43-0"></span>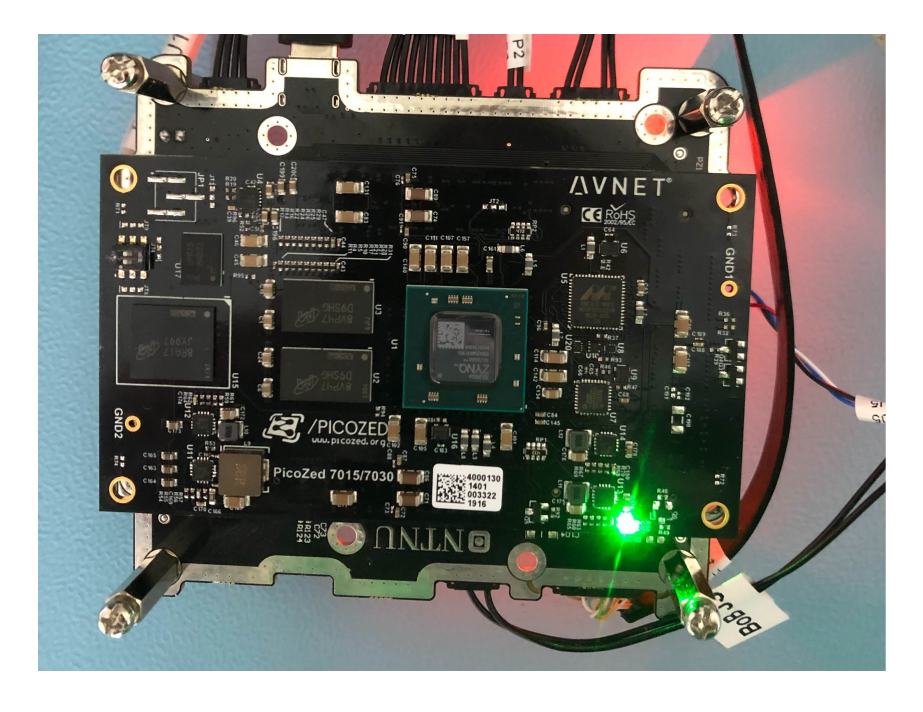

Figure 3.1: The PicoZed mounted on the breakout board. Courtesy of Martine Hjertenæs.

#### 3.1.2 The Breakout Board

The breakout board [BoB](#page-17-3) is designed by the [HYPSO](#page-18-0) team to be the mechanical and electrical interface between the PicoZed, the [RGB](#page-19-11) and [HSI](#page-18-6) cameras and the [M6P](#page-18-9) satellite bus. The current version in use in the SmallSatLab is [BoB V3](#page-20-7) (see figure [3.3b\)](#page-45-0). The main difference between [BoB V3](#page-20-7) and [BoB V1R2](#page-20-8) (see figure [3.3a\)](#page-45-1) which was in use during the project report is that the new version features PicoLock connectors<sup>[1](#page-43-1)</sup>, two slots for [SD \(Secure Digital\)](#page-19-12) cards and the power regulators were changed to reduce heat generation. An issue with [UART](#page-20-0) connection was also fixed. A revision of [BoBV](#page-17-3)3 has been received. It has only minor fixes on hardware, and lead solder instead of lead-free.

[BoB](#page-17-3) itself does no processing, except transceivers and controllers for communication. The interfaces on [BoB](#page-17-3) and the modules being interfaced with are shown in figure [3.2.](#page-44-0) Note that some of the interfaces are not to be used in the satellite, but exist for test purposes. These are the [JTAG \(Joint Test Action Group\),](#page-18-10) [UART,](#page-20-0) and EXT and P3 connectors. The thermocouple will not be used either.

To reduce the risk of damaging the [BoB](#page-17-3) or PicoZed, this hardware shall only be operated by personnel protected against [ESD \(Electrostatic Discharge\).](#page-17-7) The SmallSatLab has an area dedicated for [ESD](#page-17-7) sensitive equipment, and all handling of these must be done here or in similarly protected areas.

<span id="page-43-1"></span><sup>&</sup>lt;sup>1</sup>Which are more suitable for the space environment than the standard connectors

<span id="page-44-0"></span>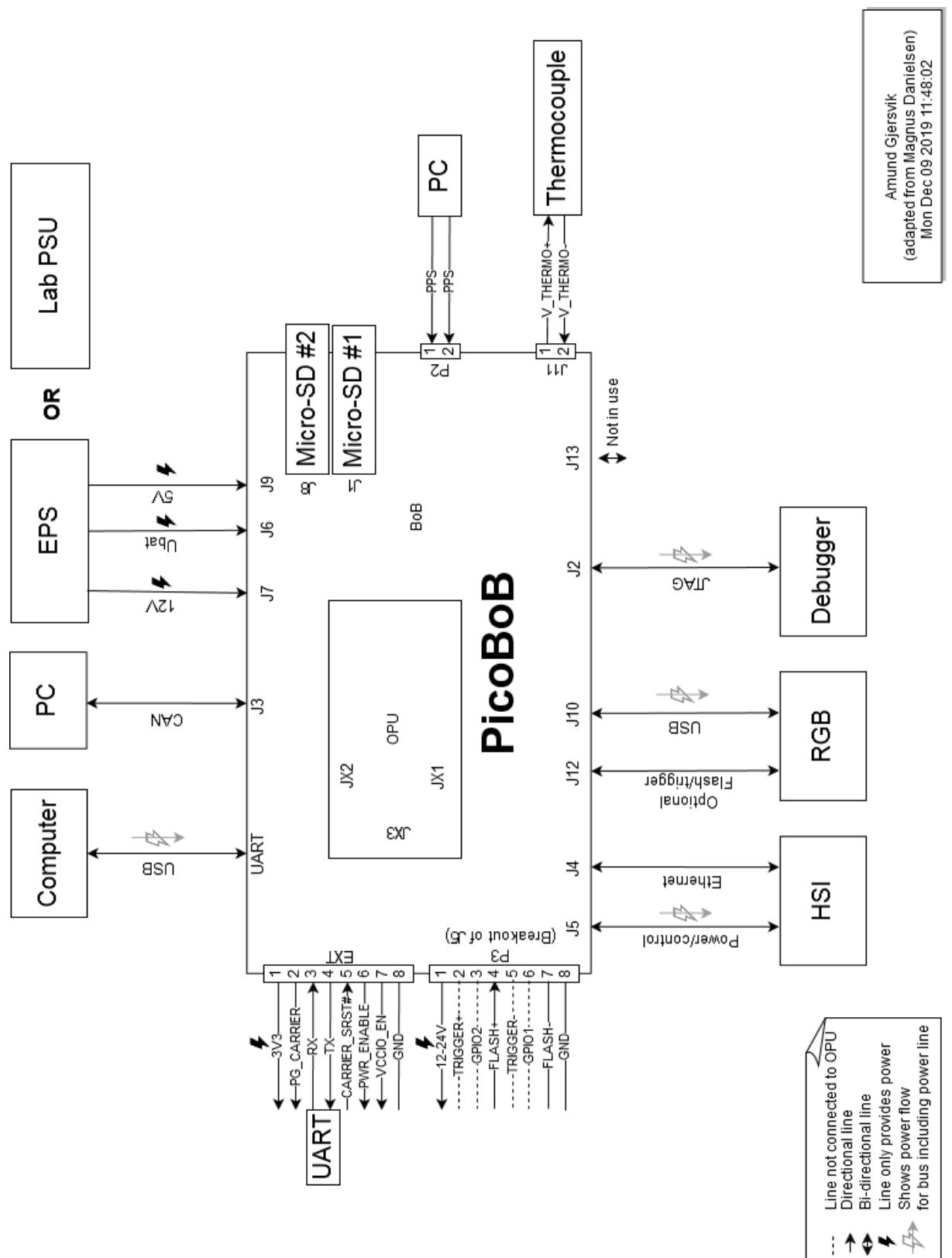

Figure 3.2: Connection diagram for [BoB V3.](#page-20-7) Based on similar diagram for [BoB V1R2](#page-20-8) made during summer internship. Adapted for v3 by Amund Gjersvik. With permission.

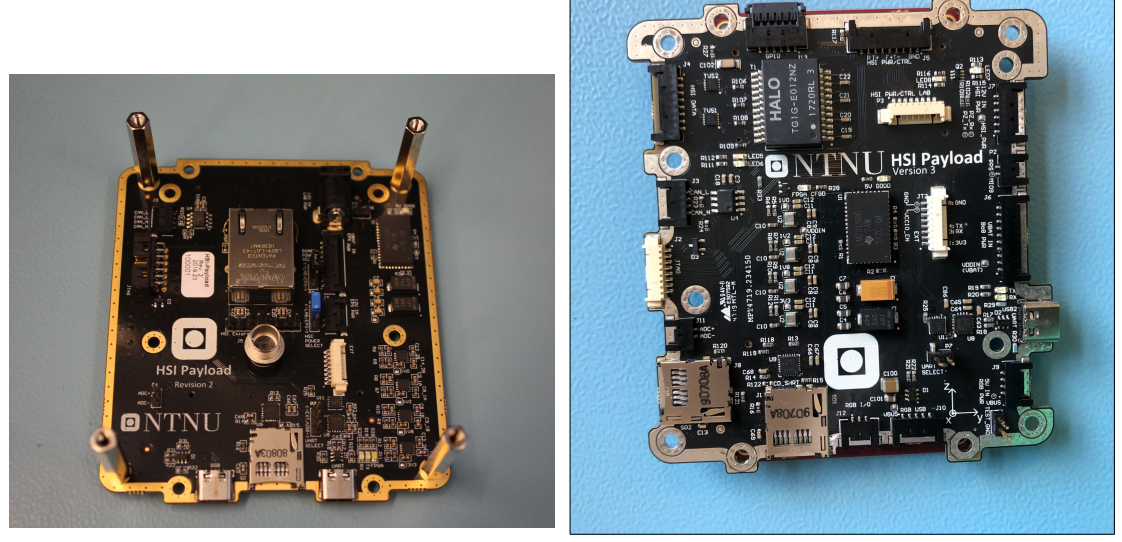

<span id="page-45-1"></span>(a) BoB version 1 revision 2 (b) BoB version 3. Courtesy of Martine Hjertenæs.

<span id="page-45-0"></span>Figure 3.3: Two versions of the breakout board

#### 3.1.3 Zynq Evaluation and Development Board

The Zynq Evaluation and Development Board [\(ZedBoard](#page-21-1) for short) features a XC7Z020-1CLG484C [SoC.](#page-19-7) This [SoC](#page-19-7) is slightly different than the one on the PicoZed. The *Zynq-7000 SoC Product Selection Guide* [\[4\]](#page-111-4) gives that the processors are of the same type, but the ones on the [ZedBoard](#page-21-1) are slower than on the PicoZed. The [FPGA](#page-17-5) on the PicoZed is also substantially larger than on the [ZedBoard.](#page-21-1) These differences aside, they are quite similar. The code compiled for the PicoZed will run on the [ZedBoard](#page-21-1) without any problems. The [ZedBoard](#page-21-1) is shown i figure [3.4.](#page-46-0)

As mentioned in the previous sections, there are limitations to working with [PicoBoB.](#page-20-6) [Pi](#page-20-6)[coBoB](#page-20-6) requires personnel to be protected against [ESD,](#page-17-7) and non-standard connections make it nontrivial to work with. For faster prototyping and standard interfacing, the [ZedBoard](#page-21-1) is more convenient to work with. The on-board peripherals include an RJ-45 connector for Ethernet, [USB \(Universal Serial Bus\)](#page-20-5) ports, an [HDMI \(High Definition Multimedia Interface\)](#page-18-11) port, and standard 100-mil pin headers. While the [ZedBoard](#page-21-1) does work for prototyping, integration must be done on the [PicoBoB,](#page-20-6) as the differences between the two are not negligible. Especially regarding features on the [FPGA,](#page-17-5) since they are slightly different.

<span id="page-46-0"></span>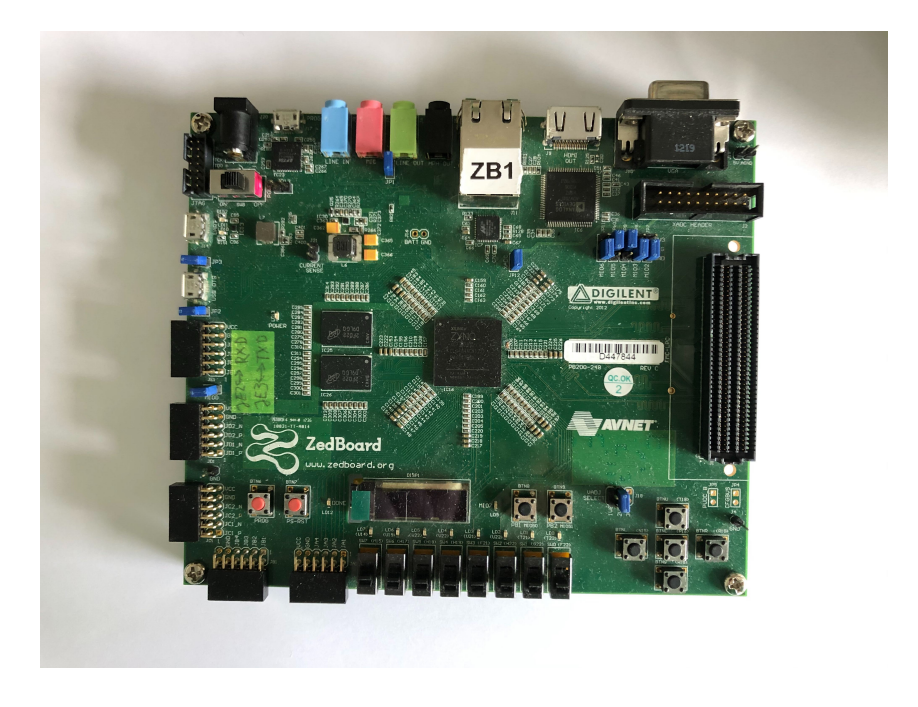

Figure 3.4: The ZedBoard. Courtesy of Martine Hjertenæs.

#### 3.1.4 Hyperspectral Camera

The primary instrument on the [CLAW-1](#page-17-2) payload is an [HSI](#page-18-6) camera. The imager is shown in the center of figure [3.6.](#page-48-0) The setup has been assembled according to the internal document *HYPSO-RP-006: HSIv6 Assembly, Fred's Design* [\[15\]](#page-112-2) based on a design by Fred Sigernes from [UNIS \(The University Centre in Svalbard\).](#page-20-9) The camera features a monochrome image sensor UI-5[2](#page-46-1)60CP-M-GL  $R2<sup>2</sup>$  by [iDS](#page-18-7) and optics and a blazed transmission grating by Edmund Optics. The grating has 300 grooves with a blaze angle of 17.5deg. The uEye camera uses [UDP](#page-20-4) over Ethernet for data and commands and a HIROSE connector for power and trigger and flash signals [\[24\]](#page-112-3). The assembly in the report does not reflect the current situation, where the camera, slit, and optics are fitted in a machined and anodized piece of aluminum.

A frame captured by the [HSI](#page-18-6) camera can be seen in figures [2.1](#page-30-0) and [3.5.](#page-47-0) The light sources are argon and mercury respectively, and were used to calibrate the setup. The information along the x-axis represents wave length<sup>[3](#page-46-2)</sup> and spatial distance along the y-axis<sup>[4](#page-46-3)</sup>. The numbers along the axes show pixel count in either direction.

<span id="page-46-1"></span><sup>2</sup>Changed from UI-3060CP-M-GL-R2 in the report

<span id="page-46-2"></span><sup>3</sup>*Columns* in [iDS'](#page-18-7) documentation

<span id="page-46-3"></span><sup>4</sup>*Columns* in [iDS'](#page-18-7) documentation

<span id="page-47-0"></span>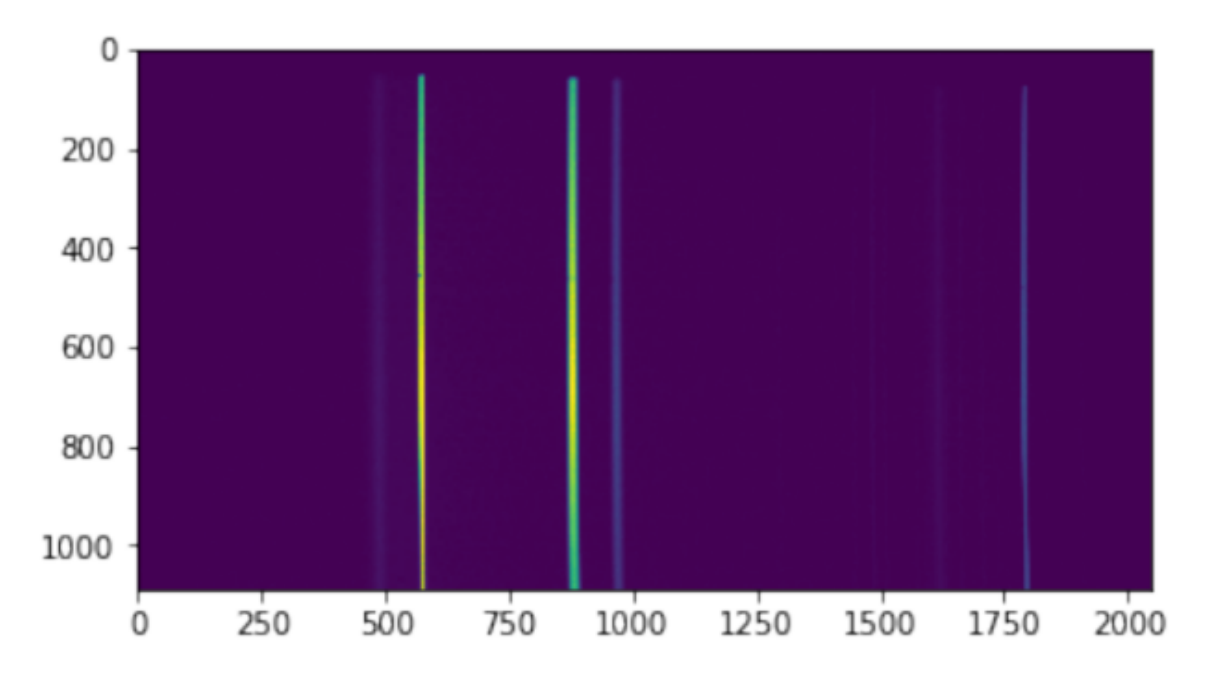

Figure 3.5: Frame captured by the [HSI](#page-18-6) camera looking at a mercury light source. The numbers on both axes show pixel count, but the x-axis represents wave length and the y-axis represents spatial distance. Each pixel indicates the intensity of light for a wavelength for a spatial point. With permission from Elizabeth Prentice, also used in project report [\[11,](#page-111-5) p. 16, fig. 3.4].

#### 3.1.5 RGB Camera

[CLAW-1](#page-17-2) also features an [RGB](#page-19-11) camera, shown to the left in figure [3.6.](#page-48-0) This camera is to be used for *georeferencing*. When a [HSI](#page-18-6) capture is halfway, the [RGB](#page-19-11) camera is to capture a single snapshot of the Earth's surface. The [RGB](#page-19-11) camera is also constructed from a camera by [iDS](#page-18-7) (UI-1250SE-C-HQ) and optics from Edmund Optics. It uses [USB](#page-20-5) for both data and power transmission from [PicoBoB.](#page-20-6)

<span id="page-48-0"></span>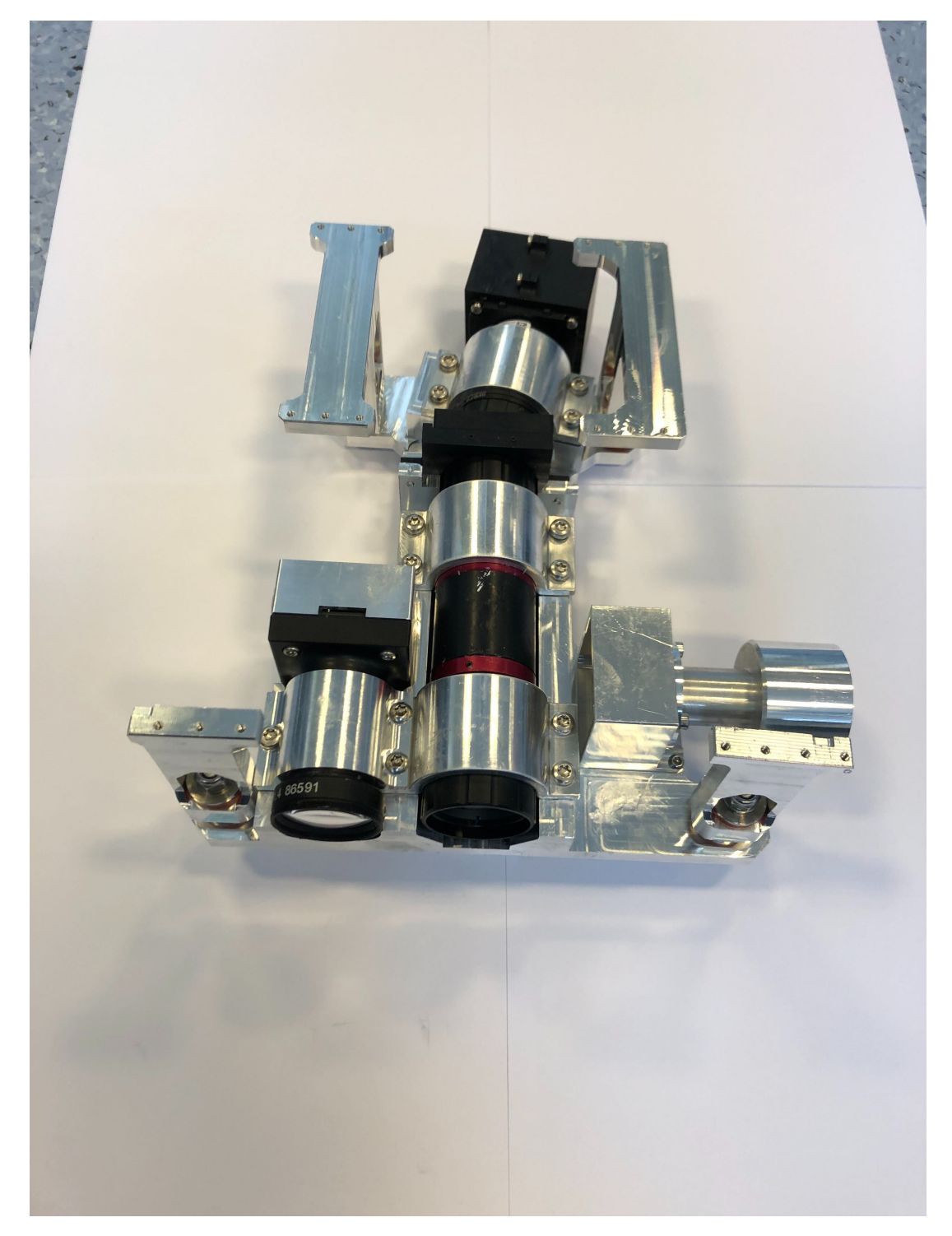

Figure 3.6: The hyperspectral imager (center) and RGB camera (left) mounted on platform for satellite integration. Courtesy of Martine Hjertenæs.

## 3.2 Payload Software

The code developed for the various segments and systems of the [HYPSO](#page-18-0) project is under version control on GitHub in the NTNU-SmallSatLab organization. In this organization there are multiple repositories with code made for different uses. Four of these are directly related to work on this thesis. These are:

- $hypso-sw$  [\[20\]](#page-112-4)
- *opu-system* [\[21\]](#page-112-5)
- *test-mcus* [\[22\]](#page-112-6)
- *MasterThesis* [\[39\]](#page-113-4)

The three first repositories are active repositories under development by the [HYPSO](#page-18-0) team. While these are related to work on this thesis, multiple members of the team contribute to the repositories with code, issues and reviews. The final repository *MasterThesis* is inactive, as it was only used by a previous Master's student for a thesis.

#### <span id="page-49-0"></span>3.2.1 hypso-sw

This section is entirely based on the repository itself [\[20\]](#page-112-4), the Master's thesis *Design and Implementation of Hardware and Software Interfaces for a Hyperspectral Payload in a Small Satellite* [\[19\]](#page-112-7), and the experience gained by using it for this thesis.

This repository contains the source code for the custom [SW](#page-19-1) that runs on the [OPU,](#page-19-2) a [CLI](#page-17-8) [\(Command Line Interface\)](#page-17-8) to communicate with the [HYPSO](#page-18-0) satellite using [CSP.](#page-17-9) The main use for this repository is to compile the *cli/services* pair:

- hypso-cli is an executable for regular computers that parses user input and generates [CSP](#page-17-9) packets that are distributed on the [CAN](#page-17-0) network in the [HYPSO](#page-18-0) satellite.
- opu-services is an executable that interprets [CSP](#page-17-9) packets, and performs one or several actions accordingly. The executable can be compiled for both [ARM \(Acorn](#page-17-10) [RISC](#page-19-13) [Machine\)](#page-17-10) (the processor on the [OPU\)](#page-19-2) or regular computers (x86).

Two other executables are compiled by this repository:

- eps-rtc-sync is an executable for the [OPU](#page-19-2) to fetch the real time from the [RTC \(Real-](#page-19-14)[Time Clock\)](#page-19-14) module on the [EPS](#page-17-11) and sync the time on the [OPU](#page-19-2) to the real time.
- packet-dropper is an executable that will deliberatly drop packets on the [CAN](#page-17-0) network for testing purposes.

All source code is written in C. The toolchain used to compile is encapsulated inside a [Docker](#page-20-3) container. In the container, the code is compiled simply by typing make <option> in the terminal. The available options are:

- None: Compiles the [CLI](#page-17-8) and opu-services for x86.
- ARCH=arm: Compiles opu-services for [ARM.](#page-17-10)
- test: Runs unit tests.
- clean: Removes all compiled executables and other generated files from compilation.

The executable opu-services will start several threads upon starting. A thread provides functionality tied to a *service*. The services are different functionalities that need to be present on the [OPU.](#page-19-2) At the time of writing this thesis the different services are:

- A [FT \(File Transfer\)](#page-18-12) service for moving files between the [OPU](#page-19-2) and the [GS \(Ground](#page-18-13) [Station\).](#page-18-13)
- A shell service for using the shell of the [OS](#page-19-3) on the [OPU.](#page-19-2)
- An [HSI](#page-18-6) service for capturing and processing HSI cubes.
- An [RGB](#page-19-11) service for capturing and processing RGB images.

The general structure from the root directory with significant files for this thesis is given in figure [3.7.](#page-51-0)

<span id="page-51-0"></span>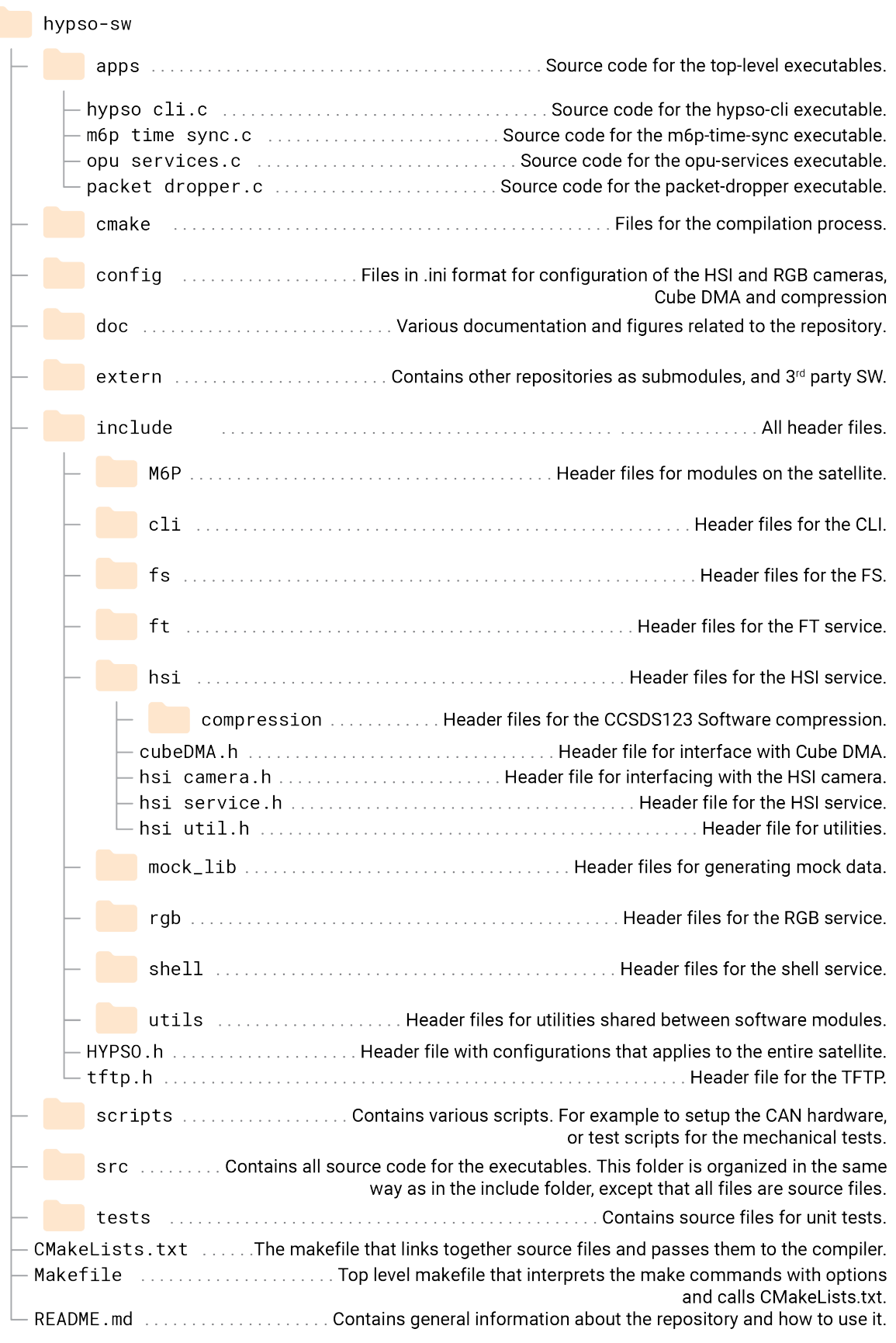

Figure 3.7: Folder structure of the hypso-sw repository.

#### 3.2.2 opu-system

This section is entirely based on the repository itself [\[21\]](#page-112-5), and the experience gained by using it for this thesis.

In this repository, there are instructions and scripts for installing and using the tools for building embedded Linux for the [OPU](#page-19-2) or the [ZedBoard.](#page-21-1) The main tools are [Vivado](#page-21-0) 2019.1, [Petalinux](#page-20-2) 2019.1, and the hypso-sw [Docker](#page-20-3) container<sup>[5](#page-52-0)</sup>. Once these are installed it is possible to generate bootfiles from scratch in a consistent way:

- 1. Generate hardware files.
	- (a) Open [Vivado](#page-21-0)
	- (b) Under *tools*, choose *run .tcl script*
	- (c) Navigate to, and select the script for either [ZedBoard](#page-21-1) or PicoZed.
- 2. Generate bootfiles<sup>[6](#page-52-1)</sup>.
	- (a) Navigate to the root folder of the repository.
	- (b) Run the build all script with the desired ID and flag: ./build all [id] <flag>.
		- [id] can be an integer between 1 and 20 according to the device list in the [README.](#page-20-10) The ID will determine the static [IP](#page-18-14) of the [OS](#page-19-3) after boot.
		- $\leq$  flag> can be either nothing indicating a standard build for the [OPU,](#page-19-2) -zed for [ZedBoard](#page-21-1) or  $-\text{dev}$  for a [OPU](#page-19-2) build used for development<sup>[7](#page-52-2)</sup>.

The general structure from the root directory with significant files for this thesis is given in figures [3.8](#page-53-0) and [3.9.](#page-54-0) Two figures must be used to fit in a physical format.

<span id="page-52-1"></span><span id="page-52-0"></span><sup>&</sup>lt;sup>5</sup>Either from a script in the hypso-sw repository itself (see section [3.2.1\)](#page-49-0) or a script in the docker directory.  $6$ Not dependent on step 1, as the repository will contain hardware files that will work.

<span id="page-52-2"></span><sup>&</sup>lt;sup>7</sup>At the point of writing this thesis, the only difference between no flag and  $-\text{dev}$  is that  $-\text{dev}$  does not start opu services on boot.

<span id="page-53-0"></span>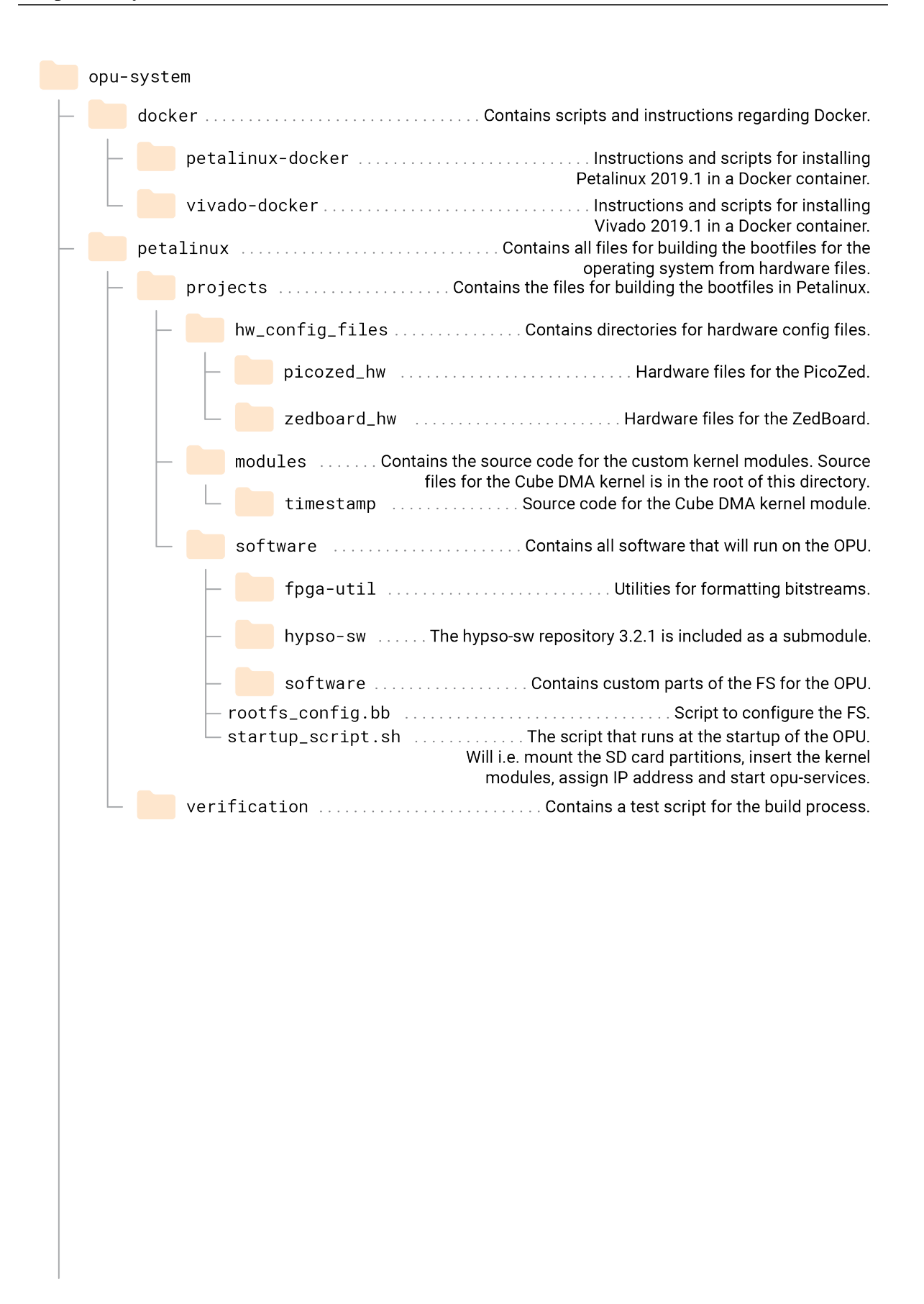

Figure 3.8: Folder structure of the opu-system repository. Pt. 1/2

<span id="page-54-0"></span>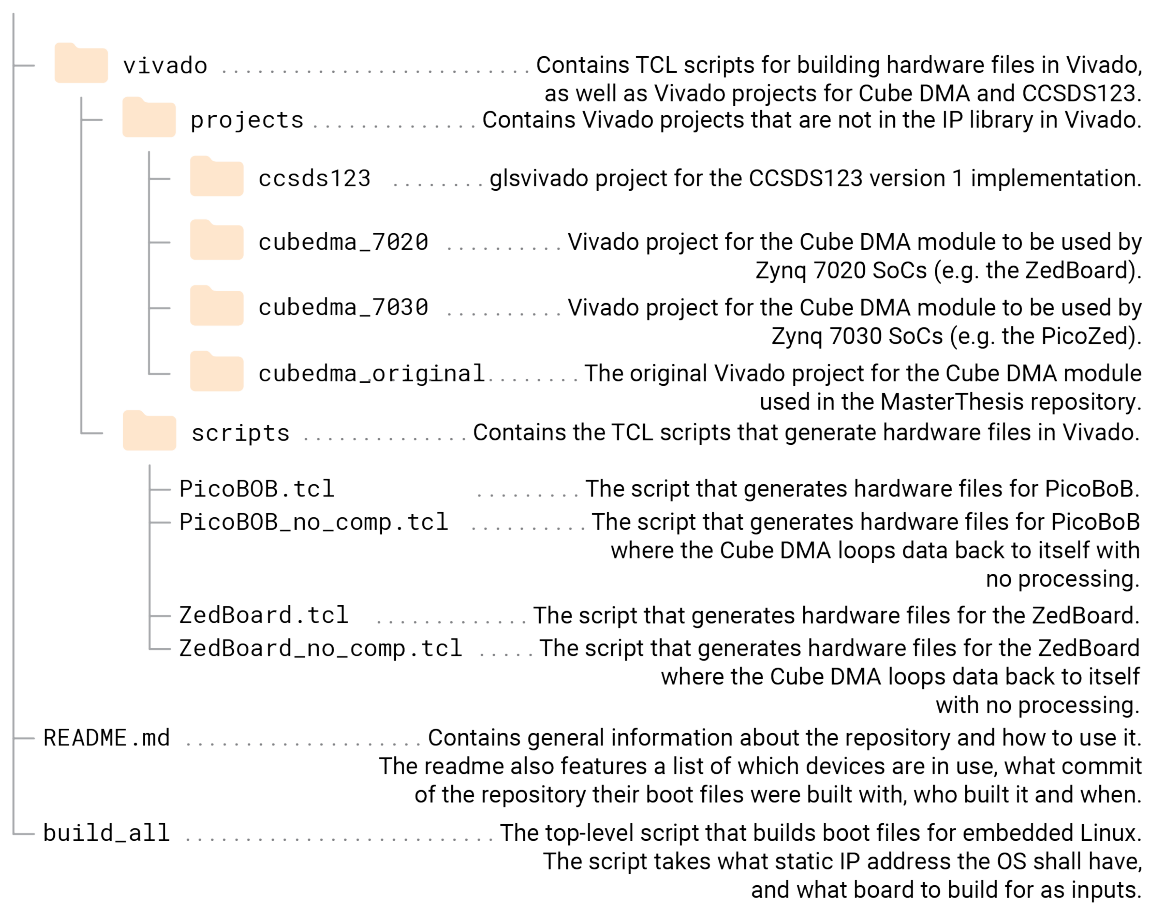

Figure 3.9: Folder structure of the opu-system repository. Pt. 2/2

#### <span id="page-55-1"></span>3.2.3 test-mcus

This section is entirely based on the repository itself [\[22\]](#page-112-6), and the experience gained by using it for this thesis.

This repository contains information and code for setting up [MCUs](#page-18-15) that are not part of the [M6P](#page-18-9) bus used for test purposes in the SmallSatLab. When writing this thesis, the repository contains two such [MCUs.](#page-18-15) One [MCU](#page-18-15) provides a small oled screen that shows a timer with milliseconds since the [MCU](#page-18-15) powered on. The second [MCU](#page-18-15) generates a [PPS \(Pulse-Per-Second\)](#page-19-15) signal to emulate the [PPS](#page-19-15) from the [GPS](#page-18-16) on the [FC.](#page-17-12) More on the use of the [MCUs](#page-18-15) in the LidSat steup can be found in section [3.3.1](#page-65-0) about the LidSat. The Arduino [IDE](#page-18-5) is used to compile and load code to both [MCUs.](#page-18-15) Arduino provides both [MCUs](#page-18-15) to easily interface with hardware and an [IDE](#page-18-5) to easily write code for and upload to these [MCUs](#page-18-15) [\[2\]](#page-111-6).

Both [MCUs](#page-18-15) have separate folders in the repository: This gives the general structure shown in figure [3.10.](#page-55-0)

<span id="page-55-0"></span>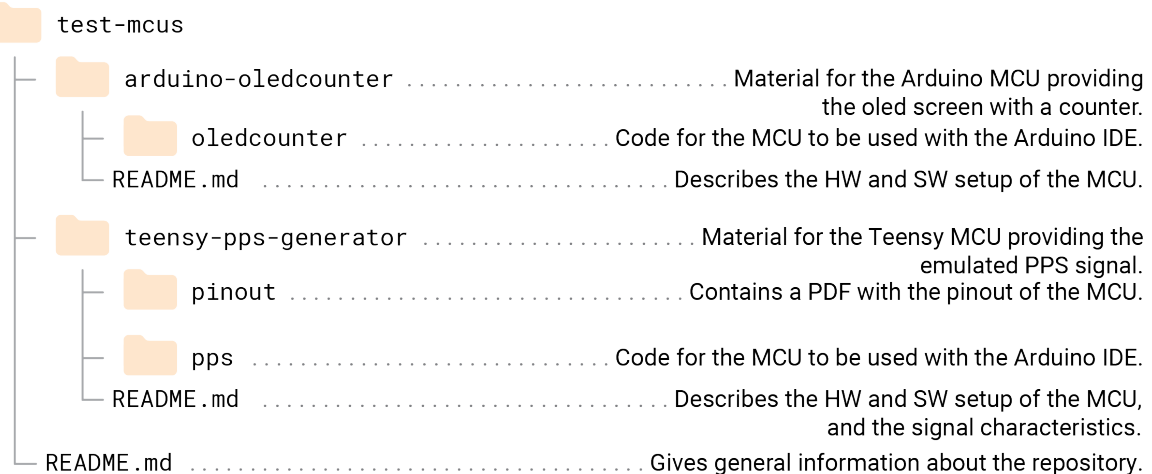

Figure 3.10: Folder structure of the test-mcus repository.

#### 3.2.4 MasterThesis

This section is entirely based on the repository itself [\[39\]](#page-113-4), and experience gained by using it for this thesis.

MasterThesis is a software repository on GitHub that contains instructions on how to build a basic [HSI](#page-18-6) imaging pipeline for a [ZedBoard,](#page-21-1) and was used for the Master's Thesis *Assembly and Testing of Baseline Processing Chain* [\[40\]](#page-113-5). The setup involves several steps, which are explained in the [README](#page-20-10) in the thesis' appendix. The steps are, in short:

- 1. Build hardware definition files in [Vivado](#page-21-0) 2018.3 featuring the Zynq-7000 [PS,](#page-19-4) [Cube DMA](#page-20-11) and [CCSDS123](#page-20-12)
- 2. Using these files to make a bootloader and file system for the [ZedBoard](#page-21-1) using [Petalinux](#page-20-2) 2018.3
- 3. Setup of the camera
- 4. Extract the kernel from the [ZedBoard](#page-21-1)
- 5. Instructions on downloading and using an [ARM](#page-17-10) toolchain to cross-compile source code for the pipeline in C++ to an executable.
- 6. Use the kernel to make a kernel module for [Cube DMA](#page-20-11)
- 7. Running the program on the [ZedBoard](#page-21-1)

The process was not well documented. Some steps were missing, while other steps could be explained in greater detail. Besides, the entire process was to be done manually. This made the processes hard to follow, and therefore prone to errors. This is discussed more in the project assignment leading up to this thesis [\[11\]](#page-111-5). Several persons have been and are still working on improving the process. In the project work leading up to this thesis, the build process for [Vivado](#page-21-0) was scripted [\[11\]](#page-111-5). Another member is working on the bootloader for his Master's thesis and has automated and added to this process. The building of the kernel module for [Cube DMA](#page-20-11) has been integrated into this process by yet another Master's student, who re-wrote parts of the module.

The C++ source code had options on how to operate the camera, and how to process and format the captured [HSI](#page-18-6) cube [\[39\]](#page-113-4). The codebase was developed for testing the performance of the processing chain in different scenarios to be used in a Master's thesis last year. Although not intended to be used by others than the [MSc](#page-19-16) student who wrote it<sup>[8](#page-56-0)</sup>, it has served as a reference for camera interfacing, binning and interfacing with [Cube DMA](#page-20-11) for work on his thesis.

<span id="page-56-0"></span><sup>8</sup>From a conversation with a [PhD](#page-19-17) candidate on the team

#### 3.2.5 Binning

This section is based on the way *binning* was implemented as a part of the Master's thesis *Assembly and Testing of Baseline Processing Chain* [\[40\]](#page-113-5).

The name *binning* comes from the analogy of putting data in a bin. A binning algorithm works by evaluating a set of data and representing this set by a new value. The mean or median value of the binned data are examples of representative values. Depending of the amount of data in the bin, a dataset can be greatly reduced in size.

The [HSI](#page-18-6) camera displays spectral information along the x-axis of a frame. Pixels close to each other in the y-direction represent similar data. This allows data in the y-direction to be binned without losing significant amount of data, as long as the bins are not too big. In the Master's thesis [\[40\]](#page-113-5), the size of bins was set to 12, and the bins were represented by the mean value of the bin.

The [ARM](#page-17-10) [PS](#page-19-4) on the PicoZed and [ZedBoard](#page-21-1) allows for [SIMD \(Single Instruction, Multiple](#page-19-18) [Data\)](#page-19-18) operations. These operations performs the same instructions on multiple data simultaneously [\[40\]](#page-113-5), having the potential to speed up the binning algorithm.

#### 3.2.6 uEYE Camera Interface

To interface with the uEYE cameras, an [API](#page-17-1) made by [iDS](#page-18-7) is used. This [API](#page-17-1) contains several functions that can be used to handle the various cameras [iDS](#page-18-7) produces. The [HSI](#page-18-6) camera on [HYPSO](#page-18-0) is connected to the [OPU](#page-19-2) with a gigabit Ethernet connection. Communication over Ethernet is abstracted away and encapsulated in the [API,](#page-17-1) giving the user a set of verbose functions, structs, parameters, and error codes to work with. The implementation of these is the [IP](#page-18-17) [\(Intellectual Property\)](#page-18-17) of [iDS,](#page-18-7) and not accessible to a user.

Both the [OPU](#page-19-2)<sup>[9](#page-57-0)</sup> must be on the same subnet as the camera, with the same subnet mask. The firmware on the camera must be of the same version as the [API.](#page-17-1) Firmware can be uploaded using the [iDS](#page-18-7) [Camera Manager.](#page-20-13)

Table [3.1](#page-57-1) gives an overview of the functions used in the [HSI](#page-18-6) source code, and what they do. When relevant, the configuration used on the [OPU](#page-19-2) is stated. If parameters can be chosen this is also stated. The functions are grouped thematically, and not necessarily in a sequence that can be used for operating the [HSI](#page-18-6) camera. Full documentation with inputs, outputs, and error codes, as well as all available functions in the [API](#page-17-1) can be found in the uEYE manual [\[24\]](#page-112-3).

<span id="page-57-1"></span>

| Function            | Functionality                                      |
|---------------------|----------------------------------------------------|
| is_SetErrorReport() | Enables or disables error report.                  |
|                     | Error report is enabled by the OPU.                |
| is_InitCamera()     | Initializes the camera.                            |
| is_ExitCamera()     | Disables the camera and frees data structures and  |
|                     | memory regions not already freed manually.         |
| is_PixelClock()     | Gets pixel clock range or sets the pixel clock on  |
|                     | the camera.                                        |
| is_SetDisplayMode() | Sets display mode.                                 |
|                     | The satellite will not use display, so the data is |
|                     | configured to be sent to the RAM                   |

<span id="page-57-0"></span><sup>&</sup>lt;sup>9</sup>Or another host computer

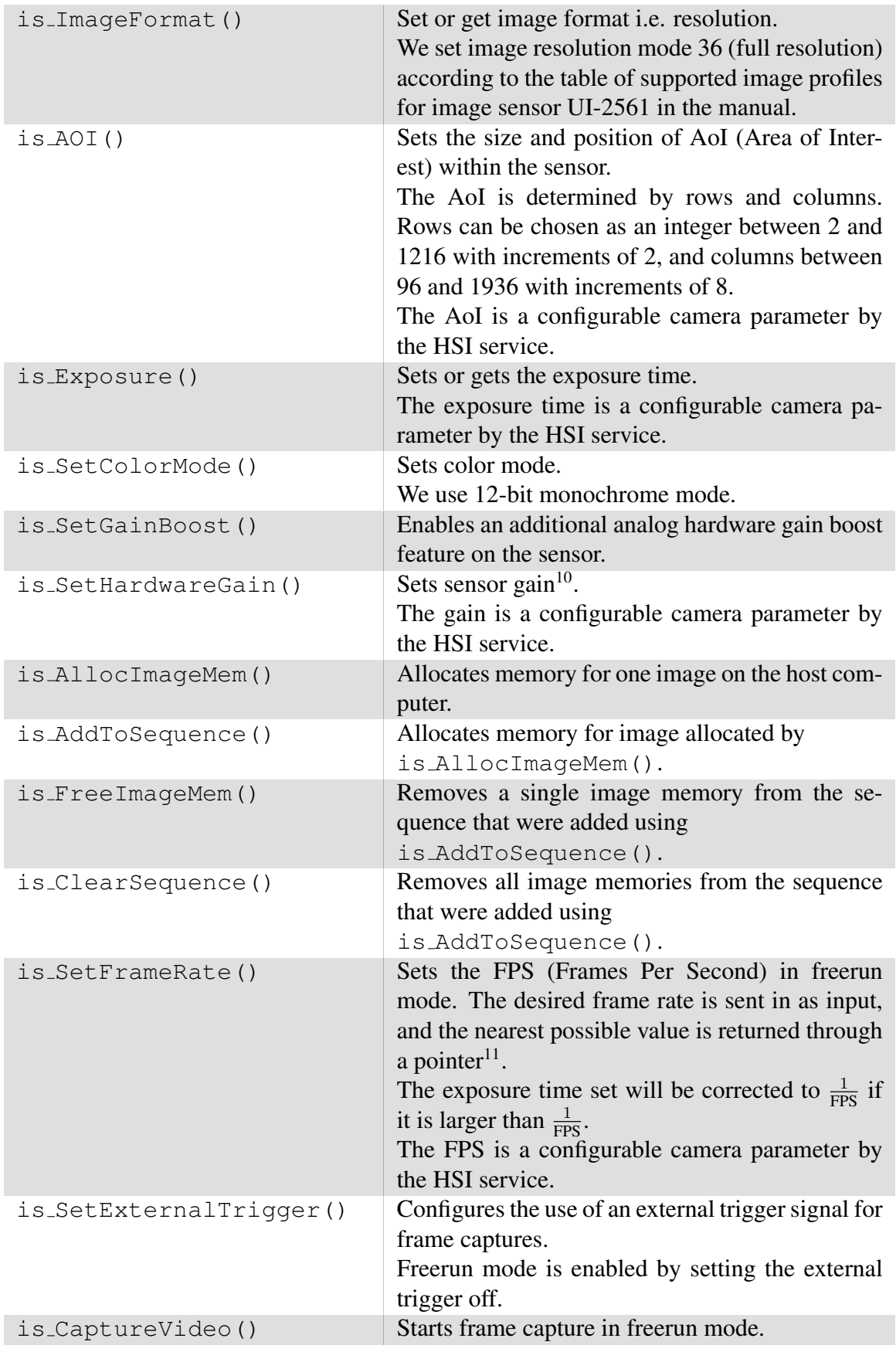

<sup>10</sup>Note that signal gain will result in noise gain

<sup>11</sup>The [FPS](#page-18-18) available depends on various parameters, i.e. [AoI,](#page-17-13) color mode and pixel clock.

| is_StopLiveVideo()      | Stops frame capture started by<br>is_CaptureVideo().                                                                                                    |
|-------------------------|----------------------------------------------------------------------------------------------------|
| is_CaptureStatus()      | Returns error codes and count of present errors<br>during capture.                                                                                                    |
| is_GetActSeqBuf()       | Gets the address to the most recent frame in the<br>frame buffer.                                                                                                    |
| is_GetFramesPerSecond() | Returns the measured FPS during capture.                                                                                                    |
| is_GetVsyncCount()      | Reads the VSYNC counter, which increments<br>with 1 each time the camera starts a frame cap-<br>ture.                                                                                                    |
| is_EnableEvent()        | Enables the API to signal the OS when a chosen<br>event has happened.<br>We enable frame events, making the API signal                                                                                                    |
|                         | the OS when a new frame is ready in RAM.                                                                                                    |
| is_WaitEvent()          | Makes the OS wait for an event signal indicating<br>that a new frame is available.                                                                                                    |
| is_DisableEvent()       | Deactivates event signaling.                                                                                                    |
| is_UnlockSeqBuf()       | Unlocks a previously locked image memory in or-<br>der to make it available again for storing images.<br>The image memory is re-inserted at its previous<br>position in the sequence list.                                        |
| $is\_IO()$              | Configures the flash and GPIO (General Purpose<br>IO) pins on the camera.<br>We enable the flash return from the camera. It<br>is configured to have a rising flank at the start of<br>exposure and last for 10ms <sup>12</sup> . |
| is_ImageFile()          | Stores a given frame in a given image format.<br>We can enable the HSI service to store single<br>frames in PNG (Portable Network Graphics) for-<br>mat.                                                                          |
| is_DeviceInfo()         | Returns a struct with information about the cam-<br>era and sensor $^{13}$ .<br>For the HYPSO project, camera temperature and<br>Ethernet link speed are interesting.                                                             |

Table 3.1: Functions from the [iDS](#page-18-7) [API](#page-17-1) used in the [HSI](#page-18-6) source code

 $12$ In freerun mode, it is not possible to configure the flash signal to have falling flank at the end of the exposure, hence an arbitrary value has been chosen.

<sup>&</sup>lt;sup>13</sup>The camera does not need to be initialized before using this function.

#### 3.2.7 Cube DMA

This section is based on the Master's thesis *Testing of Communication between Various Peripherals on ZEDBOARD* [\[13\]](#page-111-7) (unless stated otherwise) of a former student on the [HYPSO](#page-18-0) team, as the design and implementation was a part of said thesis.

In general, a [DMA \(Direct Memory Access\)](#page-17-14) is used to move data between different [HW](#page-18-20) [\(Hardware\)](#page-18-20) modules. This includes moving data between the [PS](#page-19-4) and the [FPGA](#page-17-5) on the [SoC](#page-19-7) featured in [HYPSOs](#page-18-0) [OPU.](#page-19-2) Three specifications were given for a [DMA](#page-17-14) to be used for [HSI](#page-18-6) data on [HYPSO:](#page-18-0)

- 1. Capability of streaming a [HSI](#page-18-6) cube (stored in [BIP \(Band Interleaved by Pixel\)](#page-17-15) format) in [BIP](#page-17-15) and [BSQ \(Band Sequential\)](#page-17-16) order.
- 2. Capability of streaming a HSI cube block-wise.
- 3. Support for components of sizes that are not byte multiples, e.g. 10 or 12 bits.

None of the [DMA](#page-17-14) cores provided by Xilinx satisfy all three specifications. This lead to the creation of the [Cube DMA,](#page-20-11) which in addition to implement the requested functionality increased performance. The throughput of block-wise data was increased by 128% compared to the [DMAs](#page-17-14) by Xilinx.

During imaging the [Cube DMA](#page-20-11) will be configured using register interfaces. In [Vivado,](#page-21-0) the base address of these registers are set (for example to 0x43C00000, as specified in [\[40\]](#page-113-5)). Tables [3.2](#page-61-0) and [3.3](#page-62-0) describe register interfaces for [MM2S \(Memory Map to Stream\)](#page-19-20) and [S2MM](#page-19-21) [\(Stream to Memory Map\)](#page-19-21) respectively. The registers are offset by the given values from the base. By writing data to given bits or bit ranges, the [Cube DMA](#page-20-11) will be configured accordingly. This is done from the [HSI](#page-18-6) service. See listing [1](#page-458-0) in appendix [BP.1](#page-458-1) for an example of how to configure these registers. The referenced listing is not from [\[13\]](#page-111-7), but a result of work done on this thesis. Note that the registers are not accessed directly with the given hex value, but with integers from the first enum in the listing.

The [Cube DMA](#page-20-11) reads data from the memory address specified by the [MM2S](#page-19-20) *base addres* register. How much data it reads is specified by the [MM2S](#page-19-20) *cube dimension* register See table [3.2.](#page-61-0) Data returned from the [FPGA](#page-17-5) is written to the memory address specified by the [S2MM](#page-19-21) *base address* register, and the number of bytes received is written to the [S2MM](#page-19-21) register *received length*. See table [3.3.](#page-62-0)

To be able to write to and read from these specific memory ranges, the Linux kernel must be configured to allow this. This is done by writing a custom *kernel module* which is loaded into the [OS.](#page-19-3) How these kernel modules work or are configured is not a part of this thesis.

<span id="page-61-0"></span>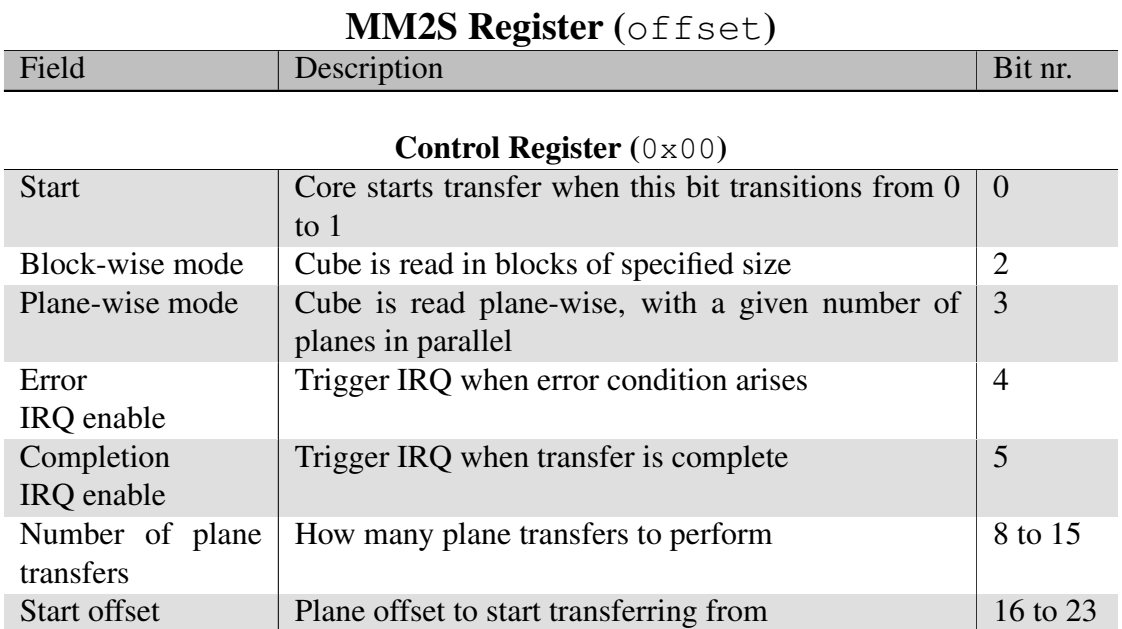

#### Status Register (0x04)

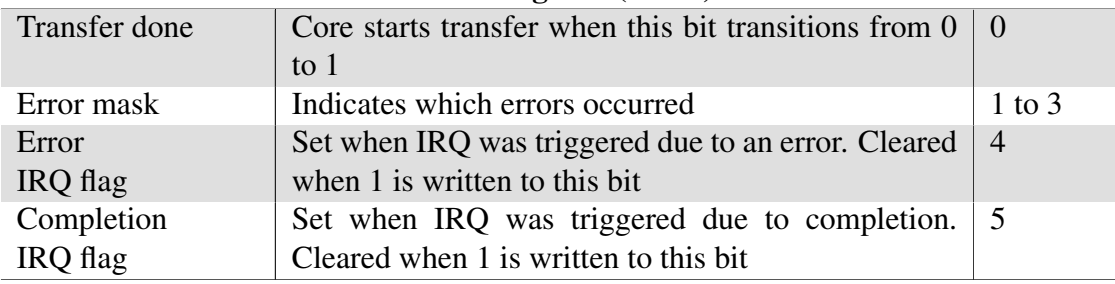

#### Base Address Register (0x08)

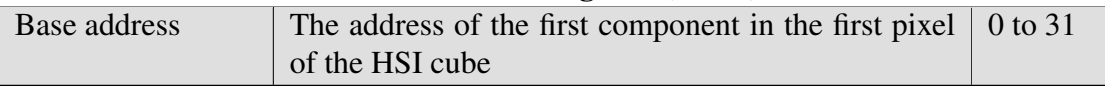

#### Cube Dimension Register (0x0C)

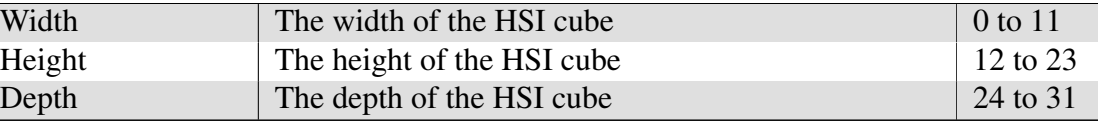

#### Block Dimension Register (0x10)

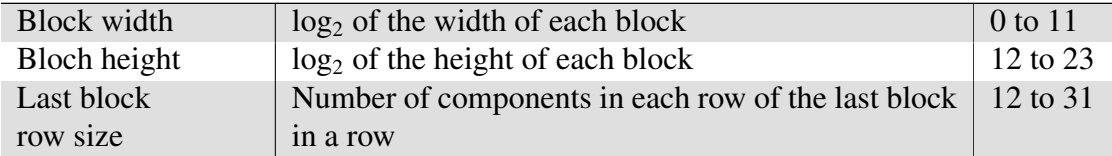

#### Row Size Register (0x14)

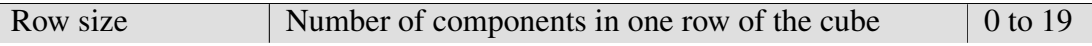

Table 3.2: [MM2S](#page-19-20) channel register interface. Based on table 2.5 (page 29) from [\[13\]](#page-111-7)

<span id="page-62-0"></span>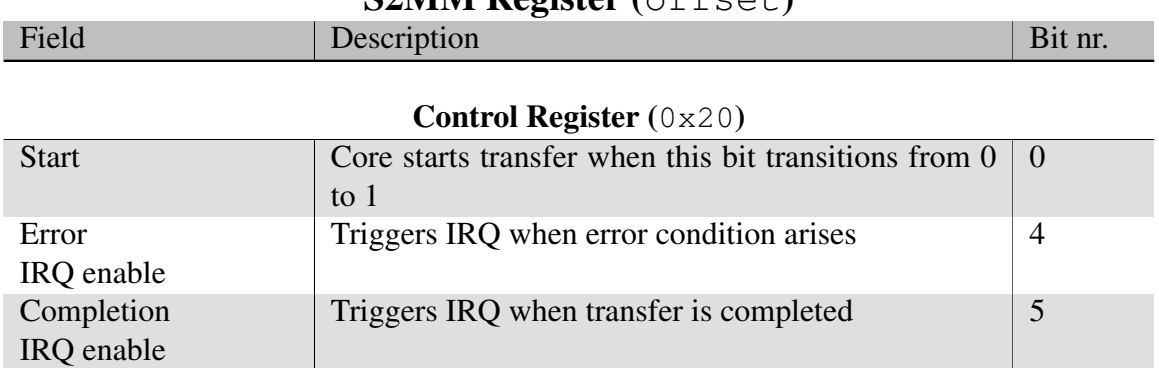

#### $S2MM$  Register (offset)

#### Status Register (0x24)

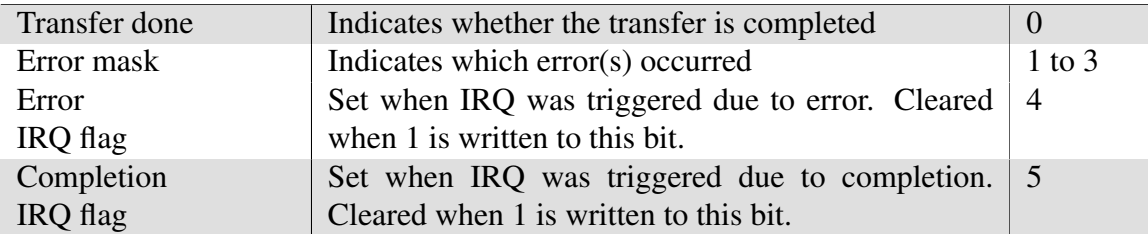

#### Base Address Register (0x28)

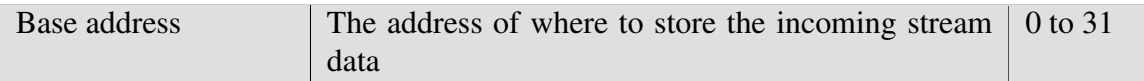

#### Received Length Register (0x2C)

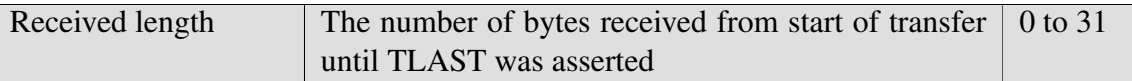

Table 3.3: [S2MM](#page-19-21) channel register interface. Based on table 2.6 (page 30) from [\[13\]](#page-111-7)

#### 3.2.8 CCSDS 123 Compression

This section is based on the article *An Efficient Real-Time FPGA Implementation of the CCSDS-123 Compression Standard for Hyperspectral Images* [\[14\]](#page-112-8) about the compression algorithm used in the [HYPSO](#page-18-0) satellite.

To be able to downlink an [HSI](#page-18-6) cube from the satellite to a ground station in a reasonable time, it must be compressed to reduce data size. Processing power in the [PS](#page-19-4) on the [OPU](#page-19-2) is limited, meaning compression in [PS](#page-19-4) will be  $slow<sup>14</sup>$  $slow<sup>14</sup>$  $slow<sup>14</sup>$ . This has lead to the implementation of the compression algorithm [CCSDS123](#page-20-12) in the [SoC'](#page-19-7)s [FPGA.](#page-17-5) This implementation achieved a throughput of 2.350 Gb/s, which was higher than any of the comparable solutions presented in the paper.

#### 3.2.9 Minimal On-Board Processing Pipeline

[MOBIP \(Minimal On-Board Processing Pipeline\)](#page-19-22) is a term that includes components that make up the minimal viable [HSI](#page-18-6) imaging pipeline on [HYPSO.](#page-18-0) The components of that make up the [MOBIP](#page-19-22) are given in figure [3.11.](#page-63-1)

<span id="page-63-1"></span>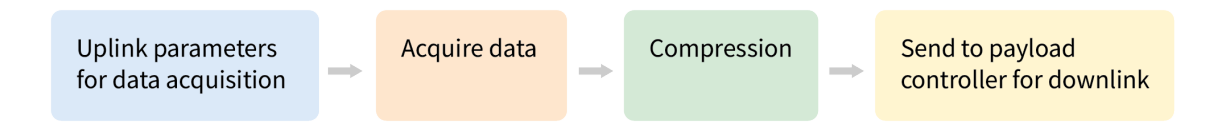

Figure 3.11: Components of the minimal on-board processing pipeline.

The first step is to uplink parameters for data acquisition or *camera parameters*. This can be done either by uploading a file with the configurations using the [FT](#page-18-12) service or a [CSP](#page-17-9) command for [HSI](#page-18-6) capture containing desired parameters. Next comes the step where data is acquired. In this step, the [iDS](#page-18-7) [API](#page-17-1) is used to interface with the [HSI](#page-18-6) camera to capture [HSI](#page-18-6) frames. Binning is also performed in this step. The next step is compression. The [HSI](#page-18-6) data is compressed using the [CCSDS123](#page-20-12) compression algorithm. The [Cube DMA](#page-20-11) is used to move [HSI](#page-18-6) data to and from the [FPGA.](#page-17-5) Last comes the downlink step. The [FT](#page-18-12) service is used to downlink the [HSI](#page-18-6) cube via the [PC.](#page-19-23)

The [MOBIP](#page-19-22) will eventually be extended to [BOBIP \(Baseline On-Board Imaging Pipeline\),](#page-17-17) a pipeline with more advanced image processing. New processing stages are for example correction of atmospheric aberrations and dimensionality reduction [\[7\]](#page-111-8).

<span id="page-63-0"></span><sup>&</sup>lt;sup>14</sup>The team has experienced that compression of cubes in [PL](#page-19-5) takes about half an hour, finishes in under a second one the [FPGA.](#page-17-5)

#### 3.2.10 Timestamping

To be able to relate a captured [HSI](#page-18-6) cube to an area on the Earth's surface, the time of capture needs to be known. The time of capture is related to satellite telemetry such as position in orbit and satellite angle to find the area covered by the camera at the time. Two [BSc](#page-17-18) students worked this semester to implement a module for timestamping of [HSI](#page-18-6) frames for their thesis *Time Synchronization of Hyperspectral Image Capture on board a Nanosatellite* [\[28\]](#page-112-9).

The module developed by the [BSc](#page-17-18) students consists of a microsecond timer in the [FPGA,](#page-17-5) a kernel module for handling interrupts and communication with the timer, and an interface to communicate with the kernel module. The module uses the [PPS](#page-19-15) signal from the [FC](#page-17-12) in the [M6P](#page-18-9) bus and a flash signal from the [HSI](#page-18-6) camera.

The timer counts microseconds and is re-started at the rising flank of the [PPS](#page-19-15) signal, which happens once every second with high precision. A second counter is incremented with every [PPS](#page-19-15) signal. This prevents the microsecond counter from overflowing or drifting. When a rising flank of the flash signal from the [HSI](#page-18-6) camera is detected, the total number of seconds and microseconds is written to memory. The [HSI](#page-18-6) camera is configured to pull the flash signal high at the start of each exposure in the imaging sequence. In this way, the timestamp is recorded for each frame. The timestamps are relative to when the timer is started and must be related [UNIX](#page-20-14) [\(Uniplexed Information and Computing System\)](#page-20-14) time. [UNIX](#page-20-14) time is the number of seconds since midnight on the  $1<sup>st</sup>$  of January 1970, and a universal way of referencing computer time. The timestamps are stored to file. An example of a file with timestamps is shown in listing [3.1.](#page-64-0)

Listing 3.1: Example file with 6 timestamps.

```
=== System time in UNIX ===
1590507192 896689332
=== Timestamps in us since system time ===
  3355030
  3480295
  3605559
  3730825
  3856090
  3981354
```
### 3.3 Setups for Testing

This section describes the different hardware setups used when working on this thesis.

#### <span id="page-65-0"></span>3.3.1 LidSat

The *LidSat* is a setup in the SmallSatLab where different components of the [HYPSO](#page-18-0) satellite are mounted on the lid of an [ESD](#page-17-7) box [\[8\]](#page-111-9). Figure [3.12](#page-66-0) gives a schematic overview, while figure [3.13](#page-67-0) shows the physical setup. The setup contains a [PC](#page-19-23) and [EPS](#page-17-11) from the [M6P](#page-18-9) bus. The other modules of the [M6P](#page-18-9) are located in [NAs](#page-19-24) facilities in Vilnius, Lithuania. These are connected to the LidSat through a virtual [CAN](#page-17-0) bridge over internet.

The [HSI](#page-18-6) camera in this setup has standard optics without a dispersing element. This means that the camera captures regular images.

There are two [PicoBoBs](#page-20-6) connected to the LidSat. This is to have more [OPUs](#page-19-2) in the setup for testing purposes. During the Corona lock-down of campus there needed to be multiple [OPUs](#page-19-2) to access in the lab, as only one person could use one [OPU](#page-19-2) at a time. The two [OPUs](#page-19-2) were assigned [CAN](#page-17-0) IDs and static [IP](#page-18-14) addresses to be able to communicate with them separately.

Figure [3.12](#page-66-0) does not include the two [MCUs](#page-18-15) described in section [3.2.3,](#page-55-1) as they will not be a part of the satellite. One of the [MCUs](#page-18-15) has an OLED screen with a timer. The [HSI](#page-18-6) focuses on this screen so that it is possible to tell separate frames from each other. The second [MCU](#page-18-15) provides an emulated [PPS](#page-19-15) signal to one of the [OPUs](#page-19-2) to be used for timestamping. This is because the [PPS](#page-19-15) signal that will be used in the satellite originates from the [GPS](#page-18-16) on the [FC.](#page-17-12) This module is in Vilnius. To have access to a signal that resembles the [PPS,](#page-19-15) it had to be generated by something in the lab.

#### 3.3.2 PHiL

The *PHiL* (Payload[-Hardware-in-the-Loop\)](#page-18-22) setup was intended for [HIL \(Hardware-in-the-Loop\)](#page-18-22) tests on the [OPU.](#page-19-2) It consisted of a [ZedBoard](#page-21-1) for initial testing and prototyping of the setup and a [PicoBoB](#page-20-6) to be gradually phased in. Both were connected to a computer via [CAN.](#page-17-0) The setup also had a [HSI](#page-18-6) camera. Due to Corona lock-down the [PicoBoB](#page-20-6) was removed from this setup for a [MSc](#page-19-16) student to have for testing. This resulted in the setup only having the [ZedBoard](#page-21-1) available most of this semester.

#### 3.3.3 Home Office

During most of the Corona lock-down, a [ZedBoard](#page-21-1) and a [CAN](#page-17-0) adapter with a [PCB \(Printed](#page-19-25) [Circuit Board\)](#page-19-25) [CAN](#page-17-0) transceiver was brought to the home office. Although the setup was a bit limited, it was useful for some testing and initial prototyping. Integration still had to be done on the hardware in the lab remotely.

<span id="page-66-0"></span>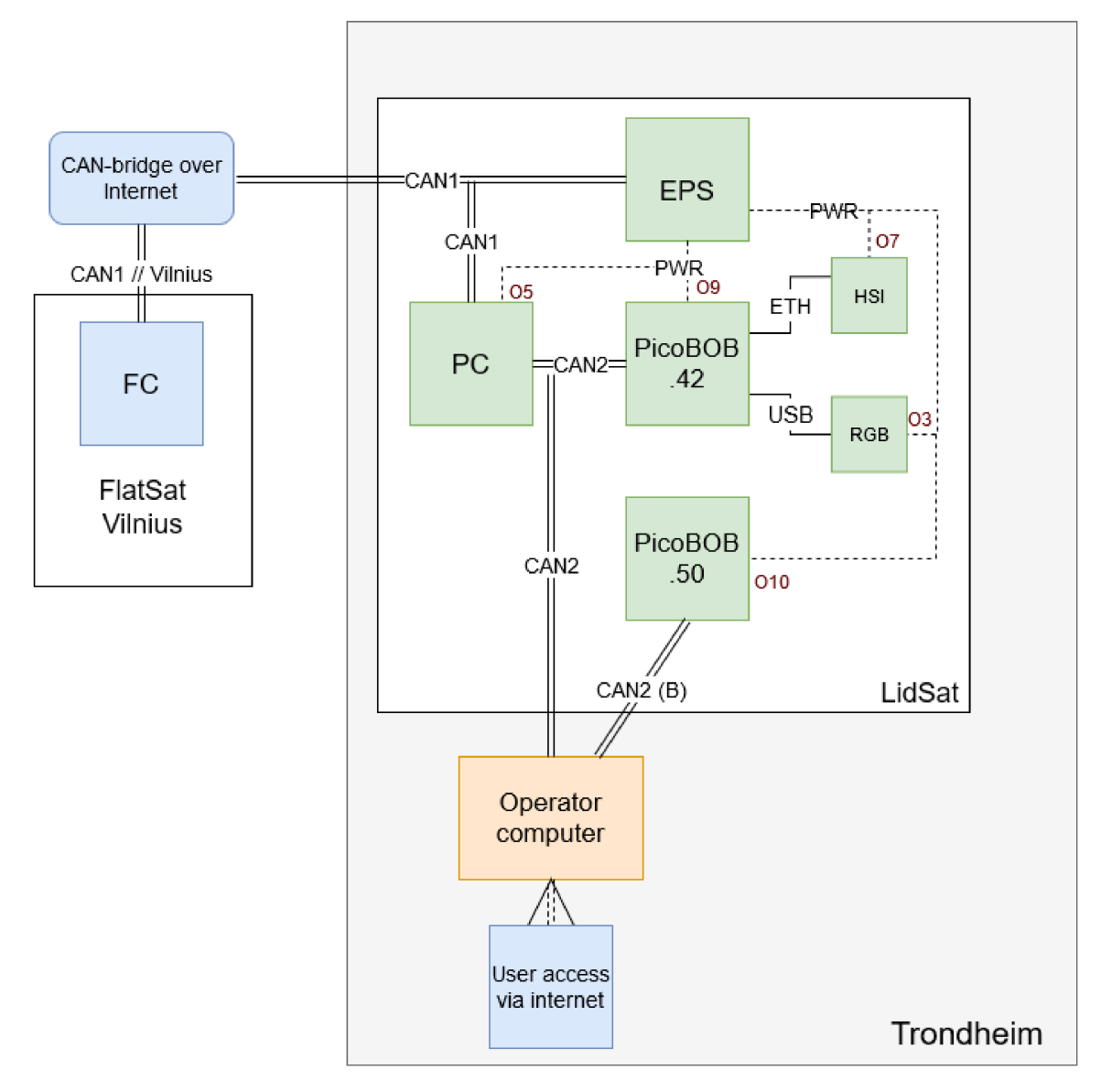

Figure 3.12: Schematic overview of the LidSat from [\[8\]](#page-111-9). With permission from Roger Birkeland.

<span id="page-67-0"></span>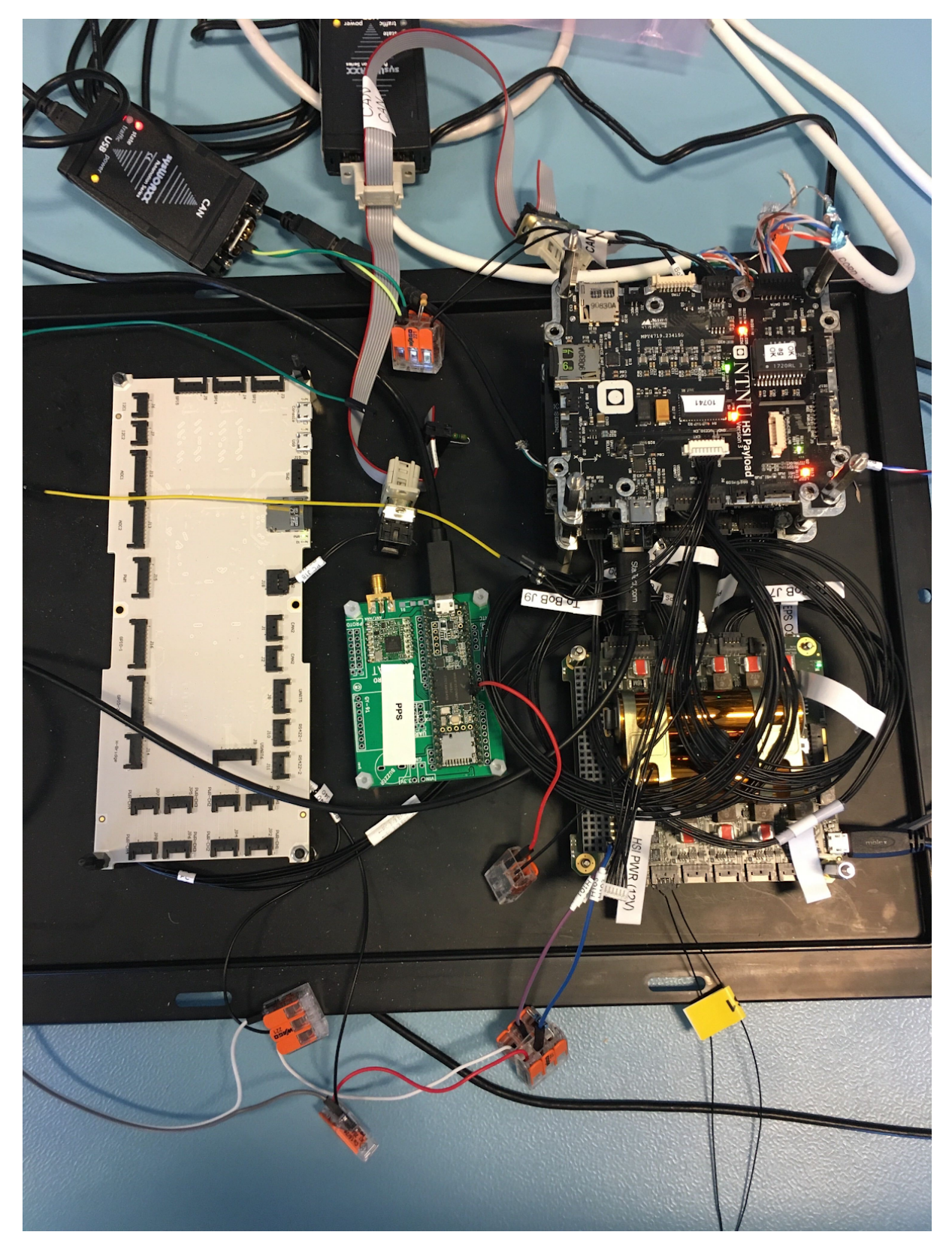

Figure 3.13: LidSat setup. To the left is the [PC,](#page-19-23) in the upper right corner on the lid is [PicoBoB](#page-20-6) and in the lower right corner is the [EPS.](#page-17-11) The figure also shows a [MCU](#page-18-15) that emulates a [PPS](#page-19-15) signal in the middle. Two [CAN](#page-17-0) adapters are shown in the top of the figure. The [HSI](#page-18-6) camera is not shown in the figure. Courtesy of Sivert Bakken.

## **Chapter**

## Methods and Tools

## 4.1 GitHub Workflow

This section is based on the internal [HYPSO](#page-18-0) document *Workflow for Software Development* [\[5\]](#page-111-10) and on experience working in the project. The workflow was introduced at the beginning of the semester, but it took some time for the team to adapt to the workflow.

The document *Workflow for Software Development* describes how GitHub and its tools shall be used by the [HYPSO](#page-18-0) software team to develop software for systems related to the project. One of the things the document specifies is that the team shall use the *GitHub workflow* when developing software. There exists different strategies on how to use *branching* to support the development of a project. Other workflows might operate with additional fixed branches such as *development*, *test*, *deployment* and *production* with rules on how to merge code between them. The *GitHub workflow* aims to have a working master branch with as little overhead as possible. An illustration of the workflow can be seen in figure [4.1.](#page-68-0) The workflow and additional tools used will be explained in the following subsections.

<span id="page-68-0"></span>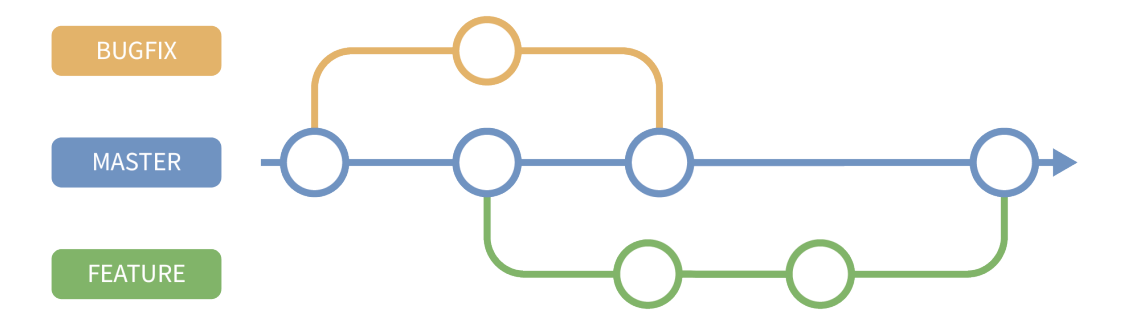

Figure 4.1: GitHub workflow.

#### 4.1.1 Branching

The only persistent branch is the *master* branch, which must be as free of bugs and errors as possible. When new features are to be added, or existing features improved upon, a branch must be created. Development is to be done on this *feature branch* and then merged to master. Branching out to fix bugs is treated in the same way as feature branches. An illustration of branching in the context of the GitHub workflow can be seen in figure [4.2.](#page-69-0)

<span id="page-69-0"></span>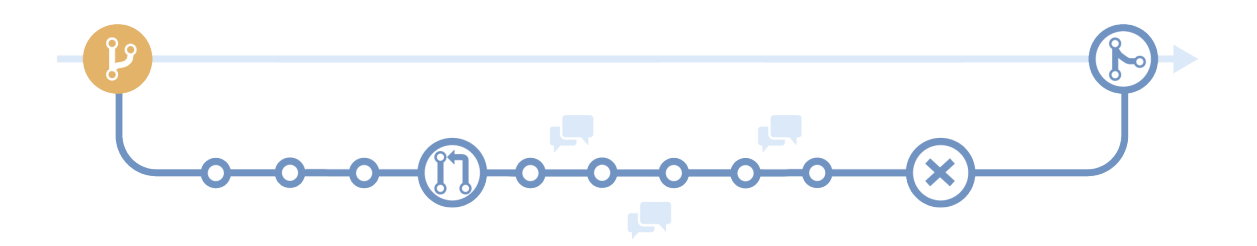

Figure 4.2: Branching in the GitHub Workflow.

Branches shall have descriptive names so that it is clear what feature they are developing/improving or what bug/issue they are fixing.

#### 4.1.2 Commits

Committing and pushing directly to the master branch is disabled for the main repositories hypso-sw and opu-system. This is to help to keep the master branch as free of bugs and errors as possible. Commits shall only be done to feature branches. Frequent committing is encouraged, as version history is important to have if something needs to be rolled back to a known working commit. Committing in the context of the GitHub Workflow can be seen in figure [4.3.](#page-69-1)

<span id="page-69-1"></span>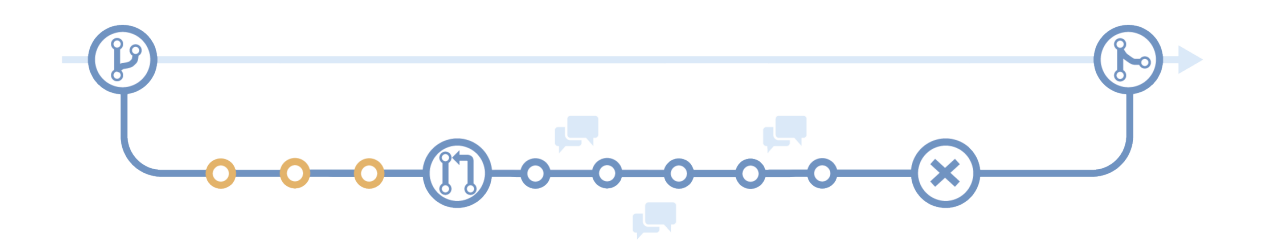

Figure 4.3: Committing in the GitHub workflow.

Commits shall have clear descriptive messages, clearly stating what has been changed with the commit.

#### 4.1.3 Pull Requests

When the developer feels the code is ready to be merged back into the master branch, he will open up a [PR.](#page-19-0) After the [PR](#page-19-0) has been opened, other members of the [HYPSO](#page-18-0) [SW](#page-19-1) team are requested to review the changed code. The person that opened the [PR](#page-19-0) should also write a summary of what has been implemented, which *issues* (see subsection on issues: [4.1.6\)](#page-71-0) it addresses or solves, and what to be aware of when testing. Figure [4.4](#page-70-0) shows when a [PR](#page-19-0) is opened in the context of GitHub workflow.

<span id="page-70-0"></span>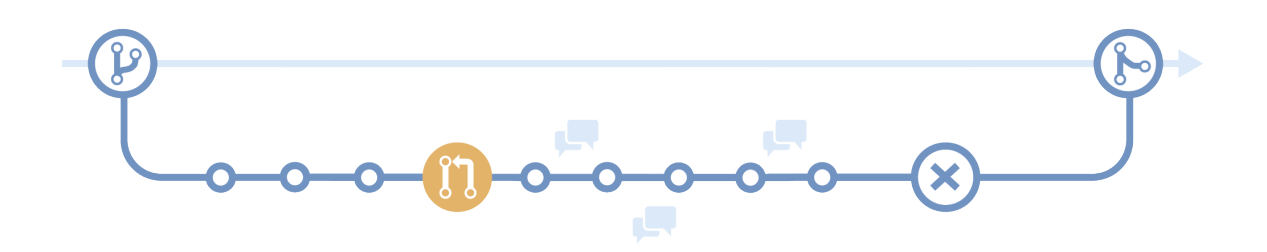

Figure 4.4: Opening a [PR](#page-19-0) in the GitHub workflow.

#### 4.1.4 Peer Review

After opening a [PR](#page-19-0) there is a *peer review*. This section is highlighted in figure [4.5.](#page-71-1) In this section, other members of the [HYPSO](#page-18-0) [SW](#page-19-1) read and review the code to ensure that the quality conforms with the standards of the rest of the codebase. It is also in this section the process where the contents of the branch are tested. Reviewers should check that the functionality of the branch works when integrated into the rest of the system, and the system still works as it should. Comments from reviewers are added to the [PR](#page-19-0) log. The author has the opportunity to push new commits to the branch during this stage to address the comments from reviewers. When a reviewer is satisfied with the work that has been done, the reviewer can *approve* the request. At a point during the semester, the settings for the hypso-sw repository were changed so that a [PR](#page-19-0) must have at least one approval to be merged with master. This helps to keep the master branch free from errors and bugs as well as unnecessary content.

Examples of [PRs](#page-19-0) are numerous in the appendices. An example of a [PR](#page-19-0) that displays a good review is hypso-sw [PR](#page-19-0) #191 in appendix [AB.](#page-263-0) The [PR](#page-19-0) contains comments from several reviewers. Some had comments regarding the code, others tested the functionality. It was shown that the feature did not work for the PicoZed. This was addressed and solved.

<span id="page-71-1"></span>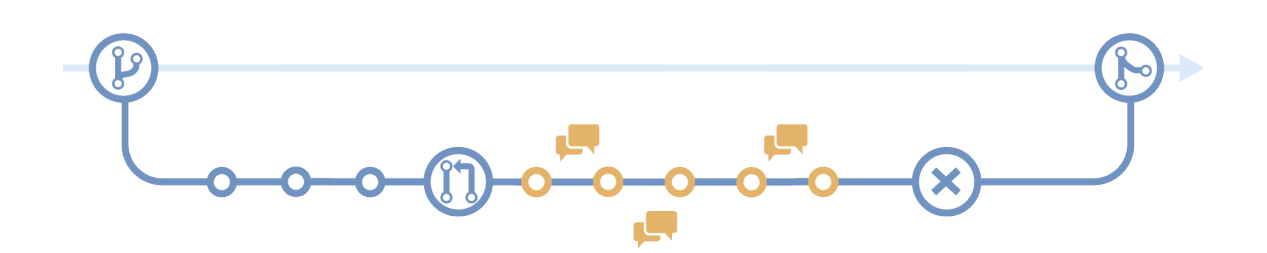

Figure 4.5: Peer review in the GitHub workflow.

#### 4.1.5 Merging

Once a [PR](#page-19-0) has been approved by a person other than the author, the branch can safely be merged with master. This is the last step in the process and is shown in figure [4.6.](#page-71-2)

<span id="page-71-2"></span>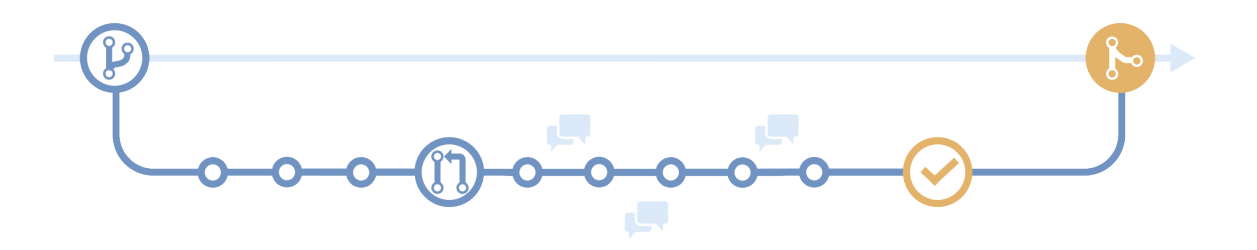

Figure 4.6: Merging in the GitHub workflow.

#### <span id="page-71-0"></span>4.1.6 Issues

As stated in the Background chapter about GitHub [\(2.3.1\)](#page-36-0), there is a feature called *issues*. This feature can be used in many ways. The most used by the [HYPSO](#page-18-0) [SW](#page-19-1) team are tracking bugs and requesting new features, but issues can also be used to ask questions, state concerns, or draft new ideas. An issue can be commented on by all members of the team to facilitate cooperation, discussions, and troubleshooting.

Examples of issues are numerous in the appendices. An example of a good issue is opusystem issue #108 in appendix [BF.](#page-419-0) The issue explains a bug, how to fix this, and a possible solution. The solution is discussed in the comments, and a person other than the author of the issue found and implemented a better solution.
## 4.2 Scrum

The [HYPSO](#page-18-0) team has this semester started using the agile development process *scrum*. Scrum is a process for small teams working towards a common goal in a relatively short time-span called *sprints*. Each sprint is preceded by a planning meeting and ended with a review. During the sprints, frequent and short meetings are held to update on the process and discuss problems that arise [\[34\]](#page-113-0).

All tasks to be done are specified as issues in the appropriate repository. The issues will be assigned *points* estimating the extent of the issue. A 1-point issue has the scope of changing a few, known, lines of code, while a 20-point issue could be a major part of a Master's thesis.

## 4.2.1 Sprint Planning

The sprint planning meeting starts by assigning points to each issue that has not any points from before. A participant in the meeting will submit his points hidden, and reveal them when all have submitted. If the estimates are not equal, then the meeting must discuss and agree upon how many points to assign the issue. When all issues have been assigned points, the meeting will agree on what issues to focus on in the sprint. The focus of a sprint can for example be to prepare for a specific test or have a feature implemented.

## 4.2.2 Sprints

The sprints were usually two weeks long. During the sprints, short *stand-up* meetings were held on Mondays, Thursdays, and Fridays. Longer [SW-](#page-19-0)meetings were held on Tuesdays, and all [HYPSO](#page-18-0) team members<sup>[1](#page-72-0)</sup> worked together in the lab on Wednesdays<sup>[2](#page-72-1)</sup>.

## 4.2.3 Sprint Review

When a sprint is over, it is reviewed in a *sprint review*. Tasks that are done will be demonstrated or documentation is shown. The demonstration is usually done for a customer or product owner. Since the [HYPSO](#page-18-0) project is owned by itself, we demonstrate to ourselves. Tasks that are not done will be talked about. Once the review is done, the meeting transitions to a sprint planning for the next Sprint.

<span id="page-72-0"></span><sup>&</sup>lt;sup>1</sup>Even those not working on software

<span id="page-72-1"></span><sup>&</sup>lt;sup>2</sup>Until the Corona lock-down of campus

## 4.3 Working Remotely

As was mentioned in section [3.1.2,](#page-43-0) the [PicoBoB](#page-20-0) must be protected against [ESD.](#page-17-0) This also applies to the [EPS](#page-17-1) and [PC.](#page-19-1) This hardware must be operated in [ESD](#page-17-0) safe environments. To reduce the need to be in physical contact with this hardware it has been set up to be used remotely. The tools used for this are

- Static [IP](#page-18-1) for all devices connected to the internet.
- [SSH \(Secure Shell\)](#page-19-2) servers installed on all devices connected to the internet.

This way, the hardware could be accessed from outside the [ESD](#page-17-0) secure area in the lab. The [SSH](#page-19-2) connection gives access to a terminal shell on the host computer, so basic knowledge of shell commands on Linux is a requirement. With the use of [VPN \(Virtual Private Network\),](#page-20-1) one could also access hardware in the lab from outside the campus network. The [VPN](#page-20-1) establishes an extra secure connection to the campus network, and is required by [NTNU](#page-19-3) for remote connections. These were essential tools to have to work with hardware during the corona lock-down of campus.

# l<br>Chapter

## Work and Results

This semester has consisted of 8 sprints, the first started on February 11<sup>th</sup> and the last ended on June 11<sup>th</sup>. Work on this thesis has been done both before and after these eight sprints. The duration of these periods are shown on either side of the sprints in table [5.1.](#page-74-0) This table also shows the start and end date for the individual sprints. The table has a column called *focus*, giving the main focus of the sprint with regards to this thesis. Other participants in the sprint might have had other focuses than what is written here.

<span id="page-74-0"></span>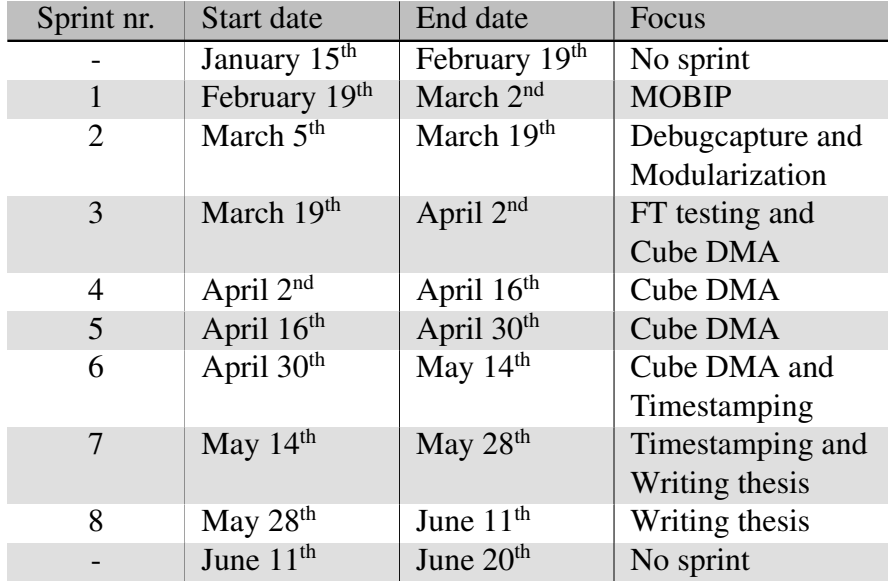

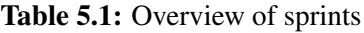

This chapter will feature a section on each sprint, and some sections on work done outside sprints or not directly related to sprints. When a section features a sprint, it will contain subsections with related issues and pull requests. These tables represent issues and [PRs](#page-19-5) related to work done this semester. Some address functionality directly linked to the topic of this thesis, while some are related to work done on the [HYPSO](#page-18-0) project. Issues and [PRs](#page-19-5) that only relate to others' work are not included in these tables. Therefore, these tables do not represent the total amount of work done on the [HYPSO](#page-18-0) project.

## 5.1 Pre-Sprint Work

## 5.1.1 Updating Vivado Project for Cube DMA to Work for the OPU

As seen in table [5.1,](#page-74-0) the sprints did not start at the same time as the semester. Due to this, there were not written any issues on GitHub for this portion of work. The procedure is therefore not as detailed and results were not verified in the same way as for the following sections. Solid proof of functioning [Cube DMA](#page-20-2) was not obtained before later in the semester. See section [5.4.4.](#page-94-0)

When the interface for [Cube DMA](#page-20-2) developed for the Master's thesis *Assembly and testing of baseline processing chain* [\[40\]](#page-113-1) this was done for the [ZedBoard.](#page-21-0) The [HW](#page-18-3) dependency originates from the first step in [Vivado,](#page-21-1) where the [SoC](#page-19-6) chip is specified. To be able to interface with the [Cube DMA](#page-20-2) for the PicoZed, hardware files with [Cube DMA](#page-20-2) configured for the correct [SoC](#page-19-6) must be made.

When opening the [Cube DMA](#page-20-2) project for Zynq 7020, the Zynq [SoC](#page-19-6) can be changed under settings as seen in figure [5.1a.](#page-76-0) The [SoC](#page-19-6) can be changed in the menu shown in figure [5.1b.](#page-76-1) The correct [SoC](#page-19-6) (see section [3.1.1](#page-42-0) for the part number) can be found by the filtering shown in figure [5.1c.](#page-76-2) After confirming these choices, select the option to re-package [IP](#page-18-4) to update the project to be compatible with the [OPU.](#page-19-7)

## 5.1.2 Static IP Addresses

To be able to work remotely with [SSH,](#page-19-2) the target computers [IP](#page-18-1) address must be known. Computes can get a new [IP](#page-18-1) address on reboot. To prevent this, they can be assgned static [IP](#page-18-1) addresses. The network on [NTNU](#page-19-3) is maintained by an organization known as *Orakel*, and a request for static addresses must be granted from them. A request for 37 [IP](#page-18-1) addresses reserved for the SmallSatLab was granted on January 30<sup>th</sup>.

## 5.1.3 Troubleshooting USB Interface for RGB Camera

Issue #39 from the opu-system repository (appendix [AR\)](#page-337-0) describes an error where the [RGB](#page-19-8) camera could not be detected by the [PicoBoB](#page-20-0) in the PHiL setup in the lab. The student who opened this issue was working on the setup op the [OS](#page-19-9) of [PicoBoB,](#page-20-0) and connection to the [RGB](#page-19-8) was not working. With the insight gained from constructing the .tcl scripts last semester [\[11\]](#page-111-0), the setup of [MIO](#page-18-5) speeds was looked into. This seemed to have been a partial solution to the problem, as the student lists it as one of the things that were done to solve the issue.

<span id="page-76-0"></span>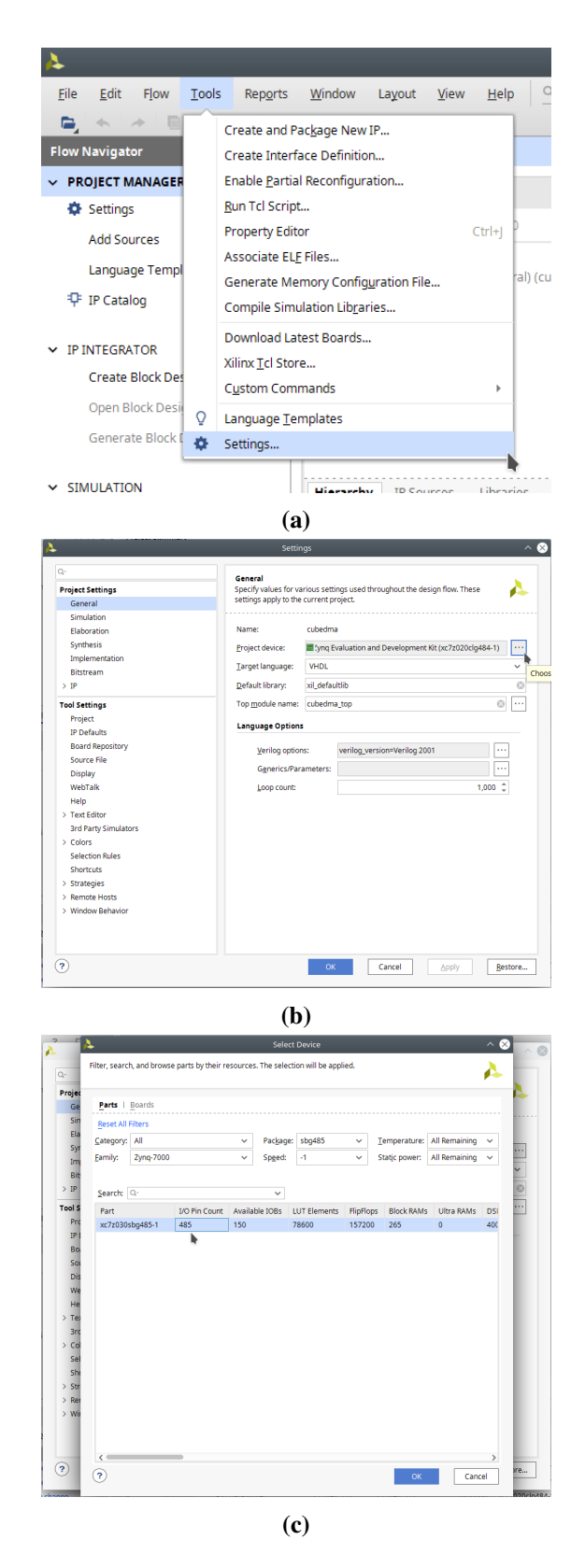

<span id="page-76-2"></span><span id="page-76-1"></span>Figure 5.1: Procedure of changing the [SoC](#page-19-6) in the [Vivado](#page-21-1) project for the [Cube DMA.](#page-20-2)

## 5.2 Sprint 1: HSI Integration

The goal of the first sprint was a functional test of the [MOBIP](#page-19-4) from an operational standpoint. This test was carried out on March  $3<sup>rd</sup>$  and  $4<sup>th</sup>$ , the days between sprints 1 and 2 (see table [5.1\)](#page-74-0). Camera parameters were to be uploaded to capture an [HSI](#page-18-6) cube which was to be compressed and downlinked. All these steps were to happen based on [CSP](#page-17-2) commands to the [OPU.](#page-19-7)

The functionality for interfacing with the [HSI](#page-18-6) camera and the [CCSDS123](#page-20-3) compression core in the [FPGA](#page-17-3) on the [OPU](#page-19-7) was located in a different repository than the source code for sending and receiving [CSP](#page-17-2) commands and file transfer (see sections [3.2.1](#page-49-0) and [3.2.4\)](#page-56-0). As was discussed in the *Future Work* section in the project report [\[11\]](#page-111-0) leading up to the Master's thesis, this functionality needed to be migrated to the hypso-sw repository to be integrated with the services on the [OPU.](#page-19-7) This work is described in subsection [5.2.1.](#page-78-0)

In order to have a backup solution for compression on the [FPGA,](#page-17-3) a software version of [CCSDS123](#page-20-3) was to be implemented and integrated. Another student on the team was responsible for the implementation. The integration is written about in subsection [5.2.2.](#page-80-0)

All work in this sprint was done on the [ZedBoard](#page-21-0) in the PHiL setup (section [3.3.2\)](#page-65-0).

#### Issues in the Sprint

The issues that were included in the first sprint are found in table [5.2.](#page-77-0) All these issues, except #32, are related to the migration of the [HSI](#page-18-6) source code. No issues were written for the software implementation of [CCSDS123.](#page-20-3) In the sprint planning meeting, issue #54 was given infinite points because it was deemed a too big topic for one single issue. Instead, the issues #79 through #83 were created. These issues split up the original into smaller and more manageable issues. Issues #88 and #89 were both opened and closed during the sprint, and therefore not given any points.

<span id="page-77-0"></span>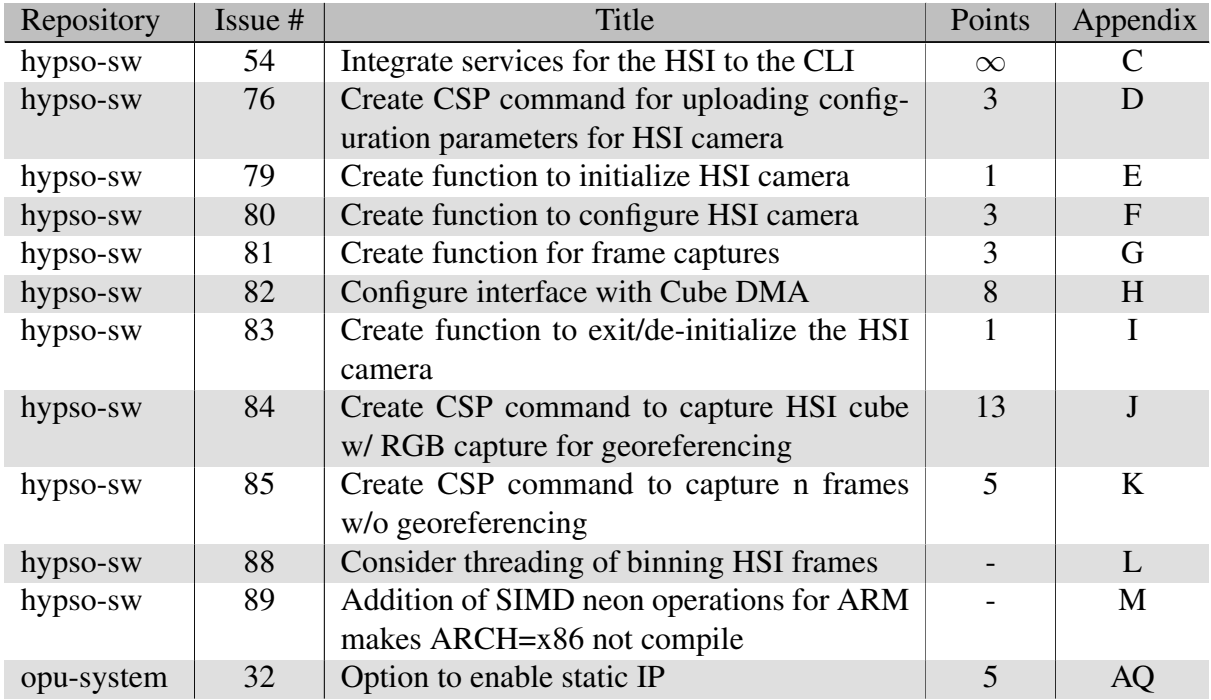

Table 5.2: Issues in sprint 1

## Pull Requests in the Sprint

Table [5.3](#page-78-1) shows the two [PRs](#page-19-5) in the first sprint. [PR](#page-19-5) #111 merges the [SW](#page-19-0) version of [CCSDS123](#page-20-3) from its feature branch into the branch with [HSI](#page-18-6) integration.

In this sprint, efforts to make the [HSI](#page-18-6) source code work were made to the last minute before testing started. As a result of this, the source code was first pushed straight to master without a [PR.](#page-19-5) To comply with the agreed-upon workflow, [PR](#page-19-5) #119 was made after the sprint to have a review. A rule forbidding merging to master in the hypso-sw repository without a [PR](#page-19-5) was made to the repository at this point. The opu-system repository did not get this rule until later in the semester.

<span id="page-78-1"></span>

| Repository | <b>PR#</b> | Title                      | Related | Appendix     |
|------------|------------|----------------------------|---------|--------------|
|            |            |                            | issues  |              |
| hypso-sw   | 111        | HSI service SW compression |         | N            |
| hypso-sw   | 119        | HSI service pull request   | #79     | $\mathbf{P}$ |
|            |            |                            | #80     |              |
|            |            |                            | #81     |              |
|            |            |                            | #82     |              |
|            |            |                            | #83     |              |
|            |            |                            | #85     |              |
|            |            |                            | #88     |              |
|            |            |                            | #89     |              |

Table 5.3: Pull request in sprint 1

Issue #76 in hypso-sw was later closed because it was no longer relevant, issue #84 in hypso-sw is not yet implemented, and #32 in opu-system was closed without a [PR.](#page-19-5)

The reason for the column *Related issues* being named as it is, is that these issues were not closed with the [PR.](#page-19-5) This is because there was no validation of the camera interfacing at this point. No valid proof of correct camera interfacing was given until later, when the pipeline could produce images in [PNG](#page-19-11) format.

## <span id="page-78-0"></span>5.2.1 Migrating the HSI source code

Migrating the source code to the hypso-sw repository would make it more accessible. All services would then be a part of the opu-services executable, whereas the [HSI](#page-18-6) functionality had its own executable before. Another benefit of moving it is that it will be compiled using [Docker](#page-20-4) along with the rest of hypso-sw instead of being dependent on its own compilation toolchain. This would also lead to increased accessibility, as one had to follow a step-by-step guide to finding, installing, and using the correct toolchain in the original repository.

The original source code for the [HSI](#page-18-6) was written in the programming language C++, whereas all other code for the [OPU](#page-19-7) is written in C. C++ is a language meant for object orienting, and is built on C. This makes the two languages quite similar, although not compatible. All the original source code had to be translated to regular C to be integrated into the correct repository.

To be able to make the [HSI](#page-18-6) functionality a new service on the [OPU,](#page-19-7) the following items had to be done:

- All new source files were added to the new directory  $src/hsi/$ .
	- The top-level [HSI](#page-18-6) source code is located in src/hsi/hsi service.c.
- All hew header files were added to the new directory include/hsi/.
	- A file src/hsi/hsi.h including the port for [CSP](#page-17-2) commands was also required.
- A new source file for [CLI](#page-17-4) commands was added:  $src/cli/hsize$ .
- The corresponding header file was added: include/cli/hsi cli.h
- The service was added to opu-services by including the lines:  $\{$  .thread\_name = "CLAW-1 Payload Service", .start\_routine = hsi\_service\_task $\},$ to the struct service context service contexts[] in apps/opu services.c.
- Add the [HSI](#page-18-6) commands to the [CLI](#page-17-4) by adding cli hsi init cmds(&root); towards the end of the function static void cli\_cmds\_init(void) in apps/hypso\_cli.c
- Link all. c source files to executables in CMakeLists.txt.
- And #include all header files to relevant source files.

Issues #79 through #83 dictated how the base modules of the service should be divided. The camera interfacing was to be divided into five separate functions, each with its specific purpose. The function to configure the camera is shown in appendix [BP.2,](#page-459-0) listing [2.](#page-459-1) To be usable by the [CLI/](#page-17-4)services pair, these lower-level functions must be called by a higher-level function through the [CLI.](#page-17-4) Two such functions were envisioned in issues #84 and #85. Only #85 was implemented in this sprint, but not as a function. In the top-level .c file, the [CSP](#page-17-2) commands are interpreted in a switch statement. The functionality in #85 was a case in this statement. The contents of the case is shown in listing [3](#page-460-0) in appendix [BP.3.](#page-460-1) A user could send a [CLI](#page-17-4) command to start a [HSI](#page-18-6) capture with a specified number of frames: hsi capture <frames> to trigger the case. The content of these functions and cases has changed quite a bit during the semester, but the core functionality is still the same.

The [HSI](#page-18-6) camera was envisioned to be configured using a separate file in the [FS](#page-18-7) on the [OPU.](#page-19-7) Issue #76 was written to address this, but it was later closed since the procedure of setting camera parameters has not yet been formalized. The functionality described in issue #84 is still to be implemented.

While working on integration, a problem with multithreading emerged in the binning method. The pragma omp parrallell command was used to start multithreading of the binning. Issue #88 was opened to address this. With help from other members of the team, a solution was found and implemented. The solution is documented in the issue. A new error was discovered when trying to compile the [CLI](#page-17-4) executable for x86 architecture. The toolchain tried to compile [ARM](#page-17-5) specific instructions for x86, and returned an error. The problem is described in issue #89, where a solution was found and documented with the help of team members.

Two issues came up during migration and integration that were not solved during the sprint. The first was hypso-sw issue #117 about [Cube DMA](#page-20-2) not working as it should. This error was addressed in the first [MOBIP](#page-19-4) test and was the main focus for sprints 3 through 6. The second issue was #120 about modularization. This issue was the main focus for sprint 2. Both of these issues are mentioned in comments in the [HSI](#page-18-6) integration [PR](#page-19-5) #119.

## <span id="page-80-0"></span>5.2.2 Integrating a SW-Version of CCSDS 123

Should the [HSI](#page-18-6) cube not be compressed successfully in the [FPGA](#page-17-3) for some reason, a backup version in [SW](#page-19-0) should take over. This is a backup solution, as the [FPGA](#page-17-3) will compress the cube much faster than the [PS.](#page-19-12)The code was developed by another student in the [HYPSO](#page-18-0) [SW](#page-19-0) team, and was integrated to the [HSI](#page-18-6) service while the service itself (section [5.2.1\)](#page-78-0) was being migrated.

This backup solution for compression was also to be ready for the initial [MOBIP](#page-19-4) test, and therefore not tested for correctness in the [PR.](#page-19-5) Some concerns were addressed by reviewers. Firstly, the author had used a separate makefile in the toolchain. Secondly, there was suggested some changes to optimize the code. When these concerns were solved, the branch was merged into the [HSI](#page-18-6) service feature branch. This branch was then merged with the master branch as discussed in the previous section.

#### <span id="page-80-1"></span>5.2.3 Initial Test of the Minimal On-Board Imaging Pipeline

The [MOBIP](#page-19-4) consists of elements to configure and perform [HSI](#page-18-6) data acquisition, then compress and downlink the data. This test was done from an operational perspective to assess the pipeline as a whole. The [MOBIP](#page-19-4) test was conducted on the  $3<sup>rd</sup>$  and  $4<sup>th</sup>$  of March, at after the first sprint. The test was partially successful, as the testers found that compression in [FPGA](#page-17-3) increased the size of the cube instead of decreasing it [\[16\]](#page-112-0).

The test failed as [Cube DMA](#page-20-2) did not work, and therefore compression did not work as intended. Although not all print from opu-services is included in [\[16\]](#page-112-0) this was a known fault and addressed in hypso-sw issue #117 the same date as the test.

The capture command used in this test would store the [HSI](#page-18-6) cube at three points in the pipeline:

- The full cube: A cube with all un-processed frames in [BIP](#page-17-6) format.
- The binned cube: A cube with binned frames in [BIP](#page-17-6) format.
- The compressed cube. This is the final output of the pipeline. The [CCSDS123](#page-20-3) algorithm has compressed the binned cube.

To be able to verify that camera interfacing is correct, the testers requested that individual frames should be stored during capture. Preferably in both [BIP](#page-17-6) format and a regular image format that a computer can open without further processing. This feature is requested in hypso-sw issue #126.

The [MOBIP](#page-19-4) test was re-done at the end of May, with a much more positive result. See section [5.8.2](#page-105-0) for further details.

## 5.2.4 Static IPs

The availability of [IP](#page-18-1) addresses reserved for use in the SmallSatLab made it possible to build boot images with static [IPs.](#page-18-1) Issue #32 in opu-system was opened to request this functionality. Another student included this as an input to the automatic building script and closed the issue.

## 5.3 Sprint 2: Modularization

In the second sprint, the main goal was to achieve a better modularization and encapsulation of the [HSI](#page-18-6) source code. The MasterThesis repository (section [3.2.4\)](#page-56-0) repository was not intended to be used by others, as it was implemented to do testing for a Master's thesis [\[40\]](#page-113-1). This made the code difficult to work with. Functions and data structures were not named logically, and not in reasonable modules. As a result, the program flow became intricate and hard to follow.

A side goal of the sprint was to construct a [CSP](#page-17-2) command that captures an [HSI](#page-18-6) cube while storing more information during the processing than a regular capture. This was to be used for testing and debugging purposes.

Work in this sprint was done on the [ZedBoard](#page-21-0) in the PHiL setup.

## Issues in the Sprint

Table [5.4](#page-82-0) shows the issues to be done in the second sprint. Issue #120 addressed the modularization and issue #126 the construction of the new [CSP](#page-17-2) command. A new issue was opened and closed in the sprint, and not given any points. This was issue #133, which stated that functions in the [HSI](#page-18-6) service did not return consistent error codes.

<span id="page-82-0"></span>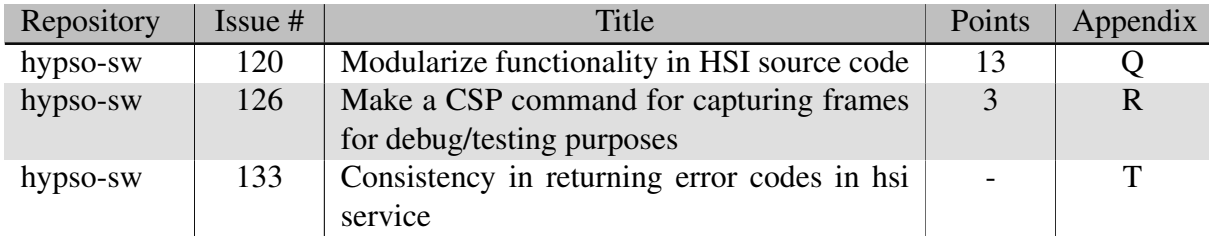

Table 5.4: Issues in sprint 2

## Pull Requests in the Sprint

In this sprint, all related issues were closed by [PRs](#page-19-5) as seen in table [5.5.](#page-83-0) [PR](#page-19-5) #128 merged the *debugcapture* feature to the master branch of hypso-sw. A comment in the [PR](#page-19-5) stated that some data allocation could be more efficient, but it was ready to be merged.

[PR](#page-19-5) #143 was approved and merged without significant review. Because of changes that had happened to dependencies on the master branch since this feature branch was forked out, the master branch did not compile after merging. The following [PRs](#page-19-5) amends to that by first reverting the master branch (#146), fixing the bugs on the feature branch (#147), and finally realizing that the master branch should not have been reverted in the first place (#148). These [PRs](#page-19-5) show that bugs lead to errors when not tested properly. The master branch should have been merged into the feature branch and then the feature branch merged into the master branch. If done this way, the bugs would have been found and removed on the feature branch and not the master branch. The [PRs](#page-19-5) also shows that the team responded quickly and effectively to mitigate the errors.

<span id="page-83-0"></span>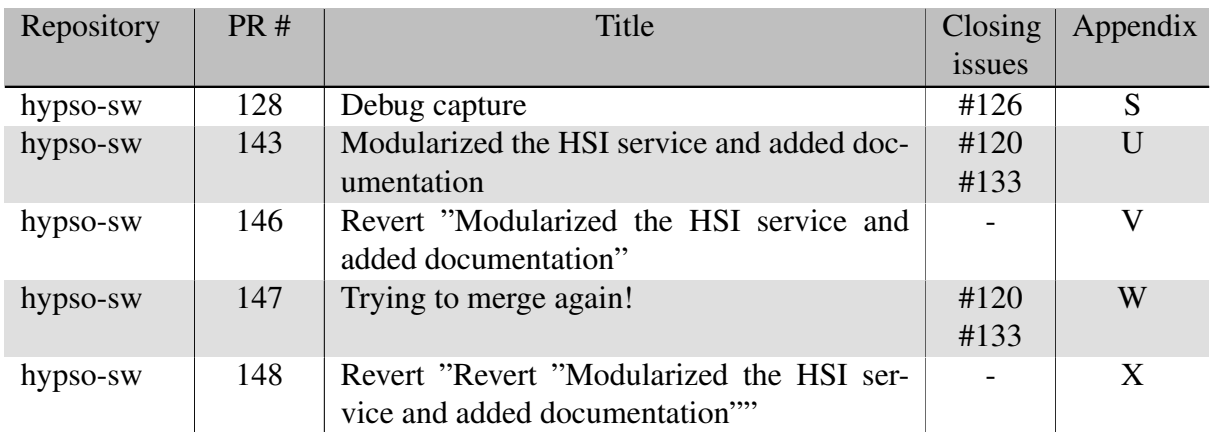

Table 5.5: Pull request in sprint 2

## 5.3.1 HSI Debug capture

The feature requested in issue #126 mentioned in the section [5.2.3](#page-80-1) about [MOBIP](#page-19-4) testing was implemented as the [CLI-](#page-17-4)command hsi debugcapture. This command would do a capture of no more than 10 frames. Each frame was to be stored in [BIP](#page-17-6)<sup>[1](#page-83-1)</sup> format as well as a format easily readable for a human<sup>[2](#page-83-2)</sup>. The [HSI](#page-18-6) cube was also to be stored after different stages in the pipeline: Un-processed<sup>[3](#page-83-3)</sup>, binned cube and compressed cube.

The [CLI-](#page-17-4)command was implemented to call the same high-level function  $hsi$ -capture() mentioned in [5.2.1](#page-78-0) with a flag that in turn would trigger a conditional to save individual frames during capture.

The feature was merged to master early in the sprint, leaving the rest of the sprint for issue #120

## 5.3.2 Modularization of HSI Source Code

The original code in the repository MasterThesis had two modules: *HSICamera* and *CubeD-MADriver*. There existed a *main* module as well, but its only purpose was to trigger functions in *HSICamera*. A class diagram of the modules is shown in figure [5.2.](#page-85-0) The source code contained a lot of code that was used for various testing and was not meaningful to migrate to the hypso-sw repository. Figure [5.3](#page-86-0) shows a class diagram of the same source codebase, but with superfluous functions removed. Identifying useful code was a first step to making better modules, as it is clearer what needs to be done when only the essential parts are visible. Doing this reduced the lines of code in HSICamera from nearly 1100 to just under 500 lines of code.

<span id="page-83-1"></span><sup>&</sup>lt;sup>1</sup>Called *raw* in the issue.

<span id="page-83-2"></span><sup>&</sup>lt;sup>2</sup>This means a format that a regular computer can open without any further processing

<span id="page-83-3"></span><sup>3</sup> called *entire cube* in the issue

The program flow of the remaining source code is shown in figure [5.4.](#page-87-0) There are several items to address:

- The name HSICamera implicitly indicates that the module contains code for the [HSI](#page-18-6) camera and nothing more. Yet, it communicates directly with the kernel, performs binning and stores data in addition to camera interfacing.
- The initialization function is not encapsulated, as it initializes the camera, starts frame captures and acquires memory regions from the kernel. This is too much to do for a function that only should initialize the camera.
- The runCubeCapture() function's only purpose is to call freeRunCapture().
- Inside the loop, extraction of [AoI](#page-17-7) and binning should be separated out into their own functions instead of being a part of a larger function.
- The interfacing with [Cube DMA](#page-20-2) has fairly good modularization, but should not be called from the camera module, as the camera itself should not be concerned with what happens with the data it produces.

By implementing hypso-sw issues #79 through #83 in the first sprint (section [5.2.1\)](#page-78-0), the modularization of the [HSI](#page-18-6) source code had started. By addressing these issues and the items above, as well as hypso-sw issue #120 the code quality of the service was improved. Issue #120 is also concerned with the interfaces between the modules. The issue defines a set of data structures that the service should use, and which modules that need access to what data. This defines the interfaces between the modules in the service and makes the flow of information more visible. Although thorough, the issue is not comprehensive. It outlined work to be done in the sprint. Both modules and interfaces have been subject to change over the course of the semester, but the foundation for these changes was laid during this sprint.

During modularization, it was discovered that there was not defined any consistent way to return error codes from functions. Issue #133 in hypso-sw (see appendix [T](#page-231-0) was written to address this. First and foremost to document that a choice had been made for the [HSI](#page-18-6) service, but project management wanted this to be consistent for the whole project. Thus, it is now a part of the introduction of the internal [HYPSO](#page-18-0) document *Software Development*, which states: *Functions returning error codes shall return 0 indicating "success" and errors as integers* [\[5\]](#page-111-1).

<span id="page-85-0"></span>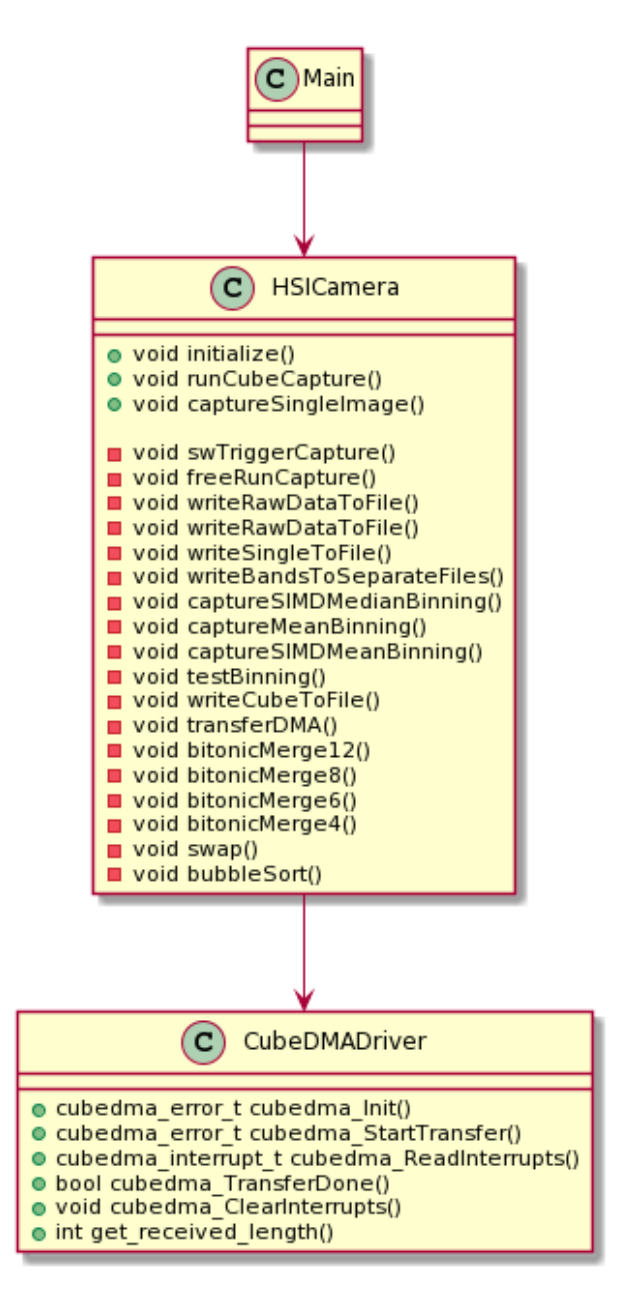

Figure 5.2: Class diagram showing the modules and functions in the original HSI source code

<span id="page-86-0"></span>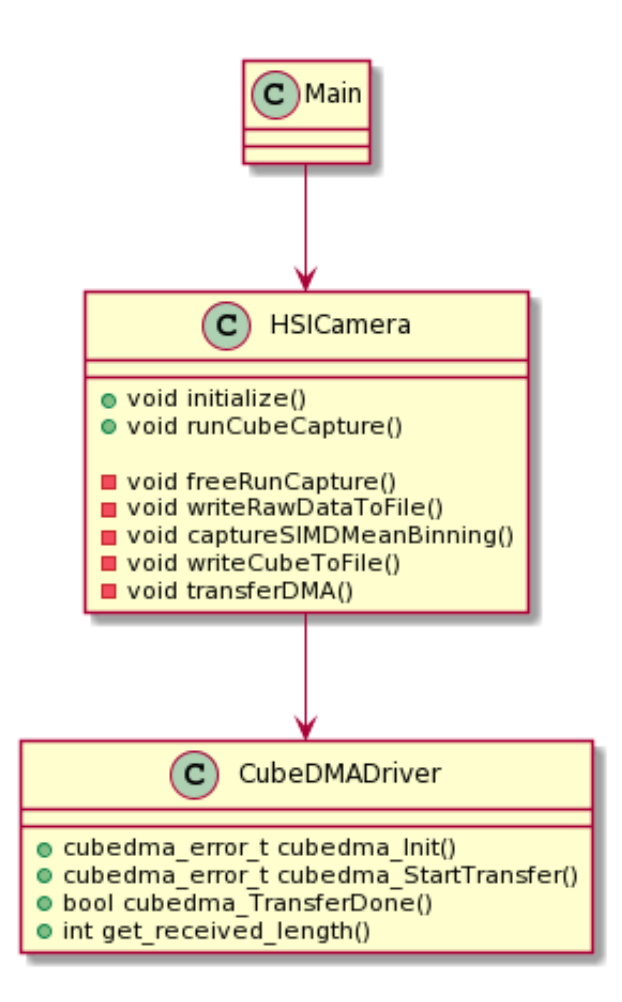

Figure 5.3: Class diagram showing the modules and functions in the original HSI source code after removing unnecessary code

<span id="page-87-0"></span>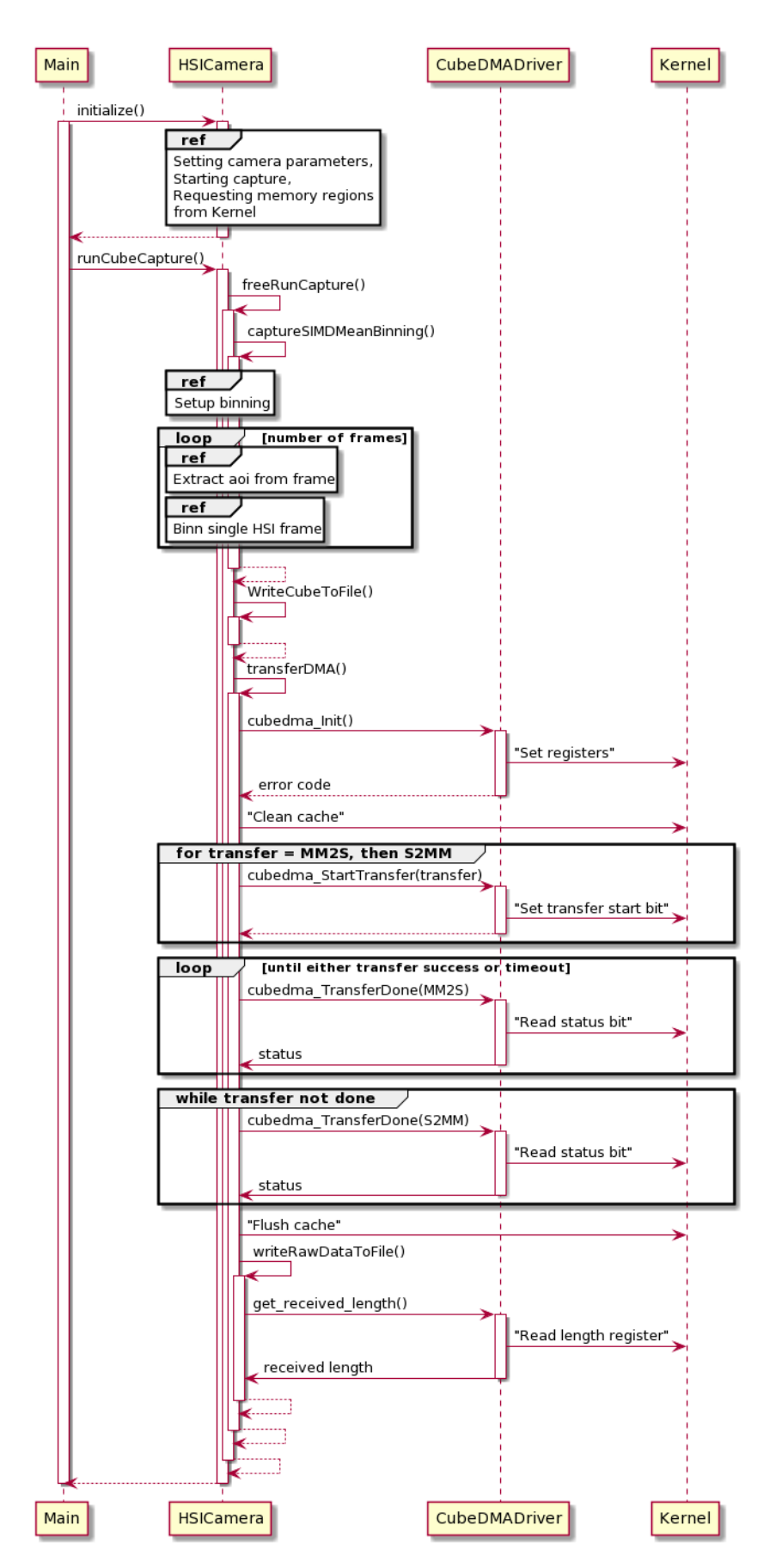

Figure 5.4: Sequence diagram showing program flow in the original HSI source code

After refactoring the code according to what was specified in issue #120 and comments from the list at the beginning of this section the code was divided into four main modules instead of two. The modules and their sub-modules<sup>[4](#page-88-0)</sup> are shown in class diagram [5.5.](#page-89-0) The top-level module hsi service has the over-all control logic and is responsible for calling other modules. The module hsi camera is only concerned with interfacing with the [HSI](#page-18-6) camera and has functionality divided into reasonable functions. These functions do only what their name implies. In the [Cube](#page-20-2) [DMA](#page-20-2) module, not much has changed as it had adequate encapsulation from before. In the last module, hsi util contains the rest of the functions, which did not fit in other modules. This is where binning, storing, and extraction of [AoI](#page-17-7) were put. The modularization and encapsulation at this point were not perfect, but usable. The hsi\_util module is not well defined, and the toplevel module should not have to communicate directly with the [Cube DMA](#page-20-2) module. However, the sprint was ending, and a lot of progress was made on the topic of modularization.

The new program flow is shown in two figures, as it had to be split up to fit in a physical format. Figure [5.6](#page-90-0) shows the first part of the service. This part contains the initialize and capture process. The next part is shown in figure [5.7,](#page-91-0) and contains the interfacing with [Cube DMA.](#page-20-2)

By comparing sequence diagram [5.4](#page-87-0) for the original codebase with the modularized code-base in figures [5.6](#page-90-0) and [5.7](#page-91-0)<sup>[5](#page-88-1)</sup>, it can be seen that dividing up the modules has resluted in a better program flow.

<span id="page-88-0"></span><sup>4</sup> functions

<span id="page-88-1"></span><sup>&</sup>lt;sup>5</sup>The diagram had to be split in two to fit

<span id="page-89-0"></span>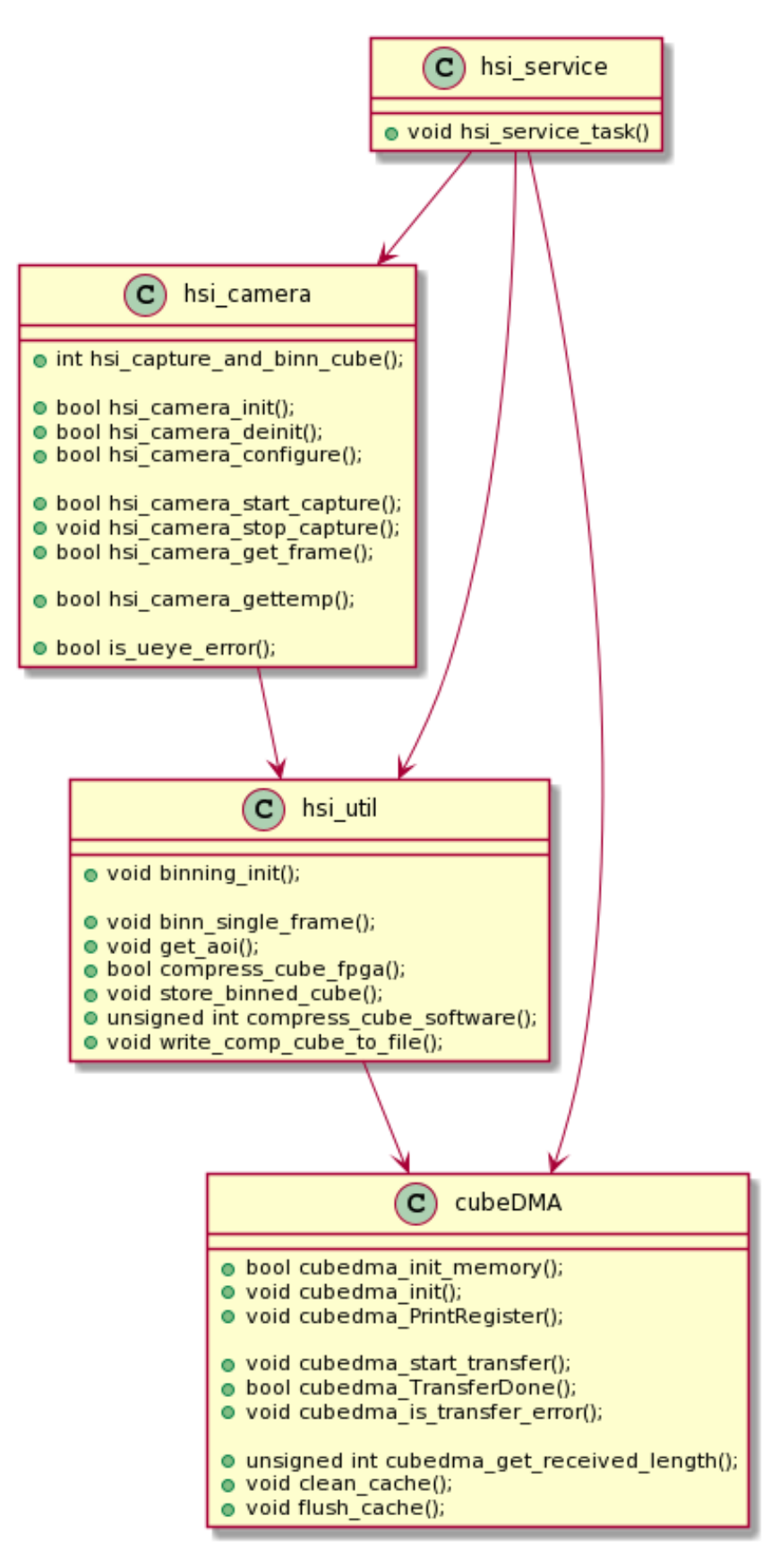

Figure 5.5: Class diagram of the modularized source code

<span id="page-90-0"></span>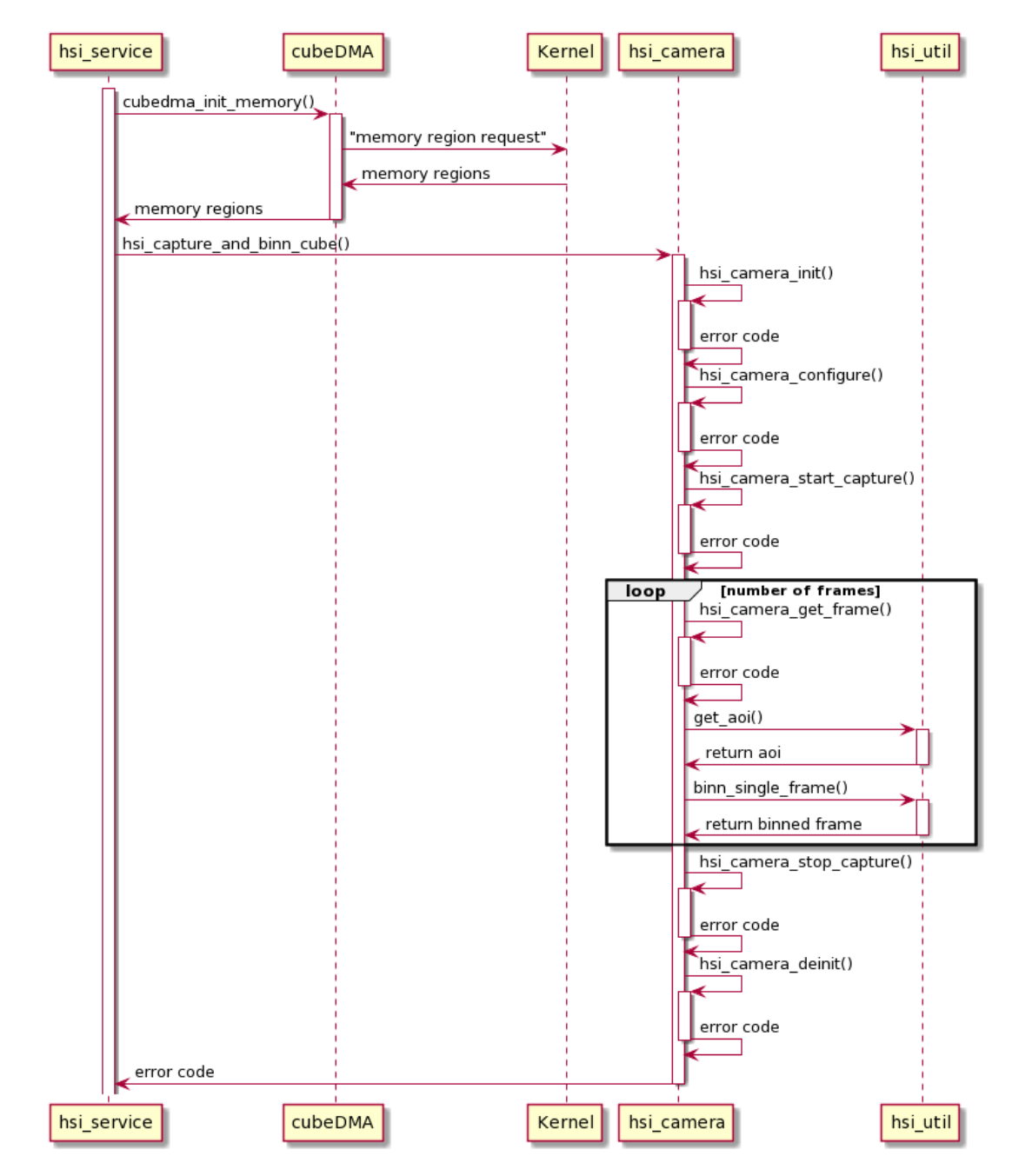

Figure 5.6: Sequence diagram of program flow of camera interfacing in the modularized source code (pt. 1 of 2)

<span id="page-91-0"></span>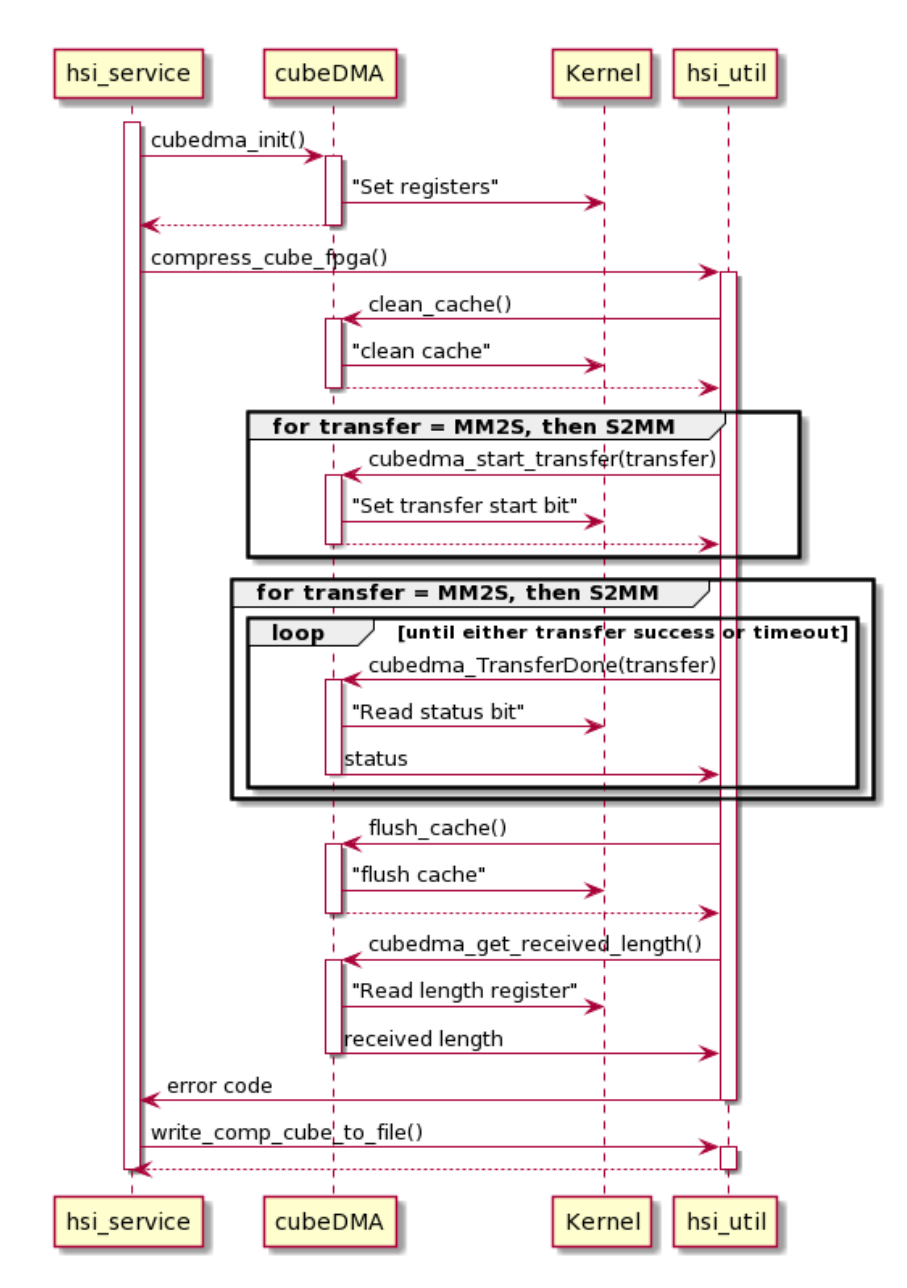

Figure 5.7: Sequence diagram of program flow of Cube DMA interfacing in the modularized source code (pt. 2 of 2)

## 5.4 Sprint 3: File Transfer Testing and Cube DMA

The third sprint of the semester aimed to have a working interface with the [Cube DMA.](#page-20-2) That is a consistent way to move [HSI](#page-18-6) data to and from the [FPGA](#page-17-3) on the [OPU.](#page-19-7)

This was the first sprint to be done entirely in Corona lock-down. This meant having good functionality and routines to move files between setups and modules in setups was needed. The first part of the sprint was therefore used to help with testing this functionality.

During this sprint, both the [ZedBoard](#page-21-0) in the PHiL setup and the home office setup (see section [3.3.3\)](#page-65-1) were used.

## Issues in the Sprint

The main issue for this sprint was hypso-sw issue #117 describing the state of the [Cube DMA.](#page-20-2) Issue #169 from hypso-sw describes a bug where the debug capture saves a binned cube file with no data. The rest of the issues were from opu-system, and opened and closed during the sprint. Issues #60, #62, and #66 describe bugs experienced on the repository, while #65 is related to work on the [Cube DMA.](#page-20-2) All issues are included in table [5.6.](#page-92-0)

<span id="page-92-0"></span>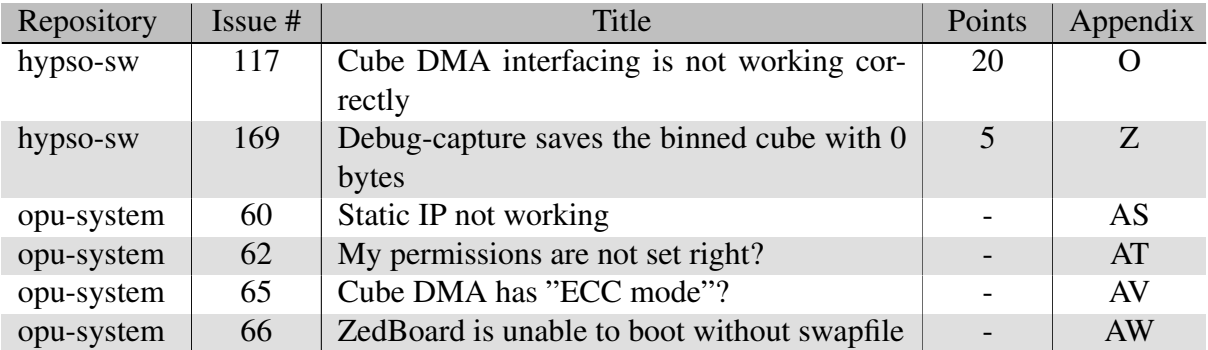

Table 5.6: Issues in sprint 3

## Pull Requests in the Sprint

The [PRs](#page-19-5) in this sprint are shown in table [5.7.](#page-92-1) [PR](#page-19-5) #150 from hypso-sw was opened by a team member working the [FT](#page-18-2) service. It is not related to any of the issues mentioned in [5.6,](#page-92-0) but it is included here as peer review and testing was done. [PR](#page-19-5) #64 is related to the work on [Cube](#page-20-2) [DMA,](#page-20-2) but did not close any of the issues in table [5.6.](#page-92-0)

<span id="page-92-1"></span>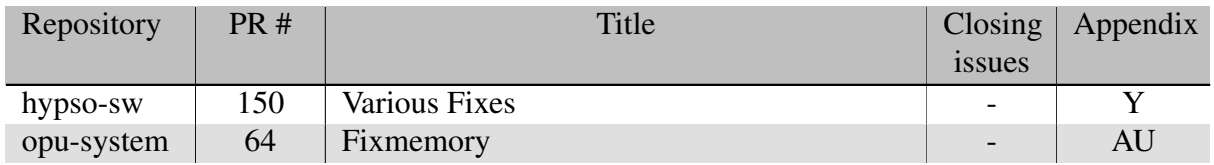

#### Table 5.7: Pull request in sprint 3

None of the [PL](#page-19-13) listed in [5.7](#page-92-1) closed any issues listed in [5.6.](#page-92-0) The issues from hypso-sw (#117 and #169) were not closed during the sprint and were carried through to the next sprint. Issues from opu-system were closed in the sprint but without [PRs.](#page-19-5)

## 5.4.1 Issue With Static IP

When building boot files and trying to enable static [IP](#page-18-1) address for [ZedBoard,](#page-21-0) a bug was encountered. The [ZedBoard](#page-21-0) did not get the desired [IP.](#page-18-1) This bug is described in opu-system issue #60. The comments in the issue show the debugging process with the discovery of the bug and closing of the issue.

## 5.4.2 Testing the File Transfer Service

The [FT](#page-18-2) service got a major update in this sprint with functionality merged in hypso-sw [PR](#page-19-5) #150. This [PR](#page-19-5) was opened by another team member, and all work was implemented by him. One of the issues solved by the [PR](#page-19-5) was hypso-sw issue #69 (not included in this thesis) which increased the speed of file transfers. The [PR](#page-19-5) also included a new [FT](#page-18-2) command: opu upload which automated a cumbersome process. The new functionality was tested, code reviewed and the [PR](#page-19-5) was approved.

With the increased upload speed, it was possible to test a full system update of the [OPU.](#page-19-7) The procedure was to send the files to the computer in the PHiL setup, and transfer the boot files over [CAN](#page-17-9) to the [ZedBoard](#page-21-0) using the [FT](#page-18-2) service. This procedure emulated the procedure of updating the payload system on the satellite in orbit. In orbit, the files would have to be uplinked and stored on the [PC](#page-19-1) and transferred over [CAN](#page-17-9) to the [OPU.](#page-19-7) The procedure was practiced on the home office setup before it was tested on the PHiL setup. During preparations, the opu-system repository was cloned to a new computer in the home office setup. While doing configuration of the repository, there were problems with permissions in Linux. These concerns were raised in, discussed, and solved in issue #62.

The test was partially successful. One of the files was not transferred correctly over the [CAN](#page-17-9) bus, and was transferred over Ethernet instead. The bug was addressed in a comment in [PR](#page-19-5) #150. Due to a missing *swapfile*, the [ZedBoard](#page-21-0) in the PHiL setup did not reboot correctly. This was addressed an thoroughly discussed in opu-system issue #66. It was later replaced by a new issue, #73, which is not included in this thesis. The full test report *HYPSO-TRP-EL-014: Remote Uploading of New Boot Files to Zedboard* is found in appendix [A.](#page-115-0)

## <span id="page-93-0"></span>5.4.3 Binned Cube Stored Without Data

Issue #169 from hypso-sw describes a bug where the binned cube file is created after capture, but the file is empty. At the time, work was being done on the transfer test described in the previous section. A comment left in opu-system issue #66 shows that the [ZedBoard](#page-21-0) in the home office setup had kernel panics. This in addition to that another member of the team was looking into the binning resulted in only a comment being written in hypso-sw issue #169 about what the solution might be. The [PR](#page-19-5) for this issue was not merged until sprint 5. See table [5.11](#page-96-0) in section [5.6](#page-96-1) about the [PRs](#page-19-5) in sprint 5. The [PR](#page-19-5) mentions that the solution was given in this issue.

#### <span id="page-94-0"></span>5.4.4 Configuration of Cube DMA Interface

Issue #117 from hypso-sw originated from the first sprint. This issue stated that the [Cube DMA](#page-20-2) interface was not working. This module is meant to move [HSI](#page-18-6) data from the [PS](#page-19-12) to the [FPGA](#page-17-3) for fast processing. When the DMA fails to move data, the binned cube will be the only [HSI](#page-18-6) data available. This data can potentially be very large due to the lack of compression. The lack of a working [DMA](#page-17-10) module will be fatal when more processing modules are introduced in the [FPGA](#page-17-3) [\(BOBIP\)](#page-17-11).

The [Cube DMA](#page-20-2) is an intricate module that is configured in many places. This made it complicated to debug, as it was not evident what the fault was. According to hypso-sw issue #117, the errors we had to base this work on was that the transfers [MM2S](#page-19-14) and [S2MM](#page-19-15) timed out. This error message is triggered when a for-loop iterates a specified amount of times without the [Cube DMA](#page-20-2) *done*-registers being set. See appendix [BP.5](#page-463-0) for listing [5](#page-463-1) for the function that prints the errors and listing [6](#page-464-0) for the function that checks the [Cube DMA](#page-20-2) registers. Note that these functions are not from the commit the functionality was tested at in section [5.2.3,](#page-80-1) but are representative for how the functionality was at the time.

The interfacing had been proven to work on *bare metal* by earlier students. Bare metal means Without any [OS](#page-19-9) or kernel. By working with bare metal, one has access to toolchains and libraries not available in hypso-sw. The module had been used in the pipeline assembled in the MasterThesis repository but no proof of a consistently working interface was given [\[40\]](#page-113-1).

Debugging of the [Cube DMA](#page-20-2) was done in multiple steps. Some also by other members of the team. [PR](#page-19-5) #64 from opu-system implemented automatic building of the [Cube DMA](#page-20-2) kernel module in the opu-system toolchain and loading of the module on boot. The kernel module had been updated to use generic data types and the memory ranges for reading and writing data had been moved. This was the first issue helping in on [Cube DMA](#page-20-2) by a [MSc](#page-19-16) student whose thesis concerned a new version of [CCSDS123.](#page-20-3) This student helped out with the kernel module more throughout the following sprints, but issues and [PRs](#page-19-5) are not included in this thesis.

At the time, an effort was laid down to enable [ECC \(Error-Correcting Code\)](#page-17-8) for the entire memory on the [OPU.](#page-19-7) This meant that extra bits were added to data to perform a check to see if the data is valid. A comment from the student looking into implementing [ECC](#page-17-8) was written in issue #117. The student was concerned that the use of [ECC](#page-17-8) could append bits to [Cube DMA](#page-20-2) registers, making them contain different data than intended. the By looking at the implementation of [Cube DMA](#page-20-2) in [Vivado,](#page-21-1) an option to enable [ECC](#page-17-8) MODE was found. Issue #65 in opu-system was opened, hoping someone could look into this. A member of the team responded that the option did not change anything and the issue was closed.

A different approach to debugging was to look at data in the registers. Using a [ZedBoard,](#page-21-0) different variations of data was written to the registers using opu-services. The data was then verified by checking the addresses by using devmem command in the [ZedBoard](#page-21-0) shell. This showed that the desired registers could be set to the desired values using the services compiled from hypso-sw.

## 5.5 Sprint 4: Cube DMA

Getting the [Cube DMA](#page-20-2) to work was the main focus of this sprint as well. Although tables [5.8](#page-95-0) and [5.9](#page-95-1) show no new issues or [PRs](#page-19-5) regarding [Cube DMA,](#page-20-2) progress was still being made and documented in issue #117.

## Issues in the Sprint

Issues #117 and #169 had not been solved in the last sprint, and therefore not closed and carried over to sprint 4. Table [5.8](#page-95-0) shows that a new issue in opu-system was included in this sprint. Issue #76 from opu-system details a bug where the toolchain in opu-system sometimes would crash. The bug had no impact on work on the thesis before sprint 6, but it was open and investigated by others from this sprint.

<span id="page-95-0"></span>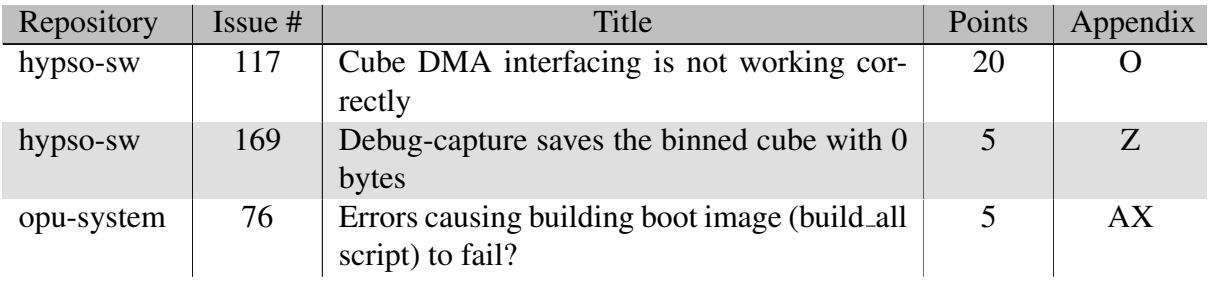

Table 5.8: Issues in sprint 4

## Pull Requests in the Sprint

Table [5.9](#page-95-1) shows that no [PRs](#page-19-5) were opened in this sprint that would close any active issues. The issues in table [5.8](#page-95-0) were carried over to sprint 5.

<span id="page-95-1"></span>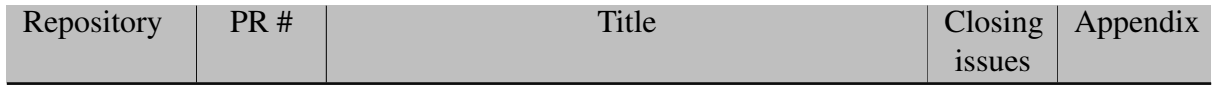

Table 5.9: Pull request in sprint 4

## 5.5.1 Progress on the Cube DMA

During the semester's fourth sprint, a breakthrough was achieved with the [Cube DMA](#page-20-2) interfacing. By trial and error, the correct sequence of setting the [Cube DMA](#page-20-2) registers was found. The sequence is documented in a comment in hypso-sw issue #117. A new [CSP](#page-17-2) command was created to do thorough testing of the interface. The command hsi dmatest would generate data, write the data to the memory region the [Cube DMA](#page-20-2) reads from and then start the transfers. Then the output from the [FPGA](#page-17-3) would be compared to the input. At this point, the [FPGA](#page-17-3) was empty, so the in- and output should be equal. The test report *HYPSO-TRP-EL-017: Integration and Testing of Cube DMA* (see appendix [B\)](#page-137-0) was written to document the implementation and testing of the [Cube DMA](#page-20-2) with the correct sequence of function calls to the [Cube DMA](#page-20-2) module. The tests were performed on two [ZedBoards:](#page-21-0) The one in the home office setup an the one in the PHiL setup. All tests were successful in both setups. The [PR](#page-19-5) for issue #117 was opened early in sprint 5. Testing on the [PicoBoB](#page-20-0) was not done in this sprint.

## 5.6 Sprint 5: Cube DMA

Sprint 4 made progress on the status of the [Cube DMA,](#page-20-2) but the functionality had yet to be tested by others. As such the goal for the fifth sprint remained to make the [Cube DMA](#page-20-2) work. During this sprint, the [Cube DMA](#page-20-2) was tested on the [PicoBoB](#page-20-0) in the LidSat (see section [3.3.1\)](#page-65-2) setup. Testing on the [PicoBoB](#page-20-0) opened new issues because it featured a different [SoC](#page-19-6) than the [ZedBoard,](#page-21-0) and the build process for the two boars are not equal.

In this sprint, the binning algorithm was worked on by a member of the team. Some issues in table [5.10](#page-96-2) were opened requesting enhancements in the area.

## Issues in the Sprint

From hypso-sw, issues #117 and #169 were carried over from the last sprint together with #76 from opu-system. The bug explained in this issue was experienced in this sprint, but not solved. Three new issues from hypso-sw were included in the sprint. Issue #194 requested that two functions for [HSI](#page-18-6) capture were merged, #195 addressed a known bug from the [Cube DMA,](#page-20-2) and #197 requested better naming of variables in the [HSI](#page-18-6) service. All issues relevant to the sprint are shown in table [5.10.](#page-96-2)

<span id="page-96-2"></span>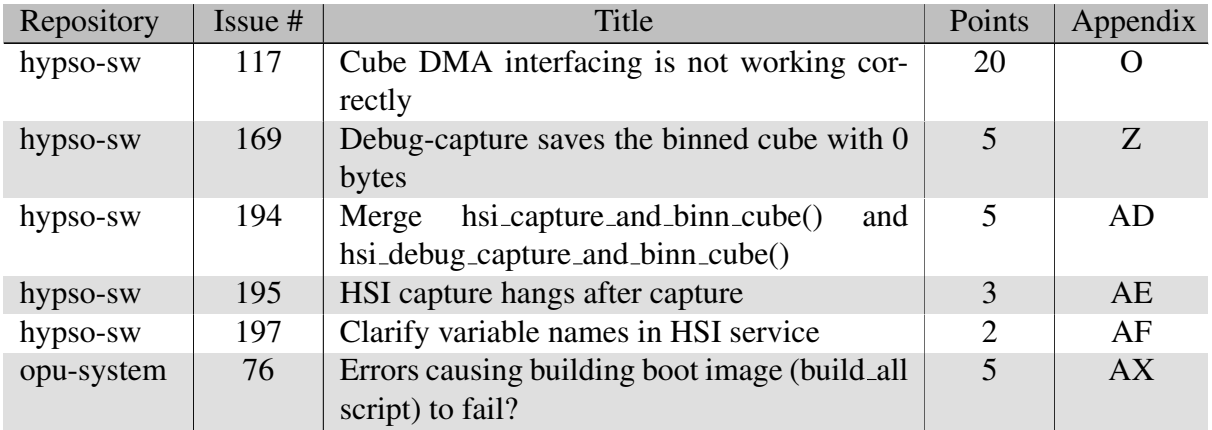

#### Table 5.10: Issues in sprint 5

## <span id="page-96-1"></span>Pull Requests in the Sprint

[PR](#page-19-5) #191 for hypso-sw issue #117 was opened early in the sprint requesting a review on the work done in sprint 4. The person working on binning opened [PR](#page-19-5) #202, addressing multiple issues in hypso-sw. These issues are found in table [5.11.](#page-96-0)

<span id="page-96-0"></span>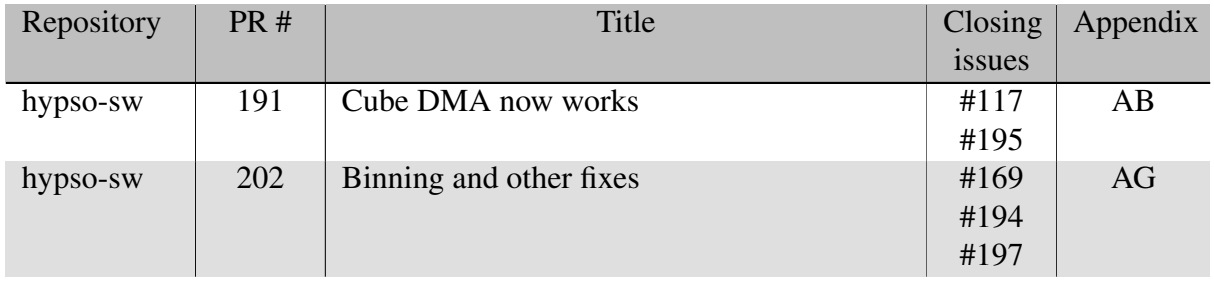

#### Table 5.11: Pull request in sprint 5

## 5.6.1 The Cube DMA Pull Request

When hypso-sw [PR](#page-19-5) #191 was opened, the team was requested to review and test. All testing had been done on [ZedBoards](#page-21-0) up to this point, as stated in the introduction to this sprint. When the [PR](#page-19-5) was tested on a PicoZed in the LidSat setup it froze, but not during transfers, as on the [ZedBoard.](#page-21-0) Some progress was made on the [PR](#page-19-5) was made during the sprint by updating the system on the PicoZed in the LidSat setup, but no solution was found. This meant that the code could not be merged to master during this sprint, and had to be worked on in sprint 6 as well.

## 5.6.2 Involvement in Work on Binning

When working on the testing of the [Cube DMA,](#page-20-2) some possible enhancements were discovered in the [HSI](#page-18-6) source code. One was that there now were separate functions for regular [HSI](#page-18-6) capture and the debug capture. The two functions had some duplicate code. This meant that if a bug was discovered in one of the functions, it had to be fixed for both. A better way to structure this is to merge the two functions and separate the debug part out of the function with a conditional. This is proposed in hypso-sw issue #194. Another enhancement was proposed in issue #197. The main concern of the issue was that a variable had *byte* (8 bits) in the name, while the data it represented was in *shorts* (16 bits). The issue also addressed that some variable names persisted from the migration from the MasterThesis repository (see section [5.2.1,](#page-78-0) and should be updated.

These two issues detailed above and hypso-sw issue #169 which was discussed in section [5.4.3](#page-93-0) from sprint 3 were addressed in hypso-sw [PR](#page-19-5) #202. The issues were solved and the [PR](#page-19-5) was opened by the team member mentioned in section [5.4.3.](#page-93-0) A review was given on the [PR,](#page-19-5) and the improvements in variable naming were highlighted as it answered issue #197 in a good way. This [PR](#page-19-5) was merged to master without testing from the team, as some of the functionality fixed bugs on the main branch, and testers needed this to test properly.

## 5.7 Sprint 6: Cube DMA and Timestamping

This sprints original focus was only to fix the [Cube DMA](#page-20-2) interface. However, a solution was found on the first day. This changed the focus of the sprint to integrate a module for the timestamping of [HSI](#page-18-6) frames. All testing in this sprint was done on the LidSat setup.

Some new hardware was introduced in this sprint. A new cable between the [HSI](#page-18-6) camera and the [BoB](#page-17-12) in the LitSat setup was installed. This was to be able to read the *flash* signal from the camera. The timestamp module also required a [PPS](#page-19-17) signal. An [MCU](#page-18-8) was used to emulate this signal and installed in the LidSat setup, routing the signal to the [BoB.](#page-17-12) A new repository *test-mcus* was created to have version control over this and other [MCUs](#page-18-8) used for testing.

## Issues in the Sprint

Issues #117 and #169 from hypso-sw and #76 from opu-system were carried over from sprint 5. The new issues in sprint 6 are found in table [5.12.](#page-98-0) From hypso-sw, issue #188 requests the timestamp module to be integrated, and #220 seeks to implement flash return from the [HSI](#page-18-6) camera. The flash signal is part of the solution to #188.

Two issues were opened and closed during the sprint. These were given points on the sprint review for sprint 6. This was new for this sprint. Management wanted to address the workload of issues that were opened and closed during sprints. The first of the issues from opu-system was #89 that addressed the cause for [Cube DMA](#page-20-2) freezing on PicoZed. The second issue, #103, requested that the [Docker](#page-20-4) container with the hypso-sw toolchain should be run with different inputs to be less dependent on local configurations.

<span id="page-98-0"></span>

| Repository | $I$ ssue # | Title                                                             | Points                  | Appendix |
|------------|------------|-------------------------------------------------------------------|-------------------------|----------|
| hypso-sw   | 117        | Cube DMA interfacing is not working cor-<br>rectly                | 20                      |          |
| hypso-sw   | 169        | Debug-capture saves the binned cube with 0<br>bytes               | $\overline{\mathbf{5}}$ | Z        |
| hypso-sw   | 188        | Integrate and test implementation of times-<br>tamping            | 13                      | AA       |
| hypso-sw   | 220        | Configure flash return from HSI camera                            | 5                       | AH       |
| opu-system | 76         | Errors causing building boot image (build_all<br>script) to fail? | 5                       | AX       |
| opu-system | 89         | Update memory range for Cube DMA on Pi-<br>$\rm coBoB$            |                         | AY       |
| opu-system | 103        | Use user and group IDs when running hypso-<br>sw docker           |                         | BC       |

Table 5.12: Issues in sprint 6

## Pull Requests in the Sprint

Along with some of the issues, hypso-sw [PR](#page-19-5) #191 was carried over from last sprint. [PR](#page-19-5) #236 from hypso-sw implements the flash return requested in issue #220. In opu-system, [PR](#page-19-5) #91 was created to merge the fix of issue #89 and [PR](#page-19-5) #104 addressed issue #103. [PR](#page-19-5) #107 implemented the same solution for the [Petalinux](#page-20-5) [Docker](#page-20-4) as issue #103 requested for the hypos-sw [Docker.](#page-20-4) The new repository test-mcus had its first [PR](#page-19-5) in this sprint. [PR](#page-19-5) #1 merged the source code for the emulated [PPS](#page-19-17) signal from its feature branch to the master branch. All [PRs](#page-19-5) for sprint 6 are found in table [5.13.](#page-99-0)

<span id="page-99-0"></span>

| Repository | <b>PR#</b> | Title                                     | Closing       | Appendix  |
|------------|------------|-------------------------------------------|---------------|-----------|
|            |            |                                           | <i>issues</i> |           |
| hypso-sw   | 191        | Cube DMA now works                        | #117          | AB        |
|            |            |                                           | #195          |           |
| hypso-sw   | 236        | Flash is enabled                          | #220          | AJ        |
| opu-system | 91         | Updated memory regions and hard-coded ad- | #89           | <b>BA</b> |
|            |            | dresses                                   |               |           |
| opu-system | 104        | Update update-hypso-sw script             | #103          | <b>BC</b> |
| opu-system | 107        | No sudo                                   |               | BE        |
| test-mcus  |            | <b>PPS</b>                                |               | <b>BL</b> |

Table 5.13: Pull request in sprint 6

#### 5.7.1 Merging the Solution for Cube DMA

The root of the [Cube DMA](#page-20-2) problems was found early in this sprint. A configuration in the [TCL](#page-20-6) [\(Tool Command Language\)](#page-20-6) script for the [PicoBoB](#page-20-0) configured an incorrect memory size for the [Cube DMA.](#page-20-2) This resulted in erroneous hardware files being outputted from [Vivado.](#page-21-1) This was addressed in opu-system issue #89, and quickly merged in [PR](#page-19-5) #91. Boot files for [PicoBoB](#page-20-0) build with these hardware files would be able to use [Cube DMA](#page-20-2) correctly. This information was added to hypso-sw [PR](#page-19-5) #191 to inform the testers that it was ready to be tested again.

The testers found the functionality to work, but addressed that the success messages were only printed in the terminal with the [OPU](#page-19-7) shell. The terminal with the [CLI](#page-17-4) printed a timeout message. This was because no [CSP](#page-17-2) packet was returned to the [CLI](#page-17-4) from the [OPU.](#page-19-7) This return packet was configured to contain a string with the test results so the same information would be available on both the [OPU](#page-19-7) and in the [CLI.](#page-17-4)

The review then continued with a request to test camera functionality to be sure the [HSI](#page-18-6) camera was still working as it should. The testers found no errors in the camera functionality but raised a question about the compressed cube size. The compressed cube contained the same amount of data regardless of how many frames were in the capture. This happened because the [Cube DMA](#page-20-2) was programmed to transfer a fixed cube size regardless of how many frames were captured. The cube size was related to what [CCSDS123](#page-20-3) was programmed to receive in [Vivado.](#page-21-1) The fact that [CCSDS123](#page-20-3) was not known when work on the [Cube DMA](#page-20-2) started. To address this, issue #95 (see appendix [BB\)](#page-397-0) was opened. The issue requests the [CCSDS123](#page-20-3) compression to work for configurable cube sizes.

Once this was clarified, the working version of [Cube DMA](#page-20-2) was finally merged with the master branch. This merge also solved issue #169.

## <span id="page-100-1"></span>5.7.2 Integration of Timestamp Functionality

By this sprint, the two [BSc](#page-17-13) students had finished the implementation of the timestamp module and it was ready for integration into the [HSI](#page-18-6) service. This was addressed in hypso-sw issue #188. The timestamp module requires a [PPS](#page-19-17) and flash signal to work (see section [3.2.10\)](#page-64-0). These signals did not exist in the LidSat setup at the start of the sprint and had to be introduced. Issue #188 outlines two possibilities for introducing the signals.

## 5.7.3 Enabling the Flash Signal

To have a setup that was as realistic as possible, the flash signal was to be acquired from the [HSI](#page-18-6) camera in the LidSat. This required a new cable for the signal and using the [iDS](#page-18-9) [API](#page-17-14) to configure it. Issue #220 was opened to address the configuration of the flash signal and documentation of design choices according to [iDS'](#page-18-9) documentation [\[24\]](#page-112-1). Listing [7](#page-465-0) in appendix [BP.6](#page-465-1) shows the code that was used to configure flash return. This code was included in the hsi\_camera\_configure() function in src/hsi/hsi\_camera.c.

Access was granted to the lab to install the cable and test the signal. Figure [5.8](#page-100-0) shows the flash signal using an oscilloscope. The signal was probed on the connector on the [BoB.](#page-17-12) The figure is the same as in issue #220. [PR](#page-19-5) #236 was opened to merge the feature to the master branch. The feature was confirmed to not break the [HSI](#page-18-6) capture, the code was reviewed, and merged to master.

<span id="page-100-0"></span>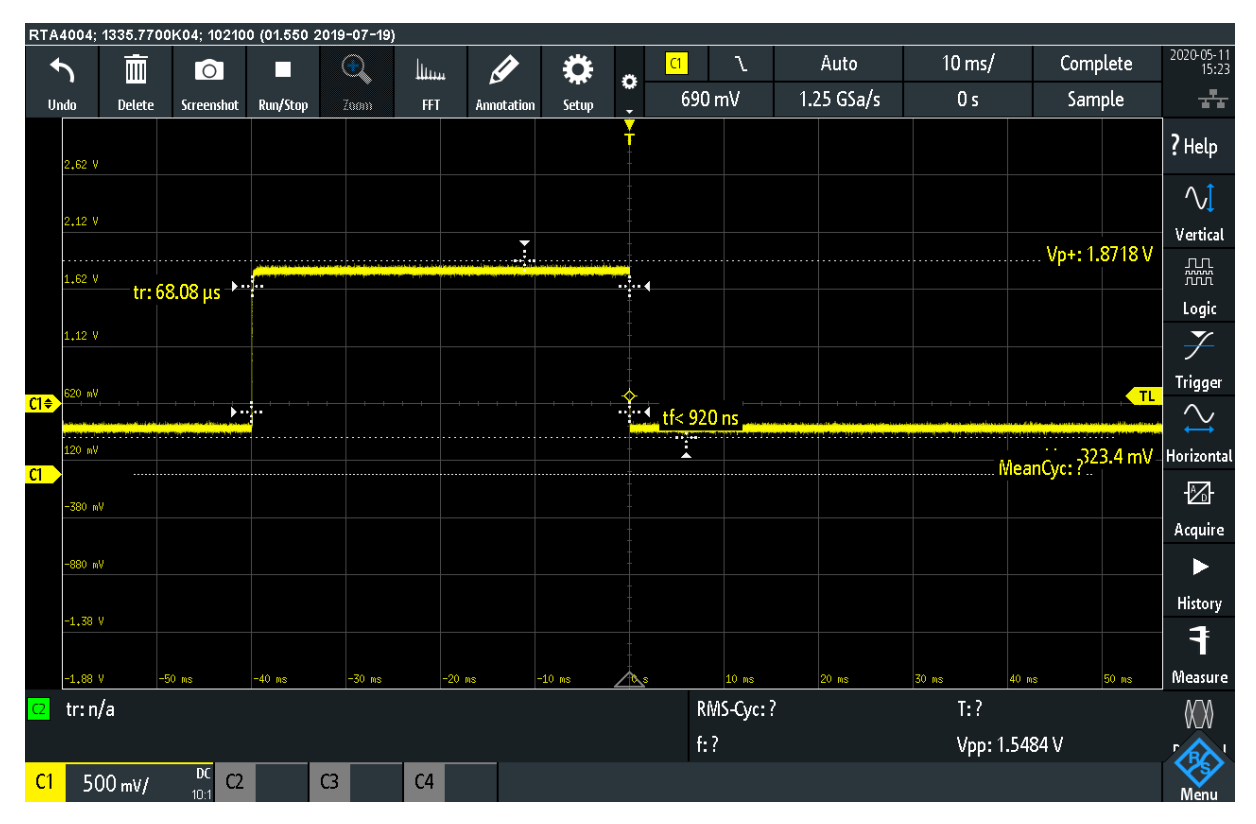

Figure 5.8: Oscilloscope reading of flash signal from HSI camera.

## 5.7.4 Emulating the Pulse-Per-Second Signal

The [PPS](#page-19-17) signal had to be emulated, as it originates from a [GPS](#page-18-10) module on the [FC](#page-17-15) which is not in any setup in the SmallSatLab on [NTNU.](#page-19-3) A Teensy [MCU](#page-18-8) was chosen to emulate the signal, as someone in the [HYPSO](#page-18-0) team had one to spare. The [MCU](#page-18-8) could be used with the Arduino [IDE](#page-18-11) with slight modifications. This made the [MCU](#page-18-8) easy to use. A new repository was created to have version control of the software on the [MCU](#page-18-8) and a place to document the setup. The new repository was called *test-mcus*. Another [MCU](#page-18-8) already in the LidSat setup was also added to this repository.

[PR](#page-19-5) #1 from test-mcus merged the source code and documentation for the Teensy, or [GSE-](#page-18-12)[PPS](#page-19-17) generator as it is also known. The prefix [GSE \(Ground Support Equipment\)](#page-18-12) shows that the equipment is not used in space. The code for the [GSE](#page-18-12)[-PPS](#page-19-17) signal is shown in its entirety in listing [8](#page-466-0) in appendix [BP.7.](#page-466-1)

Access was granted to the lab to install the [MCU](#page-18-8) in the LidSat setup. Figure [3.13](#page-67-0) in section [3.3.1](#page-65-2) shows the [GSE](#page-18-12)[-PPS](#page-19-17) generator in the middle. It is green and labeled [PPS.](#page-19-17) The signal was probed on the input port on the [BoB](#page-17-12) using an oscilloscope. Figure [5.9](#page-101-0) shows one pulse of the signal. Listing [8](#page-466-0) shows that the signal was configured to be 50ns, while the oscilloscope measured the duration to be 46ns. The whole period of the signal is shown in figure [5.10.](#page-102-0) While it can be hard to see the pulses in the figure, the oscilloscope gives the period to be 1.00197s. This is about 2ms longer than what was configured. These concerns were raised in test-mcus issue #5 (appendix [BO\)](#page-454-0). The issue was not worked on during any of the sprints.

<span id="page-101-0"></span>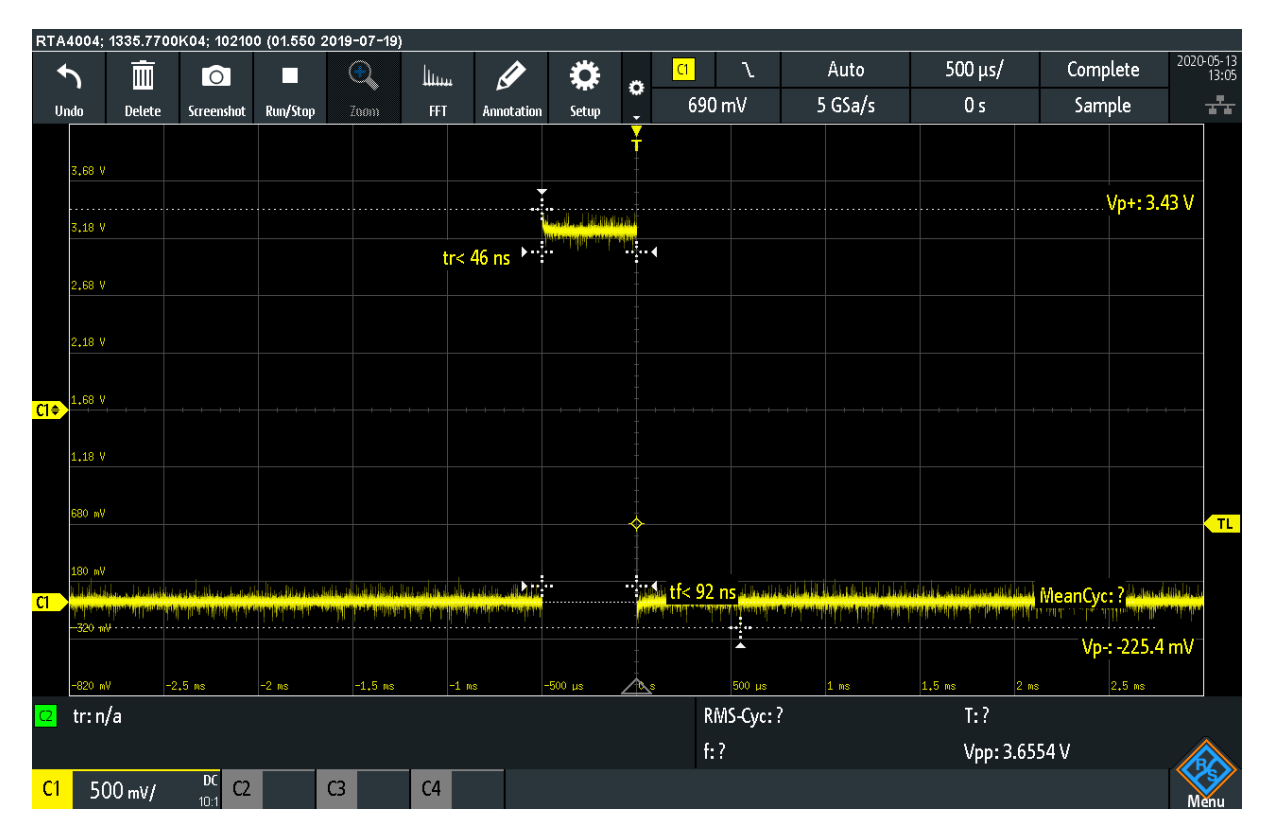

Figure 5.9: Oscilloscope reading of the emulated PPS signal. One pulse is shown.

<span id="page-102-0"></span>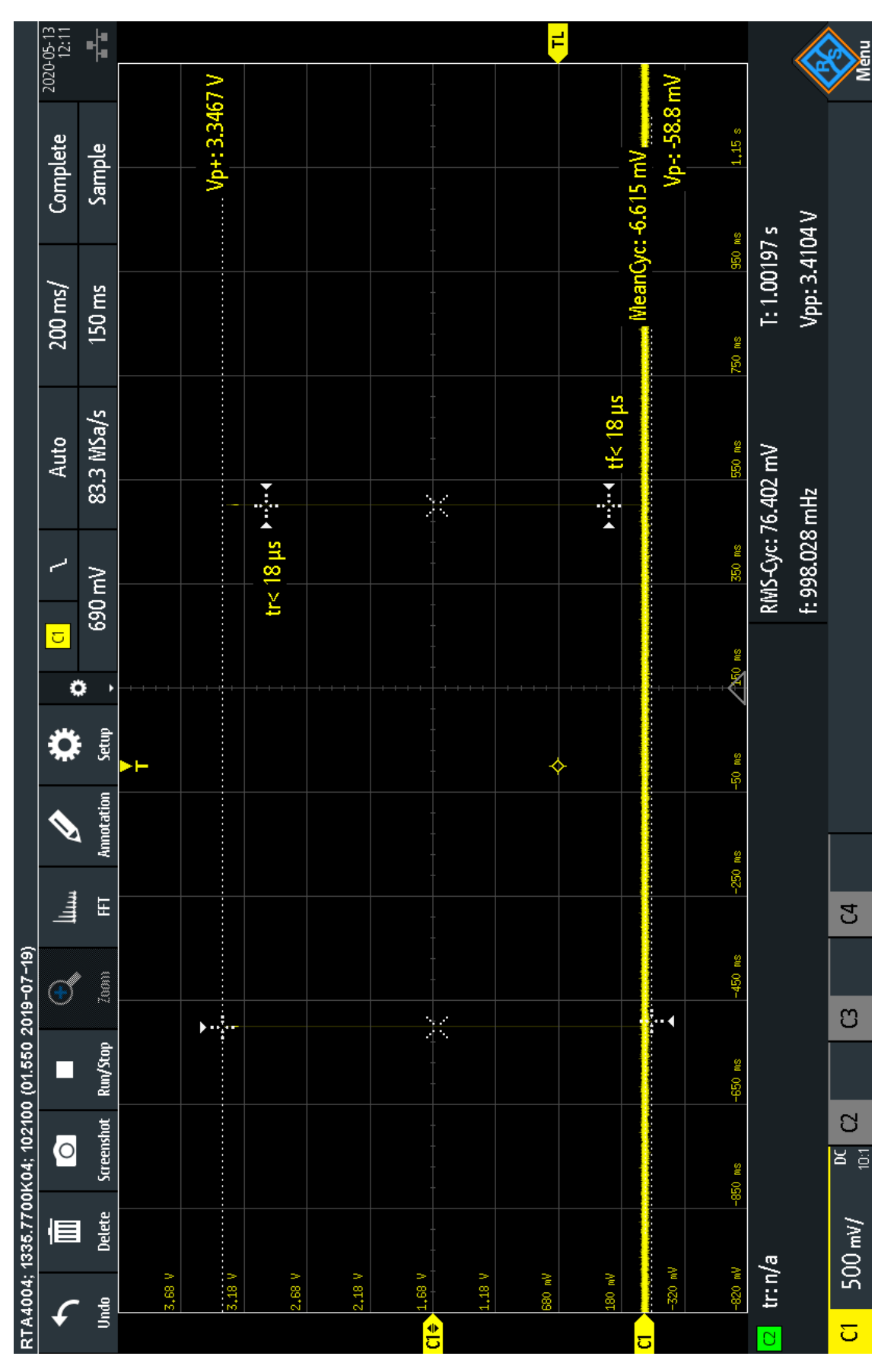

Figure 5.10: Oscilloscope reading of the emulated PPS signal. One period is shown.

## 5.7.5 Solving a Bug in the opu-system Toolchain

The bug described in opu-system issue #76 had been present for some sprints, but the cause had not been found. It disappeared and reappeared with no apparent pattern. While debugging this issue on Slack, a [MSc](#page-19-16) student who worked on the boot procedure for the [OPU](#page-19-7) discovered a thread from a forum with useful information. It was reported a step in the [Petalinux](#page-20-5) toolchain would fail if it was executed in a window that was too small. This was documented in the issue, and the issue was closed. A new issue in opu-system, #108, was opened to address how to solve this. The issue was a part of both sprints 7 (table [5.14\)](#page-104-0) and 8 (table [5.16\)](#page-106-0).

## 5.7.6 Updating the Docker Commands in opu-system

A problem that had persisted since sprint 3 (opu-system issue #62, table [5.6\)](#page-92-0) was concerning permissions of files to be used with [Docker](#page-20-4) in the toolchain for building boot files in opu-system. If a file has wrong permissions, [Docker](#page-20-4) cannot access them. If [Docker](#page-20-4) is given *sudo* (also known as *root* or *superuser*) permissions files would not be accessible without root privileges. In this sprint, opu-system issue #103 was opened to suggest running the commands that start the [Docker](#page-20-4) container with the hypso-sw submodule with arguments that ensure no problems with permission would arise in the submodule. [PR](#page-19-5) #104 was opened soon after to request these changes to be merged with master. Some concerns about the impact on the toolchain were raised in the [PR.](#page-19-5) These concerns were addressed, and the fix was merged. A similar solution for the [Petalinux](#page-20-5) [Docker](#page-20-4) implemented by another member of the was merged to master with opu-sysem [PR](#page-19-5) #107. It was confirmed in the review that the toolchain could be used without root permissions. All files were usable by non-root users. This made the opu-system toolchain easier to use for all.

## 5.8 Sprint 7: Timestamping and Thesis

The focus in sprint 7 was to finish the work on the integration of the timestamp module. When this was done, it was time to start to focus on writing this thesis. Apart from opening issues and doing some reviews, little work was done on the software in this sprint after the timestamping was proven to work.

In this sprint, the [MOBIP](#page-19-4) test was done again. The test succeeded, confirming that the modules of the [MOBIP](#page-19-4) are integrated.

## Issues in the Sprint

In table [5.14,](#page-104-0) hypso-sw issue #188 was carried over from sprint 6. Issue #235 addresses a bug regarding the [HSI](#page-18-6) camera initialization that came up when testing the flash in sprint 6. An issue about the timestamp kernel module was opened in #251 and closed quickly after. From opusystem, issue #108 was opened in the previous sprint addressing the terminal window size. In test-mcus, issue #4 requested a new cable between the [GSE](#page-18-12)[-PPS.](#page-19-17)

<span id="page-104-0"></span>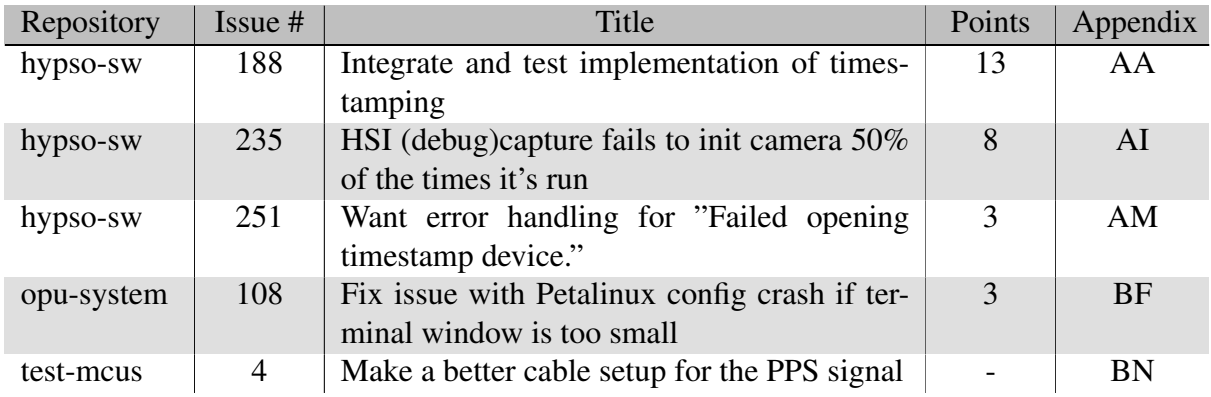

Table 5.14: Issues in sprint 7

## Pull Requests in the Sprint

Table [5.15](#page-104-1) shows the [PRs](#page-19-5) in the sprint. [PR](#page-19-5) #240 from hypso-sw integrates timestamping in the [HSI](#page-18-6) source code. Issue #235 was addressed in hypso-sw [PR](#page-19-5) #253. In opu-system, the source code for the timestamp modules kernel module and bitstream was merged to master.

<span id="page-104-1"></span>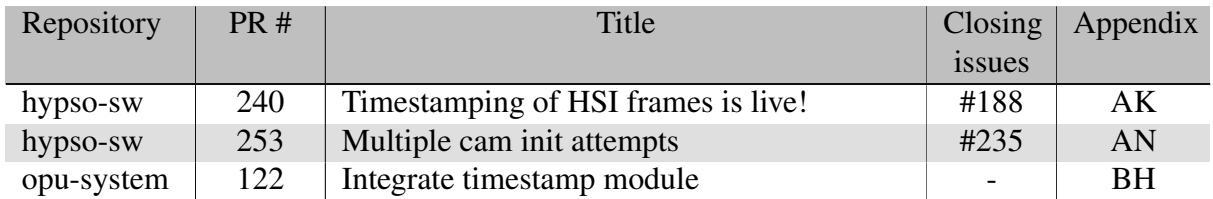

Table 5.15: Pull request in sprint 7

## 5.8.1 Integration of Timestamping

With the work on the flash and [GSE-](#page-18-12)[PPS](#page-19-17) signals done in sprint 6 (section [5.7.2\)](#page-100-1), the source code developed by the [BSc](#page-17-13) students was ready to be tested. In hypso-sw, [PR](#page-19-5) #240 was opened to merge the timestamp functionality to master. This [PR](#page-19-5) required opu-system to be built with the files in opu-system [PR](#page-19-5) #122. This was because [PR](#page-19-5) #122 featured the [FPGA](#page-17-3) timer and kernel module required for timestamping. The initial comment in [PR](#page-19-5) #240 addressed this, as well as other prerequisites for testing.

In the review of [PR](#page-19-5) #240, the structure of the outputted file with timestamps was discussed and agreed upon. The correctness of timestamping was also addressed in the review since no plan for validation had been made. Issue #242 (appendix [AL\)](#page-314-0) in hypso-sw was opened for continuing this discussion so that the [PR](#page-19-5) could be merged. The outputted file from this [PR](#page-19-5) had two columns for timestamps. One for the rising and one for the falling flank of the flash signal from the [HSI](#page-18-6) camera. Since the flash signal only could be set to a static value, it made sense to only have one column per timestamp. This was changed at a later point in the semester to look like the example in listing [3.1](#page-64-1) in section [3.2.10.](#page-64-0)

## <span id="page-105-0"></span>5.8.2 Minimal On-Board Processing Pipeline - Revisited

The first operational test of the [MOBIP](#page-19-4) done after the first sprint was *completed to the minimal success criteria* [\[16\]](#page-112-0). The modules required for the [MOBIP](#page-19-4) were present, but not performing in the way they should. This test was done again on the  $27<sup>th</sup>$  of May, the day before the sprint ended. The test report *HYPSO-TRP-EL-024: MOBIP COMPLETE LIDSAT* concluded that *MOBIP works when using the FPGA for compression* and summarizes [\[6\]](#page-111-2):

- The number of frames were controllable from *hypso-cli*.
- The specified number of image frames for the cube were acquired.
- The image cube was compressed via the [FPGA,](#page-17-3) reducing its size for the image cube size that the [FPGA](#page-17-3) compression was configured for.
- The images were transferred to the operator station.
- The compressed image cube was decompressed.
- The original image cube was identical with the decompressed image cube, when compressed via [FPGA.](#page-17-3) Compared byte for byte by the linux util cmp.

While the [SW-](#page-19-0)compression did not work on the test, the modules all were present and testable. This indicates that the modules interface correctly with each other. A faulty module can be fixed within the module and keeping the interface intact.

## 5.9 Sprint 8: Thesis

No work on the [SW](#page-19-0) was done in the final sprint of the semester. Some follow up was done by creating issues, but the main focus during this sprint was to write this thesis.

## Issues in the Sprint

The issues for this sprint in are included in table [5.16.](#page-106-0) Issue #260 in hypso-sw addresses that the file endings for [HSI](#page-18-6) cubes were not concise. In opu-services, issue #108 was carried over from the last sprint. A new cable to power the Teensy in the LidSat setup was requested in test-mcus issue #3. The [MCU](#page-18-8) was originally powered over [USB](#page-20-7) from a computer, but to have the same ground reference as the rest of the modules in the LidSat it should receive power from the [EPS](#page-17-1) instead.

<span id="page-106-0"></span>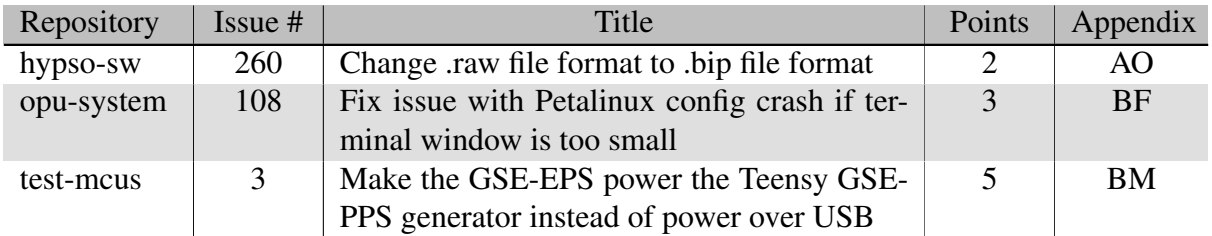

Table 5.16: Issues in sprint 8

## Pull Requests in the Sprint

In hypso-sw, [PR](#page-19-5) #279 addressed the file ending change requested in issue #260 among other things. [PR](#page-19-5) #120 in opu-system found a way to solve that the toolchain crashed, and implemented this.

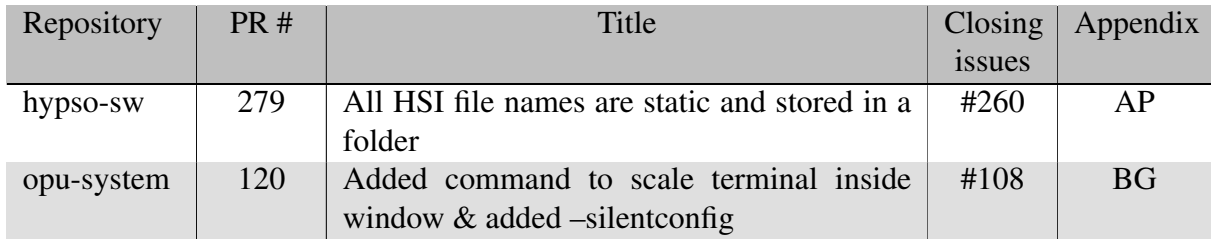

Table 5.17: Pull request in sprint 8

# l<br>Chapter

## Conclusion

## 6.1 Reflections

## 6.1.1 Workflow

A semester of eight sprints has come to an end. The software team has worked together on designing, developing, testing, and reviewing software that is going to run on the [OPU](#page-19-7) for the payload on the [HYPSO](#page-18-0) satellite. A new workflow was introduced at the beginning of the semester. The GitHub workflow (section [4.1\)](#page-68-0) described how GitHub was to be used when developing the software. Scrum provided a methodology for cooperation and structuring our work. It took some time to get used to, but after a few sprints, the workflow was adopted by all team members. We understood what powerful tools issues and [PRs](#page-19-5) were, and started writing more and better issues and [PRs.](#page-19-5) This has made it easier to talk about software, document software, ask questions, or request new features. By looking at what issues are in the kanban board, an overview of the current status of the project can be obtained. These tools have been essential to do system integration as they provided ways to communicate and document effectively. Especially when the team has mostly worked from home this semester.

## 6.1.2 Testing

Testing became a natural part of the work when we were forced to review each other's work before a feature or fix could be merged to master. With a bigger merge came more extensive testing. Some reviews were approved only based on code review, while other reviews took days and the participation of several testers to be approved. This was a norm the team developed over sprints, not something that was specified by a workflow. The GitHub workflow ensured that bugs were found and addressed along the way instead of staying dormant. This made the team aware of the status of the software. Both on the master branch and feature branches.
## 6.1.3 Minimal On-Board Imaging Pipeline

In addition to the continuous testing by the team, two larger, operational tests were performed this semester. These tested the modules of the minimal processing pipeline on the [OPU.](#page-19-0) The [MOBIP \(Minimal On-Board Processing Pipeline\)](#page-19-1) contains several modules that were integrated as a part of this thesis. The [CSP](#page-17-0) commands that interface between the operator and the payload, the communication between the [OPU](#page-19-0) and the [HSI](#page-18-0) camera, and the interface between the processor and the [FPGA](#page-17-1) on the [OPU](#page-19-0) have all been worked on during this semester. The second operational test of the [MOBIP](#page-19-1) (section [5.8.2\)](#page-105-0) concluded that the pipeline works when using compression in the [FPGA.](#page-17-1) The compression in software did not work on the second test, but the fact that we know it did not work means that the interface exists and is working.

The fact that the [MOBIP](#page-19-1) is working means that the payload on the [HYPSO](#page-18-1) satellite works. This is an important milestone for the project, as the software now is ready for launch. The implementation is still minimal, and a considerable amount of testing remains.

## 6.1.4 Timestamping

A timestamping module has been integrated and proven to work on the test setup in the lab. This module was developed by two [BSc](#page-17-2) students and integrated and tested as part of this thesis. The addition of timestamping to the [HSI](#page-18-0) service provides data that makes it possible to tell what has been imaged on Earth's surface.

## 6.1.5 Code Quality

Code quality and ease of use have been focused on during the entire semester. An entire twoweek sprint was dedicated to improving the [HSI](#page-18-0) source code. The codebase was made more modular by dividing and grouping similar functionality. The interface between the modules was formalized and given an appropriate level of abstraction. Several issues have been opened in the different repositories on GitHub requesting improvement in code quality or ease of use. The toolchain in opu-system has been re-worked so that permission for files and directories is no longer an issue.

## 6.2 Future work

## 6.2.1 Baseline On-Board Imaging Pipeline

The minimal processing pipeline has been proven to work. After thorough testing, the [HYPSO](#page-18-1) team will begin to implement the baseline processing pipeline. This pipeline will feature more modules in the [FPGA](#page-17-1) such as target detection and correction of atmospheric aberrations. The examples mentioned have been worked on by [MSc](#page-19-2) students this semester, but need to be tested on the [OPU](#page-19-0) together with the existing modules.

## 6.2.2 Issues for Future Sprints

Table [6.1](#page-109-0) shows issues that have been opened during this semester that have not been closed. Most of them seek to further enhance the usability of the toolchain in opu-system, others are related to testing of the payload. Issue #95 raises a concern that must be addressed before launch. The [CCSDS123](#page-20-0) compression in [FPGA](#page-17-1) is programmed in [Vivado](#page-21-0) to compress cubes with a fixed size. This was addressed in the [Cube DMA](#page-20-1) [PR](#page-19-3) (hypso-sw #191, section [5.7.1\)](#page-99-0). The compression must either be able to be reconfigured by the [OPU](#page-19-0) or a strategy to only compress cubes of fixed sizes must be made.

<span id="page-109-0"></span>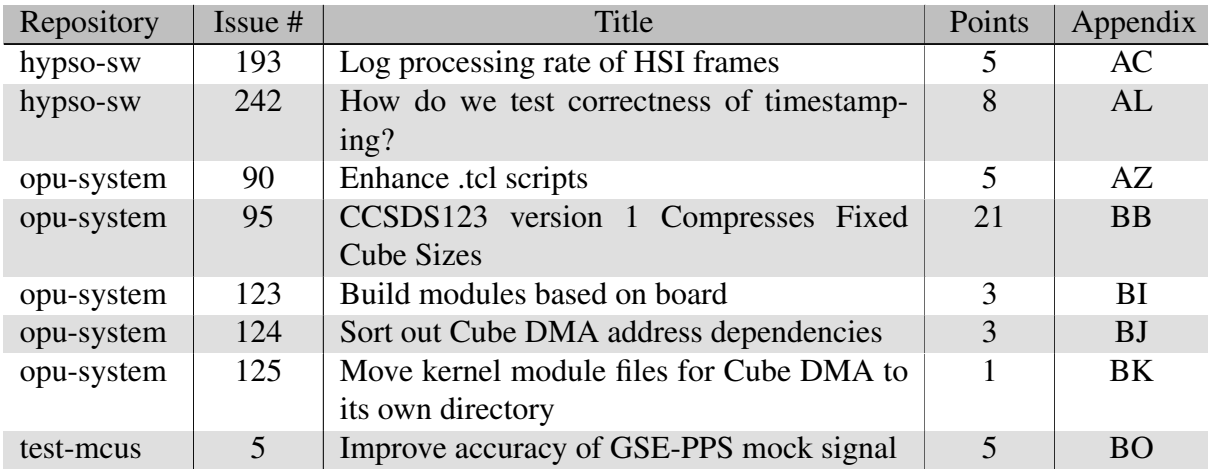

Table 6.1: Issues for the future

## 6.2.3 Code Quality

Code quality is a subject that must not be neglected. With the high turnover that [HYPSO](#page-18-1) has (some stay on-board for only a semester), it is important that students do not get lost in the source code. A considerable amount of time has been used on making sense of a codebase with poor code quality. Both in the specialization project [\[11\]](#page-111-0) and during work on this thesis. The code written during work on this thesis is by no means perfect, but will hopefully be understandable and not scare new students away.

## 6.2.4 Launch

It will be exciting to follow the launch in the first quarter of 2021. Hopefully, [HYPSO](#page-18-1) will find its orbit with everything intact. Then, everyone's hard work that contributed to the project will pay off when we perform advanced oceanographic observation with [COTS](#page-17-3) components!

## Bibliography

- [1] A. W. Appel. Verified software toolchain. In G. Barthe, editor, *Programming Languages and Systems*, pages 1–17, Berlin, Heidelberg, 2011. Springer Berlin Heidelberg.
- [2] Arduino. Ardiono website. [https://www.arduino.cc,](https://www.arduino.cc) Accessed 07.06.20.
- [3] Avnet. *PicoZedTM 7Z015/7Z030 SOM Hardware User Guide*. [http://zedboard.org/sites/](http://zedboard.org/sites/default/files/documentations/5279-UG-PicoZed-7015-7030-V2_0.pdf) [default/files/documentations/5279-UG-PicoZed-7015-7030-V2](http://zedboard.org/sites/default/files/documentations/5279-UG-PicoZed-7015-7030-V2_0.pdf) 0.pdf, 2 2018. Accessed 31.10.19.
- [4] Avnet. *Zynq-7000 SoC Product Selection Guide*. [https://www.xilinx.com/support/](https://www.xilinx.com/support/documentation/selection-guides/zynq-7000-product-selection-guide.pdf) [documentation/selection-guides/zynq-7000-product-selection-guide.pdf,](https://www.xilinx.com/support/documentation/selection-guides/zynq-7000-product-selection-guide.pdf) Accessed 07.06.20, 2019.
- [5] S. Bakken, J. Garrett, M. Orlandic, and M. Hov. *HYPSO-UM-002: Workflow for Software Development*. Internal document. Revision 1, Non-published.
- [6] S. Bakken and D. Langer. *HYPSO-TRP-EL-024: MOBIP COMPLETE LIDSAT*. Internal document. Non-published., 2020.
- [7] R. Birkeland and D. Langer. *HYPSO-TPL-005: MOBIP Test Plan*. Internal document. Non-published.
- [8] R. Birkeland and D. Langer. *HYPSO-UM-004: Manual for FlatSat and LidSat*. Internal document. Revision 1, Non-published.
- [9] S. Chacon and B. Straub. *Pro Git*. Apress, 2 edition, 11 2014.
- [10] T. Curtin, J. Bellingham, J. Catipovic, and D. Webb. Autonomous oceanographic sampling network, 01 1993.
- <span id="page-111-0"></span>[11] M. Danielsen. *System Integration and Testing of On-Board Processing System for a Hyperspectral Imaging Payload in a CubeSat*, 2019. Non-published.
- [12] Docker. Docker website. [https://www.docker.com/,](https://www.docker.com/) Accessed 06.06.20.
- [13] J. Fjeldtvedt. *Efficient Streaming of Hyperspectral Images*. Master's thesis, NTNU, Norway, 2018.
- [14] J. Fjeldtvedt, M. Orlandic, and T. A. Johansen. An efficient real-time fpga implementation ´ of the ccsds-123 compression standard for hyperspectral images. *IEEE Journal of Selected Topics in Applied Earth Observations and Remote Sensing*, 11(10):3841–3852, 2018.
- [15] H. Galtung, T. H. Kaasa, T. Tran, and E. Prentice. *HYPSO-RP-006: HSIv6 Assembly, Fred's Design*. Internal document. Revision 1, Non-published., 2019.
- [16] J. Garret, R. Birkeland, and D. Langer. *HYPSO-TRP-EL-003: MOBIP Test Report*. Internal document. Non-published.
- [17] GomSpace. *CubeSat Space Protocol (CSP)*. [https://bytebucket.org/bbruner0/](https://bytebucket.org/bbruner0/albertasat-on-board-computer/wiki/1.%20Resources/1.1.%20DataSheets/CSP/GS-CSP-1.1.pdf?rev=316ebd49bed49fdbb1d74efdeab74430e7cc726a) [albertasat-on-board-computer/wiki/1.%20Resources/1.1.%20DataSheets/CSP/](https://bytebucket.org/bbruner0/albertasat-on-board-computer/wiki/1.%20Resources/1.1.%20DataSheets/CSP/GS-CSP-1.1.pdf?rev=316ebd49bed49fdbb1d74efdeab74430e7cc726a) [GS-CSP-1.1.pdf?rev=316ebd49bed49fdbb1d74efdeab74430e7cc726a,](https://bytebucket.org/bbruner0/albertasat-on-board-computer/wiki/1.%20Resources/1.1.%20DataSheets/CSP/GS-CSP-1.1.pdf?rev=316ebd49bed49fdbb1d74efdeab74430e7cc726a) 6 2011. Accessed 06.06.20.
- [18] M. E. Grøtte, J. Fortuna, R. Birkeland, J. Veisdal, M. Orlandic, J. Martens, J. T. Gravdal, F. Sigernes, T. A. Johansen, J. O. Reberg, J. G., and K. Rajan. *Hyper-spectral Imaging Small Satellite in Multi-agent Marine Observation System*. Internal document. Vol. 1, no. Non-published, 2017.
- [19] M. Hov. *Design and Implementation of Hardware and Software Interfaces for a Hyperspectral Payload in a Small Satellite*. Master's thesis, NTNU, Norway, 2019.

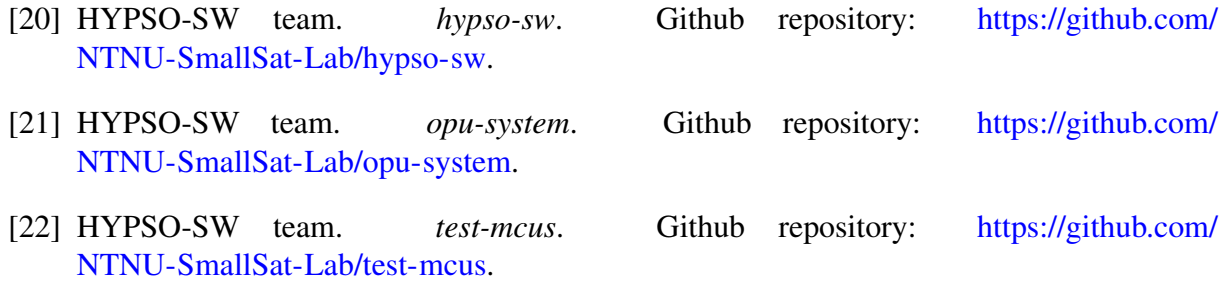

- [23] HYPSO team. Hypso webpage. [https://hypso.space,](https://hypso.space) 2019. Accessed 30.10.19.
- [24] iDS. *uEYE Camera Manual*. IDS Imaging Development Systems GmbH, 2019. Version 4.92.2.
- [25] IEEE Computer Society. *IEEE Standard for Ethernet*. [https://ieeexplore.ieee.org/stamp/](https://ieeexplore.ieee.org/stamp/stamp.jsp?tp=&arnumber=8457469) [stamp.jsp?tp=&arnumber=8457469,](https://ieeexplore.ieee.org/stamp/stamp.jsp?tp=&arnumber=8457469) 6 2018. Accessed 05.12.19.
- [26] IOCCG. *Phytoplankton Functional Types from Space*, volume No. 15 of *Reports of the International Ocean Colour Coordinating Group*. International Ocean-Colour Coordinating Group, Dartmouth, Canada, 2014.
- [27] L. Khong, L. Yu Beng, T. Yip, and T. Fun. Software development life cycle agile vs traditional approaches. 02 2012.
- [28] J. A. Kornberg and S. Netteland. *Time Synchronization of Hyperspectral Image Capture on board a Nanosatellite*, 2020. Bachelor's Thesis. NTNU, Norway.
- [29] S. McConnel. *Code Complete*. Microsoft Press, 2 edition, 2004.
- [30] Microsoft. *Microsoft completes GitHub acquisition*. [https://blogs.microsoft.com/blog/](https://blogs.microsoft.com/blog/2018/10/26/microsoft-completes-github-acquisition/) [2018/10/26/microsoft-completes-github-acquisition/,](https://blogs.microsoft.com/blog/2018/10/26/microsoft-completes-github-acquisition/) Accessed 24.05.20, 10 2018.
- [31] NanoAvionics. *6U nanosatellite bus M6P*. [https://nanoavionics.com/nanosatellite-buses/](https://nanoavionics.com/nanosatellite-buses/6u-nanosatellite-bus-m6p/) [6u-nanosatellite-bus-m6p/,](https://nanoavionics.com/nanosatellite-buses/6u-nanosatellite-bus-m6p/) Accessed 19.06.20.
- [32] L.-J. Naustvoll. *What we know about the so-called "killer alga" in northern Norway*. [https://www.imr.no/en/hi/news/2019/may/](https://www.imr.no/en/hi/news/2019/may/what-we-know-about-the-so-called-killer-alga-in-northern-norway) [what-we-know-about-the-so-called-killer-alga-in-northern-norway,](https://www.imr.no/en/hi/news/2019/may/what-we-know-about-the-so-called-killer-alga-in-northern-norway) 5 2019. Accessed 30.10.19.
- [33] S. L. Ramírez-Mora, H. Oktaba, and H. Gómez-Adorno. Descriptions of issues and comments for predicting issue success in software projects. *Journal of Systems and Software*, 168:110663, 2020.
- [34] L. Rising and N. S. Janoff. The scrum software development process for small teams. *Software, IEEE*, 17:26 – 32, 08 2000.
- [35] A. S. Tanenbaum and D. J. Wetherall. *Computer Networks*. Pearson, Permissions Department, 501 Boylston Street, Suite 900, Boston, Massachusetts 02116, 5 edition, 9 2010.
- [36] Texas Instruments. *Introduction to the Controller Area Network (CAN)*. [http://www.ti.](http://www.ti.com/lit/an/sloa101b/sloa101b.pdf) [com/lit/an/sloa101b/sloa101b.pdf,](http://www.ti.com/lit/an/sloa101b/sloa101b.pdf) 5 2016. Accessed 04.12.19.
- [37] The CubeSat Program. *6U CubeSat Design Specification*. [https://static1.squarespace.](https://static1.squarespace.com/static/5418c831e4b0fa4ecac1bacd/t/5b75dfcd70a6adbee5908fd9/1534451664215/6U_CDS_2018-06-07_rev_1.0.pdf) [com/static/5418c831e4b0fa4ecac1bacd/t/5b75dfcd70a6adbee5908fd9/1534451664215/](https://static1.squarespace.com/static/5418c831e4b0fa4ecac1bacd/t/5b75dfcd70a6adbee5908fd9/1534451664215/6U_CDS_2018-06-07_rev_1.0.pdf) 6U CDS [2018-06-07](https://static1.squarespace.com/static/5418c831e4b0fa4ecac1bacd/t/5b75dfcd70a6adbee5908fd9/1534451664215/6U_CDS_2018-06-07_rev_1.0.pdf) rev 1.0.pdf, 7 2018. Revision 1, Accessed 04.06.20.
- [38] A. Vaduva. *Learning Embedded Linux Using the Yocto Project*. Community Experience Distilled. Packt Publishing, 2015.
- [39] A. Varntresk. *MasterThesis*. Github repository: [https://github.com/NTNU-SmallSat-Lab/](https://github.com/NTNU-SmallSat-Lab/MasterThesis) [MasterThesis.](https://github.com/NTNU-SmallSat-Lab/MasterThesis)
- [40] A. Varntresk. *Assembly and Testing of Baseline Processing Chain*. Master's thesis, NTNU, Norway, 2019.
- [41] Z. Volent, G. Johnsen, and F. Sigernes. Kelp forest mapping by use of airborne hyperspectral imager. *Journal of Applied Remote Sensing*, 1(1):1 – 21, 2007.
- [42] D. Wallechinsky and I. Wallace. *The People's almanac*. Garden City, N.Y. : Doubleday, 1975.
- [43] Xilinx. *PetaLinux Tools Documentation, Reference Guide*. Xilinx Inc, 5 2019. UG1144 (v2019.1).

# Appendices

A Test Report TRP-EL-014

03.2020

# Remote Uploading of New Boot Files to **ZedBoard**

HYPSO-TRP-EL-014

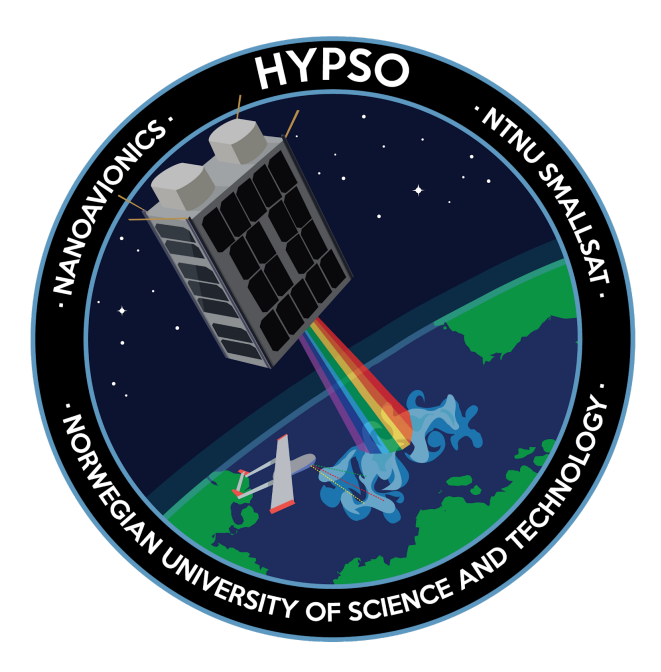

**Revision:** 1 **Date of issue:** Date **Status:** Preliminary<br> **Document Type:** TBD **Document Type:** 

**Prepared by:** HYPSO Project Team **Reference:** HYPSO-TRP-EL-014

## Table Of Contents

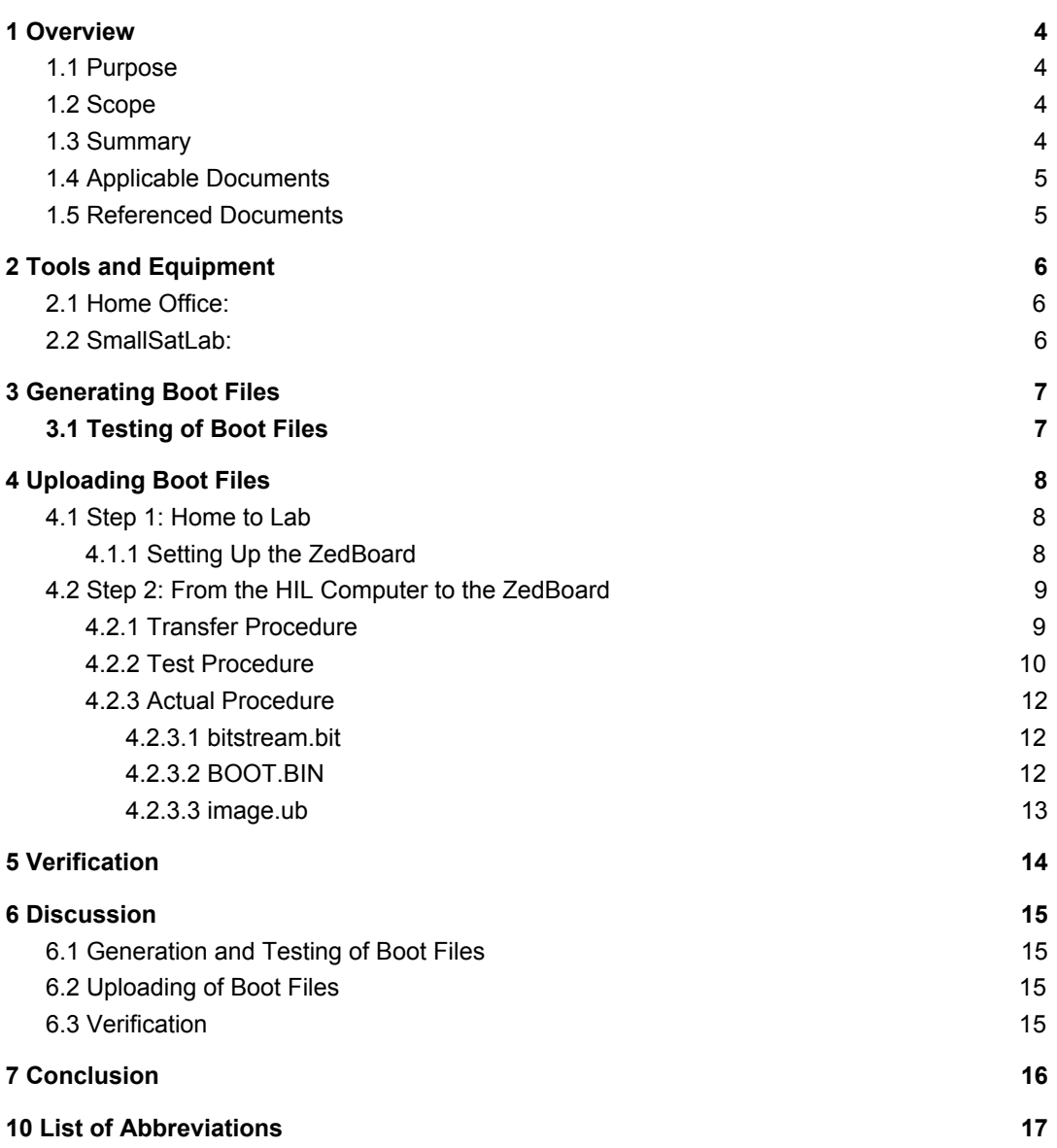

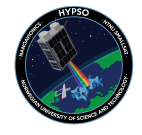

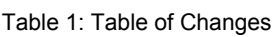

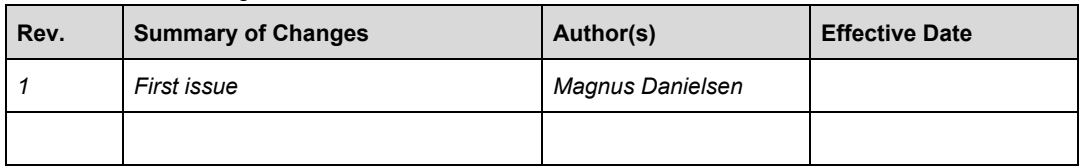

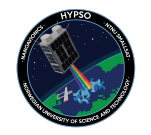

## 1 Overview

The HYPSO Mission will primarily be a science-oriented technology demonstrator. It will enable low-cost & high-performance hyperspectral imaging and autonomous onboard processing that fulfill science requirements in ocean color remote sensing and oceanography. NTNU SmallSat is prospected to be the first SmallSat developed at NTNU with launch planned for Q4 2020 followed by a second mission later. Furthermore, vision of a constellation of remote-sensing focused SmallSat will constitute a space-asset platform added to the multi-agent architecture of UAVs, USVs, AUVs and buoys that have similar ocean characterization objectives.

## 1.1 Purpose

The purpose of this document is to keep a log of the procedure of remotely updating the boot files for embedded Linux on the ZedBoard in the SmallSat Lab. The boot files on the ZedBoard in the lab are of an unknown version, and we need it to be of the newest possible. This is to ensure that we work on systems of the same version.

It is relevant to do this remotely because:

- 1. During operation, we will need to upload new boot files to the OPU on the satellite.
- 2. This document is written during the 2020 Covid-19 lockdown of campus. It is not easy to get access to the lab to do this manually, as have been the procedure until now.
- 3. It will be a thorough test of the file transfer service, and the files generated by opu-services.

This procedure has two criteria for full success, but number one is sufficient: The ZedBoard is able to boot with the new boot files The ZedBoard boots with a valid, persistent IP address

## 1.2 Scope

This document describes the preparation, upload and testing of boot files for a ZedBoad. The results are discussed and the successfulness of the procedure is presented.

## 1.3 Summary

The boot files were generated automatically from scripts in a github repository. They were tested on a ZedBoard before being transferred to a computer connected to another ZedBoard with a CAN-bus. The boot files were transferred over the CAN-bus using software developed by the HYPSO-team using the CSP protocol. Once the files were transferred, the ZedBoard was

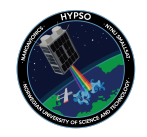

rebooted to load embedded Linux from these files. Due to a missing file, the ZedBoard did not boot correctly.

## 1.4 Applicable Documents

The following table lists the applicable documents for this document and work.

Table 2: Applicable Documents

| ID     | <b>Author</b> | <b>Title</b> |
|--------|---------------|--------------|
| [AD01] |               |              |
| [AD02] |               |              |
| [AD03] |               |              |
| [AD04] |               |              |
| [AD05] |               |              |

## 1.5 Referenced Documents

The documents listed in have been used as reference in creation of this document.

Table 3: Referenced Documents

| ID     | <b>Author</b>   | <b>Title</b>                   |  |  |
|--------|-----------------|--------------------------------|--|--|
| [RD01] | HYPSO SW Team   | Opu-system (GitHub repository) |  |  |
| [RD02] | Roger Birkeland | HYPSO-TRP-EL-006               |  |  |
| [RD03] |                 |                                |  |  |
| [RD04] |                 |                                |  |  |
| [RD05] |                 |                                |  |  |

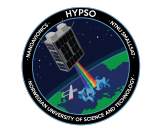

## 2 Tools and Equipment

The tools needed to perform this operation will be divided into two groups: Home office and SmallSatLab.

## 2.1 Home Office:

The set up in the home office consists of:

- Computer running Ubuntu 18.04 LTS with relevant software and connected hardware:
	- Cisco VPN (SW)
	- Git (SW)
	- Docker (SW)
	- SSH and CSP (SW)
	- Picocom (SW)
	- USB-A to Micro-USB cable to ZedBoard
	- Ethernet connection to internet
- ZedBoard connected via USB to computer for UART communication
- 8 Gb SD-card with two partitions:
	- 1.5 Gb, FAT32 partition called BOOT
	- 6.5 Gb, EXT4 partition called SD

## 2.2 SmallSatLab:

- Computer running Ubuntu 18.04 LTS with relevant software and connected hardware:
	- SSH server (SW)
	- Picocom (SW)
	- SysWorxx CAN drivers (SW)
	- Hypso-cli (SW)
	- USB to CAN adapter
	- USB-A to Micro-USB cable to ZedBoard for UART
	- Ethernet connection to internet
- ZedBoard with
	- CAN transceiver (or controller?)
	- UART connection to computer over USB
	- Ethernet connection to internet
	- Functioning boot image with
		- opu-services
		- Known IP address
		- Mounted BOOT partition of SD card

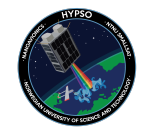

## 3 Generating Boot Files

Following the readme of [RD01], the GitHub repository is cloned using git. Then the readme is followed to install necessary software, and system setup. When this is done, from the top directory in the repository, the top-level makefile build\_all is executed with device id 11 and build flag -zed: ./build\_all 11 -zed. The script will then run all necessary commands to create the bootable files for embedded Linux to replace those on the ZedBoard in the SmallSatLab. The readme of the repository is then updated with build date, commit ID, and who built it.

This was done when the master branch was on commit 9d73cb3, on March 22nd 2020.

## 3.1 Testing of Boot Files

The process described in section 2 generates four files: bitstream.bit, BOOT.BIN, image.ub and swapfile. These four files were copied to the BOOT partition of the SD-card, which was inserted into the ZedBoard. After turning the ZedBoard on, picocom was used to get UART communication with the board.

Due to some noise, the automatic booting was interrupted, and a boot command had to be given manually:

Zynq > boot The system then booted as expected. When using the ip addr command, it showed that the board had booted with the correct IP address: 3: eth0: <NO-CARRIER,BROADCAST,MULTICAST,UP> mtu 1500 qdisc pfifo\_fast state DOWN group default qlen 1000

link/ether 00:0a:35:00:1e:53 brd ff:ff:ff:ff:ff:ff inet 129.241.2.31/23 scope global eth0 valid\_lft forever preferred\_lft forever

The boot files work locally, so they will be used to update the ZedBoard in the lab.

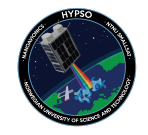

## 4 Uploading Boot Files

The boot files needs to be uploaded in two steps. One from the home office to the HIL computer in the lab using SCP, and one step from the HIL computer to the ZedBoard using CSP.

The swapfile is not to be uploaded, as there is no room for it on the boot-partition on the ZedBoard. The file is not needed by the system to run.

### 4.1 Step 1: Home to Lab

In this step, the files were moved using SCP (Secure Copy) over the internet. It is important that the target computer has some kind of ssh server activated for this. The procedure is a s follows: scp path/to/local/file user@target-ip:path/to/target/file

This was done three times, one for each of the files. The commands were executed from the zed-directory in opu-system:

scp BOOT.BIN hypso@smallsatlab-hil.ies.ntnu.no:Magnus scp image.ub hypso@smallsatlab-hil.ies.ntnu.no:Magnus scp bitstream.bit hypso@smallsatlab-hil.ies.ntnu.no:Magnus

The transfer was verified by logging into the target computer with ssh and listing the files in that directory:

home: ssh hypso @smallsatlab-hil.ies.ntnu.no hil: cd Magnus hil: ls Output: bitstream.bit BOOT.BIN hypso-cli-M image.ub opu-services-M

### 4.1.1 Setting Up the ZedBoard

The first step now is to make sure the boot partition of the SD card in the ZedBoard is mounted. Using SSH to log in to the Zedboard: ssh root@smallsatlab-zedboard01.ies.ntnu.no. Navigating to /mnt, where it is usual to mount drives. No directories showed up when using 1s, so a directory boot was made. Using the output from fdisk -l to find the correct partition:

|                            | SO a differently boot was made. Osing the output from Futsk $\sim$ 1 to find the correct partition. |               |          |          |                |  |
|----------------------------|----------------------------------------------------------------------------------------------------|---------------|----------|----------|----------------|--|
| Device<br>Id Type          | Boot StartCHS                                                                                       | EndCHS        | StartLBA | EndLBA   | Sectors Size   |  |
| c Win95 FAT32 (LBA)        | /dev/mmcblk0p1 0.32.33                                                                              | 12,93,17      | 2048     | 198655   | 196608 96.0M   |  |
| /dev/mmcblk0p2<br>83 Linux | 12, 125, 50                                                                                         | 1023, 254, 63 | 200704   | 30924799 | 30724096 14.66 |  |

*Figure 1: Listing partitions on the ZedBoard*

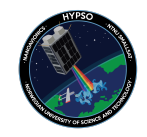

As the partition /dev/mmcblk0p1 is formatted as FAT32, this is the partition we want to mount. This is done with mount /dev/mmcblk0p1 /mnt/boot, which is verified by listing the contents of /mnt/boot: BOOT.BIN image.ub.

The files BOOT.BIN and image.ub\_OLD were copied to BOOT.BIN\_OLD and image.ub\_OLD, and copied over to the home office for redundancy.

By starting opu-services, the ZedBoard will be ready to be updated: home/root/opu-services-M 12 can0.

## 4.2 Step 2: From the HIL Computer to the ZedBoard

### 4.2.1 Transfer Procedure

After the ZedBoard is setup, the cli can be started on the HIL computer. First, log on to the computer: ssh hypso@smallsatlab-hil.ies.ntnu.no. Then start the cli: sudo /home/hypso/Magnus/hypso-cli-M 16 -c can0. Using the cli, there are several steps to upload a file [RD02]:

List the formatted files on the ZedBoard: (hypso) ft list 12

If the list is not empty, entries can be removed with  $(hypso)$  ft deregister 12 <ID>

Register a target file in the /mnt/boot directory:(hypso) ft register 12

/mnt/boot/<target>.fmt <new ID>

Verify that it was registered with (hypso) ft list 12

Prepare a local file for upload by formatting it: (hypso) ft prepare local <path to file> <path to formatted file>.fmt <same ID as in step 2> <entry size>

For the entry size, use 240, as that is the number of entries that fits in a CSP packet.

Pay attention to the number of total entries printed by executing this command, as it is needed by the next step.

Make the target file on the ZedBoard match the formatted file: (hypso) ft format 12 <same ID as in step 2> <entry size> <total number of entries>

Using the list commend, the formatting can be verified.

Upload the file: (hypso) ft upload file 12 <path to formatted file>.fmt 1

Any number of packets may fail to be transmitted. Re-run the command until all are transferred. a. Using the command: (hypso) ft check ALL 12 <the same ID as in step

2> <first entry of ID range> <last entry of ID range>, the transfer status of a range of packets is printed.

Extract the formatted file: (hypso) ft extract 12 <the same ID as in step 2> /mnt/boot/target

Deregister the file: (hypso) ft deregister 12 <the same ID as in step 2>

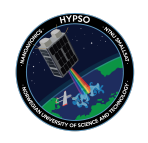

When all the steps above succeed for all three files, the ZedBoard must be rebooted to apply the changes.

### 4.2.2 Test Procedure

The file to be uploaded was a previously captured image from the HSI during a test. It will be called test\_original.png. After formatting it will be called

test\_original\_formatted.png.fmt. The formatted file uploaded to the ZedBoard will be called test\_uploaded\_formatted.png.fmt, and the extracted file will be called test\_uploaded.png. There will exist a file test\_uploaded.png with arbitrary data in the ZedBoard before the procedure is started to see if it is overwritten, as the boot files must be overwritten for this to work. Both test\_original.png and test\_uploaded.png will be transferred to the home office for comparison. If they are the same, the procedure works, and can be attempted on the boot files.

Performing the steps in the previous section, with outputs:

```
(hypso) ft list 12
N/A
(hypso) ft register 12 /home/root/test_uploaded_formatted.png.fmt 1
N/A
```
b. (hypso) ft list 12

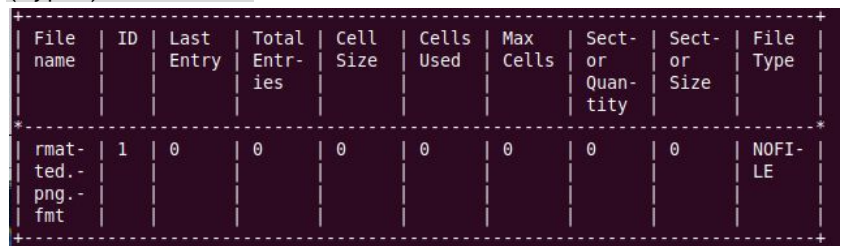

*Figure 2: List of files registered in file transfer service*

(hypso) ft prepare local test\_original.png test\_original\_formatted.png.fmt 1 240 file\_name: test\_original\_formatted.png.fmt file\_type: STATIC file\_id: 1 entry\_sz: 240 max\_entries: 4783 first\_entry\_id: 1 total\_entries: 4783 ft format 12 1 240 4783 File ID: 1, status: 0

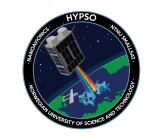

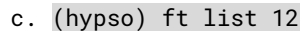

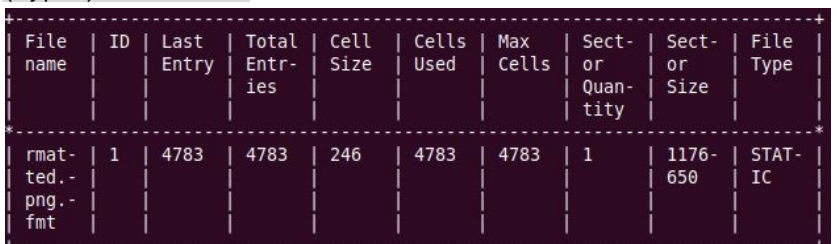

*Figure 3: The file has been formatted correctly*

(hypso) ft upload file 12 test\_original\_formatted.png.fmt 1 #Very many of these: Uploading 1 missing ranges: [ 4407-4783 ]: 100% [=========================] Uploading 1 missing ranges: [ 4461-4783 ]: 100% [=========================] Uploading 8 missing ranges: [ 4515-4517 ]: 100% [=========================] [ 4519-4527 ]: 100% [=========================] [ 4529-4539 ]: 100% [=========================] [ 4541-4553 ]: 100% [=========================] [ 4555-4570 ]: 100% [=========================]  $\begin{bmatrix} 4572-4602 \end{bmatrix}$ : 100%  $\begin{bmatrix} \text{---} \text{---} \text{---} \text{---} \text{---} \text{---} \end{bmatrix}$ [ 4604-4605 ]: 100% [=========================] [ 4607-4783 ]: 100% [=========================] #Before, finally: File is complete. Upload finished. (hypso) ft extract 12 1 /home/root/test\_uploaded.png N/A (hypso) ft deregister 12 1

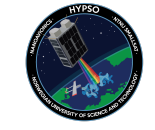

Both test\_original.png and test\_uploaded.png were transferred to the home office, and compared.

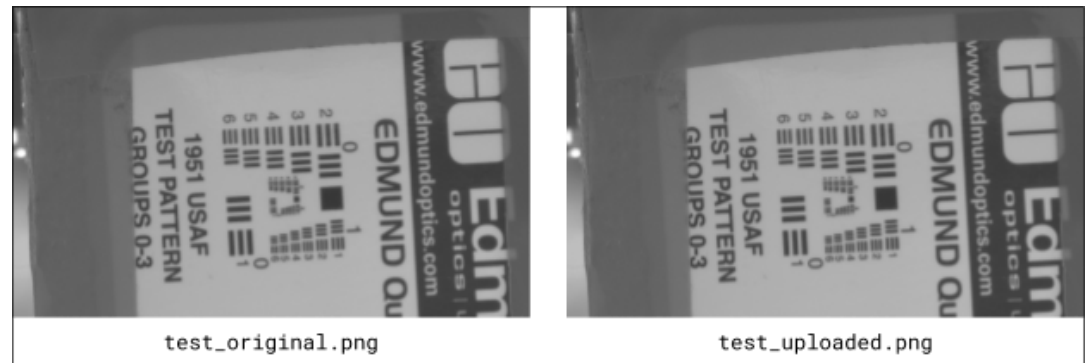

*Figure 4: Comparison between original and uploaded image*

In addition to visual comparison, the command git diff test\_original.png test\_uploaded.png was used. This command produced no output, which concludes that the images are identical. The procedure is therefore valid, and can be used to upload boot files to the ZedBoard over CAN.

## 4.2.3 Actual Procedures

The files were uploaded in the following order: bitstream.bit, BOOT.BIN and image.ub. The bitstream file does not overwrite anything, the image file is the largest. For all files, the procedure is the same. The commands for each step except from the list commands are documented. Only significant output is documented.

4.2.3.1 bitstream.bit

1. (hypso) ft register 12 /mnt/boot/bitstream.bit.fmt 1

```
2. (hypso) ft prepare local bitstream.bit bitstream.bit.fmt 1 240
  file name: bitstream.bit.fmt
  file_type: STATIC
  file id: 1
  entry_sz: 240
  max_entries: 16857
  first_entry_id: 1
  total_entries: 16857
3. ft format 12 1 240 16857
  File ID: 1, status: 0
4. (hypso) ft upload file 12 bitstream.bit.fmt 1
```

```
Re-started transfer 2 times, making the upload divided into 3:
```

```
1. Completely uploaded ranges 1 - 3232
```
2. Completely uploaded ranges 3232 - 4977

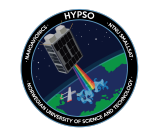

```
3. Finished upload
```
- 5. (hypso) ft extract 12 1 /mnt/boot/bitstream.bit This step was not done before after the upload of due to an oversight. To fix this, the file /mnt/boot/bitstream.bit.fmt was registered again by executing step 1. Then, this step was executed. Due to a known error in the implementation, the extracted file was named instead of . This was corrected using SSH.
- 6. (hypso) ft deregister 12 1

```
4.2.3.2 BOOT.BIN
```
1. (hypso) ft register 12 /mnt/boot/BOOT.BIN.fmt 1

```
2. (hypso) ft prepare local BOOT.BIN BOOT.BIN.fmt 1 240
  file_name: BOOT.BIN.fmt
  file_type: STATIC
  file_id: 1
  entry_sz: 240
  max_entries: 2858
  first_entry_id: 1
  total_entries: 2858
3. (hypso) ft format 12 1 240 2858
```

```
File ID: 1, status: 0
4. (hypso) ft upload file 12 BOOT.BIN.fmt 1
   Connection timed out after completing ranges 1 - 2689
```

```
Second try successfully uploaded the rest
```
- 5. (hypso) ft extract 12 1 /mnt/boot/BOOT.BIN
- 6. (hypso) ft deregister 12 1
- 7.

```
4.2.3.3 image.ub
```

```
1. (hypso) ft register 12 /mnt/boot/image.ub.fmt 1
```

```
2. (hypso) ft prepare local image.ub image.ub.fmt 1 240
  file_name: image.ub.fmt
  file_type: STATIC
  file_id: 1
  entry_sz: 240
  max_entries: 338031
  first_entry_id: 1
  total_entries: 338031
3. ft format 12 1 240 338031
  /home/hypso/src/ft/ft_client.c:332:ft_client_format: Failed to get
```

```
format response.
```

```
`ft format` exited with return value: -110
```
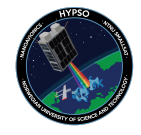

After attempting the procedure a few times, the results were the same. The file was then uploaded using SCP instead.

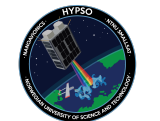

## 5 Verification

After all three files were placed in /mnt/boot/, they were copied to the home computer for a final verification against the original files.

- Bitstream.bit: No changes
- bitstream.bit and bitstream.bit: No changes to the file itself, but execution was added to permissions.

Due to the permission change, the files were again used to boot the local ZedBoard, which booted successfully with correct IP.

This is enough to try to reboot the zedBoard with the new boot files. With opu-sevices running on the ZedBoard, the command csp reboot 12 was used to reboot.

Being logged into the HIL workstation, the boot process was monitored over uart using the commando sudo picocom /dev/ttyACM0 -b 115200. The process was running as normal until the startup script. The script did not find a swapfile and froze: ################################ HYPSO STARTUP SCRIPT BELOW ############################### mount: mounting /dev/mmcblk1p2 on /media/emmc failed: No such file or directory

mkswap: can't open '/media/sd/swapfile': No such file or directory

No effort to communicate with the ZedBoard were successful. UART, CSP/CAN and Ethernet were tried without any response.

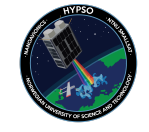

## 6 Discussion

## 6.1 Generation and Testing of Boot Files

The boot files created for this procedure were able to do what they were supposed to - when all files were included in the boot-partition on the SD-card. While being aware that the card in the ZedBoard in the lab was not big enough to include the swapfile, this was not tested with the actual files created. If this had been tested, the files from this commit would not have been used, since the system froze because of an issue in the startup script. The ZedBoard would have been able to boot without the swapfile in normal circumstances.

## 6.2 Uploading of Boot Files

This part simulates the operational situation to some extent. In operation the files would first have been uplinked over a radiolink (SCP in this procedure), then buffered on the payload controller (HIL computer in this procedure) and then transferred over CAN/CSP (as in this procedure). The transfer media and commands for uplink differ, but the steps resemble each other.

The transfer procedure from HIL computer to the ZedBoard consists of a good number of commands, that possibly could be run together as one command. We also see that the ft format command fails for the image.ub file. This needs to be investigated. It could be because of the file size. These issues have been addressed on GitHub so that those with insight of the implementation can address them.

## 6.3 Verification

The verification process would have discovered any discrepancies between the uploaded files and the files generated by petalinux. The git diff command is a powerful tool that would have caught any difference between the files.

A step that should have been carried out was to boot the available ZedBoard with the files uploaded as a final verification step. This would have caught the fault, and a solution could have been investigated before trying again.

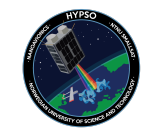

## 7 Conclusion

Although the ZedBoard did not boot into a useable state, there were valuable giveaways from trying. Firstly, the upload procedure was tested thoroughly, and some possible improvements have been addressed. Secondly, the importance of testing *everything* showed itself from this procedure. Even though something has been previously tested and should work in theory, it might not work this time because some other related component has changed.

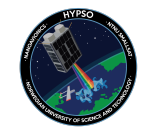

## 11 List of Abbreviations

Table 3: List of Abbreviations

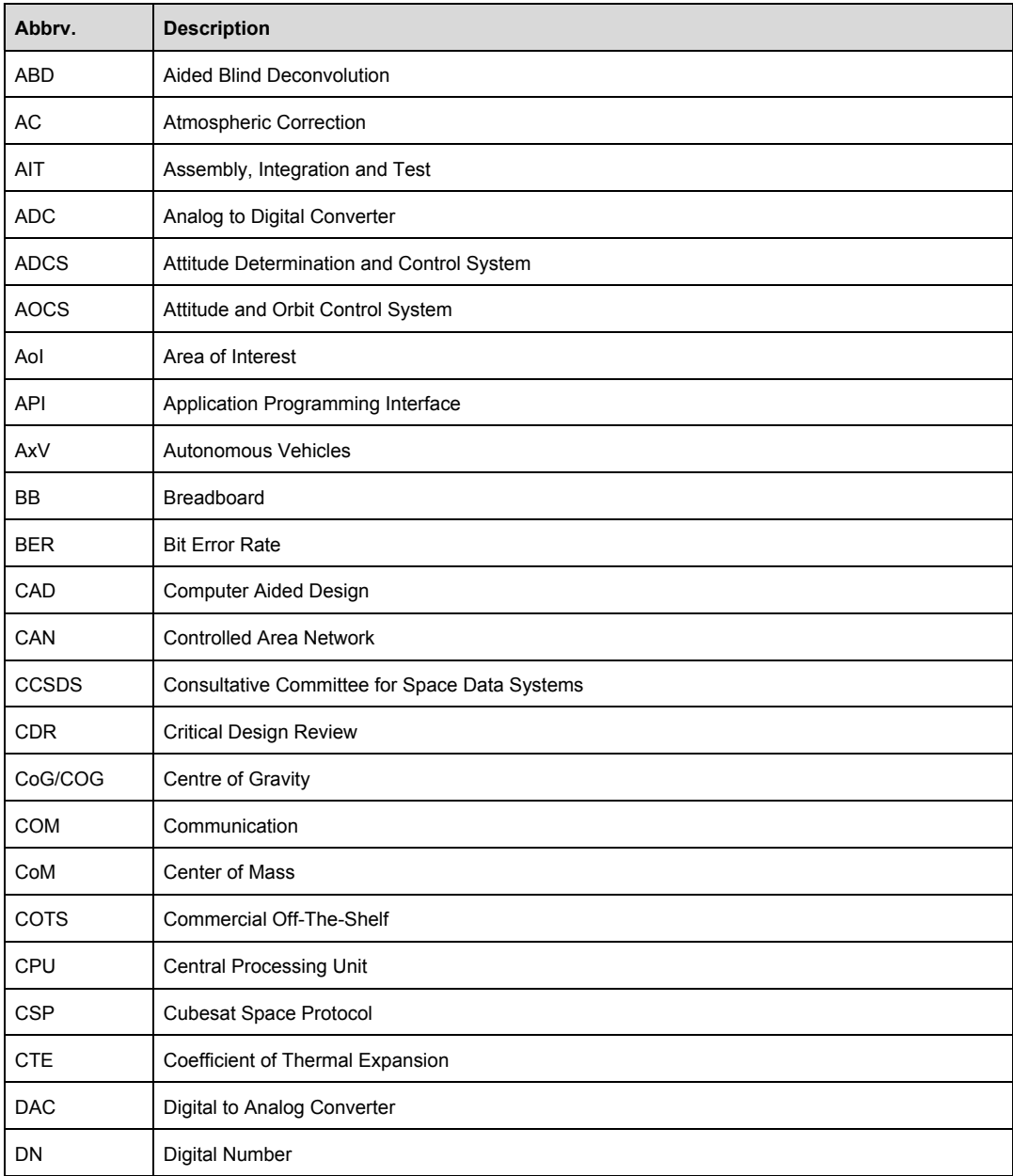

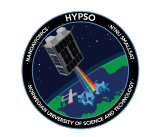

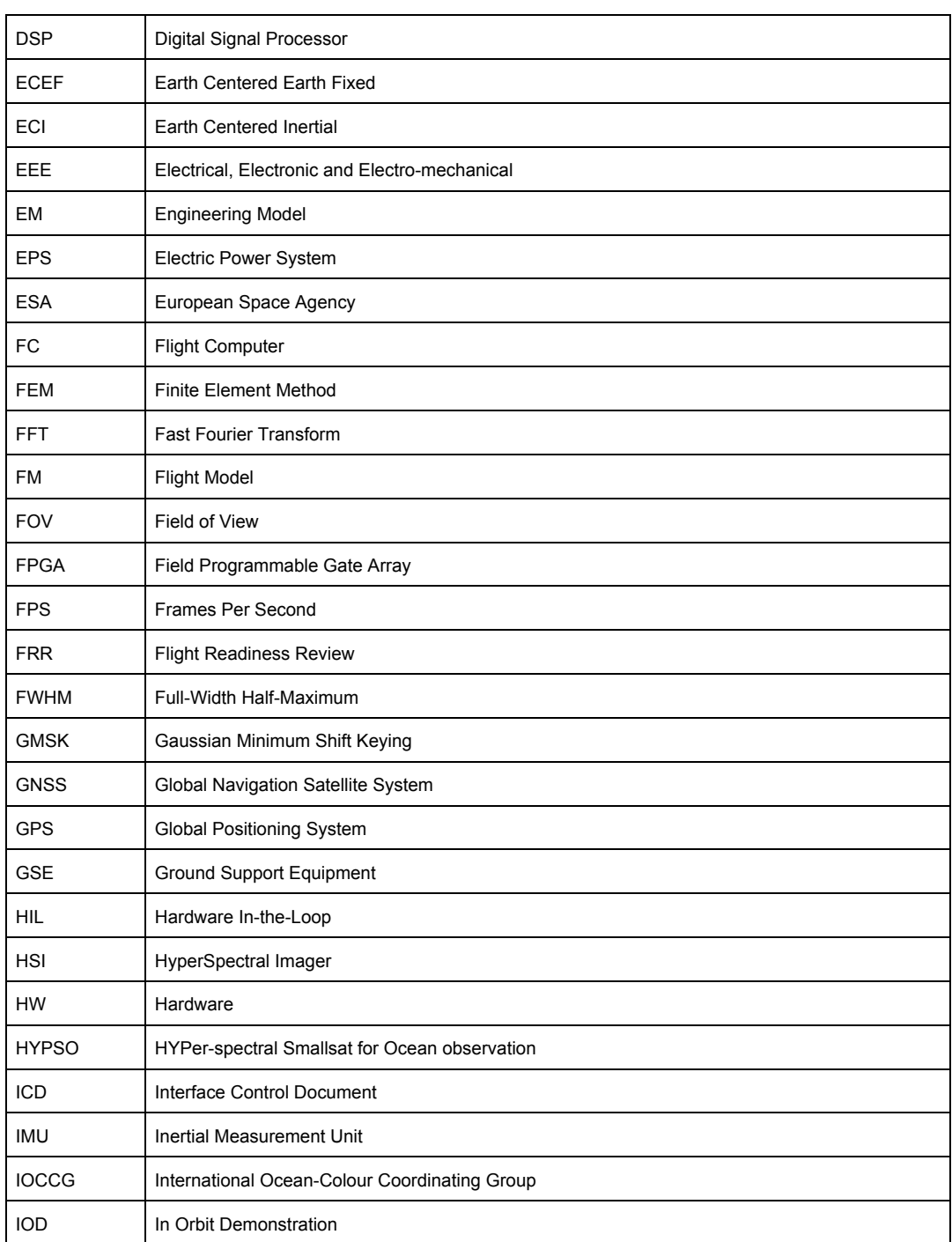

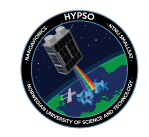

IOP Inherent Optical Properties IR InfraRed I2C Inter-Integrated Circuit LEO Low-Earth Orbit LEOP | Launch and Early Orbit Phase LNA Low Noise Amplifier LQR Linear-Quadratic Regulator Lw **Water Leaving Radiance** MM Mass Model MoI/MOI Moment of Inertia MPC Model Predictive Control MTF Modular Transfer Function NASA **National Aeronautics and Space Administration** NTNU Norwegian University of Science and Technology OBPG | Ocean Biology Processing Group OTFP On-The-Fly-Processing PA Power Amplifier PCB | Printed Circuit Board PDR Preliminary Design Review PID Proportional-Derivative-Integral PSD Power Spectral Density PSF | Point Spread Function QAR Qualification and Acceptance Review RAM Random Access Memory RF Radio Frequency RGB Red-Green-Blue RMS Root-Mean-Square RW Reaction Wheel

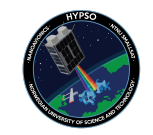

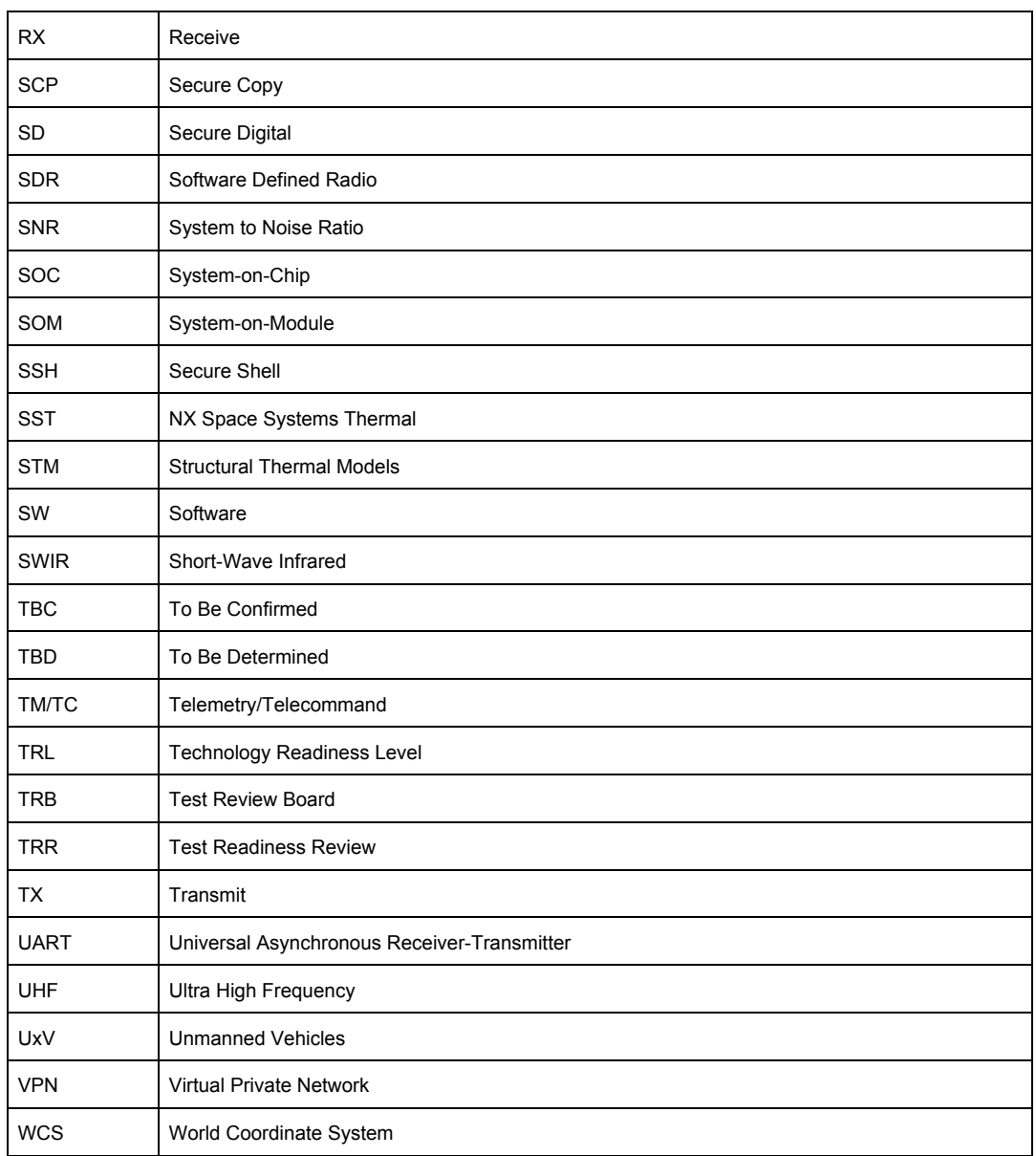

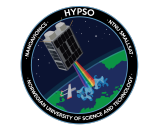

B Test Report TRP-EL-017

HYPSO-TRP-EL-017 Integration and Testing of Cube DMA 04.2020 HYPSO Mission

# Integration and Testing of Cube DMA

HYPSO-TRP-EL-017

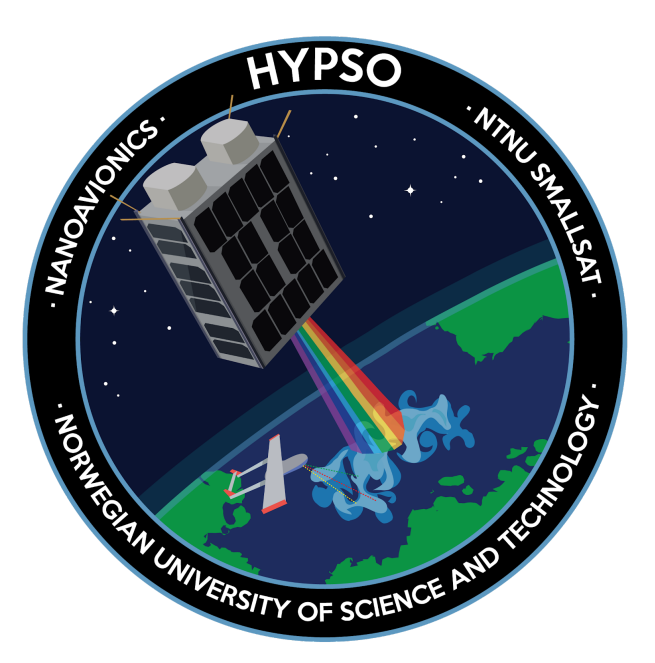

**Prepared by:** HYPSO Project Team **Revision:** 1 **Date of issue:** Date<br> **Status:** Prelin **Document Type:** TBD

**Reference:** HYPSO-TRP-EL-017 **Status:** Preliminary

### HYPSO-TRP-EL-017 Integration and Testing of Cube DMA 04.2020 HYPSO Mission

## Table Of Contents

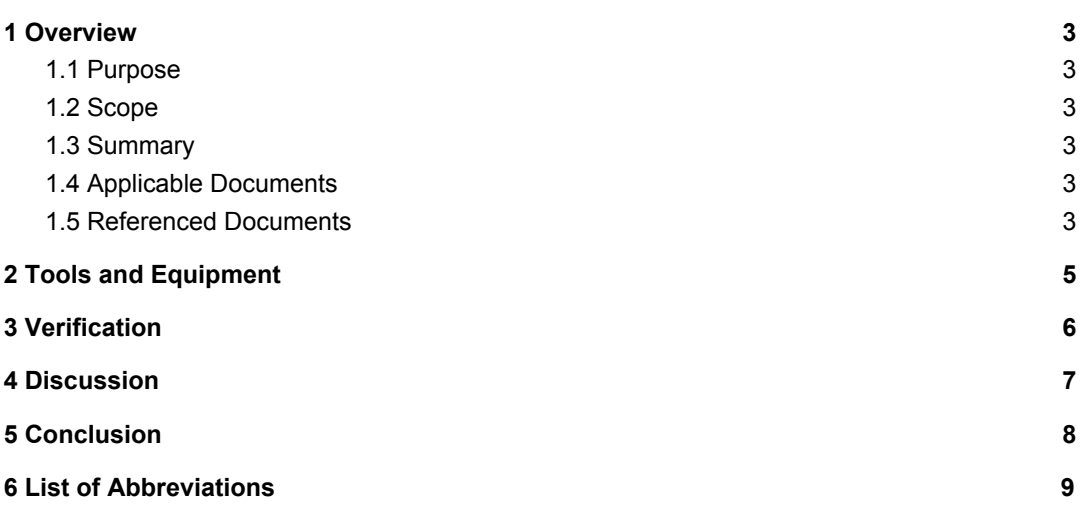

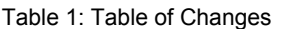

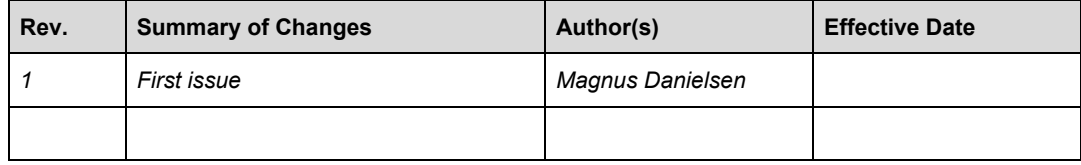

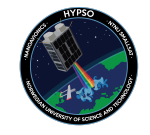

## 1 Overview

The HYPSO Mission will primarily be a science-oriented technology demonstrator. It will enable low-cost & high-performance hyperspectral imaging and autonomous onboard processing that fulfill science requirements in ocean color remote sensing and oceanography. NTNU SmallSat is prospected to be the first SmallSat developed at NTNU with launch planned for Q4 2020 followed by a second mission later. Furthermore, vision of a constellation of remote-sensing focused SmallSat will constitute a space-asset platform added to the multi-agent architecture of UAVs, USVs, AUVs and buoys that have similar ocean characterization objectives.

## 1.1 Purpose

The purpose of this document is to document how to interface with the Cube DMA module in the imaging pipeline, and provide documentation of testing.

The the module is to be tested in the context it will be used, also called an integration test. That is as a part of opu-services, with the functionality that exists in the code base and not as a standalone implementation. It is also desirable to have this included in the GitHub repository to be trackable.

## 1.2 Scope

The Cube DMA is a module that moves data between the processing system and programmable logic on the OPU. Hyperspectral frames are captured by an HSI camera, binned by the OPU and sent to the Cube DMA for streaming to the FPGA, where one or more modules will process the data, before it is returned through the Cube DMA back to the processing system.

This document will mainly verify that the module works by looping data back to itself, with no processing performed on the data.

## 1.3 Summary

## 1.4 Applicable Documents

The following table lists the applicable documents for this document and work.

Table 2: Applicable Documents

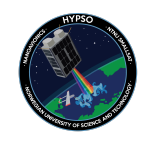

### HYPSO-TRP-EL-017 Integration and Testing of Cube DMA 04.2020 HYPSO Mission

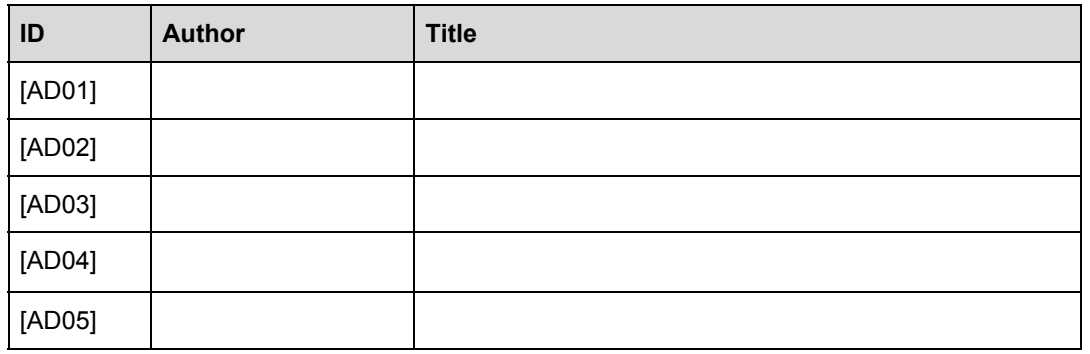

## 1.5 Referenced Documents

The documents listed in have been used as reference in creation of this document.

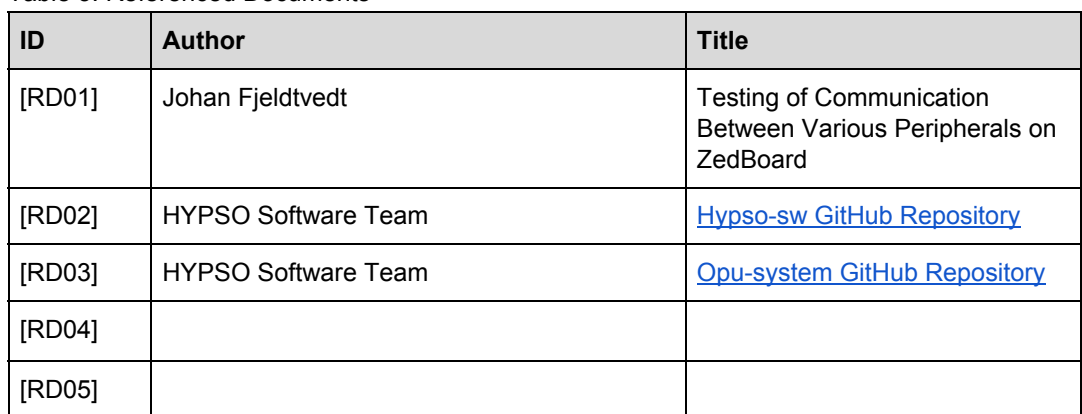

Table 3: Referenced Documents

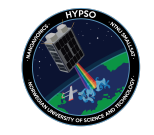

## 2 Tools and Equipment

The tools used in this test was a ZedBoard development kit by AVNET, a USB to CAN module by SysWorxx, boot images built by [RD03] at commit 339905d and software built by [RD02] at commit 21b0d1aa.

The boot images were built without the CCSDS 123 (compression) module in Vivado.

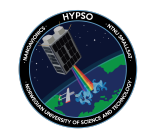

## 3 Software

The software used in this test is from commit 21b0d1aa on [RD02]. A CSP command has been made to execute the DMA test on the OPU.

The top level of the test is implemented in hsi-service.c, and is implemented as follows:

1. Declare required data structures

```
uint16_t * in_data = NULL;uint8_t* out_data = NULL;
unsigned int bytes_in = 0;
unsigned int bytes_out = 0;
```
2. Initialize the Cube DMA

cubedma\_init(&in\_data, &out\_data);

3. Generate data

```
for(int i = 0; i < CUBE_SIZE; i++){
    in\_data[i] = i % 0xFFF;bytes_in += 2;
}
```
4. Send the data to the Cube DMA

```
int err = compress_cube_fpga(&bytes_out);
if(err)
{
    return 1;
}
```
- 5. Check the output
	- a. If the number of bytes in equals the number of bytes out, the cube DMA should be connected to itself. If this is the case, the in- and output data is equal

```
if(bytes_out == bytes_in)
{
    printf("The number of in- and out-bytes are the same\n");
    unsigned int equals = 0;
    uint16_t out_data_compound = \theta;
    for(unsigned int i = 0; i < bytes_out/2; i++)
    {
```
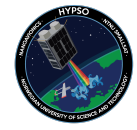
```
// To compare uint8_t to uint16_t,
    // two uint8_t's must be joined
    out_data_compound = (out_data[2 * i + 1] << 8)+ out_data[2 * i];
    if(in_data[i] == out_data_{compound}){
        equals++;
    }
    else
    {
        printf("->The data is not equal at %i (0x%06x):n",
        i, i*4);<br>--nrintf(" In
        printf(" In-data: 0x%04x\n", in_data[i]);
        printf(" Out-data: 0x%04x\n", out_data_compound);
        printf("<br>break;
    }
}
if(equals == bytes_out/2){
    printf("->The data is equal!\n");
}
```
b. If the number of bytes out is smaller than bytes in, then it is reason to believe compression is included in the FPGA

```
else if(bytes_out < bytes_in)
{
   printf("The data has been compressed from %i to %i bytes!\n",
          bytes_in, bytes_out);
}
```
c. If neither a or b is the case, this is unspecified behaviour, and a general error message is printed

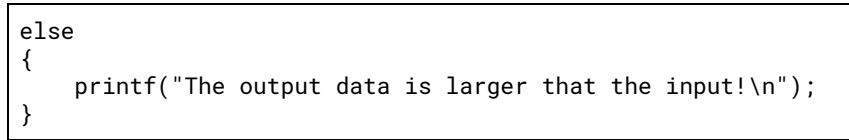

This test uses two functions from other modules: cubedma\_init() from cubeDMA.c and compress cube fpga() from hsi\_util.c. Usually, the Cube DMA streams data to a ccsds 123 compression core in the FPGA, hence the function name. In this case, the Cube DMA loops data back to itself.

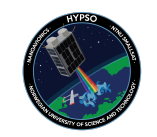

}

The files cubeDMA.c and .h are included in appendices A and B, the function compress\_cube\_fpga() in appendix C, and the source code for the kernel module required for Cube DMA is in appendix D.

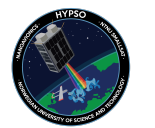

# 3 Method

A computer and a ZedBoard are connected via a CAN-bus with a sysworxx USB to CAN adapter. The computer is running hypso-cli with id 16 in one terminal and the ZedBoard is running opu-services with id 12 over UART in another. The computer sends the command hsi dmatest, and the output is shown in the second terminal.

This has been tested on two separate ZedBoards: ZB01 and ZB06.

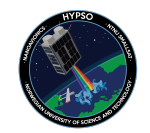

## **Results**

Output from cli-terminal:

```
Logging stdout to '2020-04-17T11:02:25Z_hypso-cli.log'.
Logging stderr to '2020-04-17T11:02:25Z_hypso-cli.log'.
Init can interface can0
Hostname: smallsatlab
Model: hypso-cli
Revision: Apr 14 2020
Type list to see commands.
Type help <command> for specific help.
(hypso) hsi dmatest
--> Sending Request to test DMA
   ACK Timeout
`hsi dmatest` failed: 1 (Operation not permitted)
(hypso)
```
Output from opu-terminal:

```
/home/hypso/src/utils/logging.c:339:log_init_std_streams: Failed to
openxilinx_can e0008000.can can0: bitrate error 0.
9%log_stream 2020-04-07T08:04:22Z_opu-services.log (Invalid argument)
Init can interface can0
CSP initialisation complete
Hostname: opu
Model: opu-services
Revision: Apr 14 2020
[Started] CSP Services Thread ID: 1630
[Started] File Transfer Service Thread ID: 1631<br>[Started] TFTP Service Thread ID: 1632<br>[Started] CLI Service Thread ID: 1633
[Started] TFTP Service Thread ID: 1632
[Started] CLI Service Thread ID: 1633
[Started] RGB Camera Service Thread ID: 1634
[Started] CLAW-1 Payload Service Thread ID: 1637
   RGB WARNING: No ueye cameras are connected!
Received DMA Test request
   Generating data
       Starting transfer
   MM2S completed after 354437 "times"
   S2MM completed after 0 "times"
   Transfer success
The number of in- and out-bytes are the same
->The data is equal!
End of test!
```
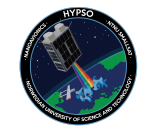

# 5 Conclusion

This test shows that the both the Cube DMA module and interface works.

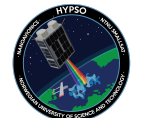

# 6 List of Abbreviations

Table 3: List of Abbreviations

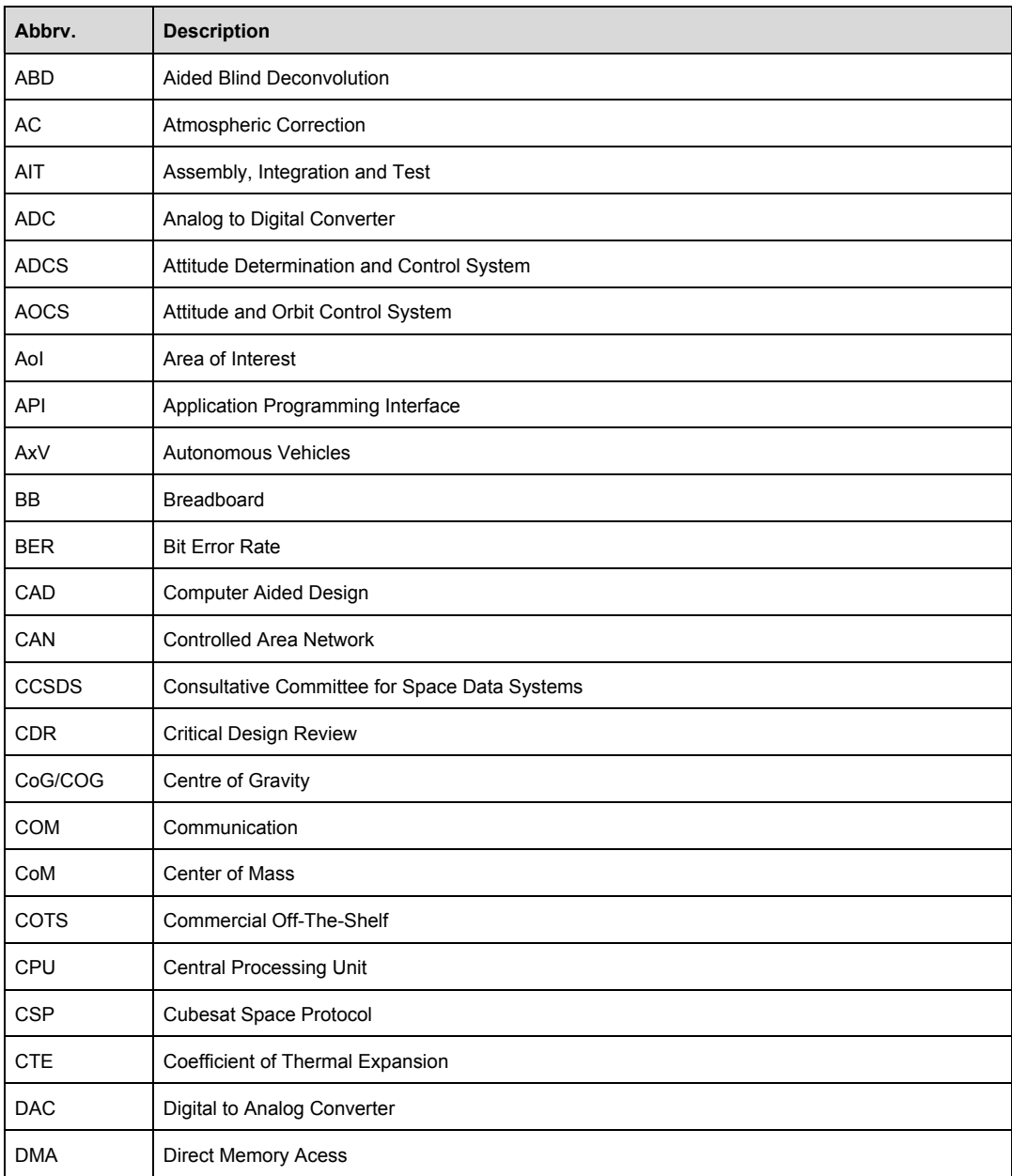

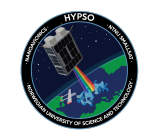

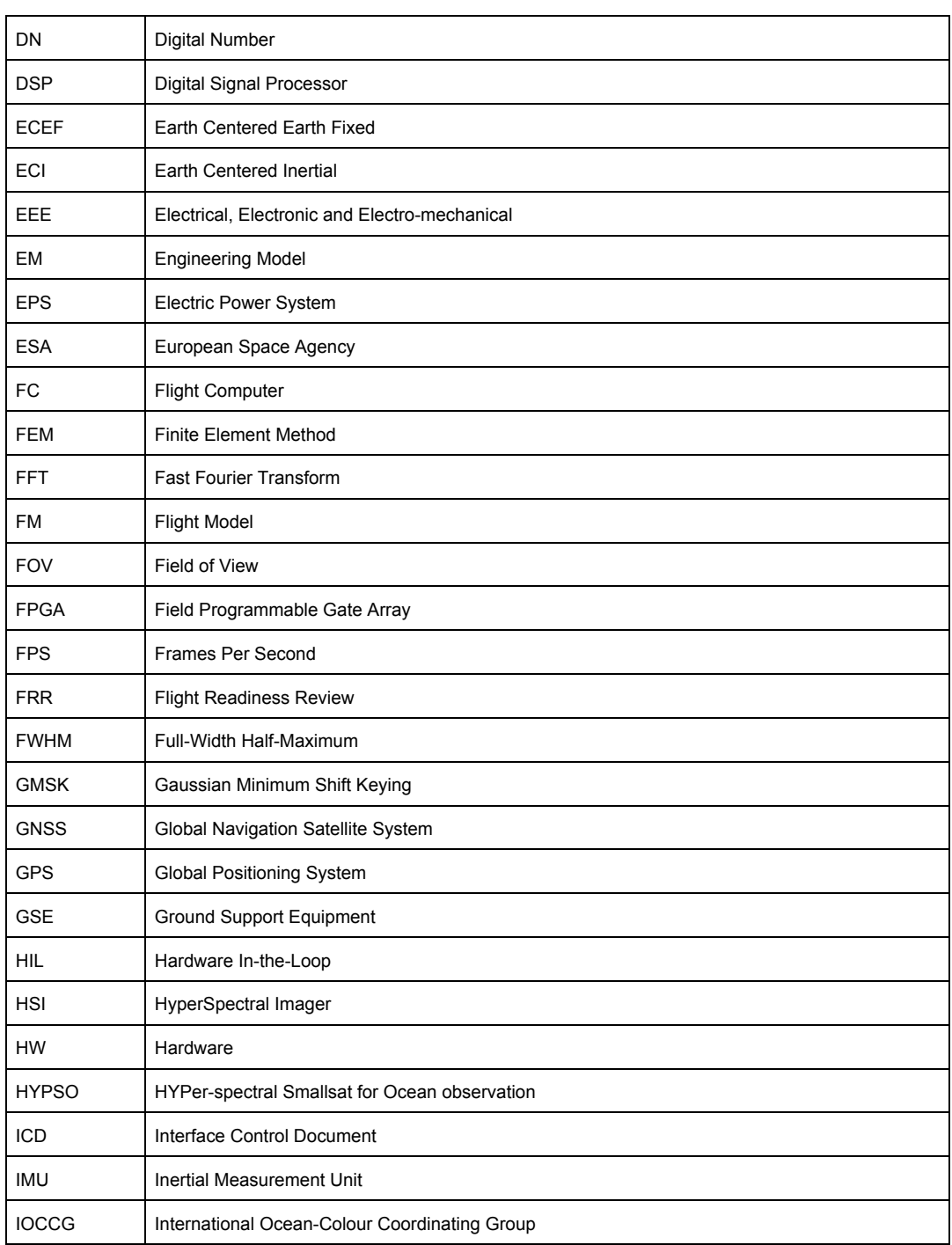

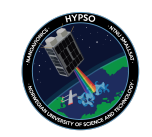

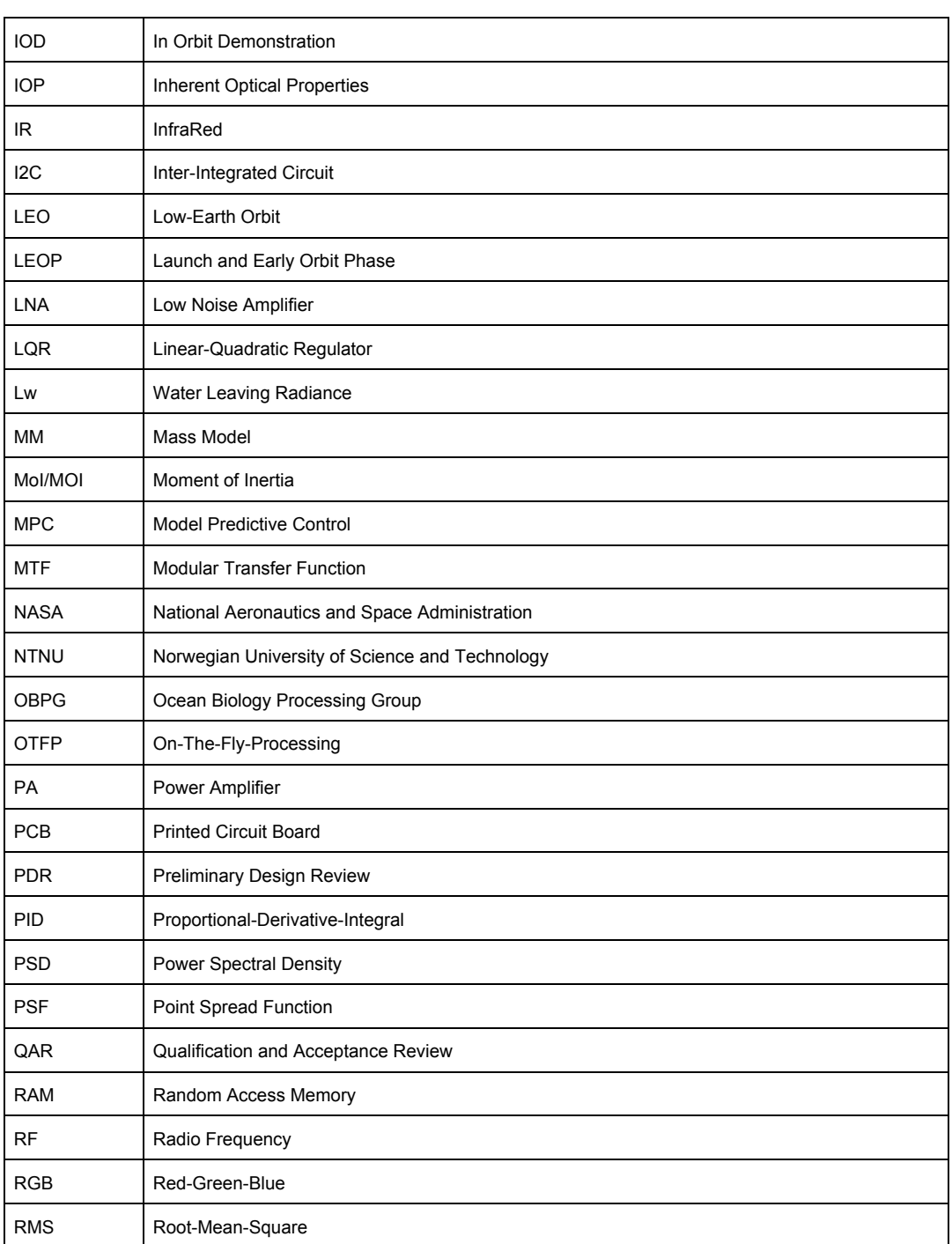

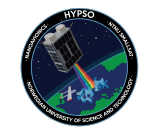

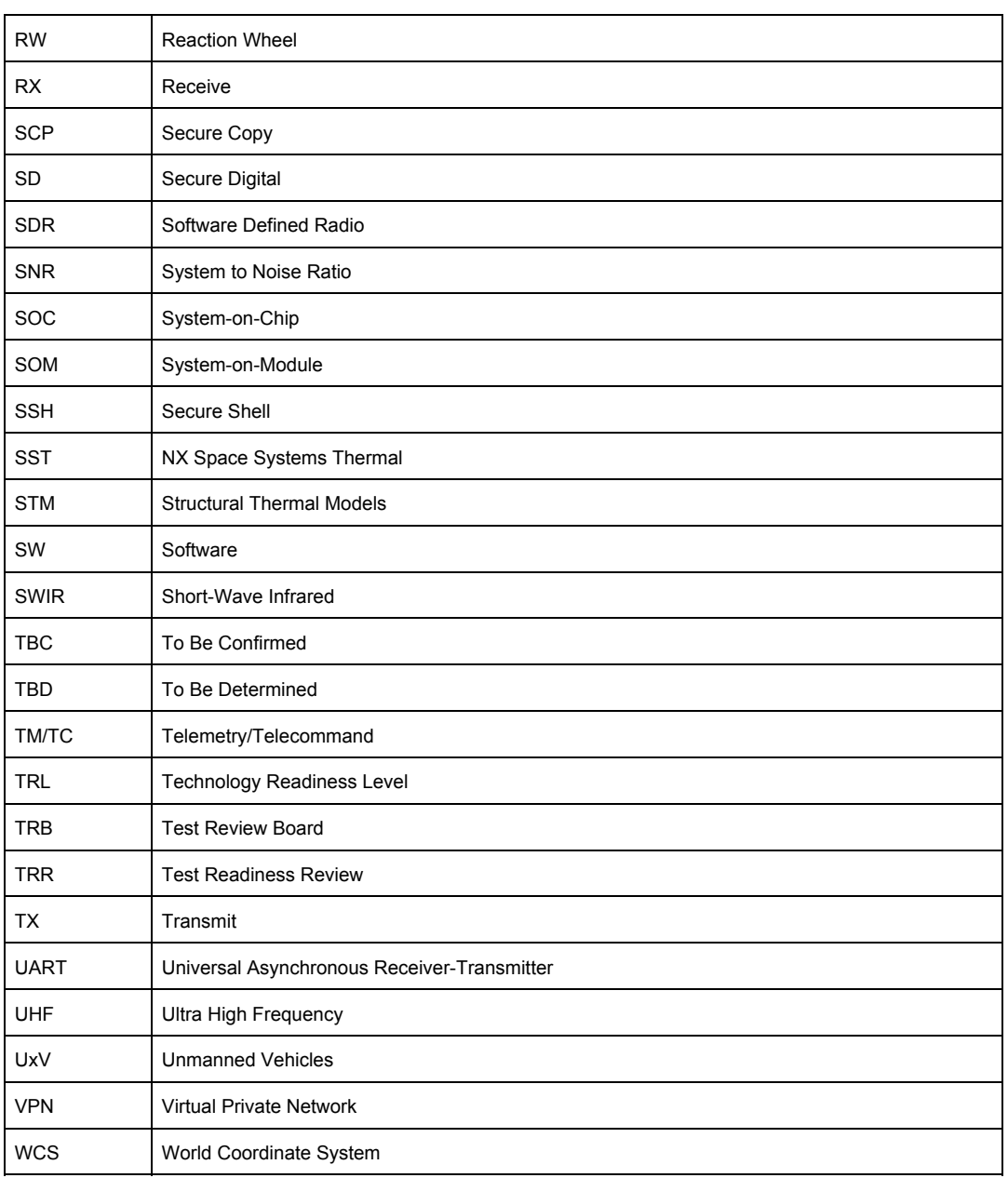

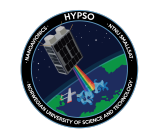

## Appendix A - cubeDMA.h

```
/*
Shared data between user space and kernel space
*/
#ifndef CUBEDMA_H_
#define CUBEDMA_H_
#include <stdint.h>
#define CUBE_DEPTH 107 //Spectral columns
#define CUBE_HEIGHT 500 //Number of frames
#define CUBE_WIDTH 720 //Spatial rows
#define CUBE_SIZE (CUBE_DEPTH * CUBE_HEIGHT * CUBE_WIDTH)
#define SEND_PHYS_ADDR 0x30000000
#define RECEIVE_PHYS_ADDR 0x38000000
#define CUBEDMA_BASE 0x43C00000
typedef enum
{
      MM2S_CTRL_REG = 0, //0x00<br>MM2S_STAT_REG, //0x04
      MM2S_STAT_REG, //0x04<br>MM2S_ADDR_REG, //0x08
      MM2S_ADDR_REG,
     MM2S_CUBE_DIM_REG, //0x0C
     MM2S_BLOCK_DIM_REG, //0x10
      MM2S_ROW_DIM_REG, //0x14
      S2MM_CTRL_REG = 8,//0x20
     S2MM_STAT_REG, //0x24
      S2MM_ADDR_REG, //0x28
      S2MM_LEN_REG //0x2C
} reg_t;
typedef enum
{
      MM2S,
      S2MM
} transfer_t;
/*
     Makes the pointers to the binned and compressed cube point to physical
memory addresses
      reserved for the Cube DMA in the kernel
      hsi_config: struct with configurations for the hsi camera
      binned_cube: pointer to memory location of the binned cube
      compressed_cube: pointer to memory location of the compressed cube
*/
bool cubedma_init(uint16_t** send_channel, uint8_t** receive_channel);
```
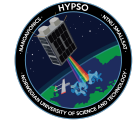

```
/*
      Configures the registers of the CubeDMA
*/
void cubedma_configure(void);
/*
      Prints the contents of a specified register
      reg: a register Cube DMA uses
            See reg_t enum for full list
*/
void cubedma_PrintRegister(reg_t reg);
/*
      Signals to the Cube DMA to start transfers
*/
void cubedma_start_transfer(void);
/*
      Checks of a transfer is done
      transfer: either MM2S or S2MM
      returns:
            - true if done
            - false if not done
*/
bool cubedma_transfer_done(transfer_t transfer);
/*
      Prints transfer errors
      transfer: either MM2S or S2MM
*/
void cubedma_transfer_error(transfer_t transfer);
/*
      Returns the length of received bitstream in bytes
*/
unsigned int cubedma_get_received_length(void);
/*
      Cleans the cache. Must be executed after data has been placed
      in the physical memory Cube DMA reads from
*/
void clean_cache(void);
/*
      Flushes the cache. Must be executed after Cube DMA has finished
*/
```
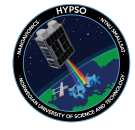

void flush\_cache(void);

#endif // CUBEDMA\_H\_

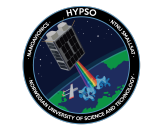

### Appendix B - cubeDMA.c

```
#include <stdio.h>
#include <stdint.h>
#include <stdlib.h>
#include <unistd.h>
#include <fcntl.h>
#include <sys/types.h>
#include <sys/stat.h>
#include <sys/ioctl.h>
#include <sys/mman.h>
#include "HYPSO.h"
#include "hsi/cubeDMA.h"
#define SR_DONE_MSK 0x1
#define cubedma_RegWrite(reg, value) deviceMem[reg] = value;
#define cubedma_RegRead(reg) deviceMem[reg]
#define CTRL_REG_OFFSET(transfer) (transfer==MM2S)? \
    (MM2S_CTRL_REG) : (S2MM_CTRL_REG)
#define STAT_REG_OFFSET(transfer) (transfer==MM2S)? \
    (MM2S_STAT_REG) : (S2MM_STAT_REG)
static int fd_send;
static int fd_receive;
uint16_t *send_channel_test;
uint16_t *receive_channel_test;
uint32_t *deviceMem;
bool cubedma_init(uint16_t** send_channel, uint8_t** receive_channel)
{
    // Using kernel module functionality to get memory addresses
    // for send and receive channels, and CubeDMA registers
    int fd = open("/dev/mem", O_RDWR|O_SYNC);
    if (fd < 0){
        perror("/dev/mem");
        return 1;
    }
    fd_send = open("/dev/cubedmasend", O_RDWR);
    if(fd_send < 1)
```
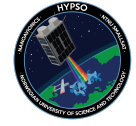

```
{
        printf(" Unable to open CubeDMA send channel");
        return 1;
    }
    fd_receive = open("/dev/cubedmarecieve", O_RDWR);
    if (fd_receive < 1)
    {
        printf(" Unable to open receive channel");
        return 1;
    }
    *send_channel = mmap(0, CUBE_SIZE*sizeof(uint16_t),
                    PROT_READ | PROT_WRITE, MAP_SHARED, fd_send,
                    SEND_PHYS_ADDR);
    *receive_channel = mmap(0, CUBE_SIZE*sizeof(uint16_t),
                       PROT_READ | PROT_WRITE, MAP_SHARED, fd_receive,
                       RECEIVE_PHYS_ADDR);
    deviceMem = (uint32_t *) mmap(NULL, getpagesize(), PROT_READ|PROT_WRITE,
                             MAP_SHARED, fd, CUBEDMA_BASE);
    if((\star send{\_}channel == NULL) || (\star receive{\_}channel == NULL)){
        return 1;
    }
    // Initializing the control registers to 0
    cubedma_RegWrite(MM2S_CTRL_REG, 0x0);
    cubedma_RegWrite(S2MM_CTRL_REG, 0x0);
    return 0;
}
void cubedma_configure(void)
{
    /*
        Setting the dimentions of the cube in the
        correct bits according to the dodumentation
        Johans Master's Thesis, page 29
    */
    uint32_t dims =
        (CUBE_WIDTH & 0xFFF) << 0 |
        (CUBE_HEIGHT & 0xFFF) << 12 |
        (CUBE_DEPTH & 8 QxFF) << 24;
    cubedma_RegWrite(MM2S_ADDR_REG, (uint32_t)(SEND_PHYS_ADDR));
    cubedma_RegWrite(MM2S_CUBE_DIM_REG, dims);
    cubedma_RegWrite(MM2S_BLOCK_DIM_REG, 0x0); // We don't use blocks
    cubedma_RegWrite(MM2S_ROW_DIM_REG, CUBE_WIDTH * CUBE_DEPTH);
```
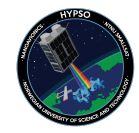

```
cubedma_RegWrite(S2MM_ADDR_REG, (uint32_t)(RECEIVE_PHYS_ADDR));
}
void cubedma_PrintRegister(reg_t reg)
{
   char* reg_string;
   switch (reg)
   {
       case MM2S_CTRL_REG:
          reg_string = "MM2S_CTRL_REG :";
       break;
       case MM2S_STAT_REG:
          reg_string = "MM2S_STAT_REG :";
       break;
       case MM2S_ADDR_REG:
           reg_string = "MM2S_ADDR_REG :";
       break;
       case MM2S_CUBE_DIM_REG:
          reg_string = "MM2S_CUBE_DIM_REG :";
       break;
       case MM2S_BLOCK_DIM_REG:
          reg_string = "MM2S_BLOCK_DIM_REG :";
       break;
       case MM2S_ROW_DIM_REG:
          reg_string = "MM2S_ROW_DIM_REG :";
       break;
       case S2MM_CTRL_REG:
          reg_string = "S2MM_CTRL_REG :";
       break;
       case S2MM_STAT_REG:
          reg_string = "S2MM_STAT_REG :";
       break;
       case S2MM_ADDR_REG:
           reg_string = "S2MM_ADDR_REG :";
       break;
       case S2MM_LEN_REG:
          reg_string = "S2MM_LEN_REG :";
       break;
       default:
          return;
   }
```
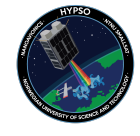

```
printf(" Contents of %s0x%08x\n", reg_string,
cubedma_RegRead(reg));
}
void cubedma_start_transfer(void)
{
    clean_cache();
    cubedma_configure();
    printf(" Starting transfer\n");
    cubedma_RegWrite(MM2S_CTRL_REG, 0x1);
    cubedma_RegWrite(S2MM_CTRL_REG, 0x1);
}
bool cubedma_transfer_done(transfer_t transfer)
{
    if (cubedma_RegRead(STAT_REG_OFFSET(transfer)) & SR_DONE_MSK)
    {
        if (transfer == S2MM)
        {
            cubedma_RegWrite(S2MM_CTRL_REG, 0x0);
            flush_cache(); // Assuming that S2MM is the last transfer to
finish
        }
        else
        {
            cubedma_RegWrite(MM2S_CTRL_REG, 0x0);
        }
        return true;
    }
    return false;
}
void cubedma_transfer_error(transfer_t transfer)
{
    char* type;
    if (transfer == MM2S)
    {
        type = MMS'':
    } else
    {
        type = "S2MM";
    }
    uint32_t err = cubedma_RegRead(STAT_REG_OFFSET(transfer)) << 4;
    err &= 1;
    printf(" Error in transfer %s: %x\n", type, err);
}
```
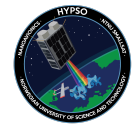

```
unsigned int cubedma_get_received_length(void)
{
    return (unsigned int)deviceMem[S2MM_LEN_REG];
}
void clean_cache(void)
{
    ioctl(fd_send, 0);
}
void flush_cache(void)
{
    ioctl(fd_receive, 1);
}
```
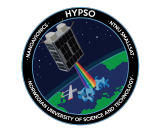

# Appendix C - compress\_cube\_fpga() from hsi\_util.c

```
bool compress_cube_fpga(unsigned int* compressed_bytes)
{
   cubedma_start_transfer();
   bool MM2S_success = 0;
   bool S2MM_success = 0;
   volatile uint32_t time;
   for (time = 0; time < TIMEOUT; time++)
    {
       if (cubedma_transfer_done(MM2S))
        {
            printf(" MM2S completed after %i \"times\"\n", time);
            MM2S_success = 1;
            break;
        }
   }
   if (time == TIMEOUT)
    {
       printf(" ERROR: MM2S timeout\n");
   }
   for (time = 0; time < TIMEOUT; time++)
    {
       if (cubedma_transfer_done(S2MM))
        {
            printf(" S2MM completed after %i \"times\"\n", time);
            S2MM_success = 1;
            break;
        }
    }
   if (time == TIMEOUT)
    {
       printf(" ERROR: S2MM timeout\n");
   }
   if (MM2S_success && S2MM_success)
    {
       printf(" Transfer success\n");
       *compressed_bytes = cubedma_get_received_length();
       return 0;
   }
   else
    {
       printf(" CubeDMA transfer not successfull.\n");
       return 1;
```
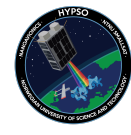

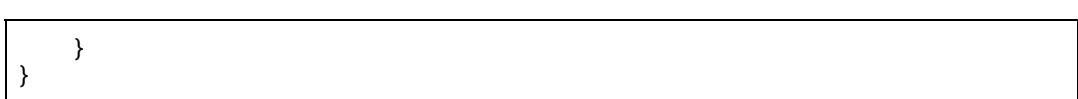

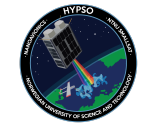

## Appendix D - CubeDMA kernel module

The source code was implemented by another member of the HYPSO team based on the implementation of [RD01]

```
include <asm/cacheflush.h>
#include <asm/outercache.h>
#include <linux/ioctl.h>
#include <linux/module.h> // Core header for loading LKMs into the
kernel<br>#include <linux/device.h>
                                // Header to support the kernel Driver
Model
#include "dma_parameters.h"
struct device_data{
     int major_number; \frac{1}{2} ///< Stores the device number --
determined automatically
     struct class* p_device_class; ///< The device-driver class
struct pointer
     struct device* p_device; \frac{1}{2} ///< The device-driver
device struct pointer
     struct cdev cdev;
      uint16_t * p_dma_data
};
static struct device_data dma_channel[2]; //0=send 1=recieve
static int dev_open(struct inode *, struct file *);
static int dev_release(struct inode *, struct file *);
static ssize_t dev_read(struct file *, char *, size_t, loff_t *);
static ssize_t dev_write(struct file *, const char *, size_t, loff_t *);
static const struct vm_operations_struct uio_physical_vm_ops = {
#ifdef CONFIG_HAVE_IOREMAP_PROT
      .access = generic_access_phys,
#endif
};
// Maps physical send or recieve adresses to user space
static int dev_mmap(struct file *file_p, struct vm_area_struct *vma){
      struct inode *inode = (struct inode *)file_p->private_data;
      vma->vm_ops = &uio_physical_vm_ops;
      int ret = 0;
```
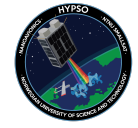

```
if(imajor(inode)==dma_channel[0].major_number){//send
            ret = remap_pfn_range(vma, vma->vm_start, SEND_PHYS_ADDR >>
PAGE_SHIFT, vma->vm_end - vma->vm_start, vma->vm_page_prot);
      }
      else{//recieve
            ret = remap_pfn_range(vma, vma->vm_start, RECIEVE_PHYS_ADDR >>
PAGE_SHIFT, vma->vm_end - vma->vm_start, vma->vm_page_prot);
      }
      return ret;
}
// Clean send and recieve caches, or invalidate recieve buffer
static long dev ioctl(struct file* file, unsigned int cmd, unsigned long
arg){
      if(cmd==0){//Clean whole thing
             __cpuc_flush_dcache_area(dma_channel[0].p_dma_data,
(CUBE_SIZE)*sizeof(__UINT16_TYPE__));
            __cpuc_flush_dcache_area(dma_channel[1].p_dma_data,
(CUBE_SIZE)*sizeof(__UINT16_TYPE__));
            outer_clean_range(SEND_PHYS_ADDR, 0x40000000);
      }
      else{//Invalidate recieve
            outer_inv_range(RECIEVE_PHYS_ADDR, 0x40000000);
            __cpuc_flush_dcache_area(dma_channel[1].p_dma_data,
(CUBE_SIZE)*sizeof(__UINT16_TYPE__));
      }
      return 0;
}
static struct file_operations fops = {
      .open = dev_open,
      rel = dev read.
      .write = dev_write,
      .release = dev_release,
      mmap = dev_mmap.
      .unlocked_ioctl = dev_ioctl
};
// Initialize both recieve and send devices
static int __init init_channel(struct device_data *dma_chan, char *name){
      int error_message;
      char dev_name[32] = DEVICE_NAME;
      strcat(dev_name, name);
     char class_name[32] = DEVICE_NAME;
      strcat(class_name, name);
      if(strcmp(name, "send")==0){
            if(request_mem_region(SEND_PHYS_ADDR,
(CUBE_SIZE) * sizeof( _UINT16_TYPE_ ), "cubedma send") == NULL) {
```
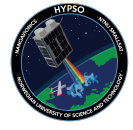

```
printk(KERN_ALERT "Failure to obtain memory region \n");
                 return -EBUSY;
           }
      } else {
           if(request_mem_region(RECIEVE_PHYS_ADDR,
(CUBE_SIZE)*sizeof(__UINT16_TYPE__), "cubedma receive") == NULL) {
                  printk(KERN_ALERT "Failure to obtain memory region \n");
                 return -EBUSY;
           }
     }
     cdev_init(&dma_chan->cdev, &fops);
     dma chan->cdev.owner = THIS MODULE;
     error_message = cdev_add(&dma_chan->cdev,
MKDEV(dma_chan->major_number, 0), 1);
     if (error_message) {
           dev_err(dma_chan->p_device, "unable to add char device\n");
     }
     dma_chan->major_number = register_chrdev(0, dev_name, &fops);
     if (dma_chan->major_number<0){
           printk(KERN_ALERT "Device failed to register a major number\n");
           return dma_chan->major_number;
      }
     dma_chan->p_device_class = class_create(THIS_MODULE, class_name);
     if (IS_ERR(dma_chan->p_device_class)){ // Check for
error and clean up if there is
           unregister_chrdev(dma_chan->major_number, dev_name);
           printk(KERN_ALERT "Failed to register device class\n");
           return PTR_ERR(dma_chan->p_device_class); // Correct
way to return an error on a pointer
     }
      dma_chan->p_device = device_create(dma_chan->p_device_class, NULL,
MKDEV(dma_chan->major_number, 0), NULL, dev_name);
      if (IS_ERR(dma_chan->p_device)){ // Clean up if there is
an error
           class_destroy(dma_chan->p_device_class); // Repeated
code but the alternative is goto statements
           unregister_chrdev(dma_chan->major_number, dev_name);
           printk(KERN_ALERT "Failed to create the device\n");
           return PTR_ERR(dma_chan->p_device);
      }
     printk(KERN_INFO "Device registered correctly with major number %d\n",
dma_chan->major_number);
      // Map memory to kernel space
      if(strcmp(name, "send")==0){
```
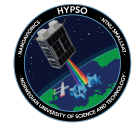

```
dma_chan->p_dma_data = memremap(SEND_PHYS_ADDR,
(CUBE_SIZE)*sizeof(__UINT16_TYPE__), MEMREMAP_WB);
      }
      else{
            dma_chan->p_dma_data = memremap(RECIEVE_PHYS_ADDR,
(CUBE_SIZE)*sizeof(__UINT16_TYPE__), MEMREMAP_WB);
      }
      if(dma_chan->p_dma_data==NULL){
            printk(KERN_INFO "Failed to map memory to kernel module\n");
      }
      else{
            printk(KERN_INFO "Device allocated memory at 0x%08X\n",
(unsigned int)dma_chan->p_dma_data);
      }
      return 0;
}
static int __init ebbchar_init(void){
      int ret;
      ret = init_channel(&dma_channel[0], "send");
      if (ret) {
            return ret;
      }
      ret = init channel(&dma channel[1], "recieve");
      if (ret) {
            return ret;
      }
      return 0;
}
// Cleanup
static void __exit ebbchar_exit(void){
      device_destroy(dma_channel[0].p_device_class,
MKDEV(dma_channel[0].major_number, 0)); // remove the device
      class_unregister(dma_channel[0].p_device_class);
// unregister the device class
      class_destroy(dma_channel[0].p_device_class);
// remove the device class
      unregister_chrdev(dma_channel[0].major_number, "Send channel");
// unregister the major number
      cdev_del(&dma_channel[0].cdev);
      device_destroy(dma_channel[1].p_device_class,<br>|dma_channel[1].major_number, 0)); // remove the device
MKDEV(dma_channel[1].major_number, 0);
      class_unregister(dma_channel[1].p_device_class);
```
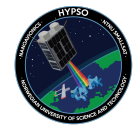

```
// unregister the device class
      class_destroy(dma_channel[1].p_device_class);
// remove the device class
     unregister_chrdev(dma_channel[1].major_number, "Recieve channel");
// unregister the major number
      cdev_del(&dma_channel[1].cdev);
      release_mem_region(SEND_PHYS_ADDR,
(CUBE_SIZE)*sizeof(__UINT16_TYPE__));
      release_mem_region(RECIEVE_PHYS_ADDR,
(CUBE_SIZE)*sizeof(__UINT16_TYPE__));
      printk(KERN_INFO "EBBChar: Goodbye from the LKM!\n");
}
static int dev_open(struct inode *inodep, struct file *filep){
      filep->private_data = inodep;
      return 0;
}
static ssize_t dev_read(struct file *filep, char *buffer, size_t len, loff_t
*offset){
      return 0;
}
static ssize_t dev_write(struct file *filep, const char *buffer, size_t len,
loff_t *offset){
     return 0;
}
static int dev_release(struct inode *inodep, struct file *filep){
 return 0;
}
module_init(ebbchar_init);
module_exit(ebbchar_exit);
MODULE_LICENSE("GPL");
```
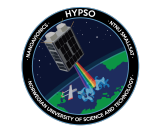

C hypso-sw Issue 54

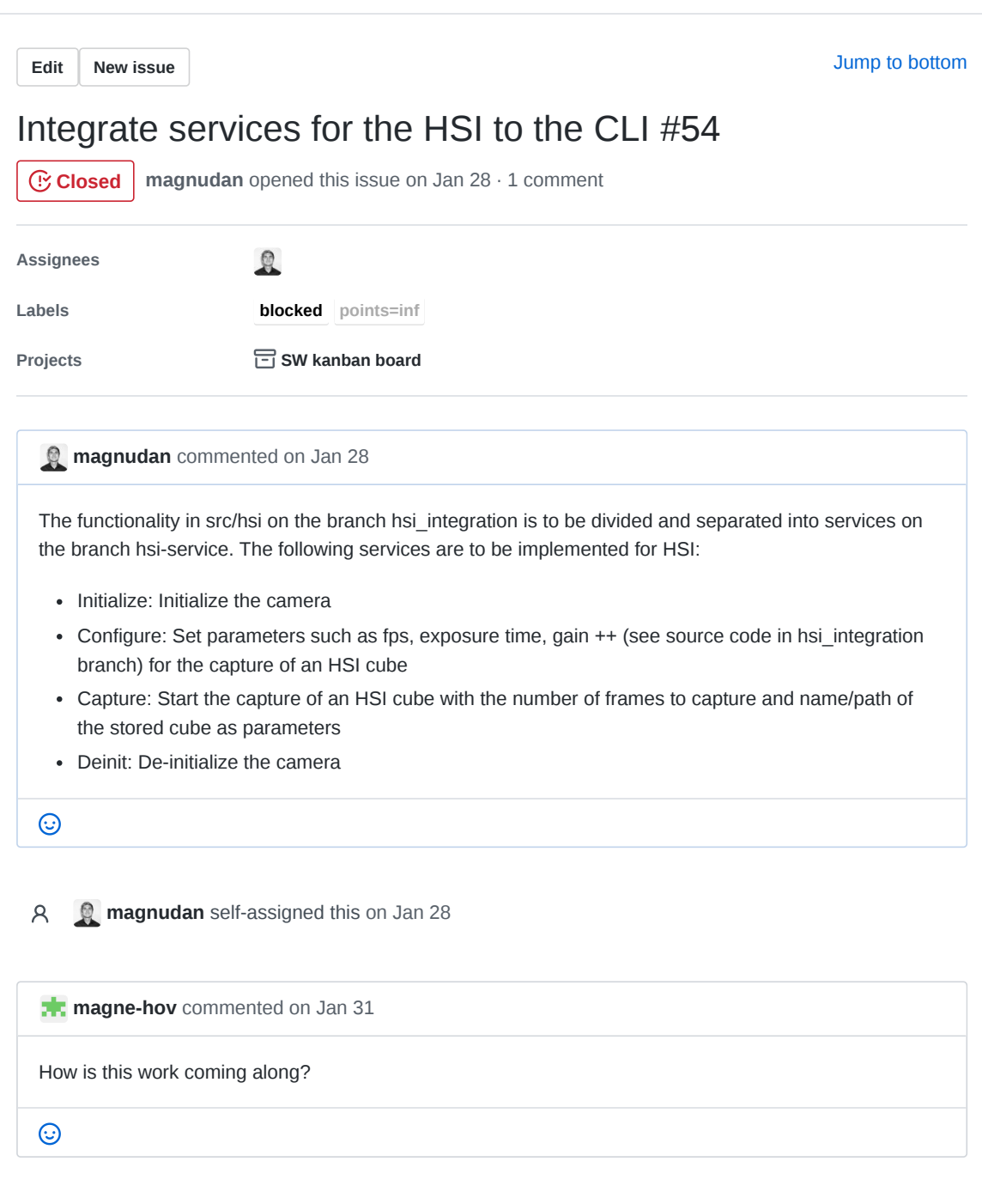

- **evelynlimore** added this to **To do** in **SW kanban board** on Feb 18
- **evelynlimore** added **points=8 blocked points=inf** and removed **points=8** labels on Feb 19
- **JoarGjersund** moved this from **To do** to **Backlog** in **SW kanban board** on Mar 4

 $\boxed{11}$ **evelynlimore** moved this from **Backlog** to **To do** in **SW kanban board** on Mar 5

**b** evelynlimore closed this on Mar 19

**SW kanban board** automation moved this from **To do** to Done on Mar 19

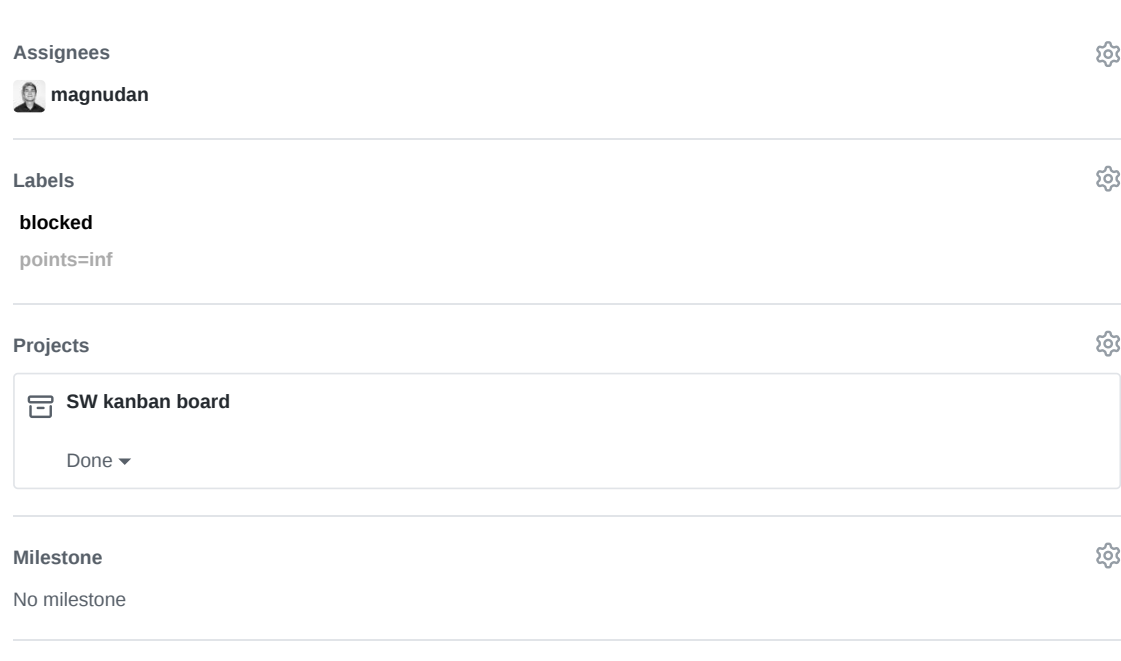

None yet

**Linked pull requests**

Successfully merging a pull request may close this issue.

**3 participants**

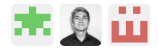

**Pin issue**

සූ

D hypso-sw Issue 76

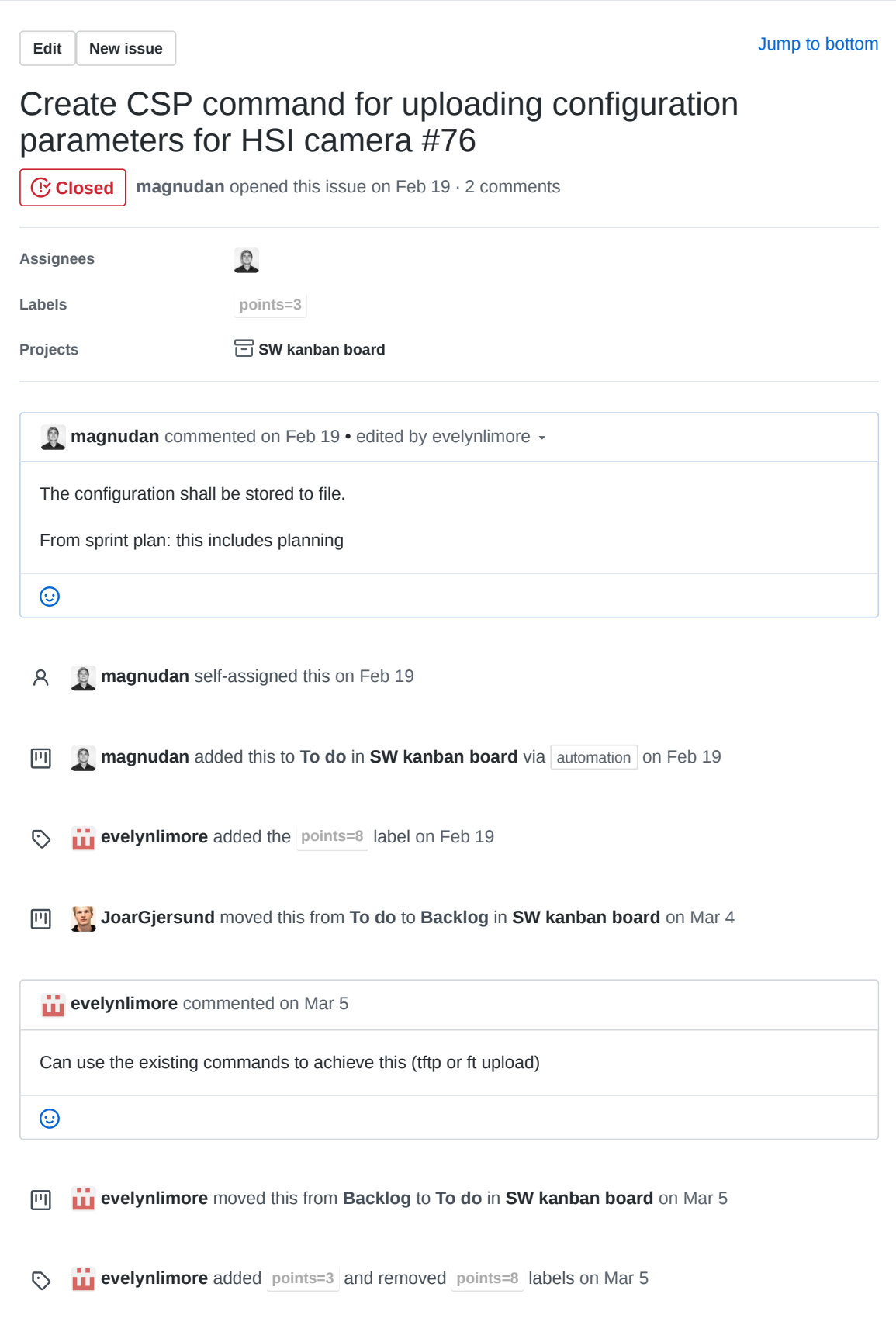

**bu** evelynlimore commented on Mar 19

Not relevant, we need a software and operations' meeting figuring out what we need of functions.

 $\odot$ 

**b** evelynlimore closed this on Mar 19

**SW kanban board** automation moved this from **To do** to Done on Mar 19

# **Assignees** ශූ **magnudan** ද්රි **Labels points=3** සු **Projects SW kanban board** Done  $\blacktriangleright$ සූ **Milestone** No milestone **Linked pull requests** දි Successfully merging a pull request may close this issue. None yet **2 participants**  $Q$   $\ddot{\mathbf{m}}$ **Pin issue**

E hypso-sw Issue 79

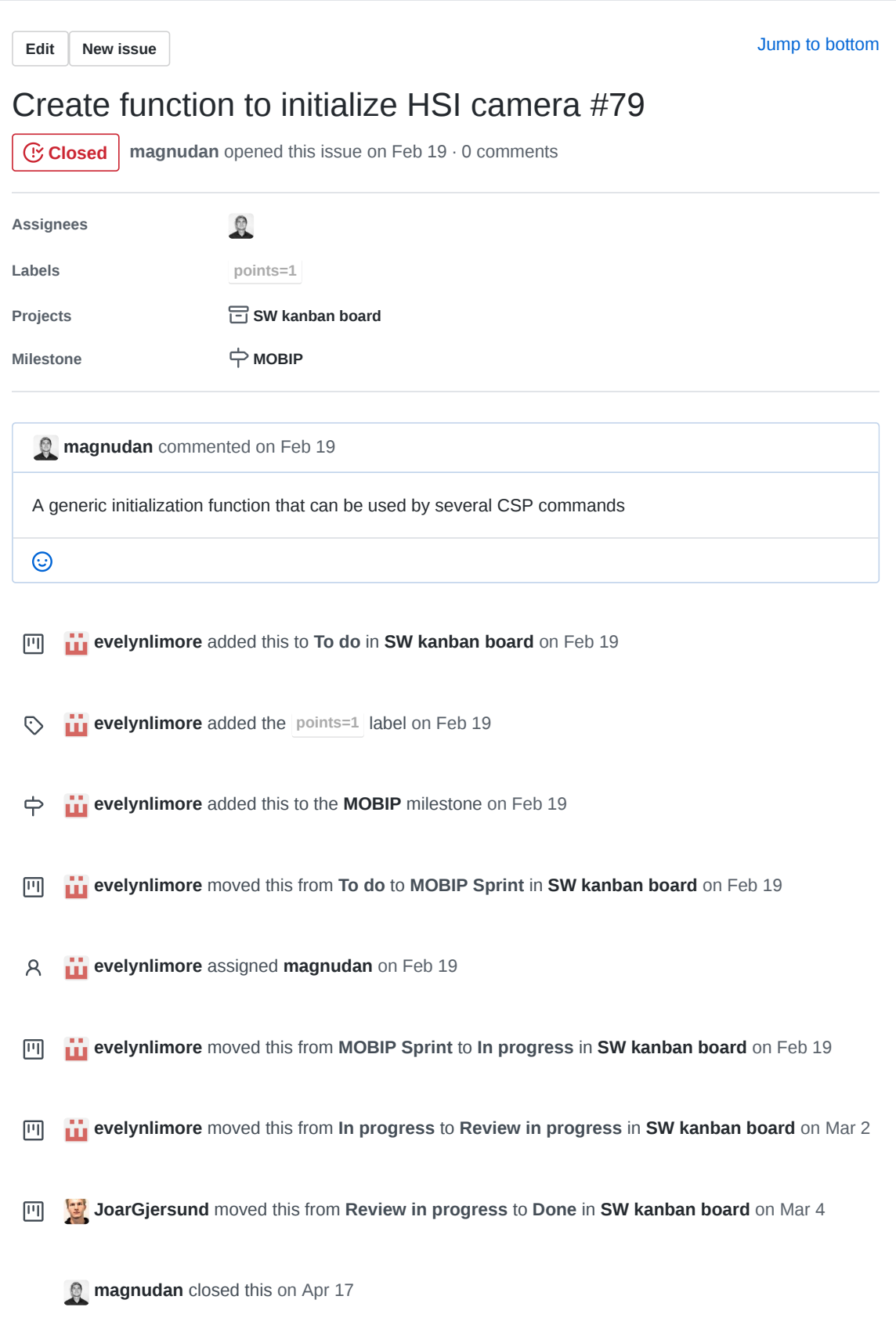

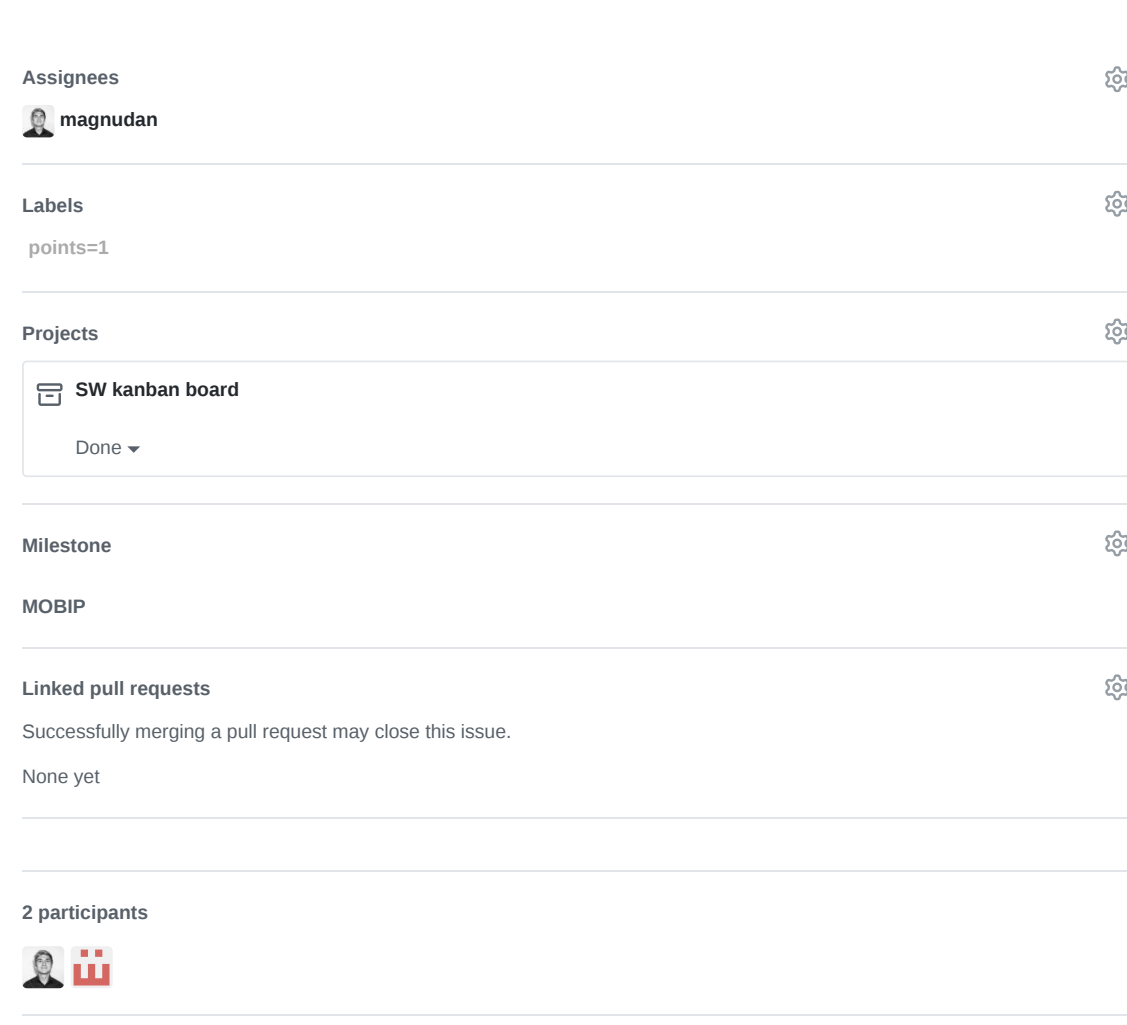

 $\Diamond$  Pin issue  $\textcircled{\scriptsize{i}}$ 

F hypso-sw Issue 80

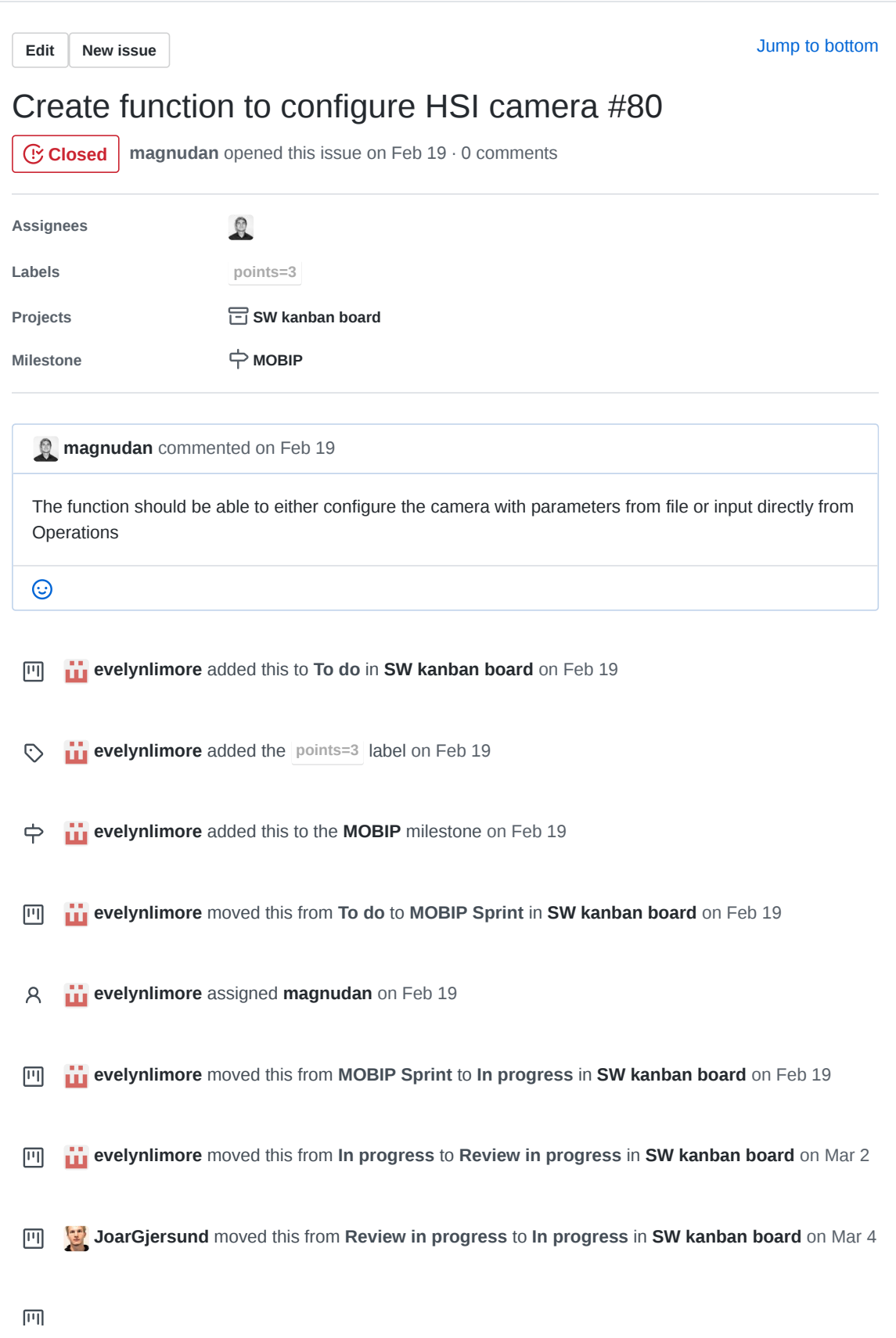

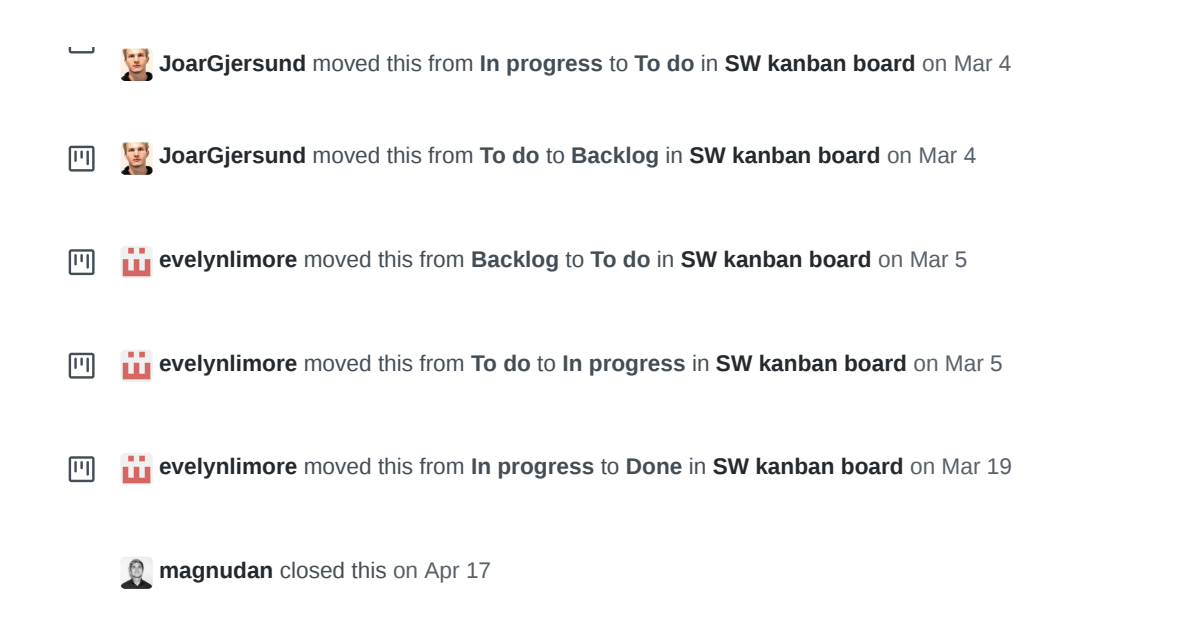

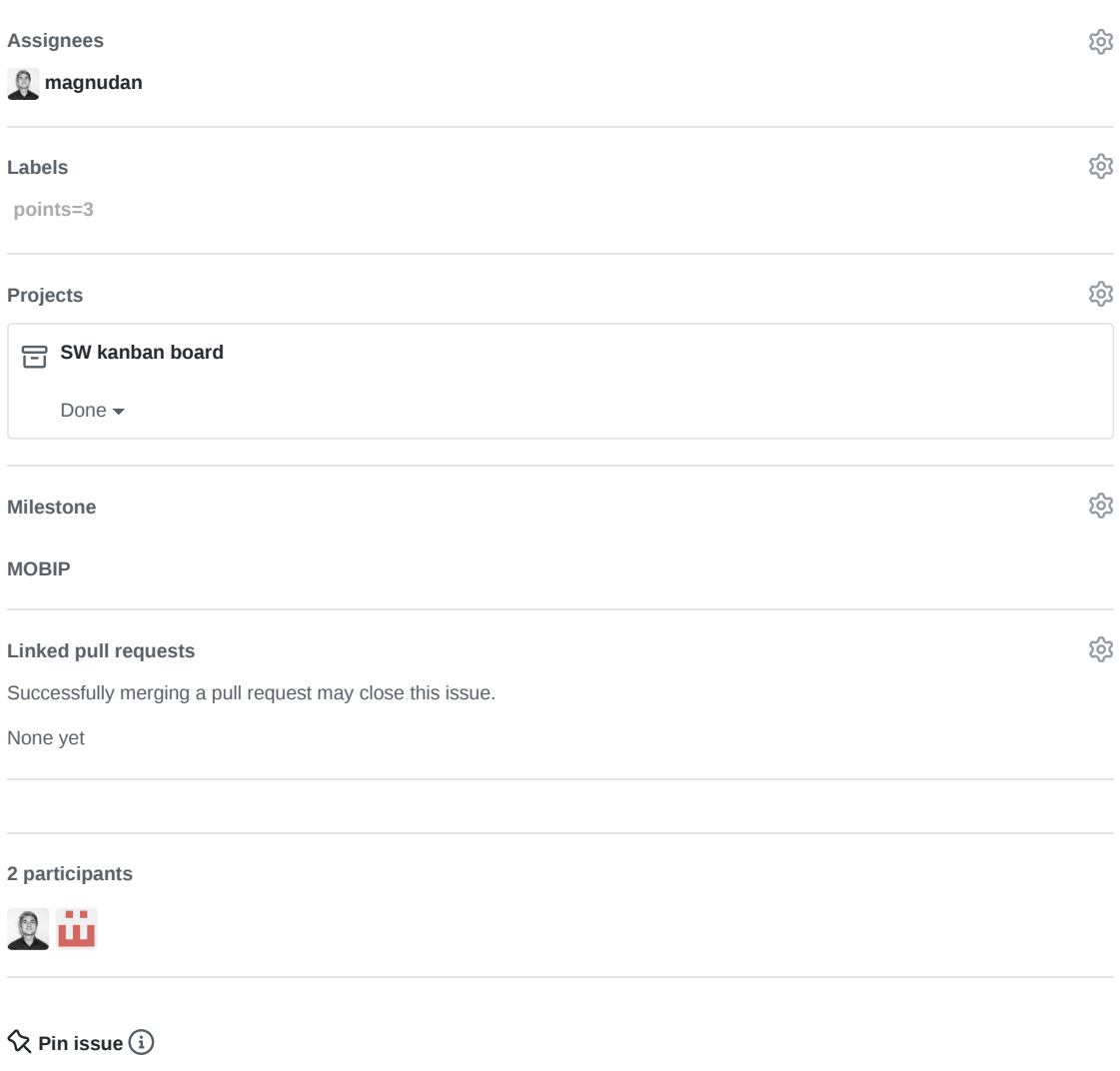
G hypso-sw Issue 81

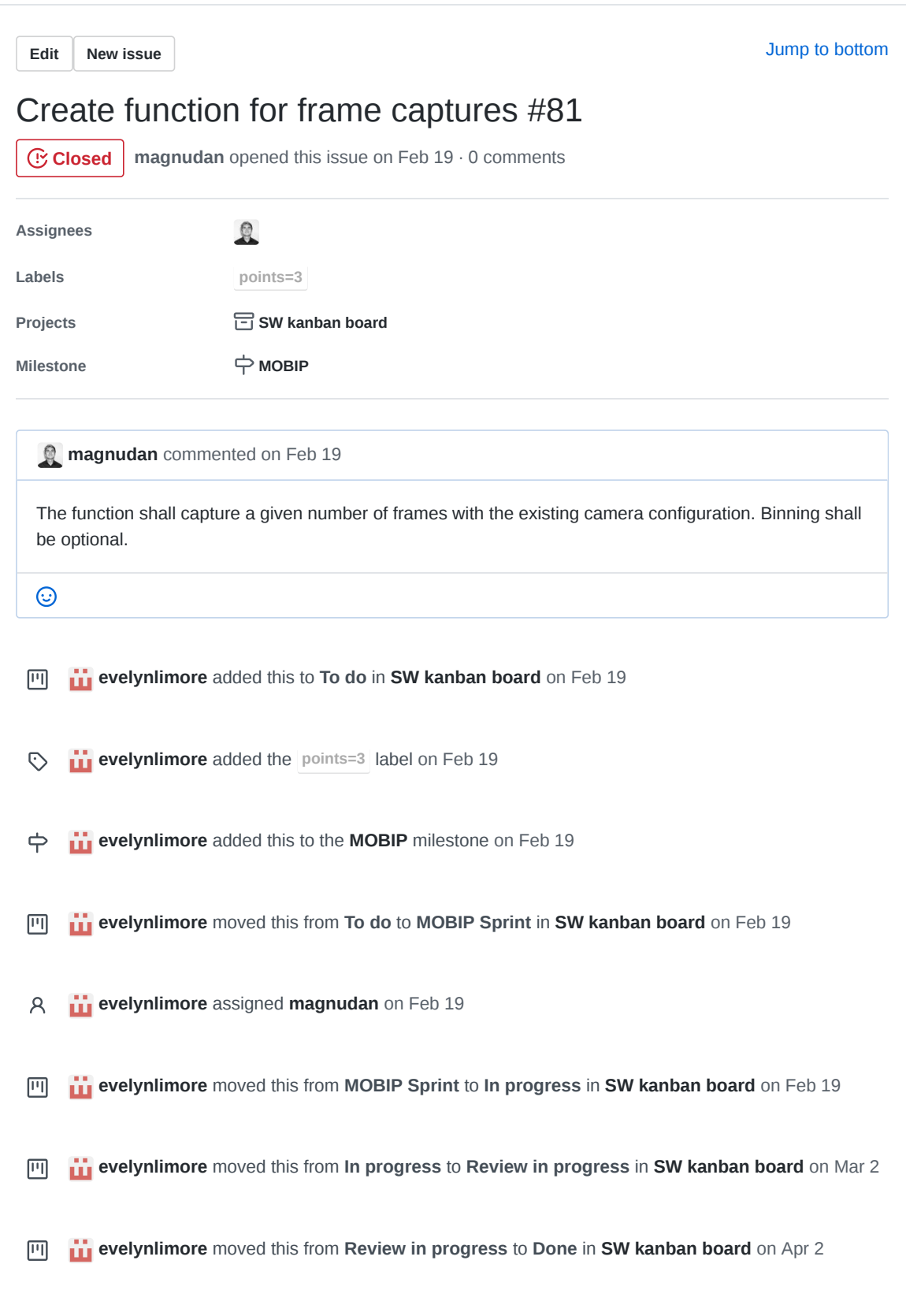

**magnudan** closed this on May 1

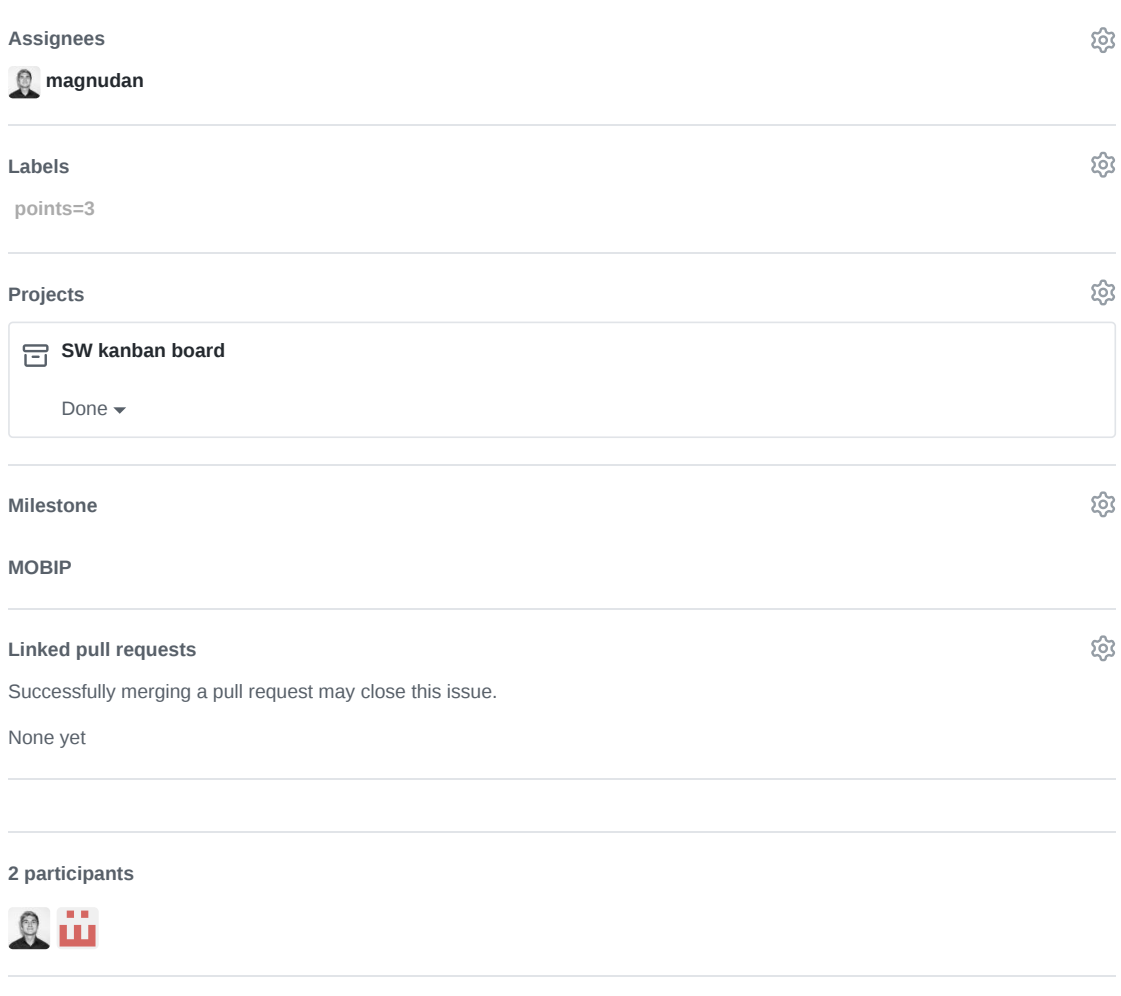

**Pin issue**

H hypso-sw Issue 82

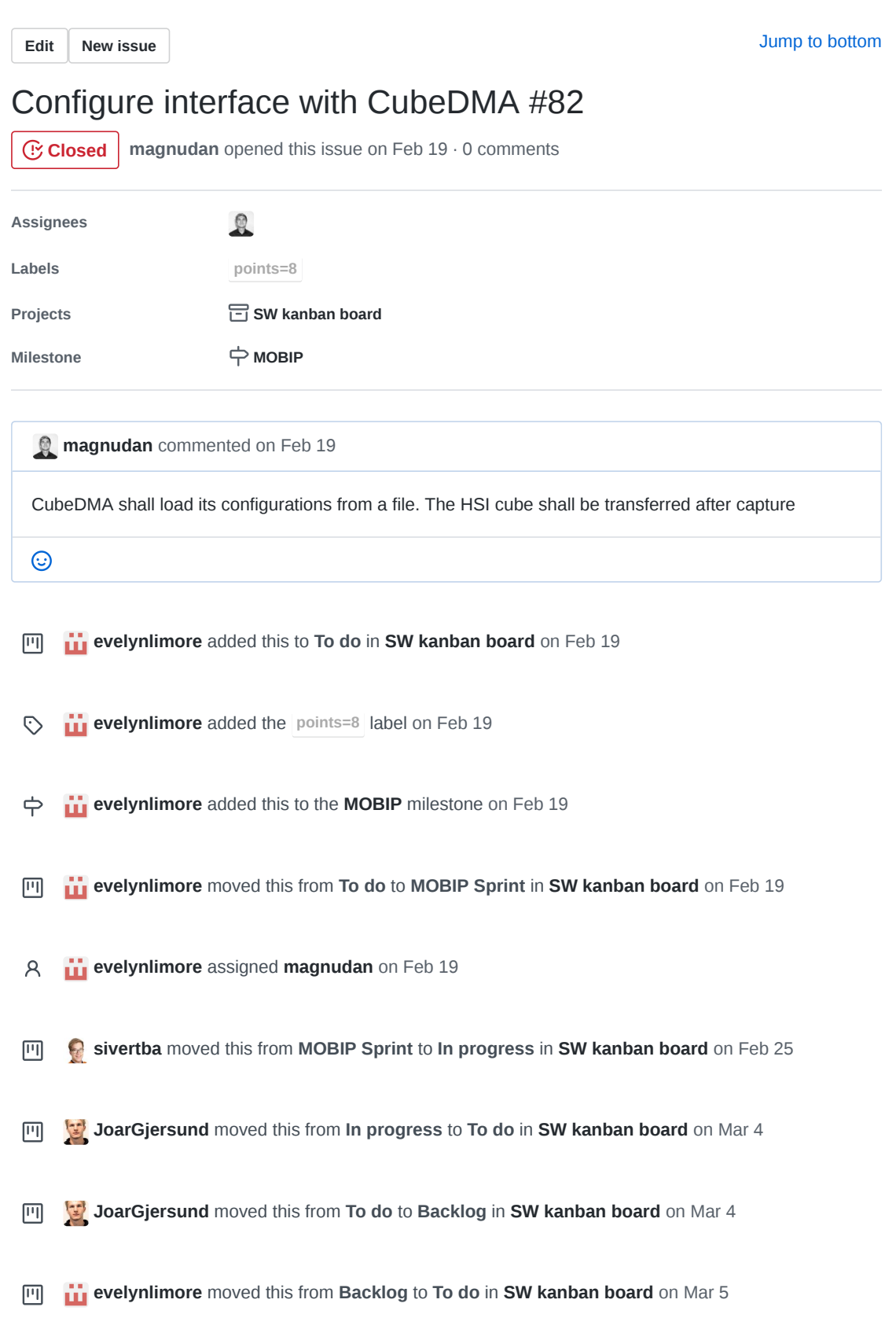

# **evelynlimore** moved this from **To do** to **Done** in **SW kanban board** on Mar 27

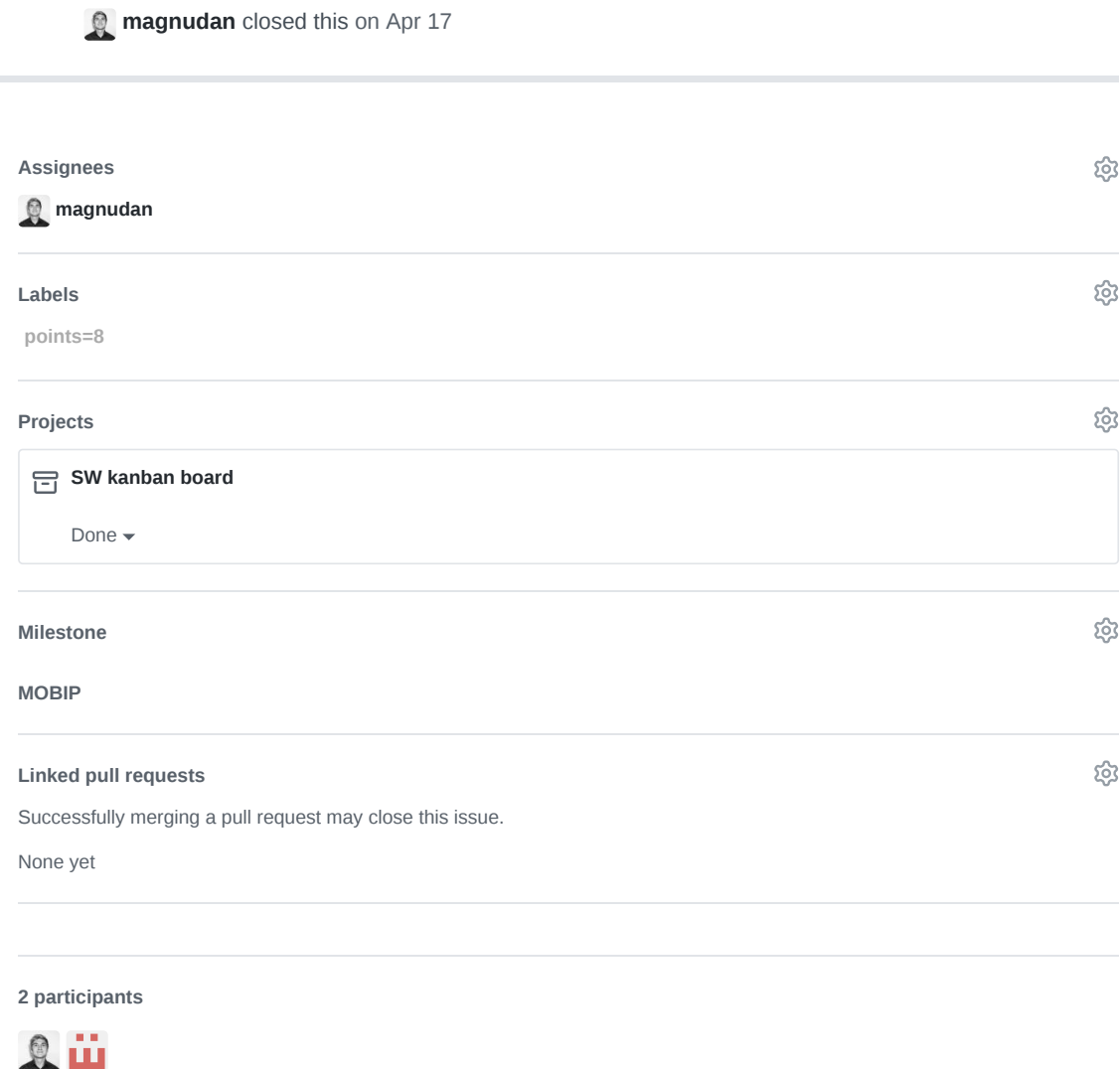

**Pin issue**

 $\overline{\phantom{a}}$ 

I hypso-sw Issue 83

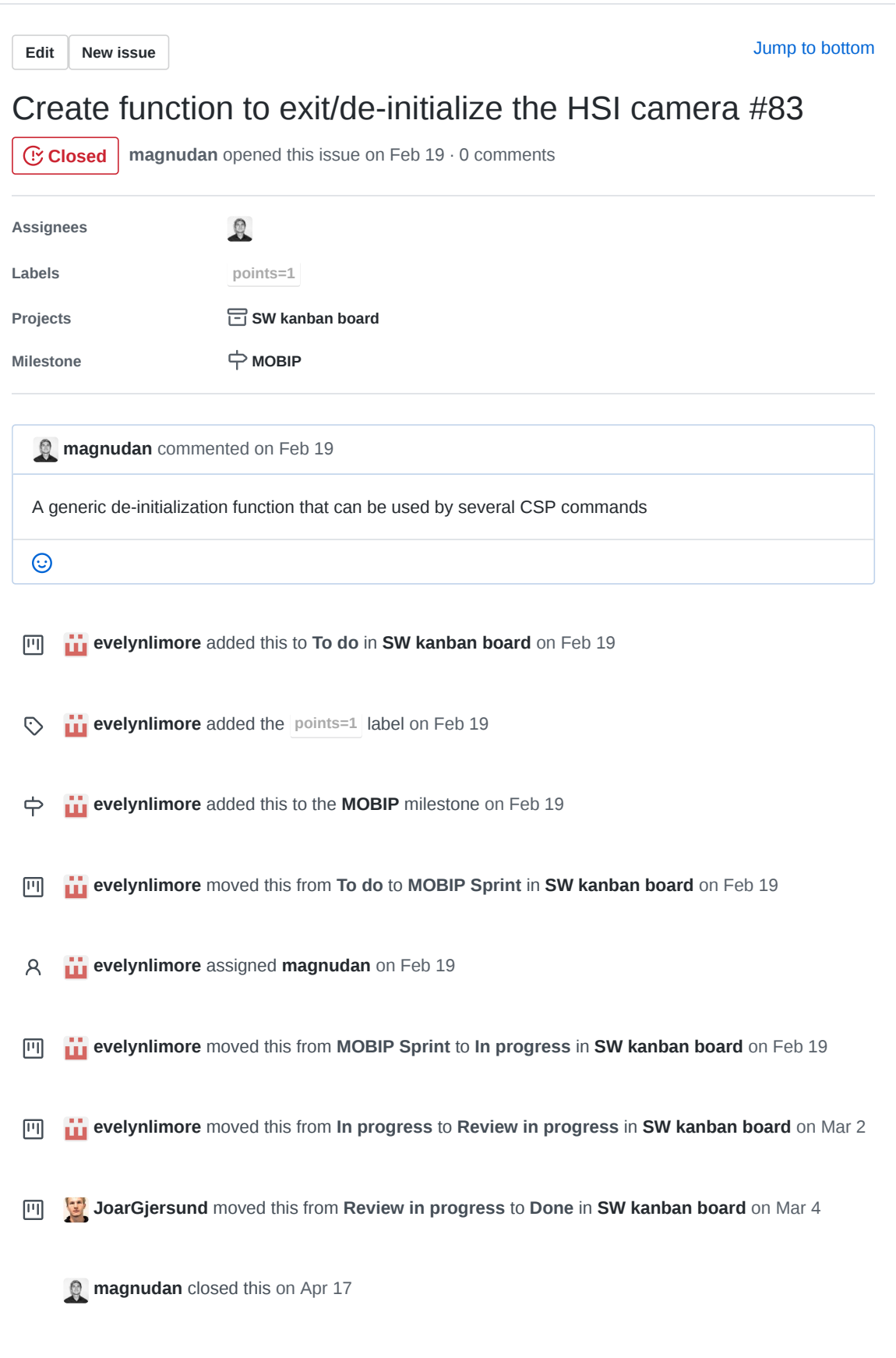

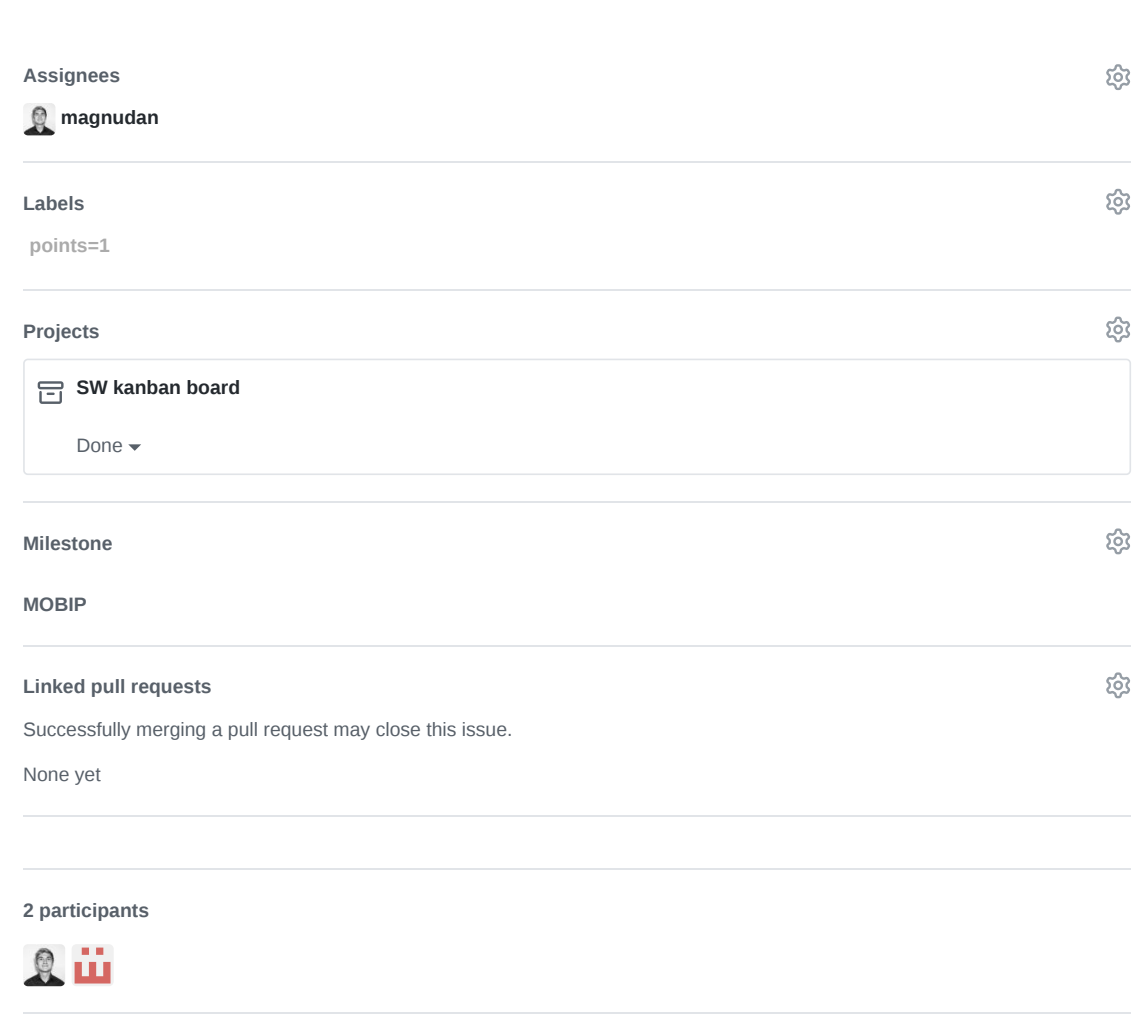

 $\Diamond$  Pin issue  $\textcircled{\scriptsize{i}}$ 

J hypso-sw Issue 84

**Edit New issue**

Jump to bottom

# Create CSP command to capture HSI cube w/ RGB capture for georeferencing #84

 **Open magnudan** opened this issue on Feb 19 · 0 comments

**Labels CMD HSI RGB points=13**

**Projects C C SW kanban board** 

**magnudan** commented on Feb 19

The command shall:

- Initialize and configure the HSI
- Initialize and configure the RGB
- Capture first 50% of given HSI frames Binn + timestamp frames
- Capture a single RGB image
- Capture last 50% of given HSI frames
- Binn + timestamp frames De-initialize the cameras
- Initialize CubeDMA
- Compress HSI Cube in BIP
- Store HSI Cube in BIP
- Store RGB image in TBD format
- TBD: Handle timestamps
- Send some sort of ack to operations

Notes:

- Decide how to handle timestamps
- Decide on RGB format
- Use lower level HSI functions (init, conf, capture, de-init)

 $\odot$ 

**the evelynlimore** added this to **To do** in **SW kanban board** on Feb 19 回

**EV** evelynlimore changed the title **Create CSP command to capture HSI cube w/ RGB** 0 **georeferencing Create CSP command to capture HSI cube w/ RGB capture for georeferencing**

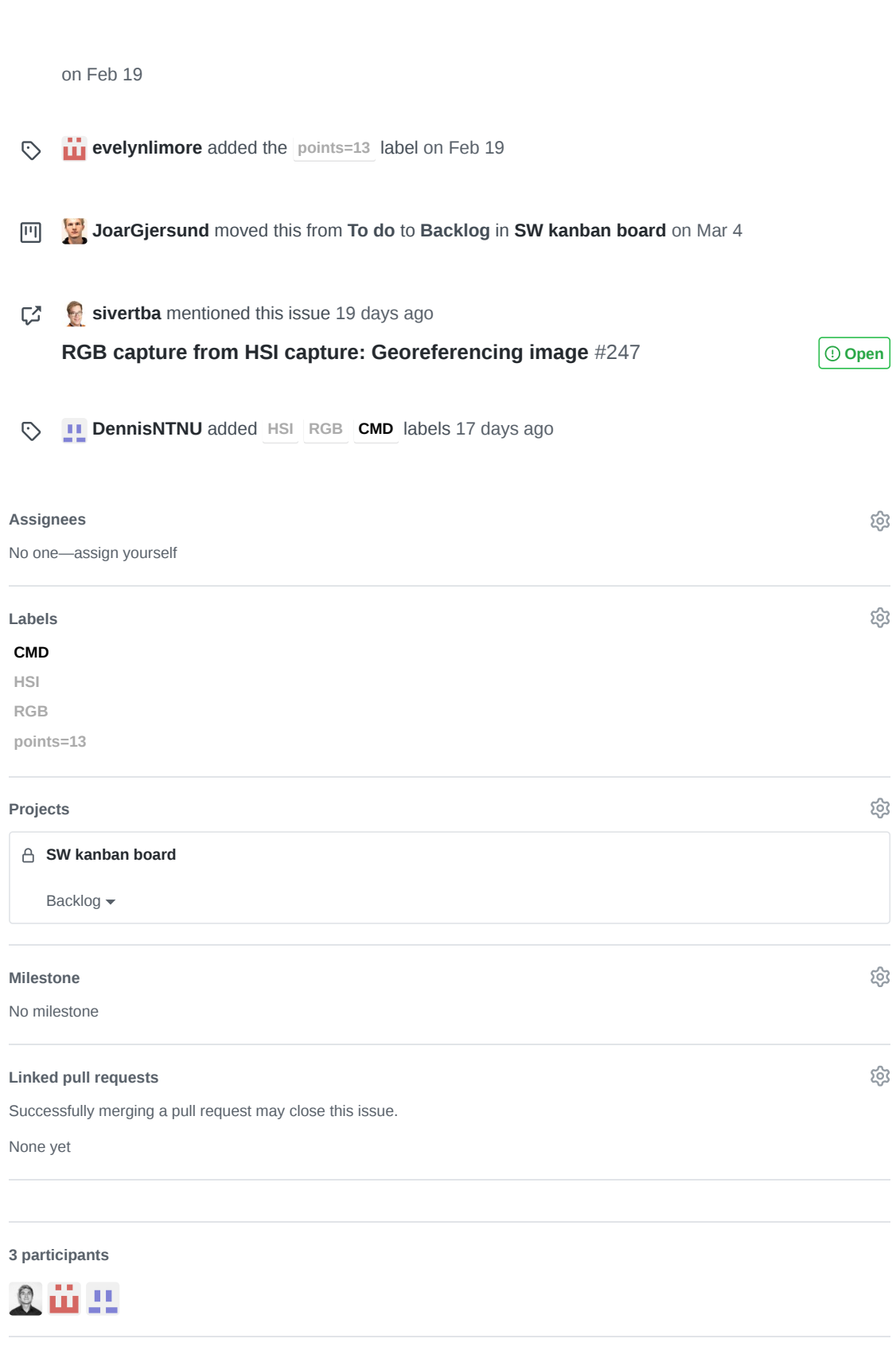

 $\Diamond$  Pin issue  $\textcircled{\scriptsize{i}}$ 

K hypso-sw Issue 85

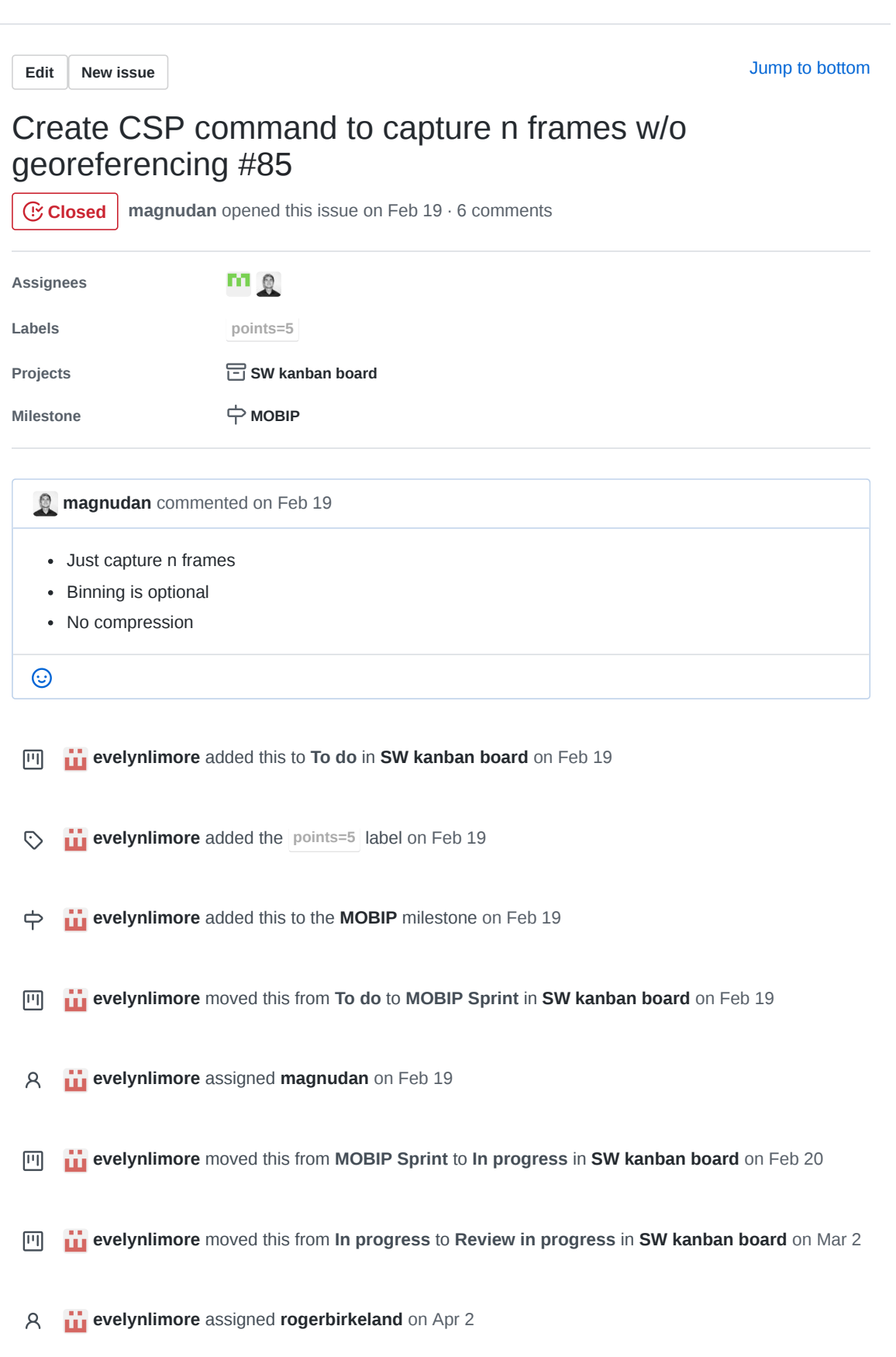

回 **evelynlimore** moved this from **Review in progress** to **To do** in **SW kanban board** on Apr 16

**the evelynlimore** moved this from **To do** to **Backlog** in **SW kanban board** on Apr 16 回

**magnudan** commented on May 1

This issue might be outdated.

- We have a CSP command for capturing n frames
- I don't remember the reasoning for optional binning
- I don't remember the reasoning for not having compression
- The CSP command we have now does both binning (and soon also HW) compression

 $\odot$ 

**rogerbirkeland** commented on May 1

Somewhat agree to what you are saying. However, its probably good to have a mode that does not interfere much with the raw data.

What is the state of the config file we talked about? Is that still on? If so, I guess this issue will be included in that.

fre. 1. mai 2020, 16:37 skrev Magnus Danielsen <notifications@github.com>:

 $\odot$ 

**…**

**magnudan** commented on May 4 • edited

The command hsi debugcapture stores the frames in all stages of processing, so that you get raw frame (also in .png), binned cube and compressed cube. If that's what you want.

I haven't worked with the config file, but **@DennisNTNU** might know something.

 $\odot$ 

**magnudan** closed this on May 4

**SW kanban board** automation moved this from **Backlog** to **Done** on May 4

- **magnudan** reopened this on May 4
- **SW kanban board** automation moved this from **Done** to **In progress** on May 4

**DennisNTNU** commented on May 4 I have just commit changes that makes hsi capture work like this: hsi capture -d -f 15.0 -e 30.0 -n 521 -d to enable debug mode -f 15.0 to set framerate to 15 fps -e 30.0 to set exposure time to 30ms -n 512 to capture 512 frames Options to not do binning or compression should be straightforward to add as well. I am planning to add the option -c <path> to load a config file.  $\odot$  $\mathbf{v}_2$ 

*FI* rogerbirkeland commented on May 4

Cool! Which branch is this in?

 $\odot$ 

**DennisNTNU** commented on May 4

The branch is hsi-capture-cmd-extension . I have done no testing on the picobob though.

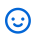

**DennisNTNU** mentioned this issue on May 12

**Hsi capture cmd extension** #229 **Merged Merged Merged** 

画 **sivertba** moved this from **In progress** to **Review in progress** in **SW kanban board** on May 14 **evelynlimore** moved this from **Review in progress** to **Done** in **SW kanban board** on May 15

**DennisNTNU** closed this in #229 on May 15

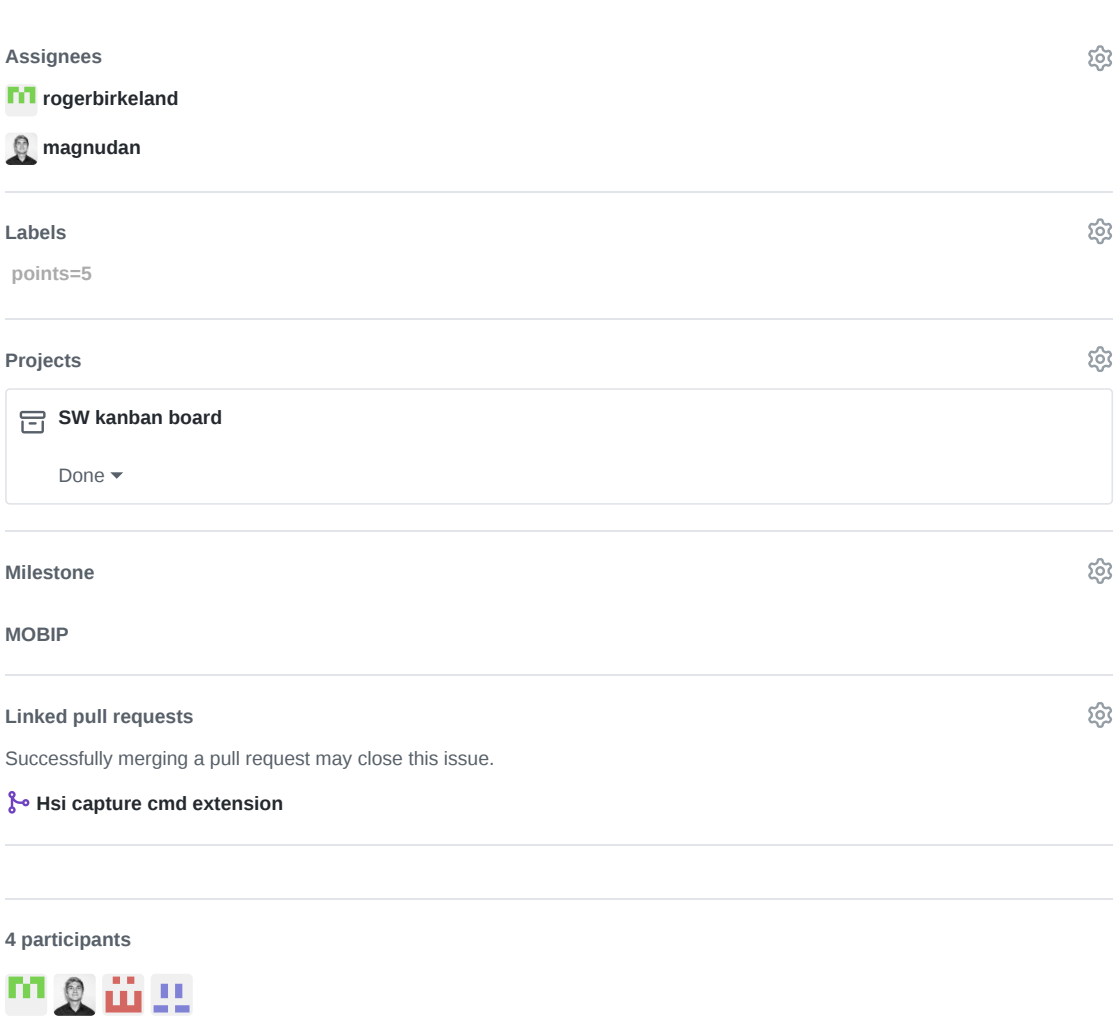

 $\Diamond$  Pin issue  $\textcircled{\scriptsize{i}}$ 

L hypso-sw Issue 88

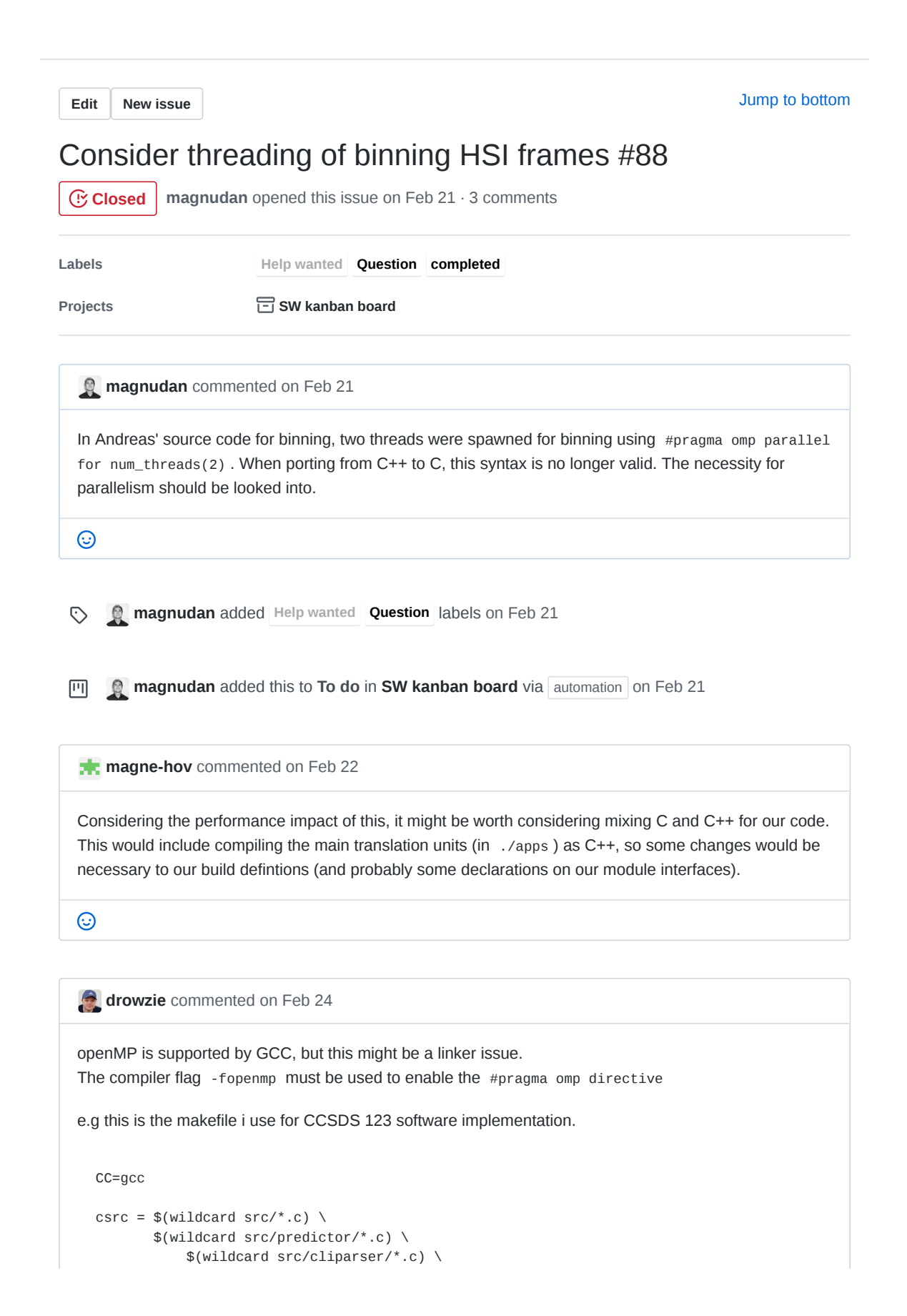

```
$(wildcard src/encoder/*.c) \
          $(wildcard src/utils/*.c)
obj = $(csrc:.c=.0)#NOTE: Main folder for every include is set to src
CFLAGS= -I./src/
LDFLAGS = -O3 -g -Wall -lm -fopenmp
main.out: $(obj)
       $(CC) -o $@ $^ $(LDFLAGS)
.PHONY: clean
clean:
       rm -f $(obj) main.out
```
https://gcc.gnu.org/onlinedocs/gcc-7.5.0/libgomp/Enabling-OpenMP.html

### $\odot$

```
magnudan commented on Feb 25
Commit 73b207b on the branch hsi-service fixes this issue. The solution was:
 #include <omp.h> in src/hsi_util.c
 Add gomp to COMMON_LIBS in CMakeLists.txt
 Add compiler flag -fopenmp to target_compile_options() for hypso-cli and opu-services in
    CMakeLists.txt
Thanks to @drowzie for troubleshooting :)
NOTE: -fopenmp was not added to target_compile_options() for packet-dropper
\odot
```
**magnudan** closed this on Feb 25

**IVI** SW kanban board automation moved this from To do to Done on Feb 25

**n** magnudan added the **completed** label on Feb 25

#### **Assignees**

No one—assign yourself

## **Labels**

**H l t d**

දිරි

**Help wanted**

## **Question completed**

සු **Projects SW kanban board** Done  $\blacktriangleright$ **Milestone** දිරි No milestone ද්රි **Linked pull requests** Successfully merging a pull request may close this issue. None yet **3 participants**  $2 + 2$ 

 $\diamondsuit$  Pin issue  $\odot$ 

M hypso-sw Issue 89

**Edit New issue**

Jump to bottom

# Addition of SIMD neon operations for ARM makes ARCH=x86 not compile #89

**CClosed magnudan** opened this issue on Feb 21 · 3 comments

**Labels Help wanted bug completed**

**magnudan** commented on Feb 21

Binning operations for HSI frames requires instructions from header file <arm\_neon.h> . This header is included into ARM toolchain by setting compiler flag -mfpu=neon. This is not (to my knowledge) possible for the x86 toolchain because the operations cannot be done on x86 architecture. A workaround for this needs to be in place for hypso-cli to compile at head of the hsi-service branch. This issue was written when the head of the branch was at commit fdc65a0.

 $\odot$ 

**magnudan** added **bug Help wanted** labels on Feb 21  $\odot$ 

**DennisNTNU** commented on Feb 21

The top level makefile includes cmake -DARCH:STRING=x86 and -DARCH:STRING=arm , which look like preprocessor defines that will be passed onto the compiler, defining the constant ARCH to be either "arm" or "x86" (having a compiler flag -DTEST=1 is the same as writing #define TEST 1 in code).

This could then be used in code using some #if directive to switch between the desired SIMD code if ARCH is "arm" and some dummy x86 friendly code or an equivalent x86 implementation if ARCH is "x86".

But I don't know how to use compiler directives to do string comparisons, and through a few minutes of googling I didn't find any applicable solution.

 $\odot$ 

**magne-hov** commented on Feb 21

Compilers will make some predefined defines based on what architecture they're compiling for (see f.ex https://sourceforge.net/p/predef/wiki/Architectures/). I would use

```
#ifdef __arm_
  <youre arm specific code>
#endif /* arm */
```
## $\odot$

#### **magnudan** commented on Feb 22

Defining out ARM-specific code and include partially solved the problem. When setting the flag mfpu=neon in target\_compile\_options() in CMakeLists.txt , hypso-sw still does not compile. Error log from running  $$$  make :

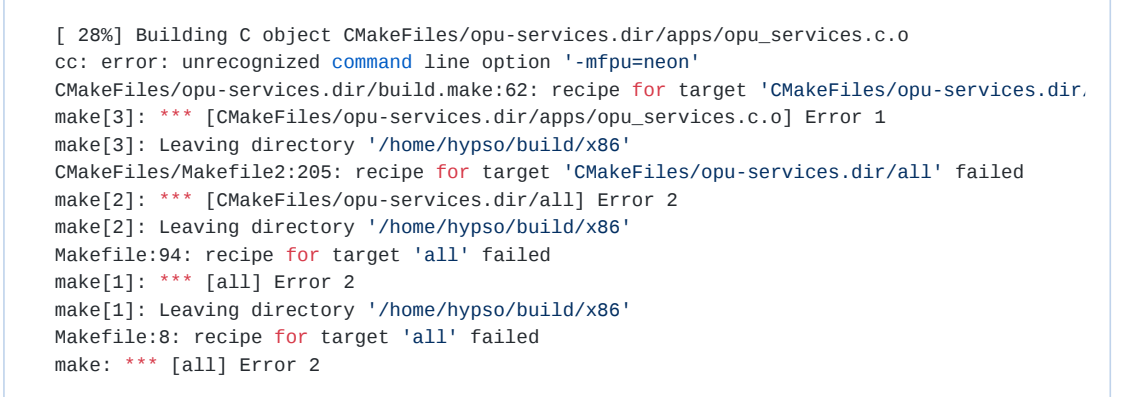

This was solved by moving the flag to set(CMAKE\_C\_COMPILER arm-linux-gnueabihf-gcc -mfpu=neon) in cmake/toolchain-arm.cmake .

This issue seems to be solved at commit 59b2e6f on branch hsi-service, and will be closed.

## $_{\odot}$

 $\left\| \cdot \right\|$ 

**magnudan** closed this on Feb 22

**e magnudan** added the **completed** label on Feb 22

#### **Assignees**

No one—assign yourself

### **Labels**

**Help wanted**

සූ

**bug**

#### **completed**

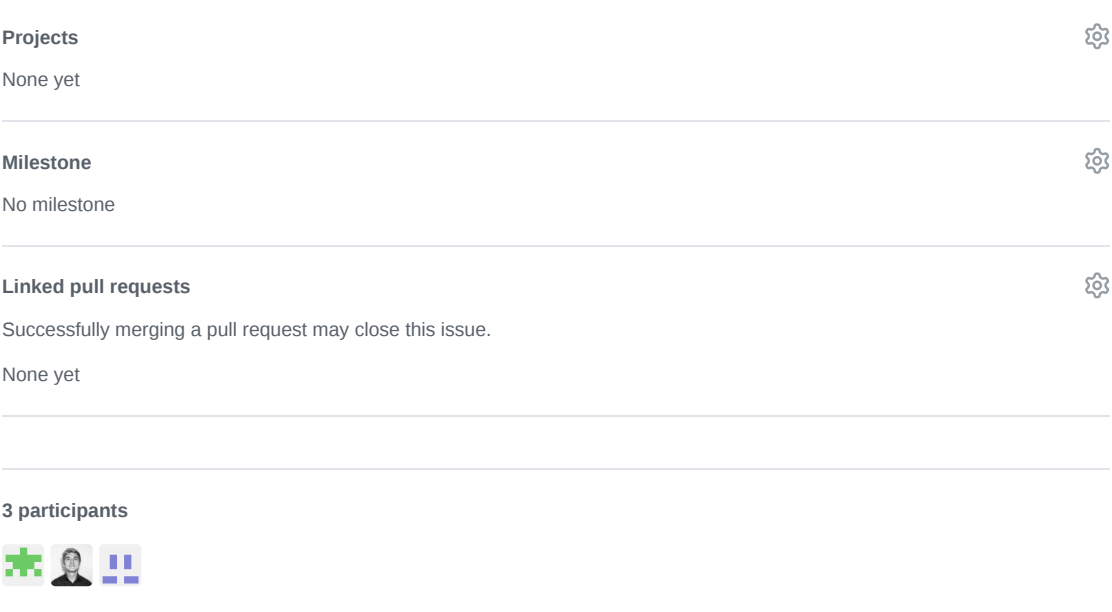

**Pin issue**

N hypso-sw Pull Request 111

## A NTNU-SmallSat-Lab / **hypso-sw** Private

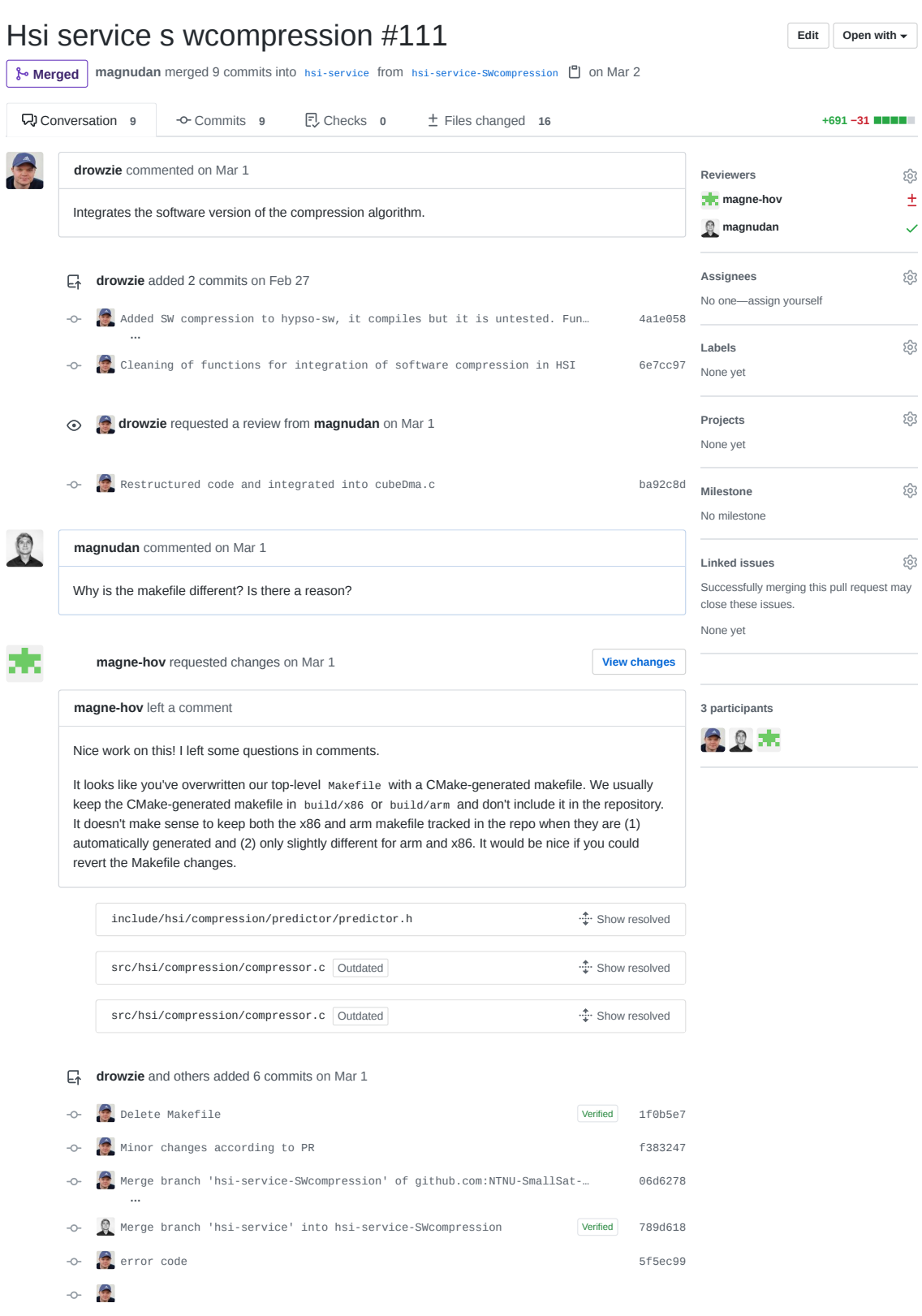

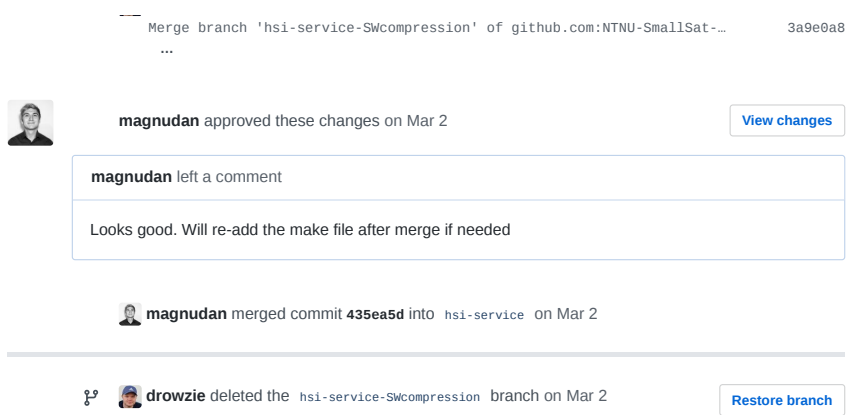

O hypso-sw Issue 117

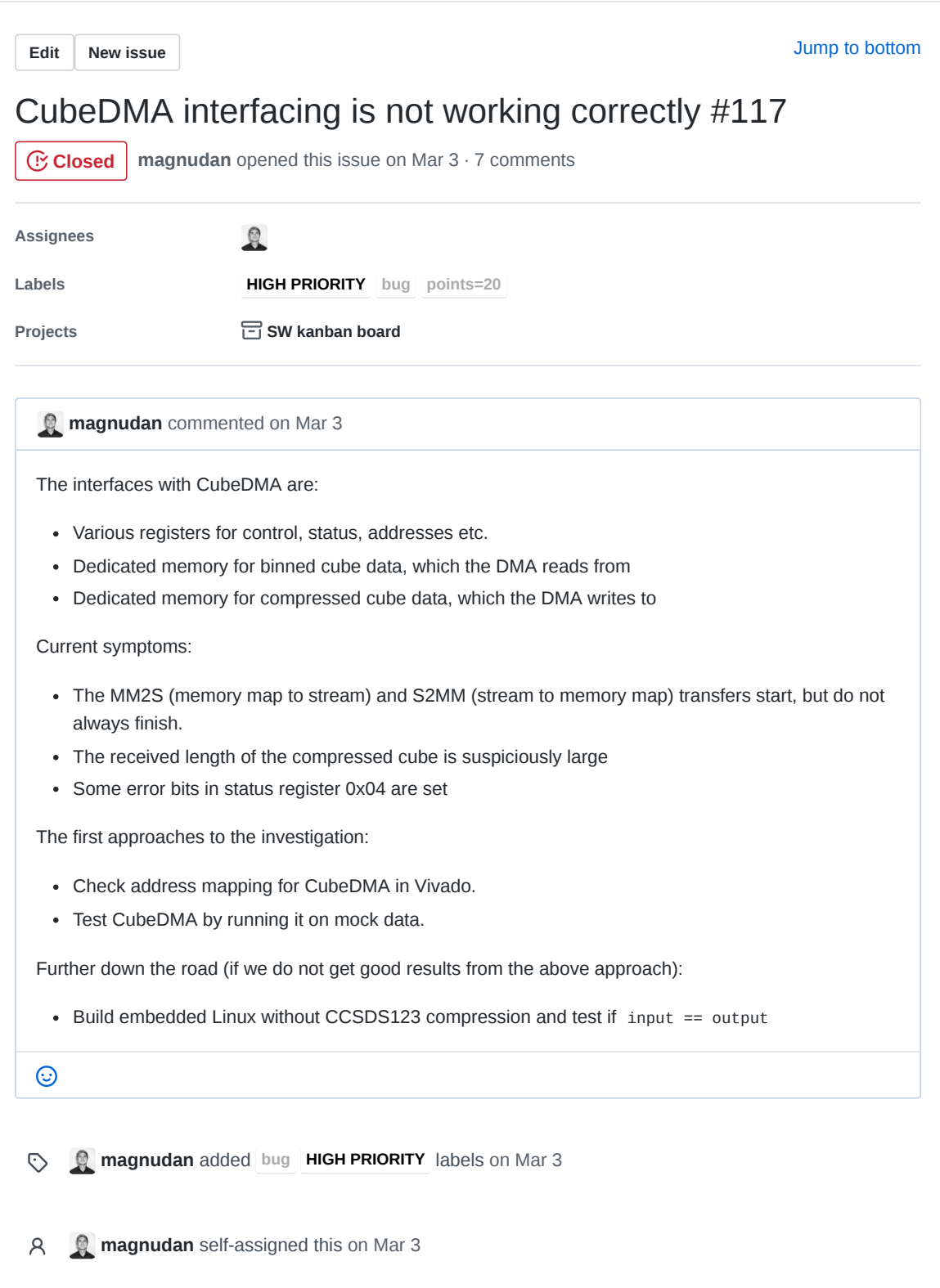

**m g** magnudan added this to **To do** in **SW kanban board** via automation on Mar 3

**JoarGjersund** commented on Mar 3

I know we have talked about this already, but just want to remind you that you should consider debugging it with ecc disabled in opu-system tcl to start with. Not sure, but I am afraid PS ECC will mess things up. There might be support for runtime disabling and enabling of PS ECC, but I have'nt looked into that yet.

 $41$  $\odot$ 

- **JoarGjersund** moved this from **To do** to **Backlog** in **SW kanban board** on Mar 4 闸
- **evelynlimore** added the **points=20** label on Mar 5  $\odot$
- **evelynlimore** moved this from **Backlog** to **To do** in **SW kanban board** on Mar 5 闸

**drowzie** commented on Mar 16

Got CubeDMA to work standalone where it moved some data from A to B. Problem seems like it was the address editor not having the defined addresses for it to properly work(From what i read the address editor defines what the AXI interconnect module routes(i think...)).

Second point is accessing the memory region for receive address causes a kernel panic. Can't properly test CCSDS compression when this occur, but it seems like CCSDS only accept the synthesized parameters of a cube to properly compress. Size: 107x500x720. A cube size of 1x1x1 is illegal and i assume CCSDS will stall and wait for new data to properly compute.

Third point, accessing the driver memory mapped data(mmap) of the cube locations needs to be flushed or cleared when accessing these.

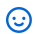

**drowzie** closed this on Mar 16

**IVI SW kanban board** automation moved this from **To do** to Done on Mar 16

**JoarGjersund** commented on Mar 16 should we have a pull-request open on opu-services before we close this?  $\odot$ 

**JoarGjersund** reopened this on Mar 16

**SW kanban board** automation moved this from **Done** to **In progress** on Mar 16

**drowzie** commented on Apr 2

**@JoarGjersund** Close this as b0fc231e793458d3a0db938eb310ee5bd55cc79f fixes this?

 $\odot$ 

**drowzie** commented on Apr 2

Closing this as cubeDMA interface is now working thanks to opusystem memoryfix. Hardware/Software compression will be verified by issue.

 $\odot$ 

**drowzie** closed this on Apr 2

**SW kanban board** automation moved this from **In progress** to **Done** on Apr 2

画 **evelynlimore** moved this from **Done** to **In progress** in **SW kanban board** on Apr 6

**magnudan** commented on Apr 8

The Cube DMA runs consistently on my ZedBoard using the csp command hsi dmatest on hypso-sw commit 8e53bef. This commit contains all quick-fixes and changes to make it work in the opu-services framework. This is by no means finished work.

Before closing this issue, I want to tidy up the code and test it on the board in the lab.

I have discovered that Cube DMA needs things to be done in a very specific way to work correctly, and it was not very straight forward to integrate it. This is a summary of the procedure:

- 1. Initialize the memory regions and pointers
- 2. Set control registers to 0
- 3. Put data in the memory region cube DMA reads from
- 4. Clean cache ( ioctl(fd\_send, 0) )
- 5. Set address and dimension registers for cube DMA
- 6. Start both MM2S and S2MM transfers Wait for both transfers to finish
- 7. Stop both transfers (set control registers to 0)
- 8. Flush cache ( ioctl(fd\_receive, 1) )

If for example step 5 was done before 3, the register containing the number of bytes received would not be correct. Other bugs I encountered by not following the exact procedure were that the transfers would never finish, or that data in and out did not match.

 $\odot$ 

**magnudan** reopened this on Apr 8

- **evelynlimore** moved this from **In progress** to **Review in progress** in **SW kanban board** on Apr 17 画
- **2 magnudan** mentioned this issue on Apr 17 **Cube DMA now works** #191 **Merged Merged Merged**

**magnudan** commented on Apr 17

The interfacing with Cube DMA should now work at the head of the branch DMAtest at commit 21b0d1aa.

I've also made a test report documenting the implementation.

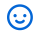

**magnudan** closed this on May 5

**SW kanban board** automation moved this from **Review in progress** to **Done** on May 5

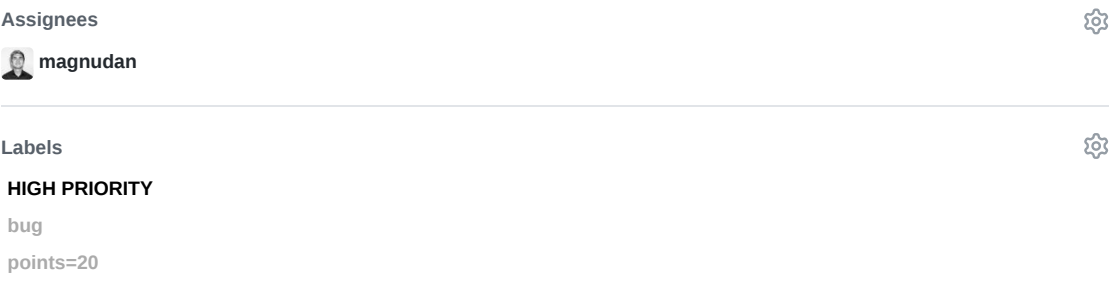

**Projects**

සු

සු

## Done  $\blacktriangledown$

**SW kanban board** 

#### **Milestone**

No milestone

#### **Linked pull requests**

Successfully merging a pull request may close this issue.

None yet

**4 participants**

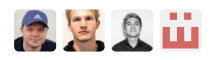

 $\diamondsuit$  Pin issue  $\circledcirc$
P hypso-sw Pull Request 119

#### NTNU-SmallSat-Lab / **hypso-sw** Private

#### HSI service pull request #119 Edit Open with  $\star$ **Closed** DennisNTNU wants to merge 75 commits into pre-hsi-master from post-hsi-master **Q)** Conversation 1 → Commits 75 **D** Checks 0 ± Files changed 45 **+3,592 −124**   $\pm 1$ DennisNTNU commented on Mar 4 · edited **Reviewers** සූ **magnudan**  $\Box$ Creating the pull-request on behalf of **@magnudan**. During reviewing, you may skip the .ini, .uml files, as those do not contain code, as well as config.c, as **Assignees** ද්දි that file has been approved previously. **magnudan DennisNTNU DennisNTNU** and others added 30 commits on Jan 7 **Labels** සි II Skeleton HSI service and hsi cli command 0fa3821 None yet hsi service csp ping pong 71f721d  $\sim$ ශ **Projects** II Simple get temperature command implemented 1233e41  $\sim$ **SW** kanban board Fix: using device ID instead of camera ID & dont need to init the cam… 2e93294  $\sim$ Done -**…** testing how to pull submodules for Jenkins compatibility  $\sim$  c254bcd  $\sim$ ශ **Milestone** Merge branch 'hsi-service' of github.com:NTNU-SmallSat-Lab/hypso-sw i… 63720d0  $\sim$ No milestone **…**  $\ddot{\mathbf{z}}$  updated all submodule urls  $\ddot{\mathbf{z}}$  $\sim$ **Linked issues** ක II Submodules back to ssh URLs 94d032a Successfully merging this pull request may close these issues. **return non 0 on ACK timeout** 67fd309  $\overline{O}$ None yet trying to write my first service ce610aa added missing semicolon and fixed syntax cabbde9  $\sim$ **4 participants Merging from master** b1c33d3 里奥国屋 Skeletons for HSI services has been added 784edca  $\sim$ Updated to version 4.93 f22a65e  $\bullet$  Functionality for de-/initialing implemented 62d7820  $\sim$ Service for configure seems to work. Segfault in capture. Debugging t… 256e6a3  $\overline{\circ}$ **…** hsi capture works. No segfaults 1821570  $\sim$ **PlantUML** script for HSI operation **fd8f6a2**  $\sim$ Added timer entity and flash signals 5b6b92c  $\Omega$  Split one diagram to 4. Added CubeDMA + CCSDS123 592c37d  $\sim$  $\circ$ Cleanup and the control of the control of the control of the control of the control of the control of the control of the control of the control of the control of the control of the control of the control of the control of  $\Omega$  Modularized hsi service fealid and  $\Omega$  and  $\Omega$  feative feative feative feative feative feative feative feative feative feature feature feature feature feature feature feature feature feature feature feature feature  $\circ$ In the process of adding binning. Encountered issue with arm\_neon dep… 9cf706f **…** Still not compiling due to SIMD instructions. Pulling changes from ma... 1fd9483  $\sim$ **…** Merge branch 'master' into hsi-service bf1eaed  $\circ$ Added flag to compile neon SIMD commands 576a327  $\sim$

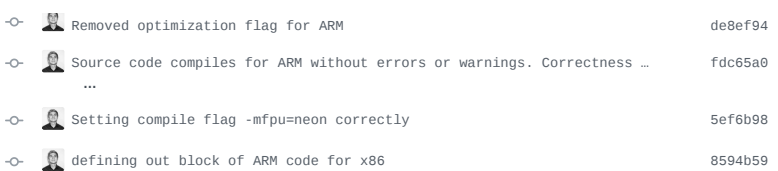

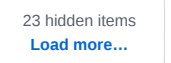

#### **DennisNTNU** and others added 22 commits on Mar 1

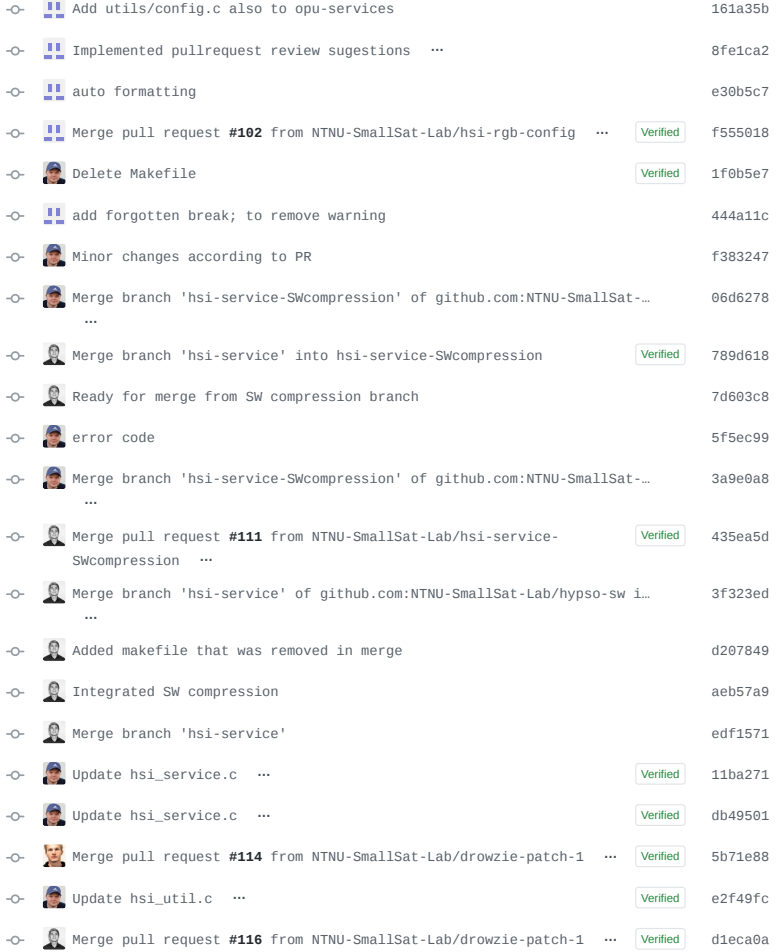

#### **DennisNTNU** assigned **DennisNTNU** and **magnudan** on Mar 4

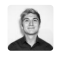

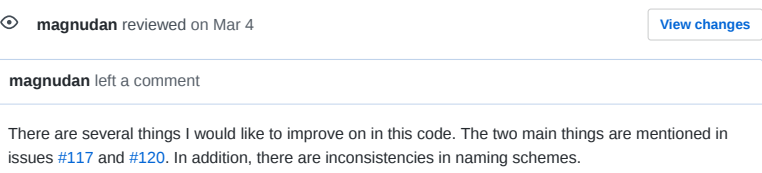

 $\odot$ 

**evelynlimore** added this to **Backlog** in **SW kanban board** on Mar 5 **evelynlimore** moved this from **Backlog** to **To do** in **SW kanban board** on Mar 5 **DennisNTNU** closed this on Mar 6

**III** SW kanban board automation moved this from To do to Done on Mar 6

**P DennisNTNU** deleted the post-hsi-master branch on Mar 6 **Restore branch** 

Q hypso-sw Issue 120

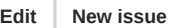

Jump to bottom

# Modularize functionality in hsi source code #120

**CClosed magnudan** opened this issue on Mar 4 · 0 comments

**Assignees**  $\Omega$ **Labels Enhancement HIGH PRIORITY points=13 Projects CD SW kanban board** 

**magnudan** commented on Mar 4

To be able to run meaningful tests in the HIL setup, the functionality in hsi-service shall be divided into meaningful modules with consistent interfaces. The current implementation of hsi-service was put together to have something for the initial MOBIP tests. This implementation has started the work on modularization, but work on this still remains. The interfaces at this point are sub-par.

The current suggestion for significant data structures are:

- A struct with HSI camera configuration: hsi\_config\_s hsi\_config
- A struct with CubeDMA configuration: cdma\_config\_s cdma\_config
- A struct with Compression parameters: compr\_config\_s compr\_config
- A char pointer to the raw frame: char\* raw\_frame
- A uint16 t pointer to the area of interest (AoI) within the raw frame: uint16\_t\* aoi
- A uint16\_t pointer to the binned cube (the address where CubeDMA reads from): uint16\_t binned\_cube
- A uint8 t pointer to the compressed cube (the address were CubeDMA writes to): uint8 t compressed\_cube
- A char pointer to the frame queue array used by iDS' API: char\* frameQueue[]
- An int array with frame ID's used by iDS' API: int frameID[]

The current suggestion for significant modules are:

- hsi camera init(void)
- hsi\_camera\_configure(hsi\_config, frameQueue, frameID)
- configure\_binning(hsi config)
- hsi capture(hsi config, raw frame)
- get\_aoi(hsi\_config, raw\_frame, aoi)  $\bullet$
- binn\_aoi(hsi\_config, aoi, binned\_cube)
- hsi\_camera\_deinit(frameQueue, frameID)
- $\bullet$ cubedma\_start\_transfers(void)

 $\odot$ 

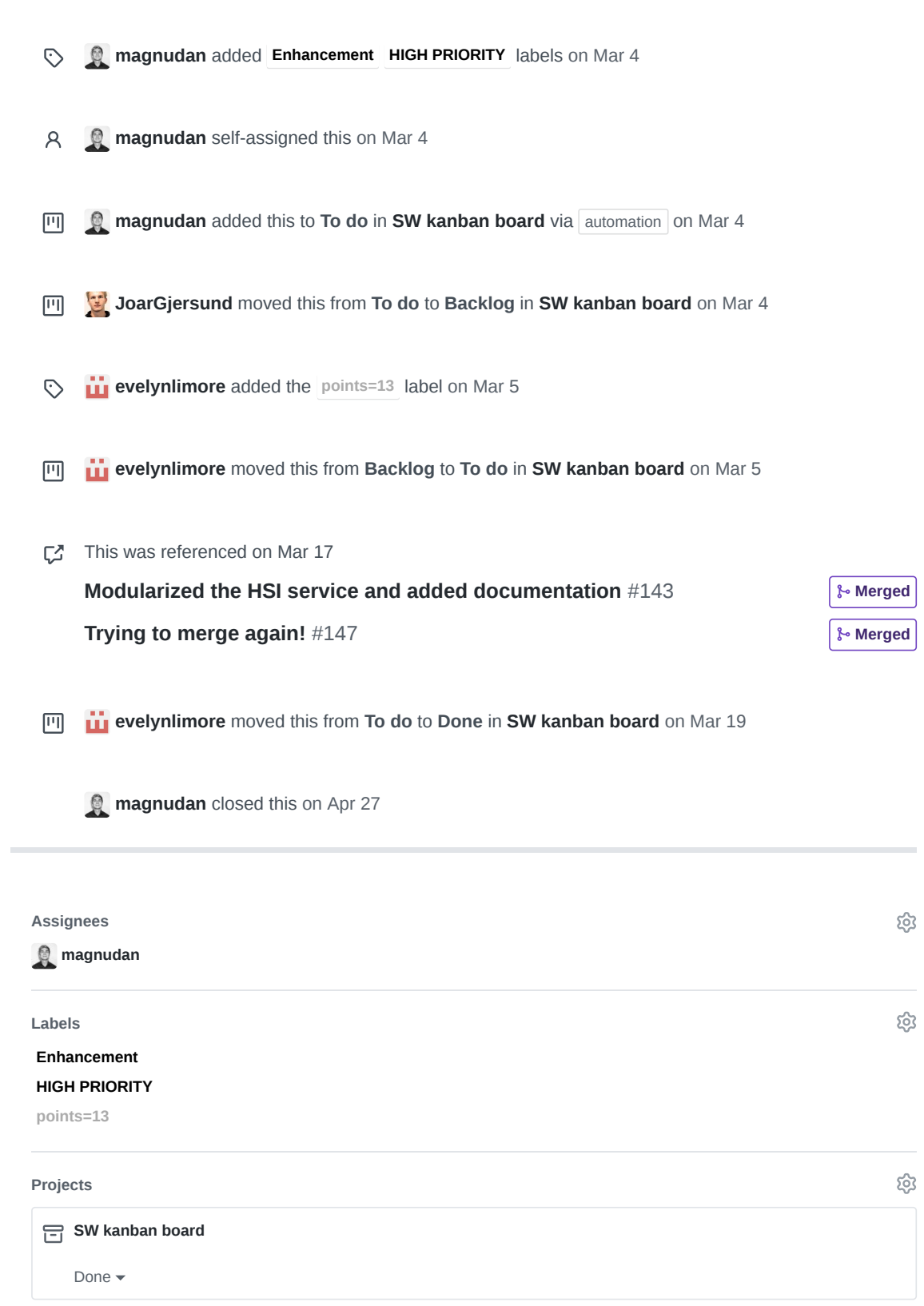

 $\hat{\mathcal{A}}$ 

#### **Milestone**

No milestone

#### **Linked pull requests**

Successfully merging a pull request may close this issue.

None yet

**2 participants**

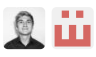

**Pin issue**

සු

දිමු

R hypso-sw Issue 126

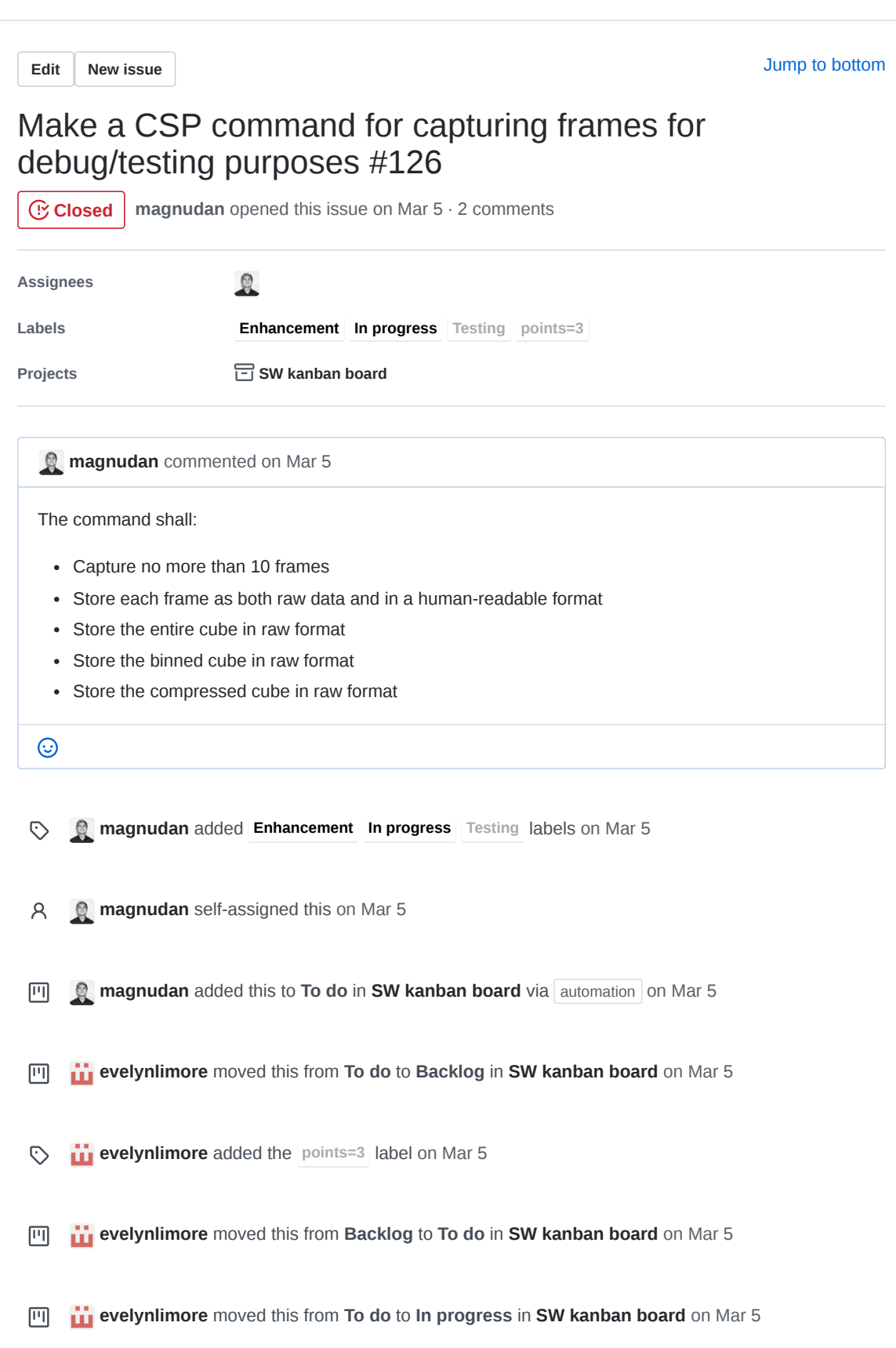

**magnudan** commented on Mar 5

The functionality has been implemented in 3f1541d7, and is ready to be tested

 $\odot$ 

**2 magnudan** mentioned this issue on Mar 5

### **Debug capture** #128 Merged

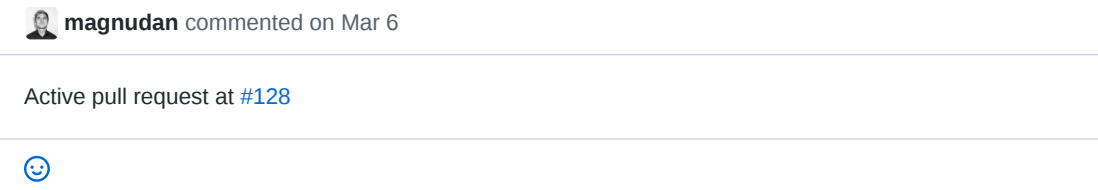

**evelynlimore** moved this from **In progress** to **Done** in **SW kanban board** on Mar 19

**magnudan** closed this on May 1

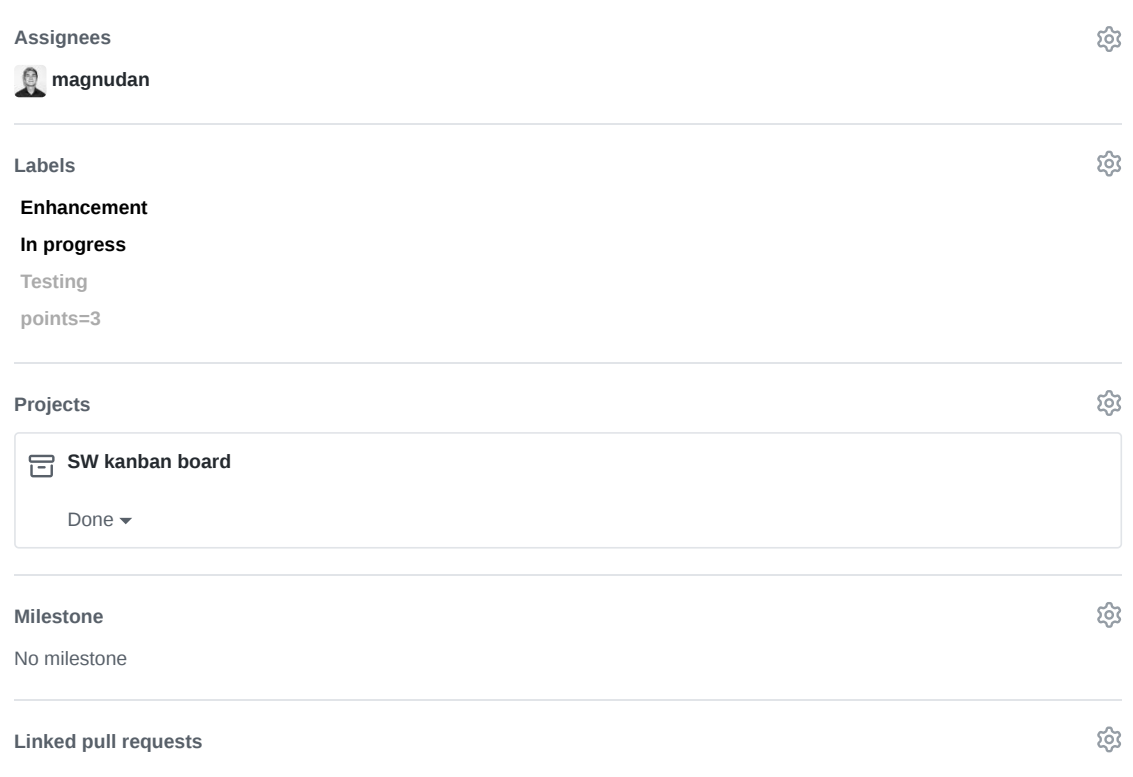

Successfully merging a pull request may close this issue.

None yet

**2 participants**

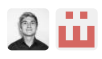

 $\Diamond$  Pin issue  $\textcircled{\scriptsize{i}}$ 

S hypso-sw Pull Request 128

### A NTNU-SmallSat-Lab / hypso-sw Private

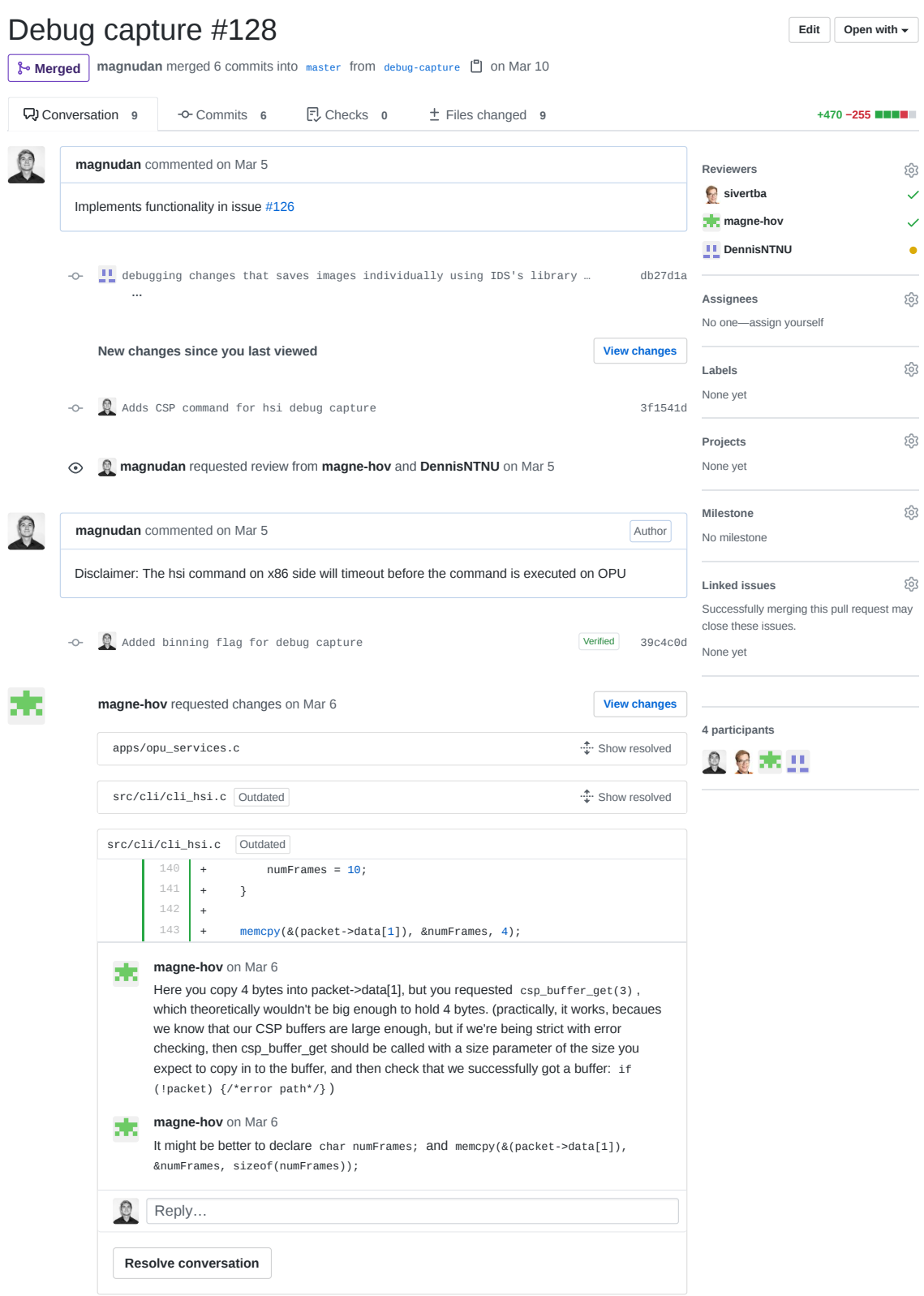

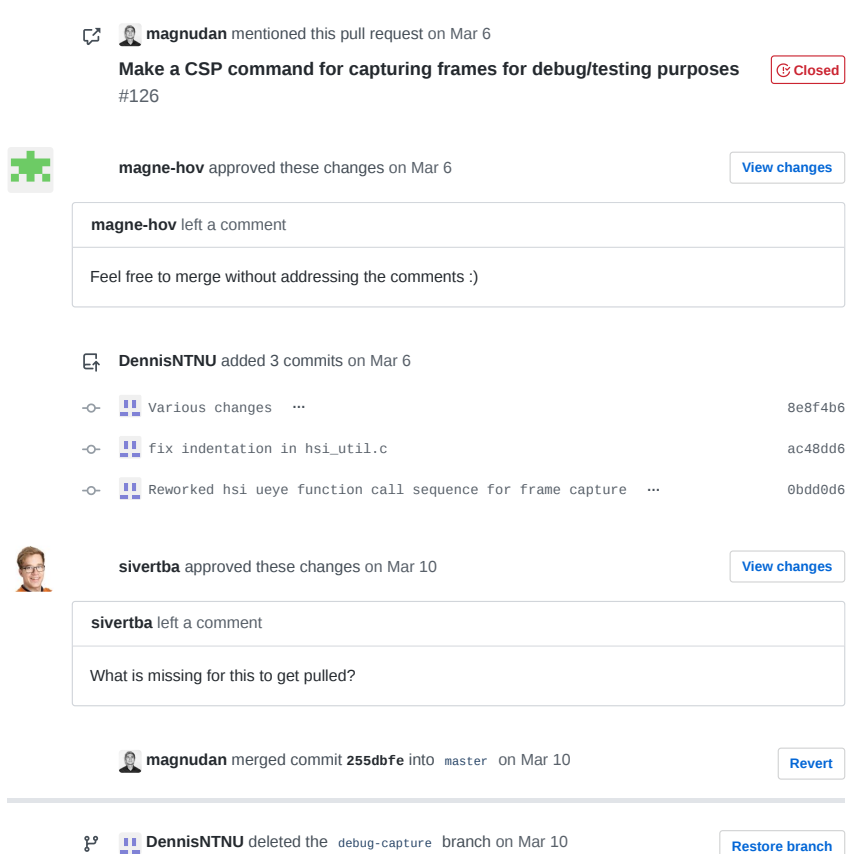

T hypso-sw Issue 133

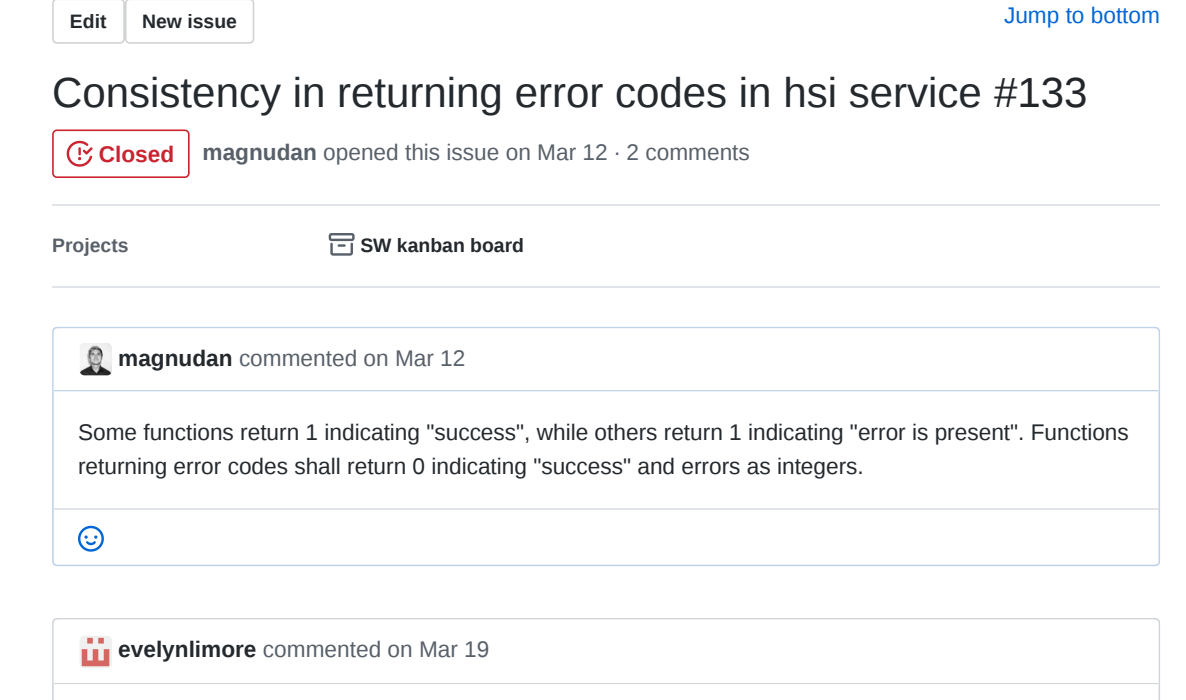

**@sivertba** please add to the proposed workflow...Functions returning error codes shall return 0 indicating "success" and errors as integers.

**@jlgarrett** please follow up on all the busy bees

The functions shall be documented properly, so we can figure it out and make sure that we're consistent in some way.

## $\odot$

**the evelynlimore** added this to **In progress in SW kanban board** on Mar 19 凹

**sivertba** commented on Mar 19

The document describing the desired workflow is now updated to contain information about functions and proper use of error codes

#### $\odot$

**Sivertba** closed this on Mar 24

**SW kanban board** automation moved this from **In progress** to **Done** on Mar 24

#### **Assignees**

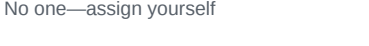

#### **Labels**

None yet

ශූ

සූ

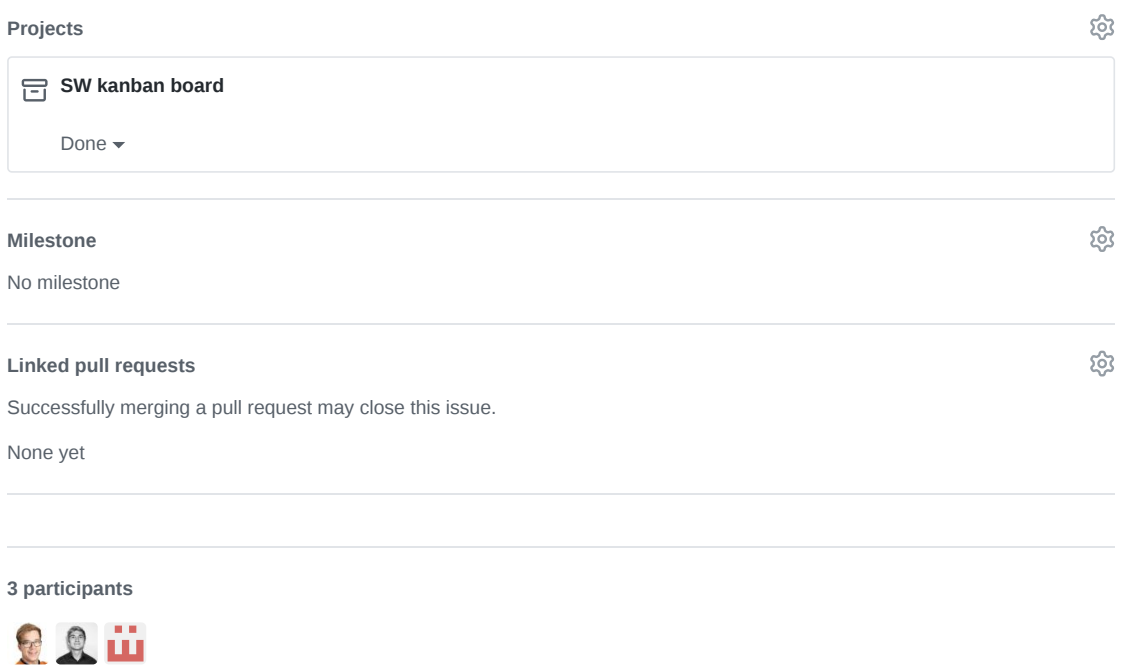

**Pin issue**

U hypso-sw Pull Request 143

#### NTNU-SmallSat-Lab / **hypso-sw** Private

## Modularized the HSI service and added documentation #143

**Edit** Open with  $\sim$ 

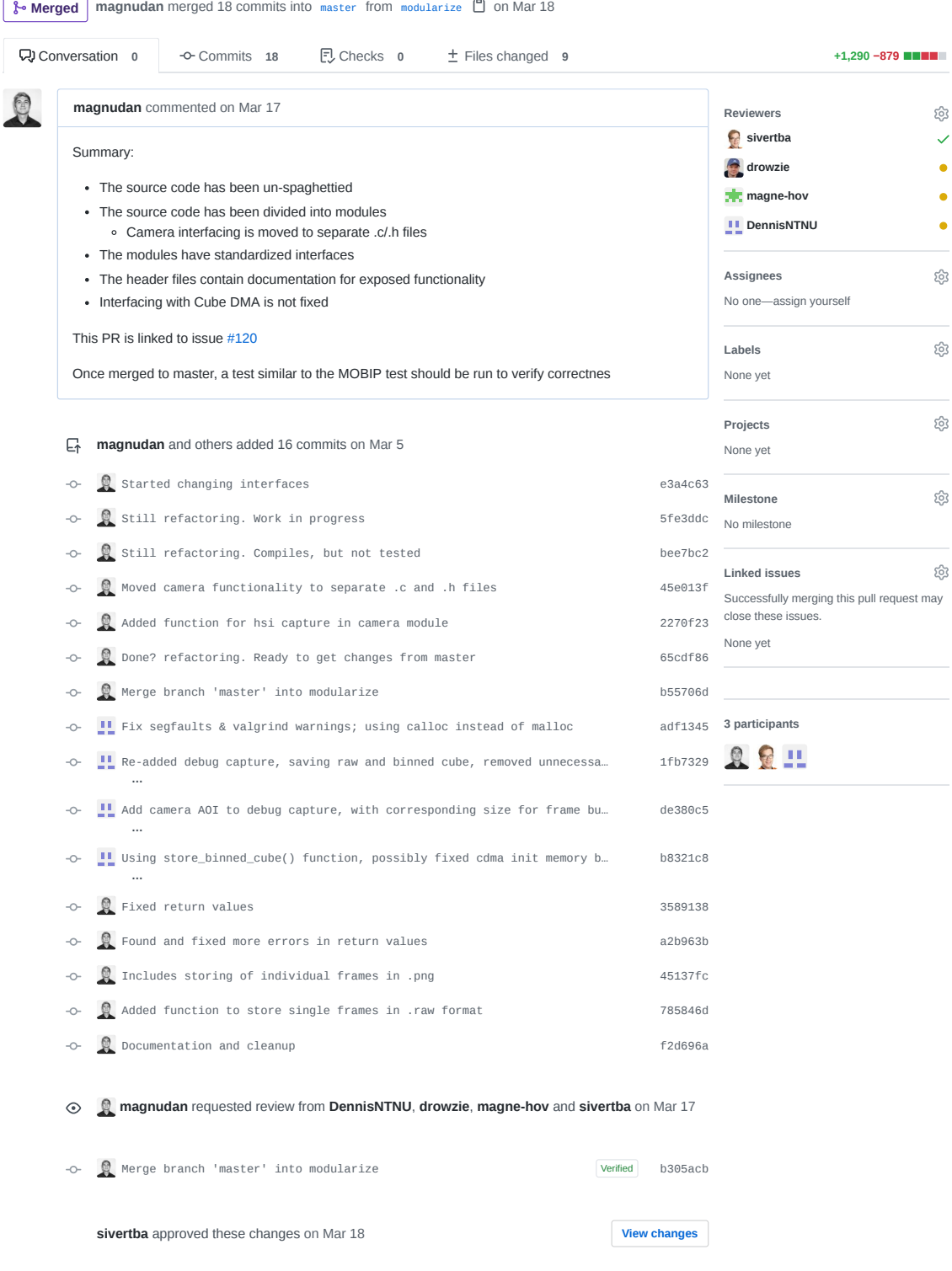

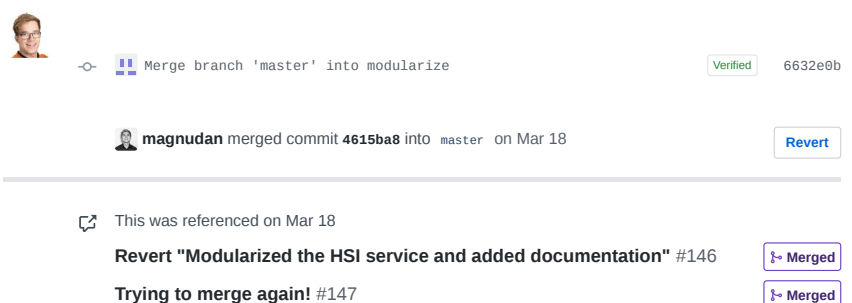

V hypso-sw Pull Request 146

### A NTNU-SmallSat-Lab / **hypso-sw** Private

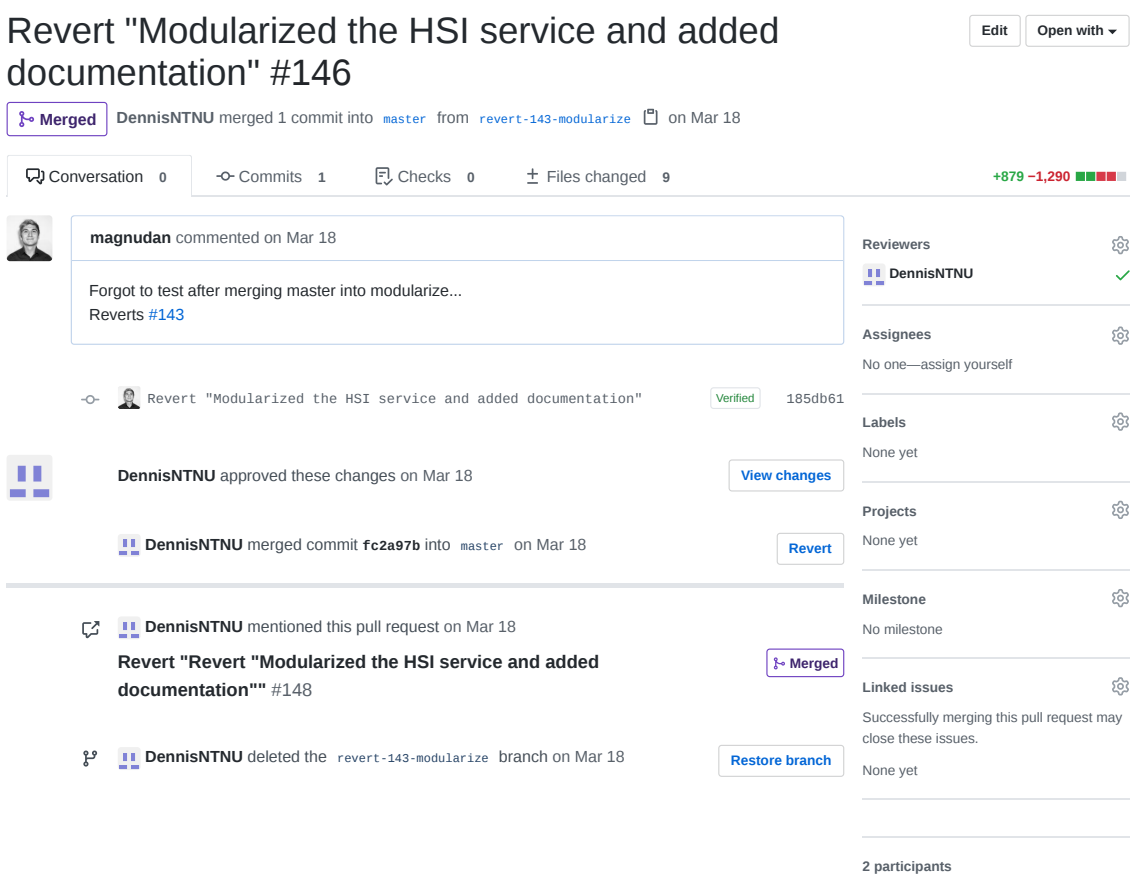

 $Q_{11}$ 

W hypso-sw Pull Request 147

### A NTNU-SmallSat-Lab / **hypso-sw** Private

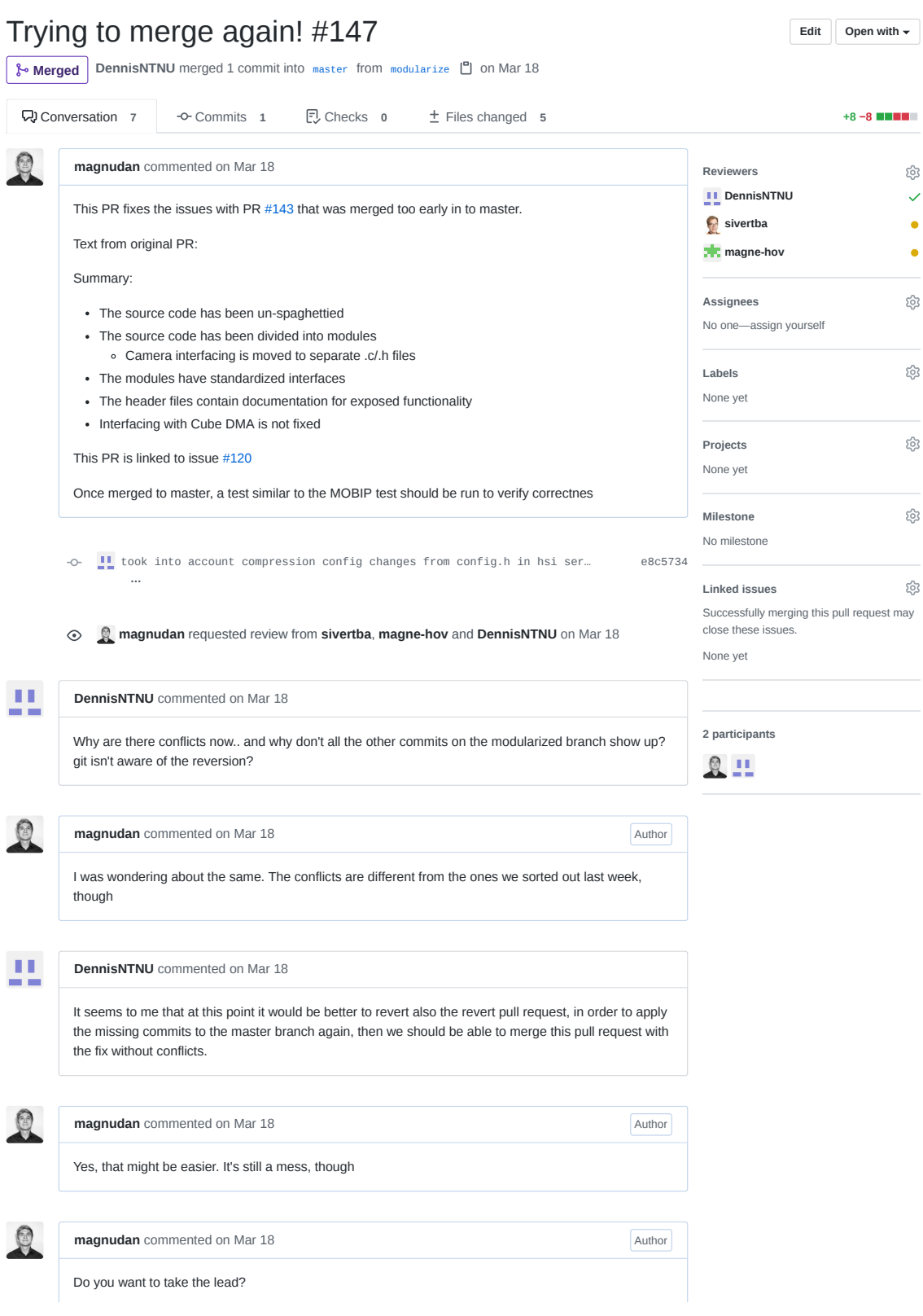

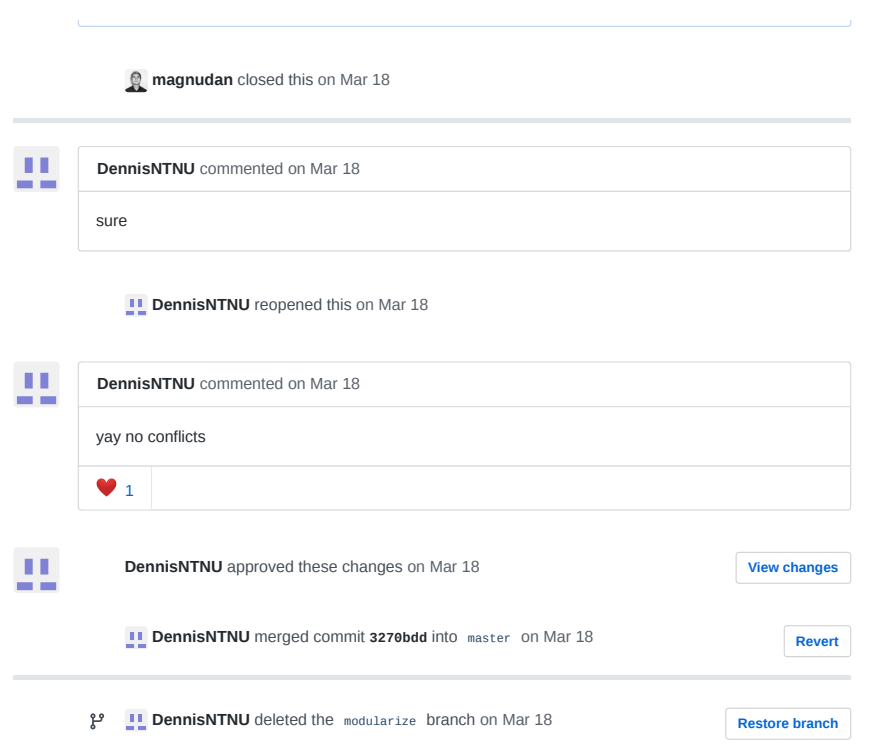

X hypso-sw Pull Request 148

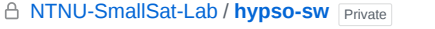

## Revert "Revert "Modularized the HSI service and added Edit open with documentation"" #148

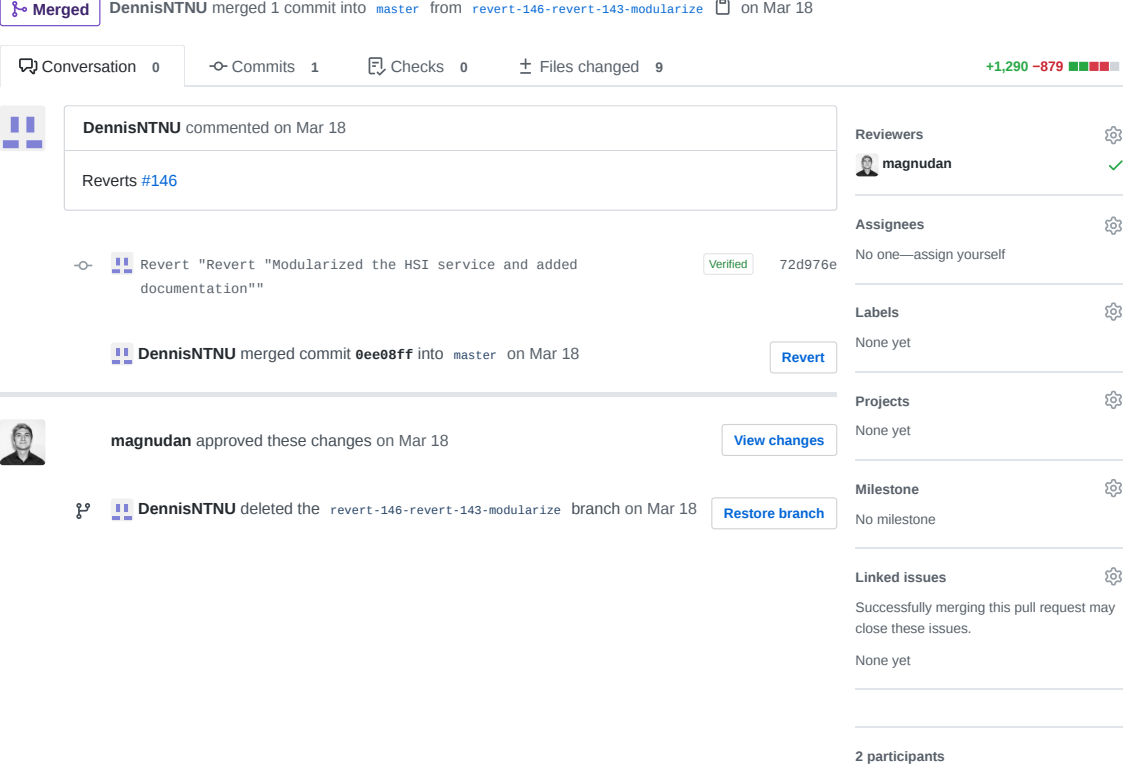

 $110$ 

Y hypso-sw Pull Request 150

### A NTNU-SmallSat-Lab / hypso-sw Private

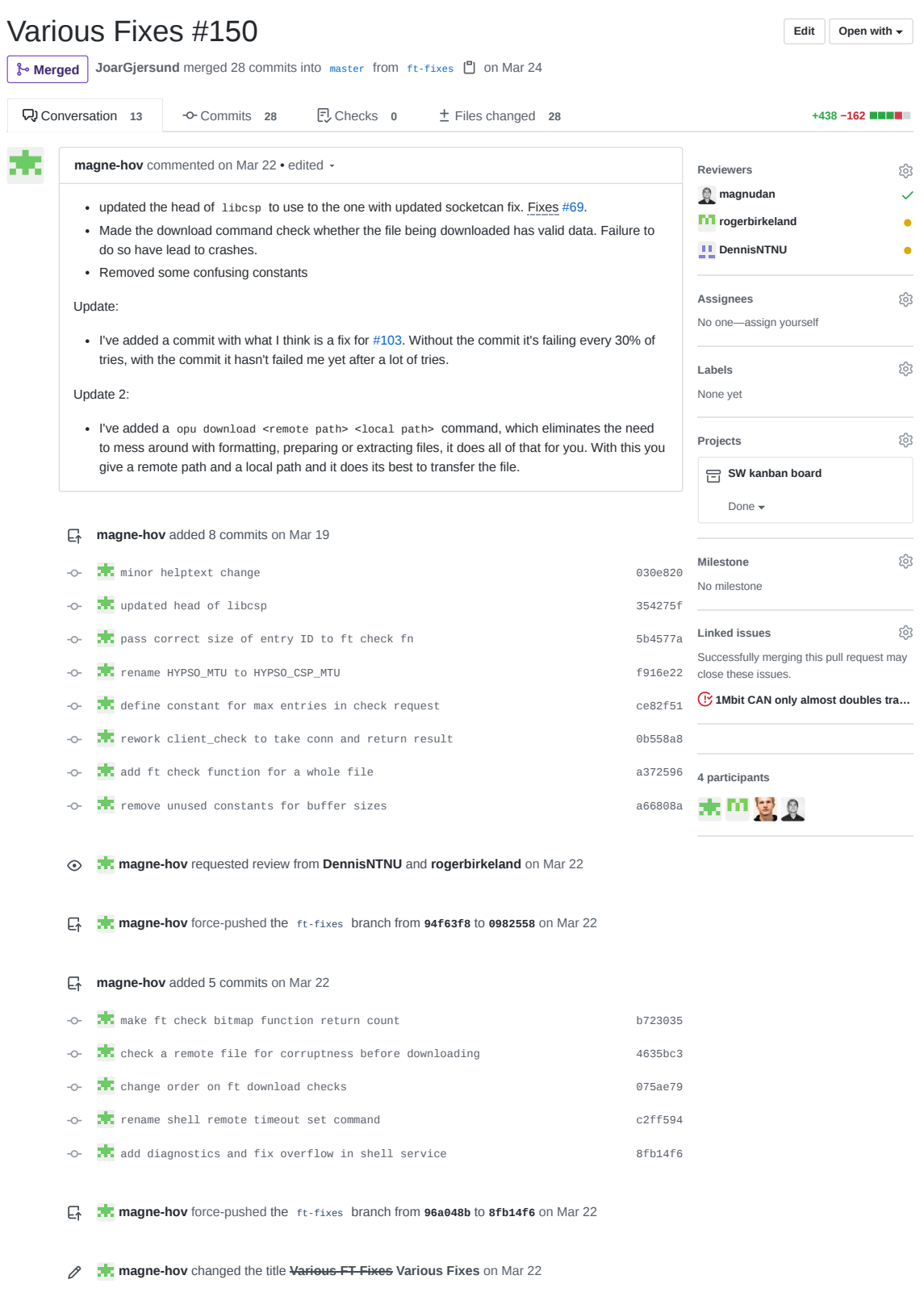

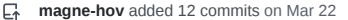

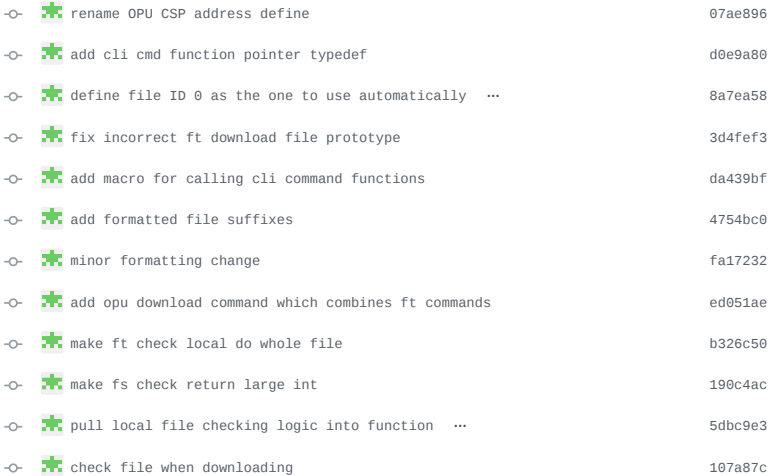

**magne-hov** requested a review from **magnudan** on Mar 22

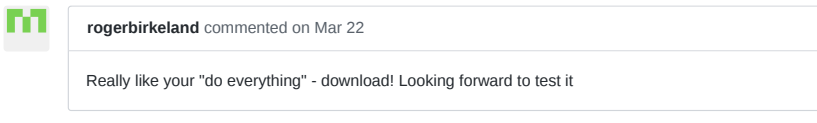

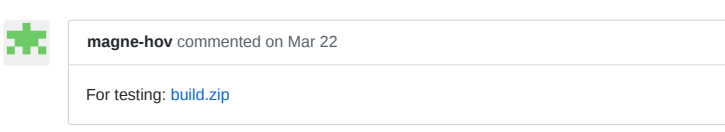

-o-  $\frac{1}{\sqrt{1-\frac{1}{\sqrt{1-\$ 

**rogerbirkeland** commented on Mar 22

Author

m

Tested:

Uploaded the arm-binary that I got from Magne, and ran it on LidSat. The transfer-rate is much quicker now! I also tested with the current opu-services that is on the SD-card, then the transfer took much longer (09:45 for the same file, a 4.9 time improvement!)

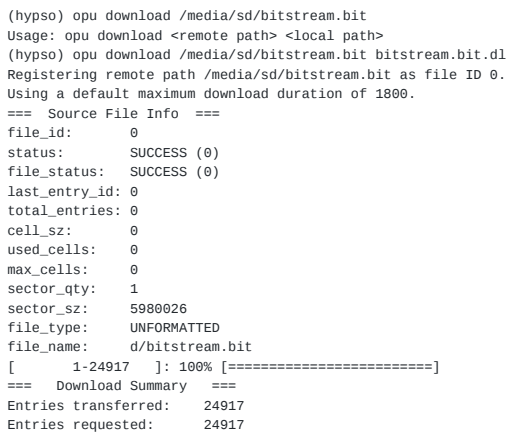

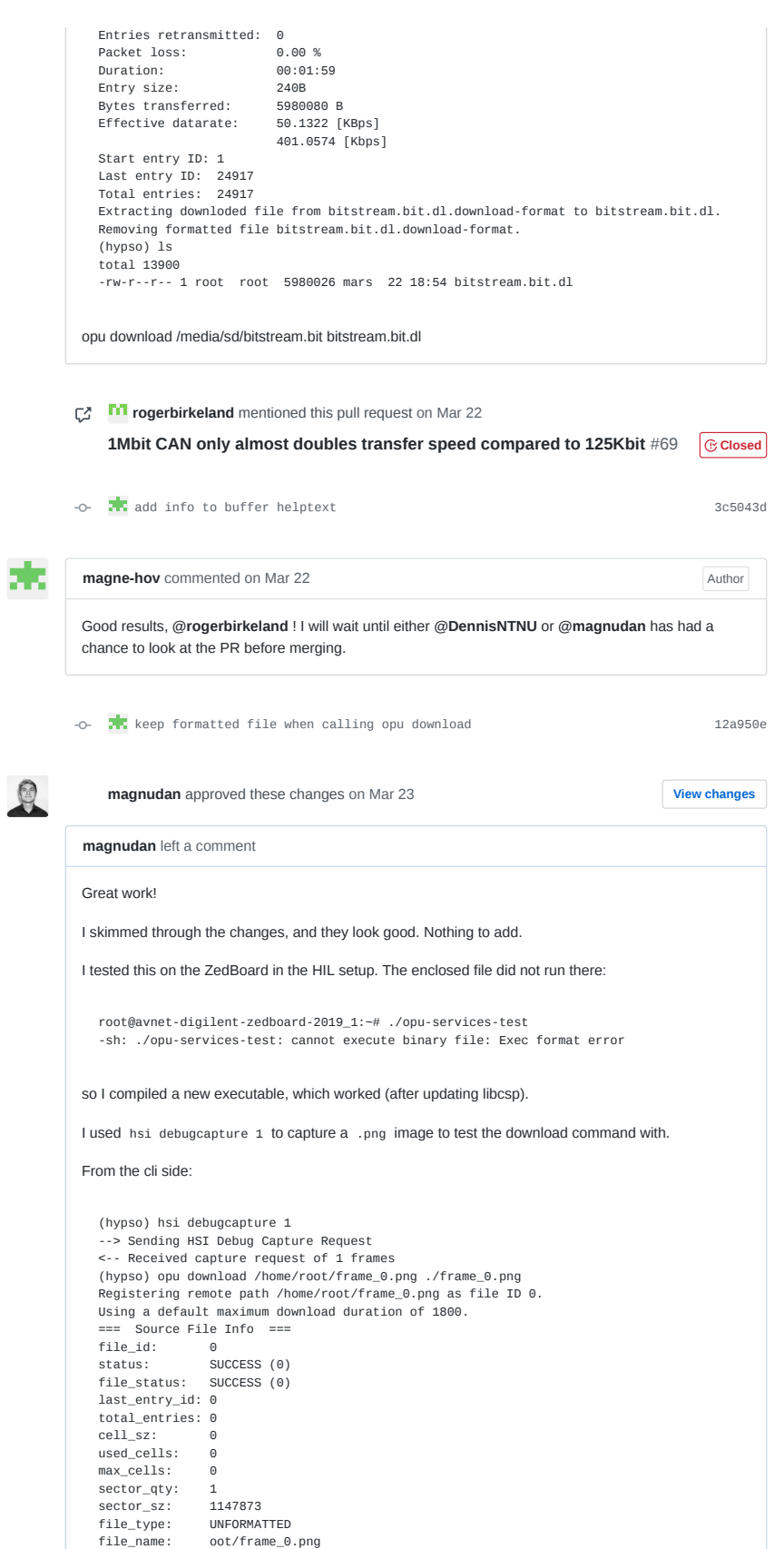

[ 1-4783 ]: 100% [=========================] === Download Summary ===<br>Entries transferred: 4783 Entries transferred: 4783<br>Entries requested: 4783 Entries requested: 4783 Entries retransmitted: 0 Packet loss: 0.00 %<br>Duration: 00:00:21 Duration: Entry size: 240B Bytes transferred: 1147920 B Effective datarate: 1147920<br>53.9083 [KBps]<br>431.2663 [Kbps] Start entry ID: 1 Last entry ID: 4783 Total entries: 4783 Extracting downloded file from ./frame\_0.png.download-format to ./frame\_0.png. Removing formatted file ./frame\_0.png.download-format. (hypso) hypso@hypso-HP-Compaq-8100-Elite-SFF-PC:~/Magnus\$ ls frame\_0.png hypso-cli-M opu-services-blabla opu-services-M

I then copied the frame directly from the ZedBoard and called it frame\_0.png, and the frame from the HIL workstation and called it csp.png .

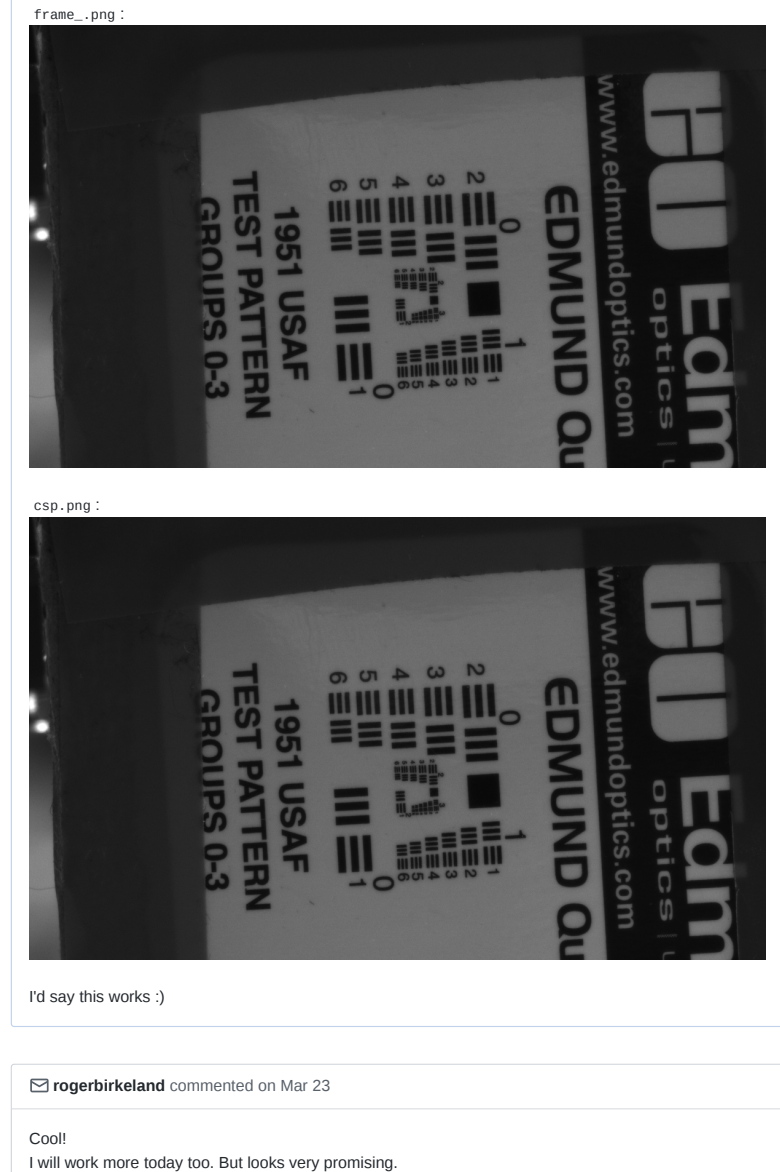

The file included was for x86, that's why it did not work. (Had the same

m

```
problem.)
```
man. 23. mar. 2020 kl. 10:41 skrev Magnus Danielsen < notifications@github.com>: **…**

#### m

rogerbirkeland commented on Mar 23 · edited

**I fucked up; I tested with WRONG opu-services running... Edits below is with correct software versions**

ft upload successfully uploads the a formatted file very quick! ft check still has strange exit codes: File is complete. Upload finished. (hypso) ft check cli\_ft\_check: Invalid input. Usage: ft check <ALL|PRESENCE|INTEGRITY> <csp address> <file id> <first entry id> <last entry id> (hypso) ft check ALL 12 3 0 1900 Entries 0-1900: X....................................................................................... `ft check` failed: 1 (Operation not permitted) (hypso) ft check 12 3 1900 1991 cli\_ft\_check: Invalid input. Usage: ft check <ALL|PRESENCE|INTEGRITY> <csp address> <file id> <first entry id> <last entry id> (hypso) ft check ALL 12 3 1900 1991 Entries 1900-1991: ........................................................................................

(hypso)

 $\begin{array}{c|c} \hline \begin{array}{ccc} 1 & 1 \\ 1 & 1 \end{array} & \begin{array}{ccc} 1 & 1 \\ 1 & 1 \end{array} \end{array}$ 

ft extract names the file wrongly: From ls /media/sd : opu2-armell\_header

Command executed: ft extract 12 3 /media/sd/opu2-arm

and then did the same 20 times:

ft extract 12 3 /media/sd/opu2-arm<n> where is [1,20]

opu2-arm10service\_task opu2-arm11s\_cube\_software opu2-arm12erTMCloneTable opu2-arm13C\_2.4 opu2-arm14ibc\_start\_main@@GLIBC\_2.4 opu2-arm15t\_service\_format opu2-arm16try opu2-arm17er\_clone opu2-arm18\_array opu2-arm19 opu2-arm1dma\_init opu2-arm20 opu2-arm2dex@@GLIBC\_2.4 opu2-arm3 opu2-arm4\_post@@GLIBC\_2.4 opu2-arm5d opu2-arm62.4 opu2-arm7ubedma\_PrintRegister opu2-arm8ce\_send\_range opu2-arm9ureStatus opu2-armell\_header

Look into the extract thing, then we can approve.

 $\overline{a}$ 

## **sivertba** added this to **In progress** in **SW kanban board** on Mar 24

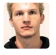

#### **JoarGjersund** commented on Mar 24

here is my result. I am still not able to do a firmware upgrade by replacing the image.ub on the SD-Card. The uploading time is also the same, ca. 1 hour for 80MB

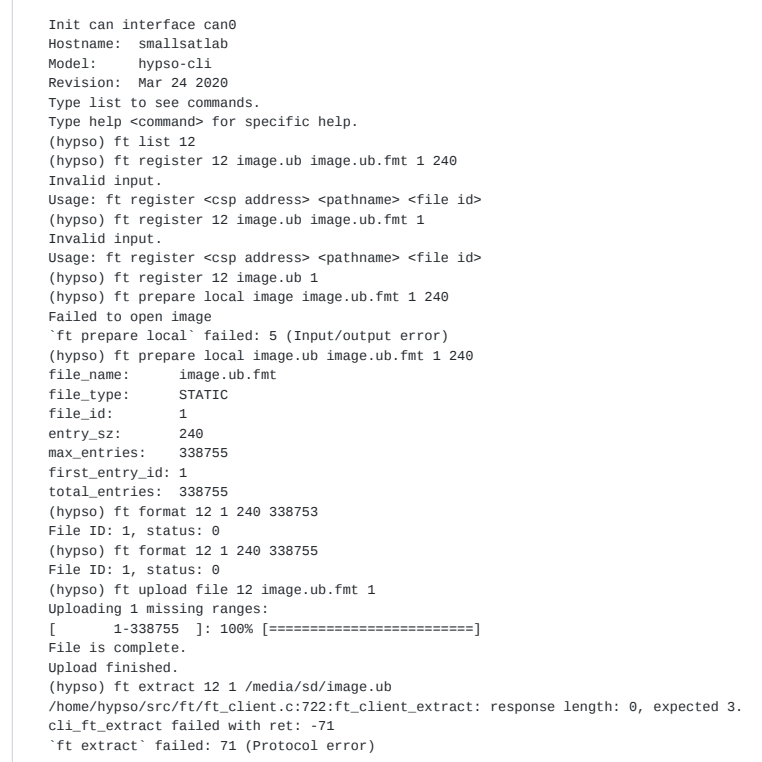

Q

#### **magnudan** commented on Mar 24

I'm having similiar problems as Joar, I think.

I tried to upload the file image.ub from the HIL workstation to the ZedBoard using CSP. These are the commands I used:

(hypso) ft register 12 /mnt/boot/image.ub.fmt 1

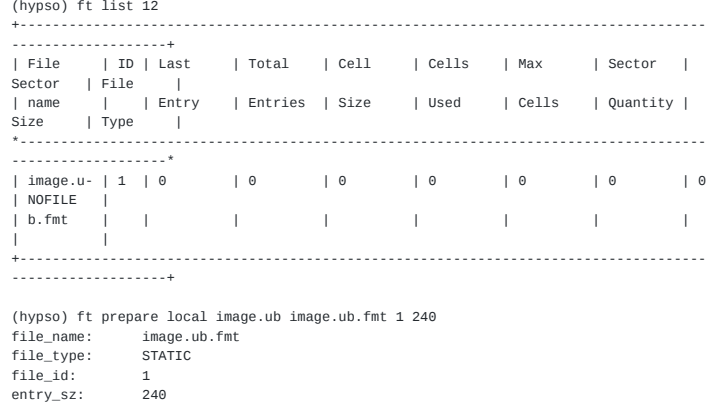

max\_entries: 338031 first\_entry\_id: 1 total\_entries: 338031 (hypso) ft format 12 1 240 338031 /home/hypso/src/ft/ft\_client.c:332:ft\_client\_format: Failed to get format response. `ft format` exited with return value: -110 (hypso) list 12 +------------------------------------------------------------------------------------ -------------------<br>+ Eile + + Th + + | File | ID | Last | Total | Cell | Cells | Max | Sector | | File | ID | Last<br>| Sector | File |<br>| name | | Enti | Entry | Entries | Size | Used | Cells | Quantity | Size | Type<br>\*---------------\*------------------------------------------------------------------------------------ -------------------\* | ot/imag- | 1 | 338031 | 338031 | 246 | 338031 | 338031 | 1 | 82669568 | STATIC | | e.ub.fmt | | | | | | | |  $\blacksquare$ +------------------------------------------------------------------------------------ -------------------+ Output on the ZedBoard: /home/hypso/src/ft/ft\_service.c:498:ft\_service\_format: Received format request for 338031 entries of size 240 for file ID 1. I then tried to download the file image.ub from the ZedBoard using opu download after uploading it over SCP: (hypso) opu download image.ub image\_downloaded.ub Registering remote path image.ub as file ID 0. Using a default maximum download duration of 1800. === Source File Info === file\_id: 0 status: SUCCESS (0) file\_status: SUCCESS (0) last\_entry\_id: 0 total\_entries: 0  $cell_sz$ :  $used$  cells: 0  $max_{\text{coeff}}$  0<br>sector atv: 1 sector\_qty:<br>sector\_sz: sector\_sz: 81127348<br>file\_type: UNFORMAT UNFORMATTED file\_name: image\_ub [ 1-338031 ]: 100% [=========================] === Download Summary === Entries transferred: 338031 Entries requested: 338031 Entries retransmitted: 0 Packet loss: 0.00 %<br>Duration: 00:25:05<br>Duration: 00:25:05 Duration: 00:25:05 Entry size: 240B Bytes transferred: 81127440 B Effective datarate: 53.8723 [KBps] 430.9781 [Kbps] Start entry ID: 1 Last entry ID: 338031 Total entries: 338031 Extracting downloded file from image\_downloaded.ub.download-format to image\_downloaded.ub. Removing formatted file image\_downloaded.ub.download-format.

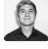

#### **magnudan** commented on Mar 24

And I'm not experiencing faster upload speed. Uploading a bitstream file of approx. 4MB took well over an hour with the following commands:

(hypso) ft register 12 /mnt/boot/bitstream.bit.fmt 1 (hypso) ft prepare local bitstream.bit bitstream.bit.fmt 1 240 (hypso) ft format 12 1 240 16857
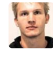

JoarGjersund commented on Mar 24 · edited

**@magnudan** Are you using the LidSat? I think Roger is working on it now as well, might be the source of some of your trouble.. As I wrote, uploading 80MB took a little bit less than 1 hour to complete, so uploading 4 MB really shouln't take more than a few minutes.

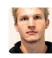

#### JoarGjersund commented on Mar 24 · edited

After running ft extract I can see two files of image.ub. the one called image.ub-e appears to have the correct filesize, but I am not able to copy it over to the sd card. (probably because of some permission issues.

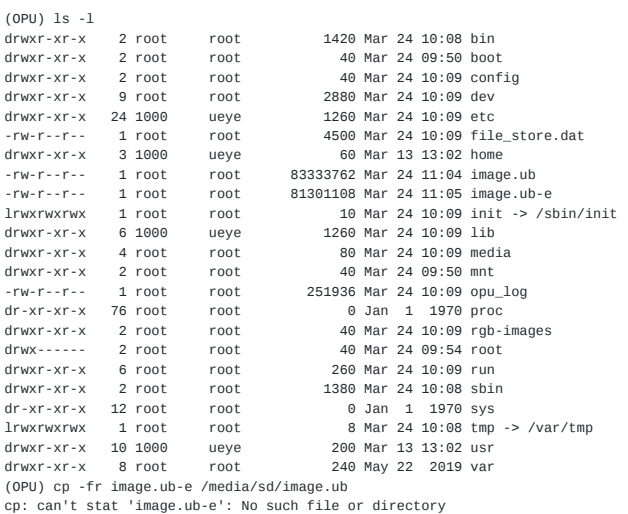

EDIT1 : wasn't a permission issue after all. It was just an invisible ASCII character appended to the filename..

root@092a743-primary:/# ls image.ub-e ls: image.ub-e: No such file or directory root@092a743-primary:/# ls image.ub-e\360 image.ub-e root@092a743-primary:/# ls image.ub-e\360 | hexdump -C 00000000 69 6d 61 67 65 2e 75 62 2d 65 0a |image.ub-e.| 0000000b

EDIT2: The file upload seems to work, but the bugs mentioned above should be fixed. This is how I was able to perform a firmware upgrade:

```
(hypso) ft list 12
(hypso) ft register 12 image.ub 1
(hypso) ft prepare local image.ub image.ub.fmt 1 240
file_name: image.ub.fmt<br>file_type: STATIC
file_type:
file_id: 1<br>entry sz: 240
entry_sz: 240
max_entries: 338755
first_entry_id: 1
total_entries: 338755
(hypso) ft format 12 1 240 338755
File ID: 1, status: 0
(hypso) ft upload file 12 image.ub.fmt 1
Uploading 1 missing ranges:
[ 1-338755 ]: 100% [=========================]
```
File is complete. Upload finished. (hypso) ft extract 12 1 image.ub /home/hypso/src/ft/ft\_client.c:722:ft\_client\_extract: response length: 0, expected 3. cli\_ft\_extract failed with ret: -71 `ft extract` failed: 71 (Protocol error) (hypso) shell remote 12 10000000 Enter "exit", "quit" or "q" to exit remote shell. (OPU) ls image.ub-e (I then had to press tab for autocomplete) getting the following result (OPU) ls image.ub-e\360 I then had remove Is prepend cp -fr and append /media/sd/image.ub, like this: (OPU) cp -fr image.ub-e\360 /media/sd/image.ub then I did a reboot (OPU) reboot The new image (version 092a743) was confirmed by printing the hostname (hypso) shell remote 12 10000 Enter "exit", "quit" or "q" to exit remote shell. (OPU) hostname 092a743-primary  $2 2 1$ **magnudan** commented on Mar 24 I was working on the ZedBoard in the HIL setup, there should not have been any traffic there **JoarGjersund** merged commit **a0a876a** into master on Mar 24 **Revert** 

**SW kanban board** automation moved this from In progress to Done on Mar 24

This was referenced on Mar 25

Q

**ft extract can still cause segfault** #164 **C** 

**Error uploading, and extracting uploaded formatted file** #99

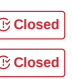

Z hypso-sw Issue 169

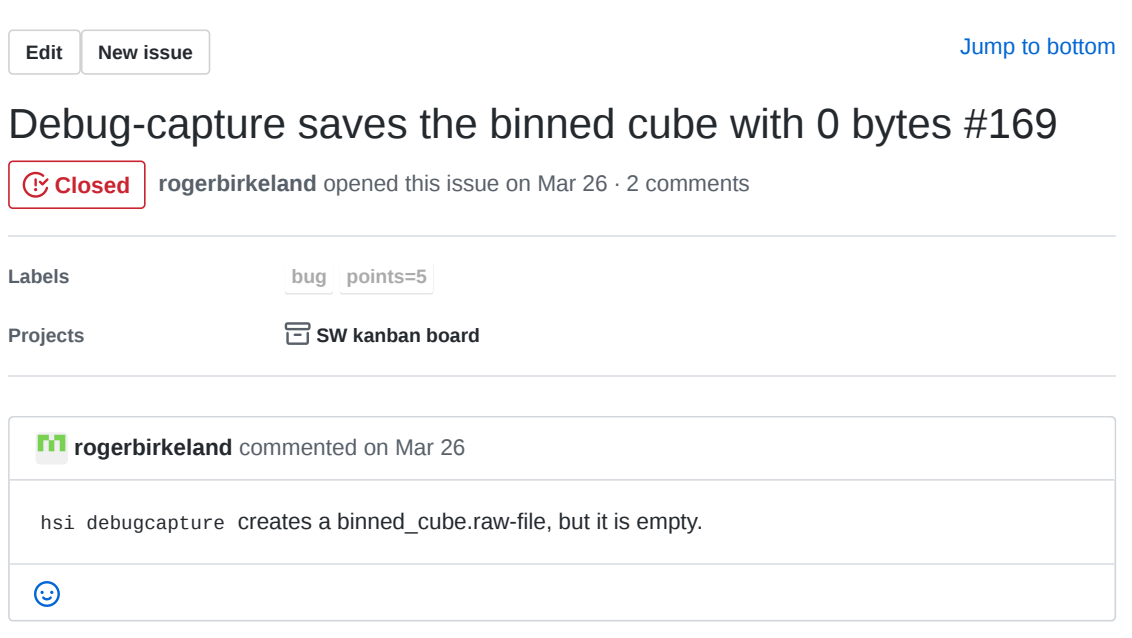

**evelynlimore** added this to **To do** in **SW kanban board** on Mar 27

**evelynlimore** moved this from **To do** to **In progress** in SW kanban board on Mar 27

**magnudan** commented on Mar 27 • edited Does hsi capture create a non-empty binned\_cube.raw ? I don't want to push what I tested yet, as I don't know exactly why it crashed my ZedBoard, but I have discovered some things that I hope will help to solve this issue. I see that the function hsi\_debug\_capture\_and\_binn\_cube() in src/hsi/hsi\_camera.c is missing the initialization of binning: int hsi\_debug\_capture\_and\_binn\_cube(struct hsi\_config\_s\* hsi\_config, uint16\_t\* binned\_cube, unsigned int\* binned\_bytes) { int hsi\_err =  $0$ ; hsi\_err = hsi\_camera\_init(); if (hsi\_err) { printf(" Unable to initialize camera\n"); return 1; } hsi\_err = hsi\_camera\_configure(hsi\_config); if (hsi\_err) {

```
printf(" Unable to configure camera\n");
   return 2;
}
char** frame buffers = calloc(FRAME BUFFER SIZE, sizeof(*frame buffers));
int* frame_buffer_IDs = calloc(FRAME_BUFFER_SIZE, sizeof(*frame_buffer_IDs));
binning_init(hsi_config); // This line is missing!!!
hsi_err = hsi_camera_start_capture(hsi_config, frame_buffers, frame_buffer_IDs);
if (hsi_err)
{
   printf(" Unable to start capture\n");
   free(frame_buffers);
   free(frame_buffer_IDs);
   return 3;
}
```
I have also noticed that in binn\_single\_frame() in src/hsi/hsi\_utils.c , when incrementing the value of binned\_bytes , this might increment the pointer instead of the value. To test this, change

```
pthread_mutex_lock(&lock);
{
    binned bytes += 2;}
pthread_mutex_unlock(&lock);
```
to

```
pthread_mutex_lock(&lock);
{
     *binned_bytes = *binned_bytes + 2;
}
pthread_mutex_unlock(&lock);
```
# and

```
pthread_mutex_lock(&lock);
{
     binned_bytes ++;
}
pthread_mutex_unlock(&lock);
```
# to

```
pthread_mutex_lock(&lock);
{
     *binned_bytes = *binned_bytes + 1;
}
pthread_mutex_unlock(&lock);
```
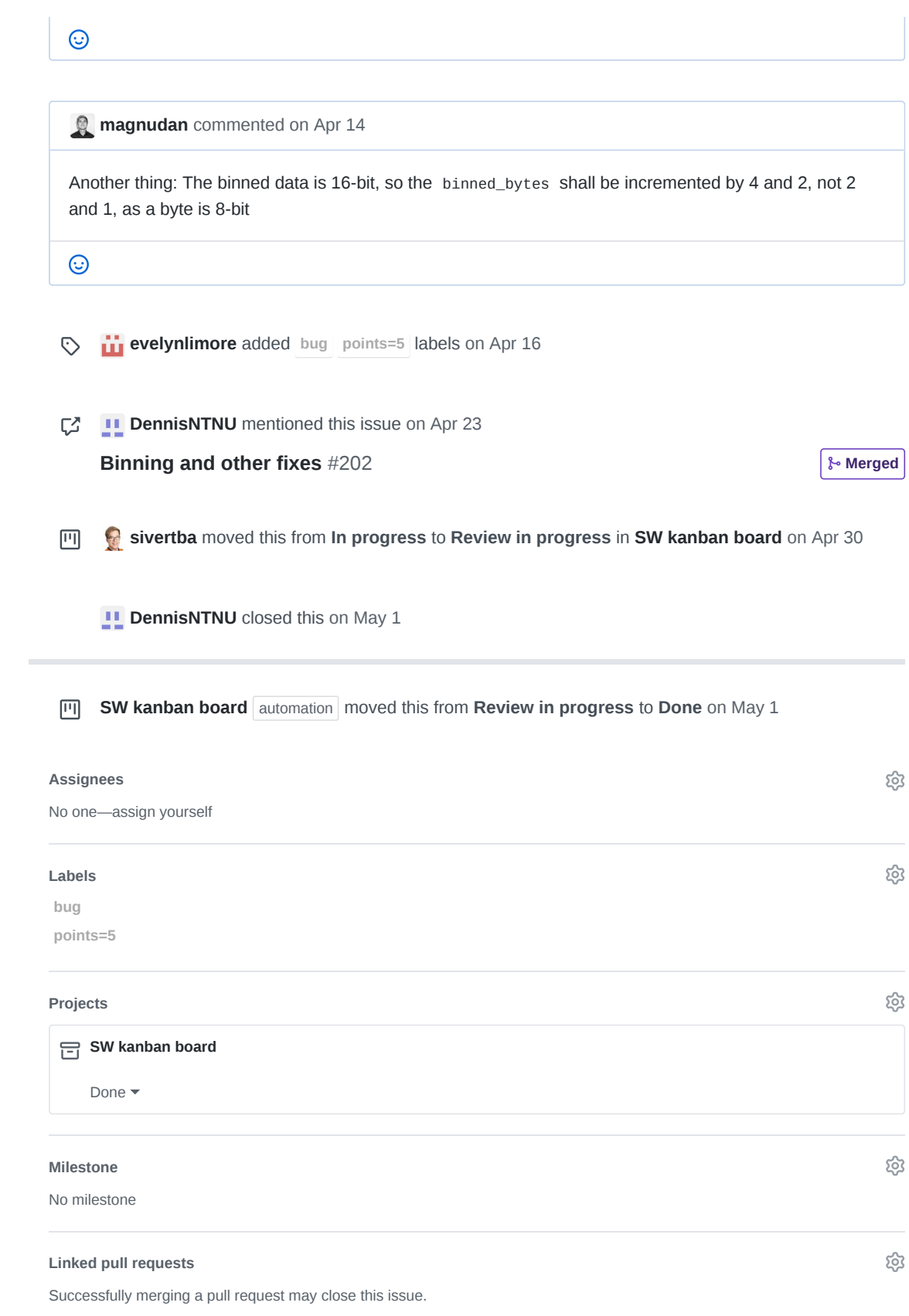

None yet

**4 participants**

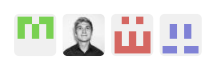

 $\diamondsuit$  Pin issue  $\circledcirc$ 

AA hypso-sw Issue 188

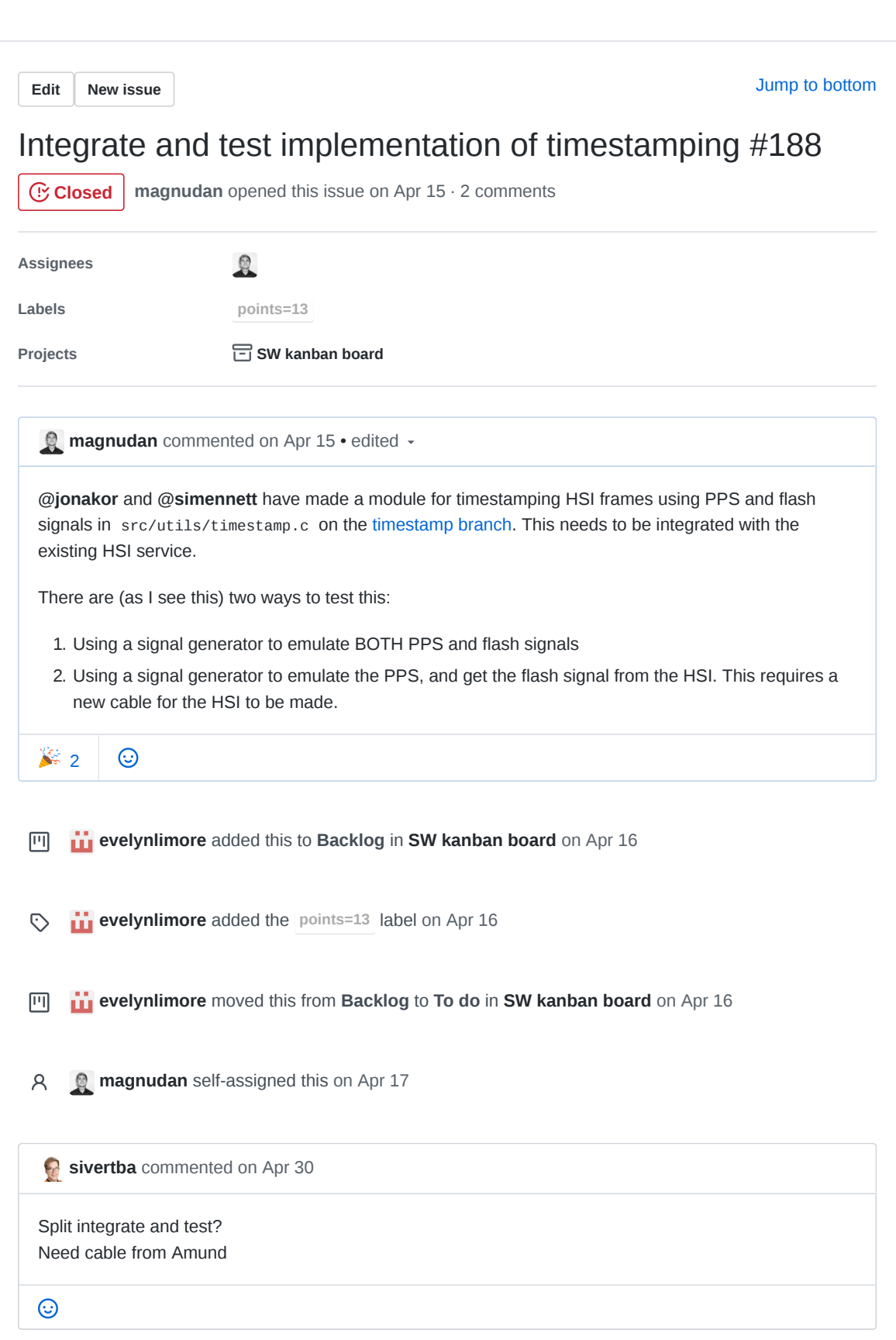

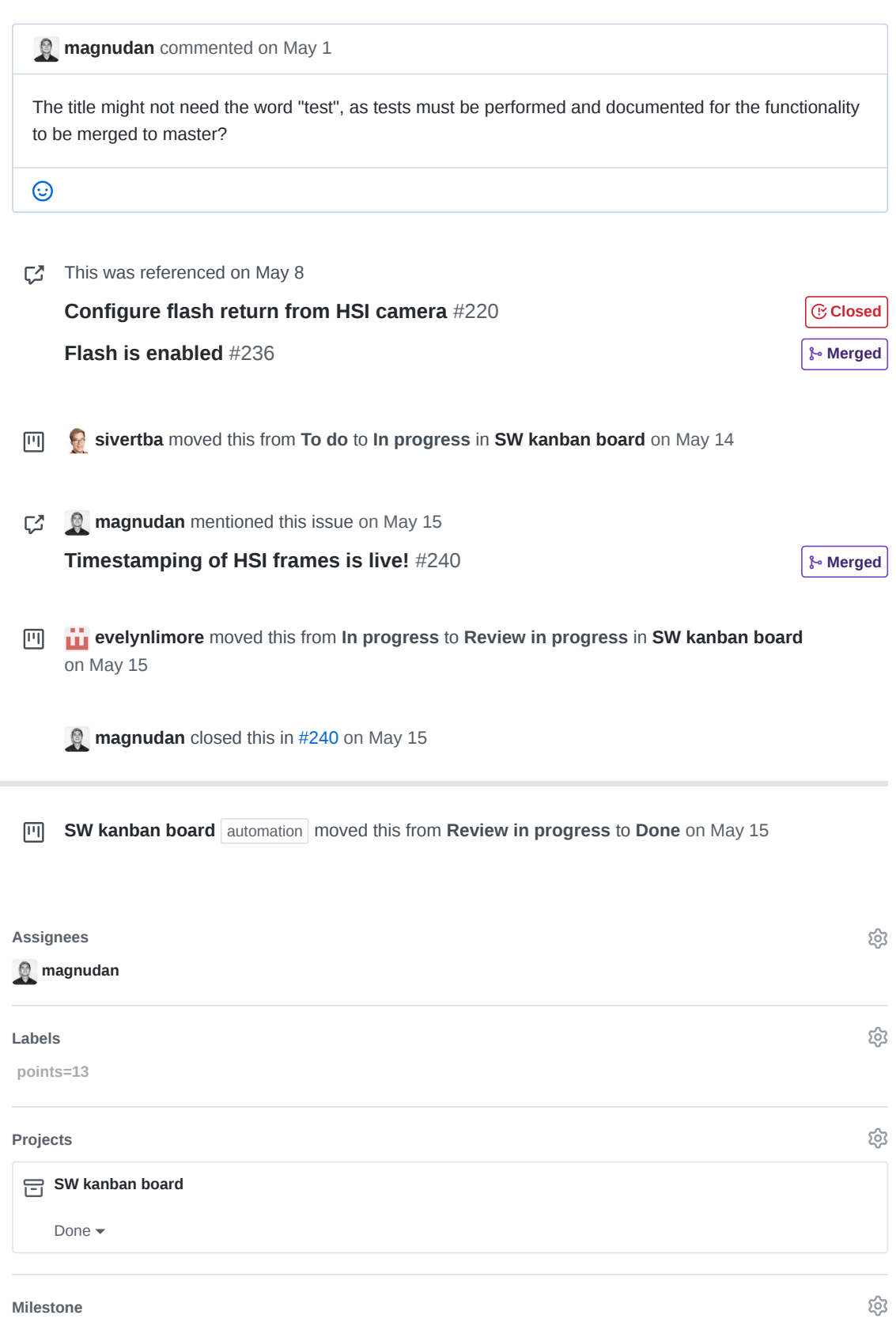

No milestone

 $\dots$   $\dots$ 

# **Linked pull requests**

Successfully merging a pull request may close this issue.

**Timestamping of HSI frames is live!**

**3 participants**

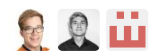

 $\diamondsuit$  Pin issue  $\circledcirc$ 

සූ

**AB** hypso-sw Pull Request 191

# A NTNU-SmallSat-Lab / **hypso-sw** Private

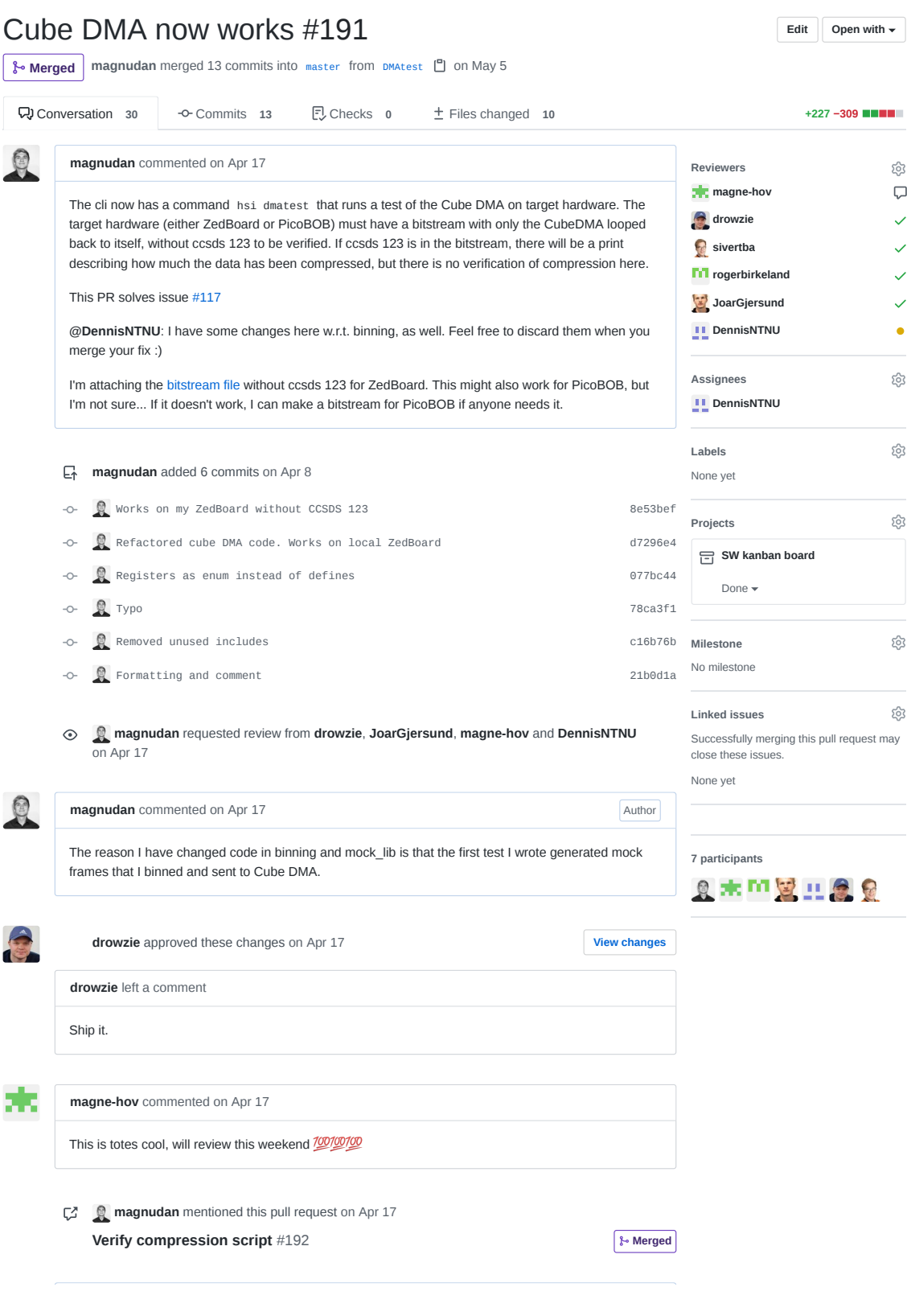

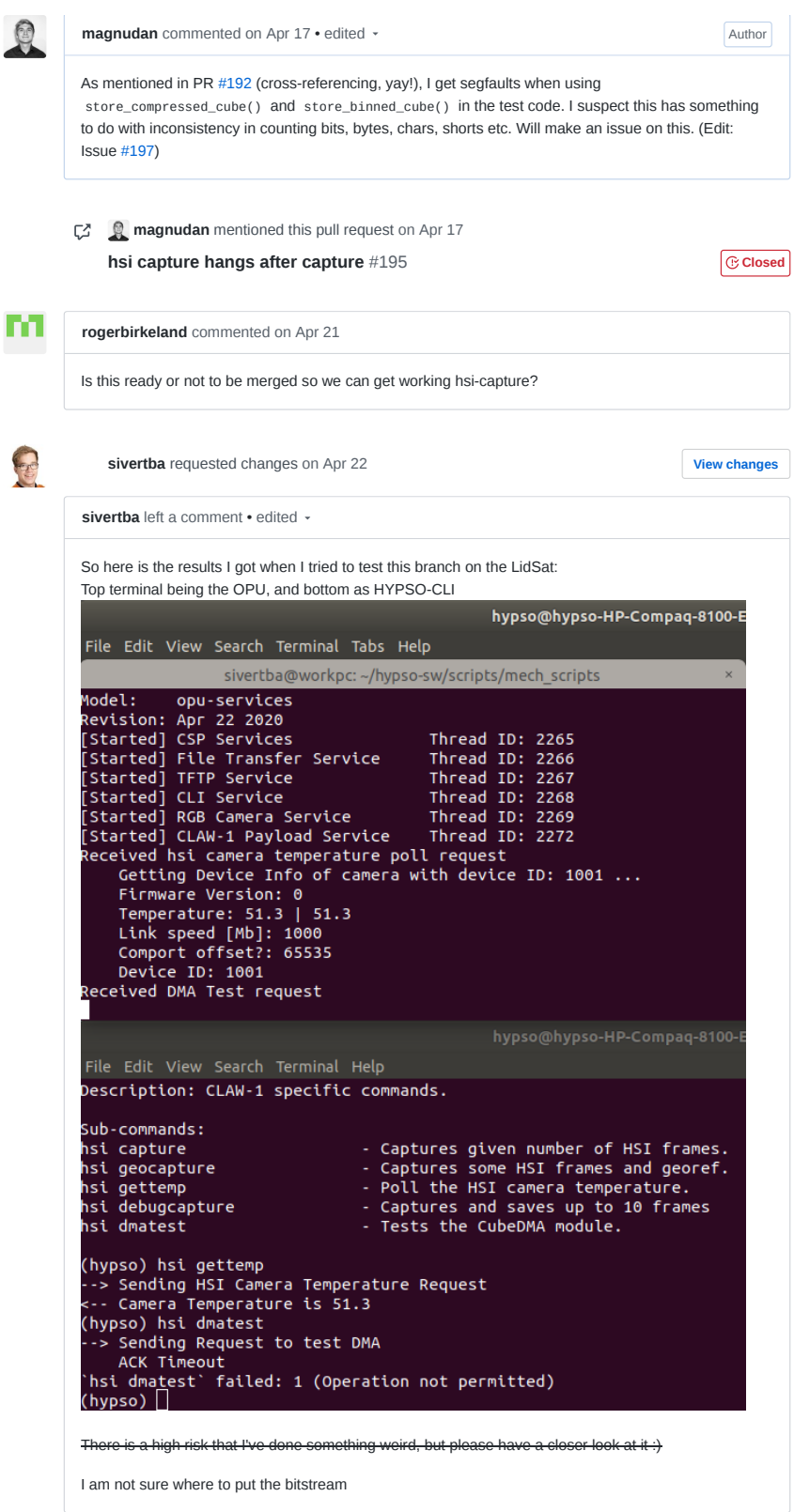

**DennisNTNU** mentioned this pull request on Apr 23

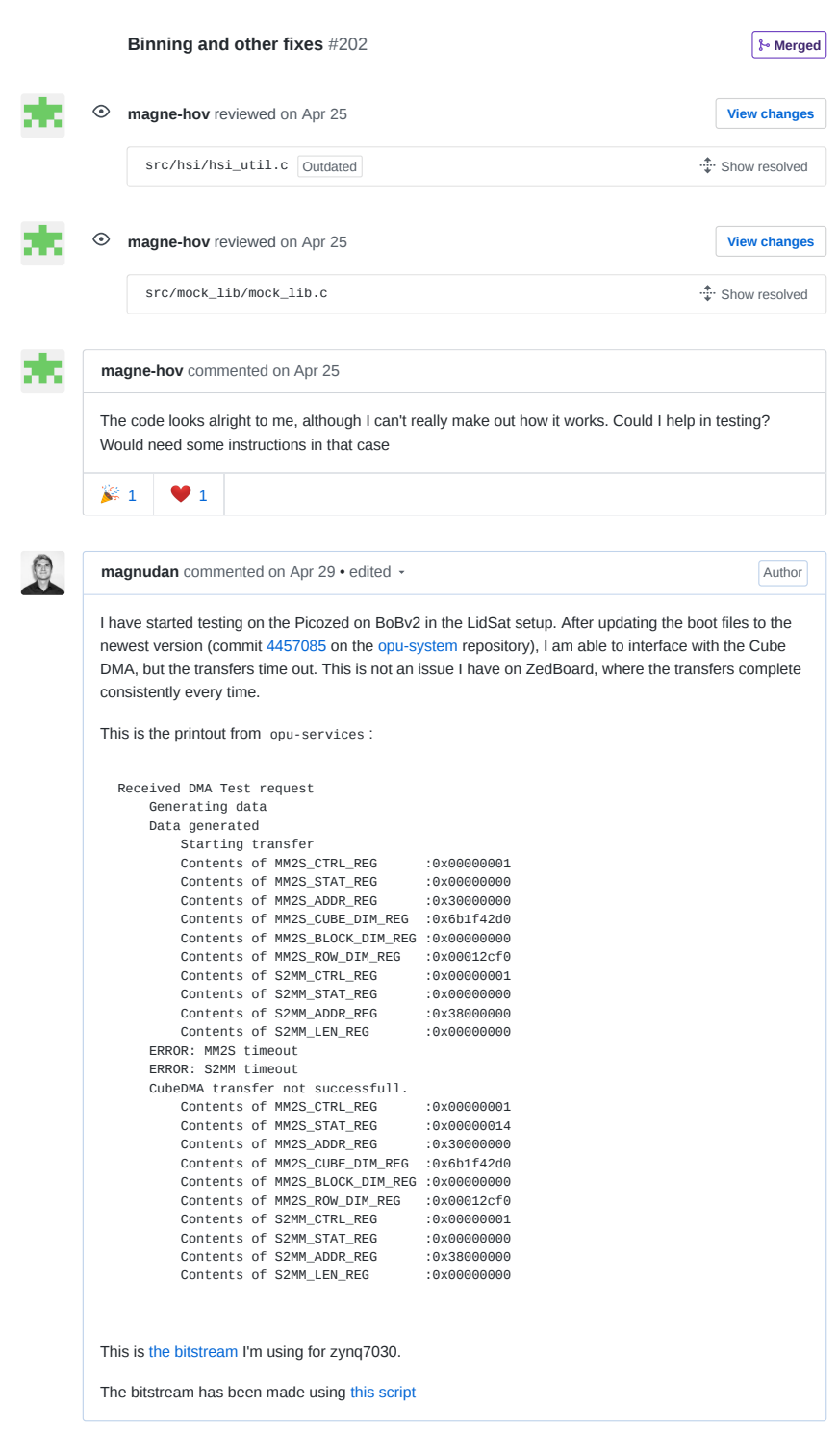

**sivertba** added this to **Review in progress** in **SW kanban board** on Apr 30

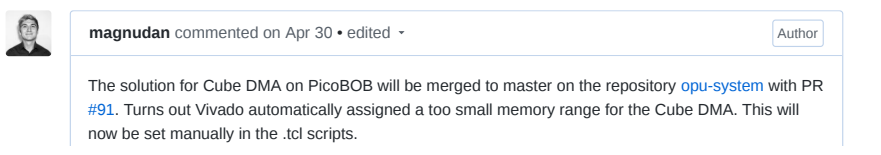

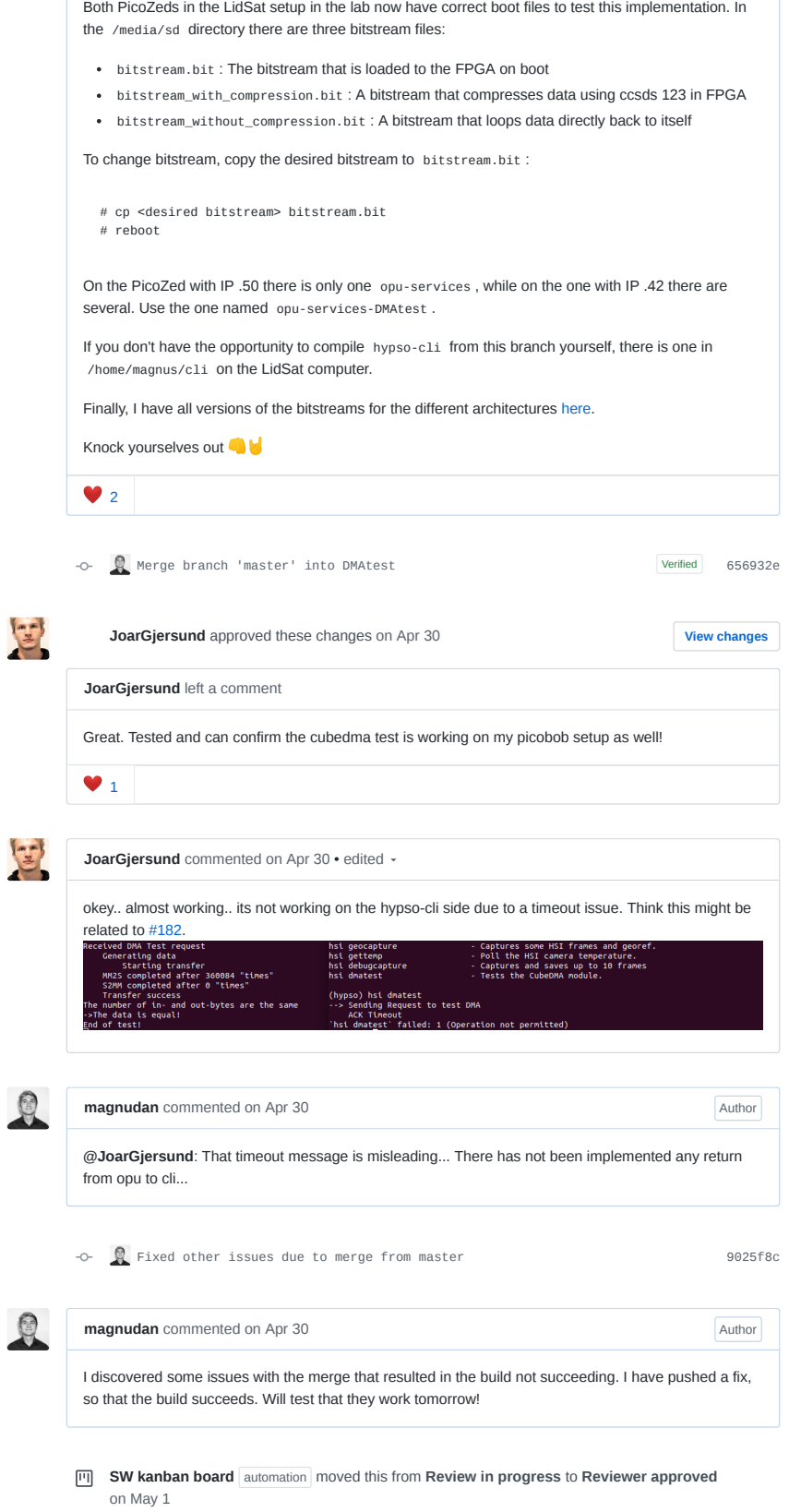

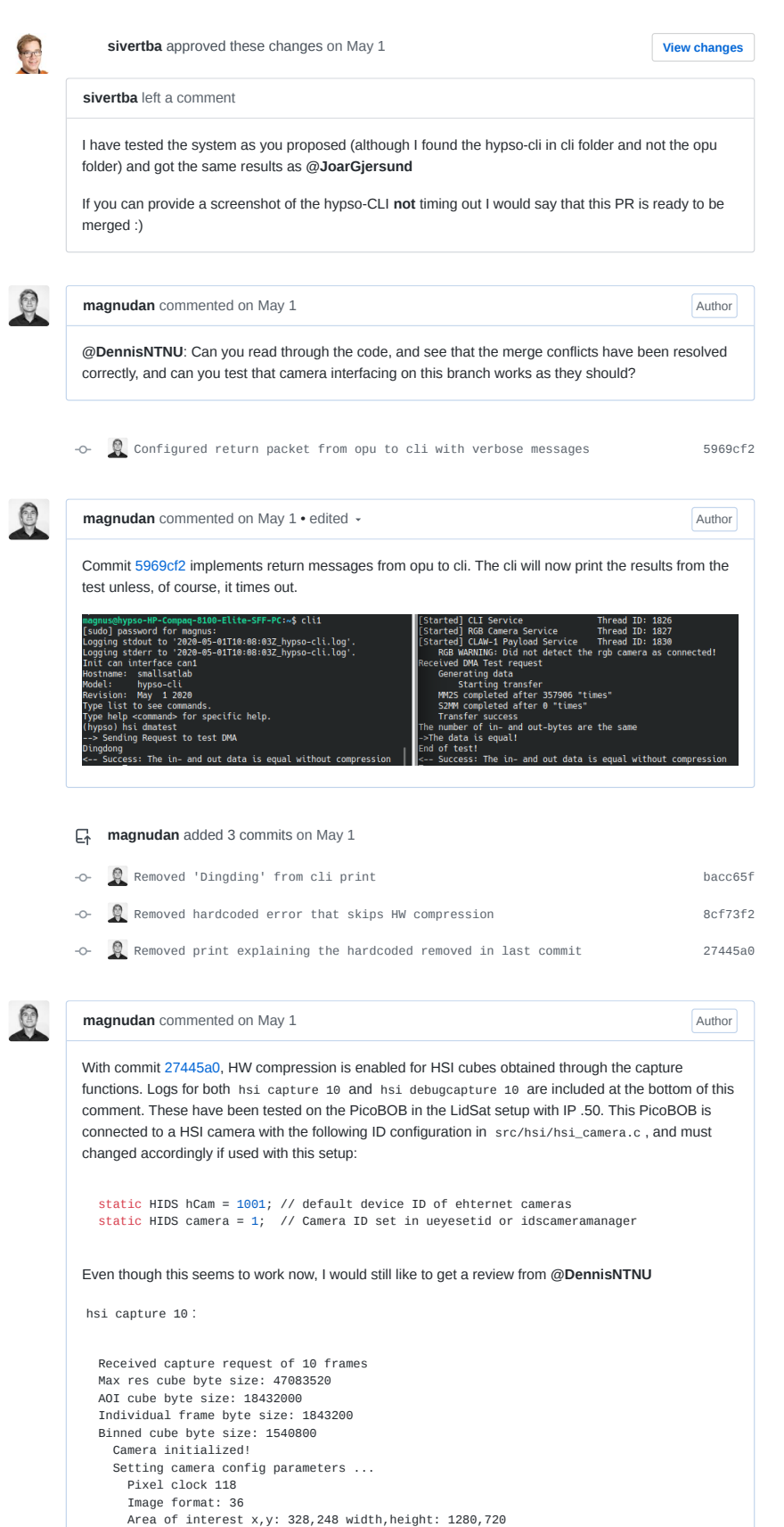

Frame rate 19.000000 Exposure time 40.000000 Color mode to 12 bit Display mode to memory Turn on Gain Boost Setting master gain 0 Enable Freerun mode Enable new frame events Camera parameters set! Frame buffers: Index; ID; Address 0; 1; 0x7255e008  $1; 2; 0 \times 7239b008$ <br>2; 3; 0x721d8008 3; 0x721d8008<br>4; 0x72015008<br>5: 0x71e52008 3; 4; 0x72015008 4; 5; 0x71e52008<br>5; 6; 0x71e52008 5; 6; 0x71c8f008 6; 7; 0x71acc008 7; 8; 0x71909008<br>8: 9: 0x71746008 8; 9; 0x71746008 9; 10; 0x71583008 Starting freerun capture Waiting for frame: 1/10 Next frame will be at ID 2, 0x7239b008 Newest frame is at buffer address: 0x7255e008 Given buffer 0x7255e008 has index 0, and ID 1 Measured framerate: 1.500618 Binning frame and storing in binned cube memory Waiting for frame: 2/10 Next frame will be at ID 3, 0x721d8008 Newest frame is at buffer address: 0x7239b008 Given buffer 0x7239b008 has index 1, and ID 2 Measured framerate: 14.963877 Binning frame and storing in binned cube memory Waiting for frame: 3/10 Next frame will be at ID 4, 0x72015008 Newest frame is at buffer address: 0x721d8008 Given buffer 0x721d8008 has index 2, and ID 3 Measured framerate: 14.963855 Binning frame and storing in binned cube memory Waiting for frame: 4/10 Next frame will be at ID 5, 0x71e52008 Newest frame is at buffer address: 0x72015008 Given buffer 0x72015008 has index 3, and ID 4 Measured framerate: 14.963855 Binning frame and storing in binned cube memory Waiting for frame: 5/10 Next frame will be at ID 6, 0x71c8f008 Newest frame is at buffer address: 0x71e52008 Given buffer 0x71e52008 has index 4, and ID 5 Measured framerate: 14.963855 Binning frame and storing in binned cube memory Waiting for frame: 6/10 Next frame will be at ID 7, 0x71acc008 Newest frame is at buffer address: 0x71c8f008 Given buffer 0x71c8f008 has index 5, and ID 6 Measured framerate: 14.963877 Binning frame and storing in binned cube memory Waiting for frame: 7/10 Next frame will be at ID 8, 0x71909008 Newest frame is at buffer address: 0x71acc008 Given buffer 0x71acc008 has index 6, and ID 7 Measured framerate: 14.963855 Binning frame and storing in binned cube memory Waiting for frame: 8/10 Next frame will be at ID 9, 0x71746008 Newest frame is at buffer address: 0x71909008 Given buffer 0x71909008 has index 7, and ID 8 Measured framerate: 14.963855 Binning frame and storing in binned cube memory Waiting for frame: 9/10 Next frame will be at ID 10, 0x71583008 Newest frame is at buffer address: 0x71746008 Given buffer 0x71746008 has index 8, and ID 9 Measured framerate: 14.963855 Binning frame and storing in binned cube memory Waiting for frame: 10/10 Next frame will be at ID 1, 0x7255e008 Newest frame is at buffer address: 0x71583008 Given buffer 0x71583008 has index 9, and ID 10 Measured framerate: 14.963855 Binning frame and storing in binned cube memory HSI cube captured and binned Camera de-initialized! Beginning Compression Doing hardware compression

Starting transfer MM2S completed after 358961 "times" S2MM completed after 0 "times" Transfer success Compression done Saving configuration Capture cmd finished, 0 hsi debugcapture 10 : Received capture request of 10 frames Max res cube byte size: 47083520 AOI cube byte size: 18432000 Individual frame byte size: 1843200 Binned cube byte size: 1540800 Camera initialized! Setting camera config parameters ... Pixel clock 118 Image format: 36 Area of interest x,y: 328,248 width,height: 1280,720 Frame rate 1.000000 Exposure time 40.000000 Color mode to 12 bit Display mode to memory Turn on Gain Boost Setting master gain 0 Enable Freerun mode Enable new frame events Camera parameters set! Frame buffers: Index; ID; Address<br>0; 1; 0xa0c3e 0; 1; 0xa0c3e008 1; 2; 0xa0a7b008 2; 3; 0xa08b8008 3; 4; 0xa06f5008<br>4; 5; 0xa0532008 4; 5; 0xa0532008<br>5: 6: 0xa036f008 5; 6; 0xa036f008 6; 7; 0xa01ac008<br>7; 8; 0x9ffe9008 8; 0x9ffe9008 8; 9; 0x9fe26008<br>9; 10; 0x9fc6300 9; 10; 0x9fc63008 Starting freerun capture Waiting for frame: 1/10 Next frame will be at ID 2, 0xa0a7b008 Newest frame is at buffer address: 0xa0c3e008 Given buffer 0xa0c3e008 has index 0, and ID 1 Saving frame: ID: 1, 0xa0c3e008 as raw BIP Append frame buffer to full cube file written 921600 shorts Measured framerate: 1.847671 Binning frame and storing in binned cube memory Waiting for frame: 2/10 Next frame will be at ID 3, 0xa08b8008 Newest frame is at buffer address: 0xa0a7b008 Given buffer 0xa0a7b008 has index 1, and ID 2 Saving frame: ID: 2, 0xa0a7b008 as raw BIP Append frame buffer to full cube file written 921600 shorts Measured framerate: 0.999733 Binning frame and storing in binned cube memory Waiting for frame: 3/10 Next frame will be at ID 4, 0xa06f5008 Newest frame is at buffer address: 0xa08b8008 Given buffer 0xa08b8008 has index 2, and ID 3 Saving frame: ID: 3, 0xa08b8008 aving rrame.<br>as raw BIP Append frame buffer to full cube file written 921600 shorts Measured framerate: 1.000282 Binning frame and storing in binned cube memory Waiting for frame: 4/10 Next frame will be at ID 5, 0xa0532008 Newest frame is at buffer address: 0xa06f5008 Given buffer 0xa06f5008 has index 3, and ID 4 Saving frame: ID: 4, 0xa06f5008 as raw BIP Append frame buffer to full cube file written 921600 shorts Measured framerate: 0.999733 Binning frame and storing in binned cube memory Waiting for frame: 5/10

Cube dma initialized

Next frame will be at ID 6, 0xa036f008 Newest frame is at buffer address: 0xa0532008 Given buffer 0xa0532008 has index 4, and ID 5 Saving frame: ID: 5, 0xa0532008 as raw BIP Append frame buffer to full cube file written 921600 shorts Measured framerate: 1.000282 Binning frame and storing in binned cube memory Waiting for frame: 6/10 Next frame will be at ID 7, 0xa01ac008 Newest frame is at buffer address: 0xa036f008 Given buffer 0xa036f008 has index 5, and ID 6 Saving frame: ID: 6, 0xa036f008 as raw BIP Append frame buffer to full cube file written 921600 shorts Measured framerate: 0.999733 Binning frame and storing in binned cube memory Waiting for frame: 7/10 Next frame will be at ID 8, 0x9ffe9008 Newest frame is at buffer address: 0xa01ac008 Given buffer 0xa01ac008 has index 6, and ID 7 Saving frame: ID: 7, 0xa01ac008 as raw BIP Append frame buffer to full cube file written 921600 shorts Measured framerate: 0.999733 Binning frame and storing in binned cube memory Waiting for frame: 8/10 Next frame will be at ID 9, 0x9fe26008 Newest frame is at buffer address: 0x9ffe9008 Given buffer 0x9ffe9008 has index 7, and ID 8 Saving frame: ID: 8, 0x9ffe9008 as raw BIP Append frame buffer to full cube file written 921600 shorts Measured framerate: 1.000282 Binning frame and storing in binned cube memory Waiting for frame: 9/10 Next frame will be at ID 2, 0xa0a7b008 Newest frame is at buffer address: 0xa0c3e008 Given buffer 0xa0c3e008 has index 0, and ID 1 Saving frame: ID: 1, 0xa0c3e008 as raw BIP Append frame buffer to full cube file written 921600 shorts Measured framerate: 1.000282 Binning frame and storing in binned cube memory Waiting for frame: 10/10 Next frame will be at ID 3, 0xa08b8008 Newest frame is at buffer address: 0xa0a7b008 Given buffer 0xa0a7b008 has index 1, and ID 2 Saving frame: ID: 2, 0xa0a7b008 as raw BIP Append frame buffer to full cube file written 921600 shorts Measured framerate: 0.999733 Binning frame and storing in binned cube memory HSI cube captured and binned Camera de-initialized! Saving binned cube Beginning Compression Doing hardware compression Cube dma initialized Starting transfer MM2S completed after 358878 "times" S2MM completed after 0 "times" Transfer success Compression done Saving configuration Debug capture cmd finished, 0

### **magnudan** assigned **DennisNTNU** on May 1

**the magnudan** requested a review from **rogerbirkeland** on May 1

-11

**DennisNTNU** commented on May 4 • edited  $\sim$ 

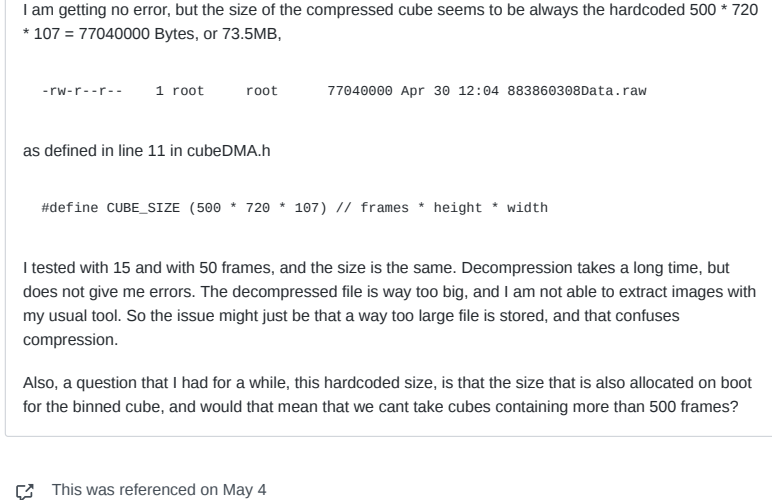

**Logging process #183** 

**opu status flags and TM message** #208

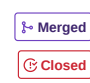

Author

**rogerbirkeland** approved these changes on May 4 **View changes** 

**rogerbirkeland** left a comment

I see the same case with file size as **@DennisNTNU** . Apart from that, and with my very limited insight into code and functionality, hsi dmatest , hsi debugcapture and hsi capture produce what looks like sensible outputs.

To get on with proper testing of both this and #183 , I think we should merge.

### **rd** rogerbirkeland mentioned this pull request on May 4

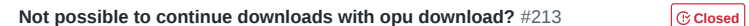

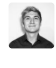

m

**TL;DR**

• Cube DMA works

**magnudan** commented on May 4

CCSDS 123 Version 1 (compression) works as Johan implemented it, but it is not what we want

#### **The long story**

I have realized that the issue addressed in opu-system issue nr. 95 might not be known to all. While the interfacing with Cube DMA now works as it should, the FPGA compression expects cubes of one, predefined, size. The size it expects now is 500 frames of 720 \* 107 pixels (h\*w), or 38520000 shorts ( uint16\_t s).

Cube DMA will still move the amount of shorts defined in CUBE\_SIZE . The reason this is hardcoded as a #define is that it is what CCSDS 123 expects. I see that it is not the best practice to implement it this way, as it will not be a constant value in the future.

When executing one of the hsi capture commands with a bitstream containing compression is loaded, one of three things will happen. This is based on x, the number of shorts in the binned cube:

- x < 38520000: Cube DMA will move the x shorts and the following (38520000 x) shorts to CCSDS 123, resulting in a compressed cube with trailing rubbish data. The following shorts will be whatever is in the physical memory locations Cube DMA reads from.
- x = 38520000: Cube DMA moves the entire binned cube and compresses only the data you want. YAY!
- x > 38520000: Only the 38520000 first shorts of the binned cube is compressed.

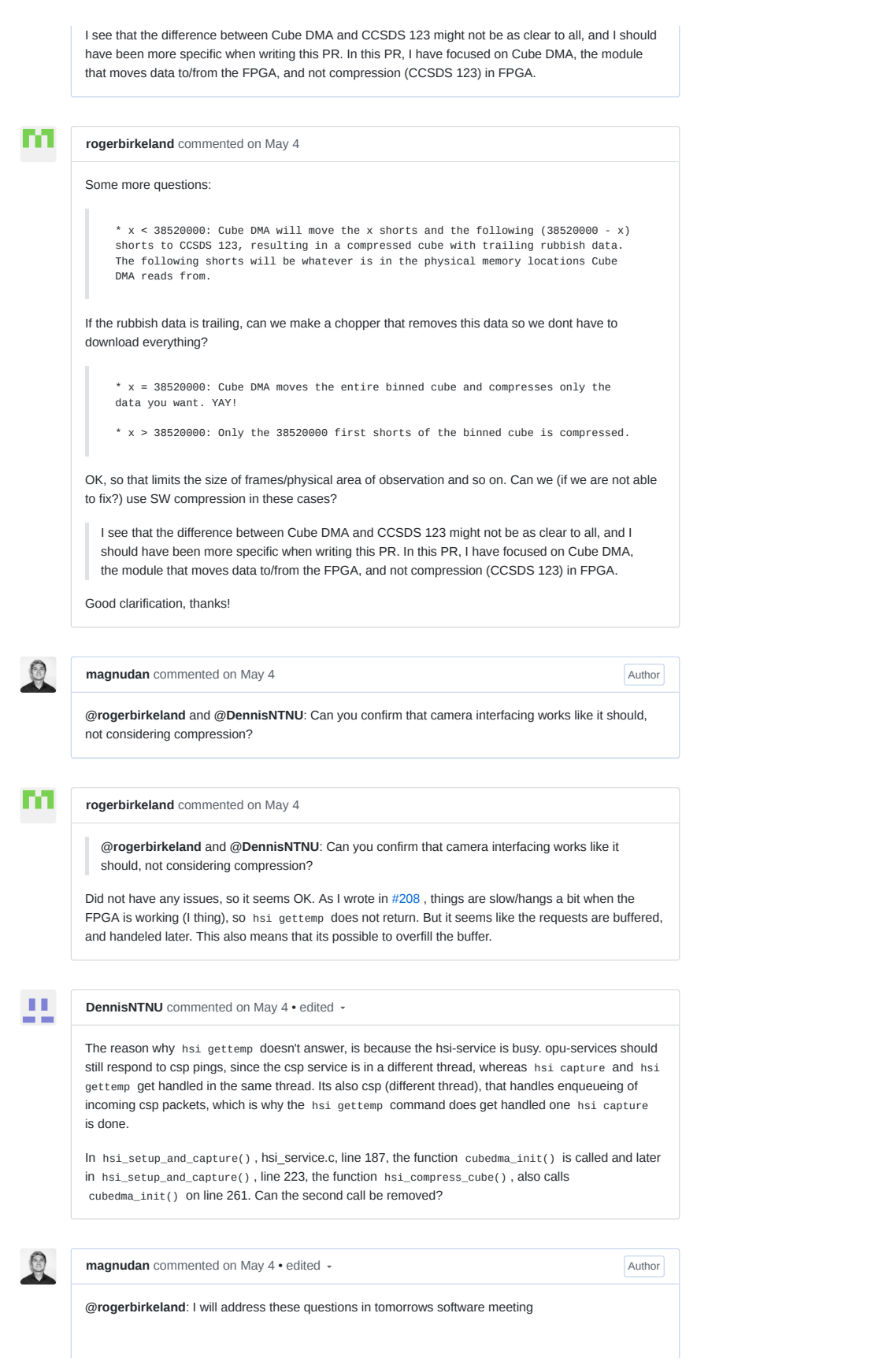

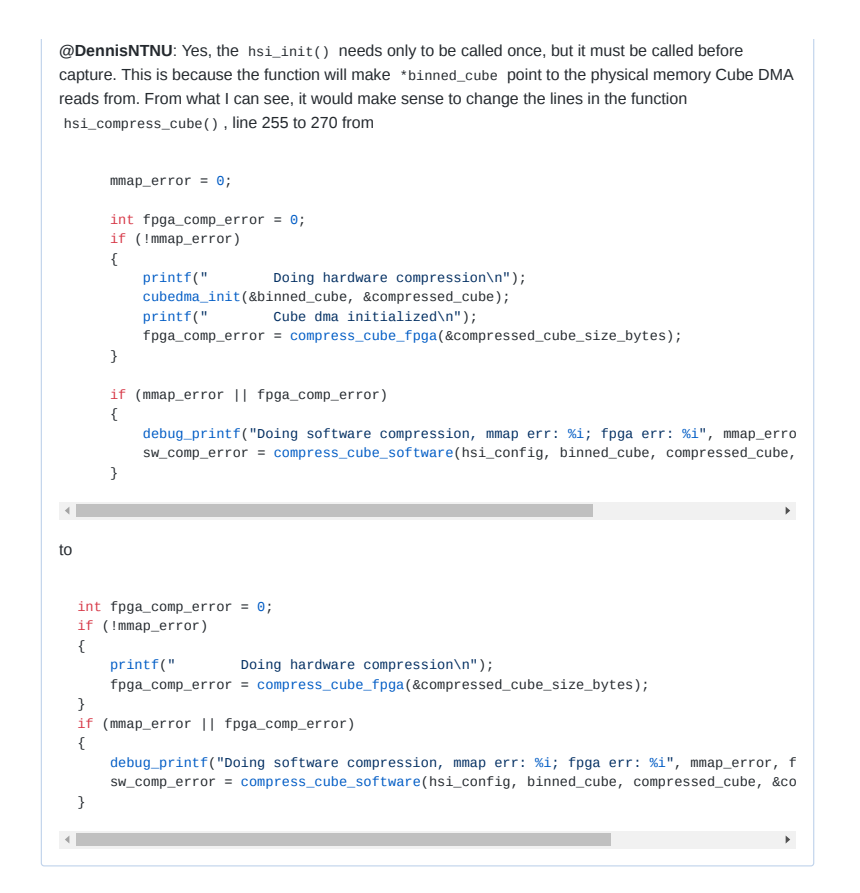

-o- Removed hardcoding of mmap\_error and cubedma\_init() from hsi\_compress... 0e11568 **…**

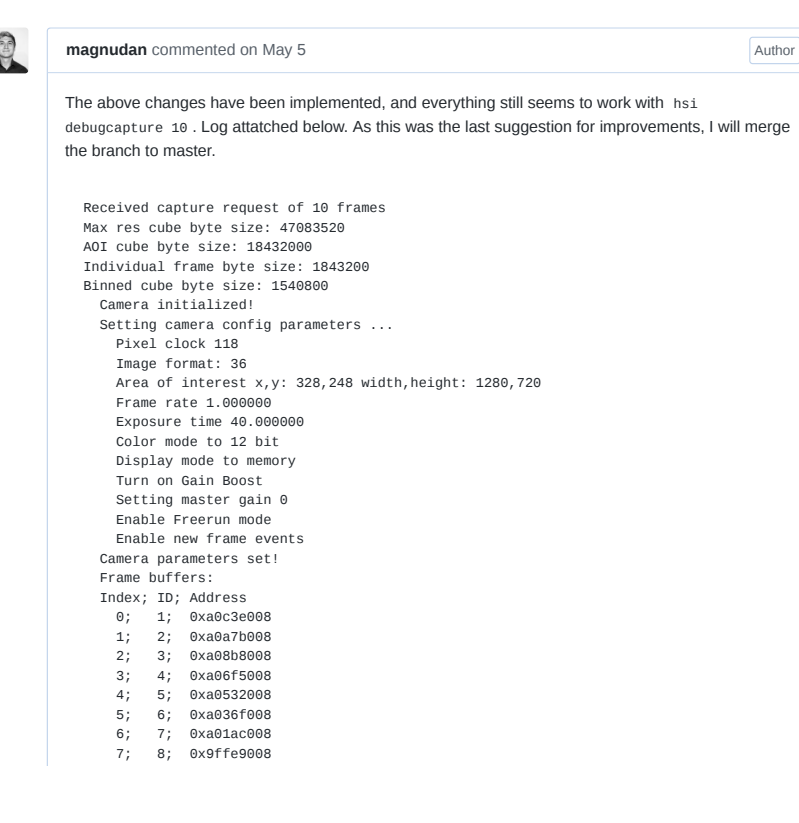

8; 9; 0x9fe26008 9; 10; 0x9fc63008 Starting freerun capture Waiting for frame: 1/10 Next frame will be at ID 2, 0xa0a7b008 Newest frame is at buffer address: 0xa0c3e008 Given buffer 0xa0c3e008 has index 0, and ID 1 Saving frame: ID: 1, 0xa0c3e008 as raw BIP Append frame buffer to full cube file written 921600 shorts Measured framerate: 1.845958 Binning frame and storing in binned cube memory Waiting for frame: 2/10 Next frame will be at ID 3, 0xa08b8008 Newest frame is at buffer address: 0xa0a7b008 Given buffer 0xa0a7b008 has index 1, and ID 2 Saving frame: ID: 2, 0xa0a7b008 as raw BIP Append frame buffer to full cube file written 921600 shorts Measured framerate: 1.000007 Binning frame and storing in binned cube memory Waiting for frame: 3/10 Next frame will be at ID 4, 0xa06f5008 Newest frame is at buffer address: 0xa08b8008 Given buffer 0xa08b8008 has index 2, and ID 3 Saving frame: ID: 3, 0xa08b8008 as raw BIP Append frame buffer to full cube file .<br>written 921600 shorts Measured framerate: 1.000007 Binning frame and storing in binned cube memory Waiting for frame: 4/10 Next frame will be at ID 5, 0xa0532008 Newest frame is at buffer address: 0xa06f5008 Given buffer 0xa06f5008 has index 3, and ID 4 Saving frame: ID: 4, 0xa06f5008 as raw BIP Append frame buffer to full cube file written 921600 shorts Measured framerate: 1.000007 Binning frame and storing in binned cube memory Waiting for frame: 5/10 Next frame will be at ID 6, 0xa036f008 Newest frame is at buffer address: 0xa0532008 Given buffer 0xa0532008 has index 4, and ID 5 Saving frame: ID: 5, 0xa0532008 as raw BIP Append frame buffer to full cube file written 921600 shorts Measured framerate: 1.000007 Binning frame and storing in binned cube memory Waiting for frame: 6/10 .<br>Next frame will be at ID 7, 0xa01ac008 Newest frame will be at 10 f, baddiacood Given buffer 0xa036f008 has index 5, and ID 6 Saving frame: ID: 6, 0xa036f008 as raw BIP Append frame buffer to full cube file written 921600 shorts Measured framerate: 1.000007 Binning frame and storing in binned cube memory Waiting for frame: 7/10 Next frame will be at ID 8, 0x9ffe9008 Newest frame is at buffer address: 0xa01ac008 Given buffer 0xa01ac008 has index 6, and ID 7 Saving frame: ID: 7, 0xa01ac008 as raw BIP Append frame buffer to full cube file written 921600 shorts Measured framerate: 1.000007 Binning frame and storing in binned cube memory Waiting for frame: 8/10 Next frame will be at ID 9, 0x9fe26008 Newest frame is at buffer address: 0x9ffe9008 Given buffer 0x9ffe9008 has index 7, and ID 8 Saving frame: ID: 8, 0x9ffe9008 as raw BIP Append frame buffer to full cube file written 921600 shorts Measured framerate: 1.000007 Binning frame and storing in binned cube memory Waiting for frame: 9/10 Next frame will be at ID 1, 0xa0c3e008 Newest frame is at buffer address: 0x9fc63008

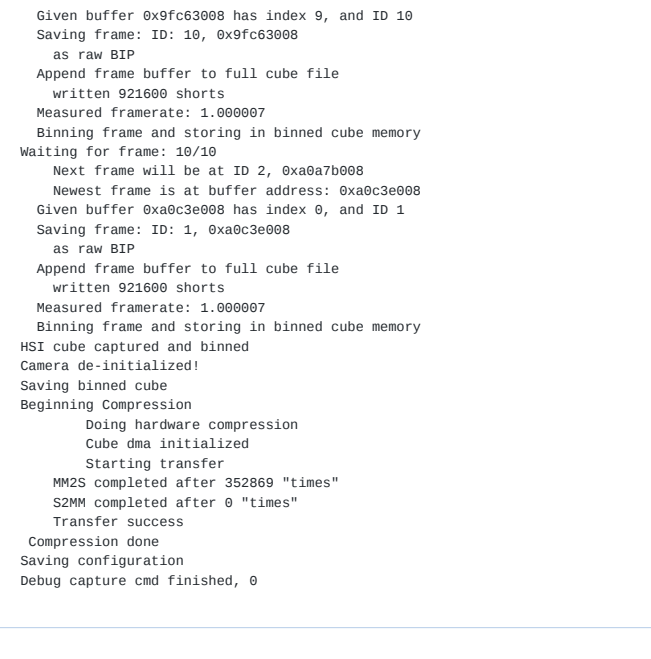

**magnudan** merged commit **635b4ce** into master on May 5 **Revert** 

**SW kanban board** automation moved this from **Reviewer approved** to **Done** on May 5

**1 magnudan** deleted the DMAtest branch on May 5 **Restore branch** 

AC hypso-sw Issue 193

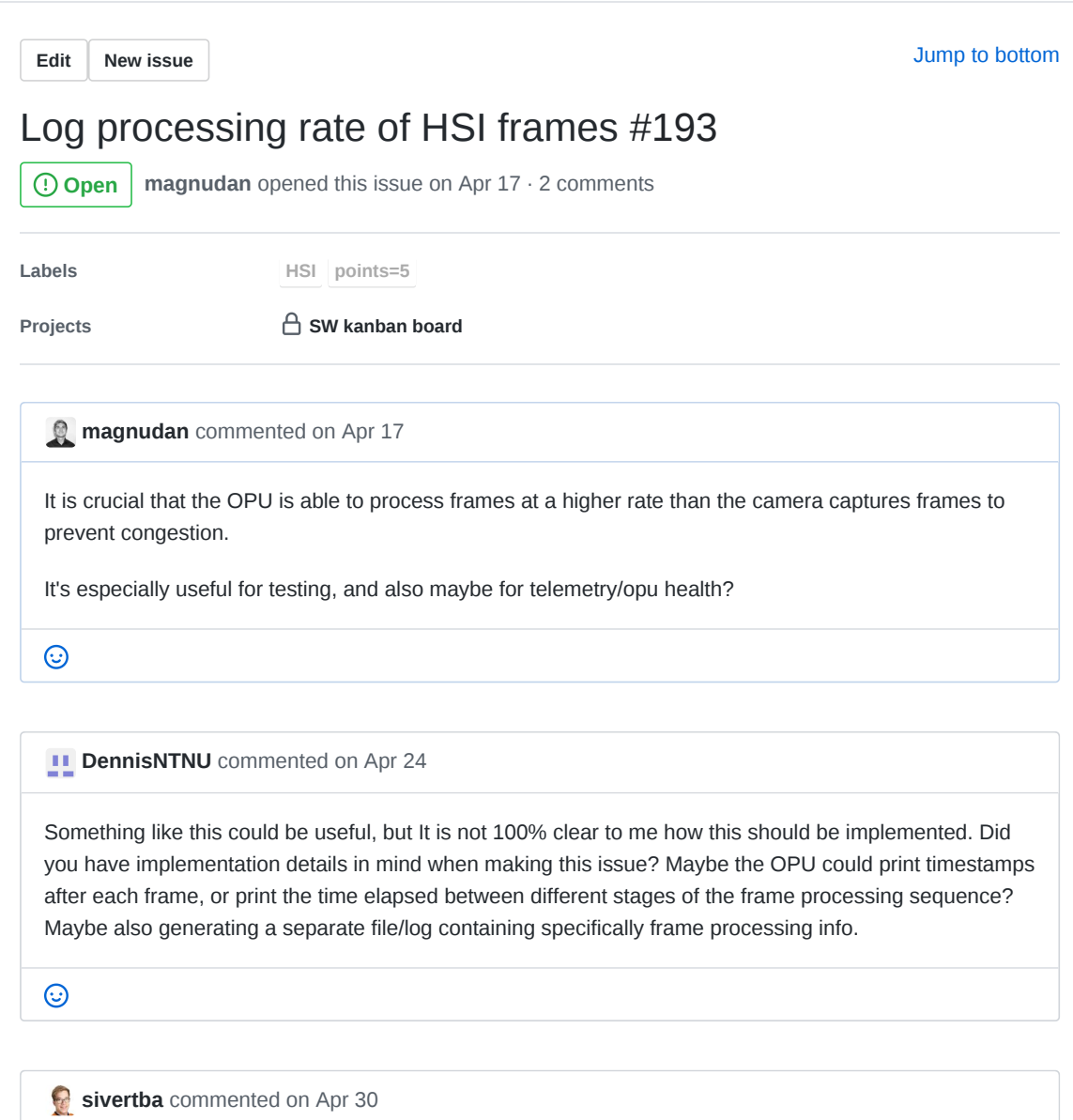

clock cycles from the binning?

 $\odot$ 

**sivertba** added the **points=5** label on Apr 30  $\heartsuit$ 

**sivertba** added this to **Backlog** in **SW kanban board** on Apr 30  $\boxed{11}$ 

**DennisNTNU** added the **HSI** label 17 days ago

### **Assignees**

No one—assign yourself

# **Labels**

**HSI**

**points=5**

# **Projects**

**SW kanban board**

Backlog  $\blacktriangleright$ 

### **Milestone**

No milestone

# **Linked pull requests**

Successfully merging a pull request may close this issue.

ශ

සූ

සු

ද්රි

ශූ

None yet

**3 participants**

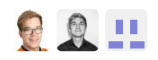

**Pin issue**

AD hypso-sw Issue 194

**Edit New issue**

Jump to bottom

# Merge hsi capture and binn cube() and hsi\_debug\_capture\_and\_binn\_cube() #194

**CClosed magnudan** opened this issue on Apr 17 · 0 comments

**Labels points=5**

**Projects CD** SW kanban board

 $\odot$ 

**magnudan** commented on Apr 17

The two functions in src/hsi/hsi\_camera.c should have the same core functionality, with some extra prints etc. for debug. The reason we should merge the two is to ensure that the two capture frames, does binning etc. in exactly the same way. Then, when hsi debugcapture is used to fix some issue, changing the source code should also fix the issue for hsi capture . This is easier to do when the commands call on the same function. Also less code

I suggest that the merged function takes in either a boolean for debug mode or a struct with options (for future expansion?), and do debug-stuff in if s

C4 **DennisNTNU** mentioned this issue on Apr 23

**Binning and other fixes** #202 **Merged Merged Merged** 

闸 **sivertba** added this to **Review in progress** in **SW kanban board** on Apr 30

**DennisNTNU** closed this on Apr 30

**SW kanban board** automation moved this from **Review in progress** to **Done** on Apr 30

**sivertba** added the **points=5** label on May 14  $\odot$ 

### **Assignees**

No one—assign yourself

### **Labels**

**points=5**

# **Projects**

**SW kanban board** 

Done  $\blacktriangledown$ 

## **Milestone**

No milestone

### **Linked pull requests**

Successfully merging a pull request may close this issue.

None yet

# **3 participants**

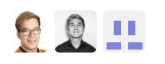

**Pin issue**

සු

සූ

සු

AE hypso-sw Issue 195

Jump to bottom hsi capture hangs after capture #195 **Cosed** rogerbirkeland opened this issue on Apr 17 · 5 comments **Labels points=3 Projects SW kanban board Edit New issue** *FI* rogerbirkeland commented on Apr 17 opu-services and hypso-cli is latest from master 17. april. hypso-cli: hsi cature 10 After cature is done, everything hangs. Output from opu-services: root@339905d-primary:/media/sd/rbi# ./opu-services 12 can0 src/utils/logging.c:366:log\_init\_std\_streams: Failed to open log\_streaxilinx\_can e0008000.can can0: bitrate error 0.0% m 2020-04-17T07:15:02Z\_opu-services.log (Invalid argument) Init can interface can0 CSP initialisation complete Hostname: opu Model: opu-services Revision: Apr 17 2020 [Started] CSP Services Thread ID: 1639 [Started] File Transfer Service Thread ID: 1640 [Started] TFTP Service Thread ID: 1641 [Started] CLI Service Thread ID: 1642 [Started] RGB Camera Service Thread ID: 1643 [Started] CLAW-1 Payload Service Thread ID: 1644 RGB WARNING: Did not detect the rgb camera as connected! Received hsi camera temperature poll request Getting Device Info of camera with device ID: 1001 ... Firmware Version: 0 Temperature: 51.4 | 51.4 Link speed [Mb]: 1000 Comport offset?: 65535 Device ID: 1001 Received capture request of 10 frames Camera initialized! Camera parameters set! 1: 0xa9a7b008 2: 0xa98b8008 3: 0xa96f5008 4: 0xa9532008 5: 0xa936f008 6: 0xa91ac008 7: 0xa8fe9008

```
8: 0xa8e26008
9: 0xa8c63008
10: 0xa8aa0008
   Frame: 1/10
   Frame: 2/10
   Frame: 3/10
   Frame: 4/10
   Frame: 5/10
    Frame: 6/10
    Frame: 7/10
   Frame: 8/10
   Frame: 9/10
   Frame: 10/10
HSI cube captured!
Camera de-initialized!
Beginning Compression
```
 $\odot$ 

# **magnudan** commented on Apr 17

I think this is because the master branch has a faulty interface with Cube DMA. This *should* be fixed with PR #191

 $\odot$ 

*FI* rogerbirkeland commented on Apr 21

Had more problems with debug-capture today. See last comment in #183. This time, also debugcapture died.

 $\odot$ 

**DennisNTNU** mentioned this issue on Apr 23 **Binning and other fixes** #202 Merged

- **sivertba** added the **points=3** label on Apr 30  $\odot$
- **sivertba** added this to **To do** in **SW kanban board** on Apr 30 回
- 回 **sivertba** moved this from **To do** to **Backlog** in **SW kanban board** on Apr 30
- **sivertba** moved this from **Backlog** to **To do** in **SW kanban board** on Apr 30 回

 $\boxed{11}$ 

# **sivertba** moved this from **To do** to **Review in progress** in **SW kanban board** on May 5

**magnudan** commented on May 6

What's the status on this? Did the Cube DMA fix solve this?

 $\odot$ 

**DennisNTNU** commented on May 8

I think the CubeDMA did solve this, I haven't had any freezes/crashes since. The issue can be closed unless someone still experienced hangs like this.

 $\odot$ 

**sivertba** commented on May 14

#191 closes #195

 $\odot$ 

**sivertba** closed this on May 14

**IV SW kanban board** automation moved this from Review in progress to Done on May 14

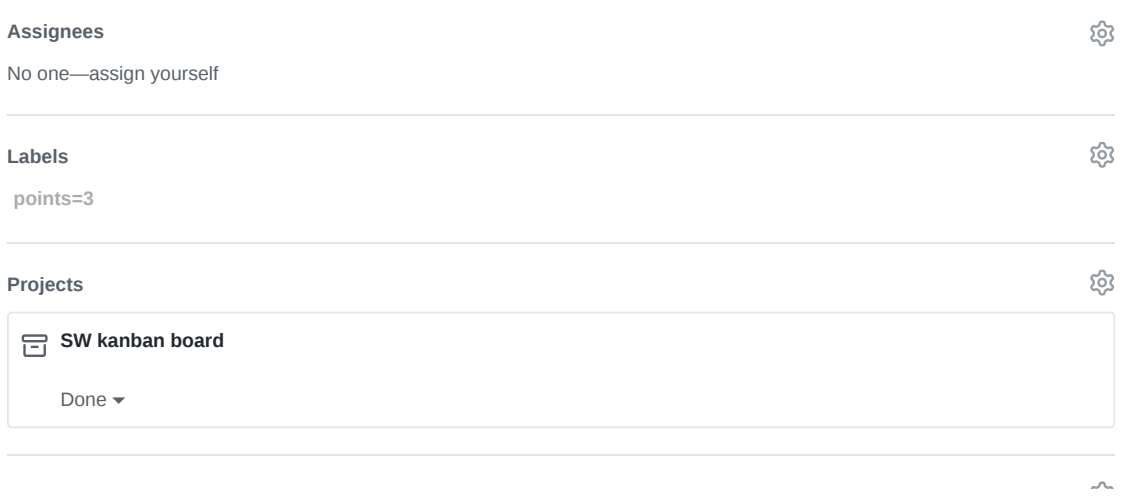

### **Milestone**

No milestone

### **Linked pull requests**

Successfully merging a pull request may close this issue.

None yet

**4 participants**

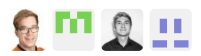

 $\diamondsuit$  Pin issue  $\odot$ 

සූ
AF hypso-sw Issue 197

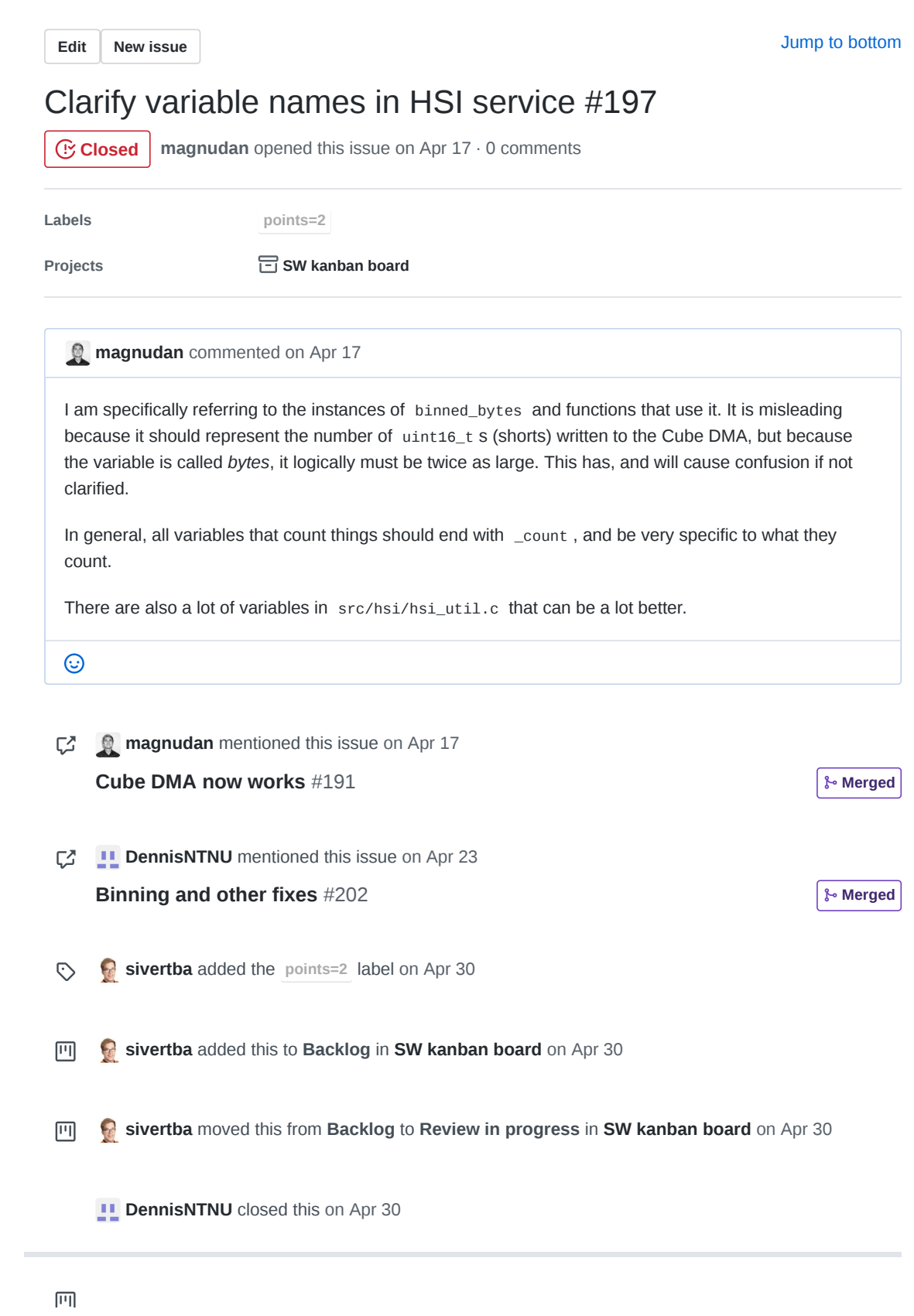

**SW kanban board** automation moved this from **Review in progress** to Done on Apr 30

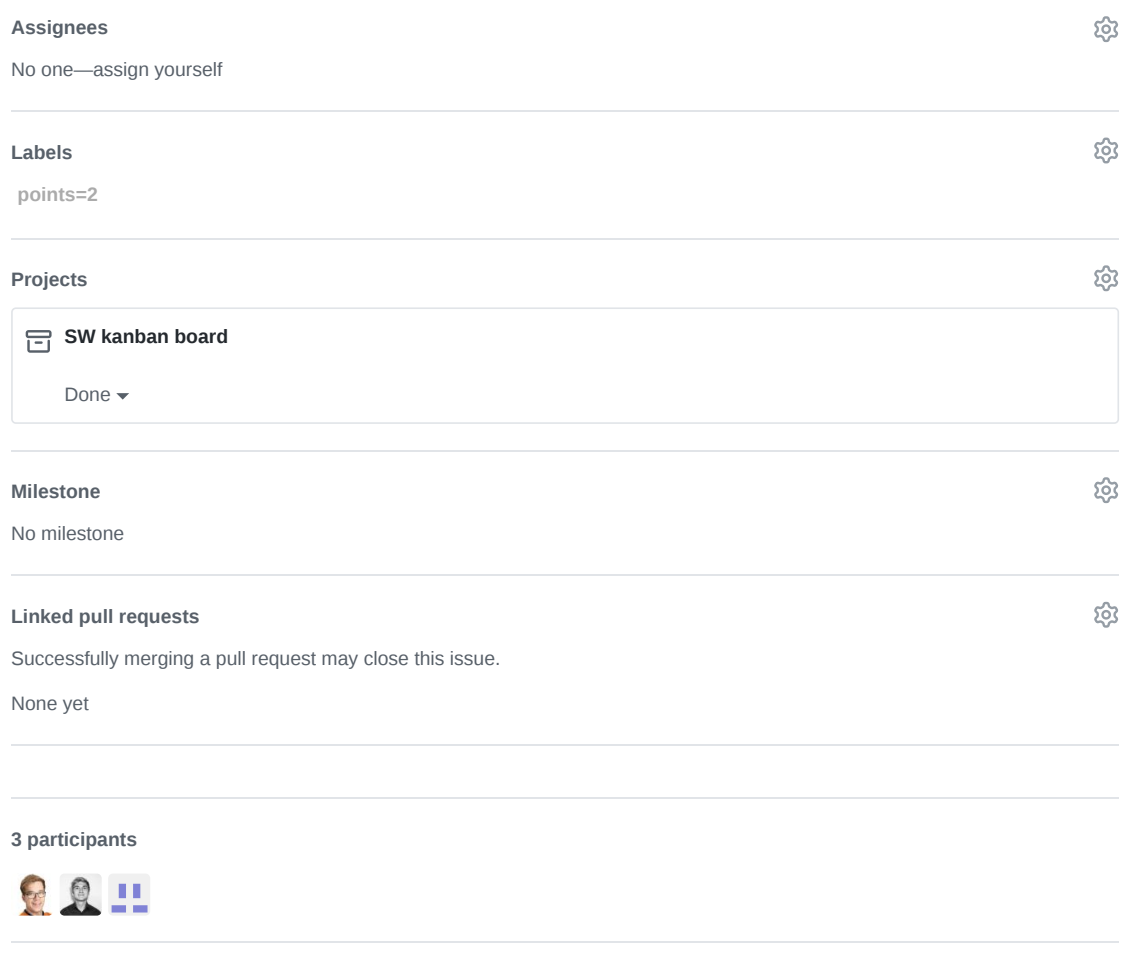

**Pin issue**

AG hypso-sw Pull Request 202

# A NTNU-SmallSat-Lab / hypso-sw Private

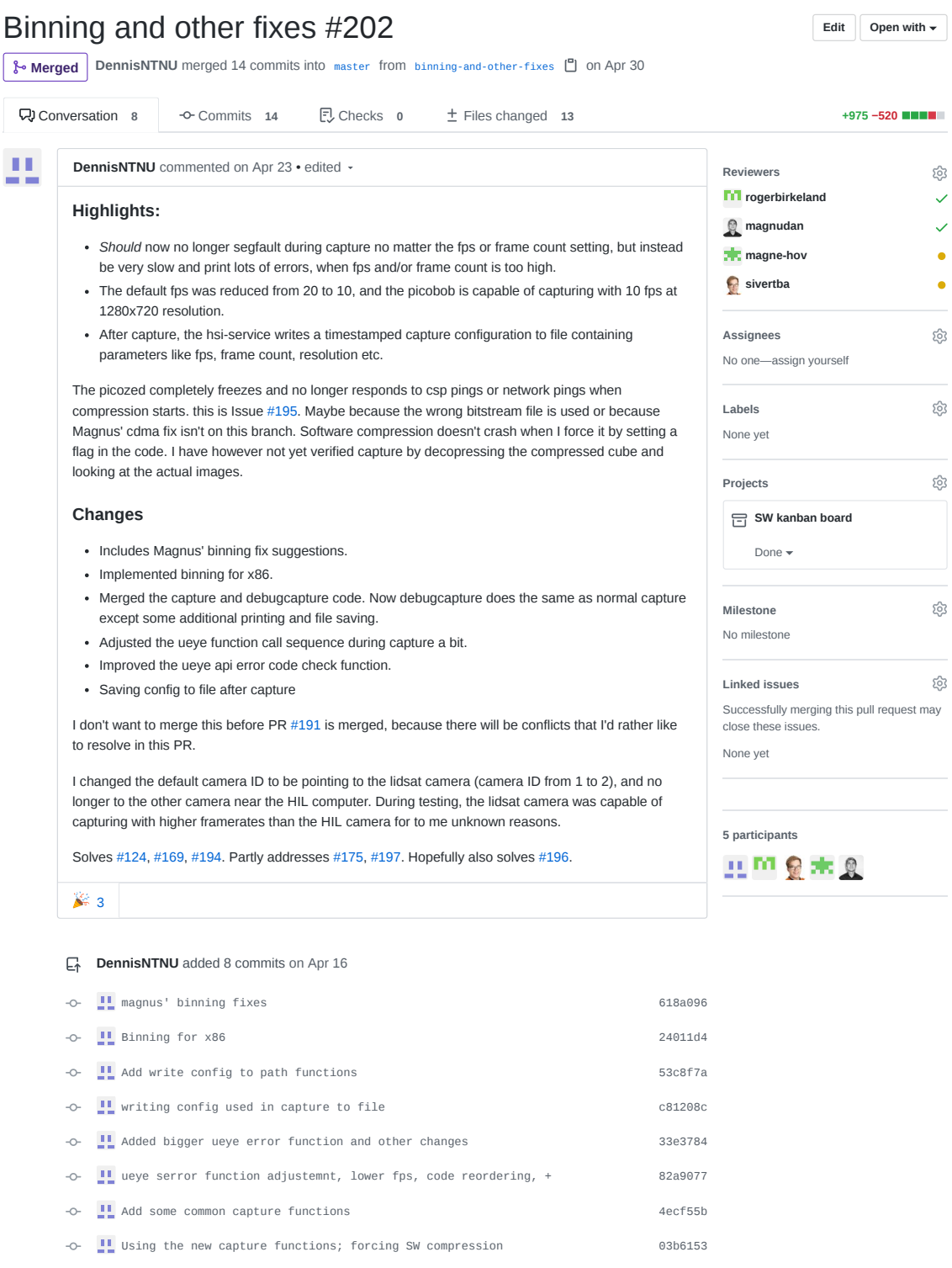

**rogerbirkeland** commented on Apr 23

m

සූ  $\checkmark$  $\checkmark$  $\bullet$  $\bullet$ 

දිරි

සූ

සු

සු

දිරි

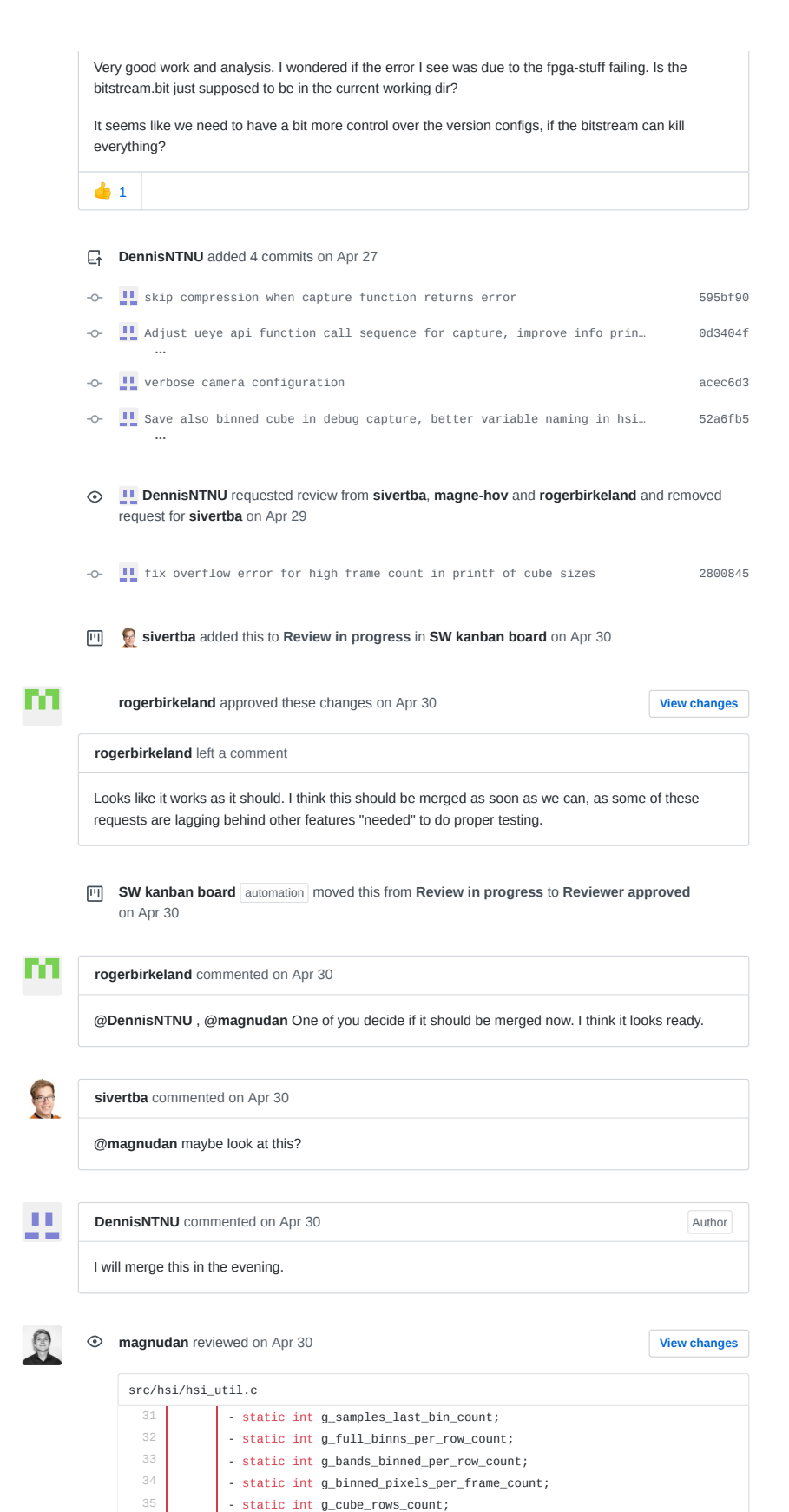

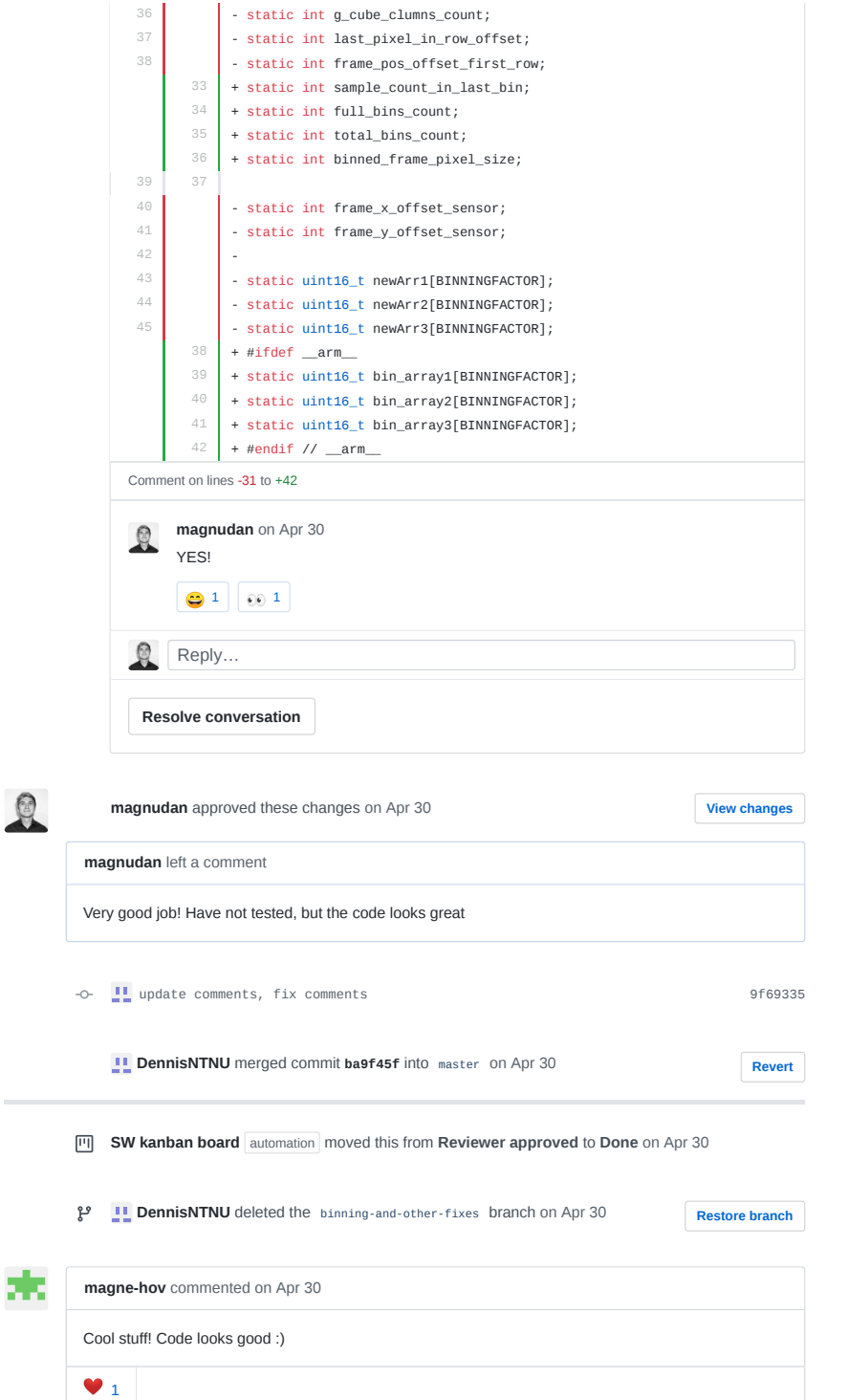

AH hypso-sw Issue 220

**Edit New issue**

Jump to bottom

# Configure flash return from HSI camera #220

**CClosed magnudan** opened this issue on May 8 · 2 comments

 $\Omega$ **Assignees Labels HIGH PRIORITY points=5 Projects CD SW kanban board** 

**magnudan** commented on May 8

## **Is your feature request related to a problem? Please describe.**

In order for time-stamping (issue #188) to work, the system needs a signal to interrupt at the start and stop of camera exposure. The iDS camera used for HSI imaging can be configured to pull a signal high or low during exposure. This is called the flash signal. There are several ways to configure this signal. When to start, stop, pull high or low etc.

## **Describe the solution you'd like**

We want the signal to be pulled low from the start of exposure of a frame to the end of the exposure of a frame.

## **Describe alternatives you've considered**

If this is not possible, the most important information is the start of the frame.

## **Additional context**

I find iDS' documentation a bit ambiguous. One place it's written that

Flash duration (in μs). If 0 is passed, the flash output will be active until the end of the exposure time. For sensors with Global Start Shutter this is the time until the end of exposure of the first sensor row.

I understand this as the flash is active only during exposure, but this screenshot from the page on flash timing in freerun mode (requires login) suggests that the flash will be active during the entire imaging sequence.

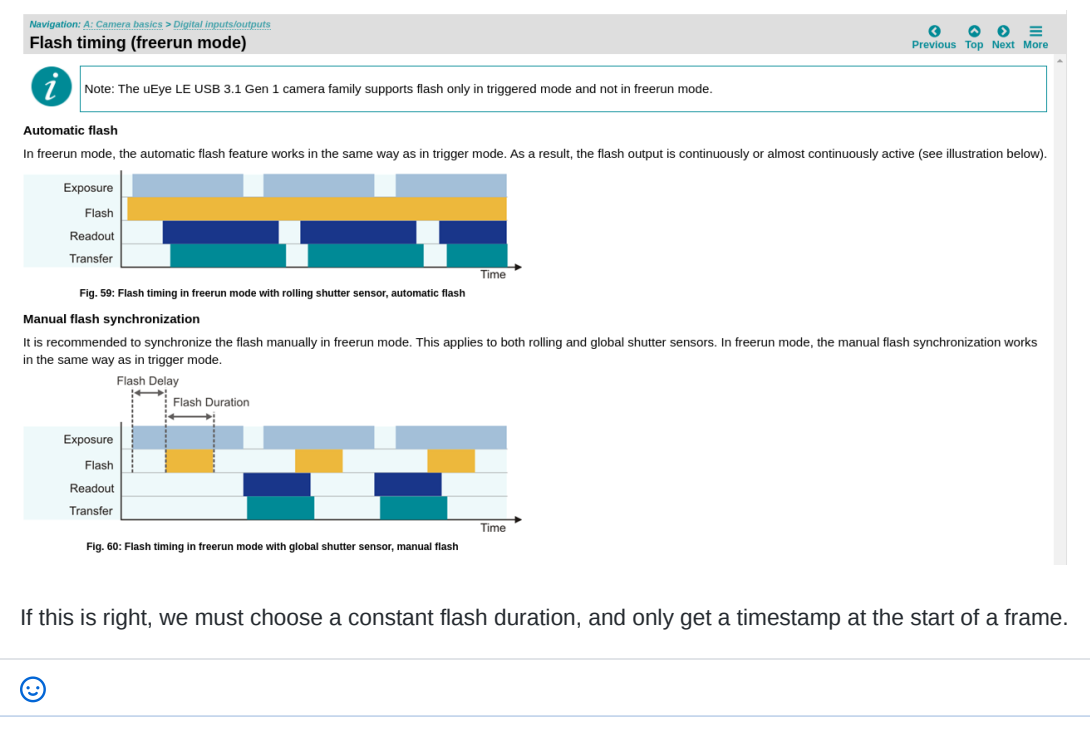

- **magnudan** self-assigned this on May 8  $\lambda$
- **M** magnudan added the **HIGH PRIORITY** label on May 8  $\odot$
- $\boxed{11}$ **sivertba** added this to **In progress** in **SW kanban board** on May 11

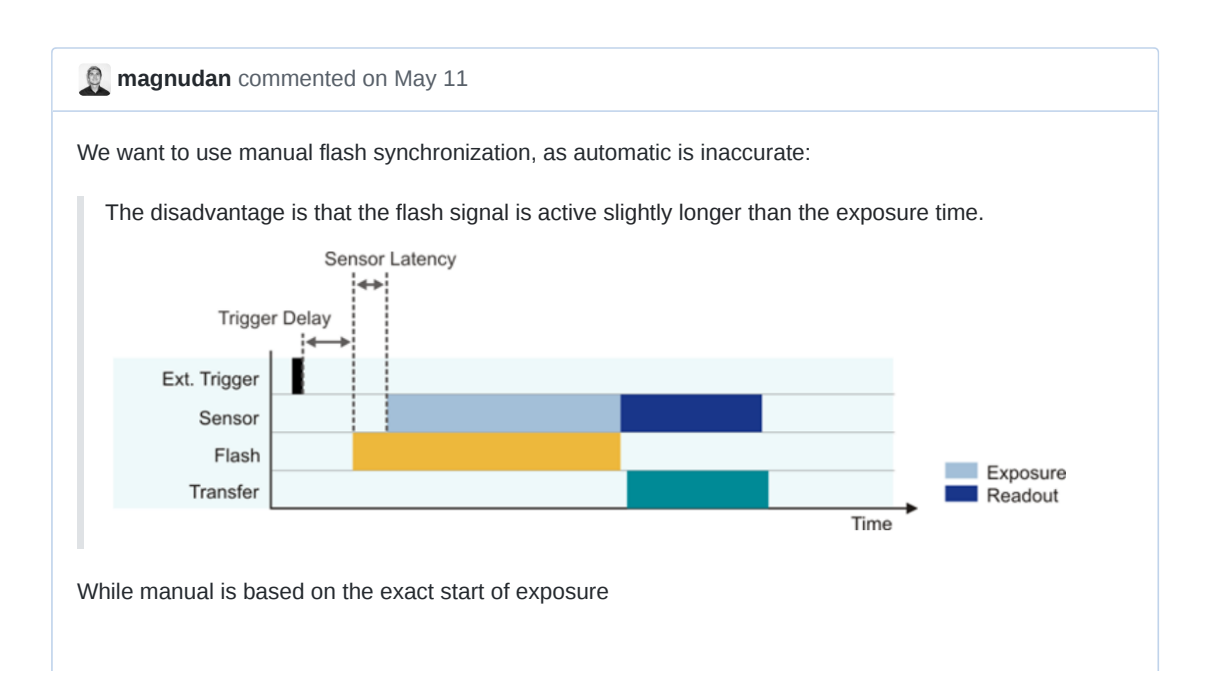

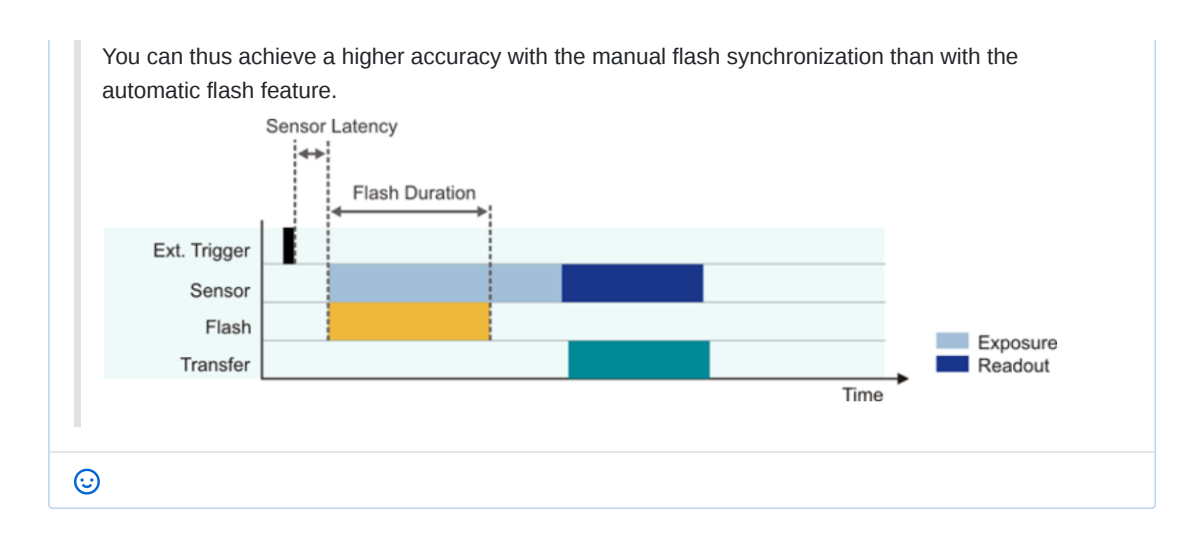

**M** magnudan commented on May 12 Commit ccd645e enables the flash output. The duration is set to be equal to exposure time, and delay 0. The next figure shows the signal captured by an oscilloscope. TA 4004 00 (01.550 2019-07-19 1335.77  $04:102'$  $\overline{\mathscr{P}}$  $\frac{2020-05-1}{15:2}$  $\overline{Auto}$  $\overline{\overline{\text{Complete}}}$  $\overline{\phantom{a}}$  $\frac{10 \text{ ms}}{2}$  $\bigoplus_{i=1}^n$  $\sqrt{C_1}$ 面  $\bullet$ п  $\bullet$ 7 hm.  $\ddot{\text{o}}$ 690 mV  $1.25$  GSa/s  $0<sub>5</sub>$ Sample  $\mathcal{F}_\bullet$ .<br>FFT Delete .<br>Annotation Setup Unde Screenshot **Run/Stor**  $|?$  Help  $\sqrt{1}$ Vertical 7 Vp+: 1.8718 V rm<br>微 tr: 68.08  $\mu$ s<sup>+</sup> 57 Logic  $\overline{\mathscr{X}}$ **Trigger**  $\overline{\underline{\gamma}}$ ī.  $\frac{1}{2}$ tf< 920 ns **MeanCyc: ?<sup>323.4 mV**<br>MeanCyc: ?<sup>323.4 mV</sup></sup> Ë Horizont 怀 **Acquire** ь History  $\infty$  $\ddagger$ Measur  $tr: n/a$ RMS-Cyc:?  $T: ?$  $\chi\chi$ Vpp: 1.5484 V f:?  $500 \text{ mV}$  $\frac{DC}{104}$  C2  $C1$  $\overline{c}$  $C4$  $\frac{1}{2}$  1  $\odot$ 

 $\mathbb{C}^{\mathbb{Z}}$ **magnudan** mentioned this issue on May 13 **Flash is enabled** #236 **Merged Merged** 

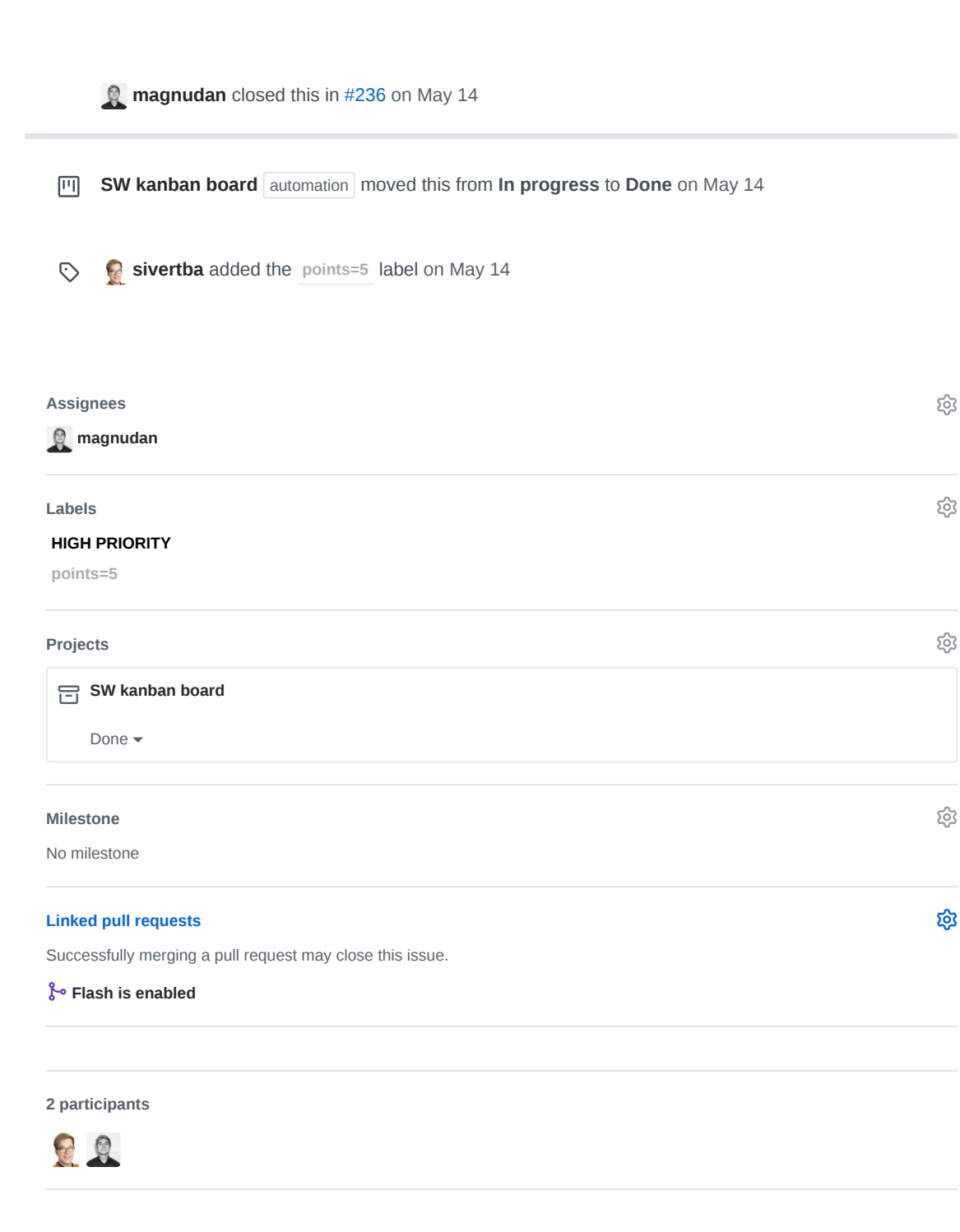

**Pin issue**

AI hypso-sw Issue 235

**Edit New issue**

Jump to bottom

# HSI (debug)capture fails to init camera 50% of the times it's run #235

**C:** Closed | magnudan opened this issue on May 13 · 3 comments

**Labels bug points=8**

**Projects SW kanban board** 

**magnudan** commented on May 13 • edited

## **Describe the bug**

Every other time the command hsi (debug)capute fails to init the camera 50% of the times it's run.

#### **To Reproduce**

Steps to reproduce the behavior:

1. hsi (debug)capute

## Runs normally

2. hsi (debug)capute

```
Unable to initialize camera
hsi_camera.c:239 ueye_api error is_InitCamera code 3: An attempt to initialize or
select the camera failed (no camera connected or initialization error).
src/hsi/hsi_service.c:325:hsi_setup_and_capture: Capture error, code 1
```
3. hsi (debug)capute

#### Runs normally

4. hsi (debug)capute

```
Unable to initialize camera
hsi_camera.c:239 ueye_api error is_InitCamera code 3: An attempt to initialize or
select the camera failed (no camera connected or initialization error).
src/hsi/hsi_service.c:325:hsi_setup_and_capture: Capture error, code 1
```
#### **Expected behavior**

A normal execution every time

#### **Additional context**

 $\odot$ 

 $\odot$ 

**@sivertba** has experienced this using the opu-services that boots on the LidSat IP .42 **@rogerbirkeland** has also experienced this and documented it well in PR #229 I'm also experiencing this issue on the flash-branch at commit ccd645e

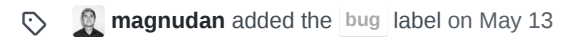

## This was referenced on May 13

**Flash is enabled** #236 **Merged Merged Merged** 

**Hsi capture cmd extension** #229 **Merged Merged Merged** 

**Sivertba** commented on May 14

A restart of opu-services for each image might help? something with the init procedure needs to be looked at

**sivertba** added the **points=8** label on May 14  $\odot$ 

**sivertba** added this to **Backlog** in **SW kanban board** on May 14 闸

画 **sivertba** moved this from **Backlog** to **To do** in **SW kanban board** on May 14

DennisNTNU commented 28 days ago · edited

When I was testing the ueve api function is GetVsyncCount yesterday, I was able to perform multiple captures with differing fps from the same process of opu-services without the error code 3, attempt to initialize camera failed. The branch was driver-frame-count , but I was using a 'dirty' master branch because I was testing before committing. But it still works today on both the master branch 5db7da1 and on the driver-frame-count branch 82802d3 .

In the hypso-cli log, you can see 8 consecuting hsi capture commands with differing options. When testing now however, one of the 8 commands still resulted in an error, a different one though, can be seen at line 1285 in the opu-services log

hsi\_camera.c:257 ueye\_api error is\_InitCamera code 197: The device is already paired.

The I did some double checking with ueyesetid , quickly starting and exiting it to monitor the status of the camera and it went through 4 different phases. Right after capture was done, the camera was still in use:

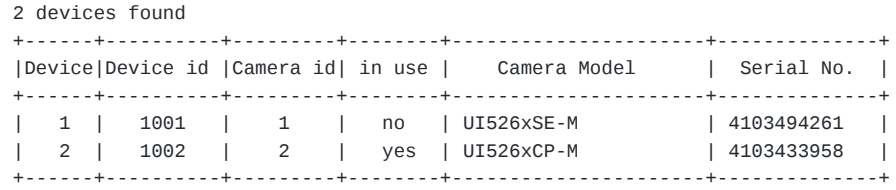

Then the camera was gone:

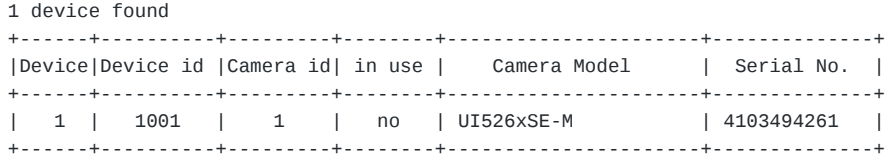

Then it showed up again but still in use:

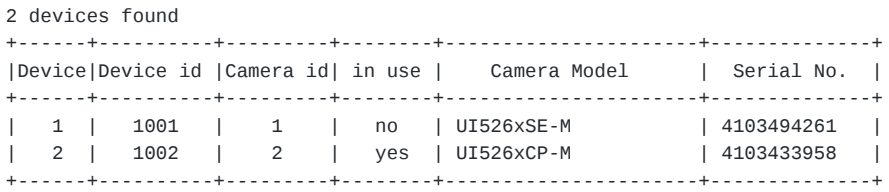

Then the in use flag disappeared:

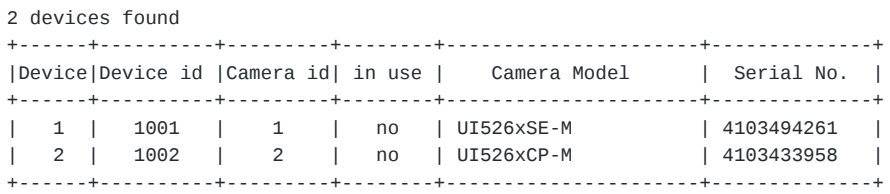

This all took about 3 seconds. So there is some reset procedure the camera goes through after it was closed in software.

This leads me to assume that last time, there was some issue with this reset process causing it to be fulfilled only after the camera was attempted to be opened again.

```
logs from the test run on driver-frame-count , 82802d3 :
hypso-cli:
200519T120921_hypso-cli.log
opu-services:
200519T120910_opu-services.log
```
# **DennisNTNU** mentioned this issue 25 days ago

**Multiple cam init attempts** #253 **Multiple cam init attempts**  $#253$ 

ශ

ද්රි

දි

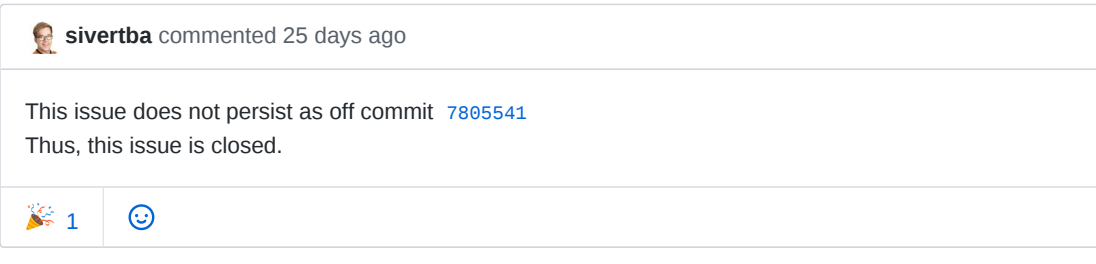

**sivertba** closed this 25 days ago

**SW kanban board** automation moved this from **To do** to **Done** 25 days ago

#### **Assignees**

 $\odot$ 

No one—assign yourself

# **Labels**

**bug points=8**

#### **Projects**

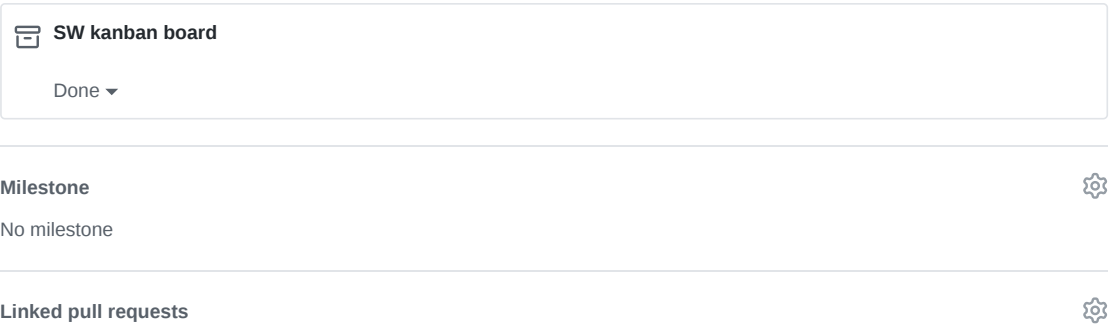

Successfully merging a pull request may close this issue.

None yet

**3 participants**

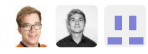

 $\diamondsuit$  Pin issue  $\odot$ 

AJ hypso-sw Pull Request 236

# A NTNU-SmallSat-Lab / hypso-sw Private

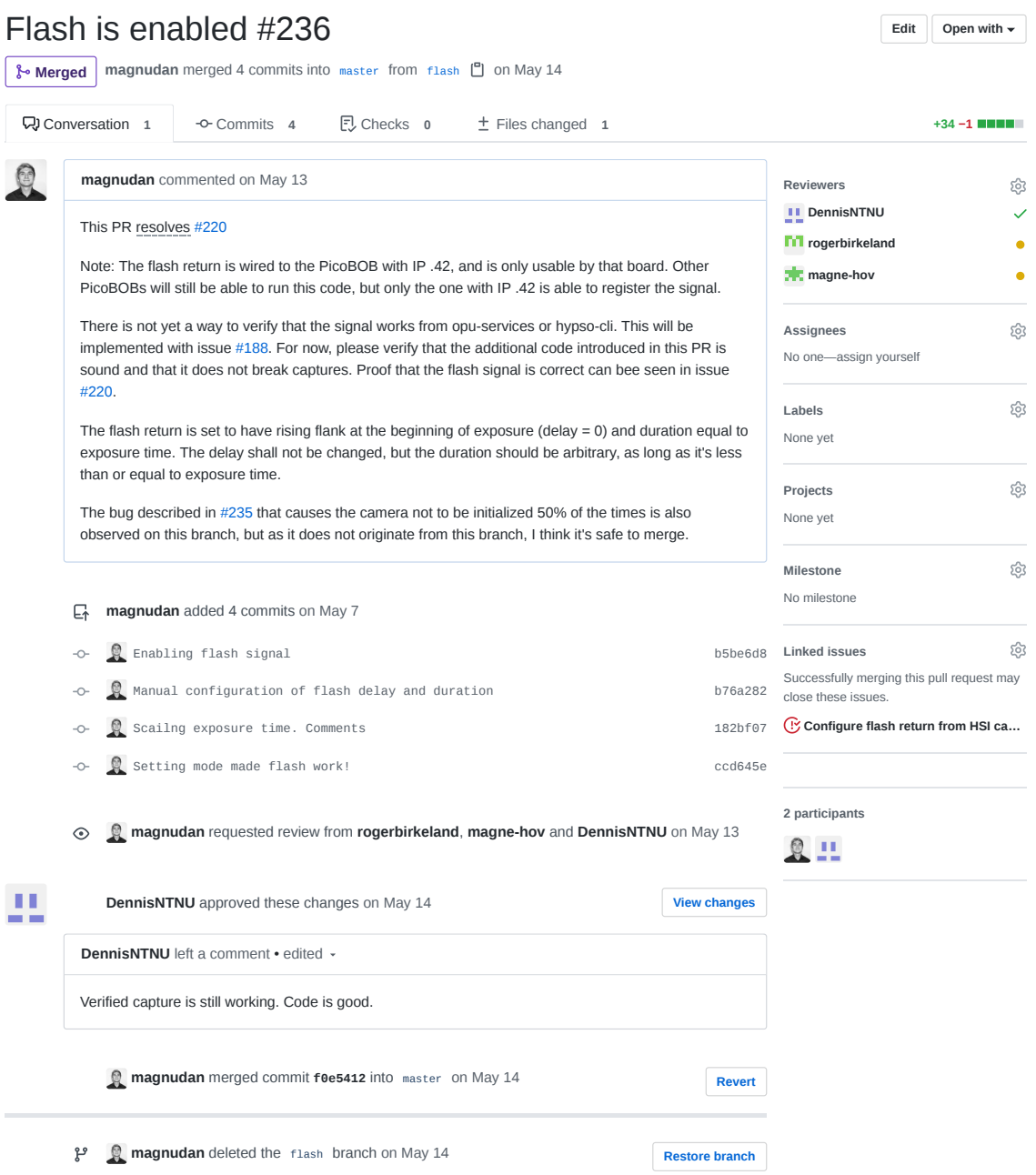

AK hypso-sw Pull Request 240

# NTNU-SmallSat-Lab / **hypso-sw** Private

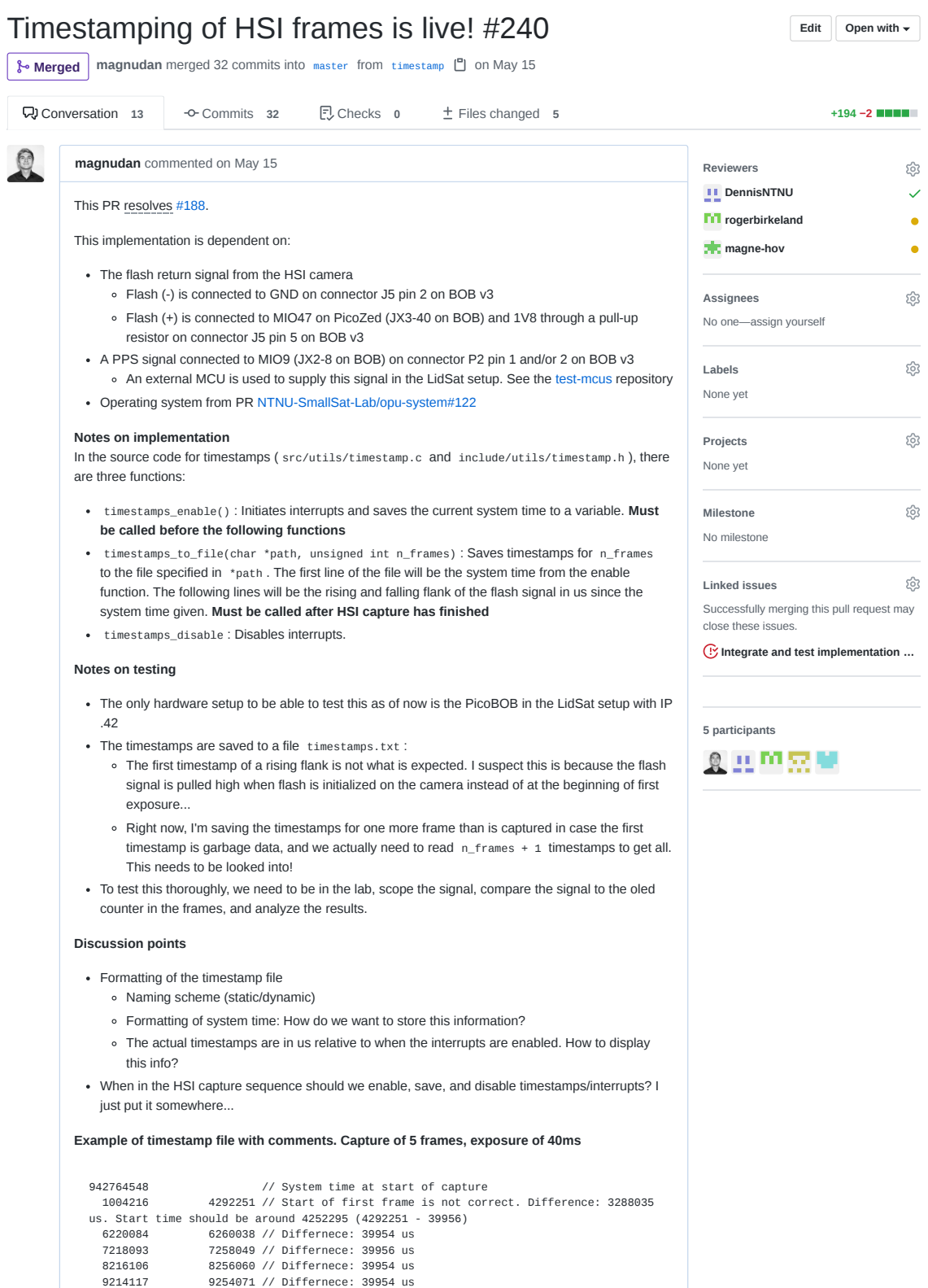

9497066 10369726 // Saved one more frame than captured. Seems like rubbish data, since neither rising or falling edge fit into the pattern. Difference: 872660 us

#### Can someone relay this information to Mariusz?

# **simennett** and others added 28 commits on Feb 27

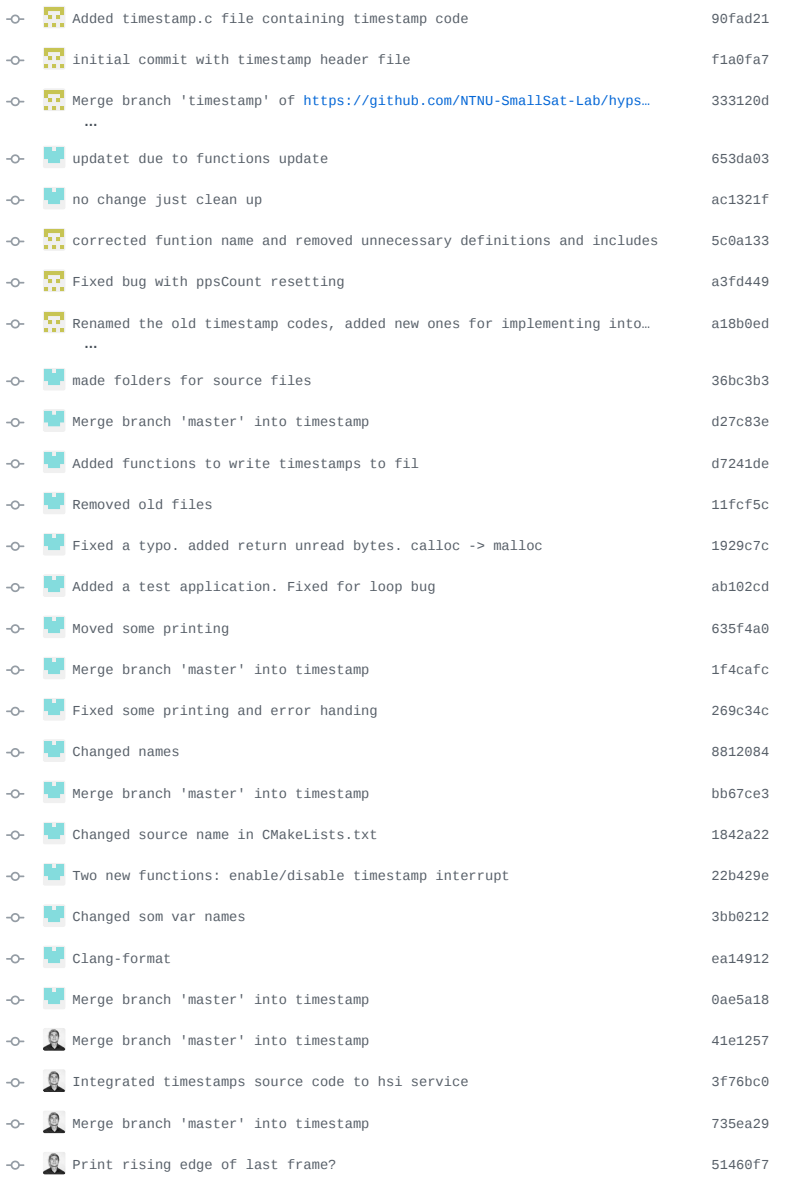

# $\odot$  **g** magnudan requested review from **rogerbirkeland** and **magne-hov** on May 15

# **the magnudan** requested a review from **DennisNTNU** on May 15

#### **DennisNTNU** commented on May 15

95

I just debugcaptured and got a timestamp.txt file that looks like this:

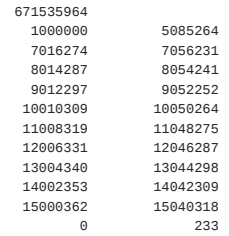

Seems as expected, the configured fps is 1Hz, though its strange that the camera skipped the second frame but i guess that can happen with the ueye cameras. What I am mostly wondering about is what the first value represents: 671535964 . This doesn't seem to be a unix timestamp, how can we convert this number to date and time?

 $\circledcirc$ 

**magnudan** commented on May 15 • edited  $\sim$ 

**Author** 

What I am mostly wondering about is what the first value represents: 671535964. This doesn't seem to be a unix timestamp, how can we convert this number to date and time?

This is how it's generated. It's copy-pasted from how the compressed cubes are named. If you have another preferred way to do this, please update the procedure. This can be considered a placeholder:

// Global static struct timespec system\_time;

// In timestamps\_enable() clock\_gettime(CLOCK\_REALTIME, &system\_time);

// In timestamps\_to\_file(), after opening the file char system\_time\_string[32];<br>sprintf(system\_time\_string, "%lli", (long long)system\_time.tv\_nsec); fprintf(fdFile, "%s\n", system\_time\_string);

# $\mathbf{H}$

Q

DennisNTNU commented on May 15 · edited

OH so thats how the compressed cube names are generated and why they seem to be so random. This number is only the nanosecond part of the timespec structure. I am going to commit a change that also prints the seconds part, with which the numbers can be converted to a date.

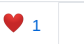

**magnudan** commented on May 15

Ideally, there should be a global struct with a time that is defining for the whole capture

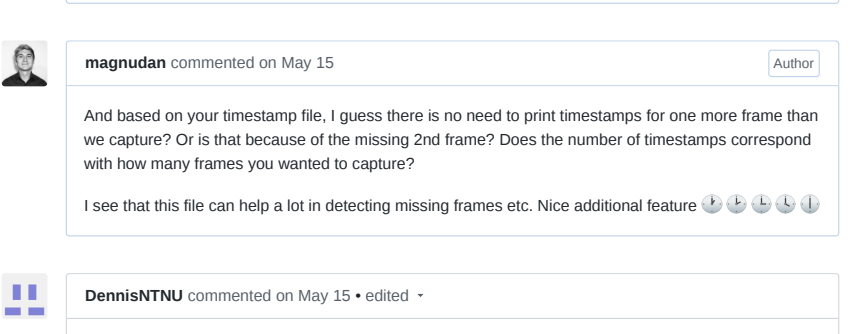

Does the number of timestamps correspond with how many frames you wanted to capture?

Yes the number of timestamps correspond with how many frames I wanted to capture.

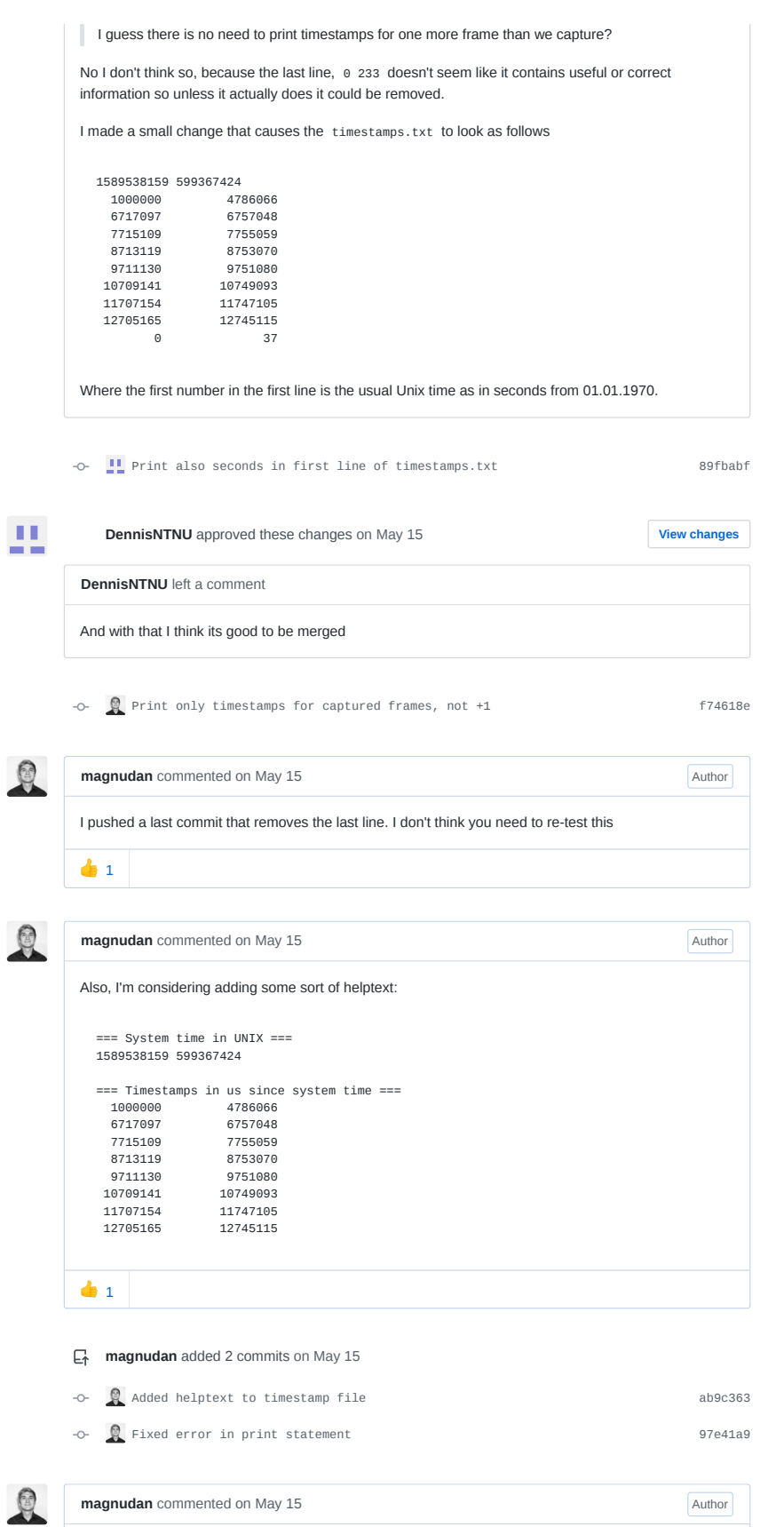

```
This is the file generated from hsi debugcapture 10 at commit 97e41a9 :
   === System time in UNIX ===
  1589552701 370307804
   == Timestamps in us since system time ==<br>1000000 43618111000000 4361811<br>6292945 6332898
      4222945<br>
292945<br>
290956<br>
2330908
      7290956 7330908
8288966 8328920
     9286977 9326931
    10284990<br>11282999
                          11322951<br>12320963
    12281009<br>13279021
    13279021 13318974<br>14277033 14316985
                          14277033 14316985
```
Unless someone objects, I'll merge this soon™

m

**rogerbirkeland** commented on May 15

Haven't been able to test this, but followed the discussion. Looks good. How is it possible to validate and compare with "true" time?

Q

**magnudan** commented on May 15 • edited  $\sim$ 

How is it possible to validate and compare with "true" time?

This is a big one! I don't know the accuracy of the time displayed on the OLED screen the HSI points at.

When we get the time from the EPS, I think we must trust that the accuracy is as good as we can get it.

I don't really know if we should be concerned with testing the accuracy of clocks in this PR. I think it will be better to raise these concerns in a separate issue. This way we get the code to master quicker. If there are any bugs, they will be found quicker this way, as it is accessible to more testers.

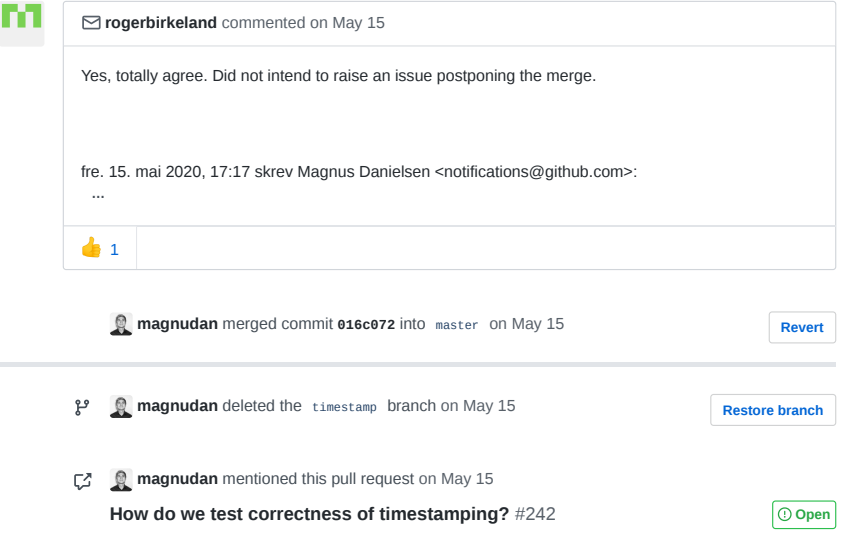

AL hypso-sw Issue 242

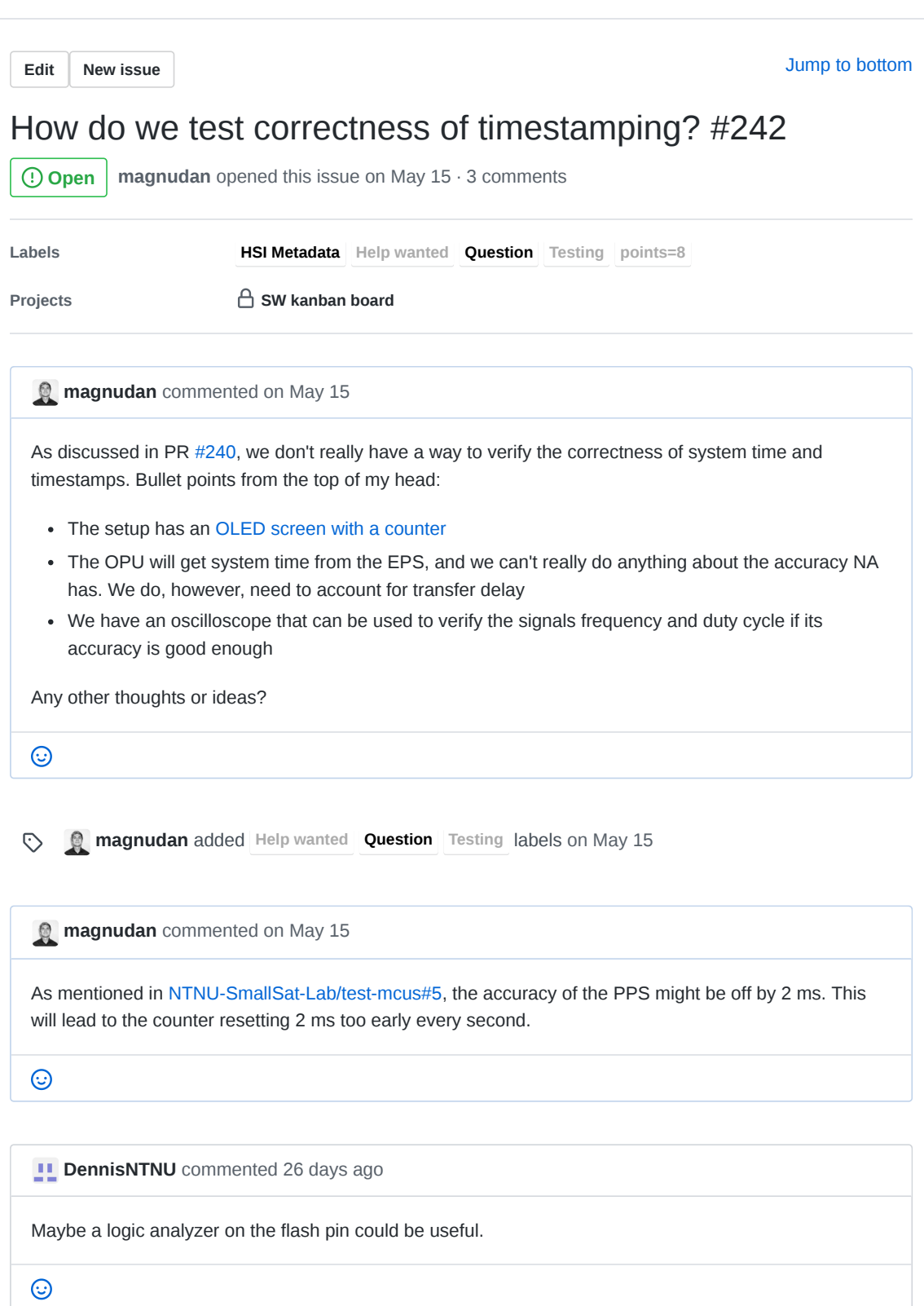

sivertba commented 19 days ago

should look at clock drift in MCU used NTNU-SmallSat-Lab/test-mcus#5 and maybe combine with a GPS module. Validation of relative time should not be an issue, absolute timestamping needs a GPS module. Could consider syncing with justervesenet or something  $\odot$ **sivertba** added the **points=8** label 19 days ago  $\odot$ **sivertba** added this to **Backlog** in **SW kanban board** 19 days ago 画 **DennisNTNU** added the **HSI Metadata** label 17 days ago  $\odot$ **magnudan** mentioned this issue 5 days ago C **Make a test for timestamping images**  $#121$  **C**Closed **Assignees** ද්රි No one—assign yourself **Labels** දුරු **HSI Metadata Help wanted Question Testing points=8 Projects** දිරි **SW kanban board** Backlog  $\blacktriangledown$ **Milestone** දි No milestone **Linked pull requests** හි Successfully merging a pull request may close this issue. None yet

3 participants

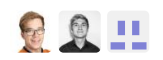

 $\diamondsuit$  Pin issue  $\circledcirc$ 

AM hypso-sw Issue 251

**Edit New issue**

Jump to bottom

# Want error handling for "Failed opening timestamp device." #251

**CClosed** sivertba opened this issue 27 days ago · 2 comments

**Assignees**

 $\Omega$ 

**Labels Enhancement bug**

sivertba commented 27 days ago · edited

## **Describe the bug**

When the timestamping is not found on the OPU, we get the following prompt: "Failed opening timestamp device." and a segmentation fault

#### **To Reproduce**

This was found on the following commit on hypso-sw: 5db7da1 and NTNU-SmallSat-Lab/opu-system@ f9d3acf

Automatic run of hypso-sw # 67 Commit: 5db7da11f9 Job cause : Started by timer Result: SUCCESS Duration: 4 min 24 sec and counting

Might be a problem with the wrong bitstream or a mismatch between the hypso-sw and the opu-system build

Run opu-services and request 10 frames in hypso-cli by typing: hsi capture 10

#### **Expected behavior**

- Having the time stamping feature as part of the bitstram and not failing
- If failing to open the timestamp device, do the following
	- Prompt in/to hypso-cli "no timestamp device found
	- Save the images without timestamp on OPU
- Keep calm and no segmentation faulting

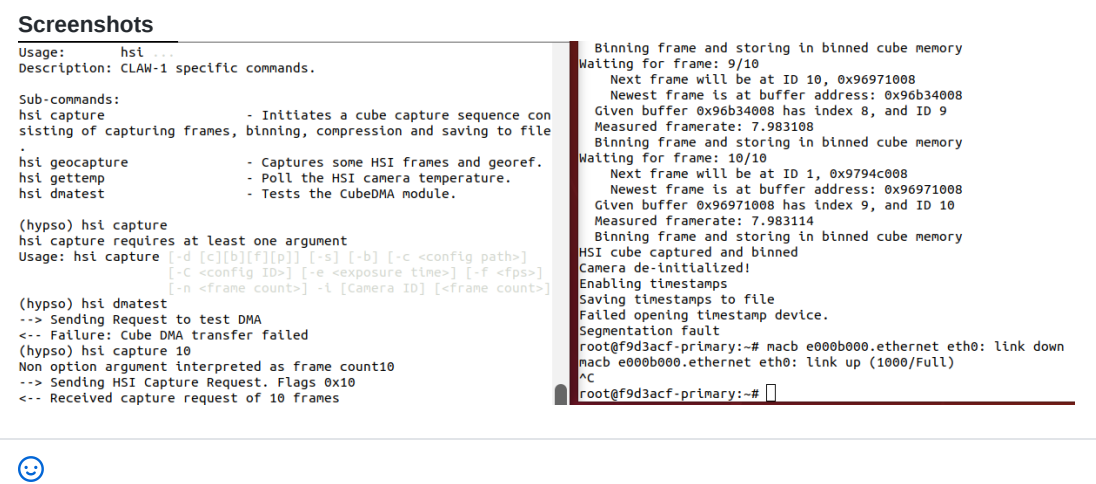

 $\odot$ **sivertba** added **bug Enhancement** labels 27 days ago

 $\mathcal{R}$ **sivertba** assigned **magnudan** 27 days ago

**magnudan** commented 27 days ago

After talking with **@sivertba** on slack, we found out that opu-system was built on commit f9d3acf (sorry, no link), which is before timestamps were introduced to the master branch. The segfault likely happened because the program tried to interact with a non-existent kernel module.

**@sivertba** will try to build new boot files from master, and hopefully this will solve the issue

 $\odot$ 

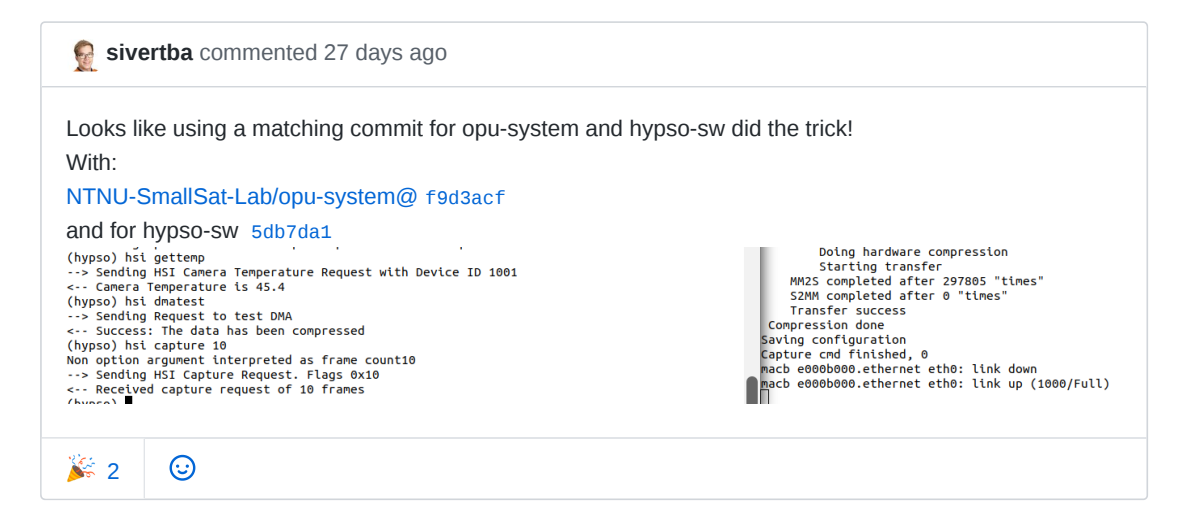

**sivertba** closed this 27 days ago

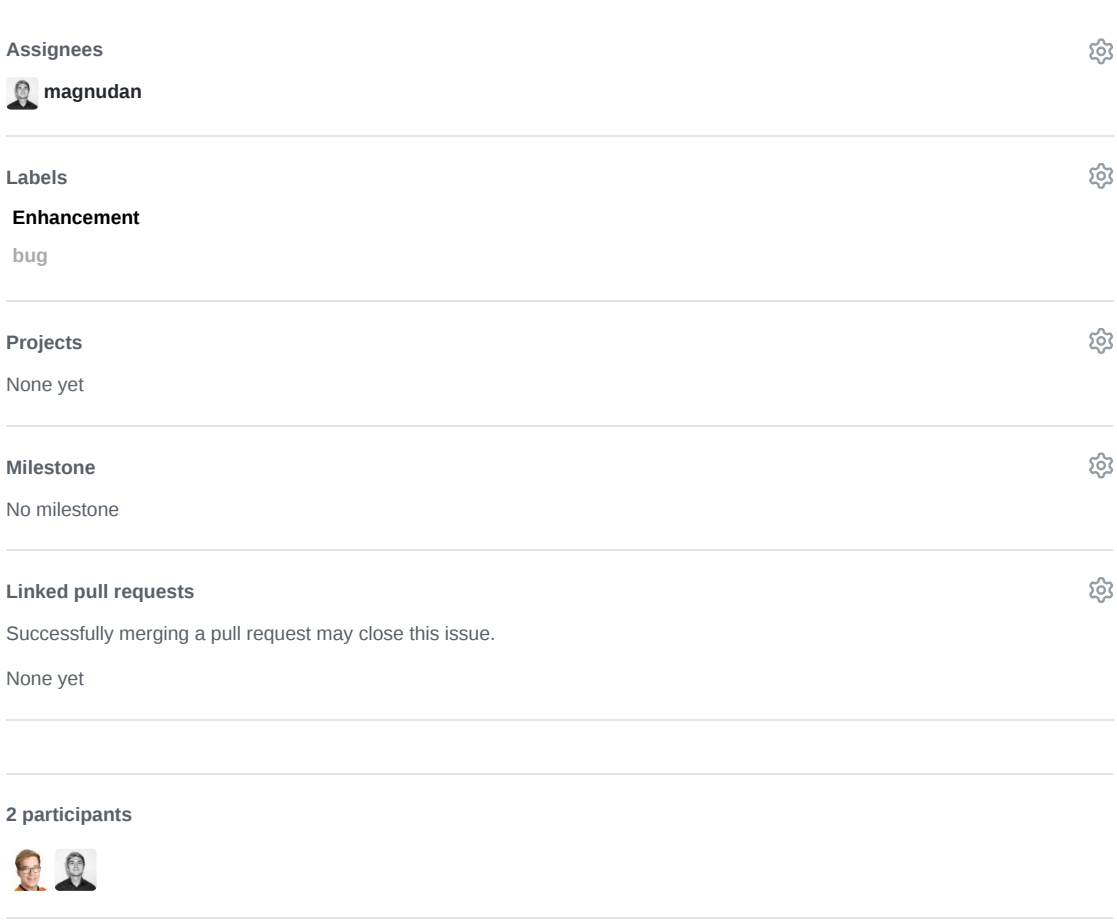

 $\diamondsuit$  Pin issue  $\circledcirc$ 

AN hypso-sw Pull Request 253

# A NTNU-SmallSat-Lab / hypso-sw Private

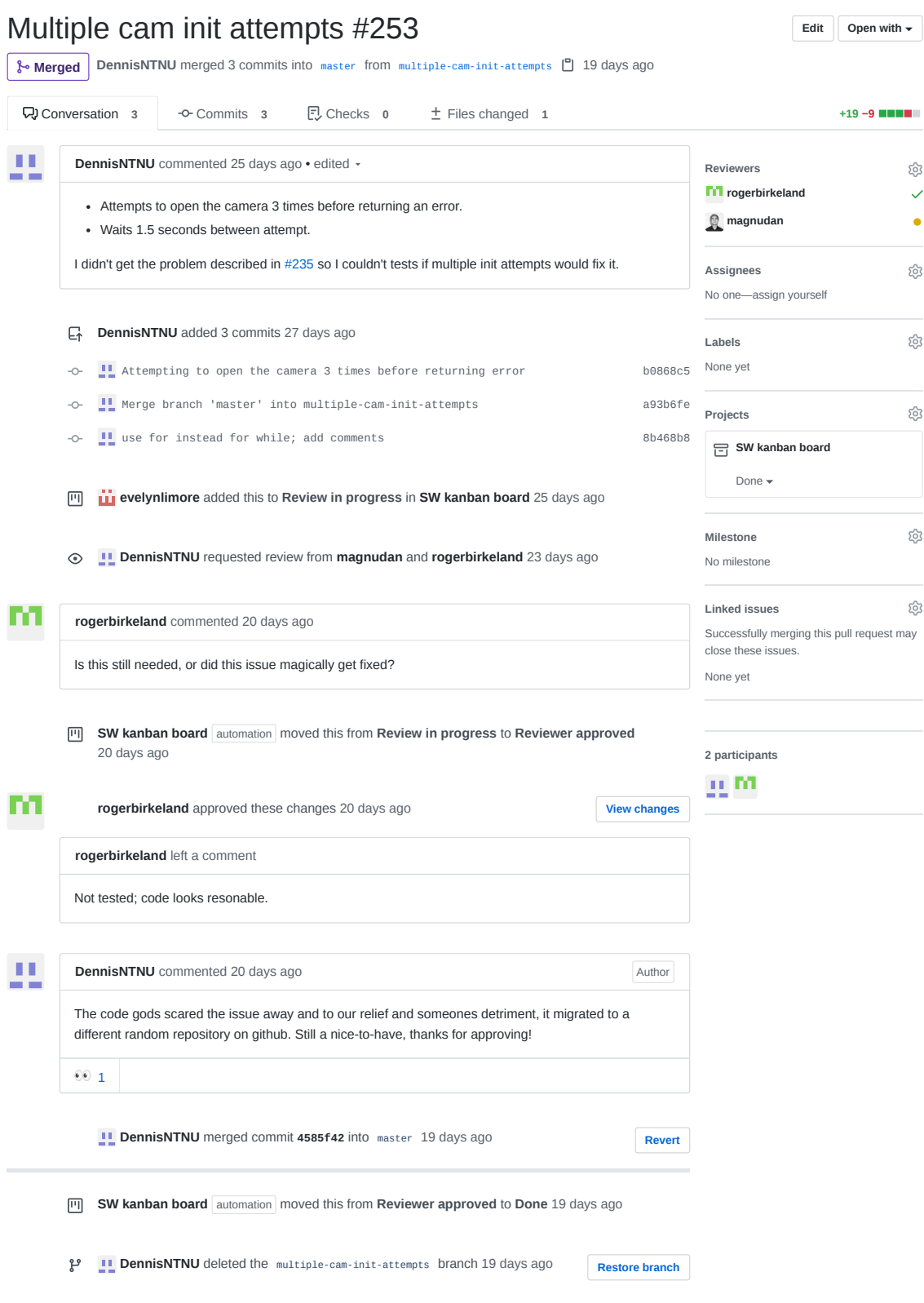
#### A NTNU-SmallSat-Lab / **hypso-sw** Private

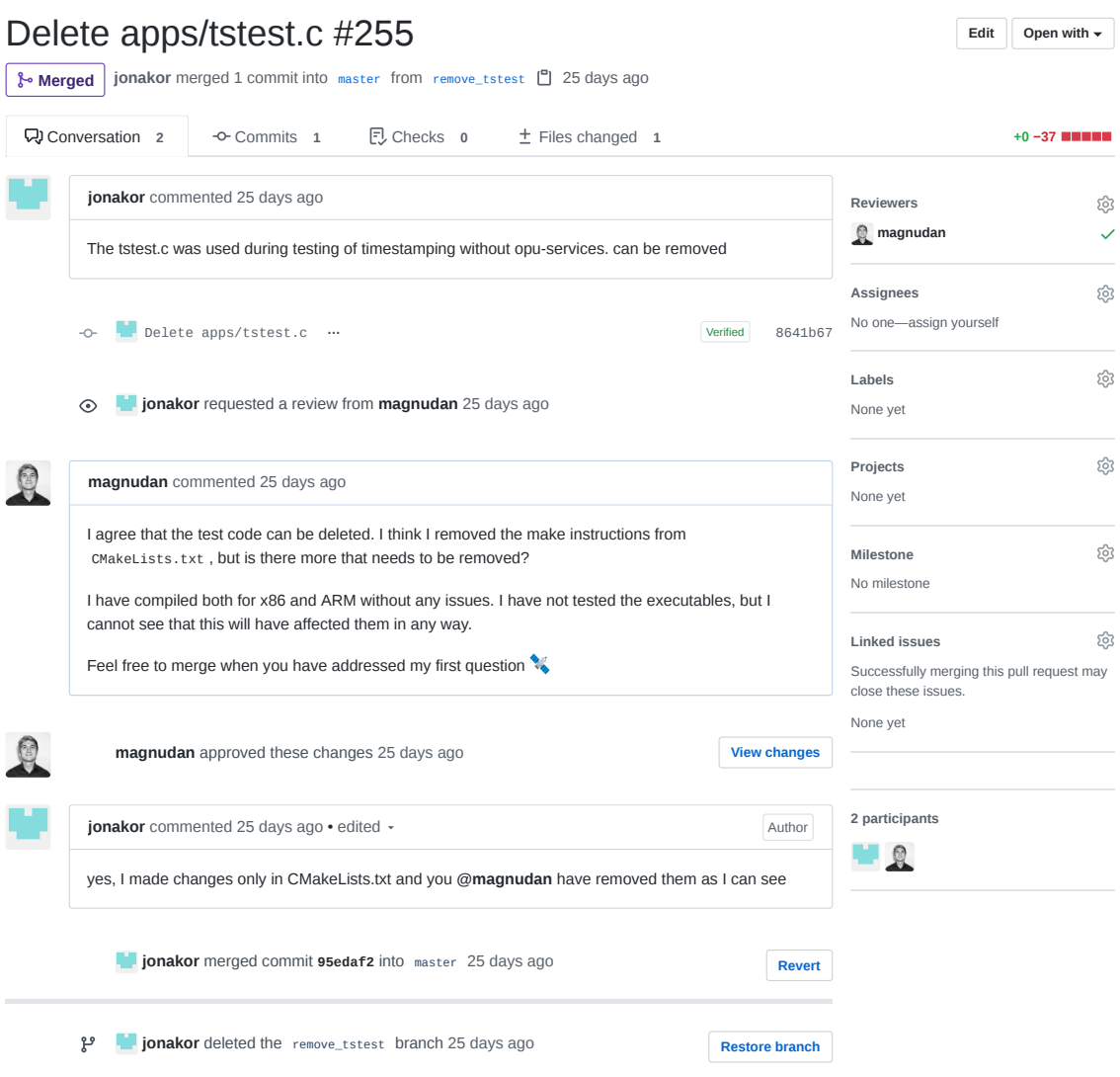

AO hypso-sw Issue 260

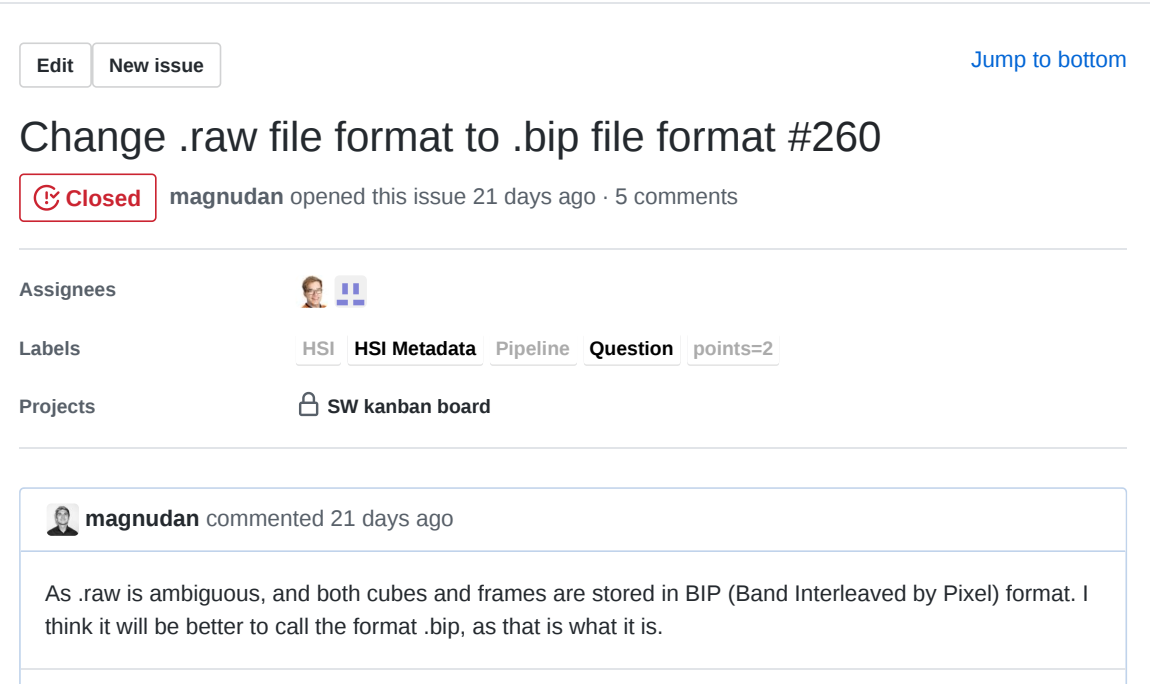

**b magnudan** added the **Question** label 21 days ago

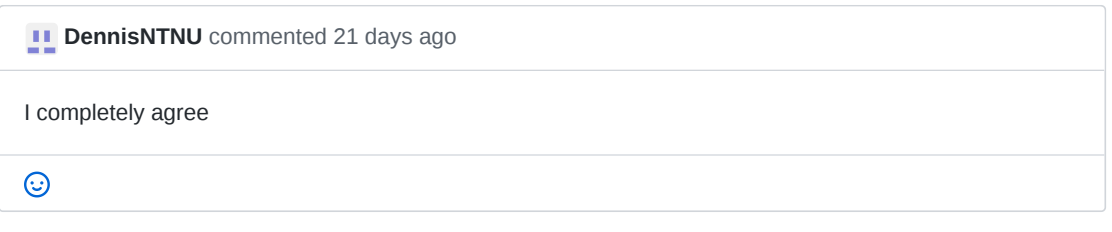

**drowzie** commented 21 days ago • edited

I also suggest adding some extra information for more clarification of the image as we do not use metadata for uncompressed images, also might be helpful for compressed.

- signed/unsigned
- Pixelsize: 16

 $\odot$ 

- Image sizes
- Endianess

For eaxmple, images i am currently testing and working on is called: NAME-XXXXXXXXX-u16be-ZZZxYYYxXXX.BIP Where u16 refers to unsigned integers of bitsize16. BE refers to big endian, but for us this would be low endian.

For compressed images it might be more beneficial to use some other naming convention. The compressed images is not BIP, and it should perhaps use .bin or create a new one.

 $\odot$ 

 $\odot$ 

 $\odot$ 

sivertba commented 19 days ago

Should create new issue that adresses having a header file for the BIP file following the ENVI standard

 $\odot$ **sivertba** added the **points=2** label 19 days ago

**sivertba** commented 19 days ago

Look if CCSDS have a standard for compressed image cubes

 $\boxed{|\mathbf{H}|}$ **sivertba** added this to **Backlog** in **SW kanban board** 19 days ago

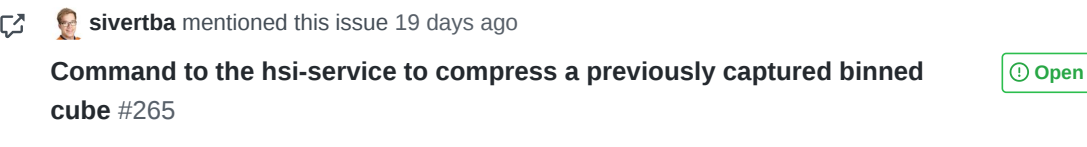

- **sivertba** moved this from **Backlog** to **To do** in **SW kanban board** 19 days ago 画
- **sivertba** assigned **sivertba** and **DennisNTNU** 19 days ago  $\mathcal{R}$
- CZ. **sivertba** mentioned this issue 19 days ago **Naming strategies for processing pipeline outputs** #230 **Consectional Strategies for processing pipeline outputs** #230

**DennisNTNU** added **HSI Metadata Pipeline HSI** labels 17 days ago  $\odot$ 

**drowzie** commented 17 days ago • edited •

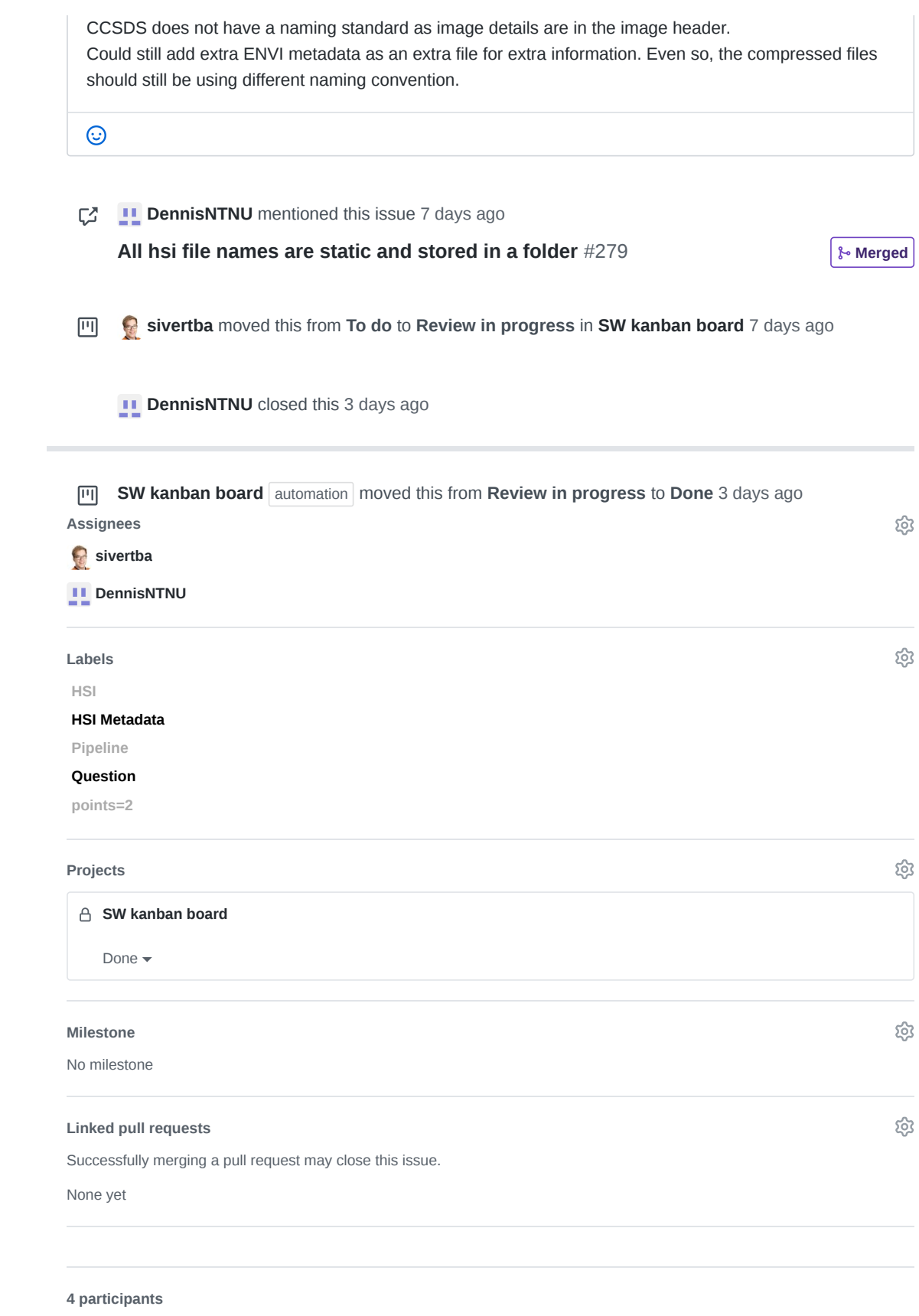

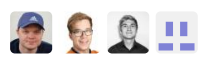

**Pin issue**

AP hypso-sw Pull Request 279

#### A NTNU-SmallSat-Lab / **hypso-sw** Private

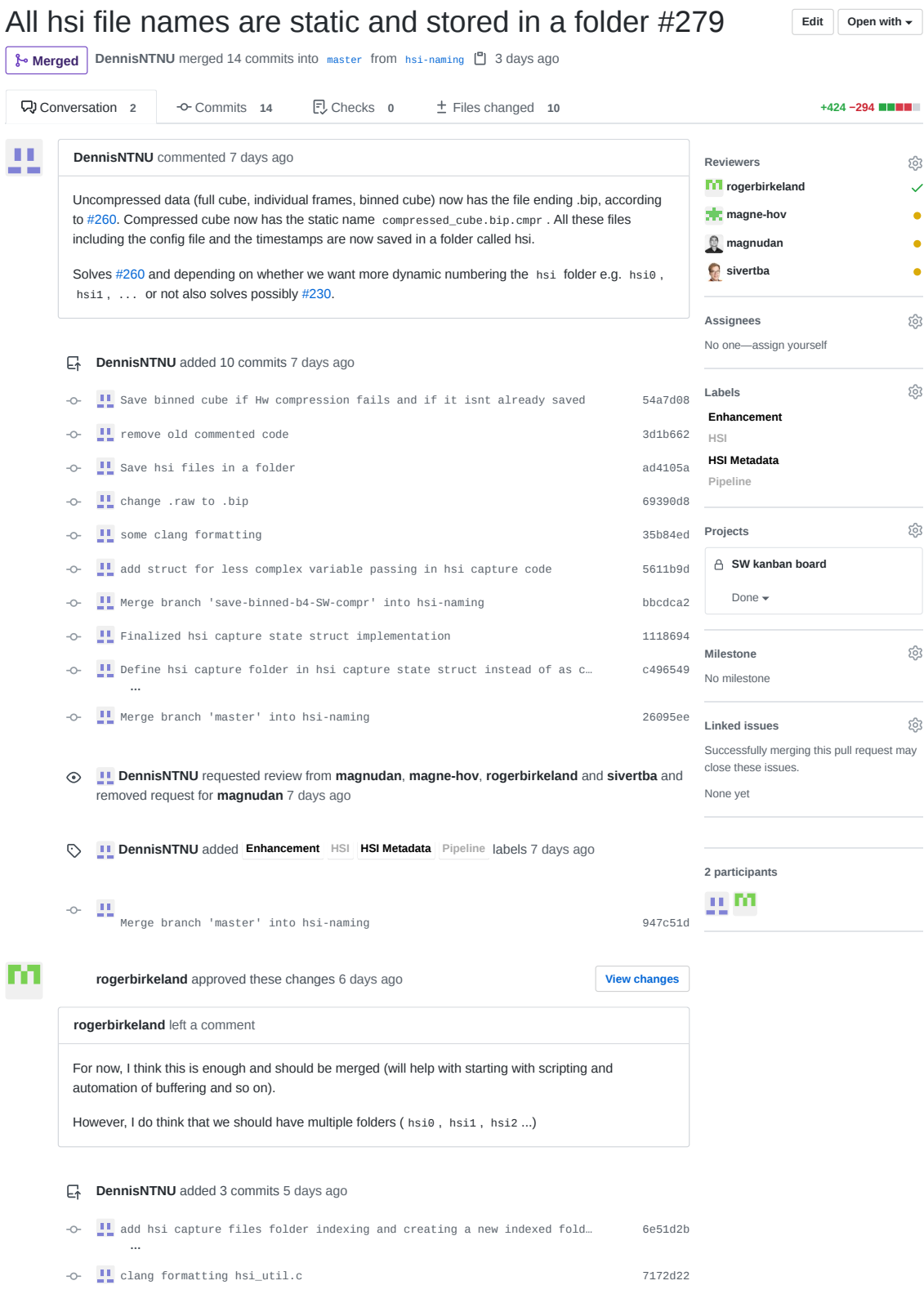

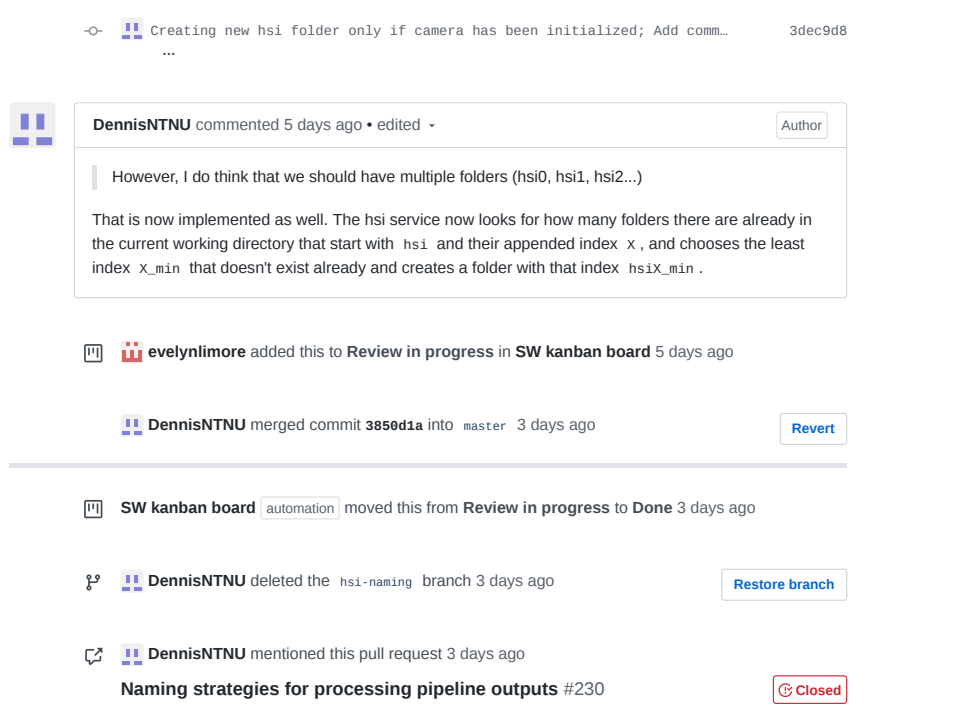

AQ opu-system Issue 32

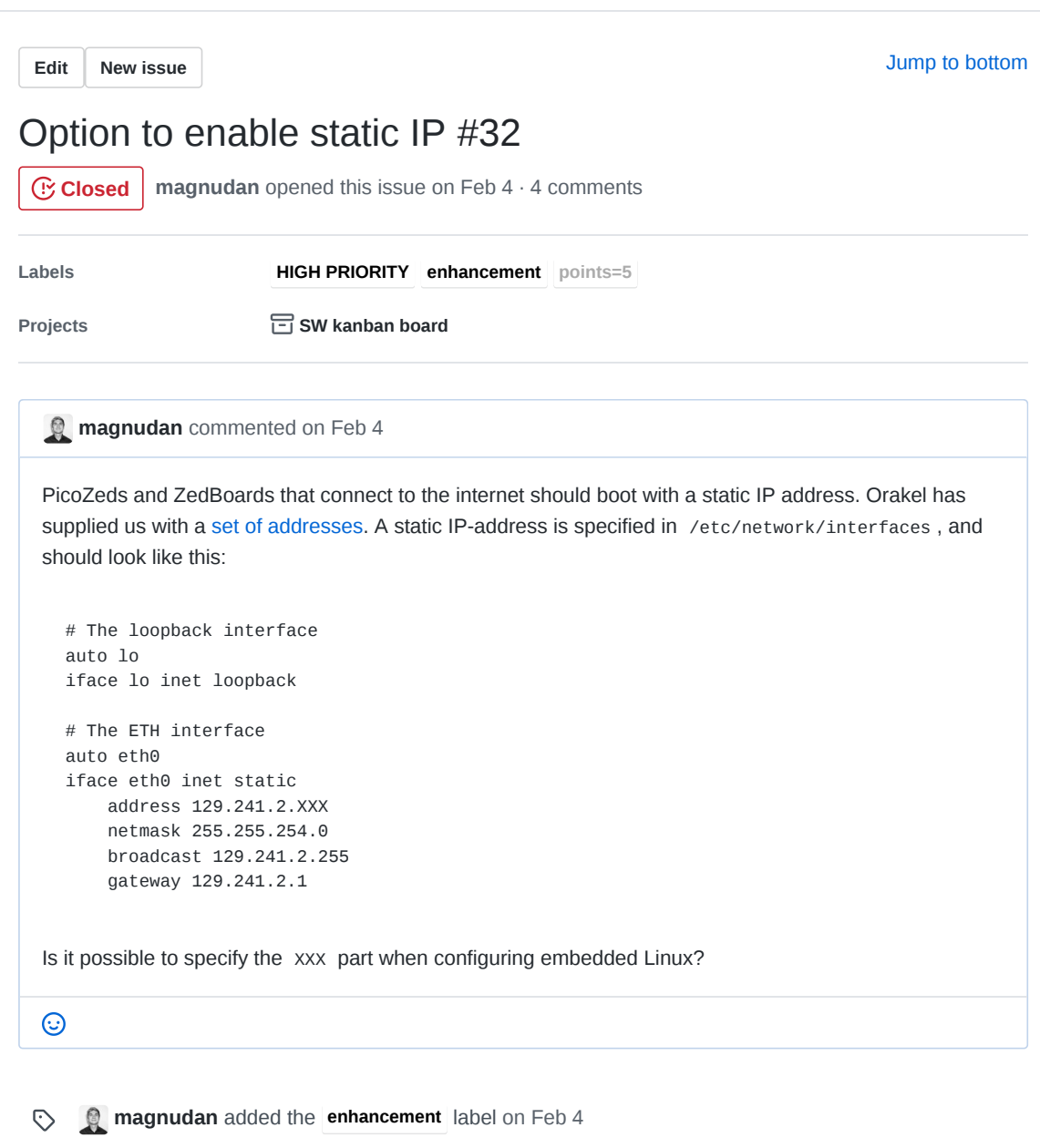

**magnudan** commented on Feb 4 • edited

A workaround is to unzip /opu-system/petalinux/projects/software/software.tar.xz , and add the file /opu-system/petalinux/projects/software/<unzipped>/etc/network/interfaces with the correct configuration, and then re-zip it and replace /opu-

system/petalinux/projects/software/software.tar.xz . Then the petalinux project can be made in the usual way.

 $\odot$ 

**evelynlimore** added this to **To do** in **SW kanban board** on Feb 18 画

- **in evelynlimore** added the points=5 label on Feb 19  $\odot$
- *I***T rogerbirkeland** added the **HIGH PRIORITY** label on Feb 28  $\odot$

*FI* rogerbirkeland commented on Feb 28

This (seems to be) needed for MOBIP. But #48 should be fixed first to see if static IP is needed.

 $\odot$ 

**JoarGjersund** commented on Mar 2

**@magnudan** the workaround mentioned is not valid as the network driver will read the configuration file before it is beeing extracted by the startup script. Should however be possible to put it directly on the rootfs by adding it in rootfs\_config.bb in /opu-system/petalinux/projects/software/. Will look into it..

 $\odot$ 

**JoarGjersund** commented on Mar 2 should be solved in 9aca3ea  $\odot$ 

**JoarGjersund** closed this on Mar 2

**IVI** SW kanban board automation moved this from To do to Done on Mar 2

# No one—assign yourself **Assignees**

#### **Labels**

**HIGH PRIORITY**

#### **enhancement**

**points=5**

සූ

ශ

## දිරි **Projects SW kanban board** Done  $\blacktriangleright$ දිරි **Milestone** No milestone සූ **Linked pull requests** Successfully merging a pull request may close this issue. None yet **4 participants** 夏山 **M**

**Pin issue**

AR opu-system Issue 39

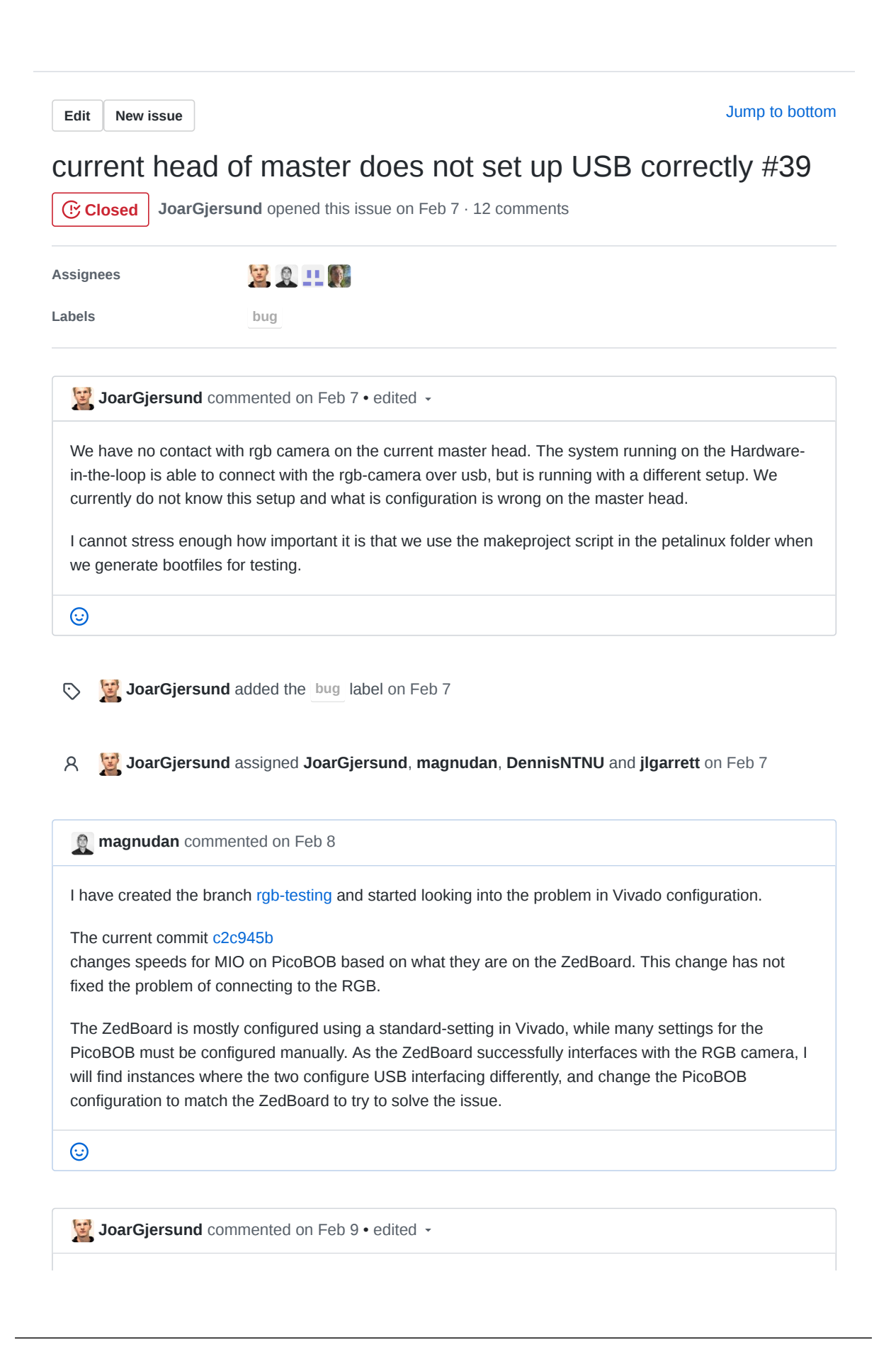

Zedboard does NOT currently successfully interface with the RGB camera. The firmware/software running on the HIL is an unknown version not made with the petalinux build script in opu-system master branch. No need to change anything in the tcl script yet. The issue might be with the current petalinux build setup. Let me first go through the documentation marion made last semester and check that nothing is overlooked.

 $\odot$ 

**JoarGjersund** commented on Feb 9

solved in f8ccd49 for zedboard.

 $\odot$ 

**JoarGjersund** closed this on Feb 9

**magne-hov** commented on Feb 9

Is this solved only for Zedboard or also Picozed?

JoarGjersund commented on Feb 9 · edited

Zedboard will currently report whenever usb is connected or not, however rgb init over CAN does currently not seem to work. Looking into this now. The PicoBoB v3 does currently not respond to the USB beeing connected. Trying to figure out if it is a software or hardware bug.

 $\odot$ 

 $\odot$ 

**JoarGjersund** reopened this on Feb 9

**magne-hov** commented on Feb 9 **rigb init over CAN does currently not seem to work** Not sure if it makes a difference, but have you tried the latest rgb-service branch?  $\odot$ 

**JoarGjersund** commented on Feb 9

Nope, not yet. when building it is only the opu-services binary that must be updated or are there any other files?

 $\odot$ 

**magne-hov** commented on Feb 9

opu-services should be the only program required for the payload

 $\odot$ 

**h** magne-hov commented on Feb 9

**@magnudan** have you been able to contact usb camera with AVNET presets for FMC board?

 $\odot$ 

**magnudan** commented on Feb 10

No, I have not been able to do that from the FMC

 $\odot$ 

JoarGjersund commented on Feb 10 · edited

This bug is finnaly solved in 703a92d What I did was

1. change MIO pins for usb to pullup disabled, and speed fast.

2. add nodes to device tree which enables usb0 and set it as a host. (device tree was found here: https://github.com/Xilinx/meta-xilinx/blob/master/meta-xilinx-bsp/recipes-bsp/devicetree/files/picozed-zynq7.dts) Dont ask me why AVNET does not include this in their bsp.

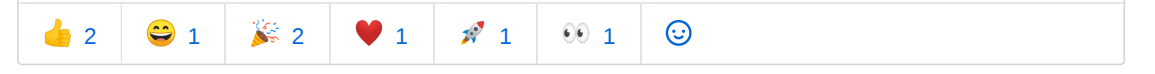

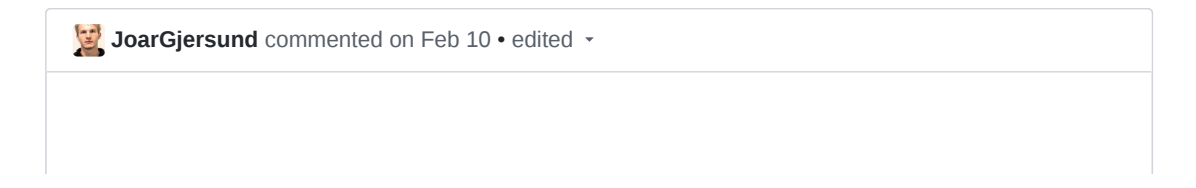

Everything works now ( #40 ). However, the startup script is currently running before the drivers are set up so you need to press ctrl+C after the booting has finnished and opu-services has started to continue setting up the rest of the drivers. Afteer everything is set up you need to login with username/password root/root and then run ./opu-services 12 can0. After this you probably also need to turn on and off the 5v power supply to the vbus.

I will now mark this issue as closed, since the usb now is correctly setup, although the above issues should also be resolved.

 $\odot$ 

**JoarGjersund** closed this on Feb 10

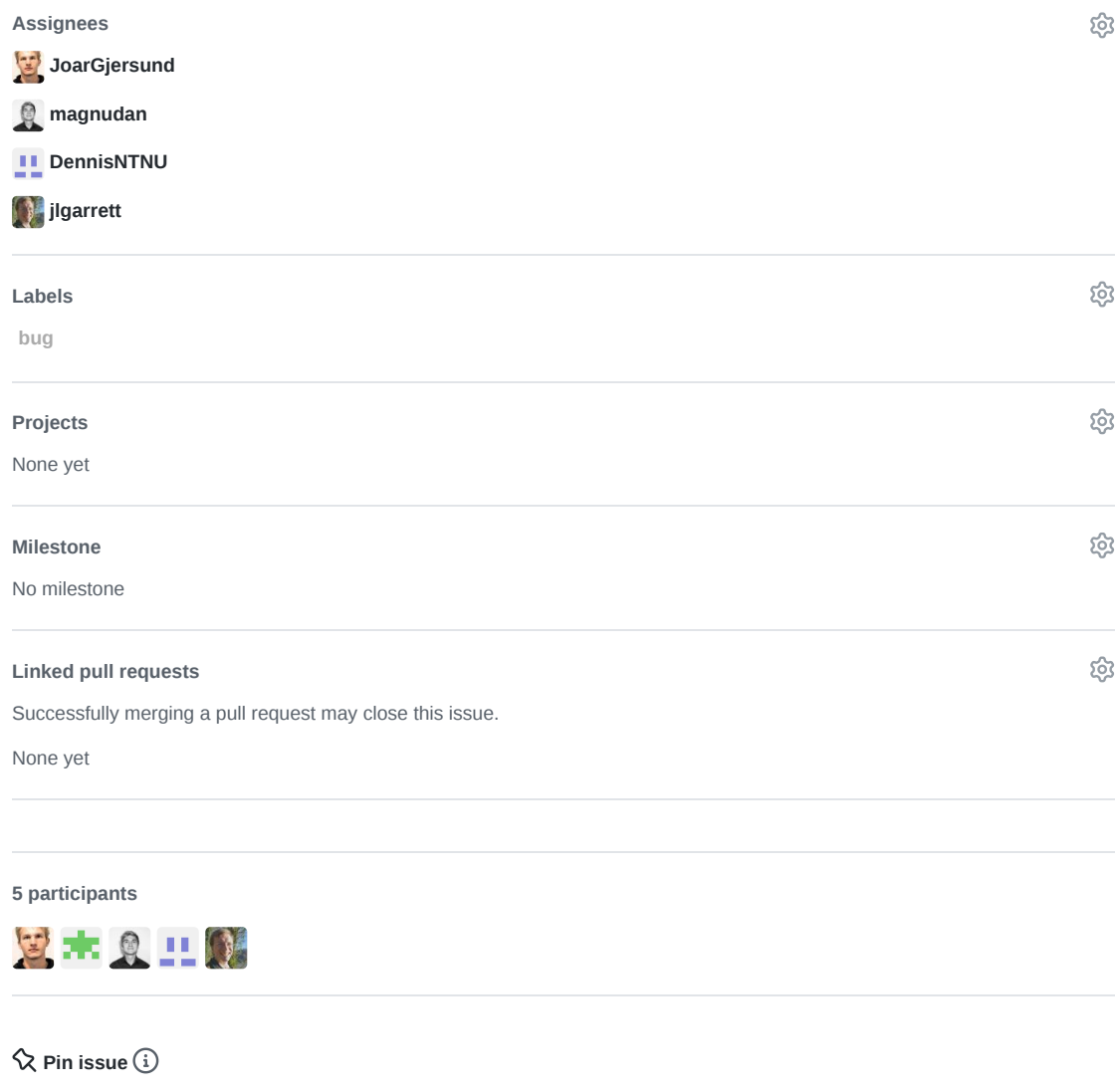

AS opu-system Issue 60

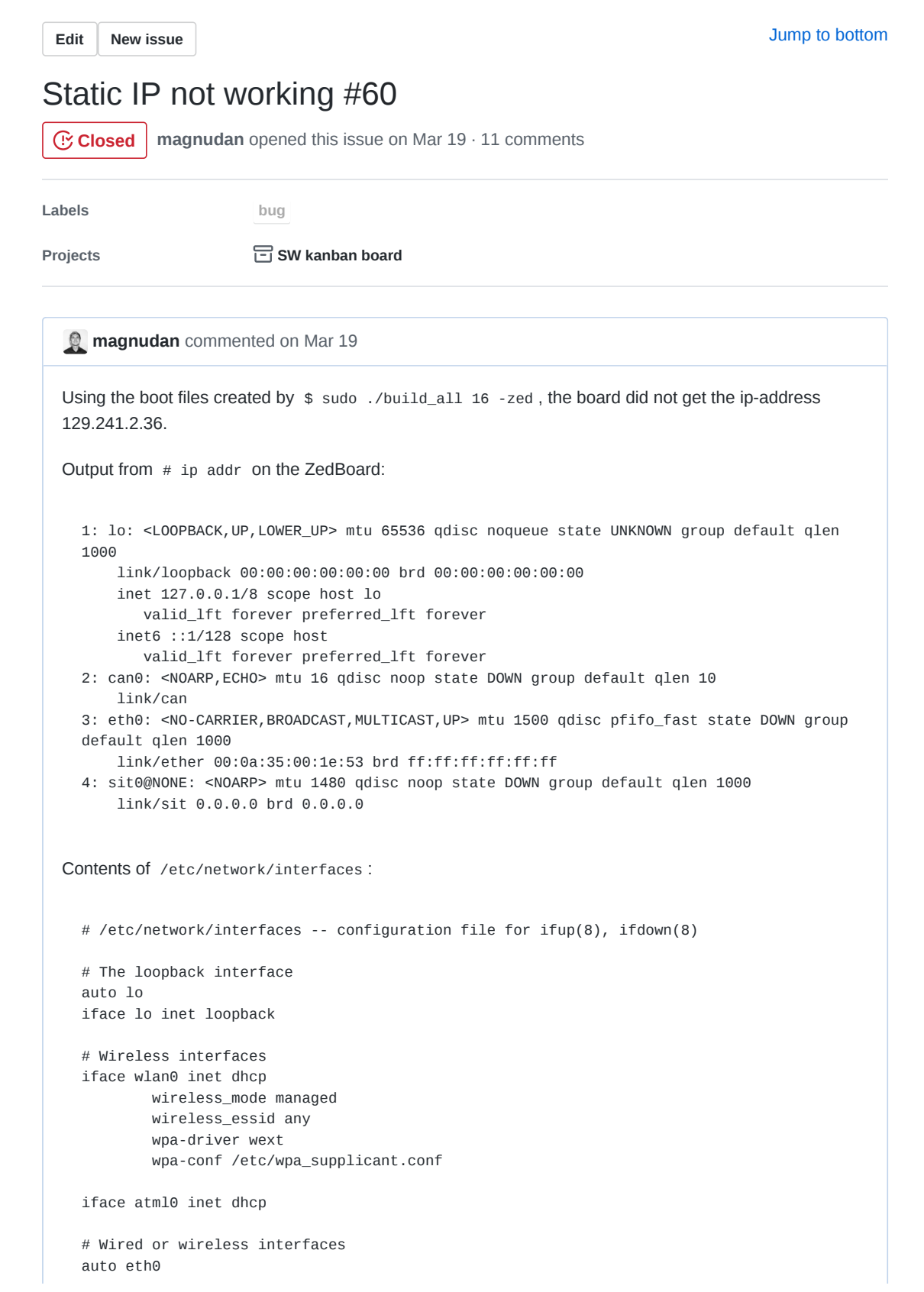

```
iface eth0 inet dhcp
  iface eth1 inet dhcp
  # Ethernet/RNDIS gadget (g_ether)
  # ... or on host side, usbnet and random hwaddr
  iface usb0 inet static
          address 192.168.7.2
          netmask 255.255.255.0
          network 192.168.7.0
          gateway 192.168.7.1
  # Bluetooth networking
  iface bnep0 inet dhcp
Serial output from startup script:
  ################################ HYPSO STARTUP SCRIPT BELOW
  ###############################
  Error: either "local" is duplicate, or "eth0" is a garbage.
  mount: mounting /dev/mmcblk1p2 on /media/emmc failed: No such file or directory
  Setting up swapspace version 1, size = 1073737728 bytes
  mkswap: can't open '/media/emmc/swapfile': No such file or directory
  random: fast init done
  Adding 1048572k swap on /media/sd/swapfile. Priority:-2 extents:1 across:1048572k SS
  /usr/bin/ueyesetup: line 80: file: command not found
  /usr/bin/ueyesetup: line 124: getent: command not found
  Info: Group 'ueye' created.
  /usr/bin/ueyesetup: line 140: getent: command not found
  Info: User 'ueyed' created.
  Info: Config /etc/ids/ueye/ueyeusbd.conf created.
  Info: Config /etc/ids/ueye/ueyeapimachine.conf created.
  Info: Run directory '/run/ueyed' created.
  Info: Autostart for USB driver enabled.
  /usr/bin/ueyesetup: line 80: file: command not found
  /usr/bin/ueyesetup: line 124: getent: command not found
  Info: Group 'ueye' created.
  /usr/bin/ueyesetup: line 140: getent: command not found
  Info: User 'ueyed' created.
  Info: Config /etc/ids/ueye/ueyeethd.conf created.
  Info: Run directory '/run/ueyed' created.
  Info: Autostart for ETH driver enabled.
  Starting ueyeethd... IDS ueyeethd 4.93.1192 32bit build Jan 16 2020 07:10:15 ( cmdl
  cap hll scq )
  ps: invalid option -- 'p'
  BusyBox v1.29.2 (2020-03-19 10:27:28 UTC) multi-call binary.
  Usage: ps
  Show list of processes
          w Wide output
          l Long output
  ueyeethd is not running but pidfile exists.
  Starting ueyeusbd... IDS ueyeusbd 4.93.1192 32bit build Jan 16 2020 07:10:15 ( cmdl
  cap scq )
  ps: invalid option -- 'p'
  BusyBox v1.29.2 (2020-03-19 10:27:28 UTC) multi-call binary.
  Usage: ps
```

```
Show list of processes
       w Wide output
       l Long output
ueyeusbd is not running but pidfile exists.
flash_eraseall has been replaced by `flash_erase <mtddev> 0 0`; please use it
Erasing 64 Kibyte @ 0 -- 0 % complete flash_erase: Cleanmarker Updated.
Erasing 64 Kibyte @ 10000 -- 50 % complete flash_erase: Cleanmarker Updated.
Erasing 64 Kibyte @ 10000 -- 100 % complete
char_device: loading out-of-tree module taints kernel.
Device registered correctly with major number 244
Device allocated memory at 0xC9000000
Device registered correctly with major number 243
Device allocated memory at 0xCFFFF000
Starting syslogd/klogd: done
Starting tcf-agent: OK
PetaLinux 2019.1 728699e-primary /dev/ttyPS0
```
**magnudan** added the **bug** label on Mar 19  $\triangledown$ 

```
DennisNTNU commented on Mar 19
```
Two things:

 $\odot$ 

- 1. The /etc/network/interfaces configures the usb0 interface to have a static ip, but it should be the eth0 interface.
- 2. The first printout from the start up script is: Error: either "local" is duplicate, or "eth0" is a garbage. indicates some issue with an ip command.

The ip commands in the startup script on the master branch are

ip addr flush dev eth0 ip addr add 129.241.2.42/23 eth0

These commands should work, because they do on the lidsat picobob (it always gets the ip 129.241.2.42). Maybe this is an issue with the zedboard? Given the error message, eth0 isn't found so maybe the commands are being executed before eth0 is initialized?

Also, using both the startup script and the /etc/network/interfaces file is probably redundant and one may may overwrite the other. Can you try removing the ip commands from the startup script and modifying the file to set a static ip to the eth0 interface?

Since the output from ip addr shows eth0 to be down, can you try entering ip link set eth0 up, and seeing whether it gets an ip address?

 $\odot$ 

**Fig. 2.1 Evelynlimore** added this to **In progress** in SW kanban board on Mar 19

**magnudan** commented on Mar 19

ip link set eth0 up does not change anything when printing ip addr

 $\odot$ 

**magnudan** commented on Mar 19

I don't think the file /etc/network/interfaces is used in the build process. I thought it might be useful to know the contents, so I added the prints of cat /etc/network/interfaces .

 $\odot$ 

JoarGjersund commented on Mar 19 · edited

you are right. the static ip is set in the startup script. How does you startup script look?

check it out by typing cat /etc/init.d/myapp-init

 $\frac{1}{2}$  $\odot$ 

**DennisNTNU** commented on Mar 19

Can you try performing the startup script commands manually? i.e.

ip addr flush dev eth0 followed by ip addr add 129.241.2.42/23 eth0 and then ip link set eth0 up again for good measure?

 $\odot$ 

**magnudan** commented on Mar 19

cat /etc/init.d/myapp-init :

root@10df715-primary:~# cat /etc/init.d/myapp-init #!/bin/sh ### BEGIN INIT INFO # Provides: myapp-init # Required-Start: \$ALL

```
# Should-Start:
# Required-Stop:
# Should-Stop:
# Default-Start: 2 3 5
# Default-Stop:
# Description: Linux Startup Script
### END INIT INFO
start ()
{
        echo "################################ HYPSO STARTUP SCRIPT BELOW
###############################"
       #Set static ip address.
       ip addr flush dev eth0
        ip addr add 129.241.2.36/23 eth0
       #mount sd-card (read and write)
       mkdir -m 755 /media/sd
       mount /dev/mmcblk0p1 /media/sd || mount /dev/mmcblk0 /media/sd
       #mount eMMC
       mkdir -m 755 /media/emmc
       mount /dev/mmcblk1p2 /media/emmc
       #enable memory swap.
       mkswap /media/sd/swapfile || test -f /media/emmc/swapfile || dd if=/dev/zero
of=/media/emmc/swapfile bs=1024 count=1048576 && mkswap /media/emmc/swapfile
       swapon /media/sd/swapfile || swapon /media/emmc/swapfile
       #increase available size of rootfs to include available swap memory.
       mount -o remount, size=1G /
       #mount gpio for sd select.
       echo 960 > /sys/class/gpio/export
        #extract software to rootfs and delete compressed folder.
        tar -xf /software.tar.xz -C /
       rm /software.tar.xz
       # run ueye setup script
        /usr/bin/ueyesetup -i usb
        /usr/bin/ueyesetup -i eth
        #start eueye ethernet & usb
        /etc/init.d/ueyeethdrc start
        /etc/init.d/ueyeusbdrc start
       # reset bootcounter (should probably be executed after we have established
communication.)
       flash_eraseall -j /dev/mtd1
       #start char_devices kernel module
       insmod /home/root/char_device.ko
       exit 1
       #start opu-services from image.
```

```
/home/root/opu-services 12 can0
         #if above is exited. start opu-services from sd card.
         /media/sd/opu-services 12 can0
 }
 stop ()
 {
 echo "Bye, bye hypso."
 }
 restart()
 {
 stop
 start
 }
 case "$1" in
 start)
 start; ;;
 stop)
 stop; ;;
 restart)
 restart; ;;
 *)
 echo "Usage: $0 {start|stop|restart}"
 exit 1
 esac
 exit $?
 root@10df715-primary:~# ip addr flush dev eth0
 root@10df715-primary:~# ip addr add 129.241.2.36/23 eth0
 Error: either "local" is duplicate, or "eth0" is a garbage.
 root@10df715-primary:~# ip link set eth0 up
 root@10df715-primary:~# ip addr
 1: lo: <LOOPBACK,UP,LOWER_UP> mtu 65536 qdisc noqueue state UNKNOWN group default qlen
 1000
     link/loopback 00:00:00:00:00:00 brd 00:00:00:00:00:00
     inet 127.0.0.1/8 scope host lo
        valid_lft forever preferred_lft forever
     inet6 ::1/128 scope host
        valid_lft forever preferred_lft forever
 2: can0: <NOARP,ECHO> mtu 16 qdisc noop state DOWN group default qlen 10
     link/can
 3: eth0: <NO-CARRIER,BROADCAST,MULTICAST,UP> mtu 1500 qdisc pfifo_fast state DOWN group
 default qlen 1000
     link/ether 00:0a:35:00:1e:53 brd ff:ff:ff:ff:ff:ff
 4: sit0@NONE: <NOARP> mtu 1480 qdisc noop state DOWN group default qlen 1000
     link/sit 0.0.0.0 brd 0.0.0.0
 root@10df715-primary:~#
1<sup>1</sup> 1
        \odot
```
**JoarGjersund** commented on Mar 19

are you sure the ethernet is connected?

 $\odot$ 

**magnudan** commented on Mar 19

I managed to set the IP manually. The only thing missing from Dennis' suggestion was a dev . The commands I used were

# ip addr flush dev eth0 # ip addr 129.241.2.36/23 dev eth0 # ip link set eth0 up

I will test updating the startup script once I have set the right permissions as per issue #62

### $\odot$

**Magnudan** commented on Mar 20 The ZedBoard boots with a static IP address when using dev as described above.  $\ddot{\mathbf{r}}$  1  $\odot$ 

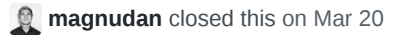

**SW kanban board** automation moved this from **In progress** to Done on Mar 20

**JoarGjersund** reopened this on Mar 20

**SW kanban board** automation moved this from Done to In progress on Mar 20

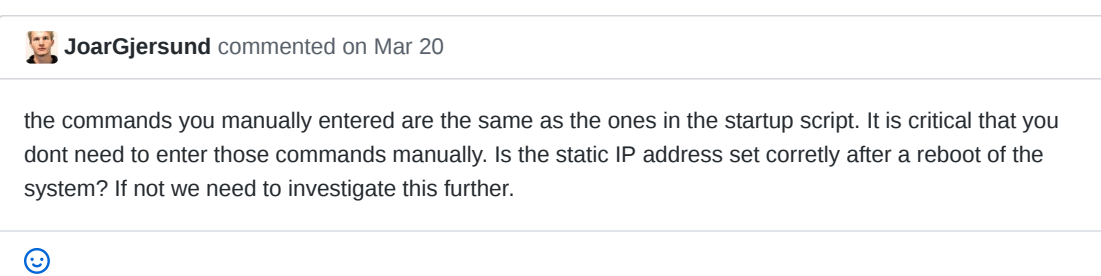

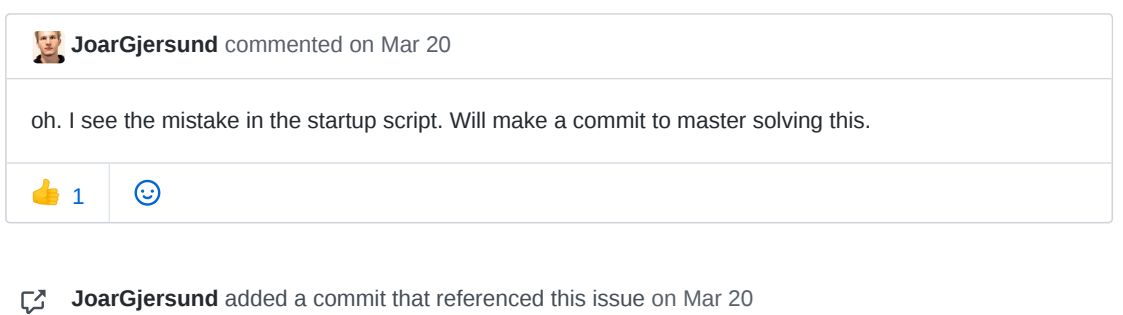

Update startup\_script.sh …

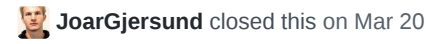

**SW kanban board** automation moved this from **In progress** to Done on Mar 20

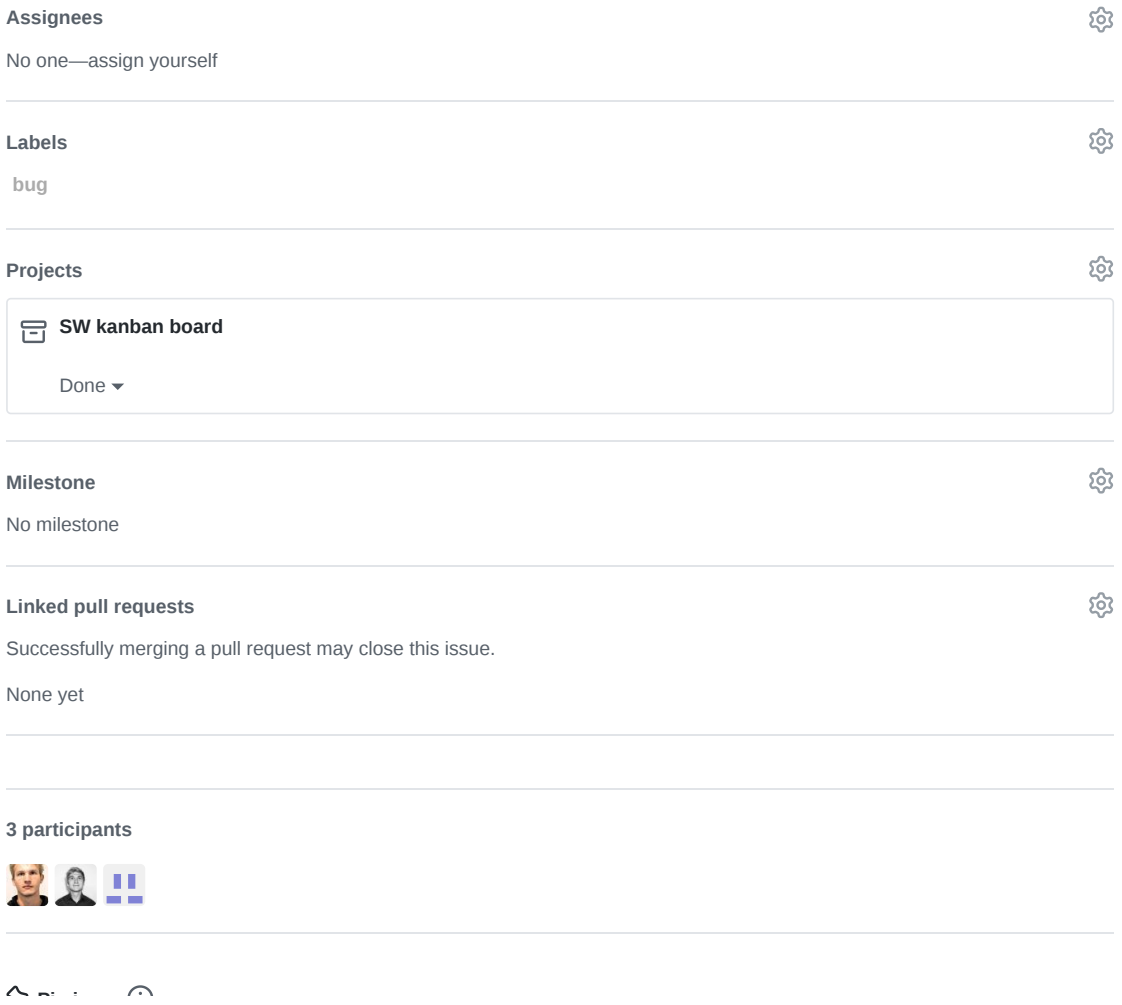

**R** Pin issue  $\cup$ 

AT opu-system Issue 62

**Edit New issue**

Jump to bottom

### My permissions are not set right? #62

**CClosed magnudan** opened this issue on Mar 19 · 4 comments

**Labels question**

**magnudan** commented on Mar 19

Tried to do a clean clone and setup of this repository:

- git clone git@github.com:NTNU-SmallSat-Lab/opu-system.git --recursive
- sudo ./setup-petalinux-docker
- sudo ./setup-hypso-sw-docker

Then I executed ./build\_all 16 -zed . I suspect that I should have changed permissions for the repository, as a lot of commands in various scripts fail because they don't have permission. Is there a quick fix for this? The full log is added below.

```
magnus@hypso-desktop:~/Repos/opu-system$ ./build_all 16 -zed
Building with IP-Adress: 129.241.2.36/23
rm: cannot remove 'build': No such file or directory
mkdir: cannot create directory 'build': Permission denied
Makefile:18: recipe for target 'build/arm/Makefile' failed
make: *** [build/arm/Makefile] Error 1
cp: cannot stat 'hypso-sw/build/arm/opu-services': No such file or directory
etc/
etc/udev/
etc/udev/rules.d/
etc/udev/rules.d/99-ueyeusbd.rules
etc/init.d/
etc/init.d/ueyeusbdrc
etc/init.d/ueyeethdrc
home/
home/root/
home/root/opu-services
home/root/char_device.ko
lib/
lib/libpng16.so.16.37.0
lib/libusb-1.0.so.0.2.0
lib/libgomp.so.1
lib/libusb-1.0.so.0
lib/libgcc_s.so.1
lib/libudev.so.1.5.0
lib/libudev.so.1
lib/libstdc++.so.6
lib/libpng16.so.16
lib/libjpeg.so.62.2.0
lib/libjpeg.so.62
lib/firmware/
```
lib/firmware/ids/ lib/firmware/ids/ueye/ lib/firmware/ids/ueye/usb3\_addon/ lib/firmware/ids/ueye/usb3\_addon/usb3\_cp\_ddr\_1v8\_parallel.fwc lib/firmware/ids/ueye/usb3\_addon/usb3\_ml\_le\_1v8\_parallel.fwc lib/firmware/ids/ueye/usb3\_addon/usb3\_le2\_1v8\_lvds\_aptina\_2phy.fwc lib/firmware/ids/ueye/usb3\_addon/usb3\_cp\_1v8\_parallel.fwc lib/firmware/ids/ueye/usb3\_addon/usb3\_le2\_1v8\_lvds\_sony\_i2c.fwc lib/firmware/ids/ueye/usb3\_addon/usb3\_cp\_1v8\_lvds\_sony.fwc lib/firmware/ids/ueye/usb3\_addon/usb3\_cp\_no\_ddr\_1v8\_lvds\_aptina\_2phy.fwc lib/firmware/ids/ueye/usb3\_addon/usb2\_se\_3v3\_parallel.fwc lib/firmware/ids/ueye/usb3\_addon/usb3\_cp\_3v3\_parallel.fwc lib/firmware/ids/ueye/usb3\_addon/usb3\_cp\_no\_ddr\_3v3\_lvds\_onsemi.fwc lib/firmware/ids/ueye/usb3\_addon/usb3\_cp\_1v8\_lvds\_aptina.fwc lib/firmware/ids/ueye/usb3\_addon/usb3\_le2\_3v3\_lvds\_onsemi.fwc lib/firmware/ids/ueye/usb3\_addon/usb3\_le2\_1v8\_lvds\_sony\_spi.fwc lib/firmware/ids/ueye/usb3\_addon/usb3\_cp\_ddr\_1v8\_lvds\_aptina\_2phy.fwc lib/firmware/ids/ueye/usb3\_addon/usb3\_ml\_le\_3v3\_parallel.fwc lib/firmware/ids/ueye/usb3\_addon/usb3\_cp\_ddr\_3v3\_parallel.fwc lib/firmware/ids/ueye/usb3\_addon/usb3\_le2\_1v8\_lvds\_sony.fwc lib/firmware/ids/ueye/usb3\_addon/usb3\_cp\_no\_ddr\_3v3\_lvds\_cmosis.fwc lib/firmware/ids/ueye/usb3\_addon/usb3\_cp\_no\_ddr\_1v8\_lvds\_aptina.fwc lib/firmware/ids/ueye/usb3\_addon/usb3\_cp\_ddr\_3v3\_lvds\_cmosis.fwc lib/firmware/ids/ueye/usb3\_addon/usb3\_cp\_ddr\_1v8\_lvds\_aptina.fwc lib/firmware/ids/ueye/usb3\_addon/usb3\_cp\_no\_ddr\_1v8\_lvds\_sony.fwc lib/firmware/ids/ueye/usb3\_addon/usb3\_cp\_ddr\_1v8\_lvds\_sony.fwc lib/firmware/ids/ueye/usb3\_addon/usb3\_cp\_no\_ddr\_1v8\_parallel.fwc lib/firmware/ids/ueye/usb3\_addon/usb3\_cp\_no\_ddr\_3v3\_parallel.fwc lib/firmware/ids/ueye/usb3\_addon/usb3\_cp\_3v3\_lvds\_cmosis.fwc lib/firmware/ids/ueye/usb3\_addon/usb3\_cp\_ddr\_3v3\_lvds\_onsemi.fwc lib/firmware/ids/ueye/eth/ lib/firmware/ids/ueye/eth/te\_A7\_est.fwc lib/firmware/ids/ueye/eth/leet18\_est.fwc lib/firmware/ids/ueye/eth/gige\_cp\_lvds\_sony\_5260.fwc lib/firmware/ids/ueye/eth/te\_A4\_est.fwc lib/firmware/ids/ueye/eth/sep\_est.fwc lib/firmware/ids/ueye/eth/le18\_est.fwc lib/firmware/ids/ueye/eth/le30\_est.fwc lib/firmware/ids/ueye/eth/gige\_cp2\_c4\_ddr\_lvds\_cmosis\_3v3.fwc lib/firmware/ids/ueye/eth/gige\_cp2\_c4\_ddr\_lvds\_onsemi\_3v3.fwc lib/firmware/ids/ueye/eth/he\_eru.fwc lib/firmware/ids/ueye/eth/gige\_cp2\_c4\_ddr\_parallel\_1v8.fwc lib/firmware/ids/ueye/eth/gige\_cp2\_c4\_ddr\_lvds\_sony\_1v8.fwc lib/firmware/ids/ueye/eth/cp18\_est.fwc lib/firmware/ids/ueye/eth/cp30\_est.fwc lib/firmware/ids/ueye/eth/gige\_cp\_lvds\_cmosis\_5370.fwc lib/firmware/ids/ueye/eth/se\_est.fwc lib/firmware/ids/ueye/eth/gige\_cp2\_c4\_ddr\_parallel\_3v0.fwc lib/firmware/ids/ueye/usb3/ lib/firmware/ids/ueye/usb3/cx3\_firmware.fwc lib/firmware/ids/ueye/usb3/fx3\_ddr\_firmware.fwc lib/firmware/ids/ueye/usb3/fx3\_firmware.fwc lib/firmware/ids/ueye/usb3/fx2g2\_firmware.fwc usr/ usr/bin/ usr/bin/idscameramanager usr/bin/ueyeusbd usr/bin/ueyeethd usr/bin/ueyemakeconfig usr/bin/ueyereport usr/bin/ueyesetip

usr/bin/ueyesetup usr/bin/ueyesetid usr/lib/ usr/lib/libueye\_api.so.4.93 usr/lib/libueye\_api.so.1 usr/lib/libueye\_api.so usr/include/ usr/include/ueye.h usr/include/ueye\_deprecated.h PetaLinux environment set to '/opt/Xilinx/petalinux' WARNING: /bin/sh is not bash! bash is PetaLinux recommended shell. Please set your default shell to bash. INFO: Checking free disk space INFO: Checking installed tools INFO: Checking installed development libraries INFO: Checking network and other services WARNING: No tftp server found - please refer to "PetaLinux SDK Installation Guide" for its impact and solution INFO: Create project: zed-primary mkdir: cannot create directory '/home/hypso/petalinux/projects/zed-primary': Permission denied rsync: mkdir "/home/hypso/petalinux/projects/zed-primary" failed: Permission denied  $(13)$ rsync error: error in file IO (code 11) at main.c(675) [Receiver=3.1.2] rsync: mkdir "/home/hypso/petalinux/projects/zed-primary" failed: Permission denied (13) rsync error: error in file IO (code 11) at main.c(675) [Receiver=3.1.2] mkdir: cannot create directory '/home/hypso/petalinux/projects/zed-primary/projectspec/meta-user/recipes-apps/': No such file or directory rsync: mkdir "/home/hypso/petalinux/projects/zed-primary/project-spec/metauser/recipes-apps" failed: No such file or directory (2) rsync error: error in file IO (code 11) at main.c(675) [Receiver=3.1.2] find: '/home/hypso/petalinux/projects/zed-primary': No such file or directory environment: line 656: pushd: /home/hypso/petalinux/projects/zed-primary: No such file or directory mkdir: cannot create directory '.petalinux': Permission denied environment: line 1269: .gitignore: Permission denied environment: line 661: popd: directory stack empty INFO: New project successfully created in /home/hypso/petalinux/projects/zed-primary environment: line 304: /home/hypso/petalinux/projects/.petalinux/usage\_statistics\_token: No such file or directory cat: /home/hypso/petalinux/projects/.petalinux/usage\_statistics\_token: No such file or directory environment: line 304: /home/hypso/petalinux/projects/.petalinux/usage\_statistics\_token: No such file or directory cat: /home/hypso/petalinux/projects/.petalinux/usage\_statistics\_token: No such file or directory Building for ZedBoard ./makeproject: line 119: cd: zed-primary: No such file or directory sed: can't read project-spec/configs/config: No such file or directory ./makeproject: line 123: project-spec/configs/config: No such file or directory ERROR: Failed to locate the Vivado export to SDK directory, please make sure the directory directory exists! Configures the project or the specified component with menuconfig. Usage: petalinux-config [options] {--component <COMPONENT> |--get-hw-description[=SRC]} Options:

```
-h, --help<br>-p, --project <PROJECT> path to PetaLinux S
                                 path to PetaLinux SDK project.
                                 default is the working project
  --oldconfig,--silentconfig takes the default configuration and skips the GUI.
  -c, --component <COMPONENT> Specify the component
                                 If no component is specified, it will do
                                 top level project configuration .
                                 If you specify a component, it will
                                 configure it with menuconfig and saves
                                 user's config fragments in meta-user.
                                 E.g. -c rootfs, -c busybox
  --get-hw-description [SRC] get hardware description.
                                 if [SRC] is specified, look in that
                                 location for an Vivado export to SDK directory.
                                 Otherwise, this MUST be run from
                                 WITHIN the vivado export to SDK directory.
  --defconfig [DEFCONFIG_TARGET] defconfig the specified component.
                                 It applies to kernel and u-boot.
  -v, --verbose verbose mode
Note: There is no validation for configurable components. User can provide
     any component, bitbake will throw error for invalid components.
cp: cannot stat '../system-user_zedboard.dtsi': No such file or directory
zedboard_hw loaded
./makeproject: line 140: project-spec/meta-user/recipes-bsp/u-boot/files/platform-
top.h: No such file or directory
sed: can't read project-spec/meta-user/recipes-bsp/u-boot/files/platform-top.h: No such
file or directory
./makeproject: line 157: project-spec/meta-user/recipes-bsp/u-boot/files/platform-
top.h: No such file or directory
./makeproject: line 158: project-spec/meta-user/recipes-bsp/u-boot/files/platform-
top.h: No such file or directory
./makeproject: line 159: project-spec/meta-user/recipes-bsp/u-boot/files/platform-
top.h: No such file or directory
./makeproject: line 160: project-spec/meta-user/recipes-bsp/u-boot/files/platform-
top.h: No such file or directory
./makeproject: line 161: project-spec/meta-user/recipes-bsp/u-boot/files/platform-
top.h: No such file or directory
./makeproject: line 167: project-spec/meta-user/recipes-bsp/u-boot/files/platform-
top.h: No such file or directory
./makeproject: line 168: project-spec/meta-user/recipes-bsp/u-boot/files/platform-
top.h: No such file or directory
./makeproject: line 169: project-spec/meta-user/recipes-bsp/u-boot/files/platform-
top.h: No such file or directory
ERROR: You are not inside a PetaLinux project. Please specify a PetaLinux project!
This command creates a new PetaLinux Project or component
Usage:
 petalinux-create [options] <-t|--type <TYPE> <-n|--name <COMPONENT_NAME>
Required:
  -t, --type <TYPE> Available type:
                                         * project : PetaLinux project
                                         * apps : Linux user application
                                         * modules : Linux user module
  -n, --name <COMPONENT_NAME> specify a name for the component or
                                       project. It is OPTIONAL to create a
                                       PROJECT. If you specify source BSP when
                                       you create a project, you are not
                                       required to specify the name.
```

```
Options:
 -p, --project <PROJECT> specify full path to a PetaLinux project
                                     this option is NOT USED for PROJECT CREATION.
                                     default is the working project.
 --force force overwriting an existing component
                                     directory.
 -h, --help show function usage
 --enable this option applies to all types except
                                     project.
                                     enable the created component
Options for apps:
 --template <TEMPLATE> <c|c++|autoconf|install>
                                     c : c user application(default)
                                     c++ : c++ user application
                                     autoconf: autoconf user application
                                     install: install data only
 -s, --source <SOURCE> valid source name format:
                                       *.tar.gz, *.tgz, *.tar.bz2, *.tar,
                                       *.zip, app source directory
Create an ann and enable it:
 $ petalinux-create -t apps -n myapp --enable
The application "myapp" will be created with c template in:
 <PROJECT>/project-spec/meta-user/recipes-apps/myapp
cp: cannot stat '../software/startup_script.sh': No such file or directory
cp: cannot stat '../software/rootfs_config.bb': No such file or directory
cp: cannot stat '../software/software.tar.xz': No such file or directory
sed: can't read project-spec/meta-user/recipes-apps/myapp-init/files/myapp-init: No
such file or directory
sed: can't read project-spec/meta-user/recipes-bsp/u-boot/files/platform-top.h: No such
file or directory
sed: can't read project-spec/meta-user/recipes-apps/myapp-init/files/myapp-init: No
such file or directory
sed: can't read project-spec/configs/config: No such file or directory
sed: can't read project-spec/configs/config: No such file or directory
sed: can't read project-spec/configs/config: No such file or directory
sed: can't read project-spec/configs/config: No such file or directory
WARNING: --oldconfig will be deprecated in the feature releases,Please use --
silentconfig.
ERROR: You are not inside a PetaLinux project. Please specify a PetaLinux project!
Configures the project or the specified component with menuconfig.
Usage:
 petalinux-config [options] {--component <COMPONENT> |--get-hw-description[=SRC]}
Options:
 -h, --help show function usage
 -p, --project <PROJECT> path to PetaLinux SDK project.
                                default is the working project
 --oldconfig,--silentconfig takes the default configuration and skips the GUI.
 -c, --component <COMPONENT> Specify the component
                                If no component is specified, it will do
                                top level project configuration .
                                If you specify a component,it will
                                configure it with menuconfig and saves
                                user's config fragments in meta-user.
                                E.g. -c rootfs, -c busybox
  --get-hw-description [SRC] get hardware description.
```

```
if [SRC] is specified, look in that
                                 location for an Vivado export to SDK directory.
                                 Otherwise, this MUST be run from
                                 WITHIN the vivado export to SDK directory.
  --defconfig [DEFCONFIG_TARGET] defconfig the specified component.
                                 It applies to kernel and u-boot.
  -v, --verbose verbose mode
Note: There is no validation for configurable components. User can provide
     any component, bitbake will throw error for invalid components.
sed: can't read project-spec/configs/rootfs_config: No such file or directory
sed: can't read project-spec/configs/rootfs_config: No such file or directory
sed: can't read project-spec/configs/rootfs_config: No such file or directory
sed: can't read project-spec/configs/config: No such file or directory
sed: can't read project-spec/configs/config: No such file or directory
sed: can't read project-spec/configs/config: No such file or directory
./makeproject: line 93: project-spec/meta-plnx-generated/recipes-
kernel/linux/configs/plnx_kernel.config: No such file or directory
./makeproject: line 94: project-spec/meta-plnx-generated/recipes-
kernel/linux/configs/plnx_kernel.config: No such file or directory
./makeproject: line 98: project-spec/meta-plnx-generated/recipes-
kernel/linux/configs/plnx_kernel.config: No such file or directory
./makeproject: line 99: project-spec/meta-plnx-generated/recipes-
kernel/linux/configs/plnx_kernel.config: No such file or directory
./makeproject: line 100: project-spec/meta-plnx-generated/recipes-
kernel/linux/configs/plnx_kernel.config: No such file or directory
sed: can't read project-spec/configs/config: No such file or directory
ERROR: You are not inside a PetaLinux project. Please specify a PetaLinux project!
Builds the project or the specified components.
llsane<sup>.</sup>
 petalinux-build [options]
Required:
Options:
 -h, --help show function usage
  -p, --project <PROJECT> path to PetaLinux SDK project.
                                   Default is working project.
  -c, --component <COMPONENT> Specify the component
                                   it will build the specified component and its
dependencies
                                   E.g. -c rootfs
                                   E.g. -c myapp
  -x, --execute <tasks of bitbake> Specify a bitbake task of the component
                                   To know the list tasks for a component:
                                   E.g. -x do_listtasks
  -f, --force Force run a specific task ignoring the stamps
                                   Force run has to be for a component or its tasks
                                   E.g. -c myapp -f
                                   E.g. -c myapp -x compile -f
  -v, --verbose Show compile messages verbose mode
                                   Build SDK ==> do_populate_sdk
  -b, --buildfile <.bb recipe> Execute tasks from a specific .bb recipe directly.
                                   WARNING: Does not handle any dependencies from
other recipes.
ERROR: You are not inside a PetaLinux project. Please specify a PetaLinux project!
ERROR: You are not inside a PetaLinux project. Please specify a PetaLinux project!
Commmand "petalinux-package --boot" packages boot file
```

```
Usage:
 petalinux-package --boot [options]
Options for boot image package:
 -h|--help Display help messages
  --force Force overwrite the boot binary image
 --format <FORMAT> Avaiable formats:
                             For Zynq:
                              * BIN (default): generate BIN file to be put to
                               Flash or SD for Zynq to boot from it.
                             For MicroBlaze:
                              * MCS: generate MCS file
                              * DOWNLOAD.BIT: Merges the fs-boot into the FPGA
                                             bitstream by mapping the ELF data
                                             onto the memory map information (MMI)
                                             for the block RAMs in the design
 --fsbl <FSBL_ELF> Path to FSBL ELF image location.
                             For Zynq:
                              Default is images//zynq_fsbl.elf
                             For ZynqMP:
                              Default is images//zynqmp_fsbl.elf
                             For MicroBlaze:
                             Default is images//fs-boot.elf
                             To skip packing fsbl use --fsbl no or --fsbl none
 --fpga <BITSTREAM> Path to FPGA bitstream image location
                              Default is: images//*.bit (The one copied from the HDF)
 --atf [<ATF_IMG>] ZynqMP and Versal only. Path to ATF
                            To skip packing atf use --atf no or --atf none
 --dtb [<DTB_IMG>] Path to DTB image location
 --pmufw [<PMUFW_ELF>] Path to the PMUFW ELF location
                            Optional and applicable only for ZynqMP.
                            Default is: <PROJECT>/images/linux/pmufw.elf
                            To skip packing pmufw use --pmufw no
  --plm [<PLM_ELF>] Path to the PLM ELF location
                            Optional and applicable only for Versal.
                            Default is: <PROJECT>/images/linux/plm.elf
                            To skip packing plm use --plm no
 --psmfw [<PMUFW_ELF>] Path to the PSMFW ELF location
                            Optional and applicable only for Versal.
                            Default is: <PROJECT>/images/linux/psmfw.elf
                            To skip packing psmfw use --psmfw no
 --u-boot [<U_BOOT_IMG>] Path to the u-boot image location.
                            Not valid for DOWNLOAD.BIT
                             For Zynq:
                              * path to the u-boot ELF image
                                default: <PROJECT>/images//u-boot.elf
                             For MicroBlaze:
                              * path to the u-boot-s.bin image
                                default: <PROJECT>/images//u-boot-s.bin
 --kernel [<KERNEL_ING>] Path to the kernel image location(fitImage)
                            Not valid for DOWNLOAD.BIT
                            Default: <PROJECT>/images//image.ub
 --add <DATA_FILE> Path to the data to add
 --add-cdo <CDO_FILE> Path to the cdo bin file for Versal only.
 --offset <OFFSET> Partition offset of previously specified data file, u-
boot
                            , or kernel image.
 --load <LOADADDR> Load address for specified data file. The Ram address
where
                            to load the specified data file.
```
```
Ex:[ partition_type=raw, load=0x01000 ] <image>
  --mmi <MMI FILE> Bitstream MMI file. Valid for MicroBlaze only.
                             It will be used to generate the download.bit with
                             bootloader in the bram. Default will be the MMI
                             file in the same directory as the FPGA bitstream.
  --flash-size <FLASH_SIZE> Flash size in MBytes of the PROM device is targeted.
                             It must be power of 2.
                             Only valid for MicroBlaze MCS format.
                             If this value is not specified. It will auto detect
                             the system flash configured from system config.
                             If it is parallel flash, it will auto detect flash
                             size.
                             If it is SPI flash, the default is 16 Mbytes.
  --flash-intf <INTERFACE> Flash interface. Available options:
                            Only valid for MicroBlaze MCS
                              * SERIALx1
                              * SPIx1
                              * SPIx2
                              * SPIx4
                               * BPIx8
                              * BPIx16
                              * SMAPx8
                              * SMAPx16
                              * SMAPx32
                             If not specified, it will auto detect the system
                             flash configured from system config.
                             If it is parallel flash, it will auto detect flash
                            width. If it is SPI flash, the default will be SPIx1.
  -o, --output <PKGNAME> Generated boot image name
  -p, --project <PROJECT> PetaLinux SDK project location.
                             Default is the working project.
  --cpu <DESTINATE CPU> ZynqMP only. destination CPU of the data file
  --file-attribute <DATA File ATTR> Zynq/ZynqMP only. data file file-attribute
  --bif-attribute <ATTRIBUTE> Zynq/ZynqMP only. name of BIF attribute
  --bif-attribute-value <VALUE> Zynq/ZynqMP only. value of the attribute specified
by
                                    --attribute argument
  --fsblconfig <BIF FSBL CONFIG> ZynqMP only. BIF fsbl config value
 --bif <BIF> Zynq/ZynqMP/Versal only. BIF file. It overrides
all
                                   other settings:
                                    --fsbl, --fpga, --u-boot, --add, --fsblconfig,
                                    --file-attribute, --bif-attribute and
                                    --bif-attribute-value.
  --boot-device <BOOT_DEV> valid for BIN for Zynq and ZynqMP only.
                                    sd | flash
                                   default will be the one selected from system
select menu
                                   of boot image settings
  --bootgen-extra-args <ARGS> Zynq/ZynqMP/Versal only. Extra arguments to be
passed while invoking
                                   bootgen command
EXAMPLES:
Package BOOT.BIN for Versal:
$ petalinux-package --boot --u-boot --dtb
 It will add all the dependencies into BOOT.BIN to boot u-boot.
$ petalinux-package --boot --plm <PLM_ELF> --psmfw <PSMFW_ELF> --u-boot --dtb
  It will generate BOOT.BIN, BOOT_bh.bin, pmc_cdo.bin and qemu_boot.bin in specified
```

```
directory.
    The default dtb load address will be 0x1000. To change the dtb load address Use below
   command
   $ petalinux-package --boot --plm <PLM_ELF> --psmfw <PSMFW_ELF> --u-boot --dtb --load
   <load_address>
    It will generate a BOOT.BIN with specifed load address for dtb.
   Package BOOT.BIN for ZynqMP:
   $ petalinux-package --boot --u-boot
    It will add all the dependencies into BOOT.BIN to boot u-boot.
   $ petalinux-package --boot --fsbl <FSBL_ELF> --fpga <BITSTREAM> --u-boot --pmufw
   <PMUFW_ELF>
     It will generate a BOOT.BIN in your working directory with:
       * specified <BITSTREAM>
       * specified <FSBL_ELF>
       * specified < PMUFW_ELF > *
       * newly built u-boot image which is <PROJECT>/images/linux/u-boot.elf
   Generate bitstream merged with fsbl
   $ petalinux-package --boot --fsbl <FSBL_ELF> --fpga <BITSTREAM> --format DOWNLOAD.BIT
   It will generate a download.bit in <PROJECT>/images/linux, with specified <BITSTREAM>
   and \leqFSBL \leq FLF>.
   ERROR: Please run the command inside a PetaLinux project, or use -p|--project option to
   specify a PetaLinux project.
   mkdir: cannot create directory 'bootfiles': Permission denied
   ./makeproject: line 189: cd: bootfiles: No such file or directory
   mkdir: cannot create directory 'zed': Permission denied
   cp: cannot stat 'zed-primary/images/linux/image.ub': No such file or directory
   cp: cannot stat 'hw_config_files/zedboard_hw/bitstream.bit': No such file or directory
   cp: cannot stat 'zed-primary/images/linux/BOOT.BIN': No such file or directory
   dd: failed to open 'bootfiles/zed/swapfile': No such file or directory
   Success!
   1) copy files in petalinux/projects/bootfiles/pico/ to FAT-formatted SD-Card.
   2) set bootmode to SD-Card and start up PicoBoB. wait 5 min
   3) switch bootmode to QSPI.
\odotmagnudan added the question label on Mar 19
\odot2 magnudan mentioned this issue on Mar 19
    Static IP not working \#60 Closed C Closed
```
JoarGjersund commented on Mar 19 · edited

this is weird and didn't happen for me. Are you sure you are not elevated when running build all? did you run sudo su earlier? Either way, looks like a permission issue. Does running chmod --recursive 777 petalinux/projects/software/hypso-sw solve the problem?

```
\odotDennisNTNU commented on Mar 19
You shouldn't have to deal with the permissions, when I clone a fresh opu-system repository to
somewhere within my laptops home directory and run ./build-all 16 -zed , I don't get any permission
errors and hypso-sw is being build. Also, when I am running ./build-all 16 -zed , inbetween
  Fast-forwarded HEAD to 3270bddbfd060d5212632bcb4c1c564ccc6e7422.
  Submodule path '../petalinux/projects/software/hypso-sw': rebased into
  '3270bddbfd060d5212632bcb4c1c564ccc6e7422'
and
  rm: cannot remove 'build': No such file or directory
I am getting asked to enter my sudo password, this does not happen for you?
         \odotde 1
```
**magnudan** commented on Mar 20

**@DennisNTNU**: Yes, the first time I run the command, I get prompted for sudo password there.

**@JoarGjersund**: Setting 777 permissions for the hypso-sw directory solved the permission issues for hypso-sw. Setting 777 permissions for the entire petalinux/projects directory solved issues for the petalinux build as well.

Setting 777 works as a quick fix, but I feel that giving everyone r/w/x rights is not good.

Should permissions be set in one of the scripts, or is it better to write it in the Readme?

Or should it be solved some other way? I am not familiar with how to use groups, but could it be a solution?

 $\odot$ 

**JoarGjersund** commented on Mar 20

I also agree that setting 777 permissions is not a general solution, since it depends on who has access to your computer, etc. Since you are the only one so far experience this issue, I think we should just keep it as it is for now.

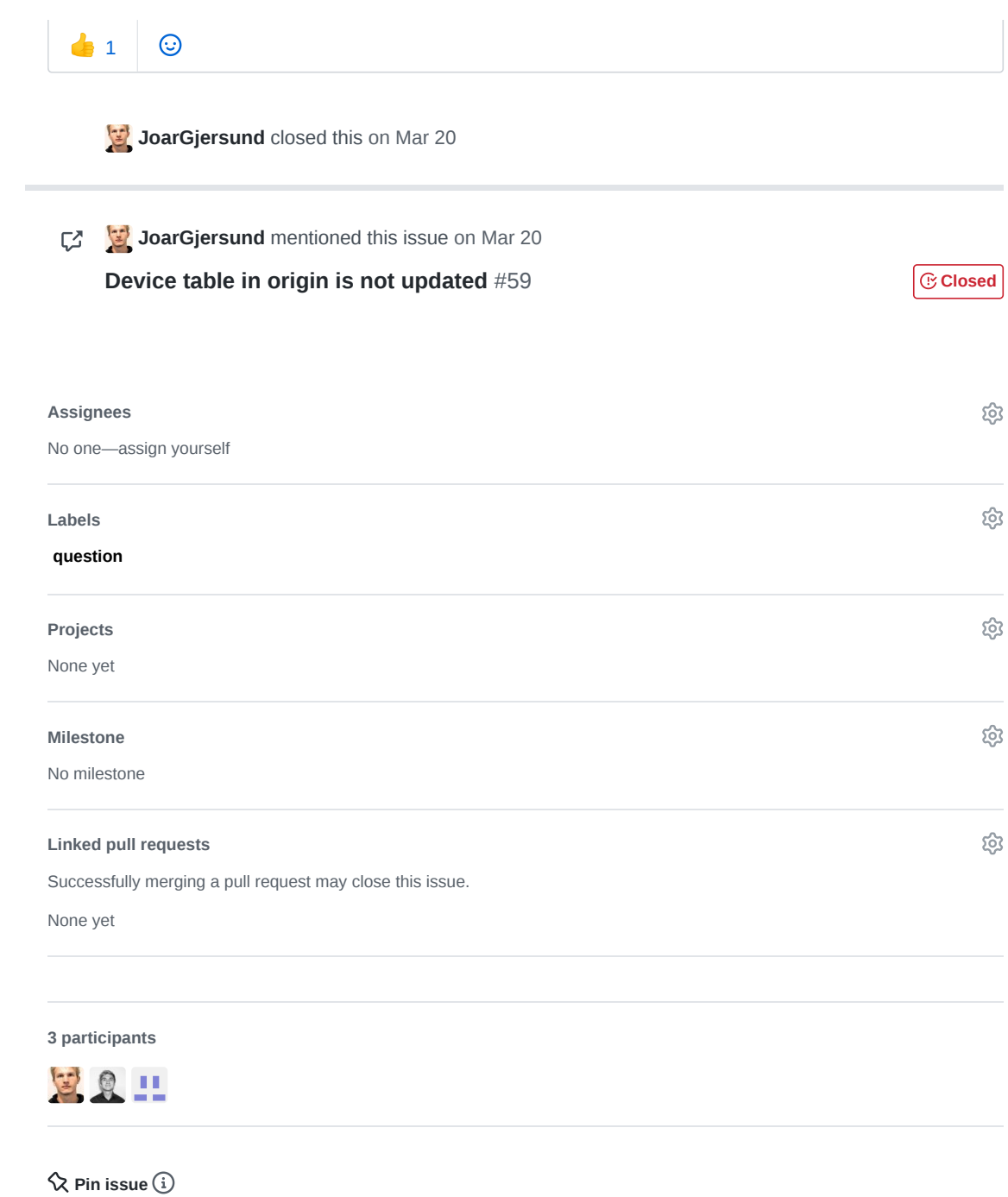

AU opu-system Pull Request 64

### NTNU-SmallSat-Lab / **opu-system** Private

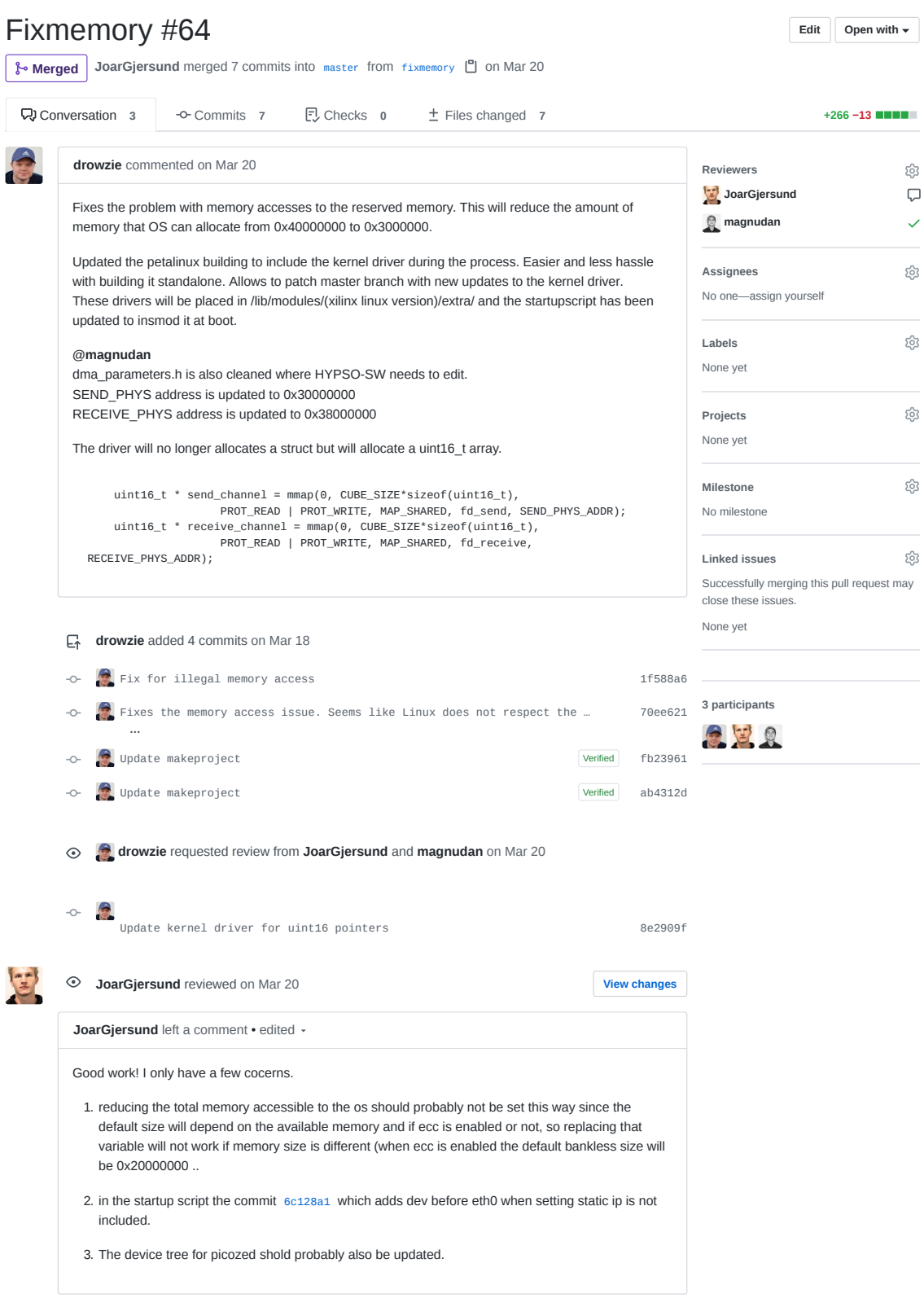

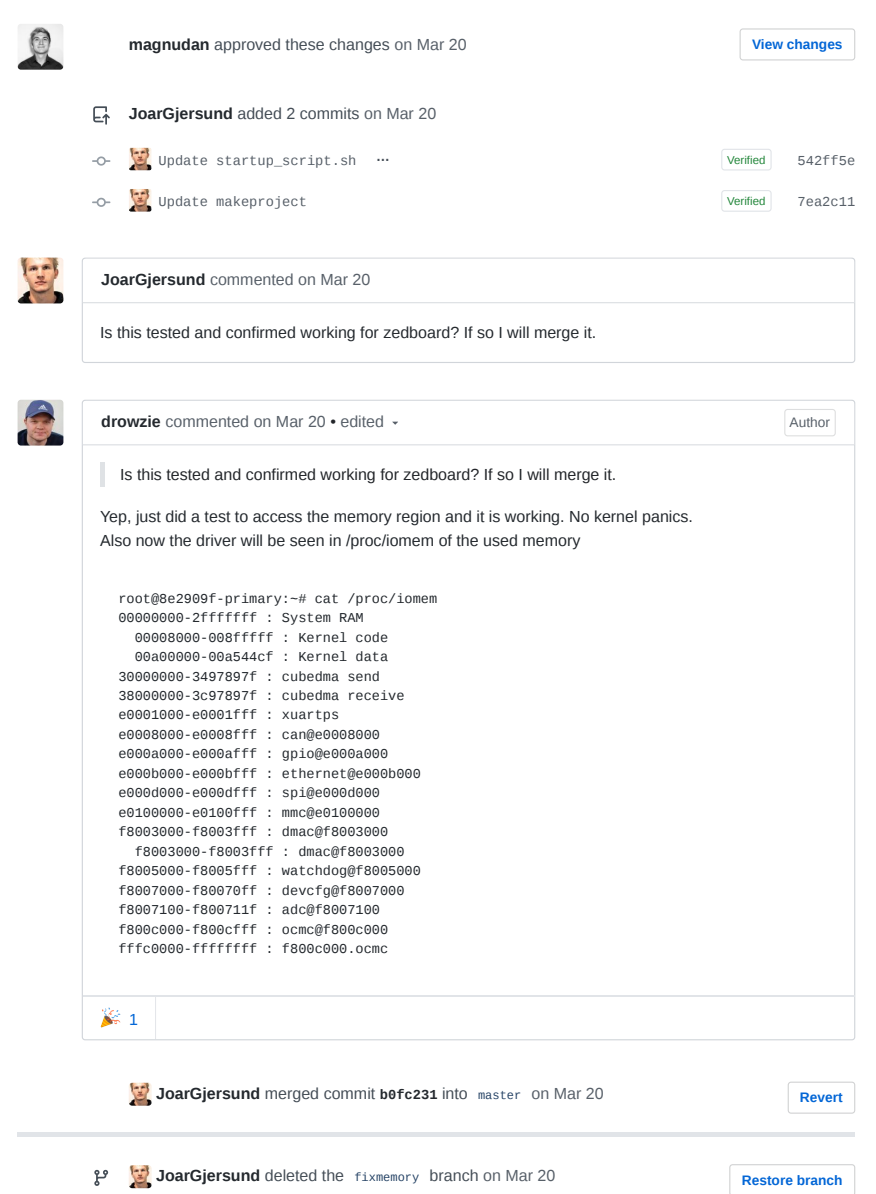

J

A-253

AV opu-system Issue 65

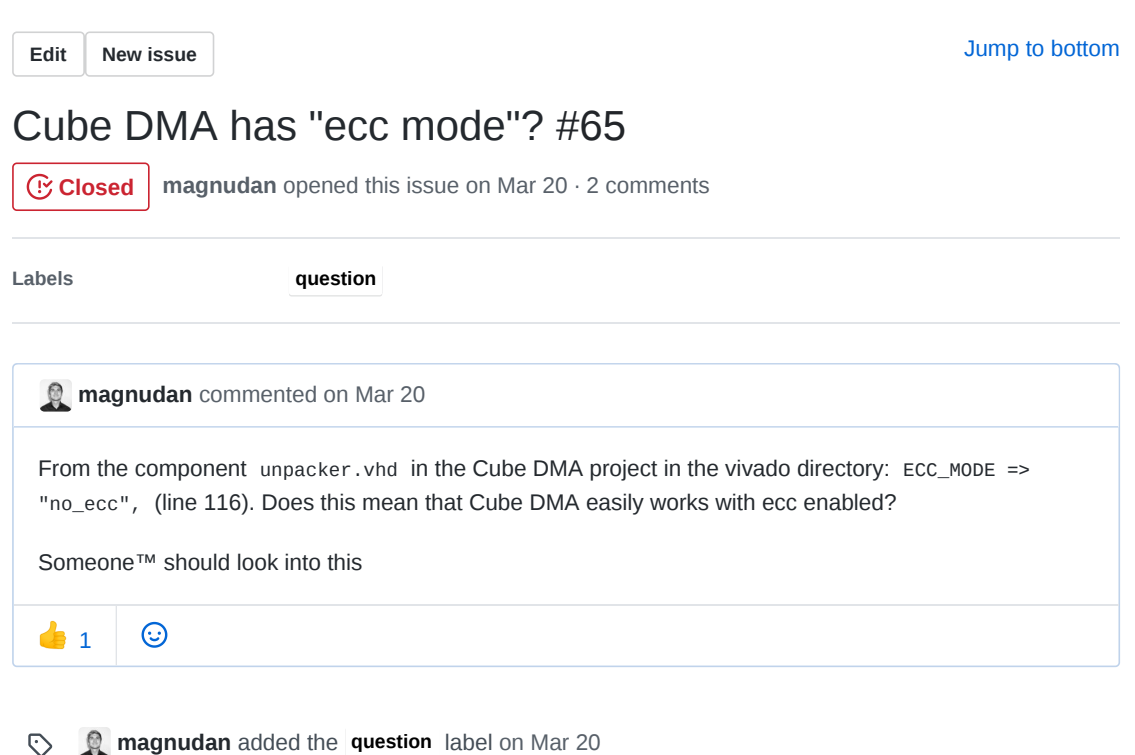

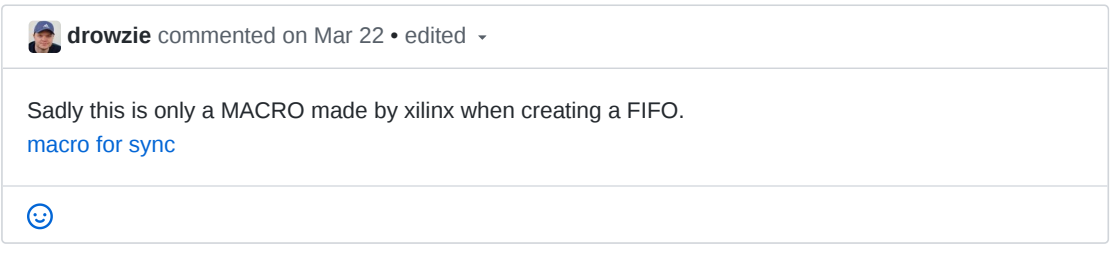

**g** magnudan commented on Mar 23 Damn. I got my hopes up  $\odot$ 

**sivertba** closed this on Mar 24

#### **Assignees**

No one—assign yourself

**Labels**

සි

සු

#### **question**

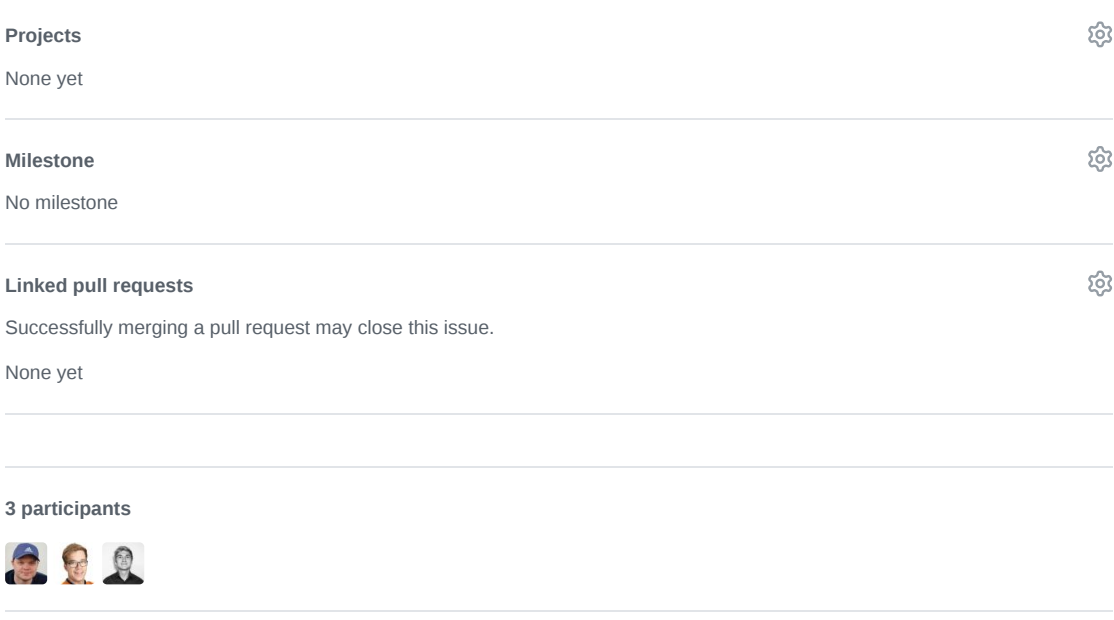

**Pin issue**

AW opu-system Issue 66

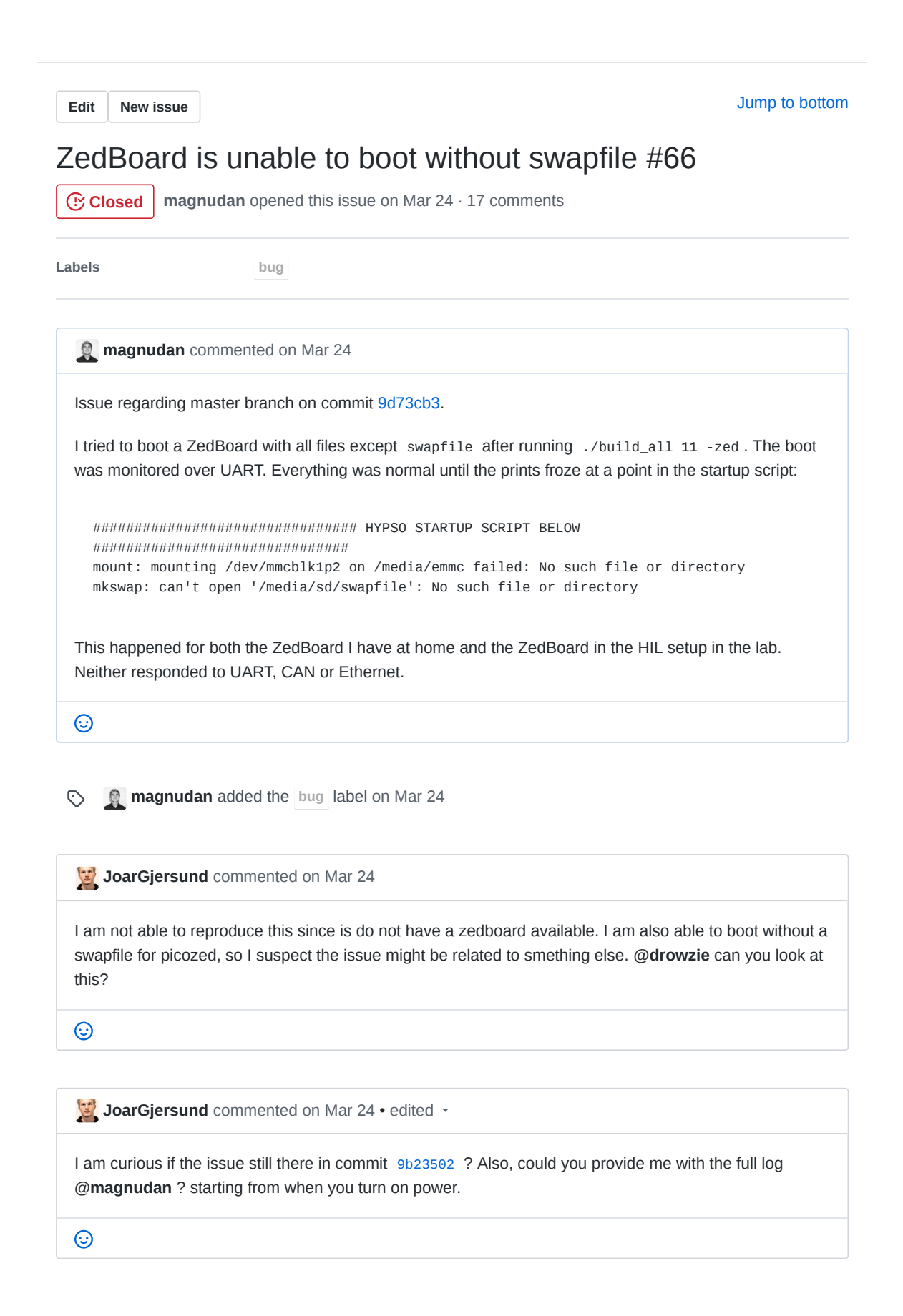

**JoarGjersund** commented on Mar 24

To avoid having to deal with this problem again I have added golden image fallback for zedboard per #67

 $\odot$ 1

**magnudan** commented on Mar 24 • edited

This comment is still based on files made from commit 9d73cb3.

Full log:

boot\_without\_swapfile\_9d73cb3.log

In my initial post, nothing was printed after what I included from the boot log. I haven't seen these messages before just now.

This is the boot log when the swapfile is included: boot\_with\_swapfile\_9d73cb3.log

 $\odot$ 

**magnudan** commented on Mar 24 • edited

On commit 9b23502, the ZedBoard booted successfully without the swapfile: boot\_without\_swapfile\_9b23502.log

With swapfile: boot\_with\_swapfile\_9b23502.log

 $\odot$ 

**JoarGjersund** added a commit that referenced this issue on Mar 24

added check if emmc is mounted before creating swapfile. should solve **#…** e20f476 **…**

**JoarGjersund** commented on Mar 24

I think the reason why it didnt work was because it is trying to create a file on a media that has not been mounted. (the emmc). Also explains why this haven't been a problem on picozed. **@magnudan** can you check if it works now?

 $\odot$ 

**magnudan** commented on Mar 25

For this commit (e90cb38), the ZedBoard froze in both cases (with and without swapfile). I have included both logs as files to reduce scrolling time. Let me know if this is better or not :)

boot\_with\_swap\_e90cb38.log boot\_without\_swap\_e90cb38.log

 $\odot$ 

**JoarGjersund** commented on Mar 25

OK. then I suspect this has to do with the commit made by **@drowzie** b0fc231

can someone try commit 9b23502 and see if that works?

 $\odot$ 

**jonakor** commented on Mar 25

I built commit 1496ea4 just now and it worked. Tht commit included **@drowzie** changes

 $\odot$ 

JoarGjersund commented on Mar 25 · edited

So the issue seems to be traced down to f41e70f when the programming of fpga during booting was introduced. I suspect that the issue might be related to the memory configurations made by **@drowzie** and that those bugs are only showing when the fpga is programmed. One solution is to revert back to 1496ea4 , and use fpga manager to program the fpga after boot. another solution is to figure out exactly why the kernel hangs. I think reverting back to the working commit is easier. I suspect we might end up with some mysterous bugs whenever we program the fpga via fpga manager. for now just use this commit, and if you find out its working well revert the master (or simply undo the changes made in commit f41e70f) BUT, be aware that if something strange happens and the system freezes, the reason might be wrong memory configurations of the kernel.

 $\odot$ 

**jonakor** commented on Mar 25

I built the commit f41e70f now and it runs! this one include the program FPGA during boot part #68.

## $\odot$

**JoarGjersund** commented on Mar 25

okey. revert back to commit f41e70f then

 $\odot$ 

**Magnudan** commented on Mar 26

This commit works for me as well. I will use this version on the SD card that will be used with the ZedBoard in the lab

 $\odot$ 

 $\odot$ 

**jonakor** commented on Mar 26

**@JoarGjersund** is the later commits enhancements or bug fixing. Could master be reverted to f41e70f ?

**JoarGjersund** commented on Mar 27

Before we revert, can someone try the latest commit after they have successfully booted the system once first? I suspect the issue might be with the uboot environment not getting erased when upgrading the bootloader. Also. if someone allready have it installed and fail to boot, does it help pressing enter during uboot and write run eraseenv in the u-boot terminal?

 $\odot$ 

**JoarGjersund** added a commit that referenced this issue on Mar 27

Update makeproject **…** Verified dccfc01

**magnudan** commented on Mar 27

The new commit results in kernel panics in both cases. Logs attached

boot\_with\_eraseenv\_dccfc01.log regular\_boot\_dccfc01.log

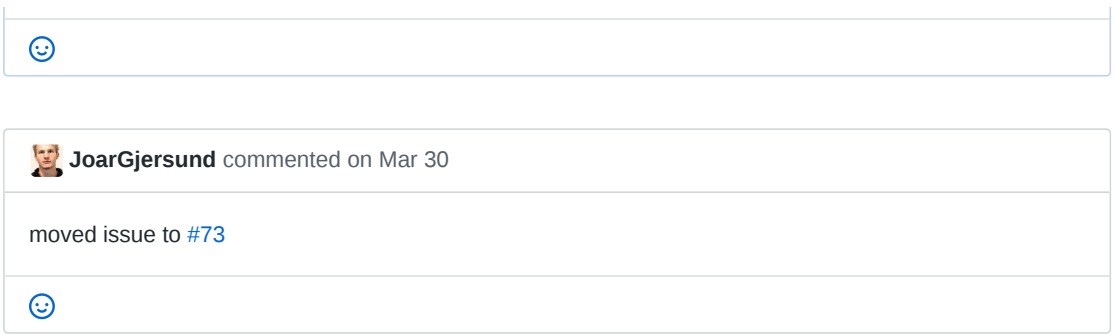

**JoarGjersund** closed this on Mar 30

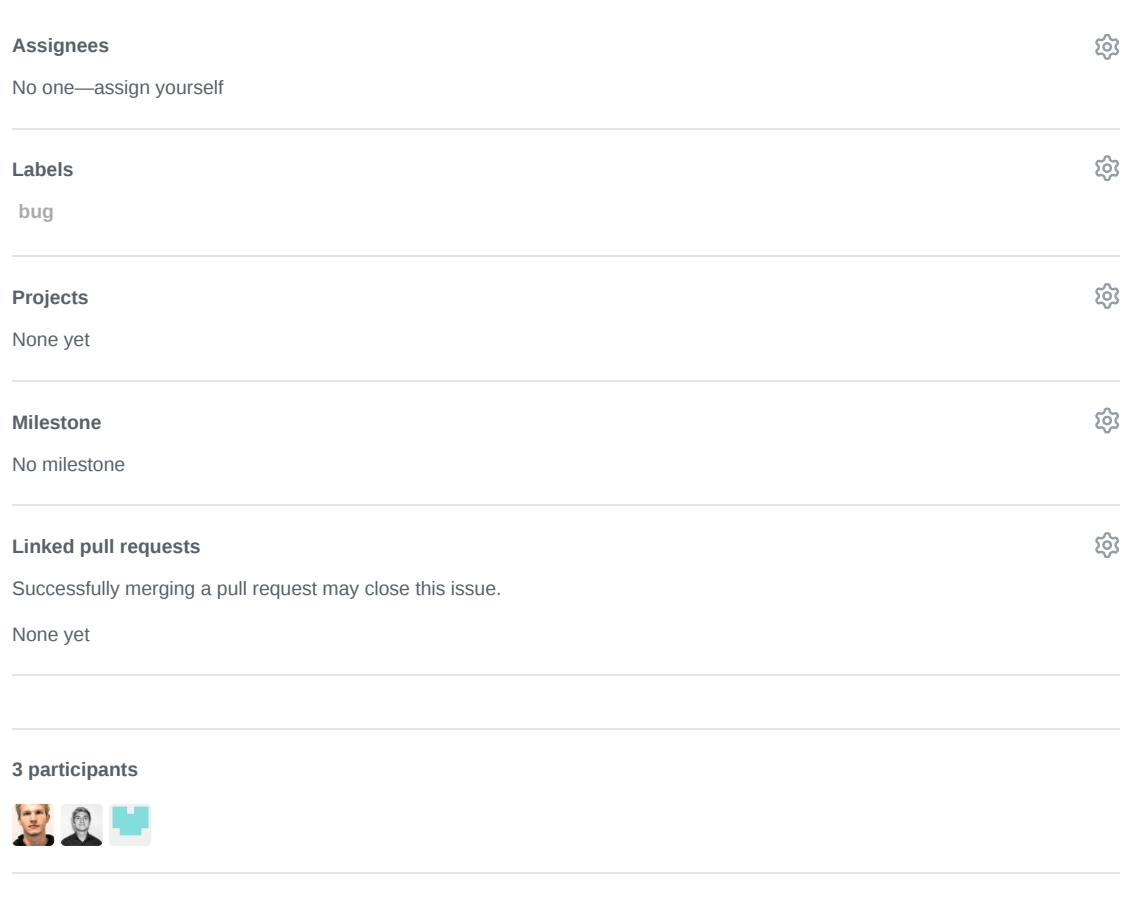

 $\Diamond$  Pin issue  $\circledcirc$ 

AX opu-system Issue 76

**Edit New issue**

Jump to bottom

# Errors causing building boot image (build\_all script) to fail? #76

**C:** Closed **DennisNTNU** opened this issue on Apr 1 · 15 comments

**Assignees**

**Labels petalinux points=5 Projects CP SW** kanban board

**DennisNTNU** commented on Apr 1

When I try building a boot image my self on my laptop, the build\_all script prints a few errors and warnings, the script returns after less than a minute instead of the usual longer amount, and the boot image is not created.

This is the console output of running the script as follows ./build\_all 2 -dev :

```
Building with IP-Adress: 129.241.2.42/23
cp: cannot stat 'vivado/projects/PicoBOB/PicoBOB.sdk/*': No such file or directory
cp: cannot stat 'vivado/projects/ZedBoard/ZedBoard.sdk/*': No such file or directory
PetaLinux environment set to '/opt/Xilinx/petalinux'
WARNING: /bin/sh is not bash!
bash is PetaLinux recommended shell. Please set your default shell to bash.
INFO: Checking free disk space
INFO: Checking installed tools
INFO: Checking installed development libraries
INFO: Checking network and other services
WARNING: No tftp server found - please refer to "PetaLinux SDK Installation Guide" for
its impact and solution
INFO: Create project: pico-primary
INFO: New project successfully created in /home/hypso/petalinux/projects/pico-primary
Building For PicoZed
INFO: Getting hardware description...
[INFO] generating Kconfig for project
[INFO] menuconfig project
ERROR: Failed to menu config project component
ERROR: Failed to config project.
ERROR: Get hw description Failed!.
picozed_hw loaded
sed: can't read project-spec/meta-plnx-generated/recipes-bsp/u-boot/configs/platform-
auto.h: No such file or directory
INFO: Create apps: myapp-init
INFO: New apps successfully created in /home/hypso/petalinux/projects/pico-
primary/project-spec/meta-user/recipes-apps/myapp-init
INFO: Enabling created component...
INFO: sourcing bitbake
INFO: oldconfig rootfs
INFO: myapp-init has been enabled
```

```
cp: cannot stat '../software/software.tar.xz': No such file or directory
  INFO: Create apps: cubedma-test
  INFO: New apps successfully created in /home/hypso/petalinux/projects/pico-
  primary/project-spec/meta-user/recipes-apps/cubedma-test
  INFO: Enabling created component...
  INFO: sourcing bitbake
  ERROR: Failed to source yocto environment
  ERROR: However, failed to enable created component.
  INFO: Create modules: cubedma
  INFO: New modules successfully created in /home/hypso/petalinux/projects/pico-
  primary/project-spec/meta-user/recipes-modules/cubedma
  INFO: Enabling created component...
  INFO: sourcing bitbake
  ERROR: Failed to source yocto environment
  ERROR: However, failed to enable created component.
  ./load_software: line 64: project-spec/meta-plnx-generated/recipes-
  kernel/linux/configs/plnx_kernel.config: No such file or directory
  ./load_software: line 65: project-spec/meta-plnx-generated/recipes-
  kernel/linux/configs/plnx_kernel.config: No such file or directory
  ./load_software: line 69: project-spec/meta-plnx-generated/recipes-
  kernel/linux/configs/plnx_kernel.config: No such file or directory
  ./load_software: line 70: project-spec/meta-plnx-generated/recipes-
  kernel/linux/configs/plnx_kernel.config: No such file or directory
  ./load_software: line 71: project-spec/meta-plnx-generated/recipes-
  kernel/linux/configs/plnx_kernel.config: No such file or directory
  [INFO] building project
  [INFO] sourcing bitbake
  ERROR: Failed to source bitbake
  ERROR: Failed to build project
  ERROR: Failed to package boot, FSBL file: images/linux/zynq_fsbl.elf doesn't exist.
  mkdir: cannot create directory 'bootfiles': File exists
  mkdir: cannot create directory 'pico': File exists
  cp: cannot stat 'pico-primary/images/linux/image.ub': No such file or directory
  cp: cannot stat 'pico-primary/images/linux/BOOT.BIN': No such file or directory
  Success!
  1) copy files in petalinux/projects/bootfiles/pico/ to FAT-formatted SD-Card.
  2) set bootmode to SD-Card and start up PicoBoB. wait 5 min
  3) switch bootmode to QSPI.
Another thing is that may indicate the underlying issue is that during step 9 of building of the petalinux
docker container, is that I get three times the warning
```
dpkg: warning: failed to open configuration file '/root/.dpkg.cfg' for reading: Permission denied

 $\odot$ 

**JoarGjersund** commented on Apr 1

What commit? what files are in your hw\_config\_files/picozed\_hw folder ? Did you run as sudo when running the set up petalinux docker script?

 $\odot$ 

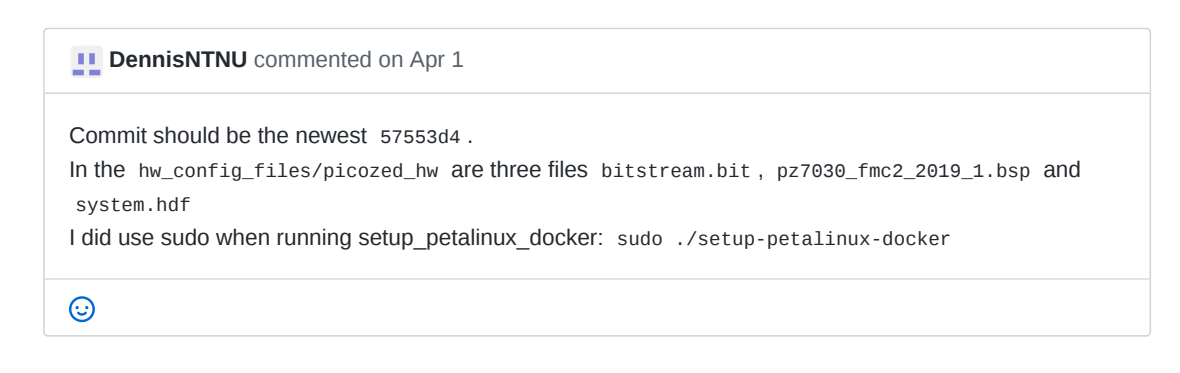

- **Example 2** evelynlimore added this to Backlog in SW kanban board on Apr 2 回
- **evelynlimore** assigned **drowzie** on Apr 2
- $\odot$ **evelynlimore** added the **points=5** label on Apr 2

**drowzie** commented on Apr 2 • edited

I recommend cloning the repo again. I have had an issue once where "something" happened that caused an early crash in the build script.

petalinux-config --get-hw-description=

Seemed to not be successfull and recloning the repository seemed to remove any issue.

```
[INFO] menuconfig project
ERROR: Failed to menu config project component
ERROR: Failed to config project.
ERROR: Get hw description Failed!.
```
 $\odot$ 

**PD** DennisNTNU commented on Apr 3

Recloning the repo and making sure I made no error solved the issue indeed. The error cause was that I ran the build\_all script once with the wrong arguments (forgot to add 2 -dev) and then ctrl+c'ed it. I cancelled it before it came to the part where I get the first ERROR: so I thought the cancelling could not be the cause.

 $\odot$ 

**DennisNTNU** closed this on Apr 3

#### **IVI** SW kanban board automation moved this from Backlog to Done on Apr 3

**magnudan** commented on Apr 17

I experienced the same issue, but re-cloning did not work for me. However, rebooting my computer did solve the problem

 $\odot$ 

**JoarGjersund** commented on Apr 28

reopening this because it is a bug that keeps popping up.

 $\odot$ 

**JoarGjersund** reopened this on Apr 28

**JoarGjersund** commented on Apr 28

Can also be solved by deleting and reinstalling the docker petalinux image. Also, I will add a check to make sure that everyone pass the minimum required number of arguments to the build all script.

 $\odot$ 

**JoarGjersund** added a commit that referenced this issue on Apr 28

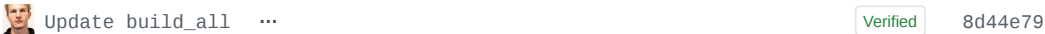

**JoarGjersund** closed this on Apr 28

DennisNTNU commented on May 6 · edited

I am still having this issue, and rebuilding the petalinux image didn't help. What I did in detail:

- $\bullet$ ./build\_all 2 -dev on my laptop, gives the error
- ./build\_all 2 -dev on the new workstation PC 2, gives the error as well  $\overline{a}$
- rebuilding petalinux image and then ./build\_all 2 -dev on the new workstation PC 2 same thing

All this has been done using fresh clones of the repository. I copied the .bsp file into the petalinux/projects/hw\_config\_files/picozed\_hw folder after every clone.

**magnudan** reopened this on May 6

**magnudan** commented on May 6

What errors do you get?

I often have issues with permissions with files and folders that are used both inside and outside the petalinux docker image. Adding 777 permissions usually solve this, but it's not an elegant solution

 $\odot$ 

 $\odot$ 

**Q** magnudan added the **petalinux** label on May 6

**DennisNTNU** commented on May 6 The same as in the original description. The first error is the ERROR: Failed to menu config project component And other errors follow  $\odot$ 

**magnudan** commented on May 6

I copied the .bsp file into the petalinux/projects/hw\_config\_files/picozed\_hw folder after every clone.

Since commit 339905d, the .bsp file is not needed anymore. It's not a solution to this issue, but not having to copy for every fresh clone is nice

 $\odot$ 

**JoarGjersund** commented on May 6

It is working for me, so it must be something with your setup. Perhaps something is wrong with the petalinux install file. You could try to reinstall the docker image with a new copy of the install file perhaps?

 $\odot$ 

#### **DennisNTNU** commented on May 6

I did that on WS2, but not on my laptop, and its on my laptop that it works again. My problem was apparently that I cloned with the --depth=1 option, which I thought just limits how many commits back in time you want to include in the cloning. I did that to make cloning a bit faster, to get only the most recent state of the repository, but apparently that breaks the building. I did not get it to work on WS2 due to other errors, permission errors.

 $\odot$ 

 $\odot$ 

**JoarGjersund** commented on May 6

Great! Then we can probably go ahead and close this issue again.

**DennisNTNU** closed this on May 6

**magnudan** commented on May 8

Hopefully, this is the last post to this issue...

**@JoarGjersund** found this post on a Xilinx forum suggesting that the SIZE OF THE TERMINAL might (does) cause kconfig to fail!

If you get the following error messages, try to make the terminal window larger.

PetaLinux environment set to '/opt/Xilinx/petalinux' WARNING: /bin/sh is not bash! bash is PetaLinux recommended shell. Please set your default shell to bash. INFO: Checking free disk space INFO: Checking installed tools INFO: Checking installed development libraries INFO: Checking network and other services WARNING: No tftp server found - please refer to "PetaLinux SDK Installation Guide" for its impact and solution INFO: Create project: pico-primary INFO: New project successfully created in /home/hypso/petalinux/projects/pico-primary Building For PicoZed INFO: Getting hardware description... [INFO] generating Kconfig for project

```
[INFO] menuconfig project
  ERROR: Failed to menu config project component
  ERROR: Failed to config project.
  ERROR: Get hw description Failed!.
Honestly, Xilinx...
```
 $\odot$ 

**magnudan** mentioned this issue on May 8

**drowzie Fix issue with petalinux config crash if terminal window is too small**  $#108$  **[B Closed** 

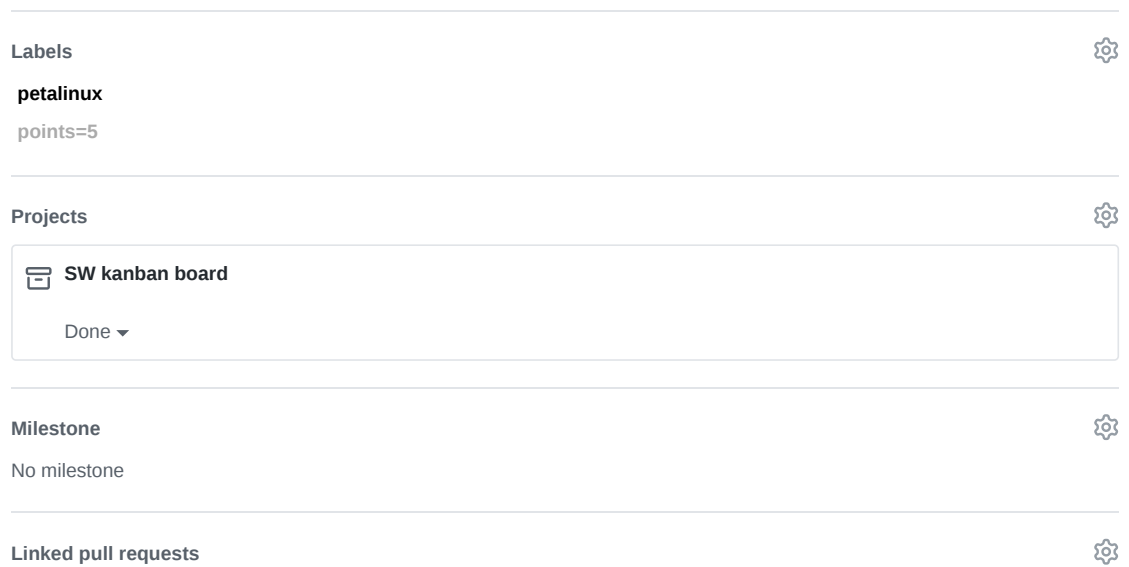

Successfully merging a pull request may close this issue.

None yet

**5 participants**

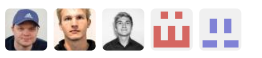

**Pin issue**

**Edit New issue**

Jump to bottom

# Master branch is broken #85

**CClosed magnudan** opened this issue on Apr 27 · 2 comments

**Labels HIGH PRIORITY bug**

**magnudan** commented on Apr 27

When trying to build boot images on master branch on commit e6fc2c1, there are errors that have to do with the Cube DMA kernel module.

NOTE: Executing RunQueue Tasks 5. Log data follows: | DّEBUG: Executing shell function do\_compile \_NOTE: make -j 4 KERNEL\_SRC=/home/hypso/petalinux/projects/pico-primary/build/tmp/work-shared/ | NOTE: make -] 4 KEKNEL\_SKL=/home/nypso/petatthux/projects/ptco-primary/butld/tmp/work-snared/<br>plnx-zynq7/kernel-source KERNEL\_PATH=/home/hypso/petalinux/projects/pico-primary/build/tmp/work<br>-shared/plnx-zynq7/kernel-sour ts/pico-primary/build/tmp/work/plnx\_zynq7-xilinx-linux-gnueabi/cubedma/1.0-r0=/usr/src/debug/cu bedma/1.0-r0 -fdebug-prefix-map=/home/hypso/petalinux/projects/pico-primary/build/tmp/work/plnx \_zynq7-xilinx-linux-gnueabi/cubedma/1.0-r0/recipe-sysroot= -fdebug-prefix-map=/home/hypso/petal -shared/ptnx-zynq7/kernet-source=/usr/src/kernet-LD=arm-xtttnx-ttnux-ghueabt-td.bid<br>linx-linux-gnueabi-ar 0=/home/hypso/petalinux/projects/pico-primary/build/tmp/work-shared/plnx<br>-zynq7/kernel-build-artifacts KBUILD\_EXTRA\_ | make -C /home/hypso/petalinux/projects/pico-primary/build/tmp/work-shared/plnx-zynq7/kernel-s ource M=/home/hypso/petalinux/projects/pico-primary/build/tmp/work/plnx\_zynq7-xilinx-linux-qnue abi/cubedma/1.0-r0 | make[1]: Entering directory '/home/hypso/petalinux/projects/pico-primary/build/tmp/work-share<br>| make[1]: Entering directory '/home/hypso/petalinux/projects/pico-primary/build/tmp/work-share d/plnx-zynq7/kernel-source'<br>| make[2]: Entering directory '/home/hypso/petalinux/projects/pico-primary/build/tmp/work-share<br>d/plnx-zynq7/kernel-build-artifacts' gnueabi/cubedma/1.0-r0/cubedma.o /home/hypso/petalinux/projects/pico-primary/build/tmp/work/plnx\_zynq7-xilinx-linux-gnueabi/cu / bedma/1.0-r0/cubedma.c:19:1: warning: no semicolon at end of struct or union  $\}$ /home/hypso/petalinux/projects/pico-primary/build/tmp/work/plnx\_zynq7-xilinx-linux-gnueabi/cu bedma/1.0-r0/cubedma.c: In function 'dev\_mmap': //home/hypso/petalinux/projects/pico-primary/build/tmp/work/plnx\_zynq7-xilinx-linux-gnueabi/cu | bedma/1.0-r0/cubedma.c:41:2: warning: ISO C90 forbids mixed declarations and code [-Wdeclaratio n-after-statement] int ret =  $0$ ; /home/hypso/petalinux/projects/pico-primary/build/tmp/work/plnx\_zynq7-xilinx-linux-gnueabi/cu bedma/1.0-r0/cubedma.c: At top level: ```````````````````````````<br>| /home/hypso/petalinux/projects/pico-primary/build/tmp/work/plnx\_zynq7-xilinx-linux-gnueabi/cu bedma/1.0-r0/cubedma.c:57:20: error: 'dev\_ioctl' undeclared here (not in a function); did you m ean 'blkdev\_ioctl'? .unlocked ioctl = dev ioctl blkdev\_ioctl /home/hypso/petalinux/projects/pico-primary/build/tmp/work/plnx\_zynq7-xilinx-linux-gnueabi/cu bedma/1.0-r0/cubedma.c: In function 'init\_channel':<br>| home/hypso/petalinux/projects/pico-primary/build/tmp/work/plnx\_zynq7-xilinx-linux-gnueabi/cu/<br>| home/hypso/petalinux/projects/pico-primary/build/tmp/work/plnx\_zynq7-xil bedma/1.0-r0/cubedma.c:67:2: warning: ISO C90 forbids mixed declarations and code [-Wdeclaratio n-after-statement]  $char$  class\_name[32] = DEVICE\_NAME; make[3]: \*\*\* [/home/hypso/petalinux/projects/pico-primary/build/tmp/work-shared/plnx-zynq7/ke rnel-source/scripts/Makefile.build:312: /home/hypso/petalinux/projects/pico-primary/build/tmp/w ork/plnx\_zynq7-xilinx-linux-gnueabi/cubedma/1.0-r0/cubedma.o] Error 1 /plnx-zynq7/kernel-source' make: \*\*\* [Makefile:6: all] Error 2 ERROR: oe\_runmake failed WARNING: exit code 1 from a shell command. warwing: extt code i from a snett command.<br>ERROR: Function failed: do\_compile (log file is located at /home/hypso/petalinux/projects/pic<br>-primary/build/tmp/work/plnx\_zynq7-xilinx-linux-gnueabi/cubedma/1.0-r0/temp/log.do\_co

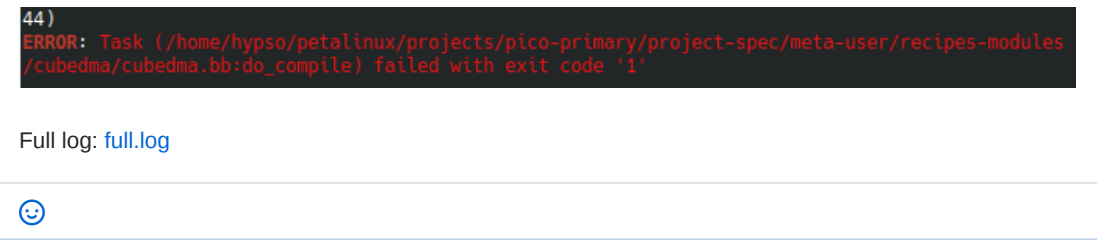

**C g** magnudan added bug **HIGH PRIORITY** labels on Apr 27

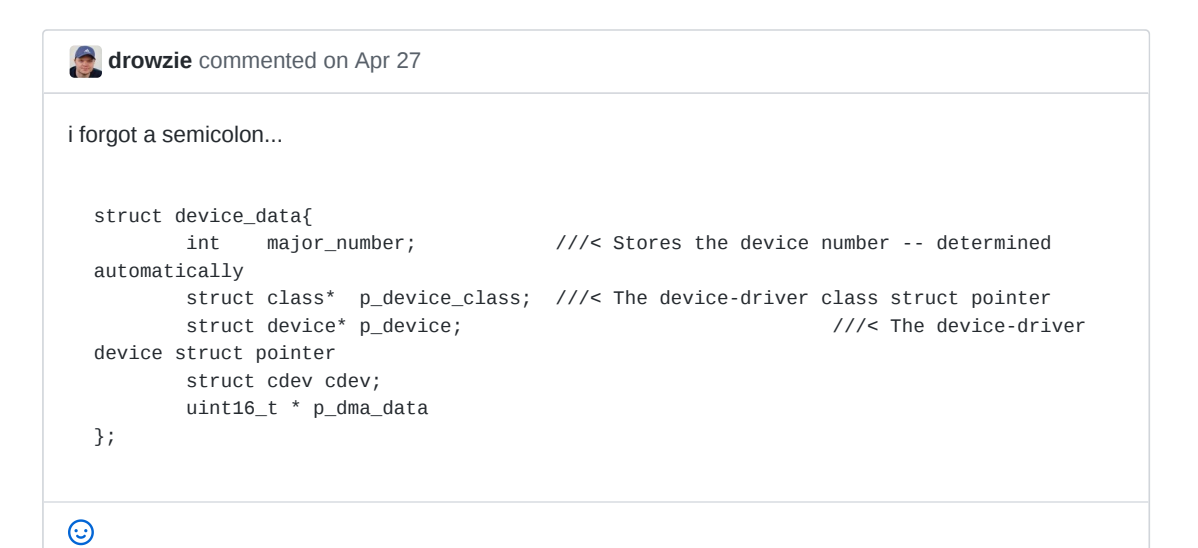

**magnudan** commented on Apr 28

 $\odot$ 

Master branch works now on 9f67eb6. Have both built and booted successfully

**magnudan** closed this on Apr 28

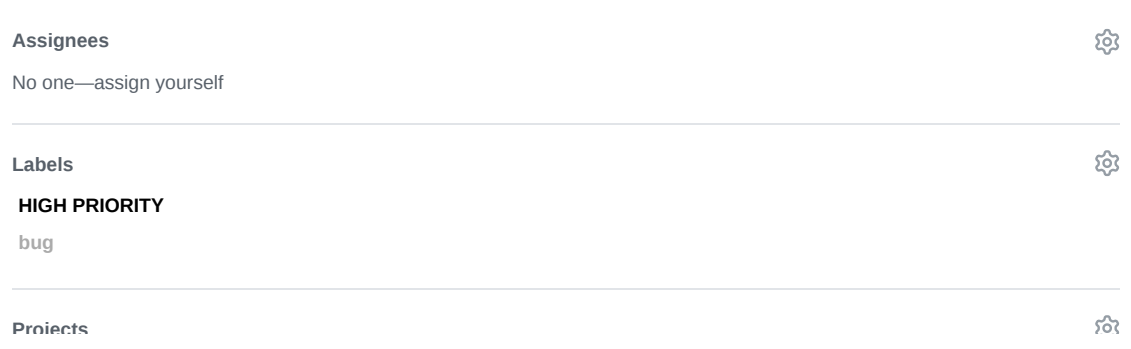

**Projects** w None yet සූ **Milestone** No milestone සූ **Linked pull requests** Successfully merging a pull request may close this issue. None yet **2 participants** 80

 $\diamondsuit$  Pin issue  $\circledcirc$ 

AY opu-system Issue 89

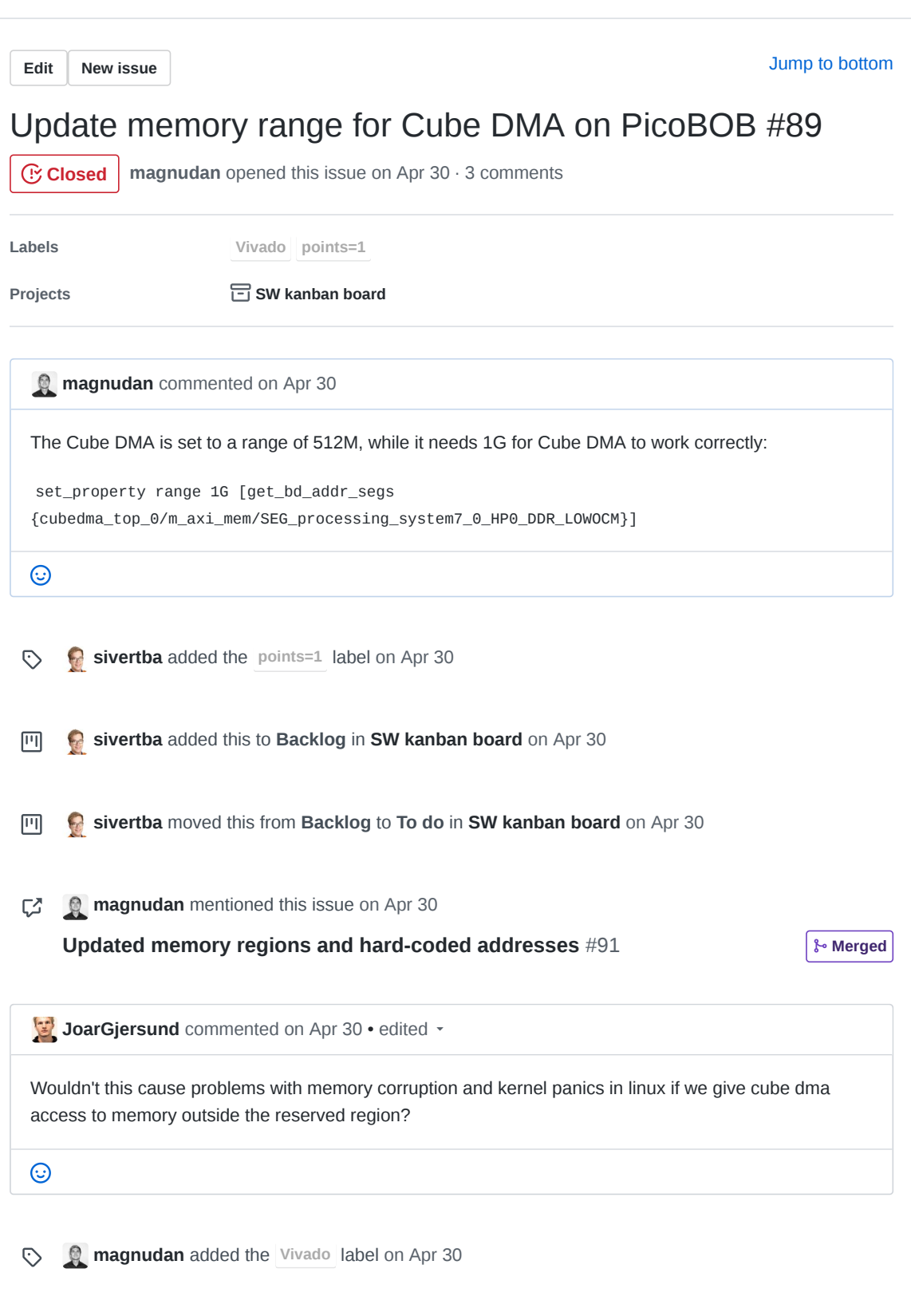

**magnudan** commented on Apr 30

I don't know if this can cause new problems, but when set to 512M instead of 1G it will fail every time. But when it is 1G it will succeed every time

 $\odot$ 

**JoarGjersund** commented on Apr 30

I have fate. Merged in #91 .

 $\odot$ 

**JoarGjersund** closed this on Apr 30

**SW kanban board** automation moved this from **To do** to Done on Apr 30

**JoarGjersund** mentioned this issue on May 12

**Status of CCSDS on FPGA: Borked** #116 CCSDS **Closed** 

**Assignees** ද්රි No one—assign yourself ද්රි **Labels Vivado points=1** සූ **Projects SW** kanban board Done  $\blacktriangleright$ හි **Milestone** No milestone දිරි **Linked pull requests** Successfully merging a pull request may close this issue. None yet

**3 participants**

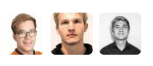

 $\Diamond$  Pin issue  $\circledcirc$ 

AZ opu-system Issue 90

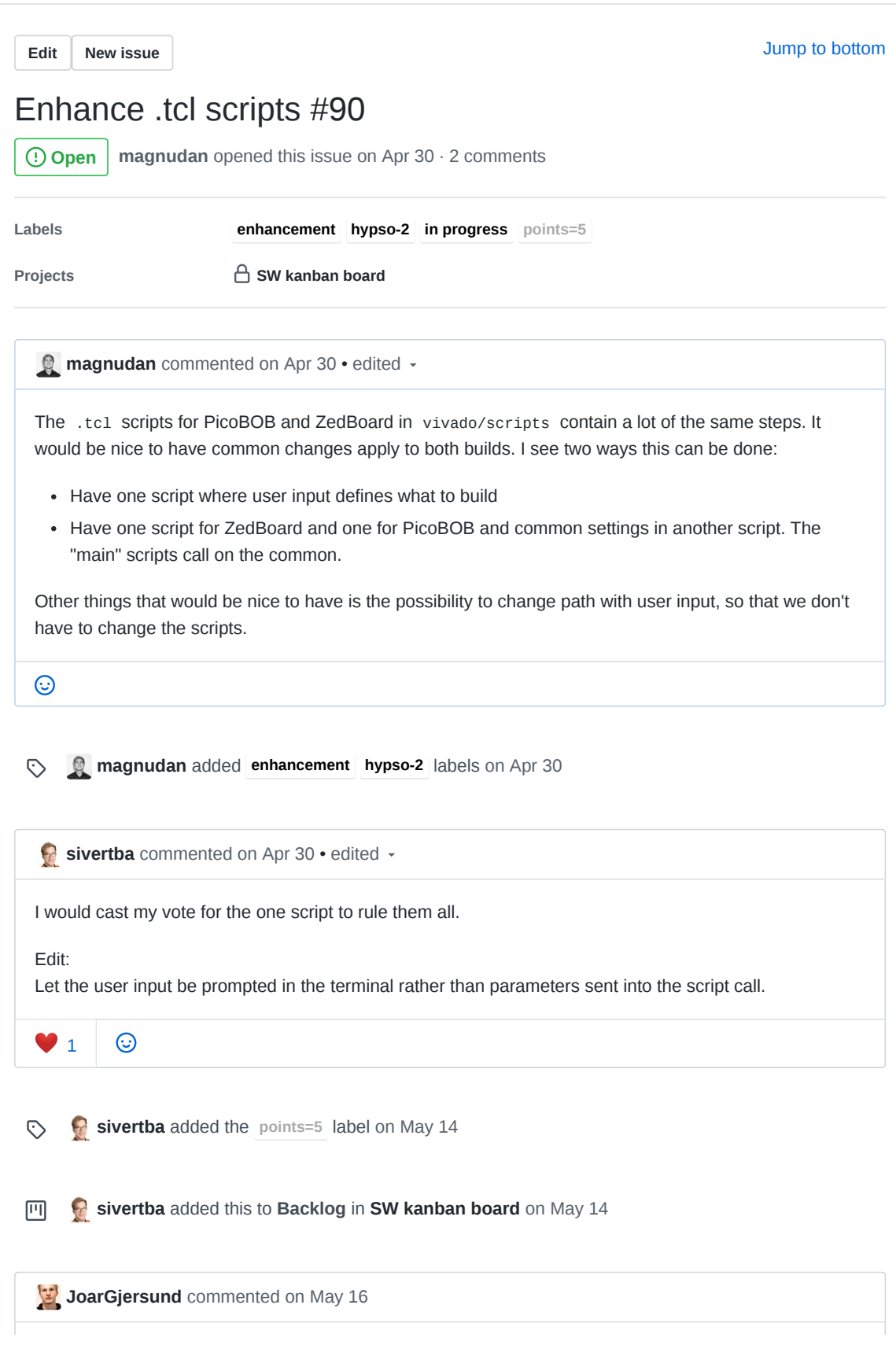

Adding to this. We should also define static and reconfigurable partitions, I am currently looking into how to do this. I am thinking of making only one reconfigurable partition called image processing which has the same interfaces as the ccsds123, with ccsds123 beeing a reconfigurable module that can be loaded onto this partition. This will save a lot of time for people who develop and prototype RTL logic as they do not need to re-synthesis and implement the static region everytime they want to test something on the board. Partial bitstreams are also usually a lot smaller in size and will therefore be faster to upload, and to load onto the board during image processing.

 $\odot$ 

#### $\odot$ **JoarGjersund** added the **in progress** label on May 16

# ද්රි **Assignees** No one—assign yourself දුරු **Labels enhancement hypso-2 in progress points=5** සූ **Projects SW kanban board** Backlog  $\overline{\phantom{a}}$ ද්රි **Milestone** No milestone සු **Linked pull requests** Successfully merging a pull request may close this issue. None yet **3 participants** ● 写 ◎

**Pin issue**

BA opu-system Pull Request 91
## NTNU-SmallSat-Lab / **opu-system** Private

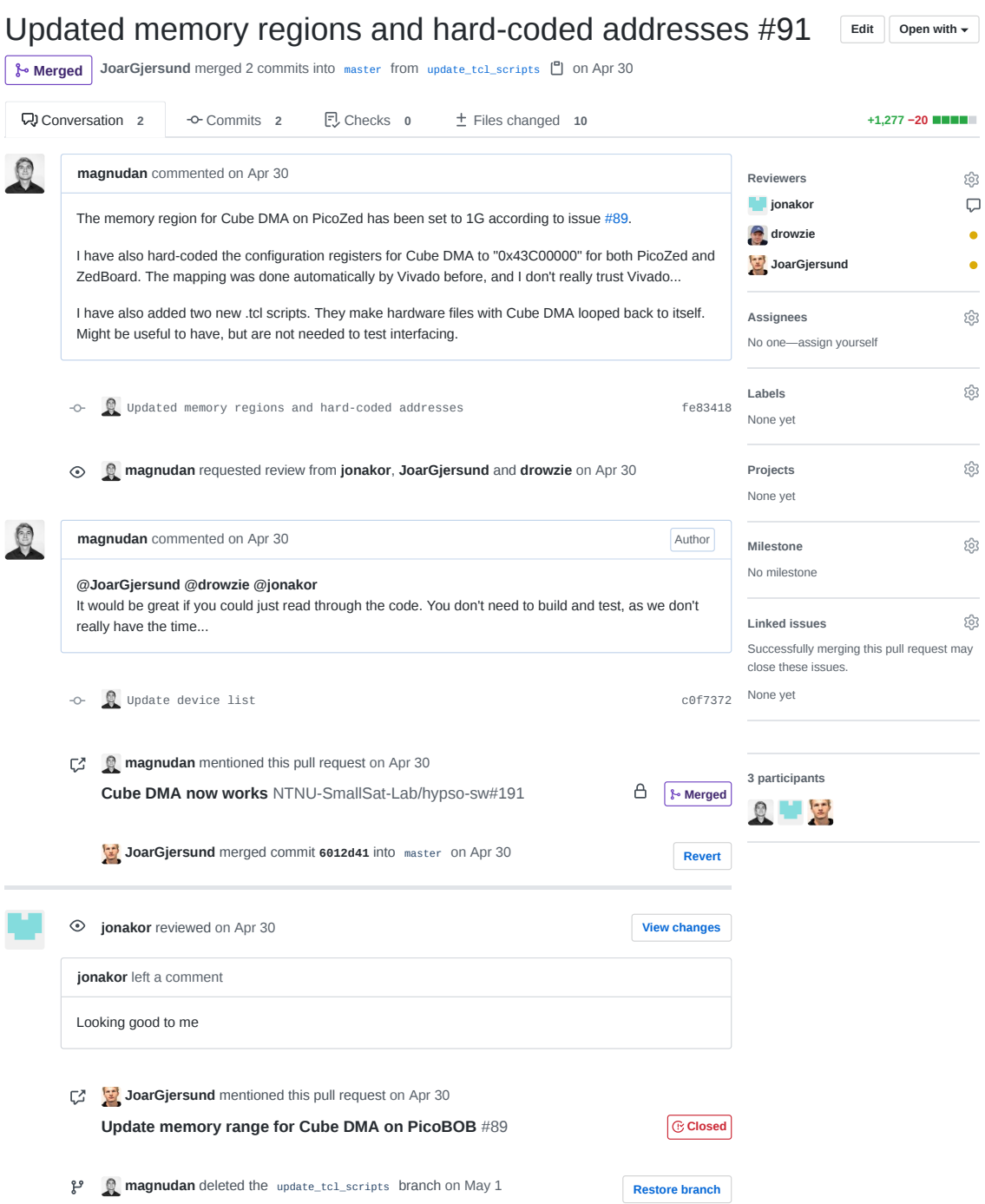

BB opu-system Issue 95

Edit New issue Jump to bottom

## CCSDS 123 version 1 Compresses Fixed Cube Sizes #95

magnudan opened this issue on May  $4 \cdot 6$  comments (!) Open

Labels

Vivado points=21

Projects

 $\bigcap$  SW kanban board

magnudan commented on May 4

#### **Description**

As CCSDS 123 version 1 is implemented right now, it must be configured in Vivado with the cube size it is going to compress. This means that once the bitstream is generated, it is going to compress input data as a CONFIG.NX \* CONFIG.NY \* CONFIG.NZ cube no matter what it is (see code block below). The size can be changed by changing the parameters in the following code block in the .tcl script corresponding to the desired hardware. Then the script must be run in Vivado to generate a bitstream for compression of this new cube size.

```
# Including and configuring the ccsds123 module
 create_bd_cell -type module -reference ccsds123_top ccsds123_top_0
 set_property -dict [ list \
   CONFIG.BUS_WIDTH {64} \
   CONFIG.COL_ORIENTED {false} \
   CONFIG.COUNTER_SIZE {6} \
   CONFIG.D
                   {16}CONFIG.INITIAL_COUNT {1} \
   CONFIG.ISUNSIGNED {true} \
   CONFIG.KZ PRIME
                   \{5\} \
   CONFIG.LITTLE_ENDIAN {true} \
   CONFIG.NX {720} \
                   {500} \
   CONFIG.NY
   CONFIG.NZ
                  CONFIG.OMEGA
                   {13} \ \backslashCONFIG.ON_THE_FLY {false} \
   CONFIG.P
                   \{3\} \
   CONFIG.PIPELINES
                   {4} \ \backslash\{32\} \
   CONFIG.R
   CONFIG.REDUCED
                  {false} \
   CONFIG.TINC_LOG
                   \{6\} \
   CONFIG.UMAX
                   \{16\} \
   CONFIG.V_MAX \{3\} \setminus<br>CONFIG.V_MIN \{-1\} \setminus] [get_bd_cells ccsds123_top_0]
\blacksquare
```
**@drowzie** is working on refactoring the source code for CCSDS 123 version 1 to be re-configurable inflight, but this is what we have to work with right now.

**magnudan** added the **Vivado** label on May 4  $\odot$ 

*FI* rogerbirkeland commented on May 4

What is in the rest of the file, if the result should be (much) less than the configured size?

 $\odot$ 

 $\odot$ 

**drowzie** commented on May 4 • edited

What is in the rest of the file, if the result should be (much) less than the configured size?

Only Garbage or data from previous images.

 $\odot$ 

**magnudan** commented on May 4

Or whatever data is in the physical memory locations that Cube DMA reads from

 $\odot$ 

**drowzie** commented on May 4 • edited

As there is short amount of time until the thesis is due. It is difficult for me to fix this problem within the time frame. I am working on implementing variable cube sizes into my own design in CCSDS123V2.

But if this is to be implemented into CCSDS123V1 then it would take ~1-2 months to refactor Johans design.

 $\odot$ 

*FI* rogerbirkeland commented on May 4

Or whatever data is in the physical memory locations that Cube DMA reads from

Is this stored sequentially, or interleaved? (I have no idea of how the data format is made). Meaning; can we chop the "fixed" file and then get a smaller file of only the desired data?  $\odot$ **magnudan** mentioned this issue on May 4 Ø **Cube DMA now works** NTNU-SmallSat-Lab/hypso-sw#191 **B M** magnudan commented on May 4 It is stored sequentially. So if we have a way of knowing when the useful data ends, we can discard the rest  $1<sup>1</sup>$  1  $\odot$  $\odot$ **sivertba** added the **points=21** label on May 14  $\boxed{|\mathbf{q}|}$ **sivertba** added this to **Backlog** in **SW kanban board** on May 14 **Assignees** ද්රි No one—assign yourself ද්රි **Labels Vivado points=21** සු **Projects SW kanban board** Backlog  $\overline{\phantom{a}}$ සූ **Milestone** No milestone **Linked pull requests** ද්රි Successfully merging a pull request may close this issue. None yet

4 participants

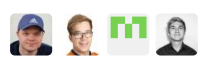

 $\diamondsuit$  Pin issue  $\odot$ 

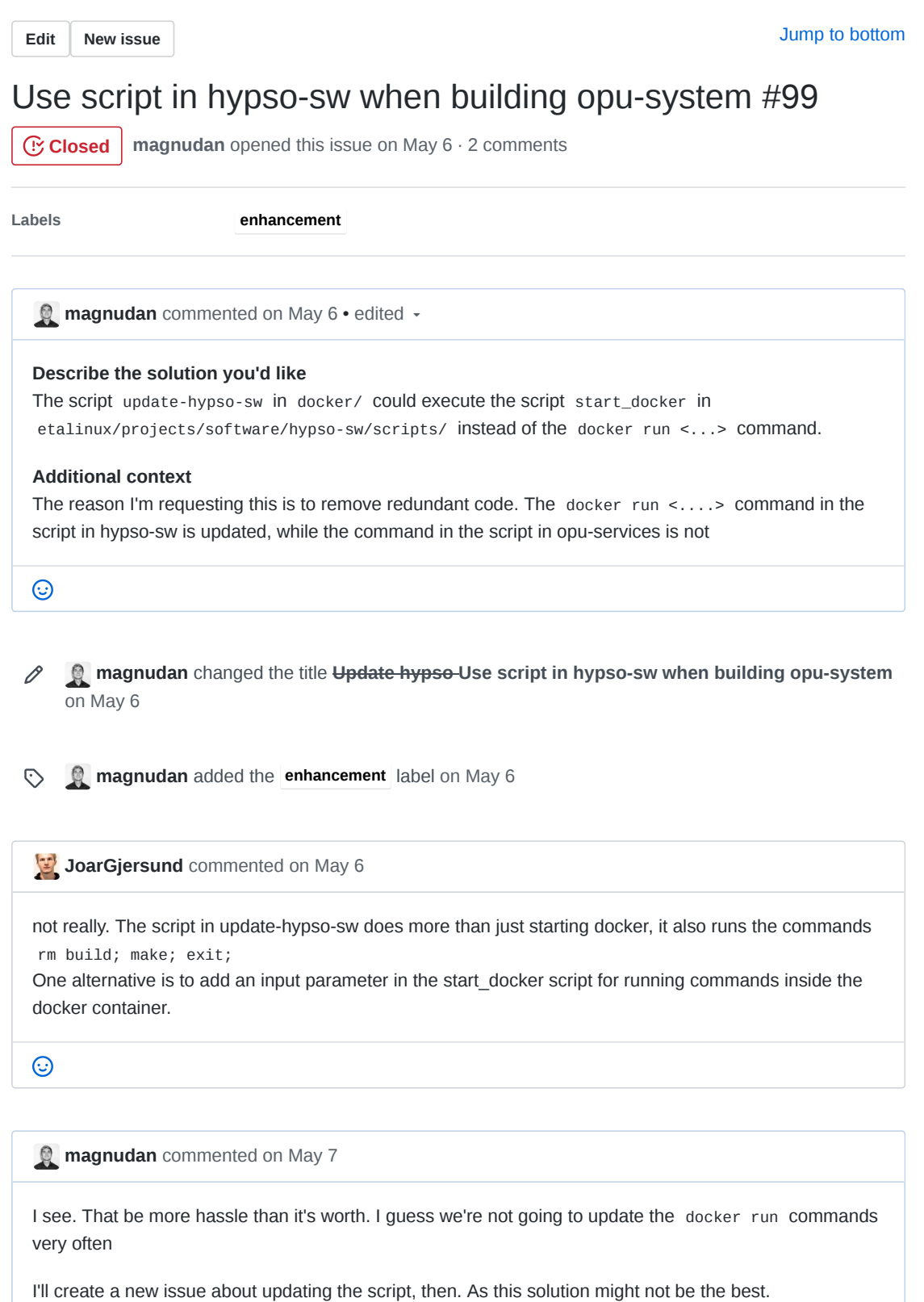

## **M** magnudan closed this on May 7

 $\odot$ 

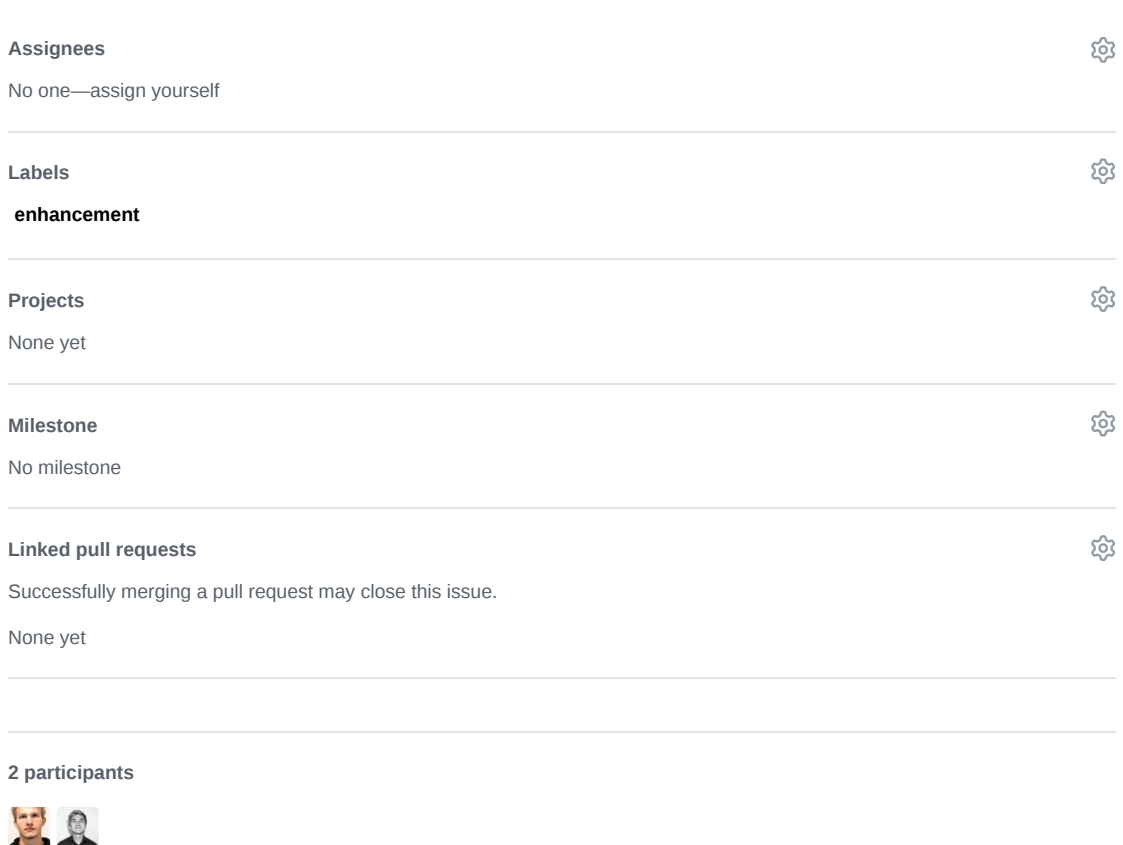

**Pin issue**

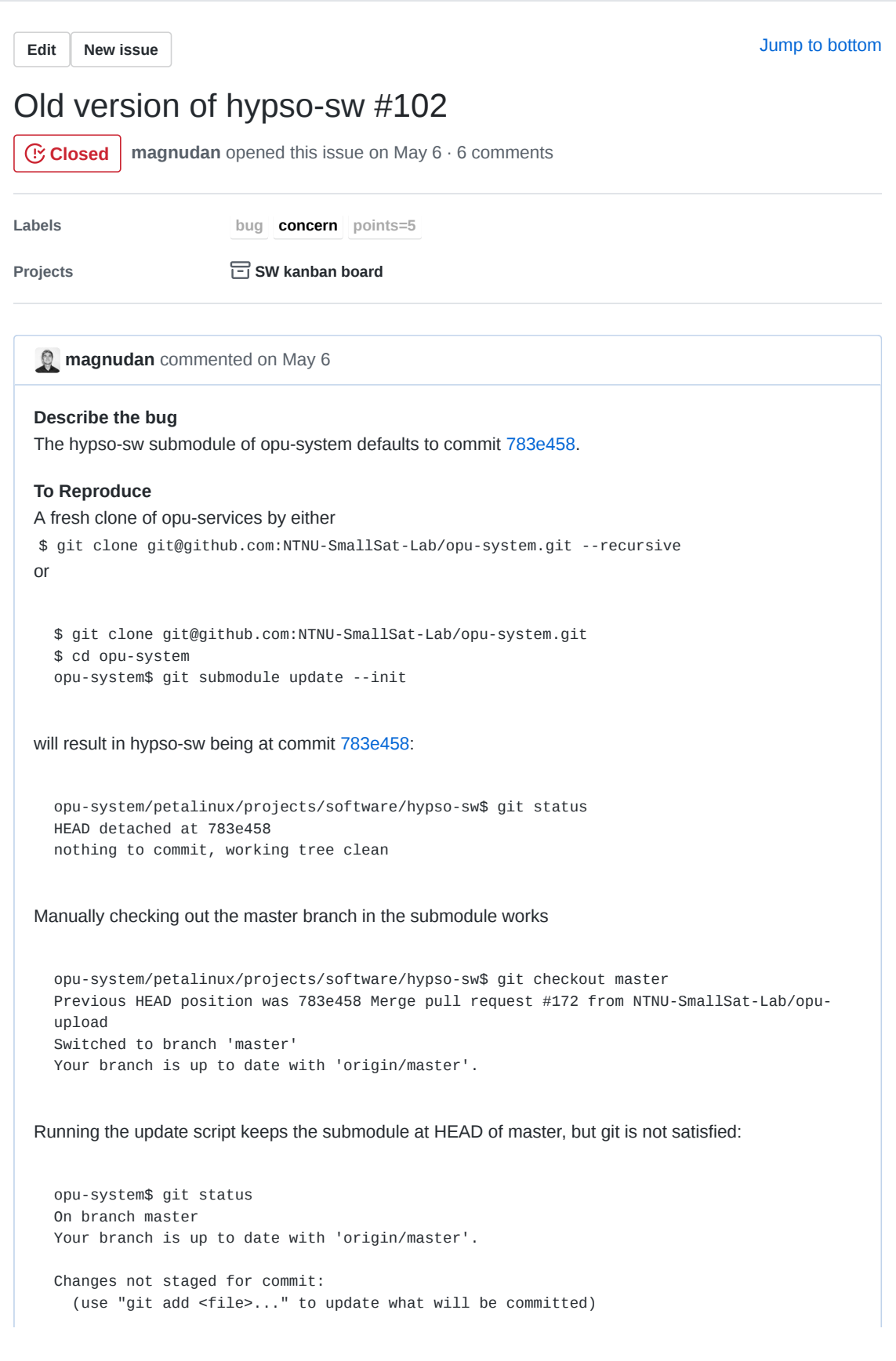

```
(use "git checkout -- <file>..." to discard changes in working directory)
          modified: petalinux/projects/software/hypso-sw (new commits)
  no changes added to commit (use "git add" and/or "git commit -a")
Updating manually reverts the submodule back to commit 783e458:
  opu-system$ git submodule update
  Submodule path 'petalinux/projects/software/hypso-sw': checked out
  '783e4586064b1c02fc527283e2ef627042ff0bd5'
Expected behavior
I don't understand why the submodule is not always at HEAD of master on hypso-sw
\odot
```
**magnudan** added **bug concern** labels on May 6  $\odot$ 

JoarGjersund commented on May 6 · edited

when running build\_all it automatically pulls the latest commit on hypso-sw master branch. It also does a rebase:

**opu-system/docker/update-hypso-sw** Line 8 in f9d3acf

git submodule update --rebase --remote

I dont remember why I added the rebase flag, but perhaps that answers your question?

**JoarGjersund** commented on May 6

would probably make more sense to just use git pull --recurse, and not let the build all script do any git magic in the backround. Would be more transparent to the user I guess..

 $\odot$ 

 $\odot$ 

8

**magnudan** commented on May 7 • edited

From a fresh clone:

```
$ git clone git@github.com:NTNU-SmallSat-Lab/opu-system.git --recursive
  .
  .
  .
Checking commit of hypso-sw:
  opu-system/petalinux/projects/software/hypso-sw$ git status
  HEAD detached at 783e458
  nothing to commit, working tree clean
Trying the ./build_all script:
  opu-system$ ./build_all 16 -zed
  Building with IP-Adress: 129.241.2.36/23
  cp: cannot stat 'vivado/projects/PicoBOB/PicoBOB.sdk/*': No such file or directory
  cp: cannot stat 'vivado/projects/ZedBoard/ZedBoard.sdk/*': No such file or directory
  remote: Enumerating objects: 2, done.
  remote: Counting objects: 100% (2/2), done.
  remote: Compressing objects: 100% (2/2), done.
  remote: Total 2 (delta 0), reused 0 (delta 0), pack-reused 0
  Unpacking objects: 100% (2/2), done.
  From github.com:NTNU-SmallSat-Lab/hypso-sw
     26964b6..3d823db master -> origin/master
  First, rewinding head to replay your work on top of it...
  warning: unable to rmdir 'extern/linenoise': Directory not empty
  Fast-forwarded HEAD to 3d823db1f6ecb8bc8c835c074e3a36981dfa0ac8.
  Submodule path '../petalinux/projects/software/hypso-sw': rebased into
  '3d823db1f6ecb8bc8c835c074e3a36981dfa0ac8'
  .
  .
  .
While it says that the submodule is updated, it's still in a detached state:
  opu-system/petalinux/projects/software/hypso-sw$ git status
  HEAD detached from 783e458
  Untracked files:
    (use "git add <file>..." to include in what will be committed)
          extern/linenoise/
  nothing added to commit but untracked files present (use "git add" to track)
\odot
```
**JoarGjersund** commented on May 7

warning: unable to rmdir Do you have any of the files or folders in hypso-sw open while running the build all script?

## $\odot$

**sivertba** commented on May 14

Consider using git fetch and checkout master or recursively. Needs to be looked at ...

 $\odot$ 

**sivertba** added the **points=5** label on May 14  $\odot$ 

**sivertba** added this to **Backlog** in **SW kanban board** on May 14 闸

画 **sivertba** moved this from **Backlog** to **To do** in **SW kanban board** on May 14

DennisNTNU commented on May 14 · edited

While it says that the submodule is updated, it's still in a detached state:

```
opu-system/petalinux/projects/software/hypso-sw$ git status
HEAD detached from 783e458
Untracked files:
  (use "git add <file>..." to include in what will be committed)
```
extern/linenoise/

nothing added to commit but untracked files present (use "git add" to track)

I checked the actual source file contents and the repository is really updated, despite the detached head and commit hash from 5 weeks ago. I don't fully understand what rebasing does exactly but it seems a property of it is to apply changes without changing the current commit hash of the repo.

I would still like to suggest replacing the

git submodule update --rebase --remote

in the docker/update-hypso-sw script with

git submodule foreach "git checkout master; git pull; git submodule update --init"

or something similar, which enters each submodule, checks out master, pulls and checks out the submodules of the submodules in the recorded commit. Doing git pull --recurse-submodules doesn't work because submodules aren't on any branches and they need to be on a branch to pull. Doing the checkout master and pull recursively for hypso-sw 's submodules is I think not desirable, because those are added at a specific commit that we know works and I fear always updating them might cause bugs. For example the extern/libtable submodule in hypso-sw is added as submodule on the branch hypso and not master .

warning: unable to rmdir

Do you have any of the files or folders in hypso-sw open while running the build\_all script?

This error comes from git and is nothing to worry about. With the latest, rebased changes this submodule is removed and git tries to remove the folder, but doesn't if it isn't empty.

 $\odot$ 

**DennisNTNU** mentioned this issue on May 14

**Checkout master and pulling in submodules** #121 Merged

画 **evelynlimore** moved this from **To do** to **Review in progress** in **SW kanban board** on May 15

**DennisNTNU** closed this in #121 27 days ago

**SW kanban board** automation moved this from **Review in progress** to **Done** 27 days ago

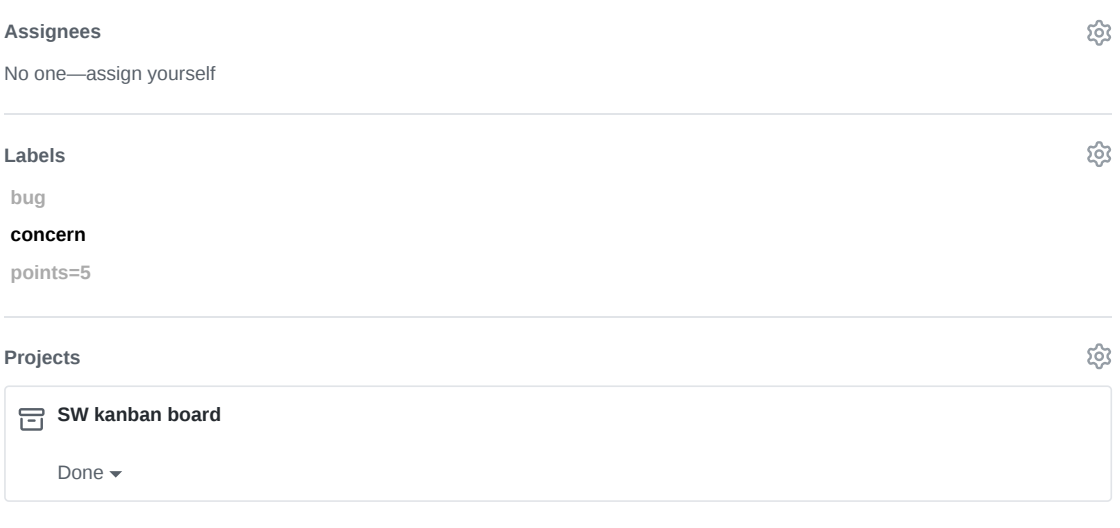

#### **Milestone**

No milestone

**Linked pull requests**

Successfully merging a pull request may close this issue.

**Checkout master and pulling in submodules**

**4 participants**

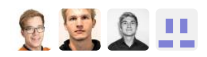

 $\diamondsuit$  Pin issue  $\circledcirc$ 

සු

BC opu-system Issue 103

**Edit New issue**

Jump to bottom

# Use user and group IDs when running hypso-sw docker #103

**C:** Closed **magnudan** opened this issue on May 7 · 0 comments

**Labels enhancement points=1**

**Projects CD SW kanban board** 

**magnudan** commented on May 7

#### **Is your feature request related to a problem? Please describe.**

To minimize potential problems with file permissions, user and group IDs can be given as parameters to the docker run command . This will result in the user in the docker container having the same IDs as the user that started the container, giving all these users the same permissions to the same files. This also removes the need for the script to be run as super user ( sudo ).

#### **Describe the solution you'd like**

This has been implemented in the script for starting docker in the hypso-sw repository:

```
if [ $# -eq 2 ]
 then
   USER_ID=$1
   GROUP_ID=$2
 else
   USER ID=$(id -u)GROUP_ID=$(id -g)
fi
echo "using uid $USER_ID and gid $GROUP_ID"
docker run -it -v $SCRIPTPATH/..:/home/hypso/ --user $USER_ID:$GROUP_ID hypso-sw bash
```
- $\odot$
- CZ. **magnudan** mentioned this issue on May 7

```
Update update-hypso-sw script #104 Merged
```
 $\odot$ **magnudan** added the **enhancement** label on May 7

**sivertba** added the **points=1** label on May 14  $\odot$ 

**sivertba** closed this on May 14 **ightha sivertba** added this to **Done** in **SW kanban board** on May 14 **Assignees** ශ No one—assign yourself **Labels** ද්රි **enhancement points=1** දිරි **Projects SW kanban board** Done  $\blacktriangleright$ සු **Milestone** No milestone සූ **Linked pull requests** Successfully merging a pull request may close this issue. None yet **2 participants**  $C$ 

**Pin issue**

**BD** opu-system Pull Request 104

## NTNU-SmallSat-Lab / **opu-system** Private

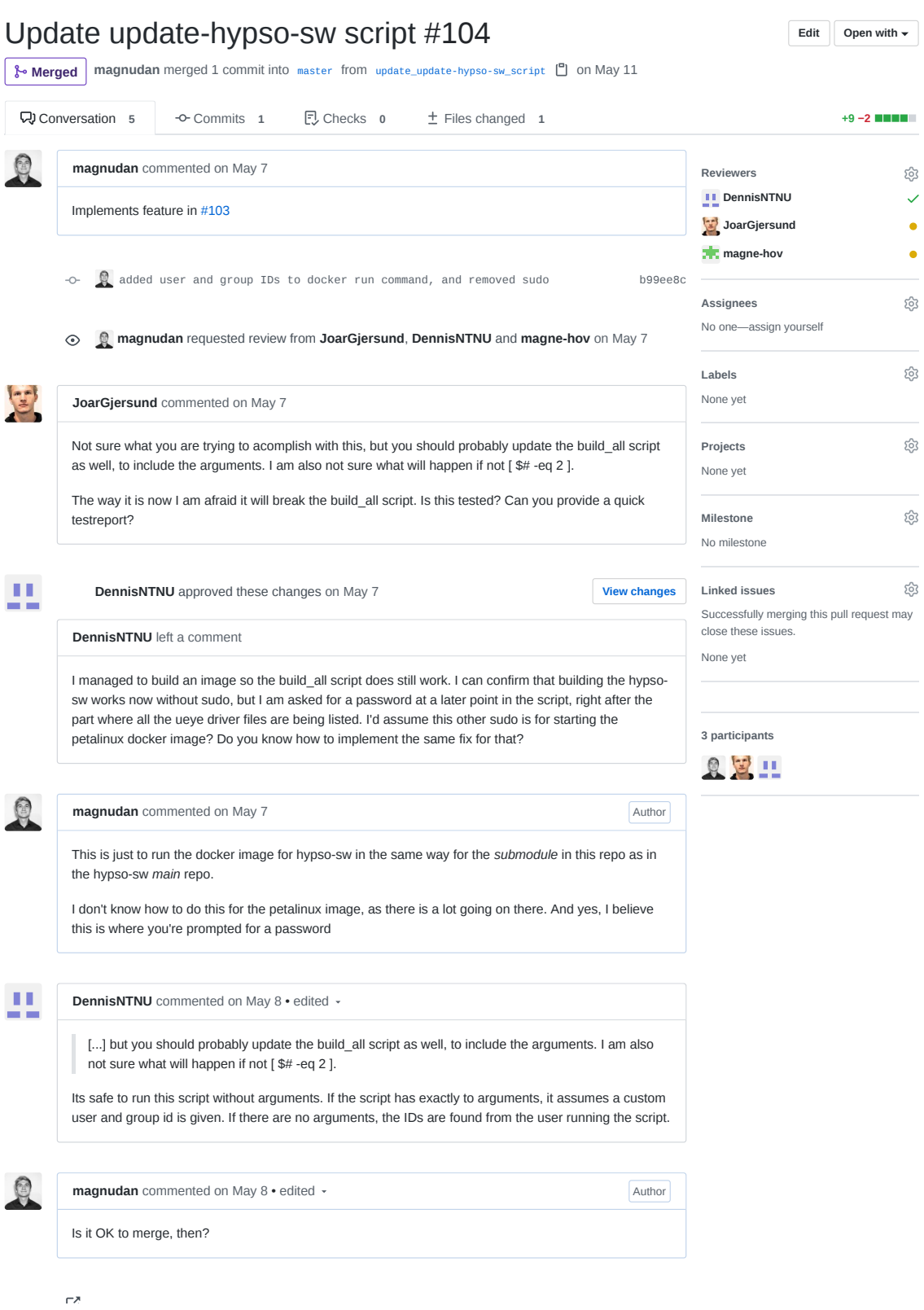

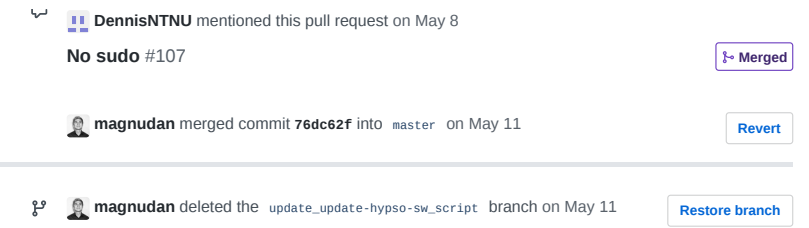

**BE** opu-system Pull Request 107

## NTNU-SmallSat-Lab / **opu-system** Private

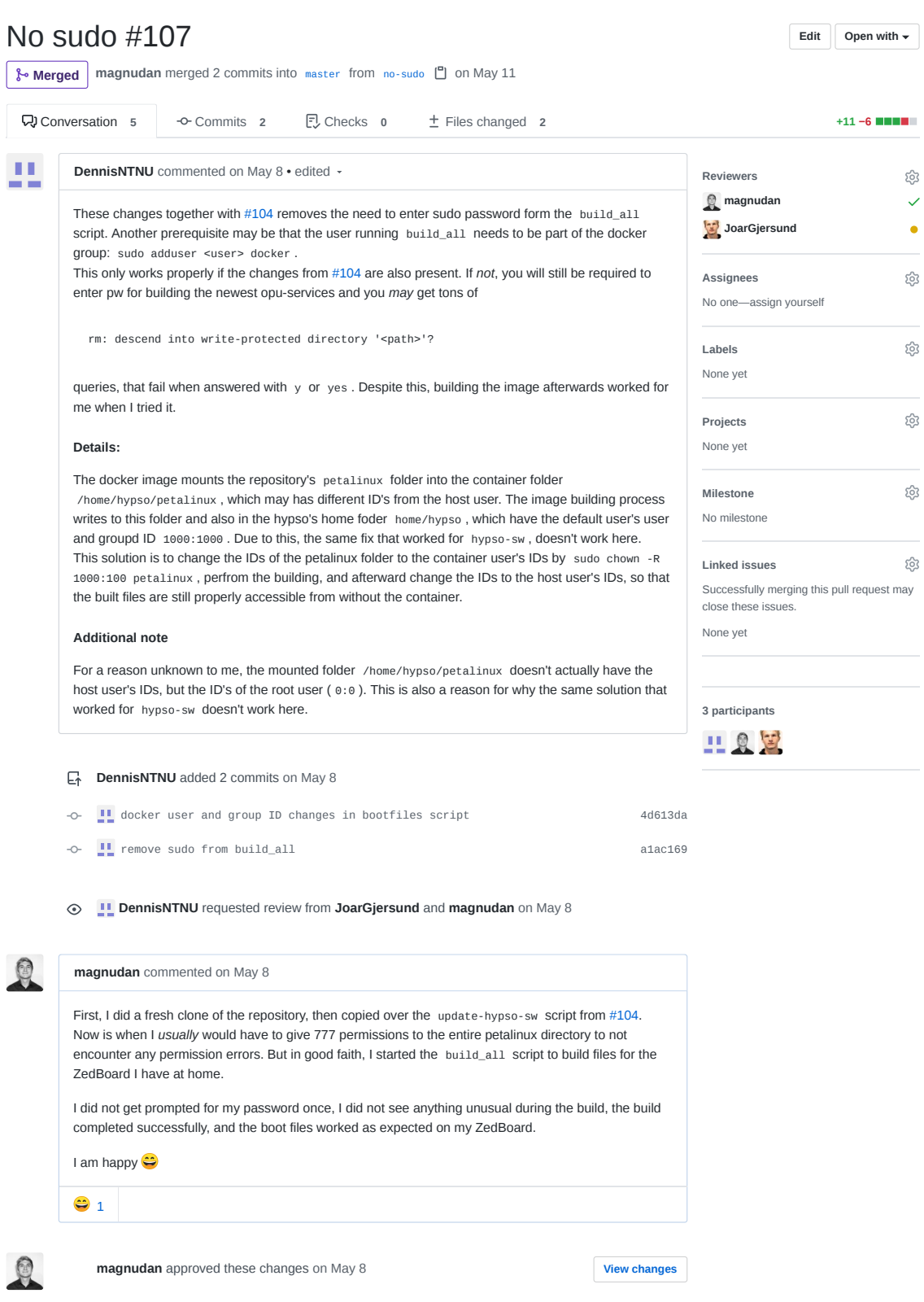

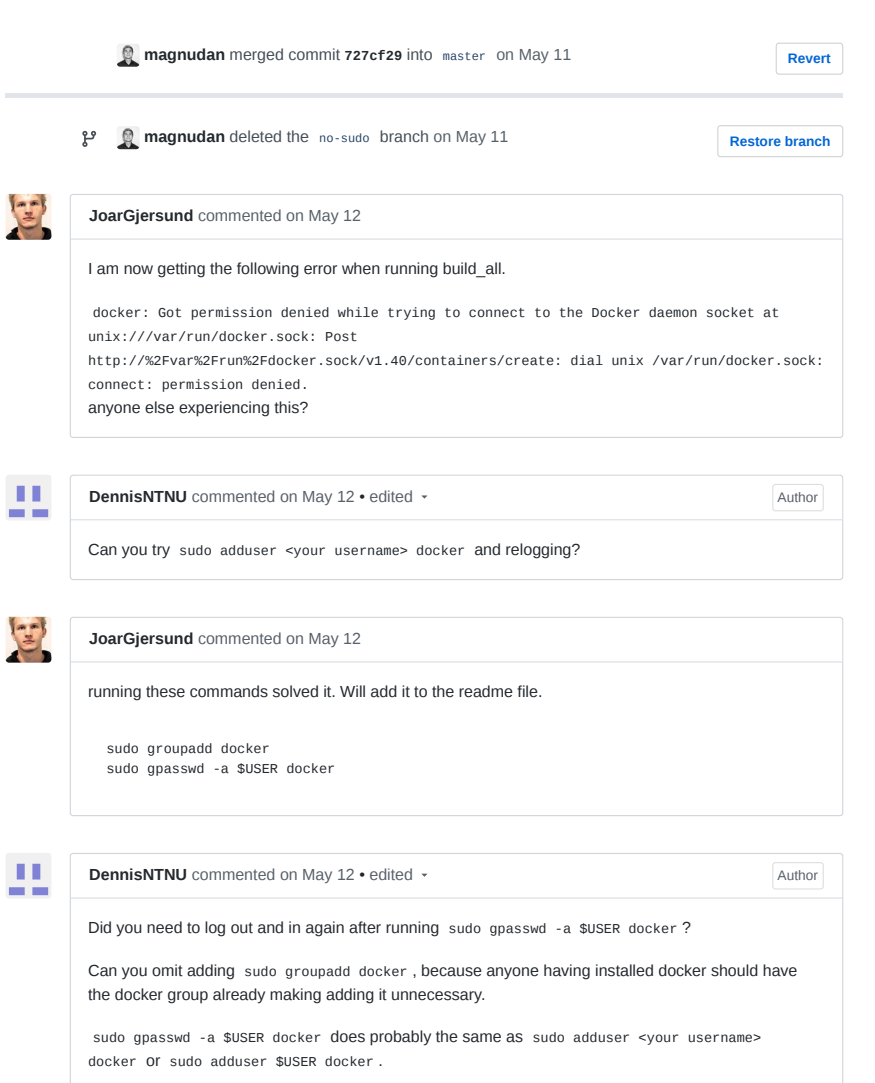

ļ

A-305

BF opu-system Issue 108

**Edit New issue**

Jump to bottom

# Fix issue with petalinux config crash if terminal window is too small #108

**C:** Closed | magnudan opened this issue on May 8  $\cdot$  5 comments

**Labels bug help wanted petalinux points=3 question**

**Projects SW kanban board** 

**magnudan** commented on May 8

#### **Describe the bug**

The bug is described in detail in issue #76. In short: The petalinux config commands will fail if the terminal is too small.

#### **To Reproduce**

Make the terminal small and run the build all script in the root folder of the repository.

#### **Quick fix**

The bash command printf '\e[8;50;100t' (source) will resize the terminal to 50 lines and 100 columns. It will however not change the size of the window. This means that the window might not see all that is happening in the terminal unless resized manually.

If this command is added to the script load\_firmware in petalinux/projects before the petalinux config commands they *should* not fail...

#### **Disclaimers**

- I've only tested this once
- It is not elegant, and there is probably a better solution

If you have any other suggestions, please discuss

#### $\odot$

**magnudan** added **bug help wanted petalinux question** labels on May 8  $\odot$ 

**JoarGjersund** commented on May 8

Sound like a good solution!

 $\odot$ 

 $\odot$ **sivertba** added the **points=3** label on May 14

**sivertba** added this to **Backlog** in **SW kanban board** on May 14 回

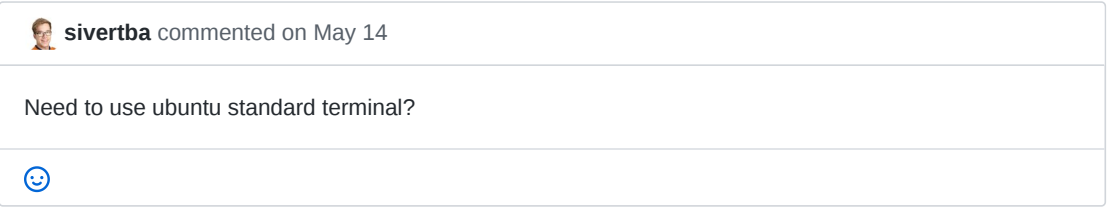

- **sivertba** moved this from **Backlog** to **To do** in **SW kanban board** on May 14 回
- **2 magnudan** mentioned this issue on May 14

**Added command to scale terminal inside window & added --silentconfig** #120  **Merged**

**evelynlimore** moved this from **To do** to **Review in progress** in **SW kanban board** on May 15

DennisNTNU commented 18 days ago · edited

Some good news and bad news. I found the fix to why the boot image building stuff in jenkins couldn't find the petalinux-create command. The problem was basically that I wasn't doing exactly the same that the build-bootfiles script does after all.

But now I am getting the same looking error right after the menuconfig step as with running the the script from a too small terminal window.

There must be a way to build the linux OS without the menuconfig step.

### $\odot$

**DennisNTNU** commented 18 days ago

I couldn't keep myself from searching around and I found something promising. Upon googleing "petalinux config without menuconfig" one of the links was this

Which said that the menuconfig window can be suppressed by adding --oldconfig to the petalinuxconfig command. Doing this actually gets past where jenkins previously error'd and its doing the bitbake now. It also prints out that --oldconfig is deprecated and will be removed in the future, and an alternative is --silentconfig . So Its probably this flag that we can add to the petalinux-create calls in the petalinux/projects/load\_firmware script.

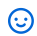

**magnudan** commented 18 days ago

This is promising! I think it's better to solve this with petalinux rather than hacking some solution by scaling the terminal

 $\odot$ 

画 **evelynlimore** moved this from **Review in progress** to **Done** in **SW kanban board** 11 days ago

回 **evelynlimore** moved this from **Done** to **Review in progress** in **SW kanban board** 11 days ago

**DennisNTNU** closed this in #120 8 days ago

**SW kanban board** automation moved this from **Review in progress** to **Done** 8 days ago

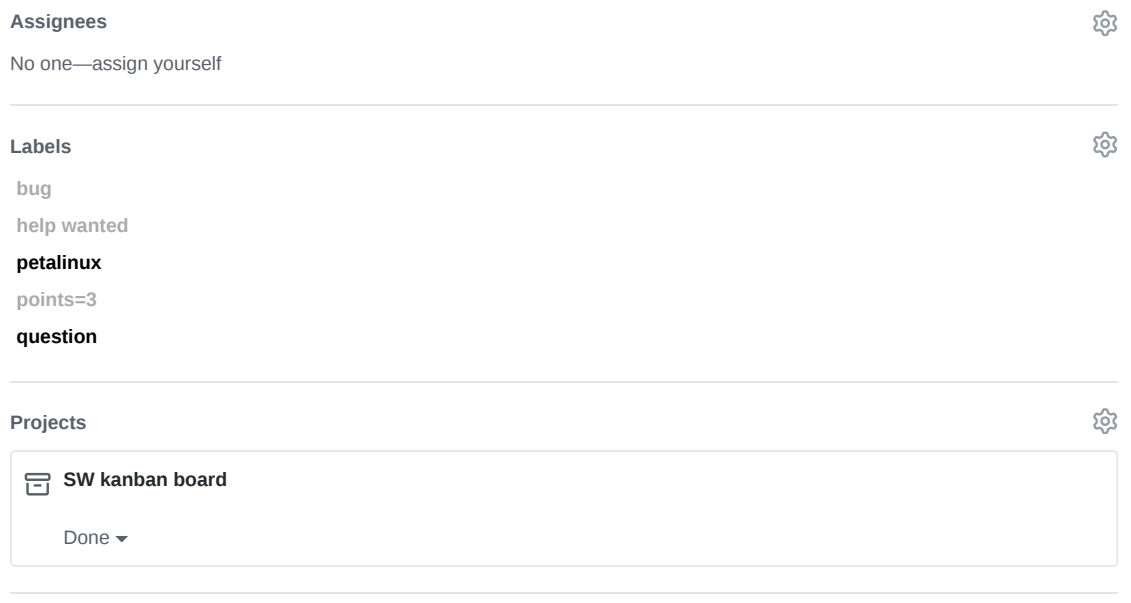

#### **Milestone**

No milestone

#### **Linked pull requests**

Successfully merging a pull request may close this issue.

**Added command to scale terminal inside window & added --silentconfig**

**4 participants**

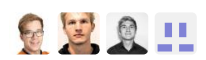

 $\Diamond$  Pin issue  $\textcircled{\scriptsize{i}}$ 

සි

සු

BG opu-system Pull Request 120

### A NTNU-SmallSat-Lab / **opu-system** Private

## Added command to scale terminal inside window & added **Edit** open with --silentconfig #120

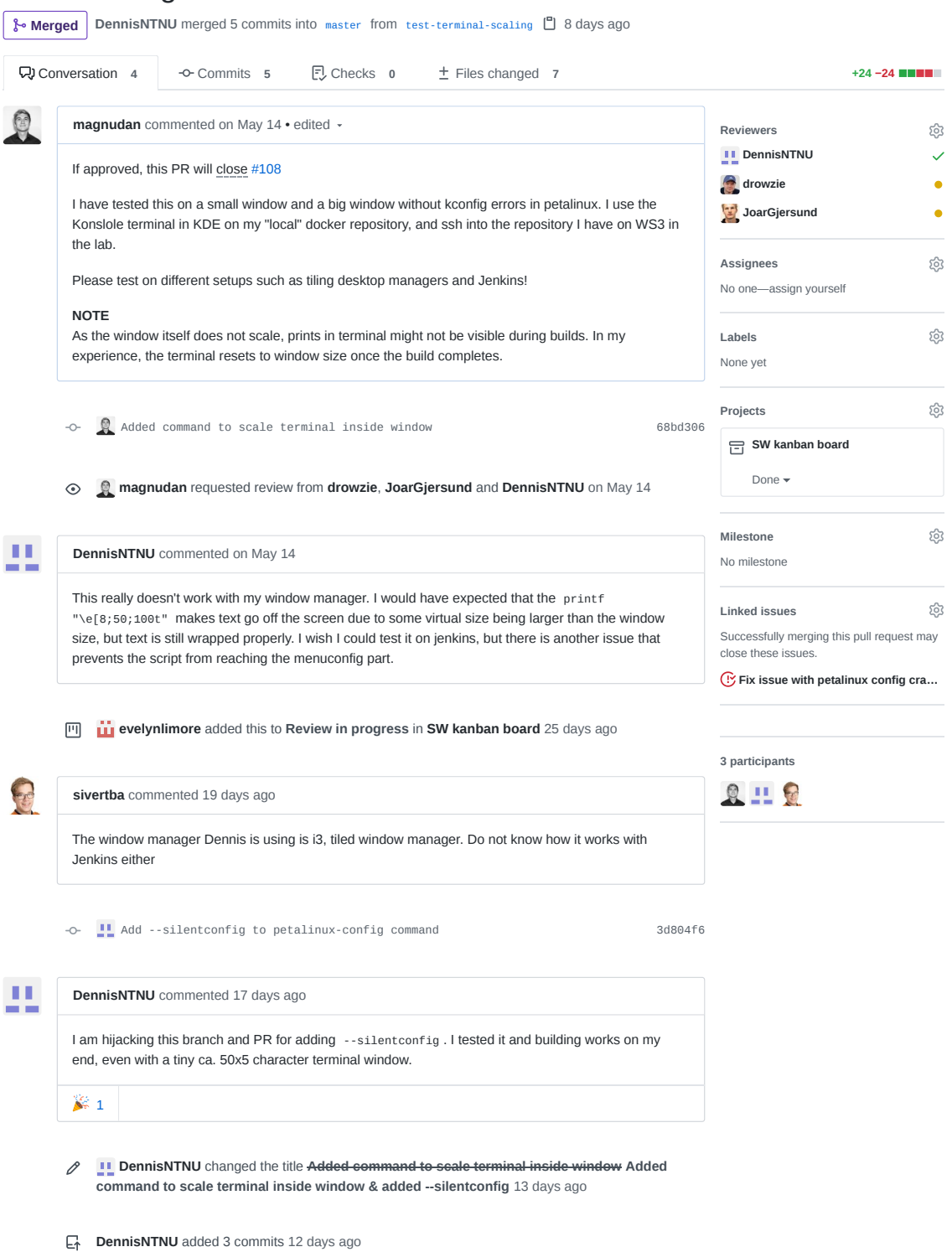

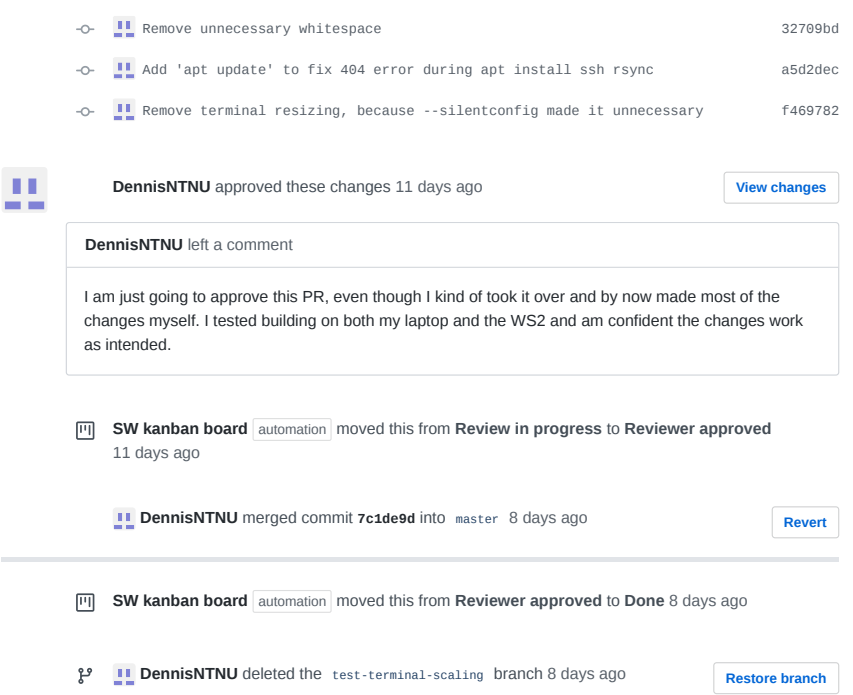

## NTNU-SmallSat-Lab / **opu-system** Private

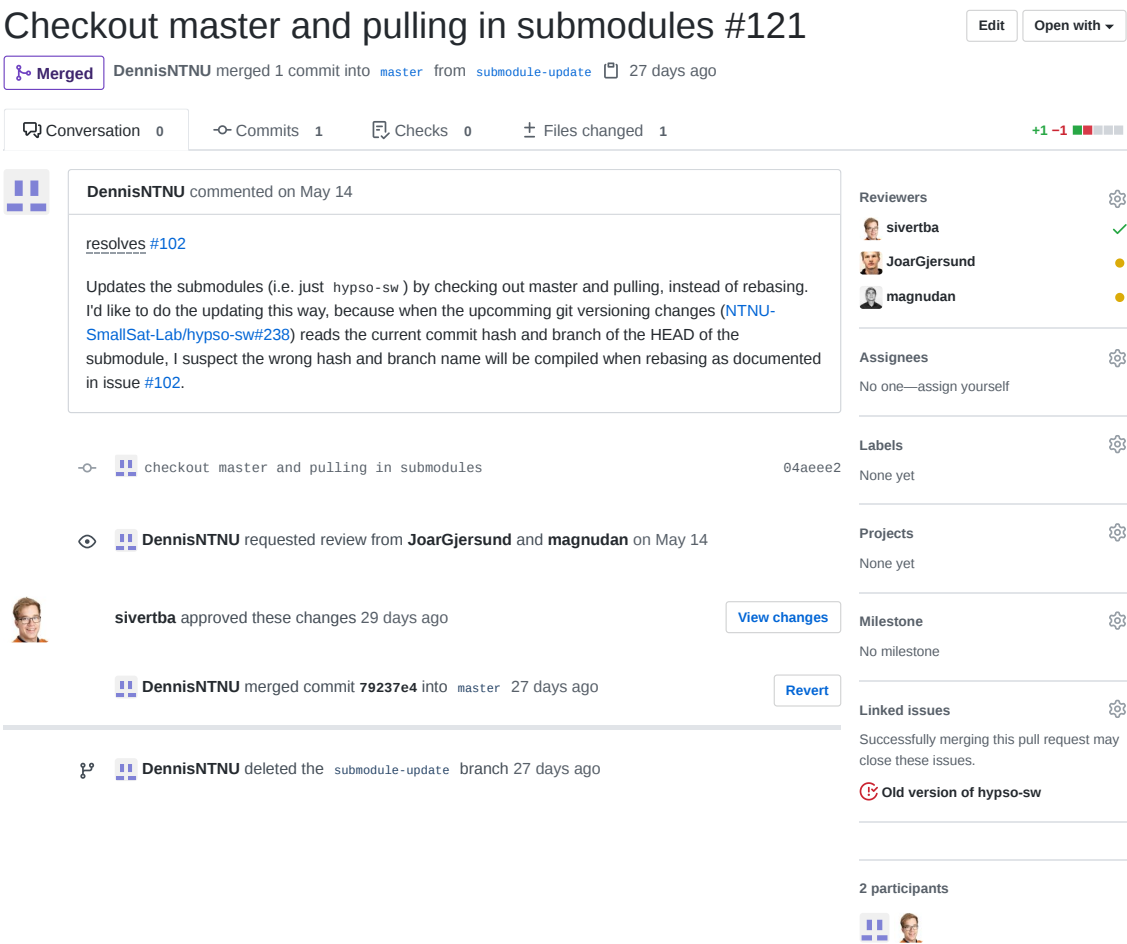

**BH** opu-system Pull Request 122

## NTNU-SmallSat-Lab / **opu-system** Private

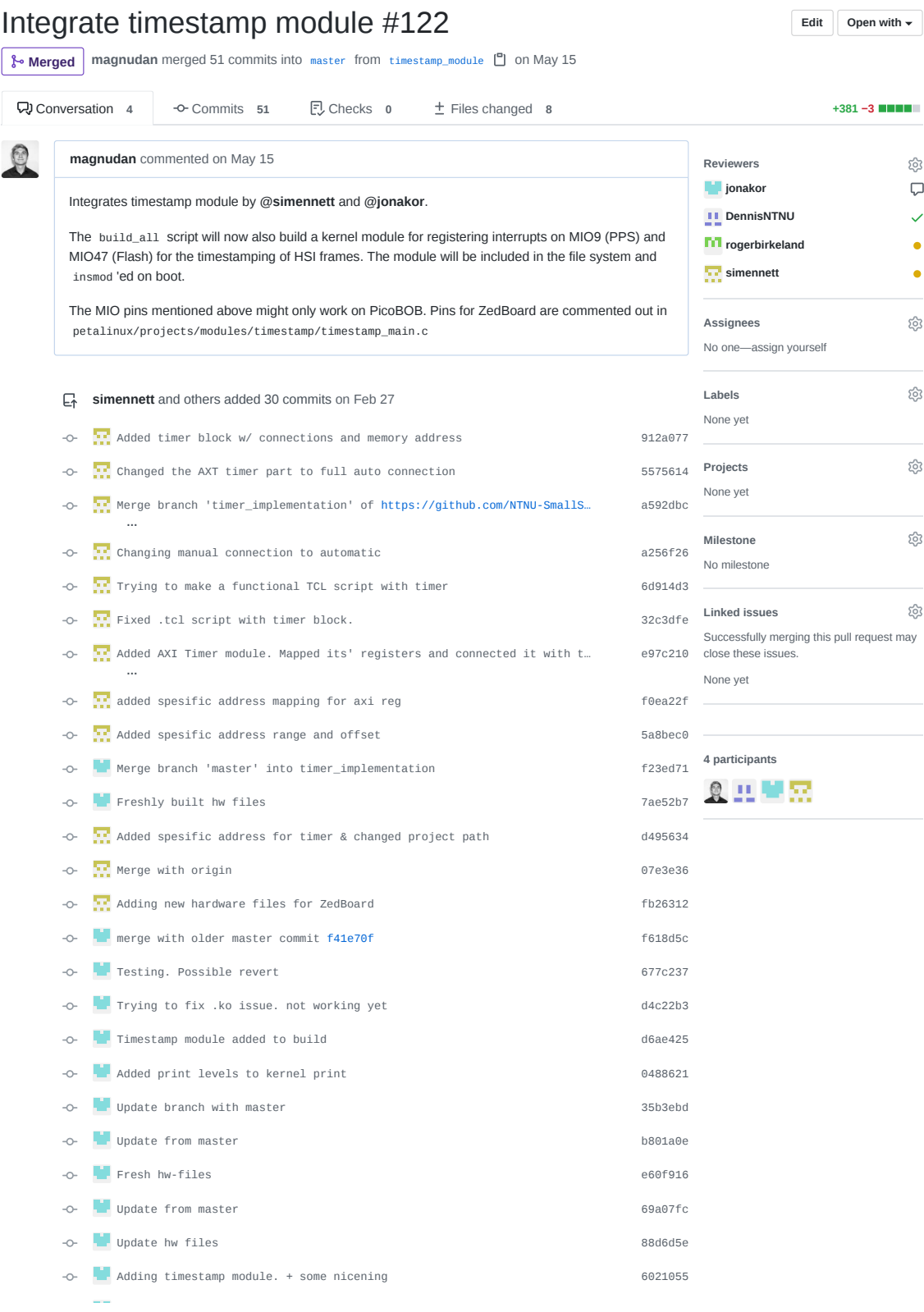

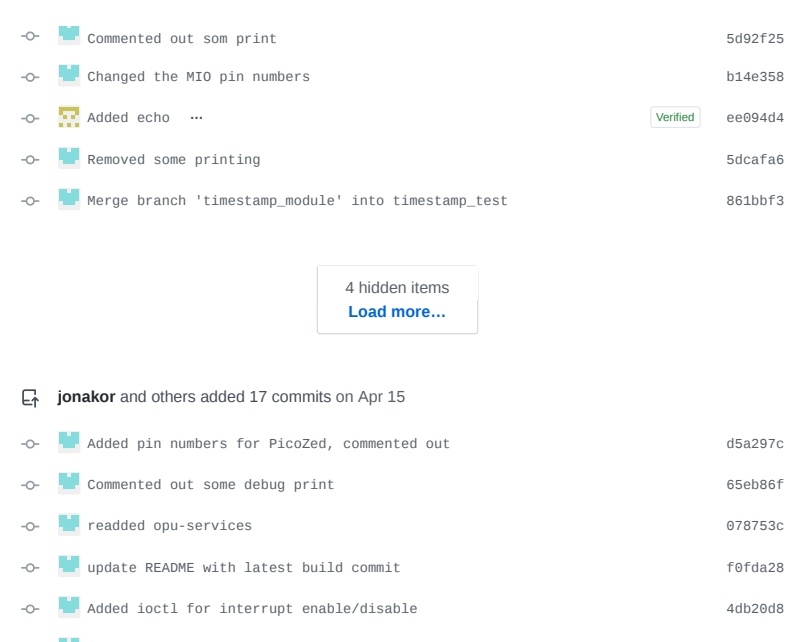

**Moved init of timestamp to ioctl** 3afb76f  $\sim$  $\sim$ Update README with build-commit d4a62d7 Changed timerPtr to volatile. Removed while loop in timer source 2a57063  $\sim$ Added timer-reset in ioctl 50c0c2d  $\sim$ clang-format c2e8396  $\sim$ Masking done correct and the masking done correct of  $\overline{a}$  $\sim$ **Reorg.** declaration 4e7e3ef  $\sim$ **Update from master** 7fcafaf  $\overline{a}$ Merge branch 'master' into timestamp\_module b16e42e  $\circ$ IF no longer needed after enabling/disabling interrupt was implemented d9a6df2 Changed config to PicoBOB fea9ca9  $\sim$ **Q** Merge from master 758f528  $\circ$ 

#### **magnudan** requested review from **rogerbirkeland**, **DennisNTNU**, **jonakor** and **simennett**  $\odot$ on May 15

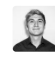

 $\mathbf{H}$ 

**magnudan** commented on May 15 Added **@simennett** and **@jonakor** because I've merged from master, and want to make sure I've not broken anything by doing so Author This was referenced on May 15 **Timestamping of HSI frames is live!** NTNU-SmallSat-Lab/hypsosw#240  **Merged Move kernel module files for Cube DMA to its own directory #125**  $\sqrt{\odot}$  Open **DennisNTNU** approved these changes on May 15 **View changes DennisNTNU** left a comment • edited •

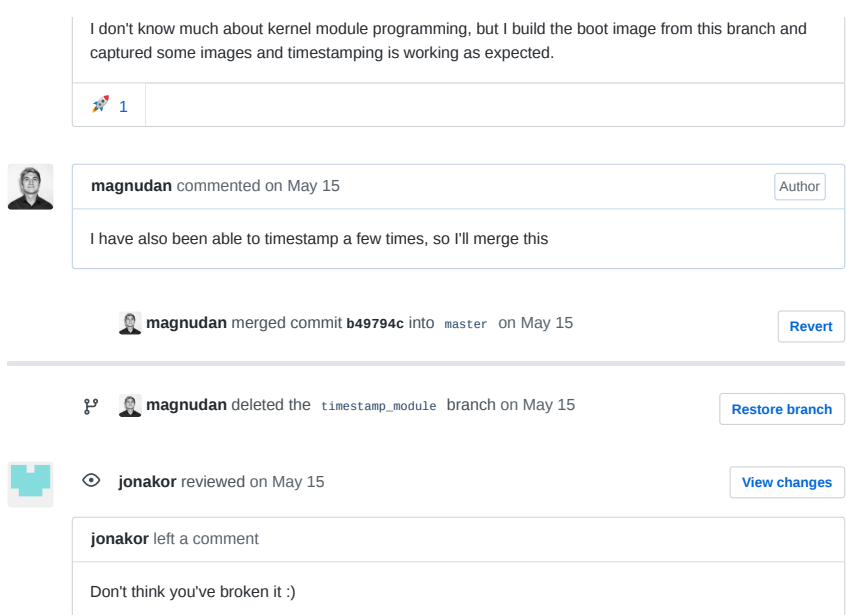
BI opu-system Issue 123

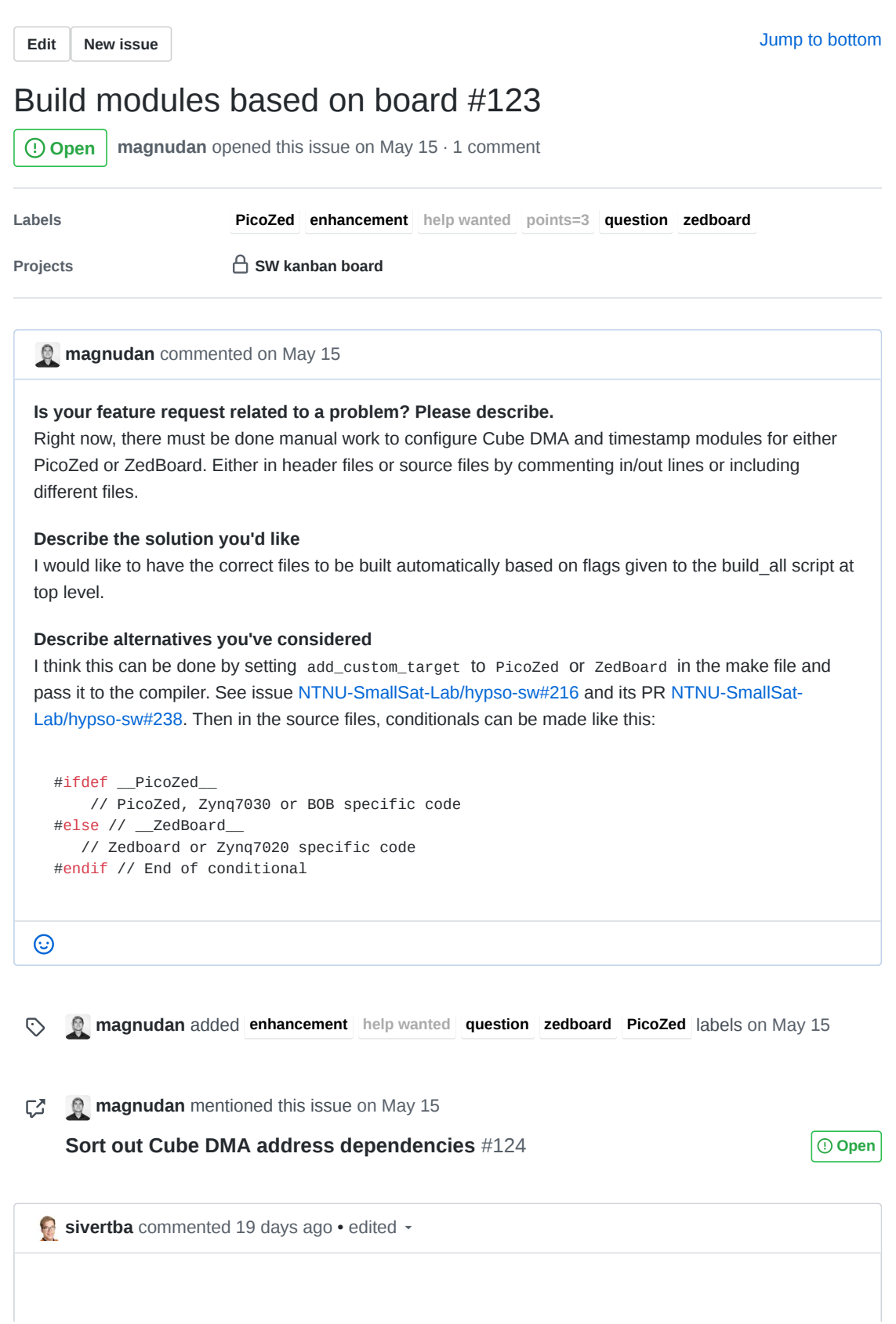

The memory that CubeDMA is reading from is different for picozed and zedboard. This is now solved by different header files for the two targets. Want a compile flag to specify which board you're compiling to.

Could fix in build\_all potentially easy

### $\odot$

**sivertba** added the **points=3** label 19 days ago  $\odot$ 

 $\boxed{|\mathbf{H}|}$ **sivertba** added this to **Backlog** in **SW kanban board** 19 days ago

#### **Assignees**

No one—assign yourself

**Labels**

#### **PicoZed enhancement**

**help wanted**

**points=3**

#### **question**

**zedboard**

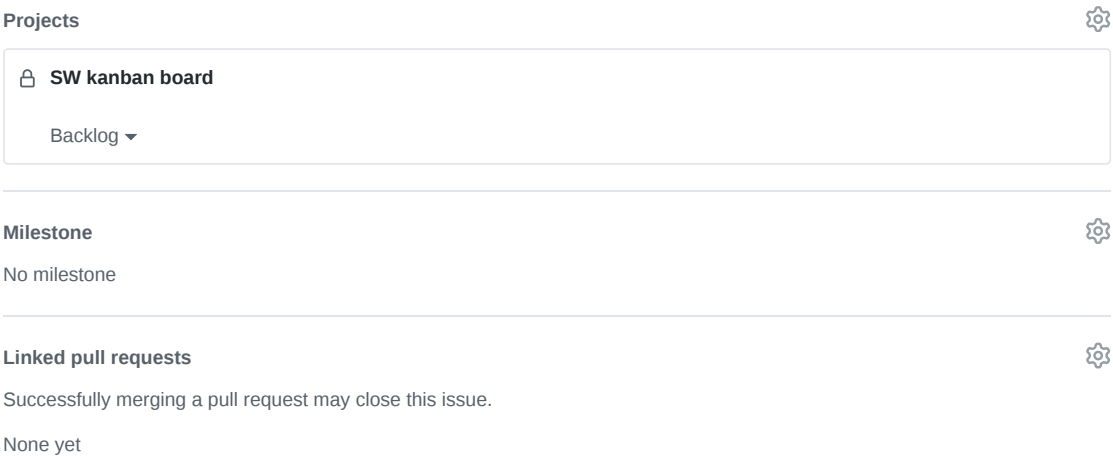

**2 participants**

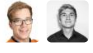

සූ

සූ

 $\Diamond$  Pin issue  $\textcircled{\scriptsize{i}}$ 

BJ opu-system Issue 124

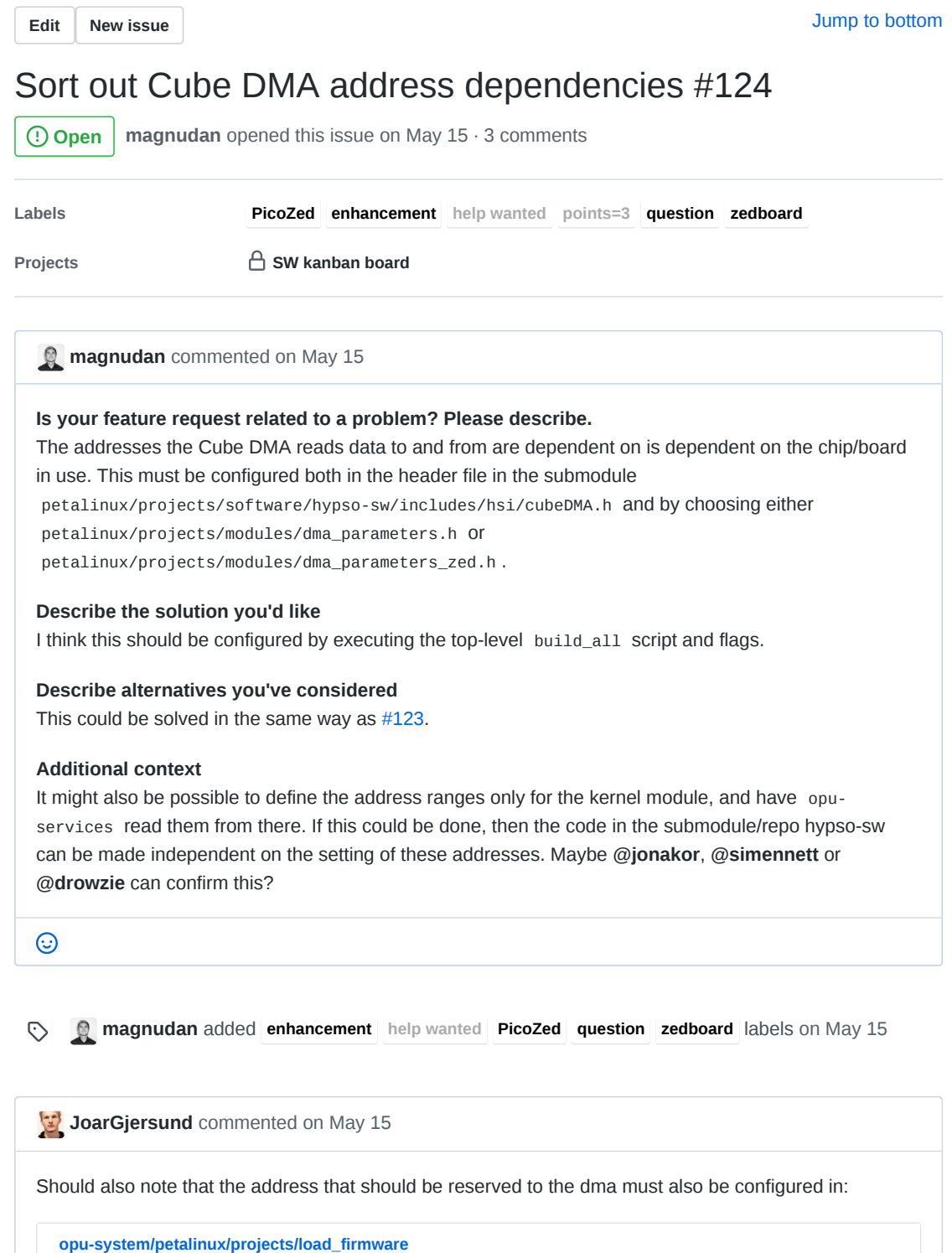

sed -i 's/CONFIG\_SUBSYSTEM\_MEMORY\_PS7\_DDR\_0\_BANKLESS\_SIZE=0x40000000/CONFIG\_SUBSY

 $\bar{\mathbb{F}}$ 

Lines 85 to 86 in b3dd9a9

# DDR MEMORY SIZE (MINUS ALLOCATED MEMORY)

85 86

m

```
and
  opu-system/petalinux/projects/system-user.dtsi
  Lines 23 to 24 in b3dd9a9
             reserved: buffer@0x30000000 { 
   23
                     reg = <0x30000000 0x10000000>; 
   24
and
  opu-system/petalinux/projects/system-user_zedboard.dtsi
  Lines 12 to 13 in b3dd9a9
             reserved: buffer@0x10000000 { 
   12
   13
                     reg = <0x10000000 0x10000000>; 
          \odot4.1
```
**jonakor** commented on May 15 • edited

**@JoarGjersund** should anything be added to the device three concerning the timestamp kernel module? **@magnudan** For now, the timer's base address is hardcoded in the hyptimer.h

```
\odot
```
**sivertba** added the **points=3** label 19 days ago  $\odot$ 

闸 **sivertba** added this to **Backlog** in **SW kanban board** 19 days ago

JoarGjersund commented 7 days ago · edited

**@JoarGjersund** should anything be added to the device three concerning the timestamp kernel module?

I have not looked to deep into how the timestamp kernel is working, but I dont think you need to add anything, unless you are writing to memory regions mapped by the Linux Kernel. If I remember correctly you can see what memory regions are managed by the Linux kernel by typing cat /proc/iomem

 $\odot$ 

**magnudan** changed the title **Sort out Cube DMA address dependenies Sort out Cube DMA** 0 **address dependencies** 8 hours ago

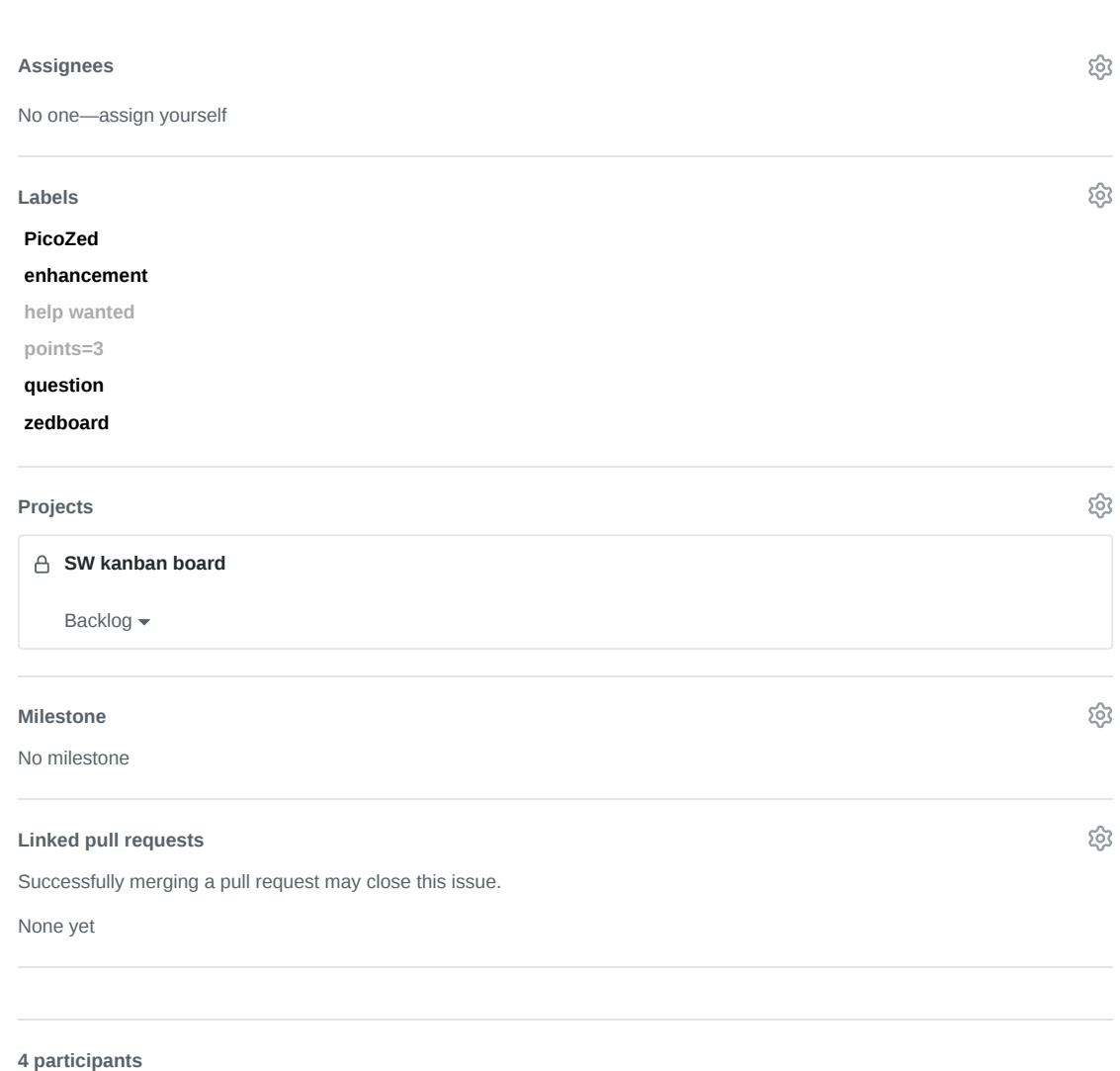

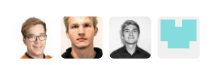

**Pin issue**

BK opu-system Issue 125

**Edit New issue**

Jump to bottom

# Move kernel module files for Cube DMA to its own directory #125

 **Open magnudan** opened this issue on May 15 · 1 comment

**Labels documentation enhancement help wanted points=1**

**Projects C C SW kanban board** 

**magnudan** commented on May 15

#### **Is your feature request related to a problem? Please describe.**

In petalinux/projects/modules/ all kernel modules should be in their own sub-directory. When timestamping is merged with PR #122, the timestamp will be in its own sub directory in modules/, while the Cube DMA files will be in the root of modules/

#### **Describe the solution you'd like**

All modules in their own sub-directories in petalinux/projects/modules/

#### **Describe alternatives you've considered**

None. I really think this is the optimal way to organize modules

#### **Note**

I guess a lot of scripts must be updated with this issue

 $\odot$ 

**magnudan** added **documentation enhancement help wanted** labels on May 15  $\odot$ 

**JoarGjersund** commented on May 15 Can easly be done. But remember to update the path in: **opu-system/petalinux/projects/load\_software** Lines 24 to 43 in b3dd9a9 24 25 26 27 28  $29$ 30 add\_modules() { # petalinux-create -t modules -n testapp --enable # cp -fr ../modules/testapp.c project-spec/meta-user/recipes-modules/testa # cp -fr ../modules/testapp.bb project-spec/meta-user/recipes-modules/tes petalinux-create -t modules -n cubedma --enable

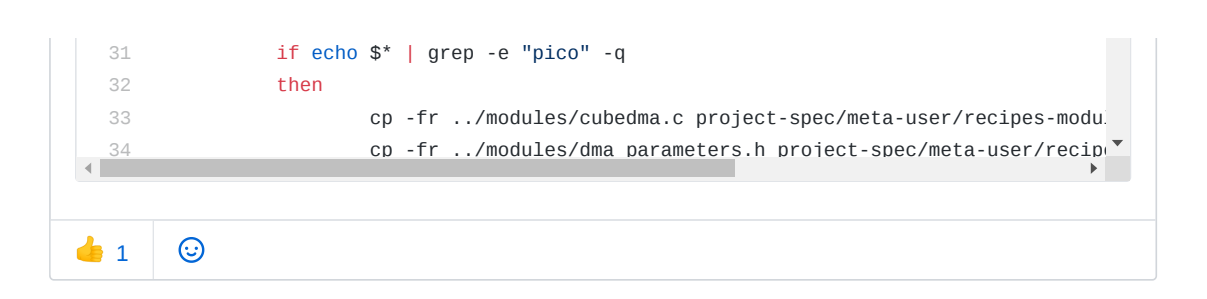

**sivertba** added the **points=1** label 19 days ago  $\odot$ 

 $\boxed{11}$ **sivertba** added this to **Backlog** in **SW kanban board** 19 days ago

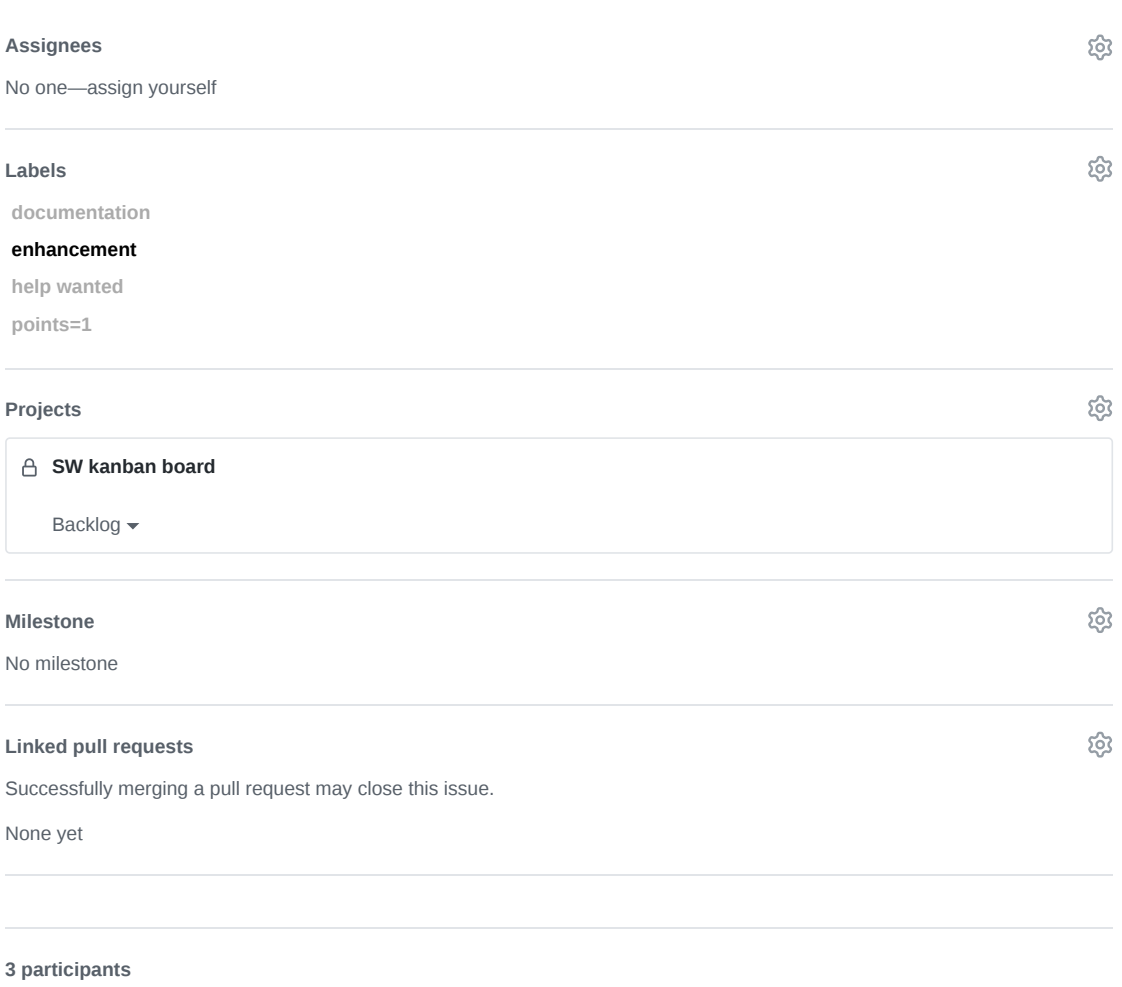

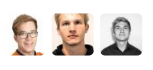

**Pin issue**

**BL** test-mcus Pull Request 1

## NTNU-SmallSat-Lab / **test-mcus** Private

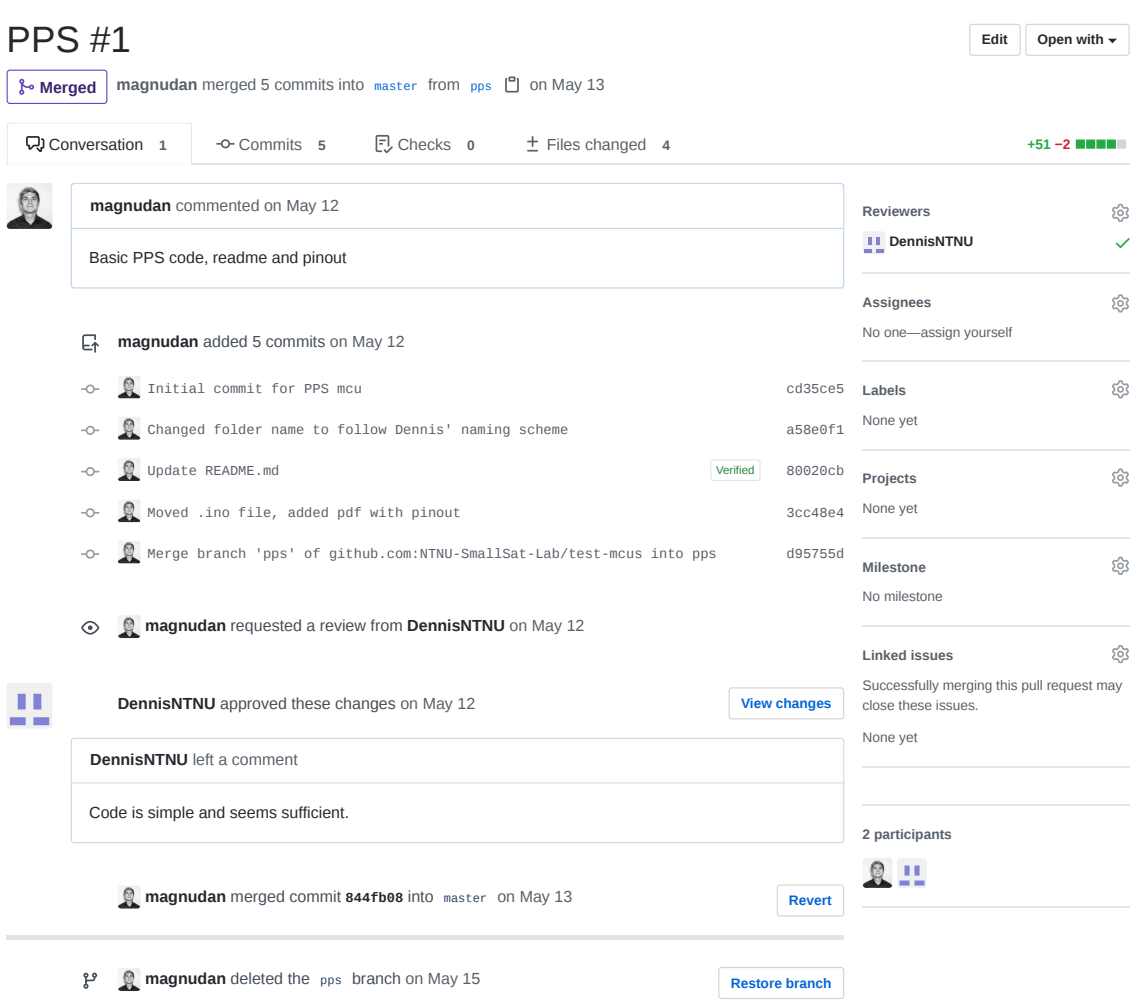

**BM** test-mcus Issue 3

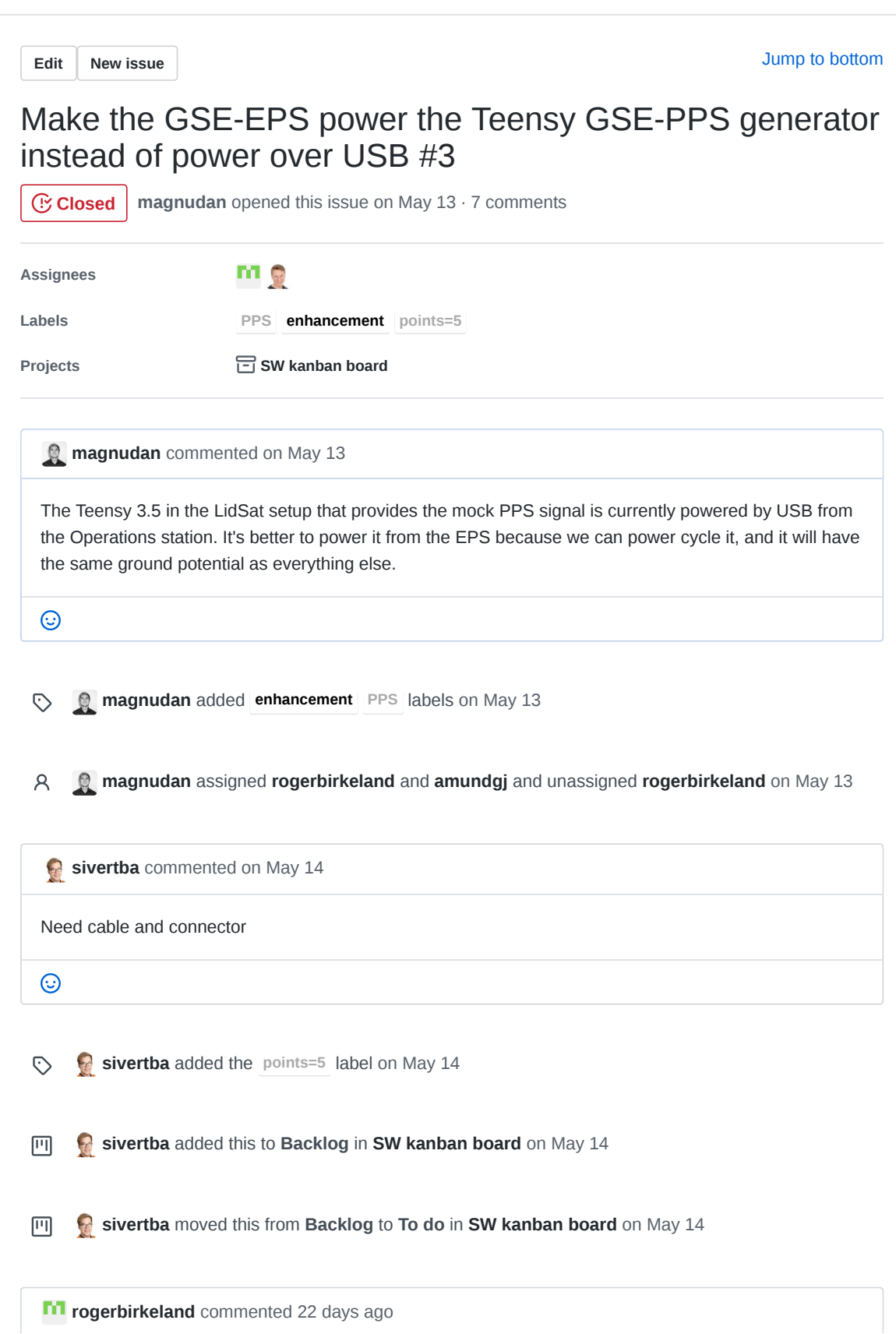

**@amundgj** Can you make a cable that is EPS-picolock-output terminated in one end, and either USB or just single leads header (female) in the other end?

 $\odot$ 

**magnudan** changed the title **Make the EPS power the Teensy PPS generator instead of power over USB Make the GSE-EPS power the Teensy GSE-PPS generator instead of power over USB** 17 days ago

**amundgj** commented 17 days ago

I will terminate a GSE-PPS power cable with a USB micro-A male connector in one end, and a 4-pin PicoLock in the other. Where to connect on the EPS? Which output?

 $\odot$ 

**magnudan** commented 17 days ago

Where to connect on the EPS? Which output?

It will have to be one of the 5V outputs, but I don't know which are suitable or available. **@Roger** or **@DennisNTNU** might know

#### $\odot$

**rd** rogerbirkeland commented 17 days ago

NA has upgraded the EPS, and it seems like its a bug in the print-out of the output channel voltages. But consult the datasheet and take any of the 5 V ones that are free. Doesnt matter which one. If memory serves, its O1-O3?.

**…**

 $\odot$ 

**amundgj** commented 6 days ago

I have cannibalized a USB cable and left the USB micro-B in on end and terminated the other end in 4 pin PicoLock. Only VCC (PicoLock pin1) and GND (PicoLock pin4) are terminated. The cable has been put into use. It is connected to EPS connector O1, and is now supplying the Teensy. Issue is closed.

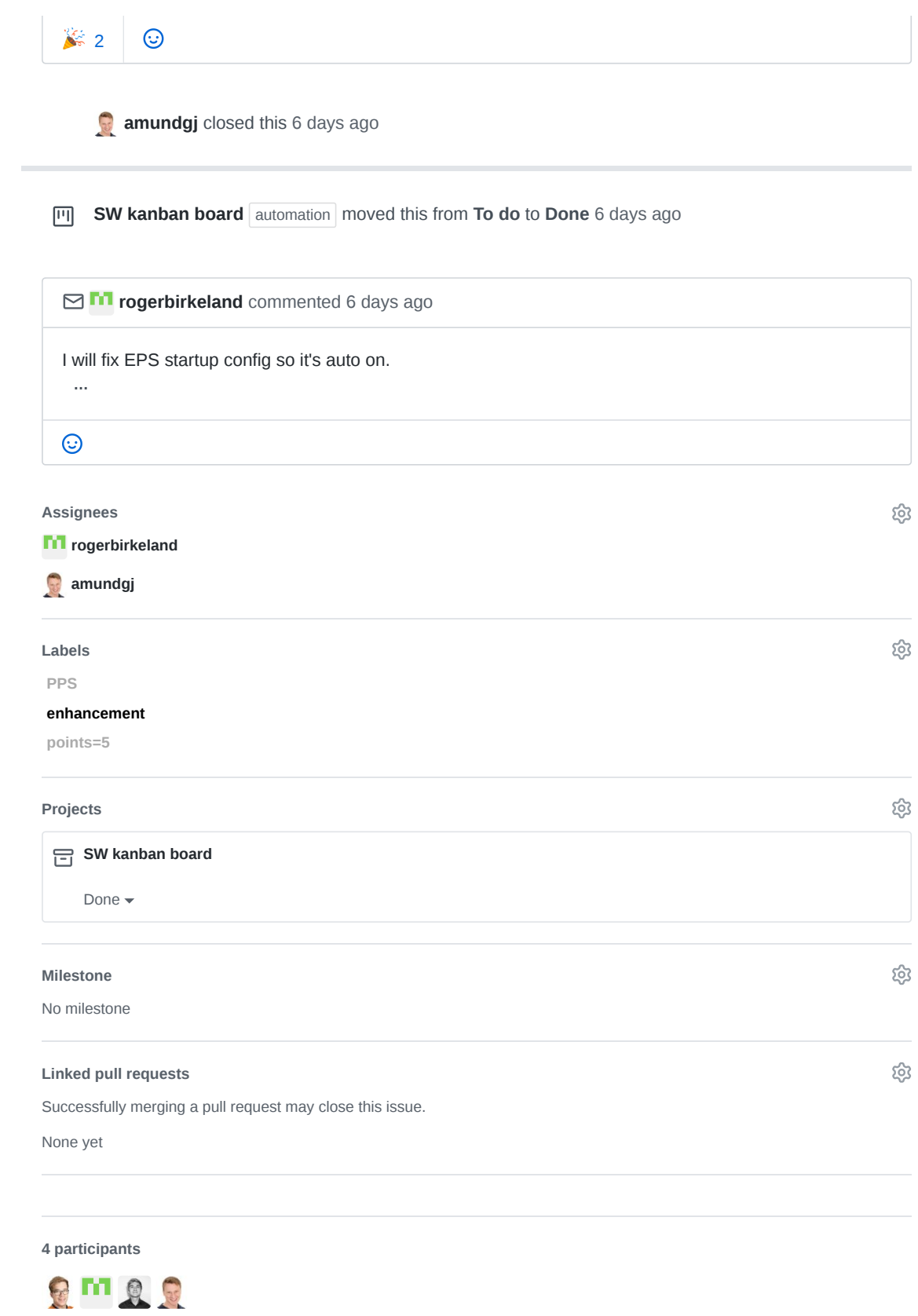

 $\Diamond$  Pin issue  $\odot$ 

BN test-mcus Issue 4

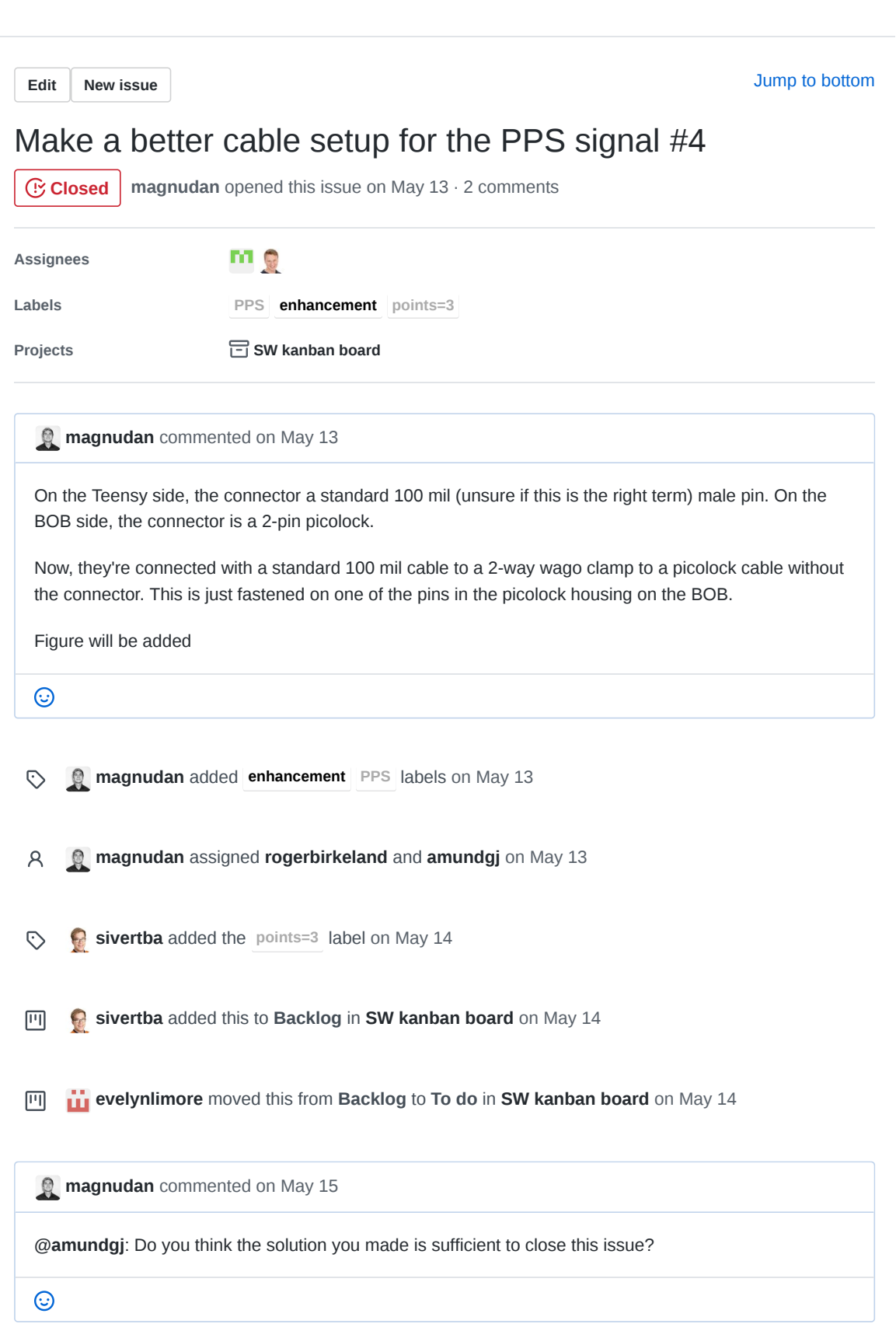

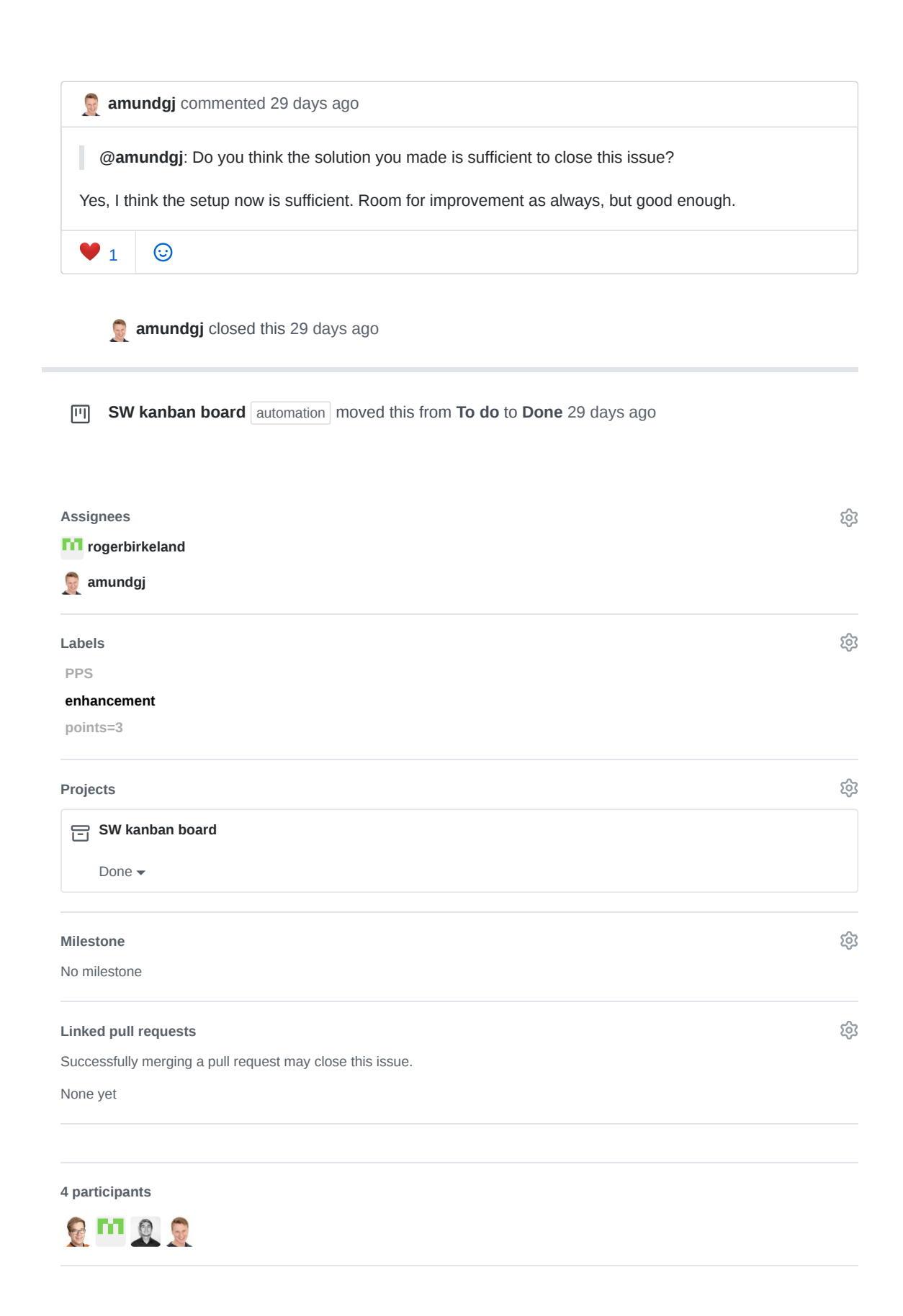

 $\Diamond$  Pin issue  $\textcircled{\scriptsize{i}}$ 

**BO** test-mcus Issue 5

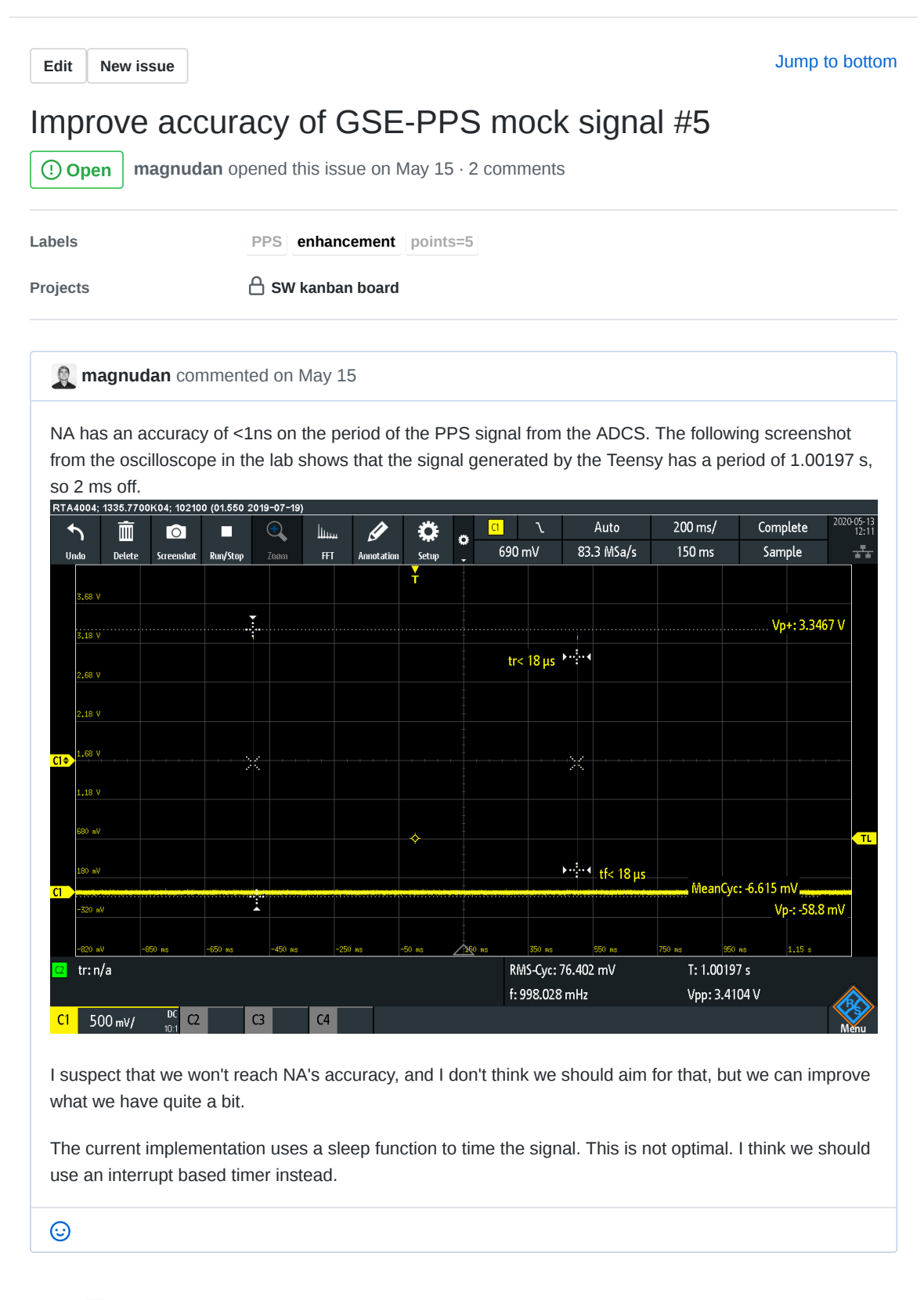

**magnudan** added **enhancement PPS** labels on May 15  $\odot$ 

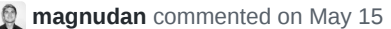

Check the accuracy of the oscilloscope

 $\odot$ 

**2 magnudan** mentioned this issue on May 15

**How do we test correctness of timestamping?** NTNU-SmallSat-Lab/hypso-sw#242

- **sivertba** changed the title **Improve accuracy of PPS signal Improve accuracy of GSE-PPS**  $\mathscr{O}$ **mock signal** 19 days ago
- **sivertba** added the **points=5** label 19 days ago  $\odot$
- **sivertba** added this to **Backlog** in **SW kanban board** 19 days ago 回

**sivertba** commented 19 days ago • edited

A cheap GPS module can give us a more real PPS signal. Make into a future issue

 $\odot$ 

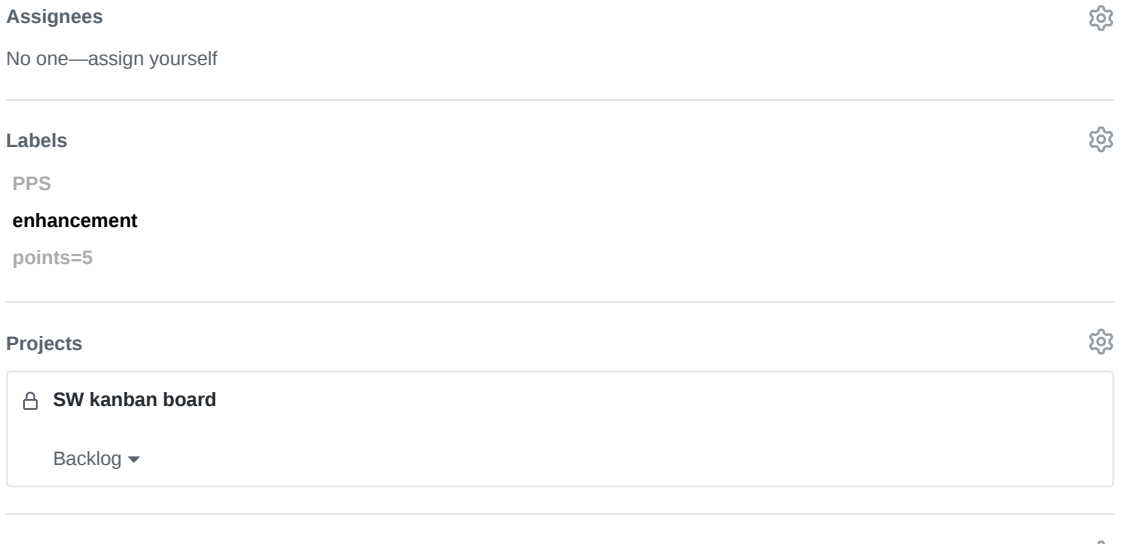

 **Open**

 $\triangle$ 

#### **Milestone**

No milestone

#### **Linked pull requests**

Successfully merging a pull request may close this issue.

None yet

**2 participants**

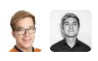

**Pin issue**

සූ

# BP Listings

The listings in this section do not necessarily represent code in a repository, or code that will work (or compile) as a standalone feature. Formatting might not adhere to [HYPSO](#page-18-0) standards, as it has been fitted to a physical format. The code should be understood in the context of the section it is referred from.

## BP.1 Set Cube DMA Registers

```
Cube DMA can be set
#define CUBE_DEPTH 107 //Spectral columns
#define CUBE_HEIGHT 500 //Number of frames
#define CUBE_WIDTH 720 //Spatial rows
#define CUBE_SIZE (CUBE_DEPTH * CUBE_HEIGHT * CUBE_WIDTH)
#define SEND_PHYS_ADDR 0x30000000<br>#define RECEIVE PHYS ADDR 0x38000000
#define RECEIVE_PHYS_ADDR 0x38000000
#define CUBEDMA BASE ADDR
//deviceMem[0] points to CUBEDMA_BASE_ADDR
#define cubedma_RegWrite(reg, value) deviceMem[reg] = value;
typedef enum
{
    MM2S_CTRL_REG = 0, //0x00<br>MM2S_STAT_REG, //0x04
    MM2S_STAT_REG,
    MM2S_ADDR_REG, //0x08<br>MM2S_CUBE_DIM_REG, //0x0C
    MM2S_CUBE_DIM_REG,
    MM2S_BLOCK_DIM_REG, //0x10<br>MM2S_ROW_DIM_REG, //0x14
    MMSROW_DIM_REG,
    S2MM_CTRL_REG = 8, 7/0x20S2MM_STAT_REG, //0x24<br>S2MM_ADDR_REG, //0x28
    S2MM ADDR REG, //0x28<br>S2MM LEN REG //0x2CS2MM LEN REG
} reg_t;
typedef enum
{
    MM2S,
    S2MM
} transfer_t;
void cubedma_configure(void)
{
    /*
        Setting the dimensions of the cube in the
        correct bits according to the documentation
    */
    uint32_t dims =
         (CUBE_WIDTH & 0xFFF) << 0 |
         (CUBE_HEIGHT & 0xFFF) << 12 |
         (CUBE) DEPTH & 0xFF << 24;
    cubedma_RegWrite(MM2S_ADDR_REG, (uint32_t)(SEND_PHYS_ADDR));
    cubedma_RegWrite(MM2S_CUBE_DIM_REG, dims);
    // We don't use blocks:
    cubedma_RegWrite(MM2S_BLOCK_DIM_REG, 0x0);
    cubedma_RegWrite(MM2S_ROW_DIM_REG, CUBE_WIDTH * CUBE_DEPTH);
    cubedma_RegWrite(S2MM_ADDR_REG,
         (uint32_t)(RECEIVE_PHYS_ADDR));
}
```
## BP.2 HSI Camera Configure

{

```
Listing 2: Function to configure the HSI camera
```

```
bool hsi_camera_configure(void)
    UINT pixelClockRange[3];
    // Temporary assignments:
    double exposure = 10;
    double fps = 10;
    aoiRows = 720;
    \overline{a} \cdot \overline{b} = 1280;
    INT hardwareGain = 50;
    INT nRet;
    nRet = is PixelClock(camera, IS PIXELCLOCK CMD GET RANGE,
                          (void*)pixelClockRange, sizeof(pixelClockRange));
    if(!is_ueye_error(nRet, "PixelClock"))
    {
        nRet = is_PixelClock(camera, IS_PIXELCLOCK_CMD_SET,
                              (void*)&pixelClockRange[1], sizeof(pixelClockRange[1]));
        is_ueye_error(nRet, "PixelClock");
    }
    nRet = is_SetDisplayMode(camera, IS_SET_DM_DIB);
    is_ueye_error(nRet, "SetDisplayMode");
    UINT resolutionMode = 36; // Full resolution
    UINT nSizeOfParam = 4;
    nRet = is_ImageFormat(camera, IMGFRMT_CMD_SET_FORMAT,
                           &resolutionMode, nSizeOfParam);
    is_ueye_error(nRet, "ImageFormat");
    IS RECT aoiParameters;
    int image_x_offset_sensor = (SENSOR_MIDTH - aciCols)/2;int image_y_offset_sensor = (SENSOR_HEIGHT - aoiRows)/2;
    aoiParameters.s32X = image_x_offset_sensor | IS_AOI_IMAGE_POS_ABSOLUTE;
    aoiParameters.s32Y = image_y_offset_sensor | IS_AOI_IMAGE_POS_ABSOLUTE;
    aoiParameters. s32Width = aoiCoIs;aoiParameters.s32Height = aoiRows;
    nRet = is_AOI(camera, IS_AOI_IMAGE_SET_AOI,
                   (void*)&aoiParameters, sizeof(aoiParameters));
    is_ueye_error(nRet, "AOI");
    nRet = is_Exposure(camera, IS_EXPOSURE_CMD_SET_EXPOSURE,
                        (void*)&exposure, sizeof(exposure));
    is_ueye_error(nRet, "Exposure");
    nRet = is_SetColorMode(camera, IS_CM_MONO12);
    is ueve error(nRet, "SetColorMode");
    nRet = is_SetGainBoost(camera, IS_SET_GAINBOOST_ON);
    is_ueye_error(nRet, "SetGainBoost");
    nRet = is_SetHardwareGain(camera, hardwareGain, IS_IGNORE_PARAMETER,
                               IS_IGNORE_PARAMETER, IS_IGNORE_PARAMETER);
    is_ueye_error(nRet, "SetHardwareGain");
    double newFPS;
    nRet = is_SetFrameRate(camera, fps, &newFPS);
    if(!is_ueye_error(nRet, "SetFrameRate"))
    {
        double diff = fabs(fps - newFPS);
        if(diff > 0.5)
        {
            fprintf(stdout, " FPS changed from %f to %f\n", fps, newFPS);
        }
    }
    fprintf(stdout, " Camera parameters set!\n");
    return 1;
```
}

# BP.3 HSI capture

```
Listing 3: Case in switch statement to capture HSI frames
```

```
case HSI_CMD_CAPTURE:
    printf("Received capture request\n");
    int numFrames_higher = packet->data[1];
    int numFrames_lower = packet->data[2];
    int numFrames = numFrames_lower + (numFrames_higher << 8);
    if(hsi_camera_init())
    {
        if(hsi_camera_configure())
        {
            hsi_capture(numFrames, 1, 0, 1);
            if hsi_store_comp_cube(numFrames, 1);
            }
                hsi_camera_deinit();
            }
        }
    }
```
break;

## BP.4 Modularized HSI camera functions

```
Listing 4: Header file for camera interfacing after modularization pull request
#ifndef _HSI_SERVICE_H_
#define _HSI_SERVICE_H_
#include <ueye.h>
#include "csp/csp.h"
/*
    This module contains all functions that interface
    with the HSI camera, or are directly related to
    it. The top level functions are:
        - hsi_capture_and_binn_cube()
        - hsi_debug_capture_and_binn_cube()
        - hsi_camera_gettemp()
    These can be run independently.
    Functions that interface directly with the HSI camera:
        - hsi_camera_init()
        - hsi_camera_deinit()
        - his_camera_configure()
        - hsi_camera_start_capture()
        - hsi_camera_stop_capture()
        - hsi_camera_get_frame()
        - hsi_camera_store_frame_as_png()
    These function must be run in a specific order
    to work properly. Refer to the top level
    functions for examples.
*/
/*
    Camera sensor parameters
*/
#define SENSOR_WIDTH 1936
#define SENSOR_HEIGHT 1216
/*
    Set the number of full (1936 by 1216 pixels) frames
    the HSI camera is able to store in memory before
    being processed by the HSI service.
*/
#define FRAME_BUFFER_SIZE 10
/*
    These two functions will use the HSI camera to capture
    a given number of frames. Each frame is binned in the
    spectral dimension after capture.The debug version
    will in addition store each frame as both .png and
    .raw, and the full cube as .raw.
    hsi_config: struct with configurations for the hsi camera
    binned_cube: pointer to memory location of the binned cube
    binned_bytes: number of bytes in the binned cube
    Returns:
        - 0 if successful
        - 1 if unable to initialize
        - 2 if unable to configure
        - 3 if unable to start capture
*/
int hsi_capture_and_binn_cube(struct hsi_config_s* hsi_config,
        \overline{u} int16 \overline{t} binned cube, unsigned int* binned bytes);
int hsi_debug_capture_and_binn_cube(
        struct hsi_config_s* hsi_config,
        uint16_t* binned_cube, unsigned int* binned_bytes);
/*
    Gets the temperature of the HSI camera
    Prints other info for debug purposes
    tempur: points to temperature variable
*/
bool hsi_camera_gettemp(float* temptur);
```

```
/*
    Initializes the HSI camera.
    Must be run before any of the following functions.
*/
bool hsi_camera_init(void);
/*
    Exits the HSI camera.
    Must be run when camera interfacing is over.
*/
bool hsi_camera_deinit(void);
/*
    Configures camera with given parameters.
    Must be run before capture
*/
bool hsi_camera_configure(struct hsi_config_s* hsi_config);
/*
    These two functions starts and stops the capture with a
    initialized and configured HSI camera
    hsi_config: struct with configurations for the hsi camera
    frame_buffers: buffer where the iDS API stores raw
       frame data for up to FRAME_BUFFER_SIZE frames
    frame_buffer_IDs: array where the iDS API stores the ID of
        frames in frame_buffers
*/
bool hsi_camera_start_capture(struct hsi_config_s* hsi_config,
        char** frame_buffers,
        int* frame buffer IDs);
void hsi_camera_stop_capture(char** frame_buffers,
        int* frame_buffer_IDs);
/*
    Gets the oldest frame in the frame buffer.
    Must be run after hsi_camera_start_capture().
    Must be followed by is_UnlockSeqBuf() to make frame
    available for writing again.
    raw_frame: pointer to memory location
       of the current raw frame
    frame_buffer_IDs: array where the iDS API stores the
        ID of frames in frame_buffers
*/
bool hsi_camera_get_frame(char** raw_frame,
        int* frame_buffer_IDs);
/*
    Stores the current frame in .png format.
    frame_number: the number of the current frame in the
       capture sequence Used for file name
    raw_frame: pointer to memory location of the
        current raw frame
    frame_ID: the ID of the current frame
*/
bool hsi_camera_store_frame_as_png(int frame_number,
        char** raw_frame, int* frame_ID);
#endif
```
## BP.5 Cube DMA Timeout Code

```
Listing 5: Function that checks transfer status of the Cube DMA
```

```
//Arbitrary large number
#define TIMEOUT 0xFFFFFF
bool compress cube fpga(unsigned int* compressed bytes)
{
    cubedma_start_transfer();
    bool MM2S_success = 0;
    bool S2MM_success = 0;
    volatile \overline{u}int32_t time;
    for (time = 0; time < TIMEOUT; time++)
    {
        if (cubedma_transfer_done(MM2S))
         {
             printf("MM2S completed after %i \"times\"\n", time);
            MMS_s success = 1;
            break;
        }
    }
    if (time == TIMEOUT)
    {
        printf("ERROR: MM2S timeout\n");
    }
    for (time = 0; time < TIMEOUT; time++)
    {
        if (cubedma_transfer_done(S2MM))
         {
             printf("S2MM completed after %i \"times\"\n", time);
             S2MM\_success = 1;break;
         }
    }
    if (time == TIMEOUT)
    {
        printf("ERROR: S2MM timeout\n");
    }
    if (MM2S_success && S2MM_success)
    {
        printf("Transfer success\n");
        *compressed_bytes = cubedma_get_received_length();
        return 0;
    }
    else
    \left\{ \right.printf("CubeDMA transfer not successfull.\n");
        return 1;
    }
}
```
### Listing 6: Function that checks cube DMA transfer registers

```
#define SR_DONE_MSK 0x1
#define STAT_REG_OFFSET(transfer) (transfer==MM2S)? \
    (MM2S_STAT_REG) : (S2MM_STAT_REG)
bool cubedma_transfer_done(transfer_t transfer)
{
    if (cubedma_RegRead(STAT_REG_OFFSET(transfer)) & SR_DONE_MSK)
    {
        if (transfer == S2MM)
        {
            cubedma_RegWrite(S2MM_CTRL_REG, 0x0);
            // Assuming that S2MM is the last transfer to finish
            flush_cache();
        }
        else
        \{cubedma_RegWrite(MM2S_CTRL_REG, 0x0);
        }
        return true;
    }
    return false;
}
```
## BP.6 Configuring Flash Return

```
Listing 7: Configuration of flash return for HSI camera
```

```
printf(" Enabling flash signal\n");
UINT flash_mode = IO_FLASH_MODE_FREERUN_LO_ACTIVE;
nRet = is_IO(camera, IS_IO_CMD_FLASH_SET_MODE,
(void*)&flash_mode, sizeof(flash_mode));
if (!is_ueye_error(nRet, "is_IO; Setting flash mode"))
{
IO_FLASH_PARAMS flash_params;
     //Start flash signal at start of exposure
    flash_params.s32Delay = 0;//Set duration of flash signal equal to exposure time
    //Exposure is in ms, while flas duration is in us
    flash_params.u32Duration = hsi_config->exp * 1000;
    printf(" Setting parameters\n");<br>printf(" Delay: %d us\n", flash_
     printf(" Delay: %d us\n", flash_params.s32Delay);
     printf(" Duration: %d us\n", flash_params.u32Duration);
    nRet = is_IO(camera, IS_IO_CMD_FLASH_SET_PARAMS,
              (void*)&flash_params, sizeof(flash_params));
    is_ueye_error(nRet, "is_IO; Setting flash parameters");
    nRet = is_IO(camera, IS_IO_CMD_FLASH_GET_PARAMS,
     (void*)&flash_params, sizeof(flash_params));
if (!is_ueye_error(nRet, "is_IO; Getting flash parameters"))
     {
         printf(" Reading flash parameters back from camera\n");<br>printf(" Delay: %d us\n", flash_params.s32Delay);
         printf(" Delay: %d us\n", flash_params.s32Delay);
         printf(" Duration: %d us\n", flash_params.u32Duration);
    }
}
```
## BP.7 Source Code for GSE-PPS Generator

Listing 8: Arduino source code for GSE-PPS signal

```
/ \starPPS
  Sets the PPS signal high for 500 microseconds,
  then low for 999500 microseconds.
 This gives the signal a period of 1 second
 The signal is set to use the same pin as
 the on-chip LED to give visual feedback
 */
int PPS = 13;// the setup routine runs once when you press reset:
void setup() {
  // initialize the digital pin as an output.
 pinMode(PPS, OUTPUT);
}
// the loop routine runs over and over again forever:
void loop() {
  digitalWrite(PPS, HIGH);
  delayMicroseconds(500);
  digitalWrite(PPS, LOW);
  delayMicroseconds(999500);
}
```
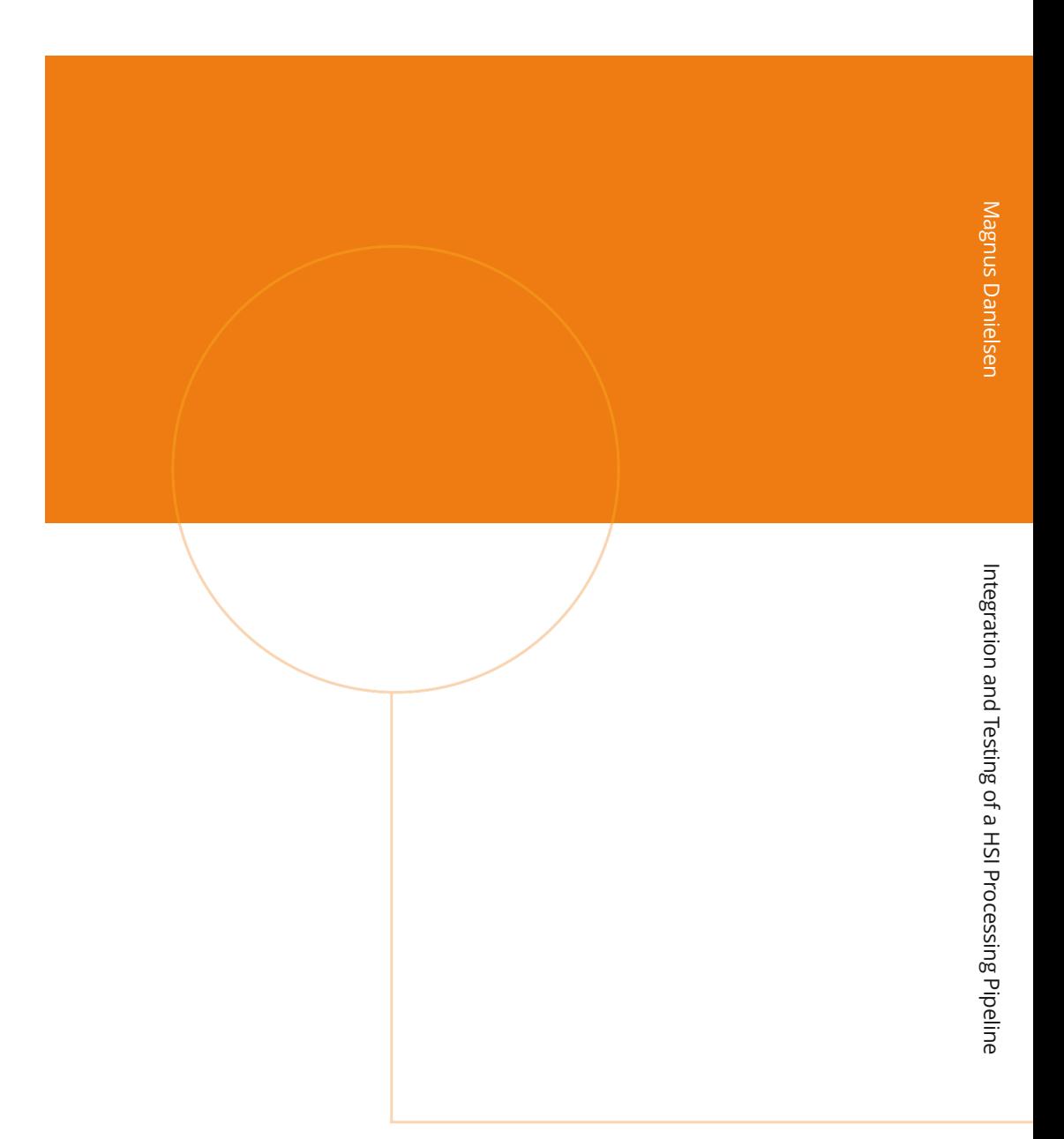

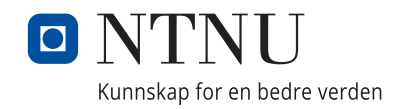